DB2 for Linux, UNIX, and Windows

**Version 9 Release 7**

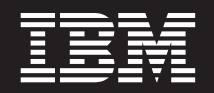

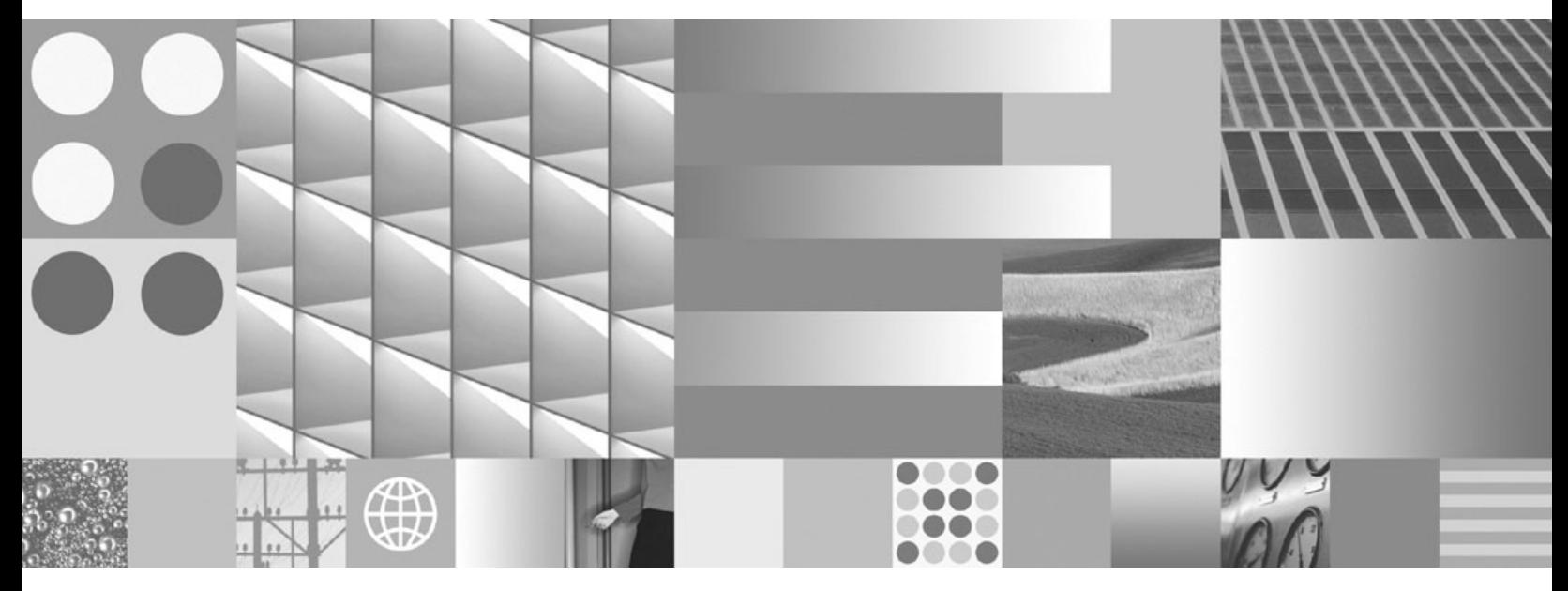

**Troubleshooting and Tuning Database Performance Updated July, 2012**

DB2 for Linux, UNIX, and Windows

**Version 9 Release 7**

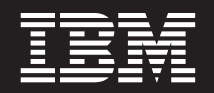

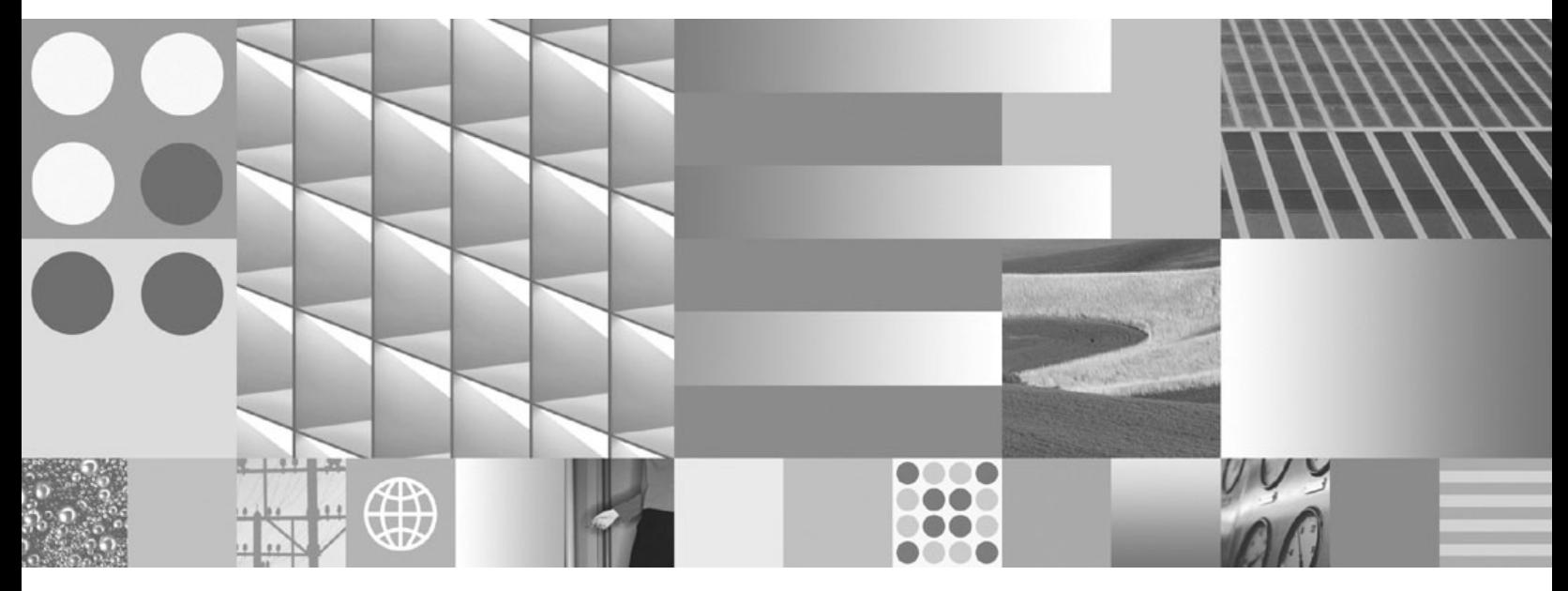

**Troubleshooting and Tuning Database Performance Updated July, 2012**

#### **Note**

Before using this information and the product it supports, read the general information under [Appendix B, "Notices," on](#page-638-0) [page 629.](#page-638-0)

#### **Edition Notice**

This document contains proprietary information of IBM. It is provided under a license agreement and is protected by copyright law. The information contained in this publication does not include any product warranties, and any statements provided in this manual should not be interpreted as such.

You can order IBM publications online or through your local IBM representative.

- v To order publications online, go to the IBM Publications Center at www.ibm.com/shop/publications/order
- v To find your local IBM representative, go to the IBM Directory of Worldwide Contacts at www.ibm.com/ planetwide

To order DB2 publications from DB2 Marketing and Sales in the United States or Canada, call 1-800-IBM-4YOU (426-4968).

When you send information to IBM, you grant IBM a nonexclusive right to use or distribute the information in any way it believes appropriate without incurring any obligation to you.

#### **© Copyright IBM Corporation 2006, 2012.**

US Government Users Restricted Rights – Use, duplication or disclosure restricted by GSA ADP Schedule Contract with IBM Corp.

# **Contents**

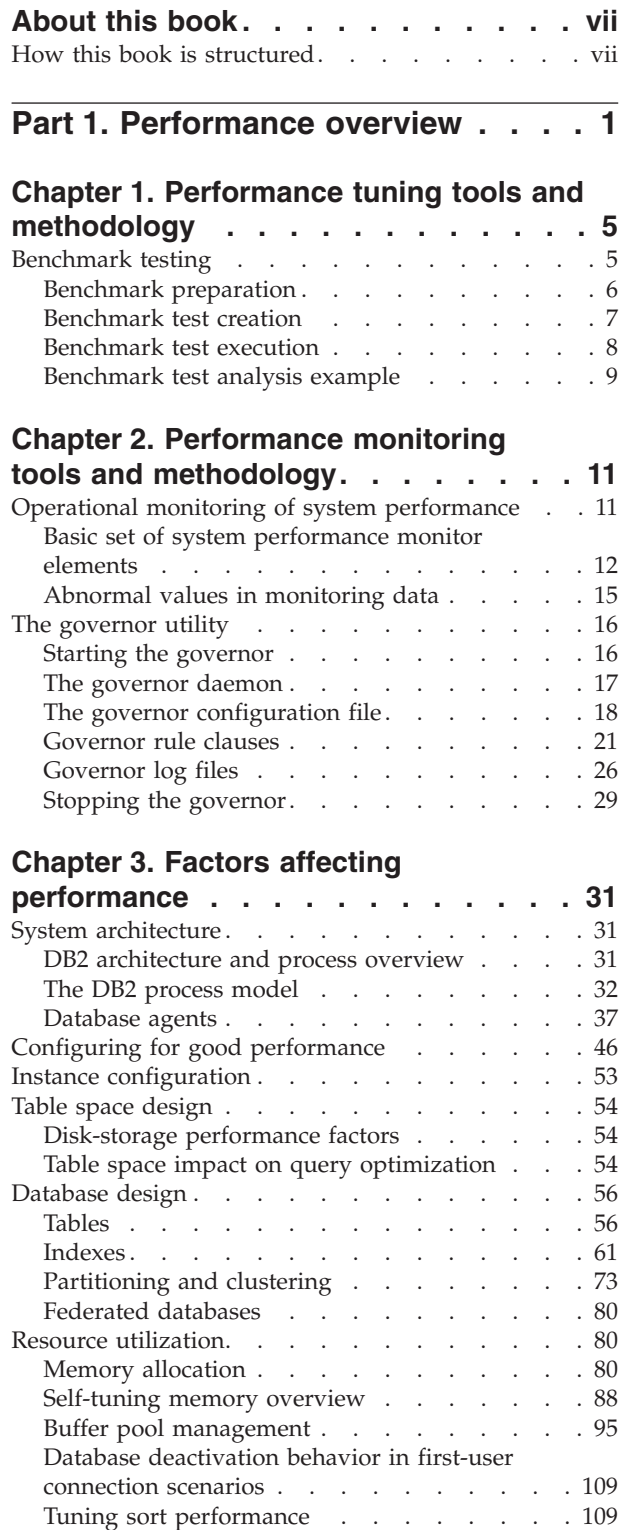

Data organization [. . . . . . . . . . . . 111](#page-120-0) Table reorganization . . . . . . . . . 112 Index reorganization . . . . . . . . . 122

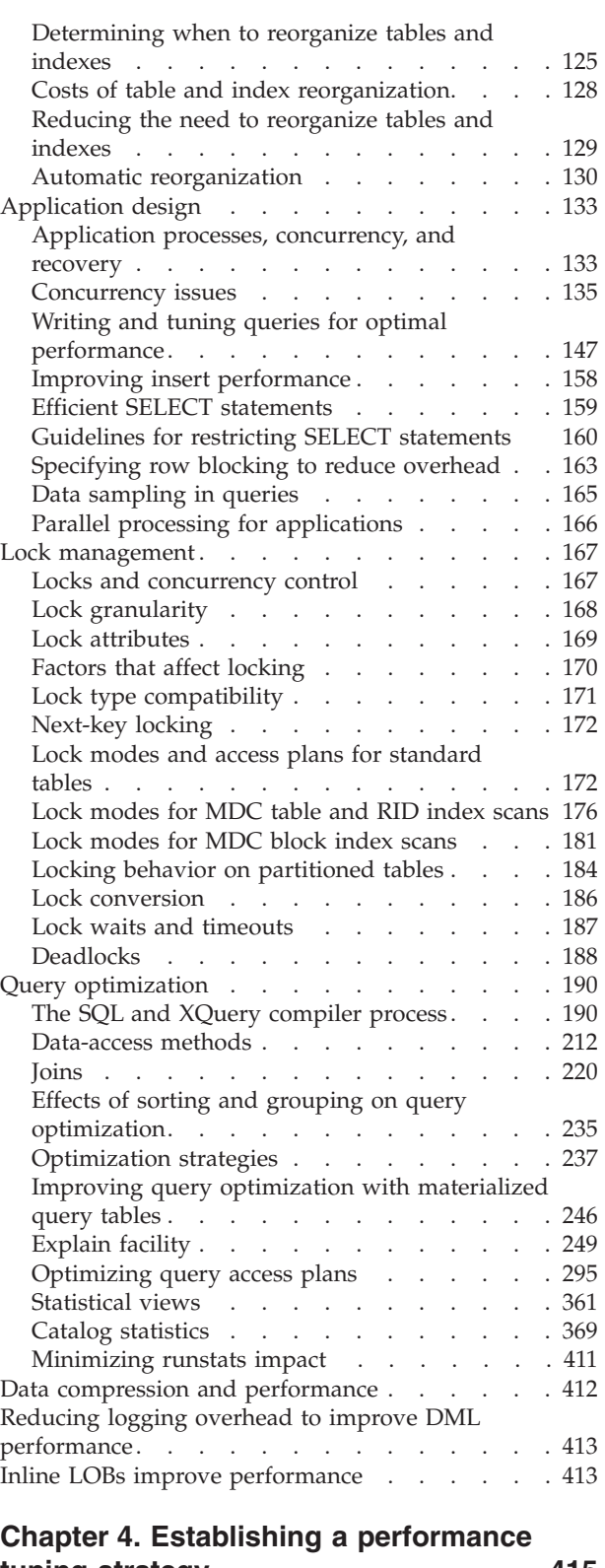

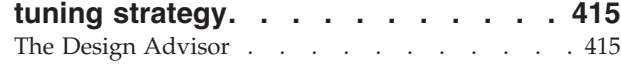

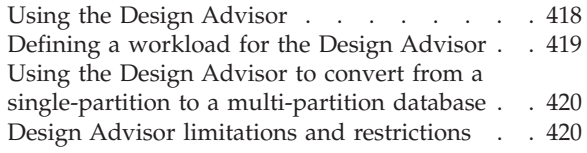

## **[Part 2. Troubleshooting a problem 423](#page-432-0)**

### **[Chapter 5. Tools for troubleshooting 427](#page-436-0)**

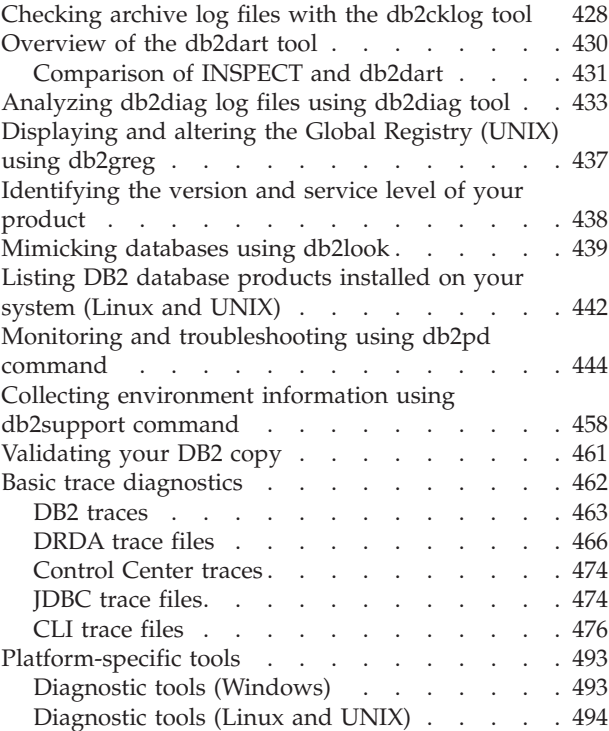

## **[Chapter 6. Troubleshooting DB2](#page-506-0)**

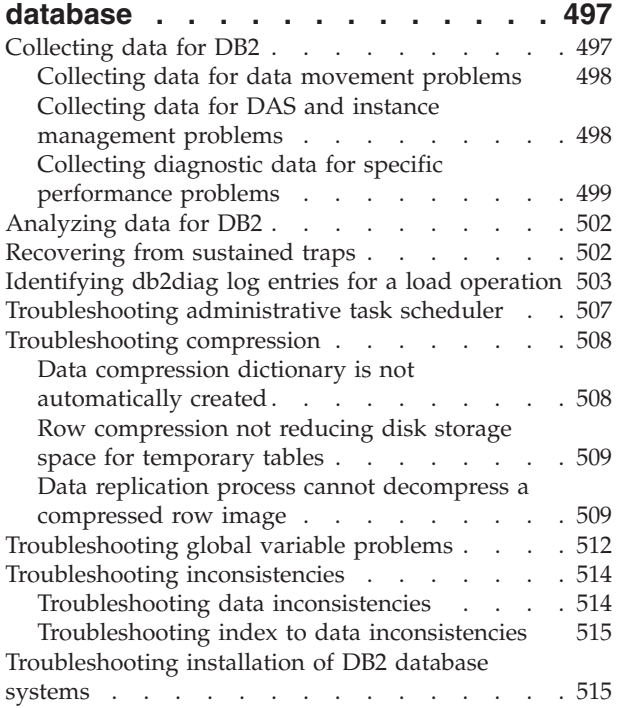

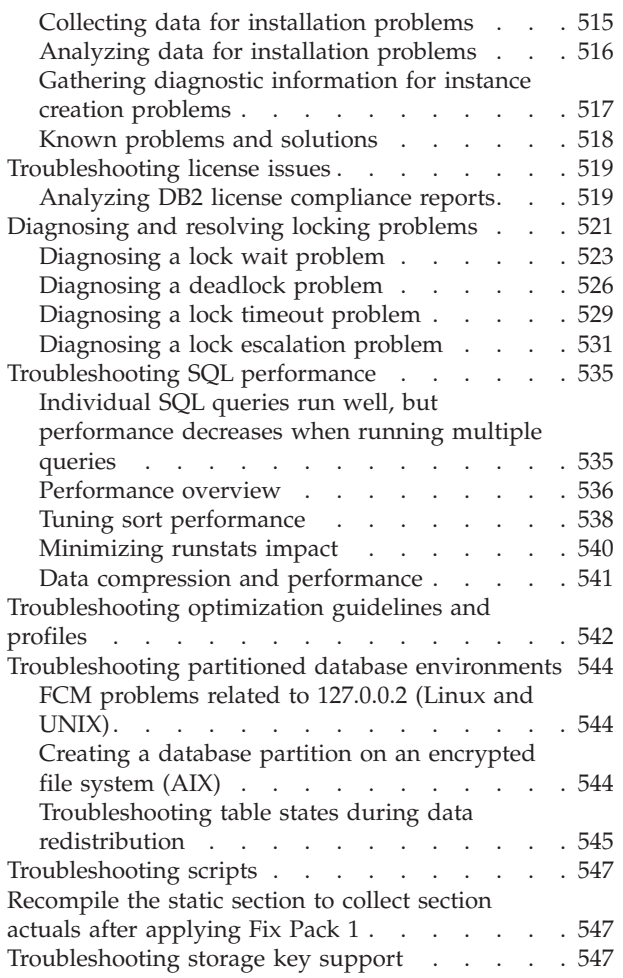

## **[Chapter 7. Troubleshooting DB2](#page-558-0)**

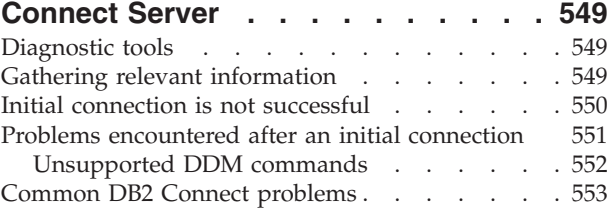

## **[Chapter 8. Troubleshooting DB2 Text](#page-566-0)**

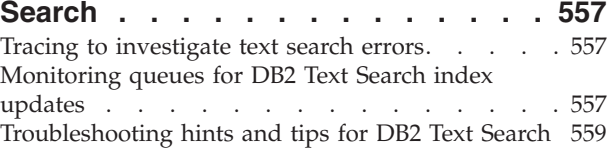

### **[Chapter 9. Searching knowledge](#page-572-0)**

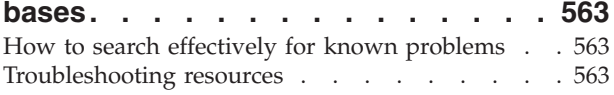

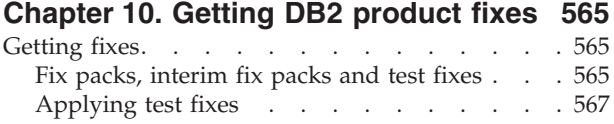

## **[Chapter 11. Learning more about](#page-578-0)**

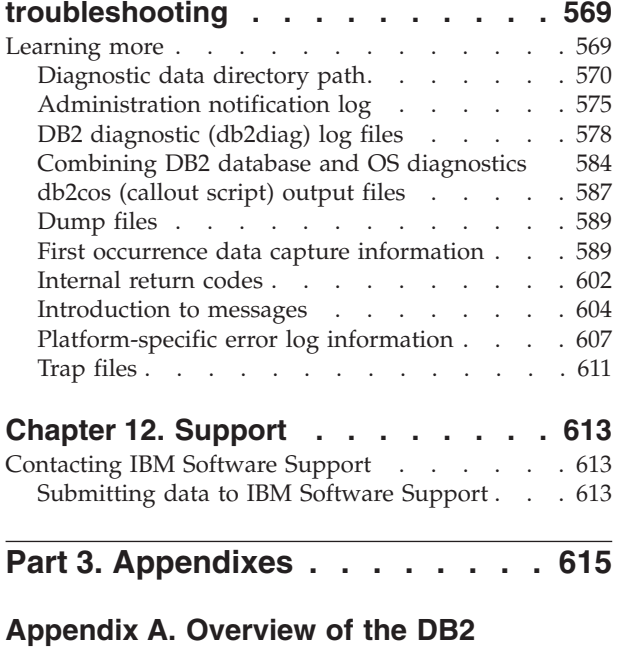

**[technical information](#page-626-0) . . . . . . . . [617](#page-626-0)**

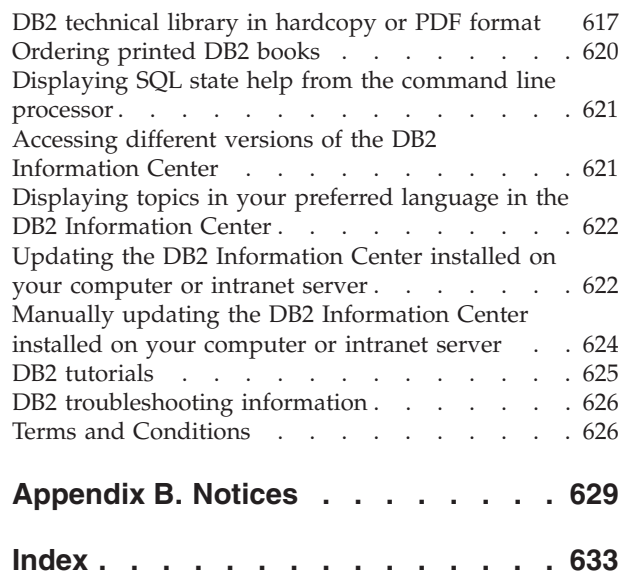

## <span id="page-8-0"></span>**About this book**

This guide provides information about tuning database performance and solving problems with DB2® database clients and servers.

It helps you to:

- Develop a performance monitoring and tuning strategy
- Develop a troubleshooting strategy for day-to-day operations
- Adjust the configuration of the database server
- Make changes to the applications that use the database server
- Identify problems and errors in a concise manner
- Solve problems based on their symptoms
- Learn about available diagnostic tools

### **Who should use this book?**

This guide is intended for customers, users, system administrators, database administrators (DBAs), communication specialists, application developers, and technical support representatives who are interested in tuning database performance and troubleshooting problems with DB2 database clients and servers. To use it, you should be familiar with:

- v Communications, relational database, and local area network (LAN) concepts
- v Hardware and software requirements and options
- The overall configuration of your network
- Application programs and other facilities that run on your network
- v Basic DB2 database administrative tasks
- v The information on installation and early tasks described in the *Quick Beginnings* guides for the products you have installed.

## **How this book is structured**

To assist you in performance monitoring and tuning of the database system, the information provided here contains the necessary background material to understand the factors affecting database performance and instructions to help you tune the performance of your system. To help you understand, isolate, and resolve problems with your DB2 software, the troubleshooting and support information contains instructions for using the problem determination resources that are provided with your DB2 products.

#### **Part 1. Tuning database performance**

As a database administrator, you might encounter a situation in which users anecdotally report that their database applications are running slow. The information provided here describes how to develop a performance monitoring strategy to obtain objective assessments of database system performance in comparison with historical results, how to adjust the configuration of the database server, and how to make changes to the applications that use the database server; all with the goal of improving the database system performance without increasing processing costs and without degrading service to users.

- Chapter 1, "Performance tuning tools and methodology," describes how to design and implement a benchmark testing program to help you improve performance.
- Chapter 2, "Performance monitoring tools and methodology," provides information about the importance of an operational monitoring strategy that collects key system performance data on a periodic basis.
- Chapter 3, "Factors affecting performance," contains information about the various factors that can affect database system performance. Some of these factors can be tuned or reconfigured.
- Chapter 4, "Establishing a performance tuning strategy," describes the DB2 Design Advisor tool that can help you significantly improve your workload performance.

### **Part 2. Troubleshooting a problem**

To assist you to resolve a problem on your own, the information contained in this section describes how to identify the source of a problem, how to gather diagnostic information, where to get fixes, and which knowledge bases to search for additional information. If you must contact IBM Software Support, there is information here that describes how to contact support and what diagnostic information the service technicians require to help you address a problem.

- v Chapter 5, "Tools for troubleshooting," describes the troubleshooting tools that can be used to help in the systematic approach to solving a problem. The goal is to determine why something does not work as expected and how to resolve the problem.
- Chapter 6, "Troubleshooting DB2 database," provides information about various known problems that can arise and how to troubleshoot them.
- Chapter 7, "Troubleshooting DB2 Connect™," provides information about various known problems that can arise and how to troubleshoot them.
- Chapter 8, "Searching knowledge bases," provides information about how to find solutions to problems by searching IBM knowledge bases. This chapter describes how to optimize your results by using available resources, support tools, and search methods.
- Chapter 9, "Getting DB2 product fixes," presents information about obtaining a product fix that might already be available to resolve your problem. You can get fixes by following the steps outlined here.
- Chapter 10, "Learning more about troubleshooting," describes how the following topics can help you acquire the conceptual information that you require to effectively troubleshoot problems with DB2 database server.
- Chapter 11, "Contacting IBM Software Support," provides information about how to contact IBM Software Support and what information they will require from you to assist you in resolving product defects and database problems.

### **Part 3. Appendixes**

- Appendix A, "Overview of the DB2 technical information"
- Appendix B, "Notices"

## <span id="page-10-0"></span>**Part 1. Performance overview**

*Performance* refers to the way that a computer system behaves in response to a particular workload. Performance is measured in terms of system response time, throughput, and resource utilization.

Performance is also affected by:

- v The resources that are available on the system
- v How well those resources are used and shared

In general, you will want to tune your system to improve its cost-benefit ratio. Specific goals could include:

- Processing larger, or more demanding, workloads without increasing processing costs
- Obtaining faster system response times, or higher throughput, without increasing processing costs
- Reducing processing costs without degrading service to users

Some benefits of performance tuning, such as a more efficient use of resources and the ability to add more users to the system, are tangible. Other benefits, such as greater user satisfaction because of quicker response times, are intangible.

### **Performance tuning guidelines**

Keep the following guidelines in mind when developing an overall approach to performance tuning.

- v **Remember the law of diminishing returns**: The greatest performance benefits usually come from your initial efforts.
- v **Do not tune just for the sake of tuning**: Tune to relieve identified constraints. Tuning resources that are not the primary cause of performance problems can actually make subsequent tuning work more difficult.
- **Consider the whole system:** You cannot tune one parameter or resource in isolation. Before you make an adjustment, consider how the change will affect the system as a whole. Performance tuning requires trade-offs among various system resources. For example, you might increase buffer pool sizes to achieve improved I/O performance, but larger buffer pools require more memory, and that might degrade other aspects of performance.
- v **Change one parameter at a time**: Do not change more than one factor at a time. Even if you are sure that all the changes will be beneficial, you will have no way of assessing the contribution of each change.
- **Measure and configure by levels:** Tune one level of your system at a time. System levels include:
	- Hardware
	- Operating system
	- Application server and requester
	- Database manager
	- SQL and XQuery statements
	- Application programs
- v **Check for hardware as well as software problems**: Some performance problems can be corrected by applying service to your hardware, your software, or both. Do not spend excessive time monitoring and tuning your system before applying service to the hardware or software.
- v **Understand the problem before you upgrade your hardware**: Even if it seems that additional storage or processor power could immediately improve performance, take the time to understand where your bottlenecks are. You might spend money on additional disk storage, only to find that you do not have the processing power or the channels to exploit it.
- Put fallback procedures in place before you start tuning: If tuning efforts result in unexpected performance degradation, the changes made should be reversed before you attempt an alternative approach. Save your original settings so that you can easily undo changes that you do not want to keep.

## **Developing a performance improvement process**

The performance improvement process is an iterative approach to monitoring and tuning aspects of performance. Depending on the results of this performance monitoring, you will adjust the configuration of the database server and make changes to the applications that use the database server.

Base your performance monitoring and tuning decisions on your knowledge of the kinds of applications that use the data and on your understanding of patterns of data access. Different kinds of applications have different performance requirements.

Any performance improvement process includes the following fundamental steps:

- 1. Define the performance objectives.
- 2. Establish performance indicators for the major constraints in the system.
- 3. Develop and execute a performance monitoring plan.
- 4. Continually analyze monitoring results to determine which resources require tuning.
- 5. Make one adjustment at a time.

If, at some point, you can no longer improve performance by tuning the database server or applications, it might be time to upgrade the hardware.

## **Performance information that users can provide**

The first sign that your system requires tuning might be complaints from users. If you do not have enough time to set performance objectives and to monitor and tune in a comprehensive manner, you can address performance issues by listening to your users. Start by asking a few simple questions, such as the following:

- v What do you mean by "slow response"? Is it 10% slower than you expect it to be, or tens of times slower?
- When did you notice the problem? Is it recent, or has it always been there?
- v Do other users have the same problem? Are these users one or two individuals or a whole group?
- v If a group of users is experiencing the same problem, are these users connected to the same local area network?
- v Does the problem seem to be related to a specific type of transaction or application program?

• Do you notice any pattern of occurrence? For example, does the problem occur at a specific time of day, or is it continuous?

### **Performance tuning limits**

The benefits of performance tuning are limited. When considering how much time and money should be spent on improving system performance, be sure to assess the degree to which the investment of additional time and money will help the users of the system.

Tuning can often improve performance if the system is encountering response time or throughput problems. However, there is a point beyond which additional tuning cannot help. At this point, consider revising your goals and expectations. For more significant performance improvements, you might need to add more disk storage, faster CPUs, additional CPUs, more main memory, faster communication links, or a combination of these.

## <span id="page-14-0"></span>**Chapter 1. Performance tuning tools and methodology**

## **Benchmark testing**

Benchmark testing is a normal part of the application development life cycle. It is a team effort that involves both application developers and database administrators (DBAs).

Benchmark testing is performed against a system to determine current performance and can be used to improve application performance. If the application code has been written as efficiently as possible, additional performance gains might be realized by tuning database and database manager configuration parameters.

Different types of benchmark tests are used to discover specific kinds of information. For example:

- v An *infrastructure benchmark* determines the throughput capabilities of the database manager under certain limited laboratory conditions.
- v An *application benchmark* determines the throughput capabilities of the database manager under conditions that more closely reflect a production environment.

Benchmark testing to tune configuration parameters is based upon controlled conditions. Such testing involves repeatedly running SQL from your application and changing the system configuration (and perhaps the SQL) until the application runs as efficiently as possible.

The same approach can be used to tune other factors that affect performance, such as indexes, table space configuration, and hardware configuration, to name a few.

Benchmark testing helps you to understand how the database manager responds to different conditions. You can create scenarios that test deadlock handling, utility performance, different methods of loading data, transaction rate characteristics as more users are added, and even the effect on the application of using a new release of the database product.

Benchmark tests are based on a repeatable environment so that the same test run under the same conditions will yield results that you can legitimately compare. You might begin by running the test application in a normal environment. As you narrow down a performance problem, you can develop specialized test cases that limit the scope of the function that you are testing. The specialized test cases need not emulate an entire application to obtain valuable information. Start with simple measurements, and increase the complexity only if necessary.

Characteristics of good benchmarks include:

- The tests are repeatable
- v Each iteration of a test starts in the same system state
- No other functions or applications are unintentionally active in the system
- The hardware and software used for benchmark testing match your production environment

Note that started applications use memory even when they are idle. This increases the probability that paging will skew the results of the benchmark and violates the repeatability criterion.

## <span id="page-15-0"></span>**Benchmark preparation**

There are certain prerequisites that must be satisfied before performance benchmark testing can be initiated.

Before you start performance benchmark testing:

- Complete both the logical and physical design of the database against which your application will run
- Create tables, views, and indexes
- v Normalize tables, bind application packages, and populate tables with realistic data; ensure that appropriate statistics are available
- v Plan to run against a production-size database, so that the application can test representative memory requirements; if this is not possible, try to ensure that the proportions of available system resources to data in the test and production systems are the same (for example, if the test system has 10% of the data, use 10% of the processor time and 10% of the memory that is available to the production system)
- v Place database objects in their final disk locations, size log files, determine the location of work files and backup images, and test backup procedures
- Check packages to ensure that performance options, such as row blocking, are enabled when possible

Although the practical limits of an application might be revealed during benchmark testing, the purpose of the benchmark is to measure performance, not to detect defects.

Your benchmark testing program should run in an accurate representation of the final production environment. Ideally, it should run on the same server model with the same memory and disk configurations. This is especially important if the application will ultimately serve large numbers of users and process large amounts of data. The operating system and any communications or storage facilities used directly by the benchmark testing program should also have been tuned previously.

SQL statements to be benchmark tested should be either representative SQL or worst-case SQL, as described below.

### **Representative SQL**

Representative SQL includes those statements that are executed during typical operations of the application that is being benchmark tested. Which statements are selected depends on the nature of the application. For example, a data-entry application might test an INSERT statement, whereas a banking transaction might test a FETCH, an UPDATE, and several INSERT statements.

#### **Worst-case SQL**

Statements falling under this category include:

- Statements that are executed frequently
- Statements that are processing high volumes of data
- v Statements that are time-critical. For example, statements in an application that runs to retrieve and update customer information while the customer is waiting on the telephone.
- Statements with a large number of joins, or the most complex statements in the application. For example, statements in a banking application that produces summaries of monthly activity for all of a customer's accounts.

<span id="page-16-0"></span>A common table might list the customer's address and account numbers; however, several other tables must be joined to process and integrate all of the necessary account transaction information.

- Statements that have a poor access path, such as one that is not supported by an available index
- Statements that have a long execution time
- v Statements that are executed only at application initialization time, but that have disproportionately large resource requirements. For example, statements in an application that generates a list of account work that must be processed during the day. When the application starts, the first major SQL statement causes a seven-way join, which creates a very large list of all the accounts for which this application user is responsible. This statement might only run a few times each day, but it takes several minutes to run if it has not been tuned properly.

## **Benchmark test creation**

You will need to consider a variety of factors when designing and implementing a benchmark testing program.

Because the main purpose of the testing program is to simulate a user application, the overall structure of the program will vary. You might use the entire application as the benchmark and simply introduce a means for timing the SQL statements that are to be analyzed. For large or complex applications, it might be more practical to include only blocks that contain the important statements. To test the performance of specific SQL statements, you can include only those statements in the benchmark testing program, along with the necessary CONNECT, PREPARE, OPEN, and other statements, as well as a timing mechanism.

Another factor to consider is the type of benchmark to use. One option is to run a set of SQL statements repeatedly over a certain time interval. The number of statements executed over this time interval is a measure of the throughput for the application. Another option is to simply determine the time required to execute individual SQL statements.

For all benchmark testing, you need a reliable and appropriate way to measure elapsed time. To simulate an application in which individual SQL statements execute in isolation, measuring the time to PREPARE, EXECUTE, or OPEN, FETCH, or CLOSE for each statement might be best. For other applications, measuring the transaction time from the first SQL statement to the COMMIT statement might be more appropriate.

Although the elapsed time for each query is an important factor in performance analysis, it might not necessarily reveal bottlenecks. For example, information on CPU usage, locking, and buffer pool I/O might show that the application is I/O bound and not using the CPU at full capacity. A benchmark testing program should enable you to obtain this kind of data for a more detailed analysis, if needed.

Not all applications send the entire set of rows retrieved from a query to some output device. For example, the result set might be input for another application. Formatting data for screen output usually has a high CPU cost and might not reflect user needs. To provide an accurate simulation, a benchmark testing program should reflect the specific row handling activities of the application. If rows are sent to an output device, inefficient formatting could consume the majority of CPU time and misrepresent the actual performance of the SQL statement itself.

<span id="page-17-0"></span>Although it is very easy to use, the DB2 command line processor (CLP) is not suited to benchmarking because of the processing overhead that it adds. A benchmark tool (**db2batch**) is provided in the bin subdirectory of your instance sqllib directory. This tool can read SQL statements from either a flat file or from standard input, dynamically prepare and execute the statements, and return a result set. It also enables you to control the number of rows that are returned to **db2batch** and the number of rows that are displayed. You can specify the level of performance-related information that is returned, including elapsed time, processor time, buffer pool usage, locking, and other statistics collected from the database monitor. If you are timing a set of SQL statements, **db2batch** also summarizes the performance results and provides both arithmetic and geometric means.

By wrapping **db2batch** invocations in a Perl or Korn shell script, you can easily simulate a multiuser environment. Ensure that connection attributes, such as the isolation level, are the same by selecting the appropriate **db2batch** options.

Note that in partitioned database environments, **db2batch** is suitable only for measuring elapsed time; other information that is returned pertains only to activity on the coordinator database partition.

You can write a driver program to help you with your benchmark testing. On Linux or UNIX systems, a driver program can be written using shell programs. A driver program can execute the benchmark program, pass the appropriate parameters, drive the test through multiple iterations, restore the environment to a consistent state, set up the next test with new parameter values, and collect and consolidate the test results. Driver programs can be flexible enough to run an entire set of benchmark tests, analyze the results, and provide a report of the best parameter values for a given test.

### **Benchmark test execution**

In the most common type of benchmark testing, you choose a configuration parameter and run the test with different values for that parameter until the maximum benefit is achieved.

A single test should include repeated execution of the application (for example, five or ten iterations) with the same parameter value. This enables you to obtain a more reliable average performance value against which to compare the results from other parameter values.

The first run, called a warmup run, should be considered separately from subsequent runs, which are called normal runs. The warmup run includes some startup activities, such as initializing the buffer pool, and consequently, takes somewhat longer to complete than normal runs. The information from a warmup run is not statistically valid. When calculating averages for a specific set of parameter values, use only the results from normal runs. It is often a good idea to drop the high and low values before calculating averages.

For the greatest consistency between runs, ensure that the buffer pool returns to a known state before each new run. Testing can cause the buffer pool to become loaded with data, which can make subsequent runs faster because less disk I/O is required. The buffer pool contents can be forced out by reading other irrelevant data into the buffer pool, or by de-allocating the buffer pool when all database connections are temporarily removed.

<span id="page-18-0"></span>After you complete testing with a single set of parameter values, you can change the value of one parameter. Between each iteration, perform the following tasks to restore the benchmark environment to its original state:

- v If the catalog statistics were updated for the test, ensure that the same values for the statistics are used for every iteration.
- The test data must be consistent if it is being updated during testing. This can be done by:
	- Using the restore utility to restore the entire database. The backup copy of the database contains its previous state, ready for the next test.
	- Using the import or load utility to restore an exported copy of the data. This method enables you to restore only the data that has been affected. The reorg and runstats utilities should be run against the tables and indexes that contain this data.

In summary, follow these steps to benchmark test a database application:

- **Step 1** Leave the DB2 registry, database and database manager configuration parameters, and buffer pools at their standard recommended values, which can include:
	- Values that are known to be required for proper and error-free application execution
	- Values that provided performance improvements during prior tuning
	- Values that were suggested by the **AUTOCONFIGURE** command
	- Default values; however, these might not be appropriate:
		- For parameters that are significant to the workload and to the objectives of the test
		- For log sizes, which should be determined during unit and system testing of your application
		- For any parameters that must be changed to enable your application to run

Run your set of iterations for this initial case and calculate the average elapsed time, throughput, or processor time. The results should be as consistent as possible, ideally differing by no more than a few percentage points from run to run. Performance measurements that vary significantly from run to run can make tuning very difficult.

- **Step 2** Select one and only one method or tuning parameter to be tested, and change its value.
- **Step 3** Run another set of iterations and calculate the average elapsed time or processor time.
- **Step 4** Depending on the results of the benchmark test, do one of the following:
	- v If performance improves, change the value of the same parameter and return to Step 3. Keep changing this parameter until the maximum benefit is shown.
	- v If performance degrades or remains unchanged, return the parameter to its previous value, return to Step 2, and select a new parameter. Repeat this procedure until all parameters have been tested.

### **Benchmark test analysis example**

Output from a benchmark testing program should include an identifier for each test, iteration numbers, statement numbers, and the elapsed times for each execution.

Note that the data in these sample reports is shown for illustrative purposes only. It does not represent actual measured results.

A summary of benchmark testing results might look like the following:

| Test<br>Numbr | Iter.<br>Numbr | Stmt<br>Numbr | Timing<br>(hh:mm:ss:ss) | SQL Statement     |
|---------------|----------------|---------------|-------------------------|-------------------|
| 002           | 05             | 01            | 00:00:01.34             | CONNECT TO SAMPLE |
| 002           | 05             | 10            | 00:02:08.15             | OPEN cursor 01    |
| 002           | 05             | 15            | 00:00:00.24             | FETCH cursor 01   |
| 002           | 05             | 15            | 00:00:00.23             | FETCH cursor 01   |
| 002           | 05             | 15            | 00:00:00.28             | FETCH cursor 01   |
| 002           | 05             | 15            | 00:00:00.21             | FETCH cursor 01   |
| 002           | 05             | 15            | 00:00:00.20             | FETCH cursor 01   |
| 002           | 05             | 15            | 00:00:00.22             | FETCH cursor 01   |
| 002           | 05             | 15            | 00:00:00.22             | FETCH cursor 01   |
| 002           | 05             | 20            | 00:00:00.84             | CLOSE cursor 01   |
| 002           | 05             | 99            | 00:00:00.03             | CONNECT RESET     |

*Figure 1. Sample Benchmark Testing Results*

Analysis shows that the CONNECT (statement 01) took 1.34 seconds to complete, the OPEN CURSOR (statement 10) took 2 minutes and 8.15 seconds, the FETCH (statement 15) returned seven rows, with the longest delay being 0.28 seconds, the CLOSE CURSOR (statement 20) took 0.84 seconds, and the CONNECT RESET (statement 99) took 0.03 seconds to complete.

If your program can output data in a delimited ASCII format, the data could later be imported into a database table or a spreadsheet for further statistical analysis.

A summary benchmark report might look like the following:

| PARAMETER          | VALUES | FOR EACH        | <b>BENCHMARK TEST</b> |       |       |
|--------------------|--------|-----------------|-----------------------|-------|-------|
| <b>TEST NUMBER</b> | 001    | 002             | 003                   | 004   | 005   |
| locklist           | 63     | 63              | 63                    | 63    | 63    |
| maxappls           | 8      | 8               | 8                     | 8     | 8     |
| applheapsz         | 48     | 48              | 48                    | 48    | 48    |
| dbheap             | 128    | 128             | 128                   | 128   | 128   |
| sortheap           | 256    | 256             | 256                   | 256   | 256   |
| maxlocks           | 22     | 22              | 22                    | 22    | 22    |
| stmtheap           | 1024   | 1024            | 1024                  | 1024  | 1024  |
| SQL STMT           |        | AVERAGE TIMINGS | (seconds)             |       |       |
| 01                 | 01.34  | 01.34           | 01.35                 | 01.35 | 01.36 |
| 10                 | 02.15  | 02.00           | 01.55                 | 01.24 | 01.00 |
| 15                 | 00.22  | 00.22           | 00.22                 | 00.22 | 00.22 |
| 20                 | 00.84  | 00.84           | 00.84                 | 00.84 | 00.84 |
| 99                 | 00.03  | 00.03           | 00.03                 | 00.03 | 00.03 |

*Figure 2. Sample Benchmark Timings Report*

## <span id="page-20-0"></span>**Chapter 2. Performance monitoring tools and methodology**

## **Operational monitoring of system performance**

Operational monitoring refers to collecting key system performance metrics at periodic intervals over time. This information gives you critical data to refine that initial configuration to be more tailored to your requirements, and also prepares you to address new problems that might appear on their own or following software upgrades, increases in data or user volumes, or new application deployments.

### **Operational monitoring considerations**

An operational monitoring strategy needs to address several considerations.

Operational monitoring needs to be very light weight (not consuming much of the system it is measuring) and generic (keeping a broad "eye" out for potential problems that could appear anywhere in the system).

Because you plan regular collection of operational metrics throughout the life of the system, it is important to have a way to manage all that data. For many of the possible uses you have for your data, such as long-term trending of performance, you want to be able to do comparisons between arbitrary collections of data that are potentially many months apart. The DB2 product itself facilitates this kind of data management very well. Analysis and comparison of monitoring data becomes very straightforward, and you already have a robust infrastructure in place for long-term data storage and organization.

A DB2 database ("DB2") system provides some excellent sources of monitoring data. The primary ones are snapshot monitors and, in DB2 Version 9.5 and later, workload management (WLM) table functions for data aggregation. Both of these focus on summary data, where tools like counters, timers, and histograms maintain running totals of activity in the system. By sampling these monitor elements over time, you can derive the average activity that has taken place between the start and end times, which can be very informative.

There is no reason to limit yourself to just metrics that the DB2 product provides. In fact, non-DB2 data is more than just a nice-to-have. Contextual information is key for performance problem determination. The users, the application, the operating system, the storage subsystem, and the network – all of these can provide valuable information about system performance. Including metrics from outside of the DB2 database software is an important part of producing a complete overall picture of system performance.

The trend in recent releases of the DB2 database product has been to make more and more monitoring data available through SQL interfaces. This makes management of monitoring data with DB2 very straightforward, because you can easily redirect the data from the administration views, for example, right back into DB2 tables. For deeper dives, event and activity monitor data can also be written to DB2 tables, providing similar benefits. With the vast majority of our monitoring data so easy to store in DB2, a small investment to store system metrics (such as CPU utilization from **vmstat**) in DB2 is manageable as well.

### <span id="page-21-0"></span>**Types of data to collect for operational monitoring**

Several types of data are useful to collect for ongoing operational monitoring.

- A basic set of DB2 system performance monitoring metrics.
- DB2 configuration information

Taking regular copies of database and database manager configuration, DB2 registry variables, and the schema definition helps provide a history of any changes that have been made, and can help to explain changes that arise in monitoring data.

• Overall system load

If CPU or I/O utilization is allowed to approach saturation, this can create a system bottleneck that might be difficult to detect using just DB2 snapshots. As a result, the best practice is to regularly monitor system load with **vmstat** and **iostat** (and possibly **netstat** for network issues) on Linux and UNIX-based systems, and **perfmon** on Windows. You can also use the administrative views, such as ENV\_SYS\_RESOURCES, to retrieve operating system, CPU, memory, and other information related to the system. Typically you look for changes in what is normal for your system, rather than for specific one-size-fits-all values.

• Throughput and response time measured at the business logic level

An application view of performance, measured above DB2, at the business logic level, has the advantage of being most relevant to the end user, plus it typically includes everything that could create a bottleneck, such as presentation logic, application servers, web servers, multiple network layers, and so on. This data can be vital to the process of setting or verifying a service level agreement (SLA).

The DB2 system performance monitoring elements and system load data are compact enough that even if they are collected every five to fifteen minutes, the total data volume over time is irrelevant in most systems. Likewise, the overhead of collecting this data is typically in the one to three percent range of additional CPU consumption, which is a small price to pay for a continuous history of important system metrics. Configuration information typically changes relatively rarely, so collecting this once a day is usually frequent enough to be useful without creating an excessive amount of data.

## **Basic set of system performance monitor elements**

About 10 metrics of system performance provide a good basic set to use in an on-going operational monitoring effort.

There are hundreds of metrics to choose from, but collecting all of them can be counter-productive due to the sheer volume of data produced. You want metrics that are:

- v Easy to collect You don't want to have to use complex or expensive tools for everyday monitoring, and you don't want the act of monitoring to significantly burden the system.
- v Easy to understand You don't want to have to look up the meaning of the metric each time you see it.
- Relevant to your system Not all metrics provide meaningful information in all environments.
- Sensitive, but not too sensitive  $-A$  change in the metric should indicate a real change in the system; the metric should not fluctuate on its own.

This starter set includes about 10 metrics:

• The number of transactions executed: TOTAL\_COMMITS

This provides an excellent base level measurement of system activity.

- v Buffer pool hit ratios, measured separately for data, index, and temporary data:
	- 100 \* (POOL\_DATA\_L\_READS POOL\_DATA\_P\_READS) / POOL\_DATA\_L\_READS
	- 100 \* (POOL\_INDEX\_L\_READS POOL\_INDEX\_P\_READS) / POOL\_INDEX\_L\_READS
	- 100 \* (POOL\_TEMP\_DATA\_L\_READS POOL\_TEMP\_DATA\_P\_READS) / POOL\_TEMP\_DATA\_L\_READS
	- $100 \times$  (POOL TEMP INDEX L READS POOL TEMP INDEX P READS)

/ POOL\_TEMP\_INDEX\_L\_READS

Buffer pool hit ratios are one of the most fundamental metrics, and give an important overall measure of how effectively the system is exploiting memory to avoid disk I/O. Hit ratios of 80-85% or better for data and 90-95% or better for indexes are generally considered good for an OLTP environment, and of course these ratios can be calculated for individual buffer pools using data from the buffer pool snapshot.

Although these metrics are generally useful, for systems such as data warehouses that frequently perform large table scans, data hit ratios are often irretrievably low, because data is read into the buffer pool and then not used again before being evicted to make room for other data.

Buffer pool physical reads and writes per transaction:

```
(POOL_DATA_P_READS + POOL_INDEX_P_READS +
 POOL_TEMP_DATA_P_READS + POOL_TEMP_INDEX_P_READS)
 / TOTAL_COMMITS
(POOL_DATA_WRITES + POOL_INDEX_WRITES)
 / TOTAL_COMMITS
```
These metrics are closely related to buffer pool hit ratios, but have a slightly different purpose. Although you can consider target values for hit ratios, there are no possible targets for reads and writes per transaction. Why bother with these calculations? Because disk I/O is such a major factor in database performance, it is useful to have multiple ways of looking at it. As well, these calculations include writes, whereas hit ratios only deal with reads. Lastly, in isolation, it is difficult to know, for example, whether a 94% index hit ratio is worth trying to improve. If there are only 100 logical index reads per hour, and 94 of them are in the buffer pool, working to keep those last 6 from turning into physical reads is not a good use of time. However, if a 94% index hit ratio were accompanied by a statistic that each transaction did twenty physical reads (which could be further broken down by data and index, regular and temporary), the buffer pool hit ratios might well deserve some investigation.

The metrics are not just physical reads and writes, but are normalized per transaction. This trend is followed through many of the metrics. The purpose is to decouple metrics from the length of time data was collected, and from whether the system was very busy or less busy at that time. In general, this helps ensure that similar values for metrics are obtained, regardless of how and when monitoring data is collected. Some amount of consistency in the timing and duration of data collection is a good thing; however, normalization reduces it from being critical to being a good idea.

• The ratio of database rows read to rows selected: ROWS\_READ / ROWS\_RETURNED

This calculation gives an indication of the average number of rows that are read from database tables in order to find the rows that qualify. Low numbers are an indication of efficiency in locating data, and generally show that indexes are

being used effectively. For example, this number can be very high in the case where the system does many table scans, and millions of rows need to be inspected to determine if they qualify for the result set. On the other hand, this statistic can be very low in the case of access to a table through a fully-qualified unique index. Index-only access plans (where no rows need to be read from the table) do not cause ROWS\_READ to increase.

In an OLTP environment, this metric is generally no higher than 2 or 3, indicating that most access is through indexes instead of table scans. This metric is a simple way to monitor plan stability over time – an unexpected increase is often an indication that an index is no longer being used and should be investigated.

• The amount of time spent sorting per transaction: TOTAL\_SORT\_TIME / TOTAL\_COMMITS

This is an efficient way to handle sort statistics, because any extra overhead due to spilled sorts automatically gets included here. That said, you might also want to collect TOTAL\_SORTS and SORT\_OVERFLOWS for ease of analysis, especially if your system has a history of sorting issues.

• The amount of lock wait time accumulated per thousand transactions: 1000 \* LOCK\_WAIT\_TIME / TOTAL\_COMMITS

Excessive lock wait time often translates into poor response time, so it is important to monitor. The value is normalized to one thousand transactions because lock wait time on a single transaction is typically quite low. Scaling up to one thousand transactions simply provides measurements that are easier to handle.

• The number of deadlocks and lock timeouts per thousand transactions: 1000 \* (DEADLOCKS + LOCK\_TIMEOUTS) / TOTAL\_COMMITS

Although deadlocks are comparatively rare in most production systems, lock timeouts can be more common. The application usually has to handle them in a similar way: re-executing the transaction from the beginning. Monitoring the rate at which this happens helps avoid the case where many deadlocks or lock timeouts drive significant extra load on the system without the DBA being aware.

• The number of dirty steal triggers per thousand transactions: 1000 \* POOL\_DRTY\_PG\_STEAL\_CLNS / TOTAL\_COMMITS

A "dirty steal" is the least preferred way to trigger buffer pool cleaning. Essentially, the processing of an SQL statement that is in need of a new buffer pool page is interrupted while updates on the victim page are written to disk. If dirty steals are allowed to happen frequently, they can have a significant impact on throughput and response time.

• The number of package cache inserts per thousand transactions: 1000 \* PKG\_CACHE\_INSERTS / TOTAL\_COMMITS

Package cache insertions are part of normal execution of the system; however, in large numbers, they can represent a significant consumer of CPU time. In many well-designed systems, after the system is running at steady-state, very few package cache inserts occur, because the system is using or reusing static SQL or previously prepared dynamic SQL statements. In systems with a high traffic of ad hoc dynamic SQL statements, SQL compilation and package cache inserts are unavoidable. However, this metric is intended to watch for a third type of

<span id="page-24-0"></span>situation, one in which applications unintentionally cause package cache churn by not reusing prepared statements, or by not using parameter markers in their frequently executed SQL.

• The time an agent waits for log records to be flushed to disk:

The transaction log has significant potential to be a system bottleneck, whether due to high levels of activity, or to improper configuration, or other causes. By monitoring log activity, you can detect problems both from the DB2 side (meaning an increase in number of log requests driven by the application) and from the system side (often due to a decrease in log subsystem performance caused by hardware or configuration problems).

v In partitioned database environments, the number of fast communication manager (FCM) buffers sent and received between partitions: FCM SENDS TOTAL, FCM RECVS TOTAL

These give the rate of flow of data between different partitions in the cluster, and in particular, whether the flow is balanced. Significant differences in the numbers of buffers received from different partitions might indicate a skew in the amount of data that has been hashed to each partition.

### **Cross-partition monitoring in partitioned database environments**

Almost all of the individual monitoring element values mentioned above are reported on a per-partition basis.

In general, you expect most monitoring statistics to be fairly uniform across all partitions in the same DB2 partition group. Significant differences might indicate data skew. Sample cross-partition comparisons to track include:

- v Logical and physical buffer pool reads for data, indexes, and temporary tables
- Rows read, at the partition level and for large tables
- Sort time and sort overflows
- FCM buffer sends and receives
- CPU and I/O utilization

## **Abnormal values in monitoring data**

Being able to identify abnormal values is key to interpreting system performance monitoring data when troubleshooting performance problems.

A monitor element provides a clue to the nature of a performance problem when its value is worse than normal, that is, the value is abnormal. Generally, a worse value is one that is higher than expected, for example higher lock wait time. However, an abnormal value can also be lower than expected, such as lower buffer pool hit ratio. Depending on the situation, you can use one or more methods to determine if a value is worse than normal.

One approach is to rely on industry rules of thumb or best practices. For example, a rule of thumb is that buffer pool hit ratios of 80-85% or better for data are generally considered good for an OLTP environment. Note that this rule of thumb applies to OLTP environments and would not serve as a useful guide for data warehouses where data hit ratios are often much lower due to the nature of the system.

LOG WRITE TIME / TOTAL\_COMMITS

<span id="page-25-0"></span>Another approach is to compare current values to baseline values collected previously. This approach is often most definitive and relies on having an adequate operational monitoring strategy to collect and store key performance metrics during normal conditions. For example, you might notice that your current buffer pool hit ratio is 85%. This would be considered normal according to industry norms but abnormal when compared to the 99% value recorded before the performance problem was reported.

A final approach is to compare current values with current values on a comparable system. For example, a current buffer pool hit ratio of 85% would be considered abnormal if comparable systems have a buffer pool ratio of 99%.

### **The governor utility**

The governor monitors the behavior of applications that run against a database and can change that behavior, depending on the rules that you specify in the governor configuration file.

**Important:** With the new strategic DB2 workload manager features introduced in DB2 Version 9.5, the DB2 governor utility has been deprecated in Version 9.7 and might be removed in a future release. For more information about the deprecation of the governor utility, see "DB2 Governor and Query Patroller have been deprecated". To learn more about DB2 workload manager and how it replaces the governor utility, see "Introduction to DB2 workload manager concepts" and "Frequently asked questions about DB2 workload manager".

A governor instance consists of a frontend utility and one or more daemons. Each instance of the governor is specific to an instance of the database manager. By default, when you start the governor, a governor daemon starts on each database partition of a partitioned database. However, you can specify that a daemon be started on a single database partition that you want to monitor.

The governor manages application transactions according to rules in the governor configuration file. For example, applying a rule might reveal that an application is using too much of a particular resource. The rule would also specify the action to take, such as changing the priority of the application, or forcing it to disconnect from the database.

If the action associated with a rule changes the priority of the application, the governor changes the priority of agents on the database partition where the resource violation occurred. In a partitioned database, if the application is forced to disconnect from the database, the action occurs even if the daemon that detected the violation is running on the coordinator node of the application.

The governor logs any actions that it takes.

**Note:** When the governor is active, its snapshot requests might affect database manager performance. To improve performance, increase the governor wake-up interval to reduce its CPU usage.

## **Starting the governor**

The governor utility monitors applications that are connected to a database, and changes the behavior of those applications according to rules that you specify in a governor configuration file for that database.

### <span id="page-26-0"></span>**About this task**

**Important:** With the new workload management features introduced in DB2 Version 9.5, the DB2 governor utility has been deprecated in Version 9.7 and might be removed in a future release. For more information, see the " DB2 Governor and Query Patroller have been deprecated" topic in the *What's New for DB2 Version 9.7* book.

Before you start the governor, you must create a governor configuration file.

To start the governor, you must have *sysadm* or *sysctrl* authorization.

To start the governor, use the **db2gov** command, specifying the following required parameters:

#### **START** *database-name*

The database name that you specify must match the name of the database in the governor configuration file.

#### *config-file*

The name of the governor configuration file for this database. If the file is not in the default location, which is the sqllib directory, you must include the file path as well as the file name.

#### *log-file*

The base name of the log file for this governor. For a partitioned database, the database partition number is added for each database partition on which a daemon is running for this instance of the governor.

To start the governor on a single database partition of a partitioned database, specify the **dbpartitionnum** option.

For example, to start the governor on database partition 3 of a database named SALES, using a configuration file named salescfg and a log file called saleslog, enter the following command:

db2gov start sales dbpartitionnum 3 salescfg saleslog

To start the governor on all database partitions, enter the following command: db2gov start sales salescfg saleslog

### **The governor daemon**

The governor daemon collects information about applications that run against a database.

The governor daemon runs the following task loop whenever it starts.

- 1. The daemon checks whether its governor configuration file has changed or has not yet been read. If either condition is true, the daemon reads the rules in the file. This allows you to change the behavior of the governor daemon while it is running.
- 2. The daemon requests snapshot information about resource use statistics for each application and agent that is working on the database.
- 3. The daemon checks the statistics for each application against the rules in the governor configuration file. If a rule applies, the governor performs the specified action. The governor compares accumulated information with values that are defined in the configuration file. This means that if the configuration

<span id="page-27-0"></span>file is updated with new values that an application might have already breached, the rules concerning that breach are applied to the application during the next governor interval.

4. The daemon writes a record in the governor log file for any action that it takes.

When the governor finishes its tasks, it sleeps for an interval that is specified in the configuration file. When that interval elapses, the governor wakes up and begins the task loop again.

If the governor encounters an error or stop signal, it performs cleanup processing before stopping. Using a list of applications whose priorities have been set, cleanup processing resets all application agent priorities. It then resets the priorities of any agents that are no longer working on an application. This ensures that agents do not remain running with non-default priorities after the governor ends. If an error occurs, the governor writes a message to the administration notification log, indicating that it ended abnormally.

The governor cannot be used to adjust agent priorities if the value of the **agentpri** database manager configuration parameter is not the system default.

Although the governor daemon is not a database application, and therefore does not maintain a connection to the database, it does have an instance attachment. Because it can issue snapshot requests, the governor daemon can detect when the database manager ends.

### **The governor configuration file**

The governor configuration file contains rules governing applications that run against a database.

The governor evaluates each rule and takes specified actions when a rule evaluates to true.

The governor configuration file contains general clauses that identify the database to be monitored (required), the interval at which account records containing CPU usage statistics are written, and the sleep interval for governor daemons. The configuration file might also contain one or more optional application monitoring rule statements. The following guidelines apply to both general clauses and rule statements:

- Delimit general comments with braces  $({})$ .
- v In most cases, specify values using uppercase, lowercase, or mixed case characters. The exception is application name (specified following the applname clause), which is case sensitive.
- Terminate each general clause or rule statement with a semicolon (;).

If a rule needs to be updated, edit the configuration file without stopping the governor. Each governor daemon detects that the file has changed, and rereads it.

In a partitioned database environment, the governor configuration file must be created in a directory that is mounted across all database partitions so that the governor daemon on each database partition can read the same configuration file.

### **General clauses**

The following clauses cannot be specified more than once in a governor configuration file.

#### **dbname**

The name or alias of the database to be monitored. This clause is required.

#### **account** *n*

The interval, in minutes, after which account records containing CPU usage statistics for each connection are written. This option is not available on Windows operating systems. On some platforms, CPU statistics are not available from the snapshot monitor. If this is the case, the account clause is ignored.

If a short session occurs entirely within the account interval, no log record is written. When log records are written, they contain CPU statistics that reflect CPU usage since the previous log record for the connection. If the governor is stopped and then restarted, CPU usage might be reflected in two log records; these can be identified through the application IDs in the log records.

#### **interval** *n*

The interval, in seconds, after which the daemon wakes up. If you do not specify this clause, the default value of 120 seconds is used.

### **Rule clauses**

Rule statements specify how applications are to be governed, and are assembled from smaller components called rule clauses. If used, rule clauses must appear in a specific order in the rule statement, as follows:

- 1. **desc**: A comment about the rule, enclosed by single or double quotation marks
- 2. **time**: The time at which the rule is evaluated
- 3. **authid**: One or more authorization IDs under which the application executes statements
- 4. **applname**: The name of the executable or object file that connects to the database. This name is case sensitive. If the application name contains spaces, the name must be enclosed by double quotation marks.
- 5. **setlimit**: Limits that the governor checks; for example, CPU time, number of rows returned, or idle time. On some platforms, CPU statistics are not available from the snapshot monitor. If this is the case, the setlimit clause is ignored.
- 6. **action**: The action that is to be taken when a limit is reached. If no action is specified, the governor reduces the priority of agents working for the application by 10 when a limit is reached. Actions that can be taken against an application include reducing its agent priority, forcing it to disconnect from the database, or setting scheduling options for its operations.

Combine the rule clauses to form a rule statement, using a specific clause no more than once in each rule statement.

desc "Allow no UOW to run for more than an hour" setlimit uowtime 3600 action force;

If more than one rule applies to an application, all are applied. Usually, the action that is associated with the first limit encountered is the action that is applied first. An exception occurs if you specify a value of -1 for a rule clause: A subsequently

specified value for the same clause can only override the previously specified value; other clauses in the previous rule statement are still operative.

For example, one rule statement uses the rowssel 100000 and uowtime 3600 clauses to specify that the priority of an application is decreased if its elapsed time is greater than 1 hour or if it selects more than 100 000 rows. A subsequent rule uses the uowtime -1 clause to specify that the same application can have unlimited elapsed time. In this case, if the application runs for more than 1 hour, its priority is not changed. That is, uowtime -1 overrides uowtime 3600. However, if it selects more than 100 000 rows, its priority is lowered because rowssel 100000 still applies.

### **Order of rule application**

The governor processes rules from the top of the configuration file to the bottom. However, if the setlimit clause in a particular rule statement is more relaxed than the same clause in a preceding rule statement, the more restrictive rule applies. In the following example, ADMIN continues to be limited to 5000 rows, because the first rule is more restrictive.

```
desc "Force anyone who selects 5000 or more rows."
setlimit rowssel 5000 action force;
```
desc "Allow user admin to select more rows." authid admin setlimit rowssel 10000 action force;

To ensure that a less restrictive rule overrides a more restrictive previous rule, specify -1 to clear the previous rule before applying the new one. For example, in the following configuration file, the initial rule limits all users to 5000 rows. The second rule clears this limit for ADMIN, and the third rule resets the limit for ADMIN to 10000 rows.

desc "Force anyone who selects 5000 or more rows." setlimit rowssel 5000 action force;

desc "Clear the rowssel limit for admin." authid admin setlimit rowssel -1;

desc "Now set the higher rowssel limit for admin" authid admin setlimit rowssel 10000 action force;

### **Example of a governor configuration file**

{ The database name is SAMPLE; do accounting every 30 minutes; wake up once a second. } dbname sample; account 30; interval 1;

desc "CPU restrictions apply to everyone 24 hours a day." setlimit cpu 600 rowssel 1000000 rowsread 5000000;

desc "Allow no UOW to run for more than an hour." setlimit uowtime 3600 action force;

desc 'Slow down a subset of applications.' applname jointA, jointB, jointC, quryA setlimit cpu 3 locks 1000 rowssel 500 rowsread 5000;

desc "Have the governor prioritize these 6 long apps in 1 class." applname longq1, longq2, longq3, longq4, longq5, longq6 setlimit cpu -1 action schedule class;

desc "Schedule all applications run by the planning department." authid planid1, planid2, planid3, planid4, planid5

```
setlimit cpu -1
action schedule;
desc "Schedule all CPU hogs in one class, which will control consumption."
setlimit cpu 3600
action schedule class;
desc "Slow down the use of the DB2 CLP by the novice user."
authid novice
applname db2bp.exe
setlimit cpu 5 locks 100 rowssel 250;
desc "During the day, do not let anyone run for more than 10 seconds."
time 8:30 17:00 setlimit cpu 10 action force;
desc "Allow users doing performance tuning to run some of
     their applications during the lunch hour."
time 12:00 13:00 authid ming, geoffrey, john, bill
applname tpcc1, tpcc2, tpcA, tpvG
setlimit cpu 600 rowssel 120000 action force;
desc "Increase the priority of an important application so it always
      completes quickly."
applname V1app setlimit cpu 1 locks 1 rowssel 1 action priority -20;
desc "Some people, such as the database administrator (and others),
     should not be limited. Because this is the last specification
     in the file, it will override what came before.'
authid gene, hershel, janet setlimit cpu -1 locks -1 rowssel -1 uowtime -1;
```
## **Governor rule clauses**

Each rule in the governor configuration file is made up of clauses that specify the conditions for applying the rule and the action that results if the rule evaluates to true.

The rule clauses must be specified in the order shown.

### **Optional beginning clauses**

- **desc** Specifies a description for the rule. The description must be enclosed by either single or double quotation marks.
- **time** Specifies the time period during which the rule is to be evaluated. The time period must be specified in the following format: time hh:mm hh:mm; for example, time 8:00 18:00. If this clause is not specified, the rule is evaluated 24 hours a day.
- **authid** Specifies one or more authorization IDs under which the application is executing. Multiple authorization IDs must be separated by a comma (,); for example: authid gene, michael, james. If this clause is not specified, the rule applies to all authorization IDs.

#### **applname**

Specifies the name of the executable or object file that is connected to the database. Multiple application names must be separated by a comma (,); for example: applname db2bp, batch, geneprog. If this clause is not specified, the rule applies to all application names.

#### **Note:**

- 1. Application names are case sensitive.
- 2. The database manager truncates all application names to 20 characters. You should ensure that the application that you want to govern is

uniquely identified by the first 20 characters of its application name. Application names specified in the governor configuration file are truncated to 20 characters to match their internal representation.

### **Limit clauses**

### **setlimit**

Specifies one or more limits for the governor to check. The limits must be -1 or greater than 0 (for example, cpu -1 locks 1000 rowssel 10000). At least one limit must be specified, and any limit that is not specified in a rule statement is not limited by that rule. The governor can check the following limits:

- **cpu** *n* Specifies the number of CPU seconds that can be consumed by an application. If you specify -1, the application's CPU usage is not limited.
- **idle** *n* Specifies the number of idle seconds that are allowed for a connection. If you specify -1, the connection's idle time is not limited.

**Note:** Some database utilities, such as backup and restore, establish a connection to the database and then perform work through engine dispatchable units (EDUs) that are not visible to the governor. These database connections appear to be idle and might exceed the idle time limit. To prevent the governor from taking action against these utilities, specify -1 for them through the authorization ID that invoked them. For example, to prevent the governor from taking action against utilities that are running under authorization ID DB2SYS, specify authid DB2SYS setlimit idle -1.

### **locks** *n*

Specifies the number of locks that an application can hold. If you specify -1, the number of locks held by the application is not limited.

#### **rowsread** *n*

Specifies the number of rows that an application can select. If you specify -1, the number of rows the application can select is not limited. The maximum value that can be specified is 4 294 967 298.

**Note:** This limit is not the same as rowssel. The difference is that rowsread is the number of rows that must be read to return the result set. This number includes engine reads of the catalog tables and can be reduced when indexes are used.

### **rowssel** *n*

Specifies the number of rows that can be returned to an application. This value is non-zero only at the coordinator database partition. If you specify -1, the number of rows that can be returned is not limited. The maximum value that can be specified is 4 294 967 298.

#### **uowtime** *n*

Specifies the number of seconds that can elapse from the time that a unit of work (UOW) first becomes active. If you specify -1, the elapsed time is not limited.

**Note:** If you used the sqlmon API to deactivate the unit of work monitor switch or the timestamp monitor switch, this will affect the ability of the governor to govern applications based on the unit of work elapsed time. The governor uses the monitor to collect information about the system. If a unit of work (UOW) of the application has been started before the Governor starts, then the Governor will not govern that UOW.

### **Action clauses**

- **action** Specifies the action that is to be taken if one or more specified limits is exceeded. If a limit is exceeded and the action clause is not specified, the governor reduces the priority of agents working for the application by 10.
	- **force** Specifies that the agent servicing the application is to be forced. (The **FORCE APPLICATION** command terminates the coordinator agent.)

**Note:** In partitioned database environments, the force action is only carried out when the governor daemon is running on the application's coordinator database partition. Therefore, if a governor daemon is running on database partition A and a limit is exceeded for some application whose coordinator database partition is database partition B, the force action is skipped.

- **nice** *n* Specifies a change to the relative priority of agents working for the application. Valid values range from -20 to +20 on UNIX-based systems, and from -1 to 6 on Windows platforms.
	- v On Linux and UNIX-based systems, the **agentpri** database manager configuration parameter must be set to the default value; otherwise, it overrides the nice value.
	- On Windows platforms, the **agentpri** database manager configuration parameter and the nice value can be used together.

You can use the governor to control the priority of applications that run in the default user service superclass, SYSDEFAULTUSERCLASS. If you use the governor to lower the priority of an application that runs in this service superclass, the agent disassociates itself from its outbound correlator (if it is associated with one) and sets its relative priority according to the agent priority specified by the governor. You cannot use the governor to alter the priority of agents in user-defined service superclasses and subclasses. Instead, you must use the agent priority setting for the service superclass or subclass to control applications that run in these service classes. You can, however, use the governor to force connections in any service class.

**Note:** On AIX® 5.3, the instance owner must have the CAP\_NUMA\_ATTACH capability to raise the relative priority of agents working for the application. To grant this capability, logon as root and run the following command:

chuser capabilities=CAP\_NUMA\_ATTACH,CAP\_PROPAGATE <userid>

where  $\langle$ userid $\rangle$  is the instance name.

On Solaris 10 or higher, the instance owner must have the proc\_priocntl privilege to be able to raise the relative priority of agents working for the application. To grant this privilege, logon as root and run the following command:

usermod -K defaultpriv=basic,proc\_priocntl db2user

In this example, proc\_priocntl is added to the default privilege set of user db2user.

Moreover, when DB2 is running in a non-global zone of Solaris, the proc\_priocntl privilege must be added to the zone's limit privilege set. To grant this privilege to the zone, logon as root and run the following command:

global# zonecfg -z db2zone zonecfg:db2zone> set limitpriv="default,proc\_priocntl"

In this example, proc\_priocntl is added to the limit privilege set of zone db2zone.

On Solaris 9, there is no facility for DB2 to raise the relative priority of agents. Upgrade to Solaris 10 or higher to use the ACTION NICE clause of DB2 governor.

#### **schedule [class]**

Scheduling improves the priorities of agents working on applications. The goal is to minimize the average response time while maintaining fairness across all applications.

The governor chooses the top applications for scheduling on the basis of the following criteria:

- The application holding the greatest number of locks (an attempt to reduce the number of lock waits)
- The oldest application
- The application with the shortest estimated remaining run time (an attempt to allow as many short-lived statements as possible to complete during the interval)

The top three applications in each criterion are given higher priorities than all other applications. That is, the top application in each criterion group is given the highest priority, the next highest application is given the second highest priority, and the third-highest application is given the third highest priority. If a single application is ranked in the top three for more than one criterion, it is given the appropriate priority for the criterion in which it ranked highest, and the next highest application is given the next highest priority for the other criteria. For example, if application A holds the most locks but has the third shortest estimated remaining run time, it is given the highest priority for the first criterion. The fourth ranked application with the shortest estimated remaining run time is given the third highest priority for that criterion.

The applications that are selected by this governor rule are divided up into three classes. For each class, the governor chooses nine applications, which are the top three applications from each class, based on the criteria described above. If you specify the class option, all applications that are selected by this rule are considered to be a single class, and nine applications are chosen and given higher priorities as described above.

If an application is selected in more than one governor rule, it is governed by the last rule in which is it selected.

**Note:** If you used the sqlmon API to deactivate the statement switch, this will affect the ability of the governor to govern applications based on the statement elapsed time. The governor uses the monitor to collect information about the system. If you turn off the switches in the database manager configuration file, they are turned off for the entire instance, and the governor no longer receives this information.

The schedule action can:

v Ensure that applications in different groups get time, without all applications splitting time evenly. For example, if 14 applications (three short, five medium, and six long) are running at the same time, they might all have poor response times because they are splitting the CPU. The database administrator can set up two groups, medium-length applications and long-length applications. Using priorities, the governor permits all the short applications to run, and ensures that at most three medium and three long applications run simultaneously. To achieve this, the governor configuration file contains one rule for medium-length applications, and another rule for long applications.

The following example shows a portion of a governor configuration file that illustrates this point:

desc "Group together medium applications in 1 schedule class." applname medq1, medq2, medq3, medq4, medq5 setlimit cpu -1 action schedule class;

desc "Group together long applications in 1 schedule class." applname longq1, longq2, longq3, longq4, longq5, longq6 setlimit cpu -1 action schedule class;

v Ensure that each of several user groups (for example, organizational departments) gets equal prioritization. If one group is running a large number of applications, the administrator can ensure that other groups are still able to obtain reasonable response times for their applications. For example, in a case involving three departments (Finance, Inventory, and Planning), all the Finance users could be put into one group, all the Inventory users could be put into a second group, and all the Planning users could be put into a third group. The processing power would be split more or less evenly among the three departments.

The following example shows a portion of a governor configuration file that illustrates this point:

desc "Group together Finance department users." authid tom, dick, harry, mo, larry, curly setlimit cpu -1 action schedule class;

desc "Group together Inventory department users." authid pat, chris, jack, jill setlimit cpu -1 action schedule class;

<span id="page-35-0"></span>desc "Group together Planning department users." authid tara, dianne, henrietta, maureen, linda, candy setlimit cpu -1 action schedule class;

v Let the governor schedule all applications.

If the class option is not specified, the governor creates its own classes based on how many active applications fall under the schedule action, and puts applications into different classes based on the query compiler's cost estimate for the query the application is running. The administrator can choose to have all applications scheduled by not qualifying which applications are chosen; that is, by not specifying applname, authid, or setlimit clauses.

## **Governor log files**

Whenever a governor daemon performs an action, it writes a record to its log file.

Actions include the following:

- Starting or stopping the governor
- Reading the governor configuration file
- Changing an application's priority
- Forcing an application
- Encountering an error or warning

Each governor daemon has a separate log file, which prevents file-locking bottlenecks that might result when many governor daemons try to write to the same file simultaneously. To query the governor log files, use the **db2govlg** command.

The log files are stored in the log subdirectory of the sqllib directory, except on Windows operating systems, where the log subdirectory is located under the Common Application Data directory that Windows operating systems use to host application log files. You provide the base name for the log file when you start the governor with the **db2gov** command. Ensure that the log file name contains the database name to distinguish log files on each database partition that is governed. To ensure that the file name is unique for each governor in a partitioned database environment, the number of the database partition on which the governor daemon runs is automatically appended to the log file name.

## **Log file record format**

Each record in the log file has the following format:

*Date Time DBPartitionNum RecType Message*

The format of the *Date* and *Time* fields is *yyyy-mm-dd-hh.mm.ss*. You can merge the log files for each database partition by sorting on this field. The *DBPartitionNum* field contains the number of the database partition on which the governor is running.

The *RecType* field contains different values, depending on the type of record being written to the log. The values that can be recorded are:

- ACCOUNT: the application accounting statistics
- ERROR: an error occurred
- FORCE: an application was forced
- NICE: the priority of an application was changed
- READCFG: the governor read the configuration file
- SCHEDGRP: a change in agent priorities occurred
- START: the governor was started
- STOP: the governor was stopped
- WARNING: a warning occurred

Some of these values are described in more detail below.

#### **ACCOUNT**

An ACCOUNT record is written in the following situations:

- v The value of the **agent\_usr\_cpu\_time** or **agent\_sys\_cpu\_time** monitor element for an application has changed since the last ACCOUNT record was written for this application.
- An application is no longer active.

The ACCOUNT record has the following format:

<auth\_id> <appl\_id> <applname> <connect\_time> <agent\_usr\_cpu\_delta> <agent\_sys\_cpu\_delta>

#### **ERROR**

An ERROR record is written when the governor daemon needs to shut down.

#### **FORCE**

A FORCE record is written when the governor forces an application, based on rules in the governor configuration file. The FORCE record has the following format:

<appl\_name> <auth\_id> <appl\_id> <coord\_partition> <cfg\_line> <restriction\_exceeded>

where:

#### *coord\_partition*

Specifies the number of the application's coordinator database partition.

#### *cfg\_line*

Specifies the line number in the governor configuration file where the rule causing the application to be forced is located.

#### *restriction\_exceeded*

Provides details about how the rule was violated. Valid values are:

- v CPU: the total application USR CPU plus SYS CPU time, in seconds
- v Locks: the total number of locks held by the application
- Rowssel: the total number of rows selected by the application
- Rowsread: the total number of rows read by the application
- Idle: the amount of time during which the application was idle
- v ET: the elapsed time since the application's current unit of work started (the uowtime setlimit was exceeded)
- **NICE** A NICE record is written when the governor changes the priority of an application, based on rules in the governor configuration file. The NICE record has the following format:

<appl\_name> <auth\_id> <appl\_id> <nice\_value> <cfg\_line> <restriction\_exceeded>

where:

*nice\_value*

Specifies the increment or decrement that will be made to the priority value for the application's agent process.

#### *cfg\_line*

Specifies the line number in the governor configuration file where the rule causing the application's priority to be changed is located.

#### *restriction\_exceeded*

Provides details about how the rule was violated. Valid values are:

- v CPU: the total application USR CPU plus SYS CPU time, in seconds
- v Locks: the total number of locks held by the application
- Rowssel: the total number of rows selected by the application
- Rowsread: the total number of rows read by the application
- Idle: the amount of time during which the application was idle
- v ET: the elapsed time since the application's current unit of work started (the uowtime setlimit was exceeded)

#### **SCHEDGRP**

A SCHEDGRP record is written when an application is added to a scheduling group or an application is moved from one scheduling group to another. The SCHEDGRP record has the following format:

<appl\_name> <auth\_id> <appl\_id> <cfg\_line> <restriction\_exceeded>

#### where:

#### *cfg\_line*

Specifies the line number in the governor configuration file where the rule causing the application to be scheduled is located.

#### *restriction\_exceeded*

Provides details about how the rule was violated. Valid values are:

- v CPU: the total application USR CPU plus SYS CPU time, in seconds
- v Locks: the total number of locks held by the application
- Rowssel: the total number of rows selected by the application
- Rowsread: the total number of rows read by the application
- Idle: the amount of time during which the application was idle
- v ET: the elapsed time since the application's current unit of work started (the uowtime setlimit was exceeded)

#### **START**

A START record is written when the governor starts. The START record has the following format:

Database = <database\_name>

**STOP** A STOP record is written when the governor stops. It has the following format:

Database = < database name>

#### **WARNING**

A WARNING record is written in the following situations:

- The sqlefrce API was called to force an application, but it returned a positive SQLCODE.
- A snapshot call returned a positive SQLCODE that was not 1611 (SQL1611W).
- A snapshot call returned a negative SQLCODE that was not -1224 (SQL1224N) or -1032 (SQL1032N). These return codes occur when a previously active instance has been stopped.
- In a Linux or UNIX-based environment, an attempt to install a signal handler has failed.

Because standard values are written, you can query the log files for different types of actions. The *Message* field provides other nonstandard information that depends on the type of record. For example, a FORCE or NICE record includes application information in the *Message* field, whereas an ERROR record includes an error message.

A governor log file might look like the following example:

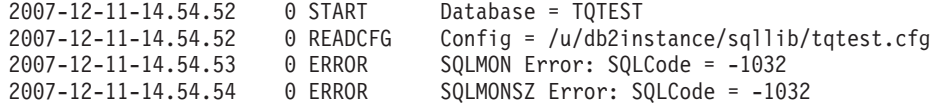

# **Stopping the governor**

The governor utility monitors applications that are connected to a database, and changes the behavior of those applications according to rules that you specify in a governor configuration file for that database.

### **About this task**

**Important:** With the new workload management features introduced in DB2 Version 9.5, the DB2 governor utility has been deprecated in Version 9.7 and might be removed in a future release. For more information, see the " DB2 Governor and Query Patroller have been deprecated" topic in the *What's New for DB2 Version 9.7* book.

To stop the governor, you must have *sysadm* or *sysctrl* authorization.

To stop the governor, use the **db2gov** command, specifying the STOP option.

### **Example**

For example, to stop the governor on all database partitions of the SALES database, enter the following command: db2gov STOP sales

To stop the governor on only database partition 3, enter the following command: db2gov START sales nodenum 3

# **Chapter 3. Factors affecting performance**

# **System architecture**

# **DB2 architecture and process overview**

On the client side, local or remote applications are linked with the DB2 client library. Local clients communicate using shared memory and semaphores; remote clients use a protocol, such as named pipes (NPIPE) or TCP/IP. On the server side, activity is controlled by engine dispatchable units (EDUs).

Figure 3 shows a general overview of the DB2 architecture and processes.

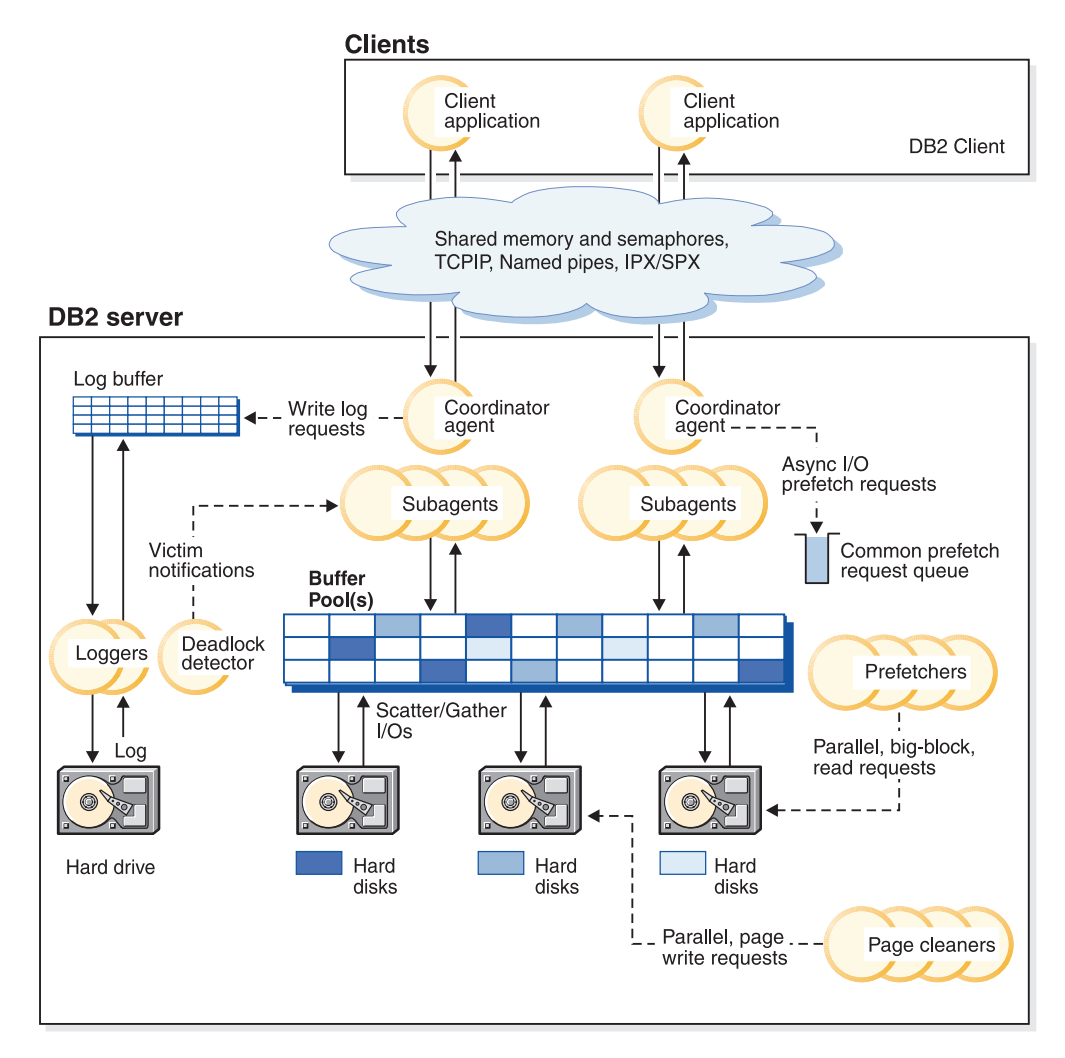

*Figure 3. Client connections and database server components*

EDUs are shown as circles or groups of circles.

EDUs are implemented as threads on all platforms. DB2 agents are the most common type of EDU. These agents perform most of the SQL and XQuery processing on behalf of applications. Prefetchers and page cleaners are other common EDUs.

A set of subagents might be assigned to process client application requests. Multiple subagents can be assigned if the machine on which the server resides has multiple processors or is part of a partitioned database environment. For example, in a symmetric multiprocessing (SMP) environment, multiple SMP subagents can exploit multiple processors.

All agents and subagents are managed by a pooling algorithm that minimizes the creation and destruction of EDUs.

Buffer pools are areas of database server memory where pages of user data, index data, and catalog data are temporarily moved and can be modified. Buffer pools are a key determinant of database performance, because data can be accessed much faster from memory than from disk.

The configuration of buffer pools, as well as prefetcher and page cleaner EDUs, controls how quickly data can be accessed by applications.

- v *Prefetchers* retrieve data from disk and move it into a buffer pool before applications need the data. For example, applications that need to scan through large volumes of data would have to wait for data to be moved from disk into a buffer pool if there were no data prefetchers. Agents of the application send asynchronous read-ahead requests to a common prefetch queue. As prefetchers become available, they implement those requests by using big-block or scatter-read input operations to bring the requested pages from disk into the buffer pool. If you have multiple disks for data storage, the data can be striped across those disks. Striping enables the prefetchers to use multiple disks to retrieve data simultaneously.
- v *Page cleaners* move data from a buffer pool back to disk. Page cleaners are background EDUs that are independent of the application agents. They look for pages that have been modified, and write those changed pages out to disk. Page cleaners ensure that there is room in the buffer pool for pages that are being retrieved by prefetchers.

Without the independent prefetchers and page cleaner EDUs, the application agents would have to do all of the reading and writing of data between a buffer pool and disk storage.

# **The DB2 process model**

Knowledge of the DB2 process model will help you to understand how the database manager and its associated components interact, and this can help you to troubleshoot problems that might arise.

The process model that is used by all DB2 database servers facilitates communication between database servers and clients. It also ensures that database applications are isolated from resources, such as database control blocks and critical database files.

The DB2 database server must perform many different tasks, such as processing database application requests or ensuring that log records are written out to disk. Each task is typically performed by a separate *engine dispatchable unit* (EDU).

There are many advantages to using a multithreaded architecture for the DB2 database server. A new thread requires less memory and fewer operating system resources than a process, because some operating system resources can be shared among all threads within the same process. Moreover, on some platforms, the context switch time for threads is less than that for processes, which can improve performance. Using a threaded model on all platforms makes the DB2 database server easier to configure, because it is simpler to allocate more EDUs when needed, and it is possible to dynamically allocate memory that must be shared by multiple EDUs.

For each database being accessed, separate EDUs are started to deal with various database tasks such as prefetching, communication, and logging. Database agents are a special class of EDU that are created to handle application requests for a database.

In general, you can rely on the DB2 database server to manage the set of EDUs. However, there are DB2 tools that look at the EDUs. For example, you can use the **db2pd** command with the **-edus** option to list all EDU threads that are active.

Each client application connection has a single coordinator agent that operates on a database. A *coordinator agent* works on behalf of an application, and communicates to other agents using private memory, interprocess communication (IPC), or remote communication protocols, as needed.

The DB2 architecture provides a firewall so that applications run in a different address space than the DB2 database server [\(Figure 4 on page 34\)](#page-43-0). The firewall protects the database and the database manager from applications, stored procedures, and user-defined functions (UDFs). The firewall maintains the integrity of the data in the databases, because it prevents application programming errors from overwriting internal buffers or database manager files. The firewall also improves reliability, because application errors cannot crash the database manager.

<span id="page-43-0"></span>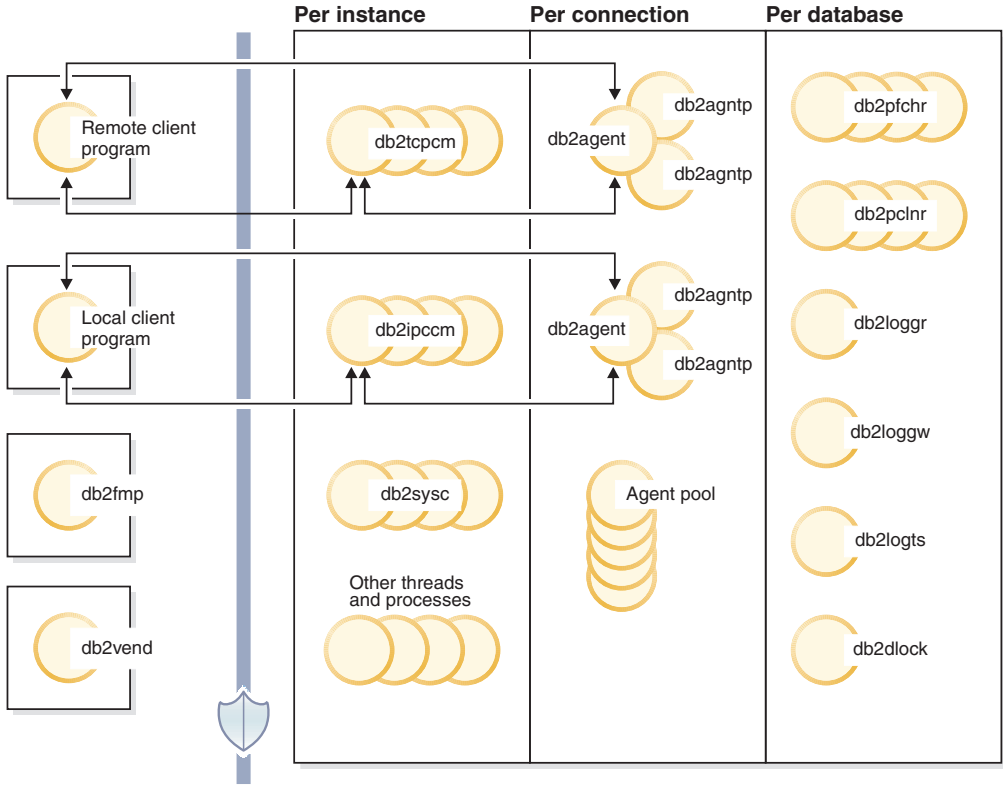

Firewall

*Figure 4. Process model for DB2 database systems*

### **Client programs**

Client programs can be remote or local, running on the same machine as the database server. Client programs make first contact with a database through a communication listener.

#### **Listeners**

Communication listeners start when the DB2 database server starts. There is a listener for each configured communications protocol, and an interprocess communications (IPC) listener (**db2ipccm**) for local client programs. Listeners include:

- **db2ipccm**, for local client connections
- **db2tcpcm**, for TCP/IP connections
- **db2tcpdm**, for TCP/IP discovery tool requests

### **Agents**

All connection requests from local or remote client programs (applications) are allocated a corresponding coordinator agent (**db2agent**). When the coordinator agent is created, it performs all database requests on behalf of the application.

In partitioned database environments, or systems on which *intraquery parallelism* has been enabled, the coordinator agent distributes database requests to subagents (**db2agntp** and **db2agnts**, respectively). Subagents that are associated with an application but that are currently idle are named **db2agnta**.

A coordinator agent might be:

- v Connected to the database with an alias; for example, **db2agent (DATA1)** is connected to the database alias DATA1.
- v Attached to an instance; for example, **db2agent (user1)** is attached to the instance user1.

The DB2 database server will instantiate other types of agents, such as independent coordinator agents or subcoordinator agents, to execute specific operations. For example, the independent coordinator agent **db2agnti** is used to run event monitors, and the subcoordinator agent **db2agnsc** is used to parallelize database restart operations following an abnormal shutdown.

A gateway agent (**db2agentg**) is an agent associated to a remote database. It provides indirect connectivity that allows clients to access the host database.

Idle agents reside in an agent pool. These agents are available for requests from coordinator agents operating on behalf of client programs, or from subagents operating on behalf of existing coordinator agents. Having an appropriately-sized idle agent pool can improve performance when there are significant application workloads. In this case, idle agents can be used as soon as they are required, and there is no need to allocate a completely new agent for each application connection, which involves creating a thread and allocating and initializing memory and other resources. The DB2 database server automatically manages the size of the idle agent pool.

A pooled agent can be associated to a remote database or a local database. An agent pooled on a remote database is referred to as a pooled gateway agent (**db2agntgp**). An agent pooled on a local database is referred to as a pooled database agent (**db2agentdp**).

#### **db2fmp**

The fenced mode process is responsible for executing fenced stored procedures and user-defined functions outside of the firewall. The **db2fmp** process is always a separate process, but might be multithreaded, depending on the types of routines that it executes.

#### **db2vend**

This is a process to execute vendor code on behalf of an EDU; for example, to execute a user exit program for log archiving (UNIX only).

### **Database EDUs**

The following list includes some of the important EDUs that are used by each database:

- v **db2dlock**, for deadlock detection. In a partitioned database environment, an additional thread (**db2glock**) is used to coordinate the information that is collected by the **db2dlock** EDU on each partition; **db2glock** runs only on the catalog partition.
- **db2fw**, the event monitor fast writer; which is used for high volume, parallel writing of event monitor data to tables, files, or pipes
- **db2hadrp**, the high availability disaster recovery (HADR) primary server thread
- v **db2hadrs**, the HADR standby server thread
- **db21fr**, for log file readers that process individual log files
- **db2loggr**, for manipulating log files to handle transaction processing and recovery
- **db2loggw**, for writing log records to the log files
- v **db2logmgr**, for the log manager. Manages log files for a recoverable database.
- v **db2logts**, for tracking which table spaces have log records in which log files. This information is recorded in the DB2TSCHG.HIS file in the database directory.
- **db2lused**, for updating object usage
- db2pfchr, for buffer pool prefetchers
- **db2pclnr**, for buffer pool page cleaners
- v **db2redom**, for the redo master. During recovery, it processes redo log records and assigns log records to redo workers for processing.
- v **db2redow**, for the redo workers. During recovery, it processes redo log records at the request of the redo master.
- **db2shred**, for processing individual log records within log pages
- **db2stmm**, for the self-tuning memory management feature
- db2taskd, for the distribution of background database tasks. These tasks are executed by threads called **db2taskp**.
- **db2wlmd**, for automatic collection of workload management statistics
- Event monitor threads are identified as follows:
	- db2evm*%1%2* (*%3*)

where *%1* can be:

- g global file event monitor
- gp global piped event monitor
- l local file event monitor
- lp local piped event monitor
- t table event monitor
- and *%2* can be:
- i coordinator
- p not coordinator
- and *%3* is the event monitor name
- v Backup and restore threads are identified as follows:
	- db2bm.*%1*.*%2* (backup and restore buffer manipulator) and db2med.*%1*.*%2* (backup and restore media controller), where:
		- *%1* is the EDU ID of the agent that controls the backup or restore session
		- *%2* is a sequential value that is used to distinguish among (possibly many) threads belonging to a particular backup or restore session

For example: **db2bm.13579.2** identifies the second **db2bm** thread that is controlled by the **db2agent** thread with EDU ID 13579.

#### **Database server threads and processes**

The system controller (**db2sysc** on UNIX and **db2syscs.exe** on Windows operating systems) must exist if the database server is to function. The following threads and processes carry out a variety of tasks:

- **db2acd**, an autonomic computing daemon that hosts the health monitor, automatic maintenance utilities, and the administrative task scheduler. This process was formerly known as **db2hmon**.
- **db2aiothr**, manages asynchronous I/O requests for a database partition (UNIX only)
- v **db2alarm**, notifies EDUs when their requested timer has expired (UNIX only)
- v **db2cart**, for archiving log files (when the **userexit** database configuration parameter is enabled)
- **db2disp**, the client connection concentrator dispatcher
- **db2fcms**, the fast communications manager sender daemon
- **db2fcmr**, the fast communications manager receiver daemon
- **db2fmd**, the fault monitor daemon
- v **db2fmtlg**, for formatting log files (when the **logretain** database configuration parameter is enabled and the **userexit** database configuration parameter is disabled)
- v **db2licc**, manages installed DB2 licenses
- **db2panic**, the panic agent, which handles urgent requests after agent limits have been reached
- v **db2pdbc**, the parallel system controller, which handles parallel requests from remote database partitions (used only in a partitioned database environment)
- **db2resync**, the resync agent that scans the global resync list
- v **db2sysc**, the main system controller EDU; it handles critical DB2 server events
- **db2thcln**, recycles resources when an EDU terminates (UNIX only)
- **db2wdog**, the watchdog on UNIX and Linux operating systems that handles abnormal terminations

# **Database agents**

When an application accesses a database, several processes or threads begin to perform the various application tasks. These tasks include logging, communication, and prefetching. Database agents are threads within the database manager that are used to service application requests. In Version 9.5, agents are run as threads on all platforms.

The maximum number of application connections is controlled by the **max\_connections** database manager configuration parameter. The work of each application connection is coordinated by a single worker agent. A *worker agent* carries out application requests but has no permanent attachment to any particular application. *Coordinator agents* exhibit the longest association with an application, because they remain attached to it until the application disconnects. The only exception to this rule occurs when the engine concentrator is enabled, in which case a coordinator agent can terminate that association at transaction boundaries (COMMIT or ROLLBACK).

There are three types of worker agents:

• Idle agents

This is the simplest form of worker agent. It does not have an outbound connection, and it does not have a local database connection or an instance attachment.

• Active coordinator agents

Each database connection from a client application has a single active agent that coordinates its work on the database. After the coordinator agent is created, it

performs all database requests on behalf of its application, and communicates to other agents using interprocess communication (IPC) or remote communication protocols. Each agent operates with its own private memory and shares database manager and database global resources, such as the buffer pool, with other agents. When a transaction completes, the active coordinator agent might become an inactive agent. When a client disconnects from a database or detaches from an instance, its coordinator agent will be:

- An active coordinator agent if other connections are waiting
- Freed and marked as idle if no connections are waiting, and the maximum number of pool agents is being automatically managed or has not been reached
- Terminated and its storage freed if no connections are waiting, and the maximum number of pool agents has been reached
- Subagents

The coordinator agent distributes database requests to subagents, and these subagents perform the requests for the application. After the coordinator agent is created, it handles all database requests on behalf of its application by coordinating the subagents that perform requests against the database. In DB2 Version 9.5, subagents can also exist in nonpartitioned environments and in environments where intraquery parallelism is not enabled.

Agents that are not performing work for any application and that are waiting to be assigned are considered to be idle agents and reside in an *agent pool*. These agents are available for requests from coordinator agents operating on behalf of client programs, or for subagents operating on behalf of existing coordinator agents. The number of available agents depends on the value of the **num\_poolagents** database manager configuration parameter.

If no idle agents exist when an agent is required, a new agent is created dynamically. Because creating a new agent requires a certain amount of overhead, CONNECT and ATTACH performance is better if an idle agent can be activated for a client.

When a subagent is performing work for an application, it is associated with that application. After it completes the assigned work, it can be placed in the agent pool, but it remains associated with the original application. When the application requests additional work, the database manager first checks the idle pool for associated agents before it creates a new agent.

#### **Database agent management**

Most applications establish a one-to-one relationship between the number of connected applications and the number of application requests that can be processed by the database server. Your environment, however, might require a many-to-one relationship between the number of connected applications and the number of application requests that can be processed.

Two database manager configuration parameters control these factors separately:

- v The **max\_connections** parameter specifies the maximum number of connected applications
- v The **max\_coordagents** parameter specifies the maximum number of application requests that can be processed concurrently

The connection concentrator is enabled when the value of **max\_connections** is greater than the value of **max\_coordagents**. Because each active coordinating agent requires global database resource overhead, the greater the number of these agents, the greater the chance that the upper limits of available global resources will be reached. To prevent this from occurring, set the value of **max\_connections** to be higher than the value of **max\_coordagents**, or set both parameters to AUTOMATIC.

There are two specific scenarios in which setting these parameters to AUTOMATIC is a good idea:

- v If you are confident that your system can handle all of the connections that might be needed, but you want to limit the amount of global resources that are used (by limiting the number of coordinating agents), set **max\_connections** to AUTOMATIC. When **max\_connections** is greater than **max\_coordagents**, the connection concentrator is enabled.
- v If you do not want to limit the maximum number of connections or coordinating agents, but you know that your system requires or would benefit from a many-to-one relationship between the number of connected applications and the number of application requests that are processed, set both parameters to AUTOMATIC. When both parameters are set to AUTOMATIC, the database manager uses the values that you specify as an ideal ratio of connections to coordinating agents. Note that both of these parameters can be configured with a starting value and an AUTOMATIC setting. For example, the following command associates both a value of 200 and AUTOMATIC with the **max\_coordagents** parameter:update dbm config using max\_coordagents 200 automatic.

### **Example**

Consider the following scenario:

- v The **max\_connections** parameter is set to AUTOMATIC and has a current value of 300
- v The **max\_coordagents** parameter is set to AUTOMATIC and has a current value of 100

The ratio of **max\_connections** to **max\_coordagents** is 300:100. The database manager creates new coordinating agents as connections come in, and connection concentration is applied only when needed. These settings result in the following actions:

- Connections 1 to 100 create new coordinating agents
- v Connections 101 to 300 do not create new coordinating agents; they share the 100 agents that have been created already
- Connections 301 to 400 create new coordinating agents
- v Connections 401 to 600 do not create new coordinating agents; they share the 200 agents that have been created already
- and so on...

In this example, it is assumed that the connected applications are driving enough work to warrant creation of new coordinating agents at each step. After some period of time, if the connected applications are no longer driving sufficient amounts of work, coordinating agents will become inactive and might be terminated.

If the number of connections is reduced, but the amount of work being driven by the remaining connections is high, the number of coordinating agents might not be reduced right away. The **max\_connections** and **max\_coordagents** parameters do not directly affect agent pooling or agent termination. Normal agent termination rules

still apply, meaning that the connections to coordinating agents ratio might not correspond exactly to the values that you specified. Agents might return to the agent pool to be reused before they are terminated.

If finer granularity of control is needed, specify a simpler ratio. For example, the ratio of 300:100 from the previous example can be expressed as 3:1. If **max\_connections** is set to 3 (AUTOMATIC) and **max\_coordagents** is set to 1 (AUTOMATIC), one coordinating agent can be created for every three connections.

### **Client-server processing model**

Both local and remote application processes can work with the same database. A remote application is one that initiates a database action from a machine that is remote from the machine on which the database server resides. Local applications are directly attached to the database at the server machine.

How client connections are managed depends on whether the connection concentrator is on or off. The connection concentrator is on whenever the value of the **max\_connections** database manager configuration parameter is larger than the value of the **max\_coordagents** configuration parameter.

- v If the connection concentrator is off, each client application is assigned a unique engine dispatchable unit (EDU) called a *coordinator agent* that coordinates the processing for that application and communicates with it.
- If the connection concentrator is on, each coordinator agent can manage many client connections, one at a time, and might coordinate the other worker agents to do this work. For internet applications with many relatively transient connections, or applications with many relatively small transactions, the connection concentrator improves performance by allowing many more client applications to be connected concurrently. It also reduces system resource use for each connection.

In [Figure 5 on page 41,](#page-50-0) each circle in the DB2 server represents an EDU that is implemented using operating system threads.

#### <span id="page-50-0"></span>**Server machine**

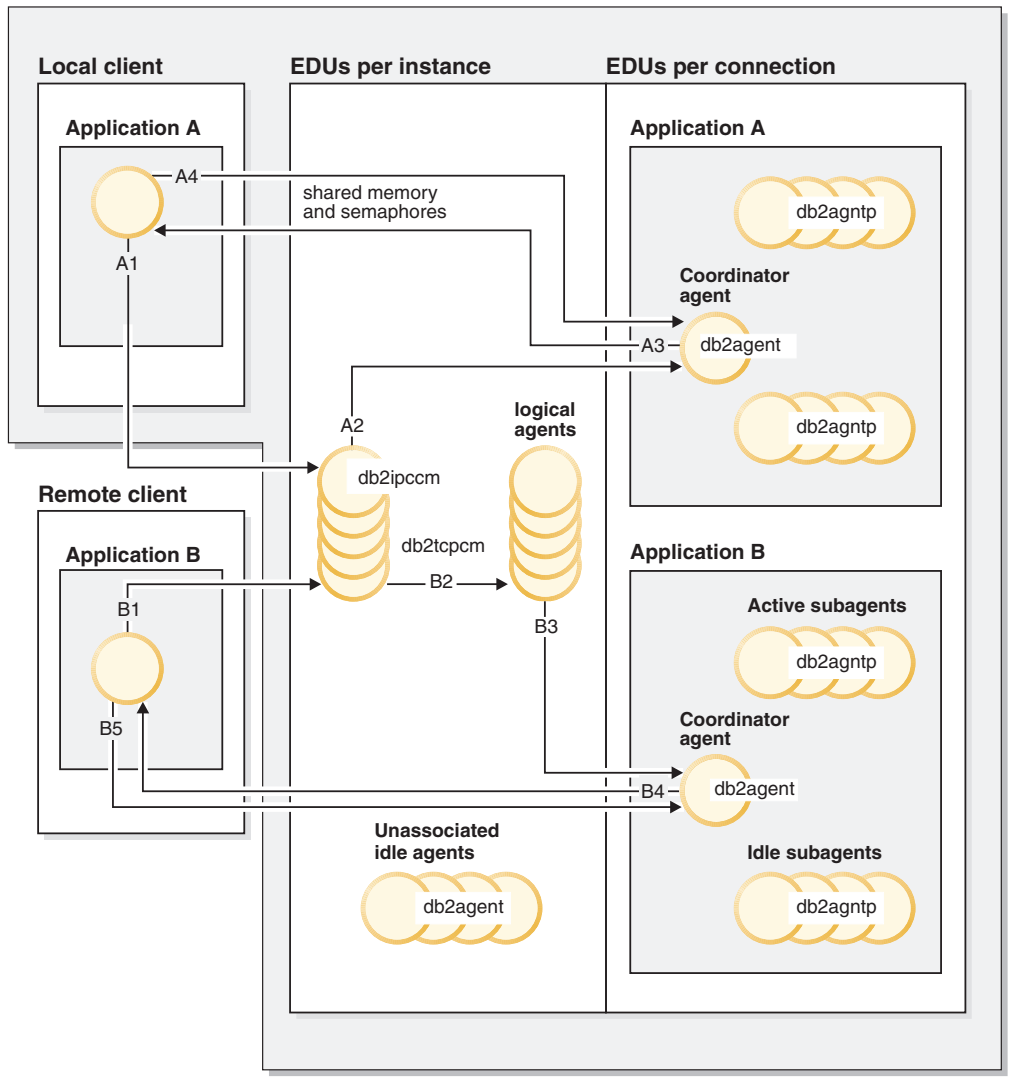

*Figure 5. Client-server processing model overview*

- v At A1, a local client establishes communications through db2ipccm.
- v At A2, db2ipccm works with a db2agent EDU, which becomes the coordinator agent for application requests from the local client.
- At A3, the coordinator agent contacts the client application to establish shared memory communications between the client application and the coordinator.
- At A4, the application at the local client connects to the database.
- At B1, a remote client establishes communications through db2tcpcm. If another communications protocol was chosen, the appropriate communications manager is used.
- At B2, db2tcpcm works with a db2agent EDU, which becomes the coordinator agent for the application and passes the connection to this agent.
- At B4, the coordinator agent contacts the remote client application.
- At B5, the remote client application connects to the database.

Note also that:

- Worker agents carry out application requests. There are four types of worker agents: active coordinator agents, active subagents, associated subagents, and idle agents.
- Each client connection is linked to an active coordinator agent.
- In a partitioned database environment, or an environment in which intra-partition parallelism is enabled, the coordinator agents distribute database requests to subagents (db2agntp).
- There is an agent pool (db2agent) where idle agents wait for new work.
- Other EDUs manage client connections, logs, two-phase commit operations, backup and restore operations, and other tasks.

Figure 6 shows additional EDUs that are part of the server machine environment. Each active database has its own shared pool of prefetchers (db2pfchr) and page cleaners (db2pclnr), and its own logger (db2loggr) and deadlock detector (db2dlock).

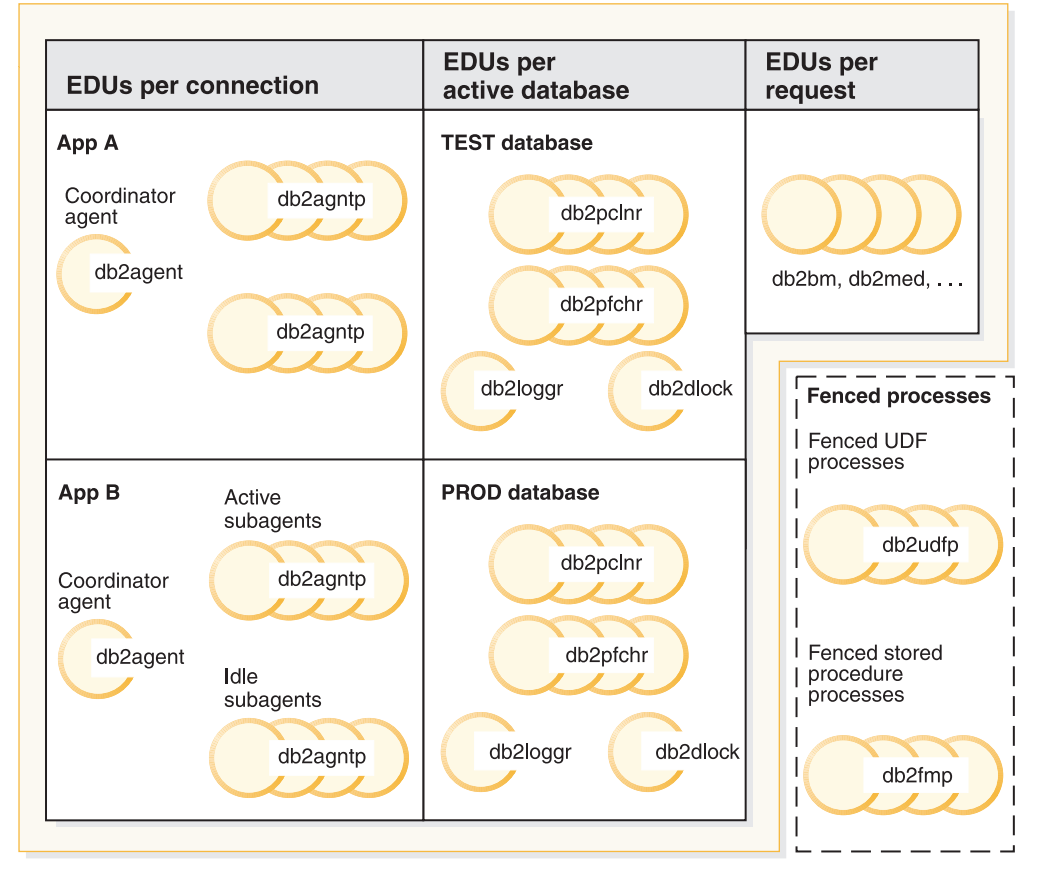

#### Server machine

*Figure 6. EDUs in the database server*

Fenced user-defined functions (UDFs) and stored procedures, which are not shown in the figure, are managed to minimize costs that are associated with their creation and destruction. The default value of the **keepfenced** database manager configuration parameter is YES, which keeps the stored procedure process available for reuse at the next procedure call.

**Note:** Unfenced UDFs and stored procedures run directly in an agent's address space for better performance. However, because they have unrestricted access to the agent's address space, they must be rigorously tested before being used.

Figure 7 shows the similarities and differences between the single database partition processing model and the multiple database partition processing model.

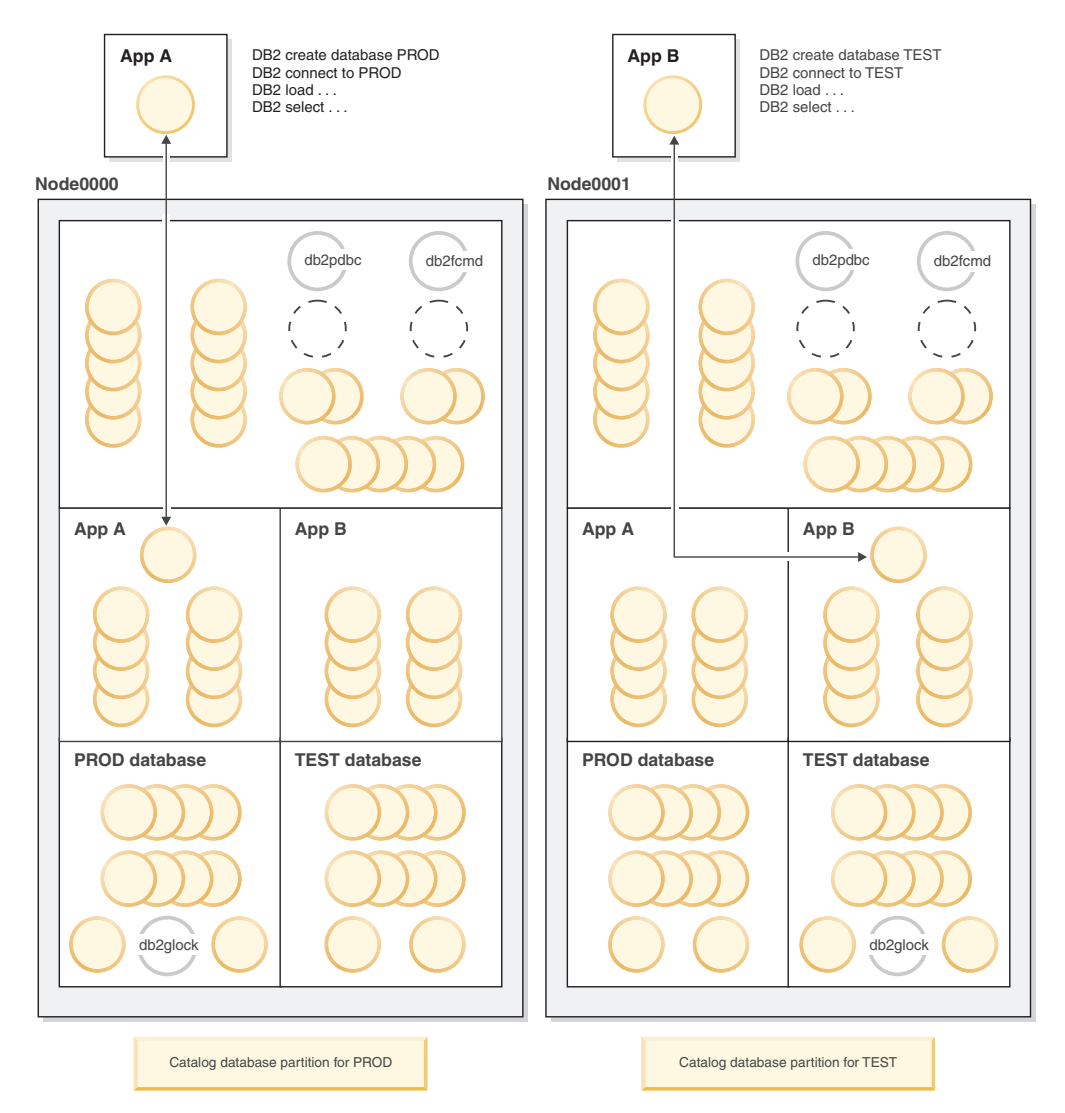

*Figure 7. Process model for multiple database partitions*

In a multiple database partition environment, the database partition on which the **CREATE DATABASE** command was issued is called the *catalog database partition*. It is on this database partition that the system catalog tables are stored. The system catalog is a repository of all of the information about objects in the database.

As shown in Figure 7, because Application A creates the PROD database on Node0000, the catalog for the PROD database is also created on this database partition. Similarly, because Application B creates the TEST database on Node0001, the catalog for the TEST database is created on this database partition. It is a good idea to create your databases on different database partitions to balance the extra activity that is associated with the catalog for each database across the database partitions in your environment.

There are additional EDUs (db2pdbc and db2fcmd) that are associated with the instance, and these are found on each database partition in a multiple database partition environment. These EDUs are needed to coordinate requests across database partitions and to enable the fast communication manager (FCM).

There is an additional EDU (db2glock) that is associated with the catalog database partition. This EDU controls global deadlocks across the database partitions on which the active database is located.

Each connect request from an application is represented by a connection that is associated with a coordinator agent. The *coordinator agent* is the agent that communicates with the application, receiving requests and sending replies. It can satisfy a request itself or coordinate multiple subagents to work on the request. The database partition on which the coordinator agent resides is called the *coordinator database partition* of that application.

Parts of the database requests from an application are sent by the coordinator database partition to subagents at the other database partitions. All of the results are consolidated at the coordinator database partition before being sent back to the application.

Any number of database partitions can be configured to run on the same machine. This is known as a *multiple logical partition* configuration. Such a configuration is very useful on large symmetric multiprocessor (SMP) machines with very large main memory. In this environment, communications between database partitions can be optimized to use shared memory and semaphores.

#### **Connection-concentrator improvements for client connections**

The connection concentrator improves the performance of applications that have frequent but relatively transient connections by enabling many concurrent client connections to be processed efficiently. It also reduces memory use during each connection and decreases the number of context switches.

The connection concentrator is enabled when the value of the **max\_connections** database manager configuration parameter is greater than the value of the **max\_coordagents** configuration parameter.

In an environment that requires many simultaneous user connections, you can enable the connection concentrator for more efficient use of system resources. This feature incorporates advantages that were formerly found only in DB2 Connect connection pooling. After the first connection, the connection concentrator reduces the time that is required to connect to a host. When disconnection from a host is requested, the inbound connection is dropped, but the outbound connection to the host is kept within a pool. When a new connection request is received, the database manager attempts to reuse an existing outbound connection from the pool.

For best performance of applications that use connection pooling or the connection concentrator, tune the parameters that control the size of the block of data that is cached. For more information, see the DB2 Connect product documentation.

#### **Examples**

v Consider a single-partition database to which, on average, 1000 users are connected simultaneously. At times, the number of connected users might be higher. The number of concurrent transactions can be as high as 200, but it is never higher than 250. Transactions are short.

For this workload, you could set the following database manager configuration parameters:

- Set **max\_coordagents** to 250 to support the maximum number of concurrent transactions.
- Set **max\_connections** to AUTOMATIC with a value of 1000 to ensure support for any number of connections; in this example, any value greater than 250 will ensure that the connection concentrator is enabled.
- Leave **num\_poolagents** at the default value, which should ensure that database agents are available to service incoming client requests, and that little overhead will result from the creation of new agents.
- Consider a single-partition database to which, on average, 1000 users are connected simultaneously. At times, the number of connected users might reach 2000. An average of 500 users are expected to be executing work at any given time. The number of concurrent transactions is approximately 250. Five hundred coordinating agents would generally be too many; for 1000 connected users, 250 coordinating agents should suffice.

For this workload, you could update the database manager configuration as follows:

update dbm cfg using max\_connections 1000 automatic update dbm cfg using max\_coordagents 250 automatic

This means that as the number of connections beyond 1000 increases, additional coordinating agents will be created as needed, with a maximum to be determined by the total number of connections. As the workload increases, the database manager attempts to maintain a relatively stable ratio of connections to coordinating agents.

- Suppose that you do not want to enable the connection concentrator, but you do want to limit the number of connected users. To limit the number of simultaneously connected users to 250, for example, you could set the following database manager configuration parameters:
	- Set **max\_coordagents** to 250.
	- Set **max\_connections** to 250.
- v Suppose that you do not want to enable the connection concentrator, and you do not want to limit the number of connected users. You could update the database manager configuration as follows:

update dbm cfg using max\_connections automatic update dbm cfg using max\_coordagents automatic

#### **Agents in a partitioned database**

In a partitioned database environment, or an environment in which intra-partition parallelism has been enabled, each database partition has its own pool of agents from which subagents are drawn.

Because of this pool, subagents do not have to be created and destroyed each time one is needed or has finished its work. The subagents can remain as associated agents in the pool and can be used by the database manager for new requests from the application with which they are associated or from new applications.

The impact on both performance and memory consumption within the system is strongly related to how your agent pool is tuned. The database manager configuration parameter for agent pool size (**num\_poolagents**) affects the total number of agents and subagents that can be kept associated with applications on a database partition. If the pool size is too small and the pool is full, a subagent

disassociates itself from the application it is working on and terminates. Because subagents must be constantly created and reassociated with applications, performance suffers.

By default, **num\_poolagents** is set to AUTOMATIC with a value of 100, and the database manager automatically manages the number of idle agents to pool.

If the value of **num\_poolagents** is manually set too low, one application could fill the pool with associated subagents. Then, when another application requires a new subagent and has no subagents in its agent pool, it will recycle inactive subagents from the agent pools of other applications. This behavior ensures that resources are fully utilized.

If the value of **num** poolagents is manually set too high, associated subagents might sit unused in the pool for long periods of time, using database manager resources that are not available for other tasks.

When the connection concentrator is enabled, the value of **num\_poolagents** does not necessarily reflect the exact number of agents that might be idle in the pool at any one time. Agents might be needed temporarily to handle higher workload activity.

In addition to database agents, other asynchronous database manager activities run as their own process or thread, including:

- Database I/O servers or I/O prefetchers
- Database asynchronous page cleaners
- Database loggers
- Database deadlock detectors
- v Communication and IPC listeners
- Table space container rebalancers

# **Configuring for good performance**

Some types of DB2 deployment, such as the InfoSphere® Balanced Warehouse® (BW), or those within SAP systems, have configurations that are highly specified.

In the BW case, hardware factors, such as the number of CPUs, the ratio of memory to CPU, the number and configuration of disks, and versions are pre-specified, based on thorough testing to determine the optimal configuration. In the SAP case, hardware configuration is not as precisely specified; however, there are a great many sample configurations available. In addition, SAP best practice provides recommended DB2 configuration settings. If you are using a DB2 deployment for a system that provides well-tested configuration guidelines, you should generally take advantage of the guidelines in place of more general rules-of-thumb.

Consider a proposed system for which you do not already have a detailed hardware configuration. Your goal is to identify a few key configuration decisions that get the system well on its way to good performance. This step typically occurs before the system is up and running, so you might have limited knowledge of how it will actually behave. In a way, you have to make a "best guess," based on your knowledge of what the system will be doing.

### **Hardware configuration**

CPU capacity is one of the main independent variables in configuring a system for performance. Because all other hardware configuration typically flows from it, it is not easy to predict how much CPU capacity is required for a given workload. In business intelligence (BI) environments, 200-300 GB of active raw data per processor core is a reasonable estimate. For other environments, a sound approach is to gauge the amount of CPU required, based on one or more existing DB2 systems. For example, if the new system needs to handle 50% more users, each running SQL that is at least as complex as that on an existing system, it would be reasonable to assume that 50% more CPU capacity is required. Likewise, other factors that predict a change in CPU usage, such as different throughput requirements or changes in the use of triggers or referential integrity, should be taken into account as well.

After you have the best idea of CPU requirements (derived from available information), other aspects of hardware configuration start to fall into place. Although you must consider the required system disk capacity in gigabytes or terabytes, the most important factors regarding performance are the capacity in I/Os per second (IOPS), or in megabytes per second of data transfer. In practical terms, this is determined by the number of individual disks involved.

Why is that the case? The evolution of CPUs over the past decade has seen incredible increases in speed, whereas the evolution of disks has been more in terms of their capacity and cost. There have been improvements in disk seek time and transfer rate, but they haven't kept pace with CPU speeds. So to achieve the aggregate performance needed with modern systems, using multiple disks is more important than ever, especially for systems that will drive a significant amount of random disk I/O. Often, the temptation is to use close to the minimum number of disks that can contain the total amount of data in the system, but this generally leads to very poor performance.

In the case of RAID storage, or for individually addressable drives, a rule-of-thumb is to configure at least ten to twenty disks per processor core. For storage servers, a similar number is recommended; however, in this case, a bit of extra caution is warranted. Allocation of space on storage servers is often done more with an eye to capacity rather than throughput. It is a very good idea to understand the physical layout of database storage, to ensure that the inadvertent overlap of logically separate storage does not occur. For example, a reasonable allocation for a 4-way system might be eight arrays of eight drives each. However, if all eight arrays share the same eight underlying physical drives, the throughput of the configuration would be drastically reduced, compared to eight arrays spread over 64 physical drives.

It is good practice to set aside some dedicated (unshared) disk for the DB2 transaction logs. This is because the I/O characteristics of the logs are very different from DB2 containers, for example, and the competition between log I/O and other types of I/O can result in a logging bottleneck, especially in systems with a high degree of write activity.

In general, a RAID-1 pair of disks can provide enough logging throughput for up to 400 reasonably write-intensive DB2 transactions per second. Greater throughput rates, or high-volume logging (for example, during bulk inserts), requires greater log throughput, which can be provided by additional disks in a RAID-10 configuration, connected to the system through a write-caching disk controller.

Because CPUs and disks effectively operate on different time scales – nanoseconds versus microseconds – you need to decouple them to enable reasonable processing performance. This is where memory comes into play. In a database system, the main purpose of memory is to avoid I/O, and so up to a point, the more memory a system has, the better it can perform. Fortunately, memory costs have dropped significantly over the last several years, and systems with tens to hundreds of gigabytes (GB) of RAM are not uncommon. In general, four to eight gigabytes per processor core should be adequate for most applications.

# **AIX configuration**

There are relatively few AIX parameters that need to be changed to achieve good performance. For the purpose of these recommendations, assume an AIX level of 5.3 or later. Again, if there are specific settings already in place for your system (for example, a BW or SAP configuration), those should take precedence over the following general guidelines.

- The VMO parameter LRU FILE REPAGE should be set to 0. This parameter controls whether AIX victimizes computational pages or file system cache pages. In addition, **minperm** should be set to 3. These are both default values in AIX 6.1.
- v The AIO parameter **maxservers** can be initially left at the default value of ten per CPU. After the system is active, **maxservers** is tuned as follows:
	- 1. Collect the output of the ps –elfk | grep aio command and determine if all asynchronous I/O (AIO) kernel processes (aioservers) are consuming the same amount of CPU time.
	- 2. If they are, **maxservers** might be set too low. Increase **maxservers** by 10%, and repeat step 1.
	- 3. If some aioservers are using less CPU time than others, the system has at least as many of them as it needs. If more than 10% of aioservers are using less CPU, reduce **maxservers** by 10% and repeat step 1.
- v The AIO parameter **maxreqs** should be set to MAX( NUM\_IOCLEANERS x 256, 4096 ). This parameter controls the maximum number of outstanding AIO requests.
- v The hdisk parameter **queue\_depth** should be based on the number of physical disks in the array. For example, for IBM® disks, the default value for **queue\_depth** is 3, and the recommended value would be 3 x *number-of-devices*. This parameter controls the number of queuable disk requests.
- v The disk adapter parameter **num\_cmd\_elems** should be set to the sum of **queue depth** for all devices connected to the adapter. This parameter controls the number of requests that can be queued to the adapter.

### **Solaris and HP-UX configuration**

For DB2 running on Solaris or HP-UX, the **db2osconf** utility is available to check and recommend kernel parameters based on the system size. The **db2osconf** utility allows you to specify the kernel parameters based on memory and CPU, or with a general scaling factor that compares the current system configuration to an expected future configuration. A good approach is to use a scaling factor of 2 or higher if running large systems, such as SAP applications. In general, **db2osconf** gives you a good initial starting point to configure Solaris and HP-UX, but it does not deliver the optimal value, because it cannot consider current and future workloads.

# **Linux configuration**

The DB2 database manager automatically updates key Linux kernel parameters to satisfy the requirements of a wide variety of configurations.

For more information see "Kernel parameter requirements ( Linux )" in *Installing DB2 Servers*

### **DB2 Database Partitioning Feature**

The decision to use the DB2 Database Partitioning Feature (DPF) is not generally made based purely on data volume, but more on the basis of the workload. As a general guideline, most DPF deployments are in the area of data warehousing and business intelligence. The DPF is highly recommended for large complex query environments, because its shared-nothing architecture allows for outstanding scalability. For smaller data marts (up to about 300 GB), which are unlikely to grow rapidly, a DB2 Enterprise Server Edition (ESE) configuration is often a good choice. However, large or fast-growing BI environments benefit greatly from the DPF.

A typical partitioned database system usually has one processor core per data partition. For example, a system with *n* processor cores would likely have the catalog on partition 0, and have *n* additional data partitions. If the catalog partition will be heavily used (for example, to hold single partition dimension tables), it might be allocated a processor core as well. If the system will support very many concurrent active users, two cores per partition might be required.

In terms of a general guide, you should plan on about 250 GB of active raw data per partition.

The InfoSphere Balanced Warehouse documentation contains in-depth information regarding partitioned database configuration best practices. This documentation contains useful information for non-Balanced Warehouse deployments as well.

### **Choice of code page and collation**

As well as affecting database behavior, choice of code page or code set and collating sequence can have a strong impact on performance. The use of Unicode has become very widespread because it allows you to represent a greater variety of character strings in your database than has been the case with traditional single-byte code pages. Unicode is the default for new databases in DB2 Version 9.5. However, because Unicode code sets use multiple bytes to represent some individual characters, there can be increased disk and memory requirements. For example, the UTF-8 code set, which is one of the most common Unicode code sets, uses from one to four bytes per character. An average string expansion factor due to migration from a single-byte code set to UTF-8 is very difficult to estimate because it depends on how frequently multibyte characters are used. For typical North American content, there is usually no expansion. For most western European languages, the use of accented characters typically introduces an expansion of around 10%.

On top of this, the use of Unicode can cause extra CPU consumption relative to single-byte code pages. First, if expansion occurs, the longer strings require more work to manipulate. Second, and more significantly, the algorithms used by the more sophisticated Unicode collating sequences, such as UCA500R1\_NO, can be much more expensive than the typical SYSTEM collation used with single-byte

code pages. This increased expense is due to the complexity of sorting Unicode strings in a culturally-correct way. Operations that are impacted include sorting, string comparisons, LIKE processing, and index creation.

If Unicode is required to properly represent your data, choose the collating sequence with care.

- v If the database will contain data in multiple languages, and correct sort order of that data is of paramount importance, use one of the culturally correct collations (for example, UCA500R1\_\*). Depending on the data and the application, this could have a performance overhead of 1.5 to 3 times more, relative to the IDENTITY sequence.
- v There are both normalized and non-normalized varieties of culturally-correct collation. Normalized collations (for example, UCA500R1\_NO) have additional checks to handle malformed characters, whereas non-normalized collations (for example, UCA500r1\_NX) do not. Unless the handling of malformed characters is an issue, use the non-normalized version, because there is a performance benefit in avoiding the normalization code. That said, even non-normalized culturally correct collations are very expensive.
- If a database is being moved from a single-byte environment to a Unicode environment, but does not have rigorous requirements about hosting a variety of languages (most deployments will be in this category), language aware collation might be appropriate. *Language aware collations* (for example, SYSTEM\_819\_BE) take advantage of the fact that many Unicode databases contain data in only one language. They use the same lookup table-based collation algorithm as single-byte collations such as SYSTEM\_819, and so are very efficient. As a general rule, if the collation behavior in the original single-byte database was acceptable, then as long as the language content does not change significantly following the move to Unicode, culturally aware collation should be considered. This can provide very large performance benefits relative to culturally correct collation.

### **Physical database design**

- In general, file-based database managed storage (DMS) regular table spaces give better performance than system managed storage (SMS) regular table spaces. SMS is often used for temporary table spaces, especially when the temporary tables are very small; however, the performance advantage of SMS in this case is shrinking over time.
- In the past, DMS raw device table spaces had a fairly substantial performance advantage over DMS file table spaces; however, with the introduction of direct I/O (now defaulted through the NO FILE SYSTEM CACHING clause in the CREATE TABLESPACE and the ALTER TABLESPACE statements), DMS file table spaces provide virtually the same performance as DMS raw device table spaces.

# **Initial DB2 configuration settings**

The DB2 configuration advisor, also known as the **AUTOCONFIGURE** command, takes basic system guidelines that you provide, and determines a good starting set of DB2 configuration values. The **AUTOCONFIGURE** command can provide real improvements over the default configuration settings, and is recommended as a way to obtain initial configuration values. Some additional fine-tuning of the recommendations generated by the **AUTOCONFIGURE** command is often required, based on the characteristics of the system.

Here are some suggestions for using the **AUTOCONFIGURE** command:

- v Even though, starting in DB2 Version 9.1, the **AUTOCONFIGURE** command is run automatically at database creation time, it is still a good idea to run the **AUTOCONFIGURE** command explicitly. This is because you then have the ability to specify keyword/value pairs that help customize the results for your system.
- Run (or rerun) the **AUTOCONFIGURE** command after the database is populated with an appropriate amount of active data. This provides the tool with more information about the nature of the database. The amount of data that you use to populate the database is important, because it can affect such things as buffer pool size calculations, for example. Too much or too little data makes these calculations less accurate.
- v Try different values for important **AUTOCONFIGURE** command keywords, such as **mem\_percent**, **tpm**, and **num\_stmts** to get an idea of which, and to what degree, configuration values are affected by these changes.
- v If you are experimenting with different keywords and values, use the APPLY NONE option. This gives you a chance to compare the recommendations with the current settings.
- v Specify values for all keywords, because the defaults might not suit your system. For example, **mem\_percent** defaults to 25%, which is too low for a dedicated DB2 server; 85% is the recommended value in this case.

### **DB2 autonomics and automatic parameters**

Recent releases of DB2 database products have significantly increased the number of parameters that are either automatically set at instance or database startup time, or that are dynamically tuned during operation. For most systems, automatic settings provide better performance than all but the very carefully hand-tuned systems. This is particularly due to the DB2 self-tuning memory manager (STMM), which dynamically tunes total database memory allocation as well as four of the main memory consumers in a DB2 system: the buffer pools, the lock list, the package cache, and the sort heap.

Because these parameters apply on a partition-by-partition basis, using the STMM in a partitioned database environment should be done with some caution. On partitioned database systems, the STMM continuously measures memory requirements on a single partition (automatically chosen by the DB2 system, but that choice can be overridden), and 'pushes out' heap size updates to all partitions on which the STMM is enabled. Because the same values are used on all partitions, the STMM works best in partitioned database environments where the amounts of data, the memory requirements, and the general levels of activity are very uniform across partitions. If a small number of partitions have skewed data volumes or different memory requirements, the STMM should be disabled on those partitions, and allowed to tune the more uniform ones. For example, the STMM should generally be disabled on the catalog partition.

For partitioned database environments with skewed data distribution, where continuous cross-cluster memory tuning is not advised, the STMM can be used selectively and temporarily during a 'tuning phase' to help determine good manual heap settings:

- v Enable the STMM on one 'typical' partition. Other partitions continue to have the STMM disabled.
- After memory settings have stabilized, disable the STMM and manually 'harden' the affected parameters at their tuned values.
- Deploy the tuned values on other database partitions with similar data volumes and memory requirements (for example, partitions in the same partition group).

v Repeat the process if there are multiple disjointed sets of database partitions containing similar volumes and types of data and performing similar roles in the system.

The configuration advisor generally chooses to enable autonomic settings where applicable. This includes automatic statistics updates from the **RUNSTATS** command (very useful), but excludes automatic reorganization and automatic backup. These can be very useful as well, but need to be configured according to your environment and schedule for best results. Automatic statistics profiling should remain disabled by default. It has quite high overhead and is intended to be used temporarily under controlled conditions and with complex statements.

# **Explicit configuration settings**

Some parameters do not have automatic settings, and are not set by the configuration advisor. These need to be dealt with explicitly. Only parameters that have performance implications are considered here.

- v **logpath** or **newlogpath** determines the location of the transaction log. Even the configuration advisor cannot decide for you where the logs should go. As mentioned above, the most important point is that they should not share disk devices with other DB2 objects, such as table spaces, or be allowed to remain in the default location, which is under the database path. Ideally, transaction logs should be placed on dedicated storage with sufficient throughput capacity to ensure that a bottleneck will not be created.
- **logbufsz** determines the size of the transaction logger internal buffer, in 4-KB pages. The default value of only eight pages is far too small for good performance in a production environment. The configuration advisor always increases it, but possibly not enough, depending on the input parameters. A value of 256-1000 pages is a good general range, and represents only a very small total amount of memory in the overall scheme of a database server.
- v **mincommit** controls *group commit*, which causes a DB2 system to try to batch together *n* committing transactions. With the current transaction logger design, this is rarely the desired behavior. Leave **mincommit** at the default value of 1.
- **buffpage** determines the number of pages allocated to each buffer pool that is defined with a size of -1. The best practice is to ignore **buffpage**, and either explicitly set the size of buffer pools that have an entry in SYSCAT.BUFFERPOOLS, or let the STMM tune buffer pool sizes automatically.
- diagpath determines the location of various useful DB2 diagnostic files. It generally has little impact on performance, except possibly in a partitioned database environment. The default location of **diagpath** on all partitions is typically on a shared, NFS-mounted path. The best practice is to override **diagpath** to a local, non-NFS directory for each partition. This prevents all partitions from trying to update the same file with diagnostic messages. Instead, these are kept local to each partition, and contention is greatly reduced.
- **DB2\_PARALLEL\_IO** is not a configuration parameter, but a DB2 registry variable. It is very common for DB2 systems to use storage consisting of arrays of disks, which are presented to the operating system as a single device, or to use file systems that span multiple devices. The consequence is that by default, a DB2 database system makes only one prefetch request at a time to a table space container. This is done with the understanding that multiple requests to a single device are serialized anyway. But if a container resides on an array of disks, there is an opportunity to dispatch multiple prefetch requests to it simultaneously, without serialization. This is where **DB2\_PARALLEL\_IO** comes in. It tells the DB2 system that prefetch requests can be issued to a single container in

parallel. The simplest setting is DB2\_PARALLEL\_IO=\* (meaning that all containers reside on multiple – assumed in this case to be seven – disks), but other settings also control the degree of parallelism and which table spaces are affected. For example, if you know that your containers reside on a RAID-5 array of four disks, you might set **DB2\_PARALLEL\_IO** to \*:3. Whether or not particular values benefit performance also depends on the extent size, the RAID segment size, and how many containers use the same set of disks.

# **Considerations for SAP and other ISV environments**

If you are running a DB2 database server for an ISV application such as SAP, some best practice guidelines that take into account the specific application might be available. The most straightforward mechanism is the DB2 registry variable **DB2 WORKLOAD**, which can be set to a value that enables aggregated registry variables to be optimized for specific environments and workloads. Valid settings for **DB2\_WORKLOAD** include: 1C, CM, COGNOS\_CS, FILENET\_CM, MAXIMO, MDM, SAP, TPM, WAS, WC, and WP .

Other recommendations and best practices might apply, such as the choice of a code page or code set and collating sequence, because they must be set to a predetermined value. Refer to the application vendor's documentation for details.

For many ISV applications, such as SAP Business One, the **AUTOCONFIGURE** command can be successfully used to define the initial configuration. However, it should not be used in SAP NetWeaver installations, because an initial set of DB2 configuration parameters is applied during SAP installation. In addition, SAP has a powerful alternative best practices approach (SAP Notes) that describes the preferred DB2 parameter settings; for example, SAP Note 1086130 - DB6: DB2 9.5 Standard Parameter Settings.

Pay special attention to SAP applications when using the DB2 DPF feature. SAP uses DPF mainly in its SAP NetWeaver Business Intelligence (Business Warehouse) product. The recommended layout has the DB2 system catalog, the dimension and master tables, plus the SAP base tables on Partition 0. This leads to a different workload on this partition compared to other DB2 DPF installations. Because the SAP application server runs on this partition, up to eight processors might be assigned to just this partition. As the SAP BW workload becomes more highly parallelized, with many short queries running concurrently, the number of partitions for SAP BI is typically smaller than for other applications. In other words, more than one CPU per data partition is required.

# **Instance configuration**

When you start a new DB2 instance, there are a number of steps that you can follow to establish a basic configuration.

- v You can use the Configuration Advisor to obtain recommendations for the initial values of the buffer pool size, database configuration parameters, and database manager configuration parameters. To use the Configuration Advisor, specify the **AUTOCONFIGURE** command for an existing database, or specify AUTOCONFIGURE as an option on the **CREATE DATABASE** command. You can display the recommended values or apply them by using the APPLY option on the **CREATE DATABASE** command. The recommendations are based on input that you provide and system information that the advisor gathers.
- You can use the Configuration Assistant to configure and maintain your database objects, add new objects, bind applications, set database manager

configuration parameters, and import and export configuration information. To open the Configuration Assistant, invoke the **db2ca** command. For instance configuration, the Configuration Assistant helps you to set database manager configuration parameters, set DB2 registry variables, configure another instance, or reset the configuration.

- Consult the summary tables (see "Configuration parameters summary") that list and briefly describe each configuration parameter that is available to the database manager or a database. These summary tables contain a column that indicates whether tuning a particular parameter is likely to produce a high, medium, low, or no performance change. Use these tables to find the parameters that might help you to realize the largest performance improvements in your environment.
- v Use the **ACTIVATE DATABASE** command to activate a database and starts up all necessary database services, so that the database is available for connection and use by any application. In a partitioned database environment, this command activates the database on all database partitions and avoids the startup time that is required to initialize the database when the first application connects.

# **Table space design**

# **Disk-storage performance factors**

Hardware characteristics, such as disk-storage configuration, can strongly influence the performance of your system.

Performance can be affected by one or more of the following aspects of disk-storage configuration:

• Division of storage

How well you divide a limited amount of storage between indexes and data and among table spaces determines to a large degree how the system will perform in different situations.

• Distribution of disk I/O

How well you balance the demand for disk I/O across several devices and controllers can affect the speed with which the database manager is able to retrieve data from disk.

• Disk subsystem core performance metrics

The number of disk operations per second, or the capacity in megabytes transferred per second, has a very strong impact on the performance of the overall system.

# **Table space impact on query optimization**

Certain characteristics of your table spaces can affect the access plans that are chosen by the query compiler.

These characteristics include:

• Container characteristics

Container characteristics can have a significant impact on the I/O cost that is associated with query execution. When it selects an access plan, the query optimizer considers these I/O costs, including any cost differences when accessing data from different table spaces. Two columns in the SYSCAT.TABLESPACES catalog view are used by the optimizer to help estimate the I/O costs of accessing data from a table space:

– OVERHEAD provides an estimate of the time (in milliseconds) that is required by the container before any data is read into memory. This overhead activity includes the container's I/O controller overhead as well as the disk latency time, which includes the disk seek time.

You can use the following formula to estimate the overhead cost:

OVERHEAD = average seek time in milliseconds + (0.5 \* rotational latency)

where:

- 0.5 represents the average overhead of one half rotation
- Rotational latency (in milliseconds) is calculated for each full rotation, as follows:

 $(1 /$  RPM)  $*$  60  $*$  1000

where:

- You divide by rotations per minute to get minutes per rotation
- You multiply by 60 seconds per minute
- v You multiply by 1000 milliseconds per second

For example, assume that a disk performs 7200 rotations per minute. Using the rotational-latency formula:

(1 / 7200) \* 60 \* 1000 = 8.328 milliseconds

This value can be used to estimate the overhead as follows, assuming an average seek time of 11 milliseconds:

OVERHEAD =  $11 + (0.5 * 8.328)$  $= 15.164$ 

– TRANSFERRATE provides an estimate of the time (in milliseconds) that is required to read one page of data into memory.

If each table space container is a single physical disk, you can use the following formula to estimate the transfer cost in milliseconds per page:

TRANSFERRATE =  $(1 /$  spec rate) \* 1000 / 1024000 \* page size

where:

- You divide by *spec\_rate*, which represents the disk specification for the transfer rate (in megabytes per second), to get seconds per megabyte
- You multiply by 1000 milliseconds per second
- You divide by 1 024 000 bytes per megabyte
- You multiply by the page size (in bytes); for example, 4096 bytes for a 4-KB page

For example, suppose that the specification rate for a disk is 3 megabytes per second. Then:

TRANSFERRATE = (1 / 3) \* 1000 / 1024000 \* 4096 = 1.333248

or about 1.3 milliseconds per page.

If the table space containers are not single physical disks, but are arrays of disks (such as RAID), you must take additional considerations into account when estimating the TRANSFERRATE.

If the array is relatively small, you can multiply the *spec\_rate* by the number of disks, assuming that the bottleneck is at the disk level. However, if the array is large, the bottleneck might not be at the disk level, but at one of the other I/O subsystem components, such as disk controllers, I/O busses, or the system bus. In this case, you cannot assume that the I/O throughput capacity is the product of the *spec\_rate* and the number of disks. Instead, you must measure the actual I/O rate (in megabytes) during a sequential scan. For example, a sequential scan resulting from select count(\*) from big\_table could be several megabytes in size. In this case, divide the result by the number of containers that make up the table space in which BIG\_TABLE resides. Use this result as a substitute for *spec\_rate* in the formula given above. For example, a measured sequential I/O rate of 100 megabytes while scanning a table in a four-container table space would imply 25 megabytes per container, or a TRANSFERRATE of  $(1 / 25) * 1000 / 1024 000 * 4096 =$ 0.16 milliseconds per page.

Containers that are assigned to a table space might reside on different physical disks. For best results, all physical disks that are used for a given table space should have the same OVERHEAD and TRANSFERRATE characteristics. If these characteristics are not the same, you should use average values when setting OVERHEAD and TRANSFERRATE.

You can obtain media-specific values for these columns from hardware specifications or through experimentation. These values can be specified on the CREATE TABLESPACE and ALTER TABLESPACE statements.

• Prefetching

When considering the I/O cost of accessing data in a table space, the optimizer also considers the potential impact that prefetching data and index pages from disk can have on query performance. Prefetching can reduce the overhead that is associated with reading data into the buffer pool.

The optimizer uses information from the PREFETCHSIZE and EXTENTSIZE columns of the SYSCAT.TABLESPACES catalog view to estimate the amount of prefetching that will occur.

- EXTENTSIZE can only be set when creating a table space. An extent size of 4 or 8 pages is usually sufficient.
- PREFETCHSIZE can be set when you create or alter a table space. The default prefetch size is determined by the value of the **dft\_prefetch\_sz** database configuration parameter. Review the recommendations for sizing this parameter and make changes as needed, or set it to AUTOMATIC.

After making changes to your table spaces, consider executing the runstats utility to collect the latest statistics about indexes and to ensure that the query optimizer chooses the best possible data-access plans before rebinding your applications.

# **Database design**

# **Tables**

#### **Table and index management for standard tables**

In standard tables, data is logically organized as a list of data pages. These data pages are logically grouped together based on the extent size of the table space.

For example, if the extent size is four, pages zero to three are part of the first extent, pages four to seven are part of the second extent, and so on.

The number of records contained within each data page can vary, based on the size of the data page and the size of the records. Most pages contain only user records. However, a small number of pages include special internal records that are used

by the data server to manage the table. For example, in a standard table, there is a free space control record (FSCR) on every 500th data page (Figure 8). These records map the free space that is available for new records on each of the following 500 data pages (until the next FSCR).

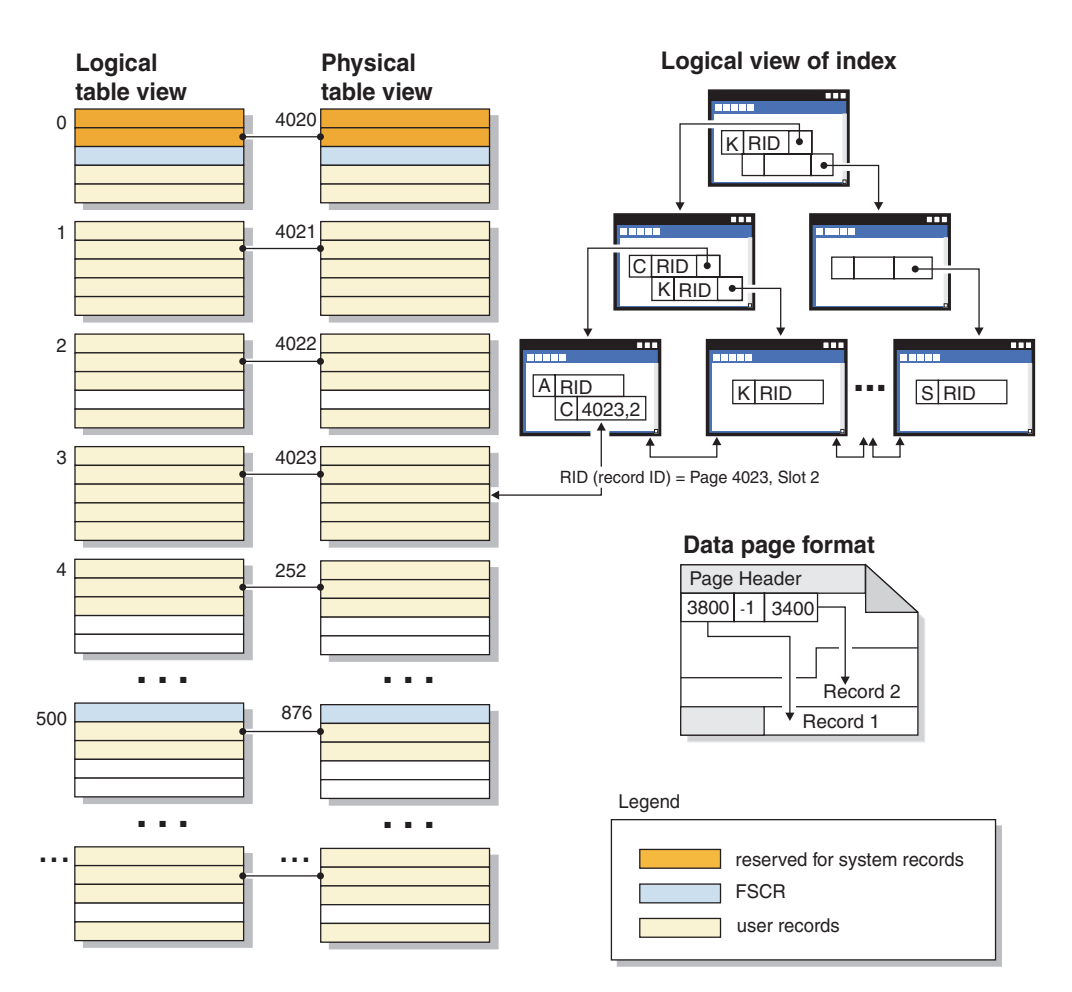

*Figure 8. Logical table, record, and index structure for standard tables*

Logically, index pages are organized as a B-tree that can efficiently locate table records that have a specific key value. The number of entities on an index page is not fixed, but depends on the size of the key. For tables in database managed space (DMS) table spaces, record identifiers (RIDs) in the index pages use table space-relative page numbers, not object-relative page numbers. This enables an index scan to directly access the data pages without requiring an extent map page (EMP) for mapping.

Each data page has the same format. A page begins with a page header; this is followed by a slot directory. Each entry in the slot directory corresponds to a different record on the page. An entry in the slot directory represents the byte-offset on the data page where a record begins. Entries of -1 correspond to deleted records.

### **Record identifiers and pages**

Record identifiers consist of a page number followed by a slot number [\(Figure 9 on](#page-67-0) [page 58\)](#page-67-0). Index records contain an additional field called the ridFlag. The ridFlag stores information about the status of keys in the index, such as whether they have

<span id="page-67-0"></span>been marked deleted. After the index is used to identify a RID, the RID is used to identify the correct data page and slot number on that page. After a record is assigned a RID, the RID does not change until the table is reorganized.

#### Data page and RID format

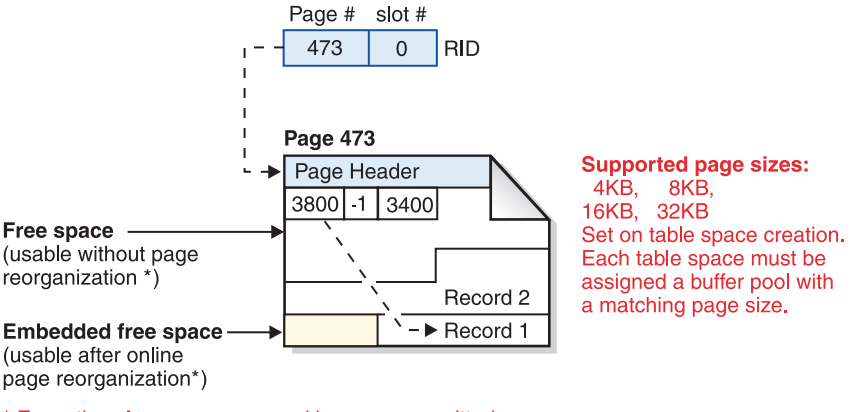

\* Exception: Any space reserved by an uncommitted DELETE is not usable.

*Figure 9. Data page and record ID (RID) format*

When a table page is reorganized, embedded free space that is left on the page after a record is physically deleted is converted to usable free space.

The DB2 data server supports different page sizes. Use larger page sizes for workloads that tend to access rows sequentially. For example, sequential access is commonly used for decision support applications, or when temporary tables are being used extensively. Use smaller page sizes for workloads that tend to access rows randomly. For example, random access is often used in online transaction processing (OLTP) environments.

#### **Index management in standard tables**

DB2 indexes use an optimized B-tree implementation that is based on an efficient and high concurrency index management method using write-ahead logging. A B-tree index is arranged as a balanced hierarchy of pages that minimizes access time by realigning data keys as items are inserted or deleted.

The optimized B-tree implementation has bidirectional pointers on the leaf pages that allow a single index to support scans in either forward or reverse direction. Index pages are usually split in half, except at the high-key page where a 90/10 split is used, meaning that the highest ten percent of index keys are placed on a new page. This type of index page split is useful for workloads in which insert operations are often completed with new high-key values.

Deleted index keys are removed from an index page only if there is an X lock on the table. If keys cannot be removed immediately, they are marked deleted and physically removed later.

If you enabled online index defragmentation by specifying a positive value for MINPCTUSED when the index was created, index leaf pages can be merged online. MINPCTUSED represents the minimum percentage of used space on an index leaf page. If the amount of used space on an index page falls below this value after a key is removed, the database manager attempts to merge the

remaining keys with those of a neighboring page. If there is sufficient room, the merge is performed and an index leaf page is deleted. Because online defragmentation occurs only when keys are removed from an index page, this does not occur if keys are merely marked deleted, but have not been physically removed from the page. Online index defragmentation can improve space reuse, but if the MINPCTUSED value is too high, the time that is needed for a merge increases, and a successful merge becomes less likely. The recommended value for MINPCTUSED is fifty percent or less.

The INCLUDE clause of the CREATE INDEX statement lets you specify one or more columns (beyond the key columns) for the index leaf pages. These include columns, which are not involved in ordering operations against the index B-tree, can increase the number of queries that are eligible for index-only access. However, they can also increase index space requirements and, possibly, index maintenance costs if the included columns are updated frequently. The maintenance cost of updating include columns is less than the cost of updating key columns, but more than the cost of updating columns that are not part of an index.

#### **Table and index management for MDC tables**

Table and index organization for multidimensional clustering (MDC) tables is based on the same logical structures as standard table organization.

Like standard tables, MDC tables are organized into pages that contain rows of data divided into columns. The rows on each page are identified by record IDs (RIDs). However, the pages for MDC tables are grouped into extent-sized blocks. For example, [Figure 10 on page 60,](#page-69-0) shows a table with an extent size of four. The first four pages, numbered 0 through 3, represent the first block in the table. The next four pages, numbered 4 through 7, represent the second block in the table.

<span id="page-69-0"></span>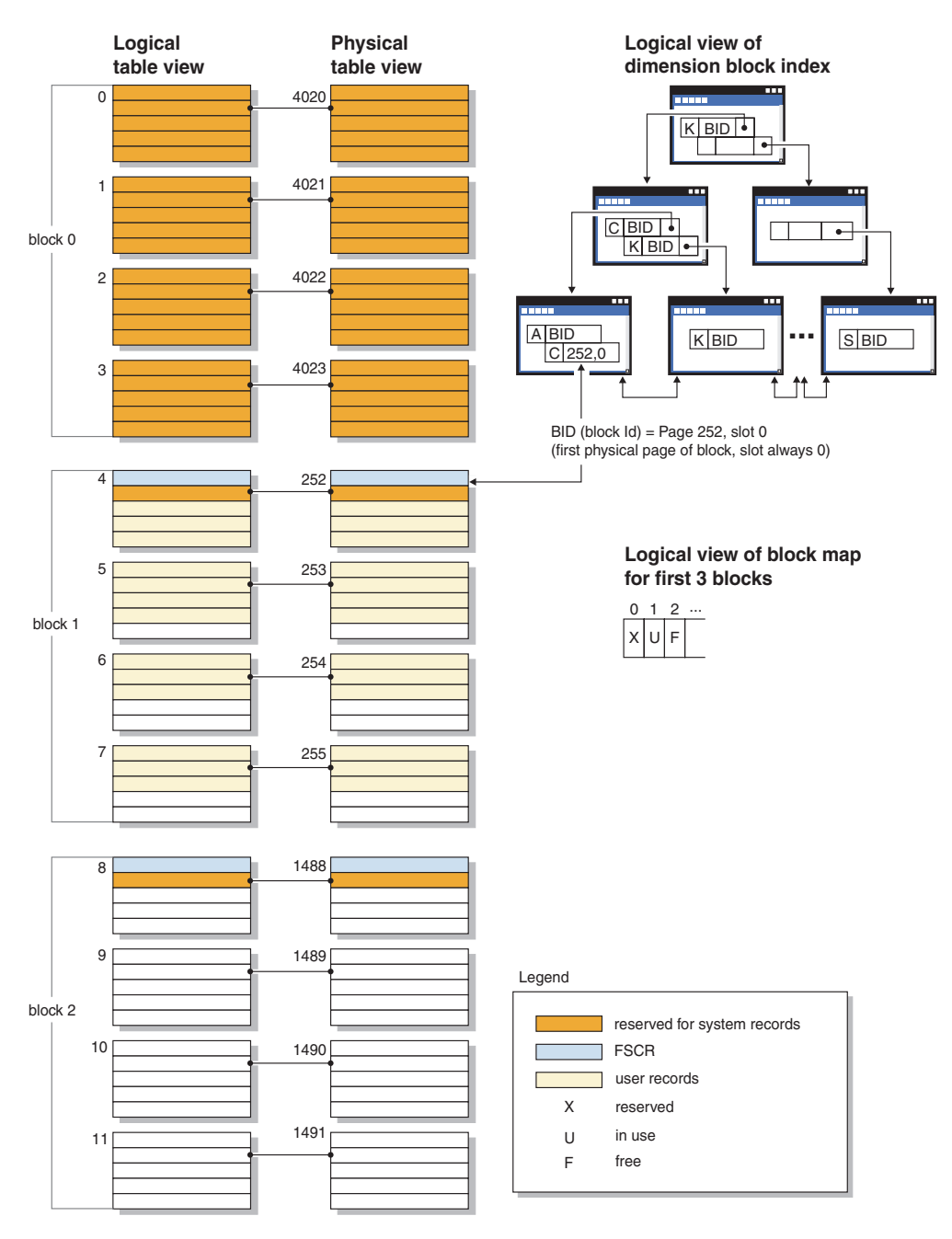

*Figure 10. Logical table, record, and index structure for MDC tables*

The first block contains special internal records, including the free space control record (FSCR), that are used by the DB2 server to manage the table. In subsequent blocks, the first page contains the FSCR. An FSCR maps the free space for new records that exists on each page of the block. This available free space is used when inserting records into the table.

As the name implies, MDC tables cluster data on more than one dimension. Each dimension is determined by a column or set of columns that you specify in the ORGANIZE BY DIMENSIONS clause of the CREATE TABLE statement. When you create an MDC table, the following two indexes are created automatically:

v A dimension-block index, which contains pointers to each occupied block for a single dimension

<span id="page-70-0"></span>v A composite-block index, which contains all dimension key columns, and which is used to maintain clustering during insert and update activity

The optimizer considers access plans that use dimension-block indexes when it determines the most efficient access plan for a particular query. When queries have predicates on dimension values, the optimizer can use the dimension-block index to identify—and fetch from—the extents that contain these values. Because extents are physically contiguous pages on disk, this minimizes I/O and leads to better performance.

You can also create specific RID indexes if analysis of data access plans indicates that such indexes would improve query performance.

# **Indexes**

### **Index structure**

The database manager uses a B+ tree structure for index storage.

A B+ tree has several levels, as shown in Figure 11; "rid" refers to a record ID (RID).

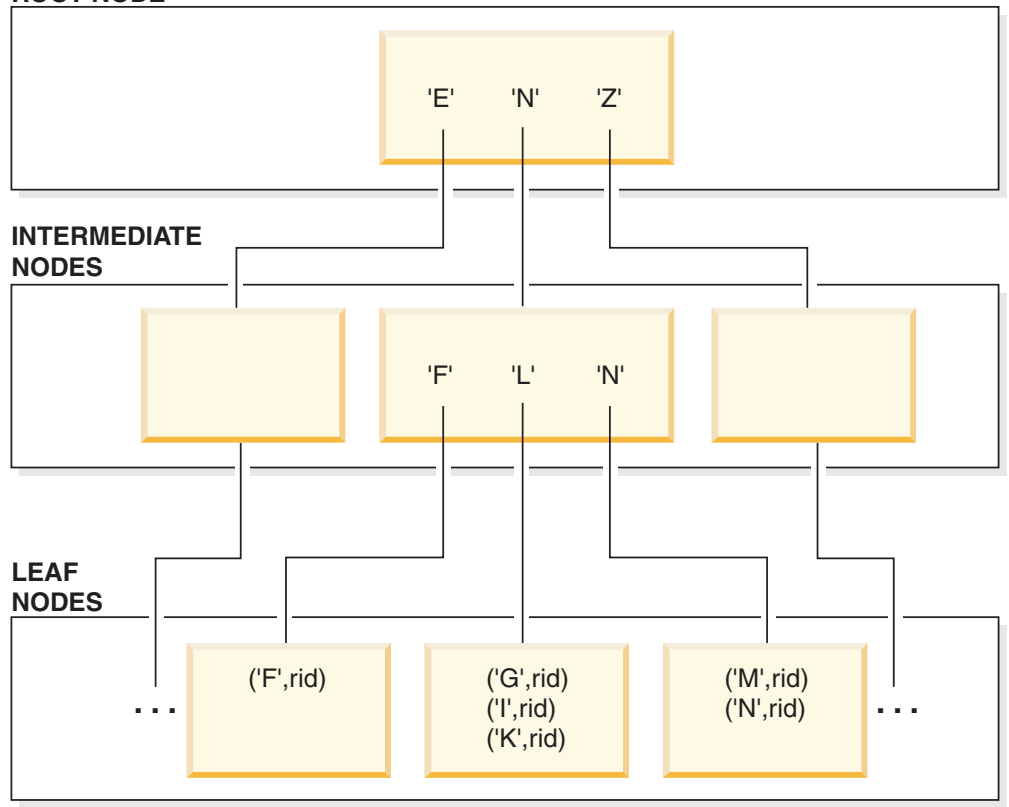

#### **ROOT NODE**

*Figure 11. Structure of a B+ Tree Index*

The top level is known as the *root node*. The bottom level consists of *leaf nodes* that store index key values with pointers to the table rows that contain the corresponding data. Levels between the root and leaf node levels are known as *intermediate nodes*.

When it looks for a particular index key value, the index manager searches the index tree, starting at the root node. The root node contains one key for each (intermediate) node in the next level. The value of each of these keys is the largest existing key value for the corresponding node at the next level. For example, suppose that an index has three levels, as shown in the figure. To find a particular index key value, the index manager searches the root node for the first key value that is greater than or equal to the search key value. The root node key points to a specific intermediate node. The index manager follows this procedure through each intermediate node until it finds the leaf node that contains the index key that it needs.

Suppose that the key being looked for in [Figure 11 on page 61](#page-70-0) is "I". The first key in the root node that is greater than or equal to "I" is " $N$ ", which points to the middle node at the next level. The first key in that intermediate node that is greater than or equal to "I" is "L", which, in turn, points to a specific leaf node on which the index key for "I" and its corresponding RID can be found. The RID identifies the corresponding row in the base table.

The leaf node level can also contain pointers to previous leaf nodes. These pointers enable the index manager to scan across leaf nodes in either direction to retrieve a range of values after it finds one value in the range. The ability to scan in either direction is possible only if the index was created with the ALLOW REVERSE SCANS option.

In the case of a multidimensional clustering (MDC) table, a block index is created automatically for each clustering dimension that you specify for the table. A composite block index is also created; this index contains a key part for each column that is involved in any dimension of the table. Such indexes contain pointers to block IDs (BIDs) instead of RIDs, and provide data-access improvements.

A one-byte *ridFlag*, stored for each RID on the leaf page of an index, is used to mark the RID as logically deleted, so that it can be physically removed later. After an update or delete operation commits, the keys that are marked as deleted can be removed. For each variable-length column in the index, two additional bytes store the actual length of the column value.

#### **Index cleanup and maintenance**

After you create an index, performance might degrade with time unless you keep the index compact and well organized.

The following recommendations will help you to keep indexes as small and efficient as possible:

• Enable online index defragmentation

Create indexes with the MINPCTUSED clause. Drop and recreate existing indexes, if necessary.

v Perform frequent commits, or acquire table-level X locks, either explicitly or through lock escalation, if frequent commits are not possible.

Index keys that are marked deleted can be physically removed from the table after a commit. X locks on tables enable the deleted keys to be physically removed when they are marked deleted, as explained below.

Use the **REORGCHK** command to help determine when to reorganize indexes or tables, and when to use the **REORG INDEXES** command with the CLEANUP ONLY clause.
To allow read and write access to the index during reorganization, use the **REORG INDEXES** command with the ALLOW WRITE ACCESS option.

To allow read and write access to the index during cleanup, use the **REORG INDEXES** command with the ALLOW WRITE ACCESS option. For a partitioned table, the ALLOW WRITE ACCESS clause on the **REORG INDEXES...ALL** command cannot be specified unless the CLEANUP ONLY option or the ON DATA PARTITION option is specified.

With DB2 Version 9.7 Fix Pack 1 and later releases, issue the **REORG INDEXES** command with the ON DATA PARTITION clause on a data partitioned table to reorganize the partitioned indexes of the specified partition. During index reorganization, the unaffected partitions remain read and write accessible access is restricted only to the affected partition.

Index keys that are marked deleted are cleaned up:

v During subsequent insert, update, or delete activity

During key insertion, keys that are marked deleted and that are known to have been committed are cleaned up if that might avoid the need to perform a page split and prevent the index from increasing in size.

During key deletion, when all keys on a page have been marked deleted, an attempt is made to find another index page where all the keys are marked deleted and all those deletions have committed. If such a page is found, it is deleted from the index tree. If there is an X lock on the table when a key is deleted, the key is physically deleted instead of just being marked deleted. During physical deletion, any deleted keys on the same page are also removed if they are marked deleted and known to be committed.

v When you execute the **REORG INDEXES** command with CLEANUP options The CLEANUP ONLY PAGES option searches for and frees index pages on

which all keys are marked deleted and known to be committed.

The CLEANUP ONLY ALL option frees not only index pages on which all keys are marked deleted and known to be committed, but it also removes record identifiers (RIDs) that are marked deleted and known to be committed from pages that contain some non-deleted RIDs. This option also tries to merge adjacent leaf pages if doing so results in a merged leaf page that has at least PCTFREE free space. The PCTFREE value is defined when an index is created. The default PCTFREE value is ten percent. If two pages can be merged, one of the pages is freed.

For data partitioned tables, it is recommended that you invoke the **RUNSTATS** command after an asynchronous index cleanup has completed. To determine whether there are detached data partitions in the table, query the STATUS field in the SYSCAT.DATAPARTITIONS catalog view and look for the value 'L' (logically detached), 'D' (detached partition having detach dependent tables such as a materialized query tables) or 'I' (index cleanup).

When an index is rebuilt (or, in the case of data partitioned indexes, when an index partition is rebuilt)

Utilities that rebuild indexes include the following:

- **REORG INDEXES** without any of the CLEANUP options
- **REORG INDEXES** with the ON DATA PARTITION clause
- **REORG TABLE** with the ON DATA PARTITION clause
- **REORG TABLE** without the INPLACE option
- **IMPORT** with the REPLACE option
- **LOAD** with the INDEXING MODE REBUILD option

## **Asynchronous index cleanup**

Asynchronous index cleanup (AIC) is the deferred cleanup of indexes following operations that invalidate index entries. Depending on the type of index, the entries can be record identifiers (RIDs) or block identifiers (BIDs). Invalid index entries are removed by index cleaners, which operate asynchronously in the background.

AIC accelerates the process of detaching a data partition from a partitioned table, and is initiated if the partitioned table contains one or more nonpartitioned indexes. In this case, AIC removes all nonpartitioned index entries that refer to the detached data partition, and any pseudo-deleted entries. After all of the indexes have been cleaned, the identifier that is associated with the detached data partition is removed from the system catalog. In DB2 Version 9.7 Fix Pack 1 and later releases, AIC is initiated by an asynchronous partition detach task.

Prior to DB2 Version 9.7 Fix Pack 1, if the partitioned table has dependent materialized query tables (MQTs), AIC is not initiated until after a SET INTEGRITY statement is executed.

Normal table access is maintained while AIC is in progress. Queries accessing the indexes ignore any invalid entries that have not yet been cleaned.

In most cases, one cleaner is started for each nonpartitioned index that is associated with the partitioned table. An internal task distribution daemon is responsible for distributing the AIC tasks to the appropriate table partitions and assigning database agents. The distribution daemon and cleaner agents are internal system applications that appear in **LIST APPLICATIONS** command output with the application names **db2taskd** and **db2aic**, respectively. To prevent accidental disruption, system applications cannot be forced. The distribution daemon remains online as long as the database is active. The cleaners remain active until cleaning has been completed. If the database is deactivated while cleaning is in progress, AIC resumes when you reactivate the database.

## **AIC impact on performance**

AIC incurs minimal performance impact.

An instantaneous row lock test is required to determine whether a pseudo-deleted entry has been committed. However, because the lock is never acquired, concurrency is unaffected.

Each cleaner acquires a minimal table space lock  $(IX)$  and a table lock  $(IS)$ . These locks are released if a cleaner determines that other applications are waiting for locks. If this occurs, the cleaner suspends processing for 5 minutes.

Cleaners are integrated with the utility throttling facility. By default, each cleaner has a utility impact priority of 50. You can change the priority by using the **SET UTIL\_IMPACT\_PRIORITY** command or the db2UtilityControl API.

### **Monitoring AIC**

You can monitor AIC with the **LIST UTILITIES** command. Each index cleaner appears as a separate utility in the output. The following is an example of output from the **LIST UTILITIES SHOW DETAIL** command:

```
ID = 2Type = ASYNCHRONOUS INDEX CLEANUP
Database Name
Partition Number = 0<br>Description = T_{\tilde{c}}= Table: USER1.SALES, Index: USER1.I2
Start Time = 12/15/2005 11:15:01.967939State = Executing
Invocation Type = Automatic
Throttling:
 Priority = 50
Progress Monitoring:
   Total Work = 5 pages
   Completed Work
   Start Time = 12/15/2005 11:15:01.979033
ID = 1Type = ASYNCHRONOUS INDEX CLEANUP
Database Name = WS<br>Partition Number = 0Partition Number<br>Description
                      = Table: USER1.SALES, Index: USER1.I1
Start Time = 12/15/2005 11:15:01.978554State = Executing
Invocation Type = Automatic
Throttling:
  Priority = 50Progress Monitoring:
   Total Work = 5 pages<br>
Completed Work = 0 pages
    rotar work<br>Completed Work
    Start Time = 12/15/2005 11:15:01.980524
```
In this case, there are two cleaners operating on the USERS1.SALES table. One cleaner is processing index I1, and the other is processing index I2. The progress monitoring section shows the estimated total number of index pages that need cleaning and the current number of clean index pages.

The State field indicates the current state of a cleaner. The normal state is Executing, but the cleaner might be in Waiting state if it is waiting to be assigned to an available database agent or if the cleaner is temporarily suspended because of lock contention.

Note that different tasks on different database partitions can have the same utility ID, because each database partition assigns IDs to tasks that are running on that database partition only.

## **Asynchronous index cleanup for MDC tables**

You can enhance the performance of a rollout deletion—an efficient method for deleting qualifying blocks of data from multidimensional clustering (MDC) tables—by using asynchronous index cleanup (AIC). AIC is the deferred cleanup of indexes following operations that invalidate index entries.

Indexes are cleaned up synchronously during a standard rollout deletion. When a table contains many record ID (RID) indexes, a significant amount of time is spent removing the index keys that reference the table rows that are being deleted. You can speed up the rollout by specifying that these indexes are to be cleaned up after the deletion operation commits.

To take advantage of AIC for MDC tables, you must explicitly enable the *deferred index cleanup rollout* mechanism. There are two methods of specifying a deferred rollout: setting the **DB2\_MDC\_ROLLOUT** registry variable to DEFER or issuing the SET CURRENT MDC ROLLOUT MODE statement. During a deferred index cleanup rollout operation, blocks are marked as rolled out without an update to the RID

indexes until after the transaction commits. Block identifier (BID) indexes are cleaned up during the delete operation because they do not require row-level processing.

AIC rollout is invoked when a rollout deletion commits or, if the database was shut down, when the table is first accessed following database restart. While AIC is in progress, queries against the indexes are successful, including those that access the index that is being cleaned up.

There is one coordinating cleaner per MDC table. Index cleanup for multiple rollouts is consolidated within the cleaner, which spawns a cleanup agent for each RID index. Cleanup agents update the RID indexes in parallel. Cleaners are also integrated with the utility throttling facility. By default, each cleaner has a utility impact priority of 50 (acceptable values are between 1 and 100, with 0 indicating no throttling). You can change this priority by using the **SET UTIL\_IMPACT\_PRIORITY** command or the db2UtilityControl API.

**Note:** In DB2 Version 9.7 and later releases, deferred cleanup rollout is not supported on a data partitioned MDC table with partitioned RID indexes. Only the NONE and IMMEDIATE modes are supported. The cleanup rollout type will be IMMEDIATE if the **DB2\_MDC\_ROLLOUT** registry variable is set to DEFER, or if the CURRENT MDC ROLLOUT MODE special register is set to DEFERRED to override the **DB2\_MDC\_ROLLOUT** setting.

If only nonpartitioned RID indexes exist on the MDC table, deferred index cleanup rollout is supported. The MDC block indexes can be partitioned or nonpartitioned.

### **Monitoring the progress of deferred index cleanup rollout operation**

Because the rolled-out blocks on an MDC table are not reusable until after the cleanup is complete, it is useful to monitor the progress of a deferred index cleanup rollout operation. Use the **LIST UTILITIES** command to display a utility monitor entry for each index being cleaned up. You can also retrieve the total number of MDC table blocks in the database that are pending asynchronous cleanup following a rollout deletion (BLOCKS\_PENDING\_CLEANUP) by using the SYSPROC.ADMIN\_GET\_TAB\_INFO\_V95 table function or the **GET SNAPSHOT** command.

In the following sample output for the **LIST UTILITIES SHOW DETAIL** command, progress is indicated by the number of pages in each index that have been cleaned up. Each phase represents one RID index.

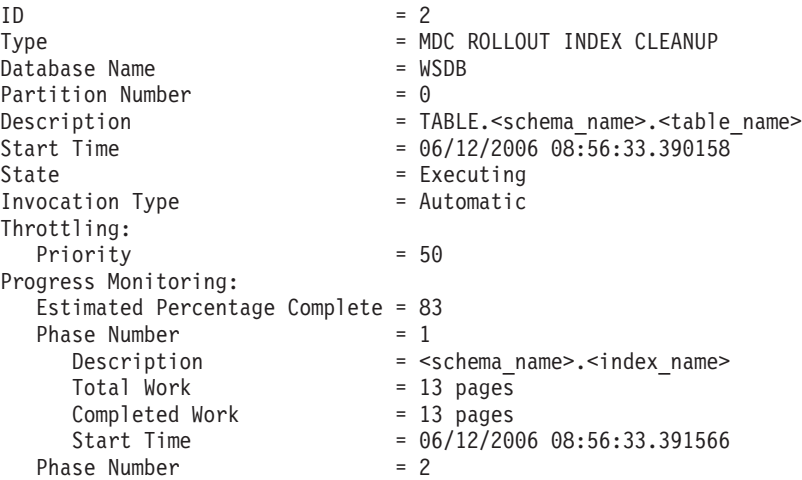

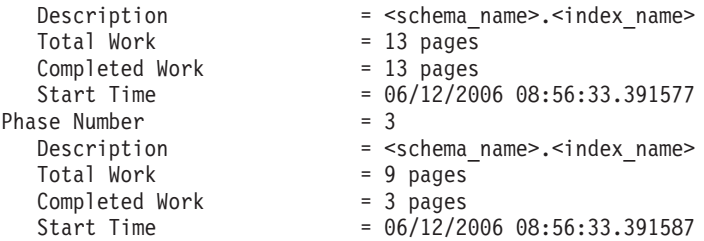

## **Online index defragmentation**

Online index defragmentation is enabled by the user-definable threshold for the minimum amount of used space on an index leaf page.

When an index key is deleted from a leaf page and this threshold is exceeded, the neighboring index leaf pages are checked to determine whether two leaf pages can be merged. If there is sufficient space on a page, and the merging of two neighboring pages is possible, the merge occurs immediately in the background, and the resulting empty index leaf page is deleted.

If existing indexes require the ability to be merged online, they must be dropped and then recreated with the MINPCTUSED clause specified on the CREATE INDEX statement. The recommended value for MINPCTUSED is less than 50, because the goal is to merge two neighboring index leaf pages. A value of zero, which is the default, disables online defragmentation.

Index nonleaf pages are not merged during online index defragmentation. However, empty nonleaf pages are deleted and made available for reuse by other indexes on the same table. To free these nonleaf pages for other objects in a database managed space (DMS) storage model, or to free disk space in a system managed space (SMS) storage model, perform a full reorganization of the table and indexes, which will make the indexes as small as possible. The number of levels in an index is not reduced during online index defragmentation.

When there is an X lock on a table, keys are physically removed from a page during key deletion; in this case, online index defragmentation is effective. However, if there is no X lock on the table during key deletion, keys are marked deleted but are not physically removed from the index page, and index defragmentation is not attempted.

To defragment indexes regardless of the value of MINPCTUSED, invoke the **REORG INDEXES** command with the CLEANUP ONLY ALL option. Two neighboring leaf pages are merged if at least PCTFREE free space will be left on the merged page. PCTFREE can be specified at index creation time; its default value is 10 (percent).

### **Using relational indexes to improve performance**

Indexes can be used to improve performance when accessing table data. Relational indexes are used when accessing relational data, and indexes over XML data are used when accessing XML data.

Although the query optimizer decides whether to use a relational index to access relational table data, it is up to you to decide which indexes might improve performance and to create those indexes. The only exceptions to this are the dimension block indexes and the composite block index that are created automatically for each dimension when you create a multidimensional clustering (MDC) table.

Execute the runstats utility to collect new index statistics after you create a relational index or after you change the prefetch size. You should execute the runstats utility at regular intervals to keep the statistics current; without up-to-date statistics about indexes, the optimizer cannot determine the best data-access plan for queries.

To determine whether a relational index is used in a specific package, use the explain facility. To get advice about relational indexes that could be exploited by one or more SQL statements, use the **db2advis** command to launch the Design Advisor.

IBM InfoSphere Optim™ Query Workload Tuner provides tools for improving the performance of single SQL statements and the performance of groups of SQL statements, which are called query workloads. For more information about this product, see the product overview page at [http://www.ibm.com/software/data/](http://www.ibm.com/software/data/optim/query-workload-tuner-db2-luw/index.html) [optim/query-workload-tuner-db2-luw/index.html.](http://www.ibm.com/software/data/optim/query-workload-tuner-db2-luw/index.html) In Version 3.1.1 or later, you can also use the Workload Design Advisor to perform many operations that were available in the DB2 Design Advisor wizard. For more information see the documentation for the Workload Design Advisor at [http://](http://publib.boulder.ibm.com/infocenter/dstudio/v3r1/topic/com.ibm.datatools.qrytune.workloadtunedb2luw.doc/topics/genrecsdsgn.html) [publib.boulder.ibm.com/infocenter/dstudio/v3r1/topic/](http://publib.boulder.ibm.com/infocenter/dstudio/v3r1/topic/com.ibm.datatools.qrytune.workloadtunedb2luw.doc/topics/genrecsdsgn.html) [com.ibm.datatools.qrytune.workloadtunedb2luw.doc/topics/genrecsdsgn.html.](http://publib.boulder.ibm.com/infocenter/dstudio/v3r1/topic/com.ibm.datatools.qrytune.workloadtunedb2luw.doc/topics/genrecsdsgn.html)

### **Advantages of a relational index over no index**

If no index on a table exists, a table scan must be performed for each table that is referenced in an SQL query. The larger the table, the longer such a scan will take, because a table scan requires that each row be accessed sequentially. Although a table scan might be more efficient for a complex query that requires most of the rows in a table, an index scan can access table rows more efficiently for a query that returns only some table rows.

The optimizer chooses an index scan if the relational index columns are referenced in the SELECT statement and if the optimizer estimates that an index scan will be faster than a table scan. Index files are generally smaller and require less time to read than an entire table, especially when the table is large. Moreover, it might not be necessary to scan an entire index. Any predicates that are applied to the index will reduce the number of rows that must be read from data pages.

If an ordering requirement on the output can be matched with an index column, scanning the index in column order will enable the rows to be retrieved in the correct order without the need for a sort operation. Note that the existence of a relational index on the table being queried does not guarantee an ordered result set. Only an ORDER BY clause ensures the order of a result set.

A relational index can also contain include columns, which are non-indexed columns in an indexed row. Such columns can make it possible for the optimizer to retrieve required information from the index alone, without having to access the table itself.

### **Disadvantages of a relational index over no index**

Although indexes can reduce access time significantly, they can also have adverse effects on performance. Before you create indexes, consider the effects of multiple indexes on disk space and processing time. Choose indexes carefully to address the needs of your application programs.

- v Each index requires storage space. The exact amount depends on the size of the table and the size and number of columns in the relational index.
- v Each insert or delete operation against a table requires additional updating of each index on that table. This is also true for each update operation that changes the value of an index key.
- v Each relational index represents another potential access plan for the optimizer to consider, which increases query compilation time.

### **Relational index planning tips**

A well-designed index can make it easier for queries to access relational data.

Use the Design Advisor (**db2advis** command) to find the best indexes for a specific query or for the set of queries that defines a workload. This tool can make performance-enhancing recommendations, such as include columns or indexes that are enabled for reverse scans.

The following guidelines can also help you to create useful relational indexes.

- Retrieving data efficiently
	- To improve data retrieval, add *include columns* to unique indexes. Good candidates are columns that:
		- Are accessed frequently and would benefit from index-only access
		- Are not required to limit the range of index scans
		- Do not affect the ordering or uniqueness of the index key

For example:

create unique index idx on employee (workdept) include (lastname)

Specifying LASTNAME as an include column rather than part of the index key means that LASTNAME is stored only on the leaf pages of the index.

– Create relational indexes on columns that are used in the WHERE clauses of frequently run queries.

In the following example, the WHERE clause will likely benefit from an index on WORKDEPT, unless the WORKDEPT column contains many duplicate values.

```
where workdept='A01' or workdept='E21'
```
– Create relational indexes with a compound key that names each column referenced in a query. When an index is specified in this way, relational data can be retrieved from the index only, which is more efficient than accessing the table.

For example, consider the following query:

```
select lastname
  from employee
 where workdept in ('A00','D11','D21')
```
If a relational index is defined on the WORKDEPT and LASTNAME columns of the EMPLOYEE table, the query might be processed more efficiently by scanning the index rather than the entire table. Because the predicate references WORKDEPT, this column should be the first key column of the relational index.

• Searching tables efficiently

Decide between ascending and descending key order, depending on the order that will be used most often. Although values can be searched in reverse

direction if you specify the ALLOW REVERSE SCANS option on the CREATE INDEX statement, scans in the specified index order perform slightly better than reverse scans.

• Accessing larger tables efficiently

Use relational indexes to optimize frequent queries against tables with more than a few data pages, as recorded in the NPAGES column of the SYSCAT.TABLES catalog view. You should:

- Create an index on any column that you will use to join tables.
- Create an index on any column that you will be searching for specific values on a regular basis.
- v Improving the performance of update or delete operations
	- To improve the performance of such operations against a parent table, create relational indexes on foreign keys.
	- To improve the performance of such operations against REFRESH IMMEDIATE and INCREMENTAL materialized query tables (MQTs), create unique relational indexes on the implied unique key of the MQT, which is composed of the columns in the GROUP BY clause of the MQT definition.
- Improving join performance

If you have more than one choice for the first key column in a multiple-column relational index, use the column that is most often specified with an equijoin predicate (*expression1* = *expression2*) or the column with the greatest number of distinct values as the first key column.

- Sorting
	- For fast sort operations, create relational indexes on columns that are frequently used to sort the relational data.
	- To avoid some sorts, use the CREATE INDEX statement to define primary keys and unique keys whenever possible.
	- Create a relational index to order the rows in whatever sequence is required by a frequently run query. Ordering is required by the DISTINCT, GROUP BY, and ORDER BY clauses.

The following example uses the DISTINCT clause:

```
select distinct workdept
 from employee
```
The database manager can use an index that is defined on the WORKDEPT column to eliminate duplicate values. The same index could also be used to group values, as in the following example that uses a GROUP BY clause:

```
select workdept, average(salary)
 from employee
 group by workdept
```
• Keeping newly inserted rows clustered and avoiding page splits

Define a clustering index, which should significantly reduce the need to reorganize the table. Use the PCTFREE option on the CREATE TABLE statement to specify how much free space should be left on each page so that rows can be inserted appropriately. You can also specify the pagefreespace file type modifier on the **LOAD** command.

- Saving index maintenance costs and storage space
	- Avoid creating indexes that are partial keys of other existing indexes. For example, if there is an index on columns A, B, and C, another index on columns A and B is generally not useful.
- Do not create arbitrary indexes on many columns. Unnecessary indexes not only waste space, but also cause lengthy prepare times.
	- For online transaction processing (OLTP) environments, create one or two indexes per table.
	- For read-only query environments, you might create more than five indexes per table.
	- For mixed query and OLTP environments, between two and five indexes per table is likely appropriate.
- Enabling online index defragmentation

Use the MINPCTUSED option when you create relational indexes. MINPCTUSED enables online index defragmentation; it specifies the minimum amount of space that must be in use on an index leaf page.

## **Relational index performance tips**

There are a number of actions that you can take to ensure that your relational indexes perform well.

• Specify a large utility heap

If you expect a lot of update activity against the table on which a relational index is being created or reorganized, consider configuring a large utility heap (**util\_heap\_sz** database configuration parameter), which will help to speed up these operations.

- v To avoid sort overflows in a symmetric multiprocessor (SMP) environment, increase the value of the **sheapthres** database manager configuration parameter
- Create separate table spaces for relational indexes

You can create index table spaces on faster physical devices, or assign index table spaces to a different buffer pool, which might keep the index pages in the buffer longer because they do not compete with data pages.

If you use a different table space for indexes, you can optimize the configuration of that table space for indexes. Because indexes are usually smaller than tables and are spread over fewer containers, indexes often have smaller extent sizes. The query optimizer considers the speed of the device that contains a table space when it chooses an access plan.

• Ensure a high degree of clustering

If your SQL statement requires ordering of the result (for example, if it contains an ORDER BY, GROUP BY, or DISTINCT clause), the optimizer might not choose an available index if:

- Index clustering is poor. For information about the degree of clustering in a specific index, query the CLUSTERRATIO and CLUSTERFACTOR columns of the SYSCAT.INDEXES catalog view.
- The table is so small that it is cheaper to scan the table and to sort the result set in memory.
- There are competing indexes for accessing the table.

A clustering index attempts to maintain a particular order of the data, improving the CLUSTERRATIO or CLUSTERFACTOR statistics that are collected by the runstats utility. After you create a clustering index, perform an offline table reorg operation. In general, a table can only be clustered on one index. Build additional indexes after you build the clustering index.

A table's PCTFREE value determines the amount of space on a page that is to remain empty for future data insertions, so that this inserted data can be clustered appropriately. If you do not specify a PCTFREE value for a table, reorganization eliminates all extra space.

Except in the case of range-clustered tables, data clustering is not maintained during update operations. That is, if you update a record so that its key value in the clustering index changes, the record is not necessarily moved to a new page to maintain the clustering order. To maintain clustering, delete the record and then insert an updated version of the record, instead of using an update operation.

Keep table and index statistics up-to-date

After you create a new relational index, execute the runstats utility to collect index statistics. These statistics help the optimizer to determine whether using the index can improve data-access performance.

v Enable online index defragmentation

Online index defragmentation is enabled if MINPCTUSED for the relational index is set to a value that is greater than zero. Online index defragmentation enables indexes to be compacted through the merging of index leaf pages when the amount of free space on a page falls below the specified MINPCTUSED value.

Reorganize relational indexes as necessary

To get the best performance from your indexes, consider reorganizing them periodically, because updates to tables can cause index page prefetching to become less effective.

To reorganize an index, either drop it and recreate it, or use the reorg utility.

To reduce the need for frequent reorganization, specify an appropriate PCTFREE value on the CREATE INDEX statement to leave sufficient free space on each index leaf page as it is being created. During future activity, records can be inserted into the index with less likelihood of index page splitting, which decreases page contiguity and, therefore, the efficiency of index page prefetching. The PCTFREE value that is specified when you create a relational index is preserved when the index is reorganized.

• Analyze explain information about relational index use

Periodically issue EXPLAIN statements against your most frequently used queries and verify that each of your relational indexes is being used at least once. If an index is not being used by any query, consider dropping that index.

Explain information also lets you determine whether a large table being scanned is processed as the inner table of a nested-loop join. If it is, an index on the join-predicate column is either missing or considered to be ineffective for applying the join predicate.

Declare tables that vary widely in size as "volatile"

A *volatile table* is a table whose cardinality at run time can vary greatly. For this kind of table, the optimizer might generate an access plan that favors a table scan instead of an index scan.

Use the ALTER TABLE statement with the VOLATILE clause to declare such a table as volatile. The optimizer will use an index scan instead of a table scan against such tables, regardless of statistics, if:

- All referenced columns are part of the index
- The index can apply a predicate during the index scan

In the case of typed tables, the ALTER TABLE...VOLATILE statement is supported only for the root table of a typed table hierarchy.

# **Partitioning and clustering**

## **Index behavior on partitioned tables**

Indexes on partitioned tables operate similarly to indexes on nonpartitioned tables, however they are stored using a different storage model, depending on whether they are partitioned or nonpartitioned indexes.

Whereas the indexes for a regular nonpartitioned table all reside in a shared index object, a *nonpartitioned index* on a partitioned table is created in its own index object in a single table space, even if the data partitions span multiple table spaces. Both database managed space (DMS) and system managed space (SMS) table spaces support the use of indexes in a different location than the table data. Each nonpartitioned index can be placed in its own table space, including large table spaces. Each index table space must use the same storage mechanism as the data partitions, either DMS or SMS. Indexes in large table spaces can contain up to  $2^{29}$ pages. All of the table spaces must be in the same database partition group.

A *partitioned index* uses an index organization scheme in which index data is divided across multiple *index partitions*, according to the partitioning scheme of the table. Each index partition only refers to table rows in the corresponding data partition. All index partitions for a given data partition reside in the same index object.

Starting in DB2 Version 9.7 Fix Pack 1, user-created indexes over XML data on XML columns in partitioned tables can be either partitioned or nonpartitioned. The default is partitioned. System-generated XML region indexes are always partitioned, and system-generated column path indexes are always nonpartitioned. In DB2 V9.7, indexes over XML data are nonpartitioned.

Benefits of a nonpartitioned index include:

- The ability to define different table space characteristics for each index (for example, different page sizes might help to ensure better space utilization)
- The fact that indexes can be reorganized independently of one another
- Improved performance of drop index operations
- Reduced I/O contention, which helps to provide more efficient concurrent access to the index data
- The fact that when individual indexes are dropped, space becomes immediately available to the system without the need for index reorganization

Benefits of a partitioned index include:

- Improved data roll-in and roll-out performance
- v Less contention on index pages, because the index is partitioned
- An index B-tree structure for each index partition, which can result in:
	- Improved insert, update, delete, and scan performance, because the B-tree for an index partition normally contains fewer levels than an index that references all data in the table
	- Improved scan performance and concurrency when partition elimination is in effect; although partition elimination can by used for both partitioned and nonpartitioned index scans, it is more effective for partitioned index scans, because each index partition contains keys for only the corresponding data partition. This can result in having to scan fewer keys and fewer index pages than a similar query over a nonpartitioned index.

Although a nonpartitioned index always preserves order on the index columns, a partitioned index might lose some order across partitions in certain scenarios; for example, if the partitioning columns do not match the index columns, and more than one partition is to be accessed.

During online index creation, concurrent read and write access to the table is permitted. After such an index has been built, changes that were made to the table during index creation are applied to the new index. Write access to the table is blocked until index creation completes and the transaction commits. In the case of partitioned indexes, each data partition is quiesced to read-only access *only* while changes that were made to that data partition (during the creation of the index partition) are applied.

Partitioned index support becomes particularly beneficial when you are rolling data in using the ALTER TABLE...ATTACH PARTITION statement. If nonpartitioned indexes exist (not including the XML columns path index, if the table has XML data), issue a SET INTEGRITY statement after partition attachment. This is necessary for nonpartitioned index maintenance, range validation, constraints checking, and materialized query table (MQT) maintenance. Nonpartitioned index maintenance can be time-consuming and require large amounts of log space. Use partitioned indexes to avoid this maintenance cost.

Figure 12 shows two nonpartitioned indexes on a partitioned table, with each index residing in a separate table space.

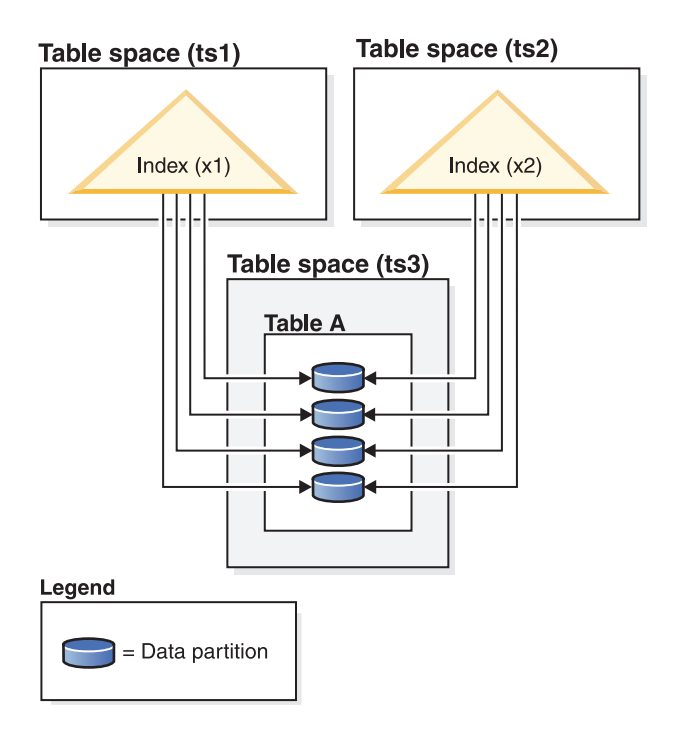

*Figure 12. Nonpartitioned indexes on a partitioned table*

[Figure 13 on page 75](#page-84-0) shows a partitioned index on a partitioned table spanning two database partitions and residing in a single table space.

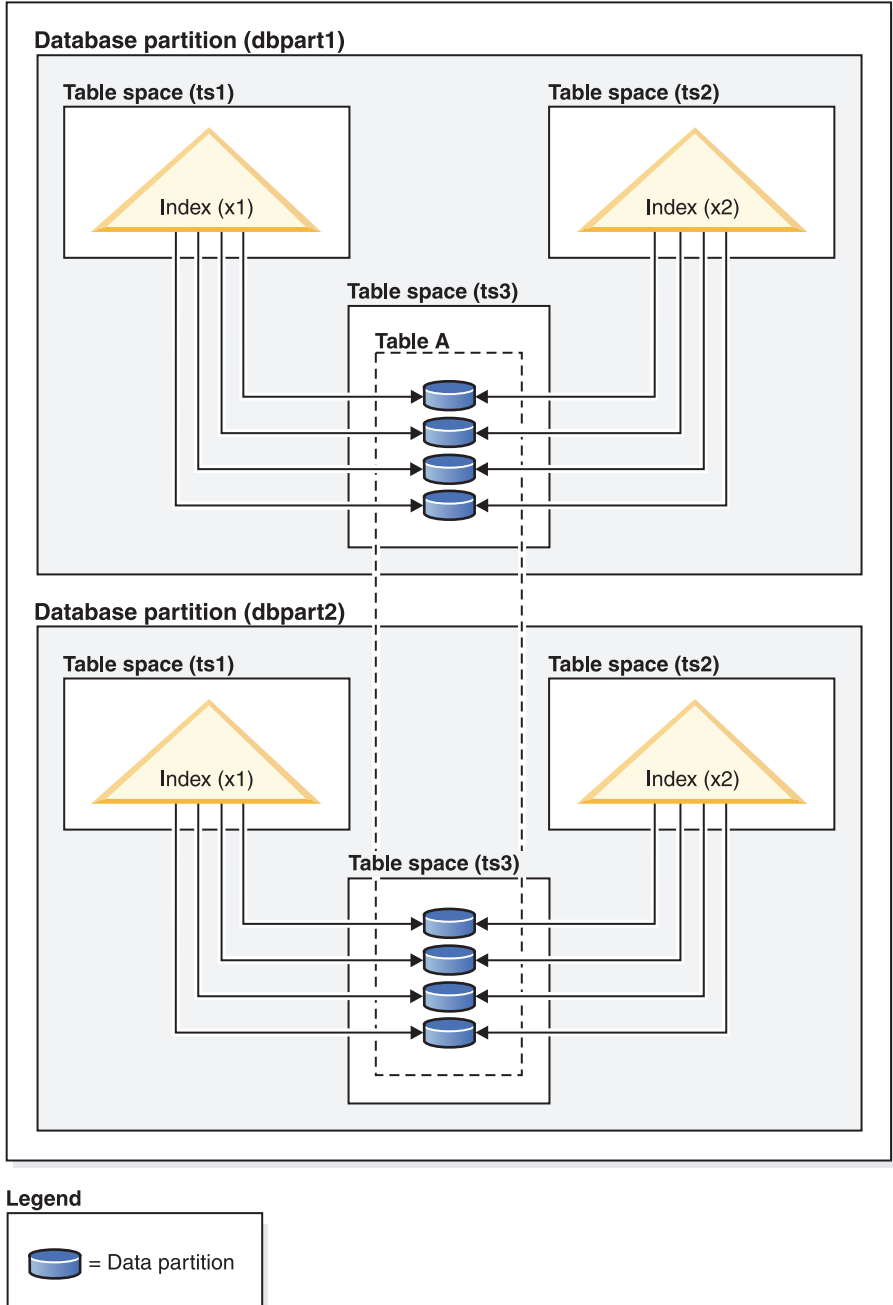

### <span id="page-84-0"></span>Database partition group (dbgroup1)

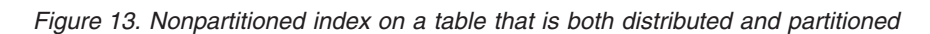

[Figure 14 on page 76](#page-85-0) shows a mix of partitioned and nonpartitioned indexes on a partitioned table.

<span id="page-85-0"></span>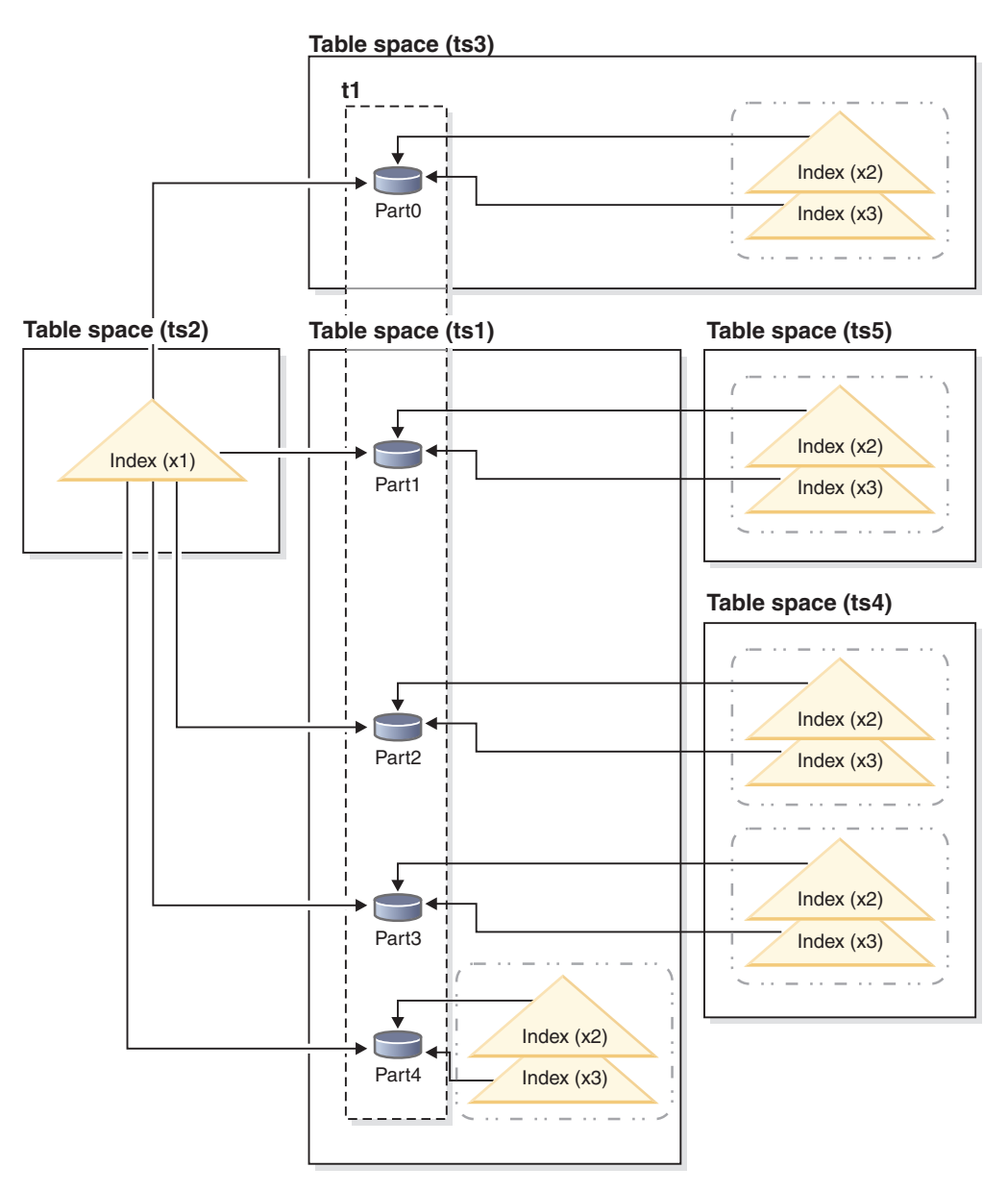

*Figure 14. Partitioned and nonpartitioned indexes on a partitioned table*

The nonpartitioned index X1 refers to rows in all of the data partitions. By contrast, the partitioned indexes X2 and X3 only refer to rows in the data partition with which they are associated. Table space TS3 also shows the index partitions sharing the table space of the data partitions with which they are associated. This is the default for partitioned indexes.

You can override the default location for nonpartitioned and partitioned indexes, although the way that you do this is different for each. With nonpartitioned indexes, you can specify a table space when you create the index; for partitioned indexes, you need to determine which table spaces index partitions will be stored in when you create the table.

#### **Nonpartitioned indexes**

To override the index location for nonpartitioned indexes, use the IN clause on the CREATE INDEX statement, which enables you to specify an alternative table space location for the index. You can place different

indexes in different table spaces, as required. If you create a partitioned table without specifying where to place its nonpartitioned indexes, and you then create an index using a CREATE INDEX statement that does not specify a table space, the index is created in the table space of the first attached or visible data partition. Each of the following three possible cases is evaluated in order, starting with case 1, to determine where the index is to be created. This evaluation to determine table space placement for the index stops when a matching case is found.

#### Case 1:

When an index table space is specified in the CREATE INDEX...IN *tbspace* statement, use the specified table space for this index.

Case 2: When an index table space is specified in the CREATE TABLE... INDEX IN *tbspace* statement, use the specified table space for this index.

Case 3:

When no table space is specified, choose the table space that is used by the first attached or visible data partition.

#### **Partitioned indexes**

By default, index partitions are placed in the same table space as the data partitions that they reference. To override this default behavior, you must use the INDEX IN clause for each data partition that you define using the CREATE TABLE statement. In other words, if you plan to use partitioned indexes for a partitioned table, you must anticipate where you want the index partitions to be stored when you create the table. If you try to use the INDEX IN clause when creating a partitioned index, you will receive an error message.

*Example 1:* Given partitioned table SALES (a int, b int, c int), create a unique index A\_IDX.

create unique index a\_idx on sales (a)

Because the table SALES is partitioned, index a\_idx will also be created as a partitioned index.

*Example 2:* Create index B\_IDX. create index b idx on sales (b)

*Example 3:* To override the default location for the index partitions in a partitioned index, use the INDEX IN clause for each partition that you define when creating the partitioned table. In the example that follows, indexes for the table Z are created in table space TS3.

```
create table z (a int, b int)
     partition by range (a) (starting from (1)
     ending at (100) index in ts3)
```
create index c\_idx on z (a) partitioned

### **Clustering of nonpartitioned indexes on partitioned tables**

Clustering indexes offer the same benefits for partitioned tables as they do for regular tables. However, care must be taken with the table partitioning key definitions when choosing a clustering index.

You can create a clustering index on a partitioned table using any clustering key. The database server attempts to use the clustering index to cluster data locally within each data partition. During a clustered insert operation, an index lookup is performed to find a suitable record identifier (RID). This RID is used as a starting point in the table when looking for space in which to insert the record. To achieve optimal clustering with good performance, there should be a correlation between the index columns and the table partitioning key columns. One way to ensure such correlation is to prefix the index columns with the table partitioning key columns, as shown in the following example:

partition by range (month, region) create index...(month, region, department) cluster

Although the database server does not enforce this correlation, there is an expectation that all keys in the index will be grouped together by partition IDs to achieve good clustering. For example, suppose that a table is partitioned on QUARTER and a clustering index is defined on DATE. There is a relationship between QUARTER and DATE, and optimal clustering of the data with good performance can be achieved because all keys of any data partition are grouped together within the index. [Figure 15 on page 79](#page-88-0) shows that optimal scan performance is achieved only when clustering correlates with the table partitioning key.

<span id="page-88-0"></span>**Clustering with the** partitioning key as prefix (correlated)

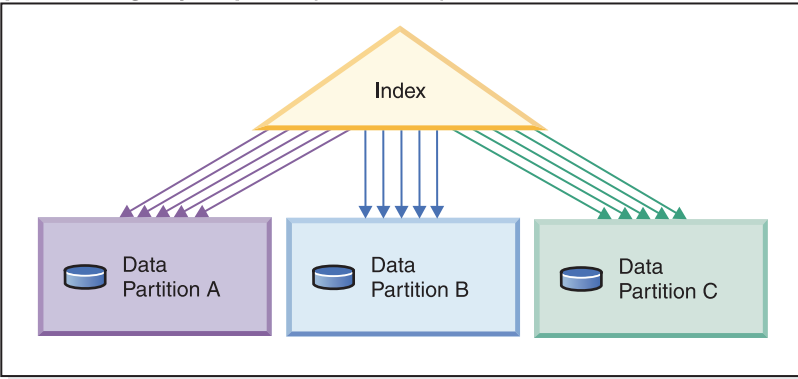

### **Clustering does not**

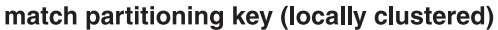

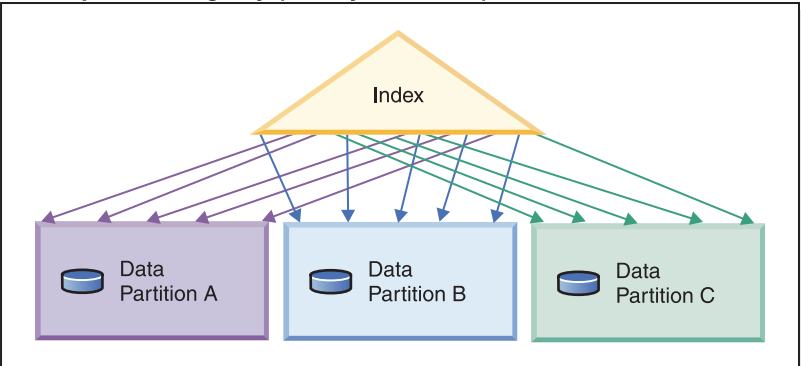

#### No clustering

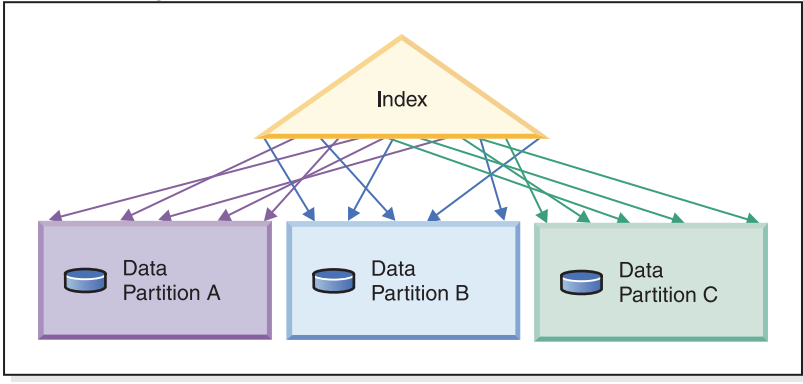

#### Legend

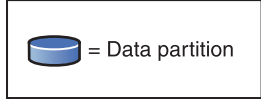

*Figure 15. The possible effects of a clustered index on a partitioned table.*

Benefits of clustering include:

- Rows are in key order within each data partition.
- v Clustering indexes improve the performance of scans that traverse the table in key order, because the scanner fetches the first row of the first page, then each row in that same page before moving on to the next page. This means that only one page of the table needs to be in the buffer pool at any given time. In

contrast, if the table is not clustered, rows are likely fetched from different pages. Unless the buffer pool can hold the entire table, most pages will likely be fetched more than once, greatly slowing down the scan.

If the clustering key is not correlated with the table partitioning key, but the data is locally clustered, you can still achieve the full benefit of the clustered index if there is enough space in the buffer pool to hold one page of each data partition. This is because each fetched row from a particular data partition is near the row that was previously fetched from that same partition (see the second example in [Figure 15](#page-88-0) [on page 79\)](#page-88-0).

## **Federated databases**

### **Server options that affect federated databases**

A federated database system is composed of a DB2 data server (the federated database) and one or more data sources. You identify the data sources to the federated database when you issue CREATE SERVER statements. You can also specify server options that refine and control various aspects of federated system operation.

You must install the distributed join installation option and set the **federated** database manager configuration parameter to YES before you can create servers and specify server options. To change server options later, use the ALTER SERVER statement.

The server option values that you specify on the CREATE SERVER statement affect query pushdown analysis, global optimization, and other aspects of federated database operations. For example, you can specify performance statistics as server option values. The *cpu\_ratio* option specifies the relative speeds of the processors at the data source and the federated server, and the *io\_ratio* option specifies the relative rates of the data I/O divides at the data source and the federated server.

Server option values are written to the system catalog (SYSCAT.SERVEROPTIONS), and the optimizer uses this information when it develops access plans for the data source. If a statistic changes (for example, when a data source processor is upgraded), use the ALTER SERVER statement to update the catalog with the new value.

## **Resource utilization**

## **Memory allocation**

Memory allocation and deallocation occurs at various times. Memory might be allocated to a particular memory area when a specific event occurs (for example, when an application connects), or it might be reallocated in response to a configuration change.

[Figure 16 on page 81](#page-90-0) shows the different memory areas that the database manager allocates for various uses and the configuration parameters that enable you to control the size of these memory areas. Note that in a partitioned database environment, each database partition has its own database manager shared memory set.

<span id="page-90-0"></span>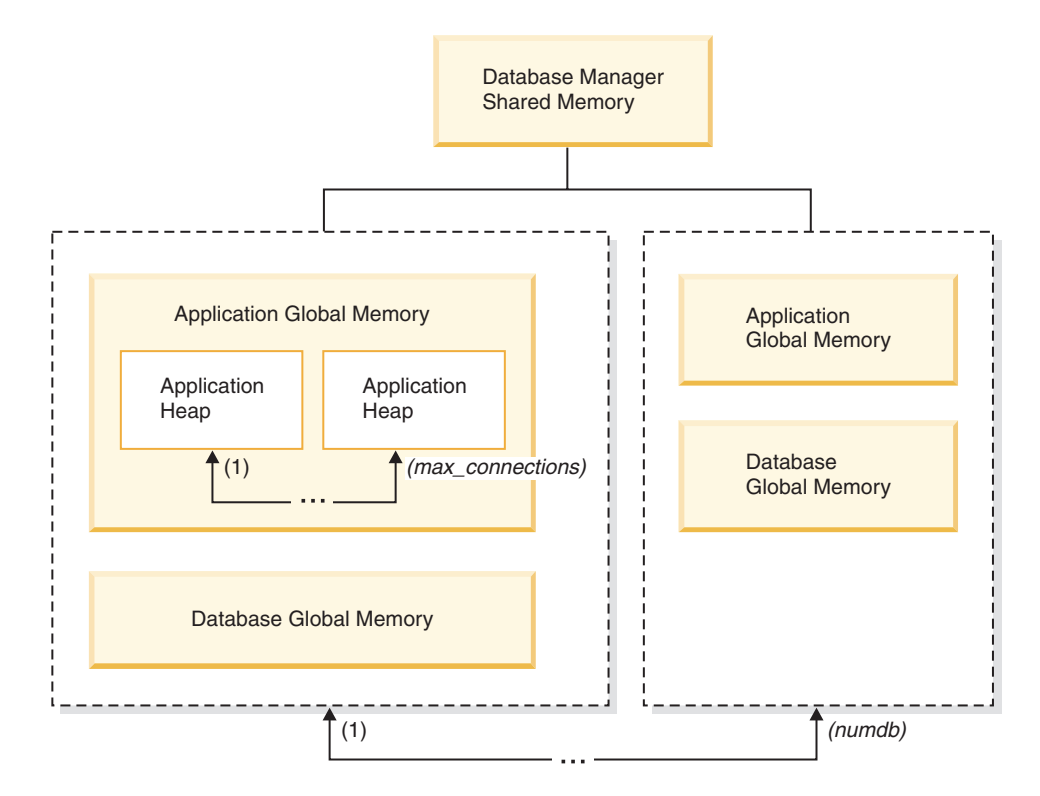

*Figure 16. Types of memory allocated by the database manager*

Memory is allocated by the database manager whenever one of the following events occurs:

#### **When the database manager starts (db2start)**

*Database manager shared memory* (also known as *instance shared memory*) remains allocated until the database manager stops (**db2stop**). This area contains information that the database manager uses to manage activity across all database connections. DB2 automatically controls the size of the database manager shared memory.

#### **When a database is activated or connected to for the first time**

*Database global memory* is used across all applications that connect to the database. The size of the database global memory is specified by the database memory database configuration parameter. By default, this parameter is set to automatic, allowing DB2 to calculate the initial amount of memory allocated for the database and to automatically configure the database memory size during run time based on the needs of the database.

The following memory areas can be dynamically adjusted:

- Buffer pools (using the ALTER BUFFERPOOL statement)
- Database heap (including log buffers)
- Utility heap
- Package cache
- Catalog cache
- Lock list

The **sortheap**, **sheapthres\_shr**, and **sheapthres** configuration parameters are also dynamically updatable. The only restriction is that **sheapthres** cannot be dynamically changed from 0 to a value that is greater than zero, or vice versa.

Shared sort operations are performed by default, and the amount of database shared memory that can be used by sort memory consumers at any one time is determined by the value of the **sheapthres\_shr** database configuration parameter. Private sort operations are performed only if intra-partition parallelism, database partitioning, and the connection concentrator are all disabled, and the **sheapthres** database manager configuration parameter is set to a non-zero value.

#### **When an application connects to a database**

Each application has its own *application heap*, part of the *application global memory*. You can limit the amount of memory that any one application can allocate by using the **applheapsz** database configuration parameter, or limit overall application memory consumption by using the **appl\_memory** database configuration parameter.

#### **When an agent is created**

*Agent private memory* is allocated for an agent when that agent is assigned as the result of a connect request or a new SQL request in a partitioned database environment. Agent private memory contains memory that is used only by this specific agent. If private sort operations have been enabled, the private sort heap is allocated from agent private memory.

The following configuration parameters limit the amount of memory that is allocated for each type of memory area. Note that in a partitioned database environment, this memory is allocated on each database partition.

**numdb** This database manager configuration parameter specifies the maximum number of concurrent active databases that different applications can use. Because each database has its own global memory area, the amount of memory that can be allocated increases if you increase the value of this parameter.

#### **maxappls**

This database configuration parameter specifies the maximum number of applications that can simultaneously connect to a specific database. The value of this parameter affects the amount of memory that can be allocated for both agent private memory and application global memory for that database.

#### **max\_connections**

This database manager configuration parameter limits the number of database connections or instance attachments that can access the data server at any one time.

#### **max\_coordagents**

This database manager configuration parameter limits the number of database manager coordinating agents that can exist simultaneously across all active databases in an instance (and per database partition in a partitioned database environment). Together with **maxappls** and **max\_connections**, this parameter limits the amount of memory that is allocated for agent private memory and application global memory.

The memory tracker, invoked by the **db2mtrk** command, enables you to view the current allocation of memory within the instance. You can also use the ADMIN\_GET\_DBP\_MEM\_USAGE table function to determine the total memory consumption for the entire instance or for just a single database partition. The **GET SNAPSHOT** command enables you to examine current memory usage at the instance, database, or application level.

On Unix and Linux, although the **ipcs** command can be used to list all the shared memory segments, it does not accurately reflect the amount of resources consumed. You can use the **db2mtrk** command as an alternative to **ipcs**.

### **Memory sets overview**

The DB2 memory manager groups memory allocations from the operating system into *memory sets*.

The memory in a given memory set shares common attributes, such as the general purpose for which the memory is used, its expected volatility, and what, if any constraints there might be on its growth. For example, buffer pools are allocated from the database memory set, and are allocated as long as the database is active. Statement heaps are allocated from the application memory set on behalf of specific SQL preparation requests from an application, and last only as long as the statement compilation operation.

Within each memory set, specific areas of memory get assigned for purposes that are generally related to the specific memory set type. For example, certain types of database-level processing use memory from the database memory set; memory required for the fast communications manager is allocated from the FCM memory set.

Table 1 lists the different types of memory sets.

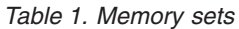

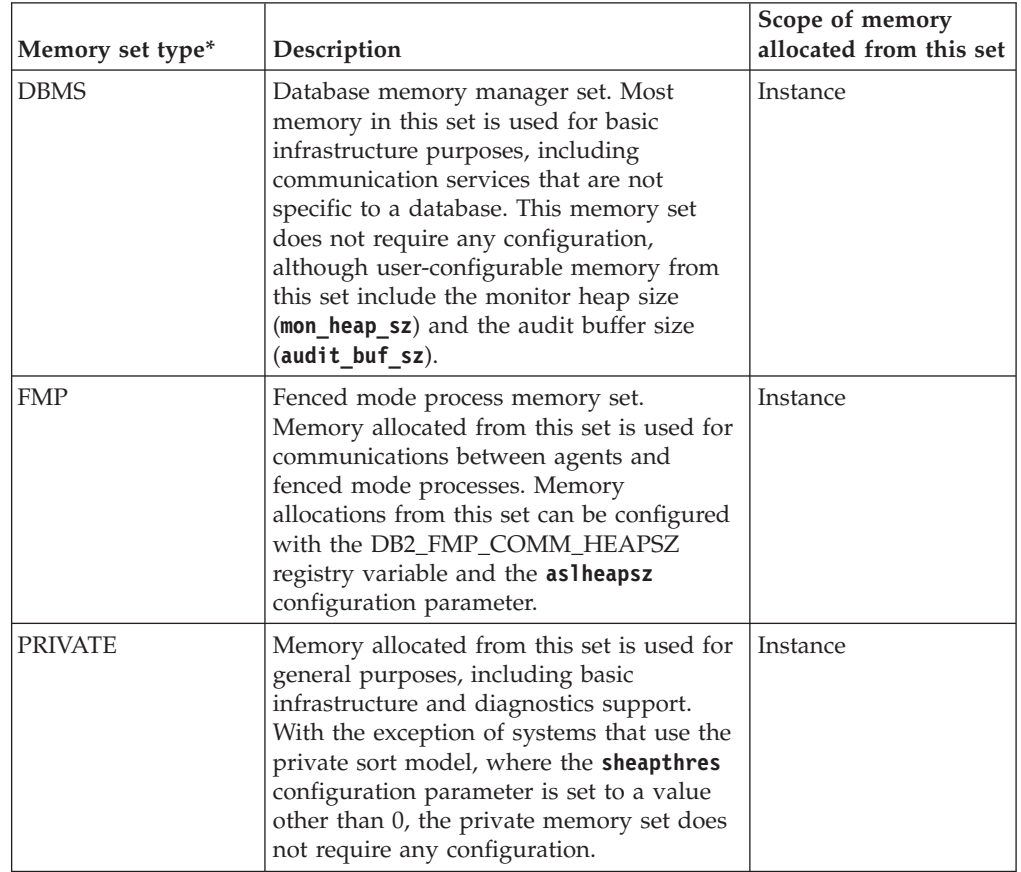

*Table 1. Memory sets (continued)*

| Memory set type*                                                                                         | Description                                                                                                    | Scope of memory<br>allocated from this set |
|----------------------------------------------------------------------------------------------------|----------------------------------------------------------------------------------------------------|--------------------------------------------|
| <b>DATABASE</b>                                                                                          | Database memory set. Memory allocated<br>from this set is generally used for<br>processing that is specific to a single<br>database, but not specific to an application.<br>Examples of memory allocated from this<br>set includes the buffer pools, database<br>heap, locklist, utility heap, package cache,<br>catalog cache, and the shared sort heap.<br>This set can be configured through the<br>database_memory database configuration<br>parameter. You can also use the self-tuning<br>memory manager (STMM) to tune this<br>memory area. | Database                                   |
| <b>APPLICATION</b>                                                                                       | Application memory set. Memory<br>allocated from this set is generally used for<br>application-specific processing. Memory<br>allocated from this set includes<br>application, statistics and statement heaps,<br>and a non-configurable shared work area.<br>This set can be configured through the<br>appl_memory database configuration<br>parameter.                                                                                                    | Database                                   |
| <b>FCM</b>                                                                                               | Fast communication manager memory set.<br>Memory allocated from this set is used<br>exclusively by the fast communications<br>manager. Memory from this set can be<br>configured with the fcm_num_buffers and<br>the fcm_num_channels database manager<br>configuration parameters.                                                                                                    | Host                                       |
| * The names shown in the first column are the names returned for the memory_set_type<br>monitor element. |                                                                                                    |                                            |

## **Database manager shared memory**

Database manager shared memory is organized into several different memory areas. Configuration parameters enable you to control the sizes of these areas.

[Figure 17 on page 85](#page-94-0) shows how database manager shared memory is allocated.

#### **Database manager shared memory (including FCM)**

<span id="page-94-0"></span>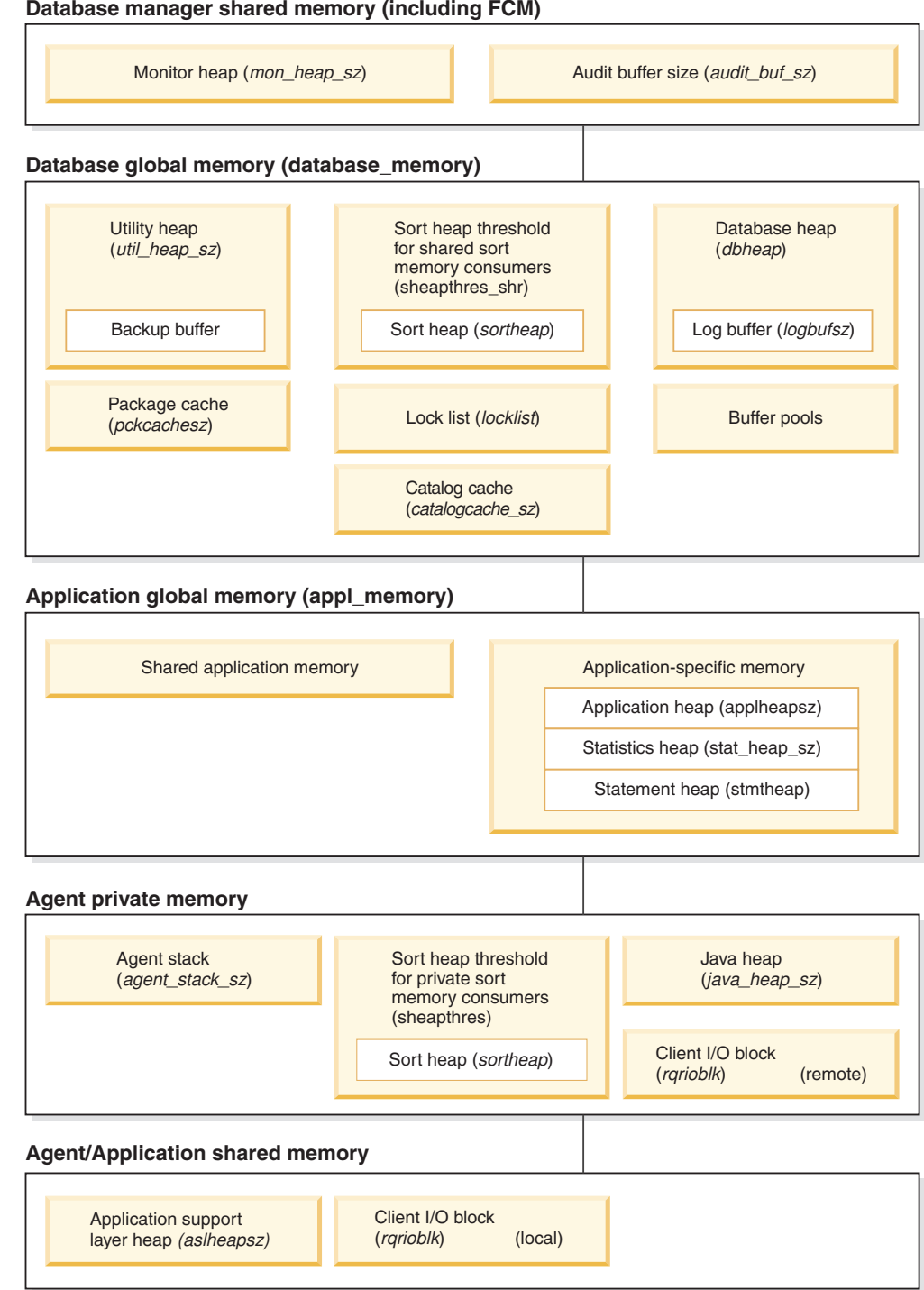

Note: Box size does not indicate relative size of memory.

*Figure 17. How memory is used by the database manager*

#### **Database Manager Shared Memory**

Database Manager Shared Memory is affected by the following configuration parameters:

v The **audit\_buf\_sz** configuration parameter determines the size of the buffer used in database auditing activities.

- The **mon\_heap\_sz** configuration parameter determines the size of the memory area used for database system monitoring data.
- For partitioned database systems, the Fast Communications Manager (FCM) requires substantial memory space, especially if the value of **fcm\_num\_buffers** is large. The FCM memory requirements are allocated from the FCM Buffer Pool.

### **Database global memory**

Database global memory is affected by the size of the buffer pools and by the following database configuration parameters:

- v **catalogcache\_sz**
- v **database\_memory**
- v **dbheap**
- locklist
- v **pckcachesz**
- sheapthres\_shr
- v **util\_heap\_sz**

#### **Application global memory**

Application global memory can be controlled by the **appl\_memory** configuration parameter. The following database configuration parameters can be used to limit the amount of memory that any one application can consume:

- v **applheapsz**
- $\cdot$  stat\_heap\_sz
- stmtheap

#### **Agent private memory**

Each agent requires its own private memory region. The data server creates as many agents as it needs and in accordance with configured memory resources. You can control the maximum number of coordinator agents using the **max\_coordagents** database manager configuration parameter. The maximum size of each agent's private memory region is determined by the values of the following configuration parameters:

- v **agent\_stack\_sz**
- v **sheapthres** and **sortheap**

### **Agent/Application shared memory**

The total number of agent/application shared memory segments for local clients is limited by the lesser of the following two values:

- The total value of the **maxappls** database configuration parameter for all active databases
- The value of the **max\_coordagents** database configuration parameter

**Note:** In configurations where engine concentration is enabled (**max\_connections** > **max\_coordagents**), application memory consumption is limited by **max\_connections**.

Agent/Application shared memory is also affected by the following database configuration parameters:

- v **aslheapsz**
- v **rqrioblk**

## **The FCM buffer pool and memory requirements**

In a partitioned database system, the fast communication manager (FCM) buffer shared memory is allocated from the database manager shared memory.

This is shown in Figure 18.

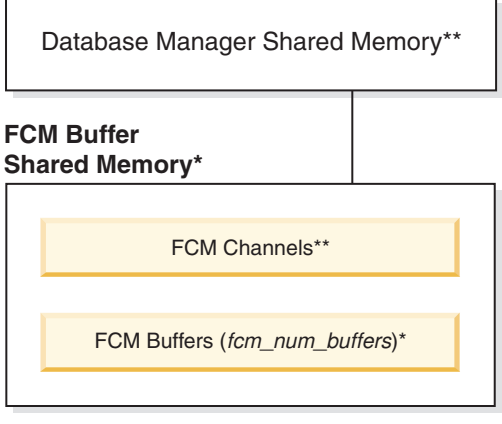

#### **Legend**

\* one shared by all logical partitions \*\* one for each logical partition

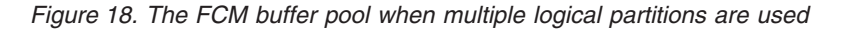

The number of FCM buffers for each database partition is controlled by the **fcm** num buffers database manager configuration parameter. By default, this parameter is set to automatic. To tune this parameter manually, use data from the **buff\_free** and **buff\_free\_bottom** system monitor elements.

The number of FCM channels for each database partition is controlled by the **fcm\_num\_channels** database manager configuration parameter. By default, this parameter is set to automatic. To tune this parameter manually, use data from the **ch\_free** and **ch\_free\_bottom** system monitor elements.

The DB2 database manager can automatically manage FCM memory resources by allocating more FCM buffers and channels as needed. This leads to improved performance and prevents "out of FCM resource" runtime errors. On the Linux operating system, the database manager can preallocate a larger amount of system memory for FCM buffers and channels, up to a maximum default amount of 4 GB. Memory space is impacted only when additional FCM buffers or channels are required. To enable this behavior, set the FCM\_MAXIMIZE\_SET\_SIZE option of the **DB2 FCM SETTINGS** registry variable to YES (or TRUE). YES is the default value.

### **Guidelines for tuning parameters that affect memory usage**

When tuning memory manually (that is, when not using the self-tuning memory manager), benchmark tests provide the best information about setting appropriate values for memory parameters.

In benchmark testing, representative and worst-case SQL statements are run against the server, and the values of memory parameters are changed until a point of diminishing returns for performance is found. This is the point at which additional memory allocation provides no further performance value to the application.

The upper memory allocation limits for several parameters might be beyond the scope of existing hardware and operating systems. These limits allow for future growth. It is good practice to not set memory parameters at their highest values unless those values can be justified. This applies even to systems that have plenty of available memory. The idea is to prevent the database manager from quickly taking up all of the available memory on a system. Moreover, managing large amounts of memory incurs additional overhead.

For most configuration parameters, memory is committed as it is required, and the parameter settings determine the maximum size of a particular memory heap. For buffer pools and the following configuration parameters, however, all of the specified memory is allocated:

- v **aslheapsz**
- v **fcm\_num\_buffers**
- v **fcm\_num\_channels**
- locklist

For valid parameter ranges, refer to the detailed information about each parameter.

## **Self-tuning memory overview**

Self-tuning memory simplifies the task of memory configuration by automatically setting values for memory configuration parameters and sizing buffer pools. When enabled, the memory tuner dynamically distributes available memory resources among the following memory consumers: buffer pools, locking memory, package cache, and sort memory.

Self-tuning memory is enabled through the **self\_tuning\_mem** database configuration parameter.

The following memory-related database configuration parameters can be automatically tuned:

- database memory Database shared memory size
- locklist Maximum storage for lock list
- v maxlocks Maximum percent of lock list before escalation
- pckcachesz Package cache size
- v sheapthres\_shr Sort heap threshold for shared sorts
- sortheap Sort heap size

### **Self-tuning memory**

Starting in DB2 Version 9, a memory-tuning feature simplifies the task of memory configuration by automatically setting values for several memory configuration parameters. When enabled, the memory tuner dynamically distributes available memory resources among the following memory consumers: buffer pools, locking memory, package cache, and sort memory.

The tuner works within the memory limits that are defined by the **database\_memory** configuration parameter. The value of this parameter can be automatically tuned as well. When self-tuning is enabled (when the value of **database\_memory** has been set to AUTOMATIC), the tuner determines the overall memory requirements for the database and increases or decreases the amount of memory allocated for database shared memory, depending on current database requirements. For example, if current database requirements are high and there is sufficient free memory on the system, more memory is allocated for database shared memory. If the database memory requirements decrease, or if the amount of free memory on the system becomes too low, some database shared memory is released.

If the **database\_memory** configuration parameter is not set to AUTOMATIC, the database uses the amount of memory that has been specified for this parameter, distributing it across the memory consumers as required. You can specify the amount of memory in one of two ways: by setting **database memory** to some numeric value or by setting it to COMPUTED. In the latter case, the total amount of memory is based on the sum of the initial values of the database memory heaps at database startup time.

You can also enable the memory consumers for self tuning as follows:

- v For buffer pools, use the ALTER BUFFERPOOL or the CREATE BUFFERPOOL statement (specifying the AUTOMATIC keyword)
- v For locking memory, use the **locklist** or the **maxlocks** database configuration parameter (specifying a value of AUTOMATIC)
- v For the package cache, use the **pckcachesz** database configuration parameter (specifying a value of AUTOMATIC)
- v For sort memory, use the **sheapthres\_shr** or the **sortheap** database configuration parameter (specifying a value of AUTOMATIC)

Changes resulting from self-tuning operations are recorded in memory tuning log files that are located in the stmmlog subdirectory. These log files contain summaries of the resource demands from each memory consumer during specific tuning intervals, which are determined by timestamps in the log entries.

If little memory is available, the performance benefits of self tuning will be limited. Because tuning decisions are based on database workload, workloads with rapidly changing memory requirements limit the effectiveness of the self-tuning memory manager (STMM). If the memory characteristics of your workload are constantly changing, the STMM will tune less frequently and under shifting target conditions. In this scenario, the STMM will not achieve absolute convergence, but will try instead to maintain a memory configuration that is tuned to the current workload.

### **Enabling self-tuning memory**

Self-tuning memory simplifies the task of memory configuration by automatically setting values for memory configuration parameters and sizing buffer pools.

### **About this task**

When enabled, the memory tuner dynamically distributes available memory resources between several memory consumers, including buffer pools, locking memory, package cache, and sort memory.

### **Procedure**

1. Enable self-tuning memory for the database by setting the **self\_tuning\_mem** database configuration parameter to ON using the **UPDATE DATABASE CONFIGURATION** command or the db2CfgSet API.

- 2. To enable the self tuning of memory areas that are controlled by memory configuration parameters, set the relevant configuration parameters to AUTOMATIC using the **UPDATE DATABASE CONFIGURATION** command or the db2CfgSet API.
- 3. To enable the self tuning of a buffer pool, set the buffer pool size to AUTOMATIC using the CREATE BUFFERPOOL statement or the ALTER BUFFERPOOL statement. In a partitioned database environment, that buffer pool should not have any entries in SYSCAT.BUFFERPOOLDBPARTITIONS.

### **Results**

### **Note:**

- 1. Because self-tuned memory is distributed between different memory consumers, at least two memory areas must be concurrently enabled for self tuning at any given time; for example, locking memory and database shared memory. The memory tuner actively tunes memory on the system (the value of the **self\_tuning\_mem** database configuration parameter is ON) when one of the following conditions is true:
	- v One configuration parameter or buffer pool size is set to AUTOMATIC, and the **database memory** database configuration parameter is set to either a numeric value or to AUTOMATIC
	- v Any two of **locklist**, **sheapthres\_shr**, **pckcachesz**, or buffer pool size is set to AUTOMATIC
	- The **sortheap** database configuration parameter is set to AUTOMATIC
- 2. The value of the **locklist** database configuration parameter is tuned together with the **maxlocks** database configuration parameter. Disabling self tuning of the **locklist** parameter automatically disables self tuning of the **maxlocks** parameter, and enabling self tuning of the **locklist** parameter automatically enables self tuning of the **maxlocks** parameter.
- 3. Automatic tuning of **sortheap** or the **sheapthres\_shr** database configuration parameter is allowed only when the database manager configuration parameter **sheapthres** is set to 0.
- 4. The value of **sortheap** is tuned together with **sheapthres\_shr**. Disabling self tuning of the **sortheap** parameter automatically disables self tuning of the **sheapthres\_shr** parameter, and enabling self tuning of the **sheapthres\_shr** parameter automatically enables self tuning of the **sortheap** parameter.
- 5. Self-tuning memory runs only on the high availability disaster recovery (HADR) primary server. When self-tuning memory is activated on an HADR system, it will never run on the secondary server, and it runs on the primary server only if the configuration is set properly. If the HADR database roles are switched, self-tuning memory operations will also switch so that they run on the new primary server. After the primary database starts, or the standby database converts to a primary database through takeover, the self-tuning memory manager (STMM) engine dispatchable unit (EDU) might not start until the first client connects.

## **Disabling self-tuning memory**

Self-tuning memory can be disabled for the entire database or for one or more configuration parameters or buffer pools.

## **About this task**

If self-tuning memory is disabled for the entire database, the memory configuration parameters and buffer pools that are set to AUTOMATIC remain enabled for automatic tuning; however, the memory areas remain at their current size.

### **Procedure**

- 1. Disable self-tuning memory for the database by setting the **self\_tuning\_mem** database configuration parameter to OFF using the **UPDATE DATABASE CONFIGURATION** command or the db2CfgSet API.
- 2. To disable the self tuning of memory areas that are controlled by memory configuration parameters, set the relevant configuration parameters to MANUAL or specify numeric parameter values using the **UPDATE DATABASE CONFIGURATION** command or the db2CfgSet API.
- 3. To disable the self tuning of a buffer pool, set the buffer pool size to a specific value using the ALTER BUFFERPOOL statement.

### **Results**

#### **Note:**

v In some cases, a memory configuration parameter can be enabled for self tuning only if another related memory configuration parameter is also enabled. This means that, for example, disabling self-tuning memory for the **locklist** or the **sortheap** database configuration parameter disables self-tuning memory for the **maxlocks** or the **sheapthres\_shr** database configuration parameter, respectively.

### **Determining which memory consumers are enabled for self tuning**

You can view the self-tuning memory settings that are controlled by configuration parameters or that apply to buffer pools.

### **About this task**

v To view the settings for configuration parameters from the command line, use the **GET DATABASE CONFIGURATION** command, specifying the SHOW DETAIL option. The memory consumers that can be enabled for self tuning are grouped together in the output as follows:

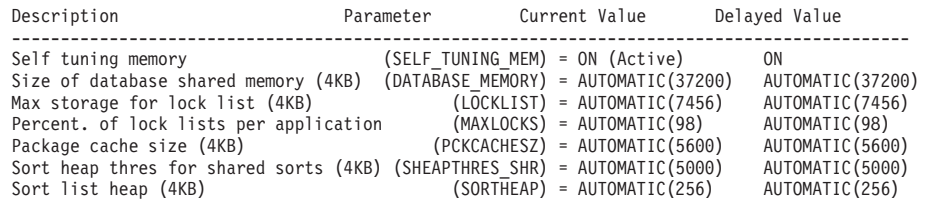

You can also use the db2CfgGet API to determine whether or not tuning is enabled. The following values are returned:

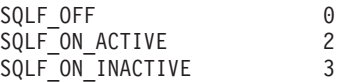

SQLF\_ON\_ACTIVE indicates that self tuning is both enabled and active, whereas SQLF\_ON\_INACTIVE indicates that self tuning is enabled but currently inactive.

To view the self-tuning settings for buffer pools, use one of the following methods.

v To retrieve a list of the buffer pools that are enabled for self tuning from the command line, use the following query:

SELECT BPNAME, NPAGES FROM SYSCAT.BUFFERPOOLS

When self tuning is enabled for a buffer pool, the NPAGES field in the SYSCAT.BUFFERPOOLS view for that particular buffer pool is set to -2. When self tuning is disabled, the NPAGES field is set to the current size of the buffer pool.

To determine the current size of buffer pools that are enabled for self tuning, use the **GET SNAPSHOT** command and examine the current size of the buffer pools (the value of the **bp\_cur\_buffsz** monitor element):

GET SNAPSHOT FOR BUFFERPOOLS ON **database-alias**

An ALTER BUFFERPOOL statement that specifies the size of a buffer pool on a particular database partition will create an exception entry (or update an existing entry) for that buffer pool in the SYSCAT.BUFFERPOOLDBPARTITIONS catalog view. If an exception entry for a buffer pool exists, that buffer pool will not participate in self-tuning operations when the default buffer pool size is set to AUTOMATIC.

It is important to note that responsiveness of the memory tuner is limited by the time required to resize a memory consumer. For example, reducing the size of a buffer pool can be a lengthy process, and the performance benefits of trading buffer pool memory for sort memory might not be immediately realized.

## **Self-tuning memory in partitioned database environments**

When using the self-tuning memory feature in partitioned database environments, there are a few factors that determine whether the feature will tune the system appropriately.

When self-tuning memory is enabled for partitioned databases, a single database partition is designated as the tuning partition, and all memory tuning decisions are based on the memory and workload characteristics of that database partition. After tuning decisions on that partition are made, the memory adjustments are distributed to the other database partitions to ensure that all database partitions maintain similar configurations.

The single tuning partition model assumes that the feature will be used only when all of the database partitions have similar memory requirements. Use the following guidelines when determining whether to enable self-tuning memory on your partitioned database.

## **Cases where self-tuning memory for partitioned databases is recommended**

When all database partitions have similar memory requirements and are running on similar hardware, self-tuning memory can be enabled without any modifications. These types of environments share the following characteristics:

- All database partitions are on identical hardware, and there is an even distribution of multiple logical database partitions to multiple physical database partitions
- There is a perfect or near-perfect distribution of data
- v Workloads are distributed evenly across database partitions, meaning that no database partition has higher memory requirements for one or more heaps than any of the others

In such an environment, if all database partitions are configured equally, self-tuning memory will properly configure the system.

### **Cases where self-tuning memory for partitioned databases is recommended with qualification**

In cases where most of the database partitions in an environment have similar memory requirements and are running on similar hardware, it is possible to use self-tuning memory as long as some care is taken with the initial configuration. These systems might have one set of database partitions for data, and a much smaller set of coordinator partitions and catalog partitions. In such environments, it can be beneficial to configure the coordinator partitions and catalog partitions differently than the database partitions that contain data.

Self-tuning memory should be enabled on all of the database partitions that contain data, and one of these database partitions should be designated as the tuning partition. And because the coordinator and catalog partitions might be configured differently, self-tuning memory should be disabled on those partitions. To disable self-tuning memory on the coordinator and catalog partitions, set the **self\_tuning\_mem** database configuration parameter on these partitions to OFF.

### **Cases where self-tuning memory for partitioned databases is not recommended**

If the memory requirements of each database partition are different, or if different database partitions are running on significantly different hardware, it is good practice to disable the self-tuning memory feature. You can disable the feature by setting the **self\_tuning\_mem** database configuration parameter to OFF on all partitions.

### **Comparing the memory requirements of different database partitions**

The best way to determine whether the memory requirements of different database partitions are sufficiently similar is to consult the snapshot monitor. If the following snapshot elements are similar on all database partitions (differing by no more than 20%), the memory requirements of the database partitions can be considered sufficiently similar.

Collect the following data by issuing the command: get snapshot for database on <dbname>

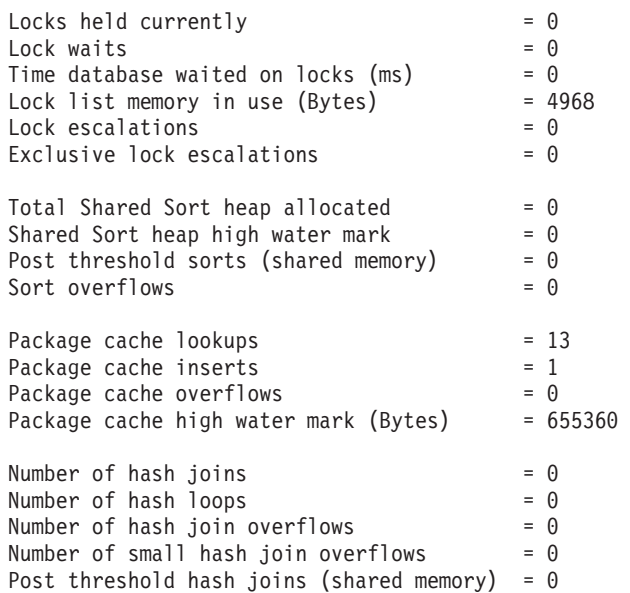

Number of OLAP functions  $= 0$ <br>Number of OLAP function overflows  $= 0$ Number of OLAP function overflows  $= 0$ <br>Active OLAP functions  $= 0$ Active OLAP functions

Collect the following data by issuing the command: get snapshot for bufferpools on <dbname>

Buffer pool data logical reads  $= 0$ Buffer pool data physical reads  $= 0$ Buffer pool index logical reads  $= 0$ Buffer pool index physical reads  $= 0$ Total buffer pool read time (milliseconds) =  $0$ Total buffer pool write time (milliseconds)= 0

## **Using self-tuning memory in partitioned database environments**

When self-tuning memory is enabled in partitioned database environments, there is a single database partition (known as the *tuning partition*) that monitors the memory configuration and propagates any configuration changes to all other database partitions to maintain a consistent configuration across all the participating database partitions.

The tuning partition is selected on the basis of several characteristics, such as the number of database partitions in the partition group and the number of buffer pools.

• To determine which database partition is currently specified as the tuning partition, call the **ADMIN\_CMD** procedure as follows:

CALL SYSPROC.ADMIN\_CMD('get stmm tuning dbpartitionnum')

• To change the tuning partition, call the **ADMIN\_CMD** procedure as follows: CALL SYSPROC.ADMIN\_CMD('update stmm tuning dbpartitionnum <partitionnum>')

The tuning partition is updated asynchronously or at the next database startup. To have the memory tuner automatically select the tuning partition, enter -1 for the *partitionnum* value.

### **Starting the memory tuner in partitioned database environments**

In a partitioned database environment, the memory tuner will start only if the database is activated by an explicit **ACTIVATE DATABASE** command, because self-tuning memory requires that all partitions be active.

### **Disabling self-tuning memory for a specific database partition**

- v To disable self-tuning memory for a subset of database partitions, set the **self tuning mem** database configuration parameter to OFF for those database partitions.
- v To disable self-tuning memory for a subset of the memory consumers that are controlled by configuration parameters on a specific database partition, set the value of the relevant configuration parameter or the buffer pool size to MANUAL or to some specific value on that database partition. It is recommended that self-tuning memory configuration parameter values be consistent across all running partitions.
- To disable self-tuning memory for a particular buffer pool on a specific database partition, issue the ALTER BUFFERPOOL statement, specifying a size value and the partition on which self-tuning memory is to be disabled.

An ALTER BUFFERPOOL statement that specifies the size of a buffer pool on a particular database partition will create an exception entry (or update an existing entry) for that buffer pool in the SYSCAT.BUFFERPOOLDBPARTITIONS catalog view. If an exception entry for a buffer pool exists, that buffer pool will not participate in self-tuning operations when the default buffer pool size is set to AUTOMATIC. To remove an exception entry so that a buffer pool can be enabled for self tuning:

- 1. Disable self tuning for this buffer pool by issuing an ALTER BUFFERPOOL statement, setting the buffer pool size to a specific value.
- 2. Issue another ALTER BUFFERPOOL statement to set the size of the buffer pool on this database partition to the default.
- 3. Enable self tuning for this buffer pool by issuing another ALTER BUFFERPOOL statement, setting the buffer pool size to AUTOMATIC.

### **Enabling self-tuning memory in nonuniform environments**

Ideally, data should be distributed evenly across all database partitions, and the workload that is run on each partition should have similar memory requirements. If the data distribution is skewed, so that one or more of your database partitions contain significantly more or less data than other database partitions, these anomalous database partitions should not be enabled for self tuning. The same is true if the memory requirements are skewed across the database partitions, which can happen, for example, if resource-intensive sorts are only performed on one partition, or if some database partitions are associated with different hardware and more available memory than others. Self tuning memory can still be enabled on some database partitions in this type of environment. To take advantage of self-tuning memory in environments with skew, identify a set of database partitions that have similar data and memory requirements and enable them for self tuning. Memory in the remaining partitions should be configured manually.

## **Buffer pool management**

A buffer pool provides working memory and cache for database pages.

Buffer pools improve database system performance by allowing data to be accessed from memory instead of from disk. Because most page data manipulation takes place in buffer pools, configuring buffer pools is the single most important tuning area.

When an application accesses a table row, the database manager looks for the page containing that row in the buffer pool. If the page cannot be found there, the database manager reads the page from disk and places it in the buffer pool. The data can then be used to process the query.

Memory is allocated for buffer pools when a database is activated. The first application to connect might cause an implicit database activation. Buffer pools can be created, re-sized, or dropped while the database manager is running. The ALTER BUFFERPOOL statement can be used to increase the size of a buffer pool. By default, and if sufficient memory is available, the buffer pool is re-sized as soon as the statement executes. If sufficient memory is unavailable when the statement executes, memory is allocated when the database reactivates. If you decrease the size of the buffer pool, memory is deallocated when the transaction commits. Buffer pool memory is freed when the database deactivates.

To ensure that an appropriate buffer pool is available in all circumstances, DB2 creates small system buffer pools, one with each of the following page sizes: 4 KB, 8 KB, 16 KB, and 32 KB. The size of each buffer pool is 16 pages. These buffer

pools are hidden; they are not in the system catalog or in the buffer pool system files. You cannot use or alter them directly, but DB2 uses these buffer pools in the following circumstances:

• When a specified buffer pool is not started because it was created using the DEFERRED keyword, or when a buffer pool of the required page size is inactive because insufficient memory is available to create it

A message is written to the administration notification log. If necessary, table spaces are remapped to a system buffer pool. Performance might be drastically reduced.

• When buffer pools cannot be brought up during a database connection attempt This problem is likely to have a serious cause, such as an out-of-memory condition. Although DB2 will continue to be fully functional because of the system buffer pools, performance will degrade drastically. You should address this problem immediately. You will receive a warning when this occurs, and a message is written to the administration notification log.

When you create a buffer pool, the page size will be the one specified when the database was created, unless you explicitly specify a different page size. Because pages can be read into a buffer pool only if the table space page size is the same as the buffer pool page size, the page size of your table spaces should determine the page size that you specify for buffer pools. You cannot alter the page size of a buffer pool after you create it.

The memory tracker, which you can invoke by issuing the **db2mtrk** command, enables you to view the amount of database memory that has been allocated to buffer pools. You can also use the **GET SNAPSHOT** command and examine the current size of the buffer pools (the value of the **bp\_cur\_buffsz** monitor element).

The buffer pool priority for activities can be controlled as part of the larger set of workload management functionality provided by the DB2 workload manager. For more information, see "Introduction to DB2 workload manager concepts" and "Buffer pool priority of service classes".

## **Buffer pool management of data pages**

Buffer pool pages can be either in-use or not, and dirty or clean.

- v *In-use pages* are pages that are currently being read or updated. If a page is being updated, it can only be accessed by the updater. However, if the page is not being updated, there can be numerous concurrent readers.
- v *Dirty pages* contain data that has been changed but not yet written to disk.

Pages remain in the buffer pool until the database shuts down, the space occupied by a page is required for another page, or the page is explicitly purged from the buffer pool, for example, as part of dropping an object. The following criteria determine which page is removed when another page requires its space:

- How recently was the page referenced?
- What is the probability that the page will be referenced again?
- What type of data does the page contain?
- Was the page changed in memory but not written out to disk?

Changed pages are always written out to disk before being overwritten. Changed pages that are written out to disk are not automatically removed from the buffer pool unless the space is needed.

## **Page-cleaner agents**

In a well-tuned system, it is usually the page-cleaner agents that write changed or dirty pages to disk. Page-cleaner agents perform I/O as background processes and allow applications to run faster because their agents can perform actual transaction work. Page-cleaner agents are sometimes referred to as *asynchronous page cleaners* or *asynchronous buffer writers*, because they are not coordinated with the work of other agents and work only when required.

To improve performance for update-intensive workloads, you might want to enable *proactive page cleaning*, whereby page cleaners behave more proactively in choosing which dirty pages get written out at any given point in time. This is particularly true if snapshots reveal that there are a significant number of synchronous data-page or index-page writes in relation to the number of asynchronous data-page or index-page writes.

Figure 19 illustrates how the work of managing the buffer pool can be shared between page-cleaner agents and database agents.

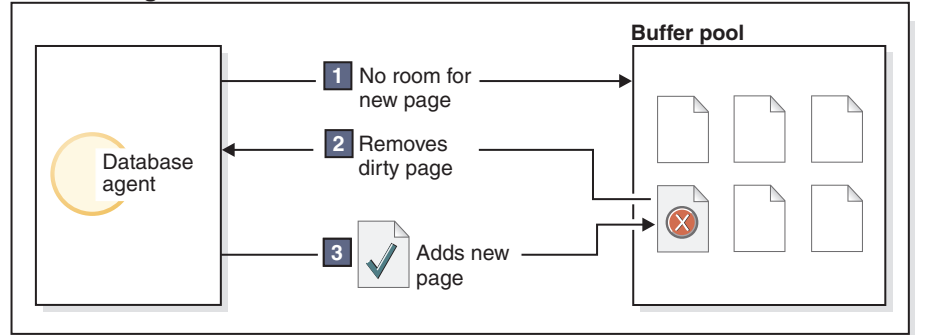

**Without Page Cleaners**

#### **With Page Cleaners**

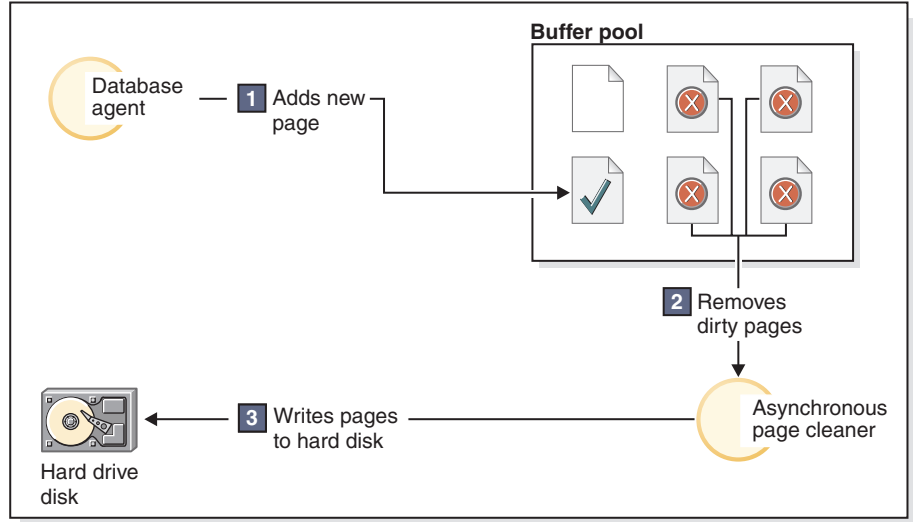

*Figure 19. Asynchronous page cleaning.* Dirty pages are written out to disk.

## **Page cleaning and fast recovery**

Database recovery after a system crash is faster if more pages have been written to disk, because the database manager can rebuild more of the buffer pool from disk than by replaying transactions from the database log files.

The size of the log that must be read during recovery is the difference between the location of the following records in the log:

- The most recently written log record
- v The log record that describes the oldest change to data in the buffer pool

Page cleaners write dirty pages to disk in such a manner that the size of the log that would need to be replayed during recovery never exceeds the following:

```
logfilsiz * softmax / 100 (in 4-KB pages)
```
where:

- **logfilsiz** represents the size of the log files
- v **softmax** represents the percentage of log files that are to be recovered following a database crash; for example, if the value of **softmax** is 250, then 2.5 log files will contain the changes that need to be recovered if a crash occurs

To minimize log read time during recovery, use the database system monitor to track the number of times that page cleaning is performed. The **pool\_lsn\_gap\_clns** (buffer pool log space cleaners triggered) monitor element provides this information if you have not enabled proactive page cleaning for your database. If you have enabled proactive page cleaning, this condition should not occur, and the value of **pool\_lsn\_gap\_clns** is 0.

The **log held by dirty pages** monitor element can be used to determine whether the page cleaners are not cleaning enough pages to meet the recovery criteria set by the user. If **log held by dirty pages** is consistently and significantly greater than **logfilsiz** \* **softmax**, then either more page cleaners are required, or **softmax** needs to be adjusted.

### **Management of multiple database buffer pools**

Although each database requires at least one buffer pool, you can create several buffer pools, each of a different size or with a different page size, for a single database that has table spaces of more than one page size.

You can use the ALTER BUFFERPOOL statement to resize a buffer pool.

A new database has a default buffer pool called IBMDEFAULTBP, with a default page size that is based on the page size that was specified at database creation time. The default page size is stored as an informational database configuration parameter called **pagesize**. When you create a table space with the default page size, and if you do not assign it to a specific buffer pool, the table space is assigned to the default buffer pool. You can resize the default buffer pool and change its attributes, but you cannot drop it.

### **Page sizes for buffer pools**

After you create or upgrade a database, you can create additional buffer pools. If you create a database with an 8-KB page size as the default, the default buffer pool is created with the default page size (in this case, 8 KB). Alternatively, you can create a buffer pool with an 8-KB page size, as well as one or more table spaces
with the same page size. This method does not require that you change the 4-KB default page size when you create the database. You cannot assign a table space to a buffer pool that uses a different page size.

**Note:** If you create a table space with a page size greater than 4 KB (such as 8 KB, 16 KB, or 32 KB), you need to assign it to a buffer pool that uses the same page size. If this buffer pool is currently not active, DB2 attempts to assign the table space temporarily to another active buffer pool that uses the same page size, if one exists, or to one of the default system buffer pools that DB2 creates when the first client connects to the database. When the database is activated again, and the originally specified buffer pool is active, DB2 assigns the table space to that buffer pool.

If, when you create a buffer pool with the CREATE BUFFERPOOL statement, you do not specify a size, the buffer pool size is set to AUTOMATIC and is managed by DB2. To change the bufferpool size later, use the ALTER BUFFERPOOL statement.

In a partitioned database environment, each buffer pool for a database has the same default definition on all database partitions, unless it was specified otherwise in the CREATE BUFFERPOOL statement, or the bufferpool size for a particular database partition was changed by the ALTER BUFFERPOOL statement.

# **Advantages of large buffer pools**

Large buffer pools provide the following advantages:

- They enable frequently requested data pages to be kept in the buffer pool, which allows quicker access. Fewer I/O operations can reduce I/O contention, thereby providing better response time and reducing the processor resource needed for I/O operations.
- They provide the opportunity to achieve higher transaction rates with the same response time.
- They prevent I/O contention for frequently used disk storage devices, such as those that store the catalog tables and frequently referenced user tables and indexes. Sorts required by queries also benefit from reduced I/O contention on the disk storage devices that contain temporary table spaces.

# **Advantages of many buffer pools**

Use only a single buffer pool if any of the following conditions apply to your system:

- The total buffer pool space is less than 10 000 4-KB pages
- v Persons with the application knowledge to perform specialized tuning are not available
- You are working on a test system

In all other circumstances, and for the following reasons, consider using more than one buffer pool:

- v Temporary table spaces can be assigned to a separate buffer pool to provide better performance for queries (especially sort-intensive queries) that require temporary storage.
- If data must be accessed repeatedly and quickly by many short update-transaction applications, consider assigning the table space that contains

the data to a separate buffer pool. If this buffer pool is sized appropriately, its pages have a better chance of being found, contributing to a lower response time and a lower transaction cost.

- You can isolate data into separate buffer pools to favor certain applications, data, and indexes. For example, you might want to put tables and indexes that are updated frequently into a buffer pool that is separate from those tables and indexes that are frequently queried but infrequently updated.
- You can use smaller buffer pools for data that is accessed by seldom-used applications, especially applications that require very random access into a very large table. In such cases, data need not be kept in the buffer pool for longer than a single query. It is better to keep a small buffer pool for this type of data, and to free the extra memory for other buffer pools.

After separating your data into different buffer pools, good and relatively inexpensive performance diagnosis data can be produced from statistics and accounting traces.

The self-tuning memory manager (STMM) is ideal for tuning systems that have multiple buffer pools.

## **Buffer pool memory allocation at startup**

When you create a buffer pool or alter a buffer pool, the total memory that is required by all buffer pools must be available to the database manager so that all of the buffer pools can be allocated when the database starts. If you create or alter buffer pools while the database manager is online, additional memory should be available in database global memory. If you specify the DEFERRED keyword when you create a new buffer pool or increase the size of an existing buffer pool, and the required memory is unavailable, the database manager executes the changes the next time the database is activated.

If this memory is not available when the database starts, the database manager uses only the system buffer pools (one for each page size) with a minimal size of 16 pages, and a warning is returned. The database continues in this state until its configuration is changed and the database can be fully restarted. Although performance might be suboptimal, you can connect to the database, re-configure the buffer pool sizes, or perform other critical tasks. When these tasks are complete, restart the database. Do not operate the database for an extended time in this state.

To avoid starting the database with system buffer pools only, use the **DB2\_OVERRIDE\_BPF** registry variable to optimize use of the available memory.

## **Proactive page cleaning**

Starting in DB2 Version 8.1.4, there is an alternate method of configuring page cleaning in your system. With this approach, page cleaners behave more proactively in choosing which dirty pages get written out at any given point in time.

This proactive page cleaning method differs from the default page cleaning method in two major ways:

v Page cleaners no longer respond to the value of the **chngpgs\_thresh** database configuration parameter.

When the number of good victim pages drops below an acceptable value, page cleaners search the entire buffer pool, writing out potential victim pages and informing the agents of the location of these pages.

v Page cleaners no longer respond to log sequence number (LSN) gap triggers issued by the logger.

When the amount of log space between the log record that updated the oldest page in the buffer pool and the current log position exceeds that allowed by the **softmax** database configuration parameter, the database is said to be experiencing an *LSN gap*.

Under the default page cleaning method, a logger that detects an LSN gap triggers the page cleaners to write out all the pages that are contributing to the LSN gap; that is, the page cleaners write out those pages that are older than what is allowed by the value of **softmax**. Page cleaners alternate between idleness and bursts of activity writing large numbers of pages. This can result in saturation of the I/O subsystem, which then affects other agents that are reading or writing pages. Moreover, by the time that an LSN gap is detected, the page cleaners might not be able to clean fast enough, and DB2 might run out of log space.

The proactive page cleaning method modulates this behavior by distributing the same number of writes over a longer period of time. The page cleaners do this by cleaning not only the pages that are contributing to an LSN gap, but also pages that are likely to contribute to an impending LSN gap, based on the current level of activity.

To use the new page cleaning method, set the **DB2\_USE\_ALTERNATE\_PAGE\_CLEANING** registry variable to on.

## **Improving update performance**

When an agent updates a page, the database manager uses a protocol to minimize the I/O that is required by the transaction and to ensure recoverability.

This protocol includes the following steps:

- 1. The page that is to be updated is pinned and latched with an exclusive lock. A log record is written to the log buffer, describing how to undo and redo the change. As part of this action, a log sequence number (LSN) is obtained and stored in the header of the page that is being updated.
- 2. The update is applied to the page.
- 3. The page is unlatched. The page is considered to be "dirty", because changes to the page have not yet been written to disk.
- 4. The log buffer is updated. Both data in the log buffer and the dirty data page are written to disk.

For better performance, these I/O operations are delayed until there is a lull in system load, or until they are necessary to ensure recoverability or to limit recovery time. More specifically, a dirty page is written to disk when:

- Another agent chooses it as a victim
- A page cleaner works on the page. This can occur when:
	- Another agent chooses the page as a victim
	- The **chngpgs\_thresh** database configuration parameter value is exceeded, causing asynchronous page cleaners to wake up and write changed pages to disk. If proactive page cleaning is enabled for the database, this value is irrelevant and does not trigger page cleaning.
	- The **softmax** database configuration parameter value is exceeded, causing asynchronous page cleaners to wake up and write changed pages to disk. If

proactive page cleaning is enabled for the database, and the number of page cleaners has been properly configured for the database, this value should never be exceeded.

- The number of clean pages drops too low. Page cleaners only react to this condition under proactive page cleaning.
- A dirty page currently contributes to, or is expected to contribute to an LSN gap condition. Page cleaners only react to this condition under proactive page cleaning.
- The page is part of a table that was defined with the NOT LOGGED INITIALLY clause, and the update is followed by a COMMIT statement. When the COMMIT statement executes, all changed pages are flushed to disk to ensure recoverability.

# **Prefetching data into the buffer pool**

*Prefetching* pages means that one or more pages are retrieved from disk in the expectation that they will be required by an application.

Prefetching index and data pages into the buffer pool can help to improve performance by reducing I/O wait times. In addition, parallel I/O enhances prefetching efficiency.

There are two categories of prefetching:

- v *Sequential prefetching* reads consecutive pages into the buffer pool before the pages are required by the application.
- v *List prefetching* (sometimes called *list sequential prefetching*) prefetches a set of nonconsecutive data pages efficiently.

Prefetching data pages is different than a database manager agent read, which is used when one or a few consecutive pages are retrieved, but only one page of data is transferred to an application.

## **Prefetching and intra-partition parallelism**

Prefetching has an important influence on the performance of intra-partition parallelism, which uses multiple subagents when scanning an index or a table. Such parallel scans result in larger data consumption rates which, in turn, require higher prefetch rates.

The cost of inadequate prefetching is higher for parallel scans than for serial scans. If prefetching does not occur during a serial scan, the query runs more slowly because the agent waits for I/O. If prefetching does not occur during a parallel scan, all subagents might need to wait while one subagent waits for I/O.

Because of its importance in this context, prefetching under intra-partition parallelism is performed more aggressively; the sequential detection mechanism tolerates larger gaps between adjacent pages, so that the pages can be considered sequential. The width of these gaps increases with the number of subagents involved in the scan.

#### **Sequential prefetching:**

Reading several consecutive pages into the buffer pool using a single I/O operation can greatly reduce your application overhead.

Prefetching starts when the database manager determines that sequential I/O is appropriate and that prefetching might improve performance. In cases such as table scans and table sorts, the database manager automatically chooses sequential prefetching. The following example, which probably requires a table scan, would be a good candidate for sequential prefetching:

SELECT NAME FROM EMPLOYEE

#### **Sequential detection**

Sometimes, it is not immediately apparent that sequential prefetching will improve performance. In such cases, the database manager can monitor I/O and activate prefetching if sequential page reading is occurring. This type of sequential prefetching, known as *sequential detection*, applies to both index and data pages. Use the **seqdetect** database configuration parameter to control whether the database manager performs sequential detection.

For example, if sequential detection is enabled, the following SQL statement might benefit from sequential prefetching:

SELECT NAME FROM EMPLOYEE WHERE EMPNO BETWEEN 100 AND 3000

In this example, the optimizer might have started to scan the table using an index on the EMPNO column. If the table is highly clustered with respect to this index, the data page reads will be almost sequential, and prefetching might improve performance. Similarly, if many index pages must be examined, and the database manager detects that sequential page reading of the index pages is occurring, index page prefetching is likely.

#### **Implications of the PREFETCHSIZE option for table spaces**

The PREFETCHSIZE clause on either the CREATE TABLESPACE or the ALTER TABLESPACE statement lets you specify the number of prefetched pages that will be read from the table space when data prefetching is being performed. The value that you specify (or 'AUTOMATIC') is stored in the PREFETCHSIZE column of the SYSCAT.TABLESPACES catalog view.

It is good practice to explicitly set the PREFETCHSIZE value as a multiple of the number of table space containers, the number of physical disks under each container (if a RAID device is used), and the EXTENTSIZE value (the number of pages that the database manager writes to a container before it uses a different container) for your table space. For example, if the extent size is 16 pages and the table space has two containers, you might set the prefetch size to 32 pages. If there are five physical disks per container, you might set the prefetch size to 160 pages.

The database manager monitors buffer pool usage to ensure that prefetching does not remove pages from the buffer pool if another unit of work needs them. To avoid problems, the database manager can limit the number of prefetched pages to be fewer than what was specified for the table space.

The prefetch size can have significant performance implications, particularly for large table scans. Use the database system monitor and other system monitor tools to help tune the prefetch size for your table spaces. You can gather information about whether:

• There are I/O waits for your query, using monitoring tools that are available for your operating system

• Prefetching is occurring, by looking at the **pool\_async\_data\_reads** (buffer pool asynchronous data reads) data element provided by the database system monitor

If there are I/O waits while a query is prefetching data, you can increase the value of PREFETCHSIZE. If the prefetcher is not the cause of these I/O waits, increasing the PREFETCHSIZE value will not improve the performance of your query.

In all types of prefetching, multiple I/O operations might be performed in parallel if the prefetch size is a multiple of the extent size for the table space, and the extents are in separate containers. For better performance, configure the containers to use separate physical devices.

#### **Block-based buffer pools for improved sequential prefetching:**

Prefetching pages from disk is expensive because of I/O overhead. Throughput can be significantly improved if processing overlaps with I/O.

Most platforms provide high performance primitives that read contiguous pages from disk into noncontiguous portions of memory. These primitives are usually called *scattered read* or *vectored I/O*. On some platforms, performance of these primitives cannot compete with doing I/O in large block sizes.

By default, buffer pools are page-based, which means that contiguous pages on disk are prefetched into noncontiguous pages in memory. Sequential prefetching can be enhanced if contiguous pages can be read from disk into contiguous pages within a buffer pool.

You can create block-based buffer pools for this purpose. A block-based buffer pool consists of both a page area and a block area. The page area is required for nonsequential prefetching workloads. The block area consist of blocks; each block contains a specified number of contiguous pages, which is referred to as the *block size*.

The optimal use of a block-based buffer pool depends on the specified block size. The block size is the granularity at which I/O servers doing sequential prefetching consider doing block-based I/O. The extent is the granularity at which table spaces are striped across containers. Because multiple table spaces with different extent sizes can be bound to a buffer pool defined with the same block size, consider how the extent size and the block size will interact for efficient use of buffer pool memory. Buffer pool memory can be wasted if:

- v The extent size, which determines the prefetch request size, is smaller than the block size specified for the buffer pool
- v Some pages in the prefetch request are already present in the page area of the buffer pool

The I/O server allows some wasted pages in each buffer pool block, but if too many pages would be wasted, the I/O server does non-block-based prefetching into the page area of the buffer pool, resulting in suboptimal performance.

For optimal performance, bind table spaces of the same extent size to a buffer pool whose block size equals the table space extent size. Good performance can be achieved if the extent size is larger than the block size, but not if the extent size is smaller than the block size.

To create block-based buffer pools, use the CREATE BUFFERPOOL or ALTER BUFFERPOOL statement.

**Note:** Block-based buffer pools are intended for sequential prefetching. If your applications do not use sequential prefetching, the block area of the buffer pool is wasted.

#### **List prefetching:**

*List prefetching* (or *list sequential prefetching*) is a way to access data pages efficiently, even when those pages are not contiguous.

List prefetching can be used in conjunction with either single or multiple index access.

If the optimizer uses an index to access rows, it can defer reading the data pages until all of the row identifiers (RIDs) have been obtained from the index. For example, the optimizer could perform an index scan to determine the rows and data pages to retrieve.

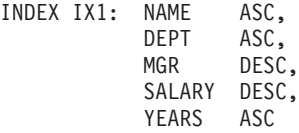

And then use the following search criteria:

WHERE NAME BETWEEN 'A' and 'I'

If the data is not clustered according to this index, list prefetching includes a step that sorts the list of RIDs that were obtained from the index scan.

#### **I/O server configuration for prefetching and parallelism:**

To enable prefetching, the database manager starts separate threads of control, known as *I/O servers*, to read data pages.

As a result, query processing is divided into two parallel activities: data processing (CPU) and data page I/O. The I/O servers wait for prefetch requests from the CPU activity. These prefetch requests contain a description of the I/O that is needed to satisfy the query.

Configuring enough I/O servers (with the **num\_ioservers** database configuration parameter) can greatly enhance the performance of queries that can benefit from prefetching. To maximize the opportunity for parallel I/O, set **num\_ioservers** to at least the number of physical disks in the database.

It is better to overestimate than to underestimate the number of I/O servers. If you specify extra I/O servers, these servers are not used, and their memory pages are paged out with no impact on performance. Each I/O server process is numbered. The database manager always uses the lowest numbered process, and as a result, some of the higher numbered processes might never be used.

To estimate the number of I/O servers that you might need, consider the following:

v The number of database agents that could be writing prefetch requests to the I/O server queue concurrently

• The highest degree to which the I/O servers can work in parallel

Consider setting the value of **num\_ioservers** to AUTOMATIC so that the database manager can choose intelligent values based on the system configuration.

*Illustration of prefetching with parallel I/O:*

I/O servers are used to prefetch data into a buffer pool.

This process is shown in Figure 20.

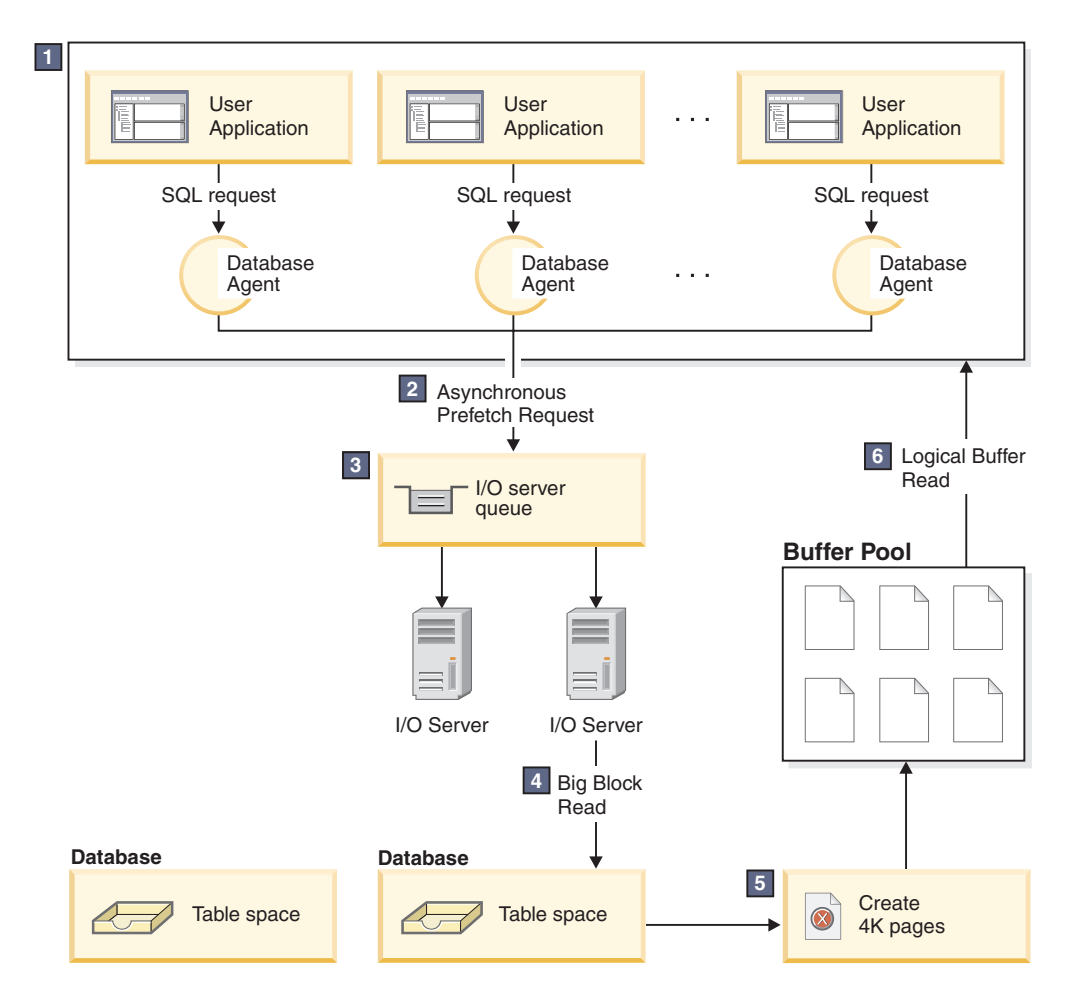

*Figure 20. Prefetching data using I/O servers*

 The user application passes the request to the database agent that has been assigned to the user application by the database manager.

# 2-**,** 3-

 $|1|$ 

The database agent determines that prefetching should be used to obtain the data that is required to satisfy the request, and writes a prefetch request to the I/O server queue.

# 4-**,** 5-

The first available I/O server reads the prefetch request from the queue and then reads the data from the table space into the buffer pool. The number of I/O servers that can simultaneously fetch data from a table space depends on the number of prefetch requests in the queue and the number of I/O servers specified by the **num\_ioservers** database configuration parameter.

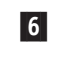

 The database agent performs the necessary operations on the data pages in the buffer pool and returns the result to the user application.

#### *Parallel I/O management:*

If multiple containers exist for a table space, the database manager can initiate *parallel I/O*, whereby the database manager uses multiple I/O servers to process the I/O requirements of a single query.

Each I/O server processes the I/O workload for a separate container, so that several containers can be read in parallel. Parallel I/O can result in significant improvements in I/O throughput.

Although a separate I/O server can handle the workload for each container, the actual number of I/O servers that can perform parallel I/O is limited to the number of physical devices over which the requested data is spread. For this reason, you need as many I/O servers as physical devices.

Parallel I/O is initiated differently in the following cases:

- v For *sequential prefetching*, parallel I/O is initiated when the prefetch size is a multiple of the extent size for a table space. Each prefetch request is divided into smaller requests along extent boundaries. These small requests are then assigned to different I/O servers.
- v For *list prefetching*, each list of pages is divided into smaller lists according to the container in which the data pages are stored. These small lists are then assigned to different I/O servers.
- v For *database or table space backup and restore*, the number of parallel I/O requests is equal to the backup buffer size divided by the extent size, up to a maximum value that is equal to the number of containers.
- v For *database or table space restore*, the parallel I/O requests are initiated and divided the same way as what is done for sequential prefetching. The data is not restored into a buffer pool; it moves directly from the restore buffer to disk.
- v When you *load* data, you can specify the level of I/O parallelism with the DISK\_PARALLELISM command option. If you do not specify this option, the database manager uses a default value that is based on the cumulative number of table space containers for all table spaces that are associated with the table.

For optimal parallel I/O performance, ensure that:

- There are enough I/O servers. Specify slightly more I/O servers than the number of containers that are used for all table spaces within the database.
- The extent size and the prefetch size are appropriate for the table space. To prevent overuse of the buffer pool, the prefetch size should not be too large. An ideal size is a multiple of the extent size, the number of physical disks under each container (if a RAID device is used), and the number of table space containers. The extent size should be fairly small, with a good value being in the range of 8 to 32 pages.
- The containers reside on separate physical drives.
- v All containers are the same size to ensure a consistent degree of parallelism. If one or more containers are smaller than the others, they reduce the potential for optimized parallel prefetching. Consider the following examples:
	- After a smaller container is filled, additional data is stored in the remaining containers, causing the containers to become unbalanced. Unbalanced

containers reduce the performance of parallel prefetching, because the number of containers from which data can be prefetched might be less than the total number of containers.

- If a smaller container is added at a later date and the data is rebalanced, the smaller container will contain less data than the other containers. Its small amount of data relative to the other containers will not optimize parallel prefetching.
- If one container is larger and all of the other containers fill up, the larger container is the only container to store additional data. The database manager cannot use parallel prefetching to access this additional data.
- There is adequate I/O capacity when using intra-partition parallelism. On SMP machines, intra-partition parallelism can reduce the elapsed time for a query by running the query on multiple processors. Sufficient I/O capacity is required to keep each processor busy. Additional physical drives are usually required to provide that I/O capacity.

The prefetch size must be larger for prefetching to occur at higher rates, and to use I/O capacity effectively.

The number of physical drives required depends on the speed and capacity of the drives and the I/O bus, and on the speed of the processors.

#### *Configuring IOCP on AIX:*

AIX 5.3 TL9 SP2 and AIX 6.1 TL2 have the I/O completion ports (IOCP) file set included as part of the base installation. However, if the minimum operating system requirements were applied using an operating system upgrade rather than using a new operating system installation, you must configure I/O completion ports (IOCP) separately.

#### **Before you begin**

DB2 installation using the **db2setup** command or **db2\_install** command enables IOCP and sets the status of the IOCP port to Available.

#### **Procedure**

1. Enter the **lslpp** command to check whether the IOCP module is installed on your system.

\$ lslpp -l bos.iocp.rte

The resulting output should be similar to the following example:

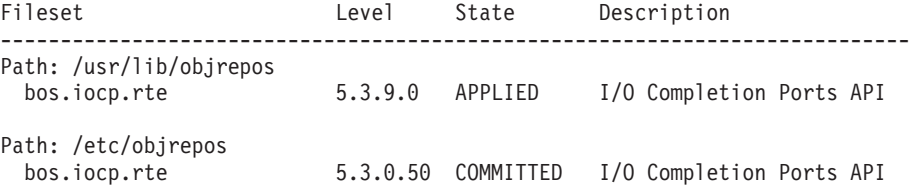

2. Enter the **lsdev** command to check whether the status of the IOCP port is Available.

\$ lsdev -Cc iocp

The resulting output should match the following example: iocp0 Available I/O Completion Ports

If the IOCP port status is Defined, change the status to Available.

- a. Log in to the server as root and issue the following command: # smitty iocp
- b. Select Change / Show Characteristics of I/O Completion Ports.
- c. Change the configured state at system restart from Defined to Available.
- d. Enter the **lsdev** command again to confirm that the status of the IOCP port has changed to Available.

# **Database deactivation behavior in first-user connection scenarios**

A database is activated when a user first connects to it. In a single-partition environment, the database is loaded into memory and remains in this state until the last user disconnects. The same behavior applies to multi-partition environments, where any first-user connection activates the database on both local and catalog partitions for that database.

When the last user disconnects, the database shuts down on both local and any remote partitions where this user is the last active user connection for the database. This activation and deactivation of the database based on first connection and last disconnection is known as *implicit activation*. Activation is initiated by the first user connection, and the activation remains in effect until the user executes a CONNECT RESET (or until the user terminates or drops the connection), which results in the database being implicitly deactivated.

The process of loading a database into memory is very involved. It encompasses initialization of all database components, including buffer pools, and is the type of processing that should be minimized, particularly in performance-sensitive environments. This behavior is of particular importance in multi-partition environments, where queries that are issued from one database partition reach other partitions that contain part of the target data set. Those database partitions are activated or deactivated, depending on the connect and disconnect behavior of the user applications. When a user issues a query that reaches a database partition for the first time, the query assumes the cost of first activating that partition. When that user disconnects, the database is deactivated unless other connections were previously established against that remote partition. If the next incoming query needs to access that remote partition, the database on that partition will first have to be activated. This cost is accrued for each activation and deactivation of the database (or database partition, where applicable).

The only exception to this behavior occurs if the user chooses to explicitly activate the database by issuing the **ACTIVATE DATABASE** command. After this command completes successfully, the database remains in memory, even if the last user disconnects. This applies to both single- and multi-partition environments. To deactivate such a database, issue the **DEACTIVATE DATABASE** command. Both commands are global in scope, meaning that they will activate or deactivate the database on all database partitions, if applicable. Given the processing-intensive nature of loading a database into memory, consider explicitly activating databases by using the **ACTIVATE DATABASE** command, rather than relying on implicit activation through database connections.

# **Tuning sort performance**

Because queries often require sorted or grouped results, proper configuration of the sort heap is crucial to good query performance.

Sorting is required when:

- No index that satisfies a requested order exists (for example, a SELECT statement that uses the ORDER BY clause)
- An index exists, but sorting would be more efficient than using the index
- An index is created
- An index is dropped, which causes index page numbers to be sorted

# **Elements that affect sorting**

The following factors affect sort performance:

- Settings for the following configuration parameters:
	- Sort heap size, (**sortheap**), which specifies the amount of memory to be used for each sort
	- Sort heap threshold (**sheapthres**) and the sort heap threshold for shared sorts (sheapthres shr), which control the total amount of memory that is available for sorting across the instance
- The number of statements in a workload that require a large amount of sorting
- The presence or absence of indexes that could help avoid unnecessary sorting
- The use of application logic that does not minimize the need for sorting
- Parallel sorting, which improves sort performance, but which can only occur if the statement uses intra-partition parallelism
- v Whether or not the sort is *overflowed*. If the sorted data cannot fit into the sort heap, which is a block of memory that is allocated each time a sort is performed, the data overflows into a temporary table that is owned by the database.
- v Whether or not the results of the sort are *piped*. If sorted data can return directly without requiring a temporary table to store the sorted list, it is a piped sort.

In a piped sort, the sort heap is not freed until the application closes the cursor that is associated with the sort. A piped sort can continue to use up memory until the cursor is closed.

Although a sort can be performed entirely in sort memory, this might cause excessive page swapping. In this case, you lose the advantage of a large sort heap. For this reason, you should use an operating system monitor to track changes in system paging whenever you adjust the sorting configuration parameters.

# **Techniques for managing sort performance**

Identify particular applications and statements where sorting is a significant performance problem:

- 1. Set up event monitors at the application and statement level to help you identify applications with the longest total sort time.
- 2. Within each of these applications, find the statements with the longest *total sort time*.

You can also search through the explain tables to identify queries that have sort operations.

3. Use these statements as input to the Design Advisor, which will identify and can create indexes to reduce the need for sorting.

You can use the self-tuning memory manager (STMM) to automatically and dynamically allocate and deallocate memory resources required for sorting. To use this feature:

- v Enable self-tuning memory for the database by setting the **self\_tuning\_mem** configuration parameter to ON.
- v Set the **sortheap** and **sheapthres\_shr** configuration parameters to AUTOMATIC.
- v Set the **sheapthres** configuration parameter to 0.

You can also use the database system monitor and benchmarking techniques to help set the **sortheap**, **sheapthres\_shr**, and **sheapthres** configuration parameters. For each database manager and for each database:

- 1. Set up and run a representative workload.
- 2. For each applicable database, collect average values for the following performance variables over the benchmark workload period:
	- v Total sort heap in use (the value of the **sort\_heap\_allocated** monitor element)
	- Active sorts and active hash joins (the values of the **active sorts** and **active\_hash\_joins** monitor elements)
- 3. Set **sortheap** to the average *total sort heap in use* for each database.

**Note:** If long keys are used for sorts, you might need to increase the value of the **sortheap** configuration parameter.

- 4. Set the **sheapthres**. To estimate an appropriate size:
	- a. Determine which database in the instance has the largest **sortheap** value.
	- b. Determine the average size of the sort heap for this database.

If this is too difficult to determine, use 80% of the maximum sort heap.

c. Set **sheapthres** to the average number of active sorts, times the average size of the sort heap computed above. This is a recommended initial setting. You can then use benchmark techniques to refine this value.

IBM InfoSphere Optim Query Workload Tuner provides tools for improving the performance of single SQL statements and the performance of groups of SQL statements, which are called query workloads. For more information about this product, see the product overview page at [http://www.ibm.com/software/data/](http://www.ibm.com/software/data/optim/query-workload-tuner-db2-luw/index.html) [optim/query-workload-tuner-db2-luw/index.html.](http://www.ibm.com/software/data/optim/query-workload-tuner-db2-luw/index.html) In Version 3.1.1 or later, you can also use the Workload Design Advisor to perform many operations that were available in the DB2 Design Advisor wizard. For more information see the documentation for the Workload Design Advisor at [http://](http://publib.boulder.ibm.com/infocenter/dstudio/v3r1/topic/com.ibm.datatools.qrytune.workloadtunedb2luw.doc/topics/genrecsdsgn.html) [publib.boulder.ibm.com/infocenter/dstudio/v3r1/topic/](http://publib.boulder.ibm.com/infocenter/dstudio/v3r1/topic/com.ibm.datatools.qrytune.workloadtunedb2luw.doc/topics/genrecsdsgn.html) [com.ibm.datatools.qrytune.workloadtunedb2luw.doc/topics/genrecsdsgn.html.](http://publib.boulder.ibm.com/infocenter/dstudio/v3r1/topic/com.ibm.datatools.qrytune.workloadtunedb2luw.doc/topics/genrecsdsgn.html)

# **Data organization**

Over time, data in your tables can become fragmented, increasing the size of tables and indexes as records become distributed over more and more data pages. This can increase the number of pages that need to be read during query execution. Reorganization of tables and indexes compacts your data, reclaiming wasted space and improving data access.

## **Procedure**

The steps to perform an index or table reorganization are as follows:

- 1. Determine whether you need to reorganize any tables or indexes.
- 2. Choose a reorganization method.
- 3. Perform the reorganization of identified objects.
- 4. Optional: Monitor the progress of reorganization.
- 5. Determine whether or not the reorganization was successful. For offline table reorganization and any index reorganization, the operation is synchronous, and the outcome is apparent upon completion of the operation. For online table reorganization, the operation is asynchronous, and details are available from the history file.
- 6. Collect statistics on reorganized objects.
- 7. Rebind applications that access reorganized objects.

# **Table reorganization**

After many changes to table data, logically sequential data might reside on nonsequential data pages, so that the database manager must perform additional read operations to access data. Also, if many rows have been deleted, additional read operations are also required. In this case, you might consider reorganizing the table to match the index and to reclaim space.

You can also reorganize the system catalog tables.

Because reorganizing a table usually takes more time than updating statistics, you could execute the **RUNSTATS** command to refresh the current statistics for your data, and then rebind your applications. If refreshed statistics do not improve performance, reorganization might help.

The following factors can indicate a need for table reorganization:

- v There has been a high volume of insert, update, and delete activity against tables that are accessed by queries.
- v There have been significant changes in the performance of queries that use an index with a high cluster ratio.
- v Executing the **RUNSTATS** command to refresh table statistics does not improve performance.
- v Output from the **REORGCHK** command indicates a need for table reorganization.

**Note:** With DB2 V9.7 Fix Pack 1 and later releases, higher data availability for a data partitioned table with only partitioned indexes (except system-generated XML path indexes) is achieved by reorganizing data for a specific data partition. Partition-level reorganization performs a table reorganization on a specified data partition while the remaining data partitions of the table remain accessible. The output from the **REORGCHK** command for a partitioned table contains statistics and recommendations for performing partition-level reorganizations.

**REORG TABLE** commands and **REORG INDEXES ALL** commands can be issued on a data partitioned table to concurrently reorganize different data partitions or partitioned indexes on a partition. When concurrently reorganizing data partitions or the partitioned indexes on a partition, users can access the unaffected partitions but cannot access the affected partitions. All the following criteria must be met to issue REORG commands that operate concurrently on the same table:

- v Each REORG command must specify a different partition with the **ON DATA PARTITION** clause.
- v Each REORG command must use the ALLOW NO ACCESS mode to restrict access to the data partitions.
- v The partitioned table must have only partitioned indexes if issuing **REORG TABLE** commands. No nonpartitioned indexes (except system-generated XML path indexes) can be defined on the table.

# **Choosing a table reorganization method**

There are two approaches to table reorganization: *classic reorganization* (offline) and *inplace reorganization* (online).

Offline reorganization is the default behavior. To specify an online reorganization operation, use the INPLACE option on the **REORG TABLE** command.

An alternative approach to inplace reorganization, using online table move stored procedures, is also available. See "Moving tables online by using the ADMIN\_MOVE\_TABLE procedure".

Each approach has its advantages and drawbacks, which are summarized below. When choosing a reorganization method, consider which approach offers advantages that align with your priorities. For example, if recoverability in case of failure is more important than performance, online reorganization might be preferable.

## **Advantages of offline reorganization**

This approach offers:

- v The fastest table reorganization operations, especially if large object (LOB) or long field data is not included
- Perfectly clustered tables and indexes upon completion
- Indexes that are automatically rebuilt after a table has been reorganized; there is no separate step for rebuilding indexes
- The use of a temporary table space for building a shadow copy; this reduces the space requirements for the table space that contains the target table or index
- The use of an index other than the clustering index to re-cluster the data

## **Disadvantages of offline reorganization**

This approach is characterized by:

- v Limited table access; read access only during the sort and build phase of a reorg operation
- A large space requirement for the shadow copy of the table that is being reorganized
- v Less control over the reorg process; an offline reorg operation cannot be paused and restarted

## **Advantages of online reorganization**

This approach offers:

- Full table access, except during the truncation phase of a reorg operation
- More control over the reorg process, which runs asynchronously in the background, and which can be paused, resumed, or stopped; for example, you can pause an in-progress reorg operation if a large number of update or delete operations are running against the table
- v A recoverable process in the event of a failure
- A reduced requirement for working storage, because a table is processed incrementally
- v Immediate benefits of reorganization, even before a reorg operation completes

# **Disadvantages of online reorganization**

This approach is characterized by:

- Imperfect data or index clustering, depending on the type of transactions that access the table during a reorg operation
- Poorer performance than an offline reorg operation
- Potentially high logging requirements, depending on the number of rows being moved, the number of indexes that are defined on the table, and the size of those indexes
- v A potential need for subsequent index reorganization, because indexes are maintained, not rebuilt

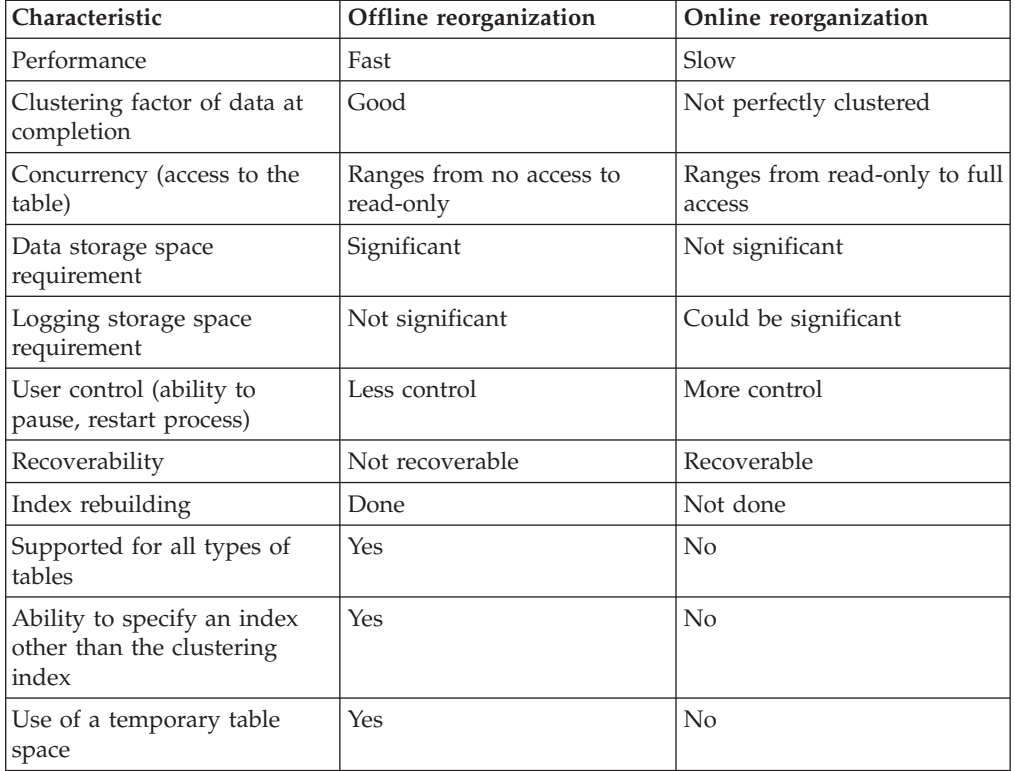

*Table 2. Comparison of online and offline reorganization*

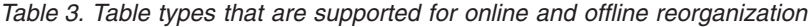

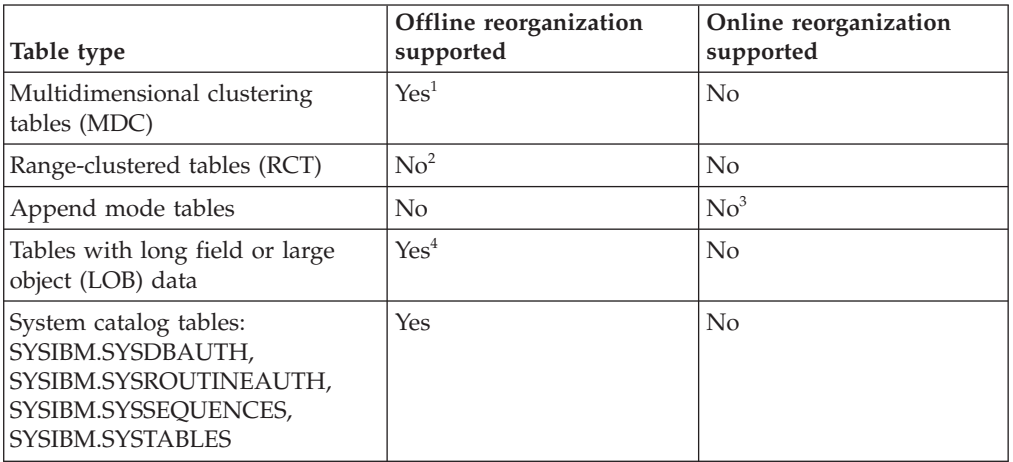

*Table 3. Table types that are supported for online and offline reorganization (continued)*

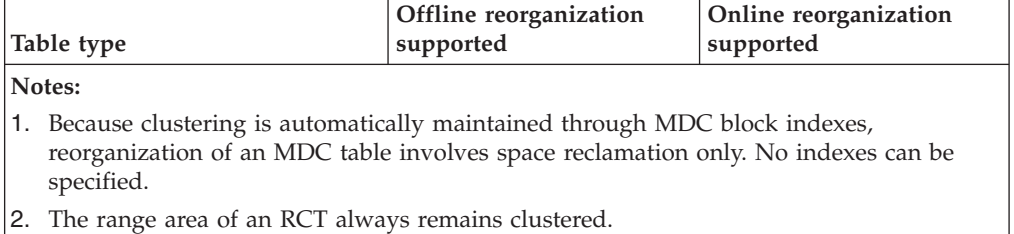

- 3. Online reorganization can be performed after append mode is disabled.
- 4. Reorganizing long field or large object (LOB) data can take a significant amount of time, and does not improve query performance; it should only be done for space reclamation.

### **Monitoring the progress of table reorganization**

Information about the progress of a current table reorg operation is written to the history file. The history file contains a record for each reorganization event. To view this file, execute the **LIST HISTORY** command against the database that contains the table being reorganized.

You can also use table snapshots to monitor the progress of table reorg operations. Table reorganization monitoring data is recorded, regardless of the setting for the database system monitor table switch.

If an error occurs, an SQLCA message is written to the history file. In the case of an inplace table reorg operation, the status is recorded as PAUSED.

#### **Classic (offline) table reorganization**

Classic table reorganization uses a shadow copy approach, building a full copy of the table that is being reorganized.

There are four phases in a classic or offline table reorganization operation:

- 1. SORT During this phase, if an index was specified on the **REORG TABLE** command, or a clustering index was defined on the table, the rows of the table are first sorted according to that index. If the INDEXSCAN option is specified, an index scan is used to sort the table; otherwise, a table scan sort is used. This phase applies only to a clustering table reorg operation. Space reclaiming reorg operations begin at the build phase.
- 2. BUILD During this phase, a reorganized copy of the entire table is built, either in its table space or in a temporary table space that was specified on the **REORG TABLE** command.
- 3. REPLACE During this phase, the original table object is replaced by a copy from the temporary table space, or a pointer is created to the newly built object within the table space of the table that is being reorganized.
- 4. RECREATE ALL INDEXES During this phase, all indexes that were defined on the table are recreated.

You can monitor the progress of the table reorg operation and identify the current phase using the snapshot monitor or snapshot administrative views.

The locking conditions are more restrictive in offline mode than in online mode. Read access to the table is available while the copy is being built. However,

exclusive access to the table is required when the original table is being replaced by the reorganized copy, or when indexes are being rebuilt.

An IX table space lock is required during the entire table reorg process. During the build phase, a U lock is acquired and held on the table. A U lock allows the lock owner to update the data in the table. Although no other application can update the data, read access is permitted. The U lock is upgraded to a Z lock after the replace phase starts. During this phase, no other applications can access the data. This lock is held until the table reorg operation completes.

A number of files are created by the offline reorganization process. These files are stored in your database directory. Their names are prefixed with the table space and object IDs; for example, 0030002.ROR is the state file for a table reorg operation whose table space ID is 3 and table ID is 2.

The following list shows the temporary files that are created in a system managed space (SMS) table space during an offline table reorg operation:

- .DTR Data shadow copy file
- v .LFR Long field file
- LAR Long field allocation file
- v .RLB LOB data file
- v .RBA LOB allocation file
- .BMR Block object file for multidimensional clustering (MDC) tables

The following temporary file is created during an index reorg operation:

• .IN1 - Shadow copy file

The following list shows the temporary files that are created in the system temporary table space during the sort phase:

- v .TDA Data file
- v .TIX Index file
- v .TLF Long field file
- .TLA Long field allocation file
- v .TLB LOB file
- v .TBA LOB allocation file
- v .TBM Block object file

The files that are associated with the reorganization process should not be manually removed from your system.

#### **Reorganizing tables offline:**

Reorganizing tables offline is the fastest way to defragment your tables. Reorganization reduces the amount of space that is required for a table and improves data access and query performance.

#### **Before you begin**

You must have SYSADM, SYSCTRL, SYSMAINT, DBADM, or SQLADM authority, or CONTROL privilege on the table that is to be reorganized. You must also have a database connection to reorganize a table.

#### **About this task**

After you have identified the tables that require reorganization, you can run the reorg utility against those tables and, optionally, against any indexes that are defined on those tables.

#### **Procedure**

1. To reorganize a table using the **REORG TABLE** command, simply specify the name of the table. For example:

reorg table employee

You can reorganize a table using a specific temporary table space. For example: reorg table employee use mytemp

You can reorganize a table and have the rows reordered according to a specific index. For example:

reorg table employee index myindex

2. To reorganize a table using an SQL CALL statement, specify the **REORG TABLE** command with the ADMIN\_CMD procedure. For example:

call sysproc.admin\_cmd ('reorg table employee')

3. To reorganize a table using the administrative application programming interface, call the db2Reorg API.

## **What to do next**

After reorganizing a table, collect statistics on that table so that the optimizer has the most accurate data for evaluating query access plans.

#### **Recovery of an offline table reorganization:**

An offline table reorganization is an all-or-nothing process until the beginning of the replace phase. If your system crashes during the sort or build phase, the reorg operation is rolled back and will not be redone during crash recovery.

If your system crashes after the beginning of the replace phase, the reorg operation must complete, because all of the reorganization work has been done and the original table might no longer be available. During crash recovery, the temporary file for the reorganized table object is required, but not the temporary table space that is used for the sort. Recovery will restart the replace phase from the beginning, and all of the data in the copy object is required for recovery. There is a difference between system managed space (SMS) and database managed space (DMS) table spaces in this case: the reorganized table object in SMS must be copied from one object to the other, but the reorganized table object in DMS is simply pointed to, and the original table is dropped, if the reorganization was done in the same table space. Indexes are not rebuilt, but are marked invalid during crash recovery, and the database will follow the usual rules to determine when they are rebuilt, either at database restart or upon first index access.

If a crash occurs during the index rebuild phase, nothing is redone because the new table object already exists. Indexes are handled as described previously.

During rollforward recovery, the reorg operation is redone if the old version of the table is on disk. The rollforward utility uses the record IDs (RIDs) that are logged during the build phase to reapply the operations that created the reorganized table, repeating the build and replace phases. Indexes are handled as described

previously. A temporary table space is required for a copy of the reorganized object only if a temporary table space was used originally. During rollforward recovery, multiple reorg operations can be redone concurrently (parallel recovery).

#### **Improving the performance of offline table reorganization:**

The performance of an offline table reorganization is largely determined by the characteristics of the database environment.

There is almost no difference in performance between a reorg operation that is running in ALLOW NO ACCESS mode and one that is running in ALLOW READ ACCESS mode. The difference is that during a reorg operation in ALLOW READ ACCESS mode, the utility might have to wait for other applications to complete their scans and release their locks before replacing the table. The table is unavailable during the index rebuild phase of a reorg operation that is running in either mode.

#### **Tips for improving performance**

- v If there is enough space to do so, use the same table space for both the original table and the reorganized copy of the table, instead of using a temporary table space. This saves the time that is needed to copy the reorganized table from the temporary table space.
- v Consider dropping unnecessary indexes before reorganizing a table so that fewer indexes need to be maintained during the reorg operation.
- v Ensure that the prefetch size of the table spaces on which the reorganized table resides is set properly.
- v Tune the **sortheap** and **sheapthres** database configuration parameters to control the space that is available for sorts. Because each processor will perform a private sort, the value of **sheapthres** should be at least **sortheap** x *number-of-processors*.
- v Adjust the number of page cleaners to ensure that dirty index pages in the buffer pool are cleaned as soon as possible.

## **Inplace (online) table reorganization**

Inplace table reorganization enables you to reorganize a table while you have full access to its data. The cost of this uninterrupted access to the data is a slower table reorg operation.

During an inplace or online table reorg operation, portions of a table are reorganized sequentially. Data is not copied to a temporary table space; instead, rows are moved within the existing table object to reestablish clustering, reclaim free space, and eliminate overflow rows.

There are four main phases in an online table reorg operation:

1. SELECT *n* pages

During this phase, the database manager selects a range of *n* pages, where *n* is the size of an extent with a minimum of 32 sequential pages for reorg processing.

2. Vacate the range

The reorg utility moves all rows within this range to free pages in the table. Each row that is moved leaves behind a reorg table pointer (RP) record that contains the record ID (RID) of the row's new location. The row is placed on a free page in the table as a reorg table overflow (RO) record that contains the data. After the utility has finished moving a set of rows, it waits until all

applications that are accessing data in the table are finished. These "old scanners" use old RIDs when accessing the table data. Any table access that starts during this waiting period (a "new scanner") uses new RIDs to access the data. After all of the old scanners have completed, the reorg utility cleans up the moved rows, deleting RP records and converting RO records into regular records.

3. Fill the range

After all rows in a specific range have been vacated, they are written back in a reorganized format, sorted according to any indexes that were used, and obeying any PCTFREE restrictions that were defined. When all of the pages in the range have been rewritten, the next  $n$  sequential pages in the table are selected, and the process is repeated.

4. Truncate the table

By default, when all pages in the table have been reorganized, the table is truncated to reclaim space. If the NOTRUNCATE option has been specified, the reorganized table is not truncated.

## **Files created during an online table reorg operation**

During an online table reorg operation, an .OLR state file is created for each database partition. This binary file has a name whose format is xxxxyyyy.OLR, where *xxxx* is the table space ID and *yyyy* is the object ID in hexadecimal format. This file contains the following information that is required to resume an online reorg operation from the paused state:

- The type of reorg operation
- The life log sequence number (LSN) of the table being reorganized
- The next range to be vacated
- Whether the reorg operation is clustering the data or just reclaiming space
- The ID of the index that is being used to cluster the data

A checksum is performed on the .OLR file. If the file becomes corrupted, causing checksum errors, or if the table LSN does not match the life LSN, a new reorg operation is initiated, and a new state file is created.

If the .OLR state file is deleted, the reorg process cannot resume, SQL2219N is returned, and a new reorg operation must be initiated.

The files that are associated with the reorganization process should not be manually removed from your system.

#### **Reorganizing tables online:**

An online or inplace table reorganization allows users to access a table while it is being reorganized.

#### **Before you begin**

You must have SYSADM, SYSCTRL, SYSMAINT, DBADM, or SQLADM authority, or CONTROL privilege on the table that is to be reorganized. You must also have a database connection to reorganize a table.

## **About this task**

After you have identified the tables that require reorganization, you can run the reorg utility against those tables and, optionally, against any indexes that are defined on those tables.

### **Procedure**

- 1. To reorganize a table online using the **REORG TABLE** command, simply specify the name of the table and the INPLACE option. For example: reorg table employee inplace
- 2. To reorganize a table online using an SQL CALL statement, specify the **REORG TABLE** command with the ADMIN\_CMD procedure. For example:

call sysproc.admin cmd ('reorg table employee inplace')

3. To reorganize a table online using the administrative application programming interface, call the db2Reorg API.

#### **Results**

#### **What to do next**

After reorganizing a table, collect statistics on that table so that the optimizer has the most accurate data for evaluating query access plans.

#### **Recovery of an online table reorganization:**

The failure of an online table reorganization is often due to processing errors, such as disk full or logging errors. If an online table reorganization fails, an SQLCA message is written to the history file.

If a failure occurs during run time, the online table reorg operation is paused and then rolled back during crash recovery. You can subsequently resume the reorg operation by specifying the RESUME option on the **REORG TABLE** command. Because the process is fully logged, online table reorganization is guaranteed to be recoverable.

Under some circumstances, an online table reorg operation might exceed the limit that is set by the value of the **num\_log\_span** database configuration parameter. In this case, the database manager will force the reorg utility and put it into PAUSE state. In snapshot monitor output, the state of the reorg utility will appear as PAUSED.

The online table reorg pause is interrupt-driven, which means that it can be triggered either by a user (using the PAUSE option on the **REORG TABLE** command, or the **FORCE APPLICATION** command) or by the database manager in certain circumstances; for example, in the event of a system crash.

If one or more database partitions in a partitioned database environment encounters an error, the SQLCODE that is returned will be the one from the first database partition that reports an error.

#### **Pausing and restarting an online table reorganization:**

An online table reorganization that is in progress can be paused and restarted by the user.

## **Before you begin**

You must have SYSADM, SYSCTRL, SYSMAINT, DBADM, or SQLADM authority, or CONTROL privilege on the table whose online reorganization is to be paused or restarted. You must also have a database connection to pause or restart an online table reorganization.

#### **Procedure**

1. To pause an online table reorganization using the **REORG TABLE** command, specify the name of the table, the INPLACE option, and the PAUSE option. For example:

reorg table employee inplace pause

2. To restart a paused online table reorganization, specify the RESUME option. For example:

reorg table employee inplace resume

When an online table reorg operation is paused, you cannot begin a new reorganization of that table. You must either resume or stop the paused operation before beginning a new reorganization process.

Following a RESUME request, the reorganization process respects whatever truncation option is specified on the current RESUME request. For example, if the NOTRUNCATE option is not specified on the current RESUME request, a NOTRUNCATE option specified on the original **REORG TABLE** command—or with any previous RESUME requests—is ignored.

A table reorg operation cannot resume after a restore and rollforward operation.

#### **Locking and concurrency considerations for online table reorganization:**

One of the most important aspects of online table reorganization—because it is so crucial to application concurrency—is how locking is controlled.

An online table reorg operation can hold the following locks:

- v To ensure write access to table spaces, an IX lock is acquired on the table spaces that are affected by the reorg operation.
- A table lock is acquired and held during the entire reorg operation. The level of locking is dependent on the access mode that is in effect during reorganization:
	- If ALLOW WRITE ACCESS was specified, an IS table lock is acquired.
	- If ALLOW READ ACCESS was specified, an S table lock is acquired.
- v An S lock on the table is requested during the truncation phase. Until the S lock is acquired, rows can be inserted by concurrent transactions. These inserted rows might not be seen by the reorg utility, and could prevent the table from being truncated. After the S table lock is acquired, rows that prevent the table from being truncated are moved to compact the table. After the table is compacted, it is truncated, but only after all transactions that are accessing the table at the time the truncation point is determined have completed.
- A row lock might be acquired, depending on the type of table lock:
	- If an S lock is held on the table, there is no need for individual row-level S locks, and further locking is unnecessary.
	- If an IS lock is held on the table, an NS row lock is acquired before the row is moved, and then released after the move is complete.
- Certain internal locks might also be acquired during an online table reorg operation.

Locking has an impact on the performance of both online table reorg operations and concurrent user applications. You can use lock snapshot data to help you to understand the locking activity that occurs during online table reorganizations.

# **Monitoring a table reorganization**

You can use the **GET SNAPSHOT** command, the SNAPTAB\_REORG administrative view, or the SNAP\_GET\_TAB\_REORG table function to obtain information about the status of your table reorganization operations.

## **Procedure**

v To access information about reorganization operations using SQL, use the SNAPTAB\_REORG administrative view. For example, the following query returns details about table reorganization operations on all database partitions for the currently connected database. If no tables have been reorganized, no rows are returned.

```
select
    substr(tabname, 1, 15) as tab name,
    substr(tabschema, 1, 15) as tab_schema,
    reorg_phase,
   substr(reorg type, 1, 20) as reorg type,
   reorg_status,
   reorg_completion,
   dbpartitionnum
  from sysibmadm.snaptab reorg
 order by dbpartitionnum
```
• To access information about reorganization operations using the snapshot monitor, use the **GET SNAPSHOT FOR TABLES** command and examine the values of the table reorganization monitor elements.

## **Results**

Because offline table reorg operations are synchronous, errors are returned to the caller of the utility (an application or the command line processor). And because online table reorg operations are asynchronous, error messages in this case are not returned to the CLP. To view SQL error messages that are returned during an online table reorg operation, use the **LIST HISTORY REORG** command.

An online table reorg operation runs in the background as the db2Reorg process. This process continues running even if the calling application terminates its database connection.

# **Index reorganization**

As tables are updated, index performance can degrade.

The degradation can occur in the following ways:

- v Leaf pages become fragmented. When leaf pages are fragmented, I/O costs increase because more leaf pages must be read to fetch table pages.
- The physical index page order no longer matches the sequence of keys on those pages, resulting in a *badly clustered index*. When leaf pages are badly clustered, sequential prefetching is inefficient and the number of I/O waits increases.
- v The index develops too many levels. In this case, the index should be reorganized.

Index reorganization requires:

- v SYSADM, SYSMAINT, SYSCTRL, DBADM, or SQLADM authority, or CONTROL privilege on the table and its indexes
- v An amount of free space in the table space where the indexes are stored that is equal to the current size of the indexes. Consider placing indexes in a large table space when you issue the CREATE TABLE statement.
- Additional log space. The index reorg utility logs its activities.

If you specify the MINPCTUSED option on the CREATE INDEX statement, the database server automatically merges index leaf pages if a key is deleted and the free space becomes less than the specified value. This process is called *online index defragmentation*.

To restore index clustering, free up space, and reduce leaf levels, you can use one of the following methods:

- Drop and recreate the index.
- v Use the **REORG TABLE** command with options that allow you to reorganize both the table and its indexes offline.
- v Use the **REORG INDEXES** command to reorganize indexes online. You might choose this method in a production environment, because it allows users to read from and write to the table while its indexes are being rebuilt.

## **Online index reorganization**

When you use the **REORG INDEXES** command with the ALLOW WRITE ACCESS option, all indexes on the specified table are rebuilt while read and write access to the table continues. During reorganization, any changes to the underlying table that would affect the indexes are logged. The reorg operation processes these logged changes while rebuilding the indexes.

Changes to the underlying table that would affect the indexes are also written to an internal memory buffer, if such space is available for use. The internal buffer is a designated memory area that is allocated on demand from the utility heap. The use of a memory buffer space enables the index reorg utility to process the changes by reading directly from memory first, and then reading through the logs, if necessary, but at a much later time. The allocated memory is freed after the reorg operation completes.

Online index reorganization in ALLOW WRITE ACCESS mode (with or without the CLEANUP ONLY option) is not supported for spatial indexes or multidimensional clustering (MDC) tables.

With DB2 V9.7 Fix Pack 1 and later releases, using the **REORG INDEXES ALL** command on a data partitioned table and specifying a partition with the ON DATA PARTITION clause reorganizes the partitioned indexes for single data partition. During index reorganization, the unaffected partitions remain read and write accessible access is restricted only to the affected partition.

**REORG TABLE** commands and **REORG INDEXES ALL** commands can be issued on a data partitioned table to concurrently reorganize different data partitions or partitioned indexes on a partition. When concurrently reorganizing data partitions or the partitioned indexes on a partition, users can access the unaffected partitions. All the following criteria must be met to issue REORG commands that operate concurrently on the same table:

- v Each REORG command must specify a different partition with the **ON DATA PARTITION** clause.
- v Each REORG command must use the ALLOW NO ACCESS mode to restrict access to the data partitions.
- v The partitioned table must have only partitioned indexes if issuing **REORG TABLE** commands. No nonpartitioned indexes (except system-generated XML path indexes) can be defined on the table.

**Note:** The output from the **REORGCHK** command contains statistics and recommendations for reorganizing indexes. For a partitioned table, the output contains statistics and recommendations for reorganizing partitioned and nonpartitioned indexes.

## **Locking and concurrency considerations for online index reorganization**

Online index reorganization is a term applied to index reorg that is executed with the ALLOW READ ACCESS or ALLOW WRITE ACCESS option. These options allow users to access the table while its indexes are being reorganized. During online index reorganization, new indexes are built as additional copies while the original indexes remain intact. Concurrent transactions use the original indexes while the new indexes are created. At the end of the reorg operation, the original indexes are replaced by the new indexes. Transactions that are committed in the meantime are reflected in the new indexes after the replacement of the original indexes. If the reorg operation fails and the transaction is rolled back, the original indexes remain intact.

An online index reorganization operation can hold the following locks:

- To ensure access to table spaces, an IX-lock is acquired on the table spaces affected by the reorg operation. This includes table spaces that hold the table, as well as partition, and index objects.
- v To prevent the affected table from being altered during reorg, an X alter table lock is acquired.
- v A table lock is acquired and held throughout the reorg operation. The type of lock depends on the table type, access mode and reorg option:
	- For nonpartitioned tables:
		- If ALLOW READ ACCESS is specified, a U-lock is acquired on the table.
		- If ALLOW WRITE ACCESS is specified, an IN-lock is acquired on the table.
		- If CLEANUP ONLY is specified, an S-lock is acquired on the table for READ access, and IX-lock for WRITE access.
	- For partitioned tables, reorg with ALLOW READ or WRITE ACCESS is supported at partition level only:
		- If ALLOW READ ACCESS is specified, a U-lock is acquired on the partition.
		- If ALLOW WRITE ACCESS is specified, an IS-lock is acquired on the partition.
		- If CLEANUP ONLY is specified, an S-lock is acquired on the partition for READ access, and an IX-lock for WRITE access.
		- An IS-lock is acquired on the table regardless of which access mode or option is specified.
- An exclusive Z-lock on the table or partition is requested at the end of index reorg. If a partitioned table contains nonpartitioned indexes, then the Z-lock is acquired on the table as well as the partition. This lock suspends table and

partition access to allow for the replacement of the original indexes by the new indexes. This lock is held until transactions that are committed during reorg are reflected in the new indexes.

- The IS table lock and NS row lock are acquired on the system catalog table SYSIBM.SYSTABLES.
- For a partition level reorg, IS table lock and NS row lock are also acquired on the system catalog table SYSIBM.SYSDATAPARTITIONS.
- Certain internal locks might also be acquired during an online index reorg operation.
- Online index reorganization may have impact on concurrency if the reorg operation fails. For example, the reorg could fail due to insufficient memory, lack of disk space, or a lock timeout. The reorg transaction performs certain updates before aborting. To perform updates, reorg must wait on existing transaction to be committed. This might block other transactions in the process. Starting in DB2 Version 9.7 Fix Pack 1, reorg requests a special drain lock on the index object. Reorg operations will wait for existing transactions to finish; however, new requests to access the index object are allowed.

# **Determining when to reorganize tables and indexes**

After many changes to table data, logically sequential data might be located on nonsequential physical data pages, especially if many update operations have created overflow records. When the data is organized in this way, the database manager must perform additional read operations to access required data. Additional read operations are also required if many rows have been deleted.

# **About this task**

Table reorganization defragments the data, eliminating wasted space. It also reorders the rows to incorporate overflow records, improving data access and, ultimately, query performance. You can specify that the data should be reordered according to a particular index, so that queries can access the data with a minimal number of read operations.

Many changes to table data can cause index performance to degrade. Index leaf pages can become fragmented or badly clustered, and the index could develop more levels than necessary for optimal performance. All of these issues cause more I/Os and can degrade performance.

Any one of the following factors might indicate that you should reorganize a table or index:

- A high volume of insert, update, and delete activity against a table since the table was last reorganized
- v Significant changes in the performance of queries that use an index with a high cluster ratio
- v Executing the **RUNSTATS** command to refresh statistical information does not improve performance
- v Output from the **REORGCHK** command suggests that performance can be improved by reorganizing a table or its indexes

In some cases, the reorgchk utility will always recommend table reorganization, even after a table reorg operation has been performed. For example, using a 32-KB page size with an average record length of 15 bytes and a maximum of 253 records per page means that each page has  $32\,700 - (15 \times 253) = 28\,905$ unusable bytes. This means that approximately 88% of the page is free space.

You should analyze reorgchk utility recommendations and assess the potential benefits against the costs of performing a reorganization.

The **REORGCHK** command returns statistical information about data organization and can advise you about whether particular tables or indexes need to be reorganized. However, running specific queries against the SYSSTAT views at regular intervals or at specific times can build a history that will help you to identify trends that have potentially significant performance implications.

To determine whether there is a need to reorganize your tables or indexes, query the SYSSTAT views and monitor the following statistics:

• Overflow of rows

Query the OVERFLOW column in the SYSSTAT.TABLES view to monitor the overflow value. The value represents the number of rows that do not fit on their original pages. Row data can overflow when variable length columns cause the record length to expand to the point that a row no longer fits into its assigned location on the data page. Length changes can also occur if a column is added to the table. In this case, a pointer is kept at the original location in the row and the actual value is stored in another location that is indicated by the pointer. This can impact performance because the database manager must follow the pointer to find the contents of the column. This two-step process increases the processing time and might also increase the number of I/Os that are required. Reorganizing the table data will eliminate any row overflows.

• Fetch statistics

Query the following columns in the SYSSTAT.INDEXES catalog view to determine the effectiveness of the prefetchers when the table is accessed in index order. These statistics characterize the average performance of the prefetchers against the underlying table.

- The AVERAGE\_SEQUENCE\_FETCH\_PAGES column stores the average number of pages that can be accessed in sequence. Pages that can be accessed in sequence are eligible for prefetching. A small number indicates that the prefetchers are not as effective as they could be, because they cannot read in the full number of pages that is specified by the PREFETCHSIZE value for the table space. A large number indicates that the prefetchers are performing effectively. For a clustered index and table, this number should approach the value of NPAGES, the number of pages that contain rows.
- The AVERAGE\_RANDOM\_FETCH\_PAGES column stores the average number of random table pages that are fetched between sequential page accesses when fetching table rows using an index. The prefetchers ignore small numbers of random pages when most pages are in sequence, and continue to prefetch to the configured prefetch size. As the table becomes more disorganized, the number of random fetch pages increases. Disorganization is usually caused by insertions that occur out of sequence, either at the end of the table or in overflow pages, and query performance is impacted when an index is used to access a range of values.
- The AVERAGE\_SEQUENCE\_FETCH\_GAP column stores the average gap between table page sequences when fetching table rows using an index. Detected through a scan of index leaf pages, each gap represents the average number of table pages that must be randomly fetched between sequences of table pages. This occurs when many pages are accessed randomly, which interrupts the prefetchers. A large number indicates that the table is disorganized or poorly clustered to the index.
- v Number of index leaf pages containing record identifiers (RIDs) that are marked deleted but that have not yet been removed

RIDs are not usually physically deleted when they are marked deleted. This means that useful space might be occupied by these logically deleted RIDs. To retrieve the number of leaf pages on which every RID is marked deleted, query the NUM\_EMPTY\_LEAFS column of the SYSSTAT.INDEXES view. For leaf pages on which not all RIDs are marked deleted, the total number of logically deleted RIDs is stored in the NUMRIDS\_DELETED column.

Use this information to estimate how much space might be reclaimed by invoking the **REORG INDEXES** command with the CLEANUP ALL option. To reclaim only the space in pages on which all RIDs are marked deleted, invoke the **REORG INDEXES** command with the CLEANUP ONLY PAGES option.

v Cluster-ratio and cluster-factor statistics for indexes

In general, only one of the indexes for a table can have a high degree of clustering. A cluster-ratio statistic is stored in the CLUSTERRATIO column of the SYSCAT.INDEXES catalog view. This value, between 0 and 100, represents the degree of data clustering in the index. If you collect detailed index statistics, a finer cluster-factor statistic between 0 and 1 is stored in the CLUSTERFACTOR column instead, and the value of CLUSTERRATIO is -1. Only one of these two clustering statistics can be recorded in the SYSCAT.INDEXES catalog view. To compare CLUSTERFACTOR values with CLUSTERRATIO values, multiply the CLUSTERFACTOR value by 100 to obtain a percentage value.

Index scans that are not index-only access might perform better with higher cluster ratios. A low cluster ratio leads to more I/O for this type of scan, because a data page is less likely to remain in the buffer pool until it is accessed again. Increasing the buffer size might improve the performance of a less clustered index.

If table data was initially clustered on a certain index, and the clustering statistics indicate that the data is now poorly clustered on that same index, you might want to reorganize the table to re-cluster the data.

• Number of leaf pages

Query the NLEAF column in the SYSCAT.INDEXES view to determine the number of leaf pages that are occupied by an index. This number tells you how many index page I/Os are needed for a complete scan of the index.

Ideally, an index should occupy as little space as possible to reduce the number of I/Os that are required for an index scan. Random update activity can cause page splits that increase the size of an index. During a table reorg operation, each index can be rebuilt with the least amount of space.

By default, ten percent of free space is left on each index page when an index is built. To increase the free space amount, specify the PCTFREE option when you create the index. The specified PCTFREE value is used whenever you reorganize the index. A free space value that is greater than ten percent might reduce the frequency of index reorganization, because the extra space can accommodate additional index insertions.

Number of empty data pages

To calculate the number of empty pages in a table, query the FPAGES and NPAGES columns in the SYSCAT.TABLES view and then subtract the NPAGES value (the number of pages that contain rows) from the FPAGES value (the total number of pages in use). Empty pages can occur when entire ranges of rows are deleted.

As the number of empty pages increases, so does the need for table reorganization. Reorganizing a table reclaims empty pages and reduces the amount of space that a table uses. In addition, because empty pages are read into the buffer pool during a table scan, reclaiming unused pages can improve scan performance.

If the total number of in-use pages (FPAGES) in a table is less than or equal to (NPARTITIONS \* 1 extent size), table reorganization is not recommended. NPARTITIONS represents the number of data partitions if the table is a partitioned table; otherwise, its value is 1. In a partitioned database environment, table reorganization is not recommended if FPAGES <= (the number of database partitions in a database partition group of the table) \* (NPARTITIONS \* 1 extent size).

Before reorganizing tables or indexes, consider the trade-off between the cost of increasingly degraded query performance and the cost of table or index reorganization, which includes processing time, elapsed time, and reduced concurrency.

# **Costs of table and index reorganization**

Performing a table or index reorganization incurs a certain amount of overhead that must be considered when deciding whether to reorganize an object.

The costs of reorganizing tables and indexes include:

- Processing time of the executing utility
- Reduced concurrency (because of locking) while running the reorg utility.
- Extra storage requirements.
	- Offline table reorganization requires more storage space to hold a shadow copy of the table.
	- Online or inplace table reorganization requires more log space.
	- Offline index reorganization requires less log space and does not involve a shadow copy.
	- Online index reorganization requires more log space and more storage space to hold a shadow copy of the index.

In some cases, a reorganized table might be larger than the original table. A table might grow after reorganization in the following situations:

- v In a clustering reorg table operation in which an index is used to determine the order of the rows, more space might be required if the table records are of a variable length, because some pages in the reorganized table might contain fewer rows than in the original table.
- v The amount of free space left on each page (represented by the PCTFREE value) might have increased since the last reorganization.

# **Space requirements for an offline table reorganization**

Because offline reorganization uses a shadow copy approach, you need enough additional storage to accommodate another copy of the table. The shadow copy is built either in the table space in which the original table resides or in a user-specified temporary table space.

Additional temporary table space storage might be required for sort processing if a table scan sort is used. The additional space required could be as large as the size of the table being reorganized. If the clustering index is of system managed space (SMS) type or unique database managed space (DMS) type, the recreation of this index does not require a sort. Instead, this index is rebuilt by scanning the newly reorganized data. Any other indexes that are recreated will require a sort, potentially involving temporary space up to the size of the table being reorganized. Offline table reorg operations generate few control log records, and therefore consume a relatively small amount of log space. If the reorg utility does not use an index, only table data log records are created. If an index is specified, or if there is a clustering index on the table, record IDs (RIDs) are logged in the order in which they are placed into the new version of the table. Each RID log record holds a maximum of 8000 RIDs, with each RID consuming 4 bytes. This can contribute to log space problems during an offline table reorg operation. Note that RIDs are only logged if the database is recoverable.

# **Log space requirements for an online table reorganization**

The log space that is required for an online table reorg operation is typically larger than what is required for an offline table reorg. The amount of space that is required is determined by the number of rows being reorganized, the number of indexes, the size of the index keys, and how poorly organized the table is at the outset. It is a good idea to establish a typical benchmark for log space consumption associated with your tables.

Every row in a table will likely be moved twice during an online table reorg operation. For each index, each table row must update the index key to reflect the new location, and after all accesses to the old location have completed, the index key is updated again to remove references to the old RID. When the row is moved back, updates to the index key are performed again. All of this activity is logged to make online table reorganization fully recoverable. There is a minimum of two data log records (each including the row data) and four index log records (each including the key data) for each row (assuming one index). Clustering indexes, in particular, are prone to filling up the index pages, causing index splits and merges which must also be logged.

Because the online table reorg utility issues frequent internal COMMIT statements, it usually does not hold a large number of active logs. An exception can occur during the truncation phase, when the utility requests an S table lock. If the utility cannot acquire the lock, it waits, and other transactions might quickly fill up the logs in the meantime.

# **Reducing the need to reorganize tables and indexes**

You can use different strategies to reduce the need for (and the costs associated with) table and index reorganization.

# **Reducing the need to reorganize tables**

To reduce the need for table reorganization:

- Use multi-partition tables.
- v Create multidimensional clustering (MDC) tables. For MDC tables, clustering is maintained on the columns that you specify with the ORGANIZE BY DIMENSIONS clause of the CREATE TABLE statement. However, the reorgchk utility might still recommend reorganization of an MDC table if it determines that there are too many unused blocks or that blocks should be compacted.
- v Enable the APPEND mode on your tables. If the index key values for new rows are always new high key values, for example, the clustering attribute of the table will attempt to place them at the end of the table. In this case, enabling the APPEND mode might be a better choice than using a clustering index.

To further reduce the need for table reorganization, perform these tasks after you create a table:

- Alter the table to specify the percentage of each page that is to be left as free space during a load or a table reorganization operation (PCTFREE)
- Create a clustering index, specifying the PCTFREE option
- Sort the data before loading it into the table

After you have performed these tasks, the clustering index and the PCTFREE setting on the table help to preserve the original sorted order. If there is enough space on the table pages, new data can be inserted on the correct pages to maintain the clustering characteristics of the index. However, as more data is inserted and the table pages become full, records are appended to the end of the table, which gradually becomes unclustered.

If you perform a table reorg operation or a sort and load operation after you create a clustering index, the index attempts to maintain the order of the data, which improves the CLUSTERRATIO or CLUSTERFACTOR statistics that are collected by the runstats utility.

## **Reducing the need to reorganize indexes**

To reduce the need for index reorganization:

- v Create clustering indexes, specifying the PCTFREE or the LEVEL2 PCTFREE option.
- v Create indexes with the MINPCTUSED option. Alternatively, consider using the CLEANUP ONLY ALL option of the **REORG INDEXES** command to merge leaf pages.

# **Automatic reorganization**

After many changes to table data, the table and its indexes can become fragmented. Logically sequential data might reside on nonsequential pages, forcing the database manager to perform additional read operations to access data.

The statistical information that is collected by the runstats utility shows the distribution of data within a table. Analysis of these statistics can indicate when and what kind of reorganization is necessary.

The automatic reorganization process determines the need for table or index reorganization by using formulas that are part of the reorgchk utility. It periodically evaluates tables and indexes that have had their statistics updated to see if reorganization is required, and schedules such operations whenever they are necessary.

The automatic reorganization feature can be enabled or disabled through the **auto\_reorg**, **auto\_tbl\_maint**, and **auto\_maint** database configuration parameters.

In a partitioned database environment, the initiation of automatic reorganization is done on the catalog database partition, and these configuration parameters need only be enabled on that partition. The reorg operation, however, runs on all of the database partitions on which the target tables reside.

If you are unsure about when and how to reorganize your tables and indexes, you can incorporate automatic reorganization as part of your overall database maintenance plan.

You can also reorganize multidimensional clustering (MDC) tables to reclaim space. The freeing of extents from an MDC table is only supported for MDC tables in DMS table spaces. Freeing extents from your MDC tables can be part of the automatic maintenance activities for your database.

# **Automatic reorganization on data partitioned tables**

For DB2 Version 9.7 Fix Pack 1 and earlier releases, automatic reorganization supports reorganization of a data partitioned table for the entire table. For DB2 V9.7 Fix Pack 1 and later releases, automatic reorganization supports reorganizing data partitions of a partitioned table and reorganizing the partitioned indexes on a data partition of a partitioned table.

To avoid placing an entire data partitioned table into ALLOW NO ACCESS mode, automatic reorganization performs **REORG INDEXES ALL** operations at the data partition level on partitioned indexes that need to be reorganized. Automatic reorganization performs **REORG INDEX** operations on any nonpartitioned index that needs to be reorganized.

Automatic reorganization performs the following **REORG TABLE** operations on data partitioned tables:

- v If any nonpartitioned indexes (except system-generated XML path indexes) are defined on the table and there is only one partition that needs to be reorganized, automatic reorganization performs a **REORG TABLE** operation using the ON DATA PARTITION clause to specify the partition that needs to be reorganized. Otherwise, automatic reorganization performs a**REORG TABLE** on the entire table without the ON DATA PARTITION clause.
- v If no nonpartitioned indexes (except system-generated XML path indexes) are defined on the table, automatic reorganization performs a **REORG TABLE** operation using the ON DATA PARTITION clause on each partition that needs to be reorganized.

# **Automatic reorganization on volatile tables**

Starting with Version 9.7 Fix Pack 4, you can enable automatic index reorganization in volatile tables. The automatic reorganization process determines whether index reorganization is required in volatile tables and schedules the necessary operation. Index reorganization will be performed periodically on volatile tables and will release space that can be reused by the indexes defined on these tables.

Statistics cannot be collected in volatile tables because they are updated very frequently. To determine what indexes need to be reorganized, automatic reorganization uses the numInxPseudoEmptyPagesForVolatile attribute instead of statistics. This attribute in the AUTO\_REORG policy was introduced in Version 9.7 Fix Pack 4 and indicates how many empty index pages with pseudo deleted keys an index should have to trigger index reorganization.

To enable automatic index reorganization in volatile tables, the **DB2\_WORKLOAD** registry variable must be set to SAP, automatic reorganization must be enabled, and the numInxPseudoEmptyPagesForVolatile attribute must be set.

# **Enabling automatic table and index reorganization**

Use automatic table and index reorganization so that you don't have to worry about when and how to reorganize your data.

# **About this task**

Having well-organized table and index data is critical to efficient data access and optimal workload performance. After many insert, update, and delete operations, logically sequential table data might reside on nonsequential data pages, so that the database manager must perform additional read operations to access data. Additional read operations are also required when accessing data in a table from which a significant number of rows have been deleted. You can enable the DB2 server to reorganize the system catalog tables as well as user tables.

## **Procedure**

To enable your database for automatic reorganization, set each of the following configuration parameters to ON:

- auto maint
- auto tbl maint
- auto\_reorg

# **Enabling automatic index reorganization in volatile tables**

You can enable automatic reorganization to perform index reorganization in volatile tables.

## **About this task**

If you enable automatic index reorganization in volatile tables, automatic reorg checks at every refresh interval whether the indexes on volatile tables require reorganization and schedules the necessary operation using the **REORG** command.

## **Procedure**

To enable automatic index reorganization in volatile tables, perform the following steps:

1. Set the **DB2\_WORKLOAD** registry variable to SAP. The following example shows how to set this variable using the **db2set** command: db2set DB2\_WORKLOAD=SAP

Restart the database so that this setting takes effect.

2. Set the **auto\_reorg** database configuration parameter to ON. The following example shows how to set this database configuration parameter using the DB2 CLP command line interface:

UPDATE DB CFG FOR SAMPLE USING **auto\_reorg** ON

Ensure that the **auto\_maint** and **auto\_tbl\_maint** database configuration parameters are also set to ON. By the default, **auto\_maint** and **auto\_tbl\_maint** are set to ON.

3. Set the numInxPseudoEmptyPagesForVolatileTables attribute in the AUTO REORG policy by calling the AUTOMAINT SET POLICY or AUTOMAINT\_SET\_POLICYFILE procedure. This attribute indicates the minimum number of empty index pages with pseudo deleted keys required to perform the index reorganization. The following example shows how to set this attribute:

CALL SYSPROC.AUTOMAINT\_SET\_POLICY ('AUTO\_REORG', BLOB(' <?xml version="1.0" encoding="UTF-8"?> <DB2AutoReorgPolicy

```
xmlns="http://www.ibm.com/xmlns/prod/db2/autonomic/config" >
<ReorgOptions dictionaryOption="Keep" indexReorgMode="Online"
   useSystemTempTableSpace="false" numInxPseudoEmptyPagesForVolatileTables="20" />
<ReorgTableScope maxOfflineReorgTableSize="0">
 <FilterClause>TABSCHEMA NOT LIKE 'SYS%'</FilterClause>
</ReorgTableScope>
</DB2AutoReorgPolicy>')
 \lambdaYou can monitor the values for the PSEUDO_EMPTY_PAGES,
EMPTY_PAGES_DELETED, and EMPTY_PAGES_REUSED column by querying
the MON_GET_INDEX table function to help you determine an appropriate
value for the numInxPseudoEmptyPagesForVolatileTables attribute.
```
# **Application design**

Database application design is one of the factors that affect application performance. Review this section for details about application design considerations that can help you to maximize the performance of database applications.

# **Application processes, concurrency, and recovery**

All SQL programs execute as part of an *application process* or agent. An application process involves the execution of one or more programs, and is the unit to which the database manager allocates resources and locks. Different application processes might involve the execution of different programs, or different executions of the same program.

More than one application process can request access to the same data at the same time. *Locking* is the mechanism that is used to maintain data integrity under such conditions, preventing, for example, two application processes from updating the same row of data simultaneously.

The database manager acquires locks to prevent uncommitted changes made by one application process from being accidentally perceived by any other process. The database manager releases all locks it has acquired and retained on behalf of an application process when that process ends. However, an application process can explicitly request that locks be released sooner. This is done using a *commit* operation, which releases locks that were acquired during a unit of work and also commits database changes that were made during the unit of work.

A *unit of work* (UOW) is a recoverable sequence of operations within an application process. A unit of work is initiated when an application process starts, or when the previous UOW ends because of something other than the termination of the application process. A unit of work ends with a commit operation, a rollback operation, or the end of an application process. A commit or rollback operation affects only the database changes that were made within the UOW that is ending.

The database manager provides a means of backing out of uncommitted changes that were made by an application process. This might be necessary in the event of a failure on the part of an application process, or in the case of a deadlock or lock timeout situation. An application process can explicitly request that its database changes be cancelled. This is done using a *rollback* operation.

As long as these changes remain uncommitted, other application processes are unable to see them, and the changes can be rolled back. This is not true, however, if the prevailing isolation level is uncommitted read (UR). After they are committed, these database changes are accessible to other application processes and can no longer be rolled back.

Both DB2 call level interface (CLI) and embedded SQL allow for a connection mode called *concurrent transactions*, which supports multiple connections, each of which is an independent transaction. An application can have multiple concurrent connections to the same database.

Locks that are acquired by the database manager on behalf of an application process are held until the end of a UOW, except when the isolation level is cursor stability (CS, in which the lock is released as the cursor moves from row to row) or uncommitted read (UR).

An application process is never prevented from performing operations because of its own locks. However, if an application uses concurrent transactions, the locks from one transaction might affect the operation of a concurrent transaction.

The initiation and the termination of a UOW define *points of consistency* within an application process. For example, a banking transaction might involve the transfer of funds from one account to another. Such a transaction would require that these funds be subtracted from the first account, and then added to the second account. Following the subtraction step, the data is inconsistent. Only after the funds have been added to the second account is consistency reestablished. When both steps are complete, the commit operation can be used to end the UOW, thereby making the changes available to other application processes. If a failure occurs before the UOW ends, the database manager will roll back any uncommitted changes to restore data consistency.

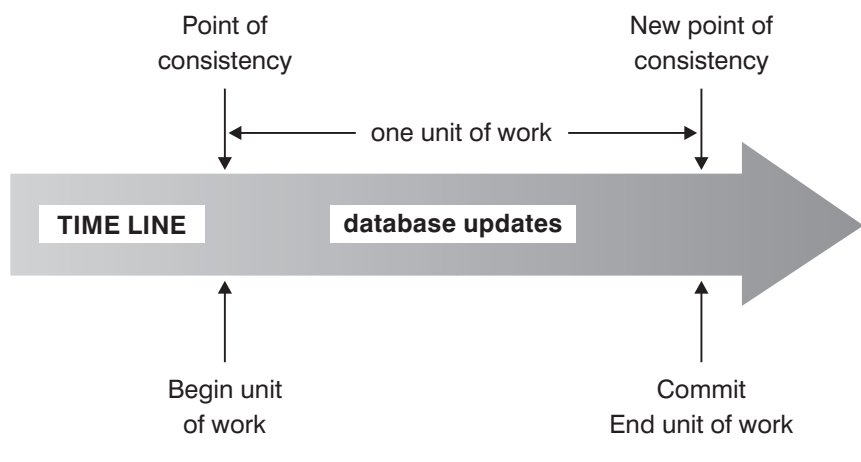

*Figure 21. Unit of work with a COMMIT statement*
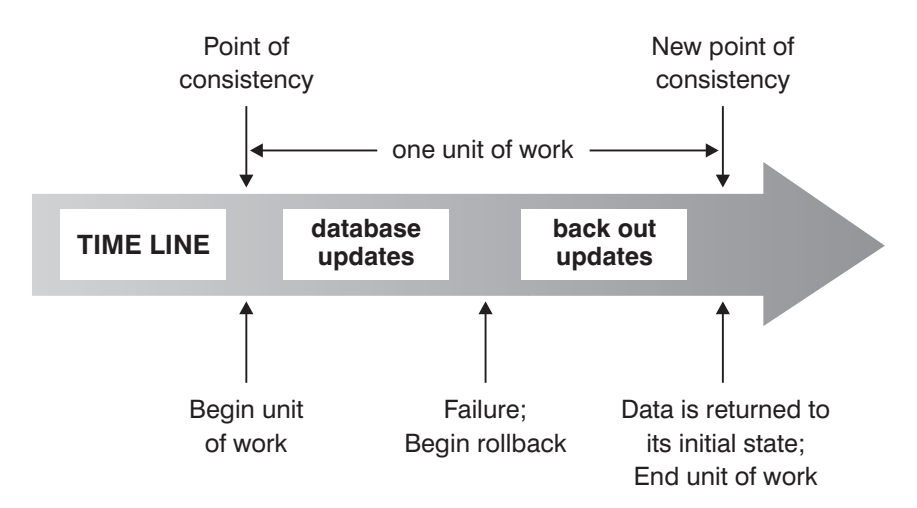

*Figure 22. Unit of work with a ROLLBACK statement*

# **Concurrency issues**

Because many users access and change data in a relational database, the database manager must allow users to make these changes while ensuring that data integrity is preserved.

*Concurrency* refers to the sharing of resources by multiple interactive users or application programs at the same time. The database manager controls this access to prevent undesirable effects, such as:

- v **Lost updates**. Two applications, A and B, might both read the same row and calculate new values for one of the columns based on the data that these applications read. If A updates the row and then B also updates the row, A's update lost.
- v **Access to uncommitted data**. Application A might update a value, and B might read that value before it is committed. Then, if A backs out of that update, the calculations performed by B might be based on invalid data.
- v **Non-repeatable reads**. Application A might read a row before processing other requests. In the meantime, B modifies or deletes the row and commits the change. Later, if A attempts to read the original row again, it sees the modified row or discovers that the original row has been deleted.
- **Phantom reads**. Application A might execute a query that reads a set of rows based on some search criterion. Application B inserts new data or updates existing data that would satisfy application A's query. Application A executes its query again, within the same unit of work, and some additional ("phantom") values are returned.

Concurrency is not an issue for global temporary tables, because they are available only to the application that declares or creates them.

# **Concurrency control in federated database systems**

A *federated database system* supports applications and users submitting SQL statements that reference two or more database management systems (DBMSs) in a single statement. To reference such data sources (each consisting of a DBMS and data), the DB2 server uses nicknames. *Nicknames* are aliases for objects in other

DBMSs. In a federated system, the DB2 server relies on the concurrency control protocols of the database manager that hosts the requested data.

A DB2 federated system provides *location transparency* for database objects. For example, if information about tables and views is moved, references to that information (through nicknames) can be updated without changing the applications that request this information. When an application accesses data through nicknames, the DB2 server relies on concurrency control protocols at the data source to ensure that isolation levels are enforced. Although the DB2 server tries to match the isolation level that is requested at the data source with a logical equivalent, results can vary, depending on data source capabilities.

### **Isolation levels**

The *isolation level* that is associated with an application process determines the degree to which the data that is being accessed by that process is locked or isolated from other concurrently executing processes. The isolation level is in effect for the duration of a unit of work.

The isolation level of an application process therefore specifies:

- The degree to which rows that are read or updated by the application are available to other concurrently executing application processes
- The degree to which the update activity of other concurrently executing application processes can affect the application

The isolation level for static SQL statements is specified as an attribute of a package and applies to the application processes that use that package. The isolation level is specified during the program preparation process by setting the ISOLATION bind or precompile option. For dynamic SQL statements, the default isolation level is the isolation level that was specified for the package preparing the statement. Use the SET CURRENT ISOLATION statement to specify a different isolation level for dynamic SQL statements that are issued within a session. For more information, see "CURRENT ISOLATION special register". For both static SQL statements and dynamic SQL statements, the *isolation-clause* in a *select-statement* overrides both the special register (if set) and the bind option value. For more information, see "Select-statement".

Isolation levels are enforced by locks, and the type of lock that is used limits or prevents access to the data by concurrent application processes. Declared temporary tables and their rows cannot be locked because they are only accessible to the application that declared them.

The database manager supports three general categories of locks:

#### **Share (S)**

Under an S lock, concurrent application processes are limited to read-only operations on the data.

#### **Update (U)**

Under a U lock, concurrent application processes are limited to read-only operations on the data, if these processes have not declared that they might update a row. The database manager assumes that the process currently looking at a row might update it.

#### **Exclusive (X)**

Under an X lock, concurrent application processes are prevented from

accessing the data in any way. This does not apply to application processes with an isolation level of uncommitted read (UR), which can read but not modify the data.

Regardless of the isolation level, the database manager places exclusive locks on every row that is inserted, updated, or deleted. Thus, all isolation levels ensure that any row that is changed by an application process during a unit of work is not changed by any other application process until the unit of work is complete.

The database manager supports four isolation levels.

- "Repeatable read (RR)"
- ["Read stability \(RS\)" on page 138](#page-147-0)
- ["Cursor stability \(CS\)" on page 138](#page-147-0)
- ["Uncommitted read \(UR\)" on page 138](#page-147-0)

**Note:** Some host database servers support the *no commit (NC)* isolation level. On other database servers, this isolation level behaves like the uncommitted read isolation level.

A detailed description of each isolation level follows, in decreasing order of performance impact, but in increasing order of the care that is required when accessing or updating data.

### **Repeatable read (RR)**

The *repeatable read* isolation level locks all the rows that an application references during a unit of work (UOW). If an application issues a SELECT statement twice within the same unit of work, the same result is returned each time. Under RR, lost updates, access to uncommitted data, non-repeatable reads, and phantom reads are not possible.

Under RR, an application can retrieve and operate on the rows as many times as necessary until the UOW completes. However, no other application can update, delete, or insert a row that would affect the result set until the UOW completes. Applications running under the RR isolation level cannot see the uncommitted changes of other applications. This isolation level ensures that all returned data remains unchanged until the time the application sees the data, even when temporary tables or row blocking is used.

Every referenced row is locked, not just the rows that are retrieved. For example, if you scan 10 000 rows and apply predicates to them, locks are held on all 10 000 rows, even if, say, only 10 rows qualify. Another application cannot insert or update a row that would be added to the list of rows referenced by a query if that query were to be executed again. This prevents phantom reads.

Because RR can acquire a considerable number of locks, this number might exceed limits specified by the **locklist** and **maxlocks** database configuration parameters. To avoid lock escalation, the optimizer might elect to acquire a single table-level lock for an index scan, if it appears that lock escalation is likely. If you do not want table-level locking, use the read stability isolation level.

While evaluating referential constraints, the DB2 server might occasionally upgrade the isolation level used on scans of the foreign table to RR, regardless of the isolation level that was previously set by the user. This results in additional locks being held until commit time, which increases the likelihood of a deadlock or a

<span id="page-147-0"></span>lock timeout. To avoid these problems, create an index that contains only the foreign key columns, and which the referential integrity scan can use instead.

### **Read stability (RS)**

The *read stability* isolation level locks only those rows that an application retrieves during a unit of work. RS ensures that any qualifying row read during a UOW cannot be changed by other application processes until the UOW completes, and that any row changed by another application process cannot be read until the change is committed by that process. Under RS, access to uncommitted data and non-repeatable reads are not possible. However, phantom reads are possible.

This isolation level ensures that all returned data remains unchanged until the time the application sees the data, even when temporary tables or row blocking is used.

The RS isolation level provides both a high degree of concurrency and a stable view of the data. To that end, the optimizer ensures that table-level locks are not obtained until lock escalation occurs.

The RS isolation level is suitable for an application that:

- Operates in a concurrent environment
- Requires qualifying rows to remain stable for the duration of a unit of work
- v Does not issue the same query more than once during a unit of work, or does not require the same result set when a query is issued more than once during a unit of work

#### **Cursor stability (CS)**

The *cursor stability* isolation level locks any row being accessed during a transaction while the cursor is positioned on that row. This lock remains in effect until the next row is fetched or the transaction terminates. However, if any data in the row was changed, the lock is held until the change is committed.

Under this isolation level, no other application can update or delete a row while an updatable cursor is positioned on that row. Under CS, access to the uncommitted data of other applications is not possible. However, non-repeatable reads and phantom reads are possible.

CS is the default isolation level. It is suitable when you want maximum concurrency and need to see only committed data.

**Note:** Under the *currently committed* semantics introduced in Version 9.7, only committed data is returned, as was the case previously, but now readers do not wait for updaters to release row locks. Instead, readers return data that is based on the currently committed version; that is, data prior to the start of the write operation.

#### **Uncommitted read (UR)**

The *uncommitted read* isolation level allows an application to access the uncommitted changes of other transactions. Moreover, UR does not prevent another application from accessing a row that is being read, unless that application is attempting to alter or drop the table.

Under UR, access to uncommitted data, non-repeatable reads, and phantom reads are possible. This isolation level is suitable if you run queries against read-only tables, or if you issue SELECT statements only, and seeing data that has not been committed by other applications is not a problem.

UR works differently for read-only and updatable cursors.

- Read-only cursors can access most of the uncommitted changes of other transactions.
- Tables, views, and indexes that are being created or dropped by other transactions are not available while the transaction is processing. Any other changes by other transactions can be read before they are committed or rolled back. Updatable cursors operating under UR behave as though the isolation level were CS.

If an uncommitted read application uses ambiguous cursors, it might use the CS isolation level when it runs. The ambiguous cursors can be escalated to CS if the value of the BLOCKING option on the **PREP** or **BIND** command is UNAMBIG (the default). To prevent this escalation:

- Modify the cursors in the application program to be unambiguous. Change the SELECT statements to include the FOR READ ONLY clause.
- v Let the cursors in the application program remain ambiguous, but precompile the program or bind it with the BLOCKING ALL and STATICREADONLY YES options to enable the ambiguous cursors to be treated as read-only when the program runs.

### **Comparison of isolation levels**

Table 4 summarizes the supported isolation levels.

*Table 4. Comparison of isolation levels*

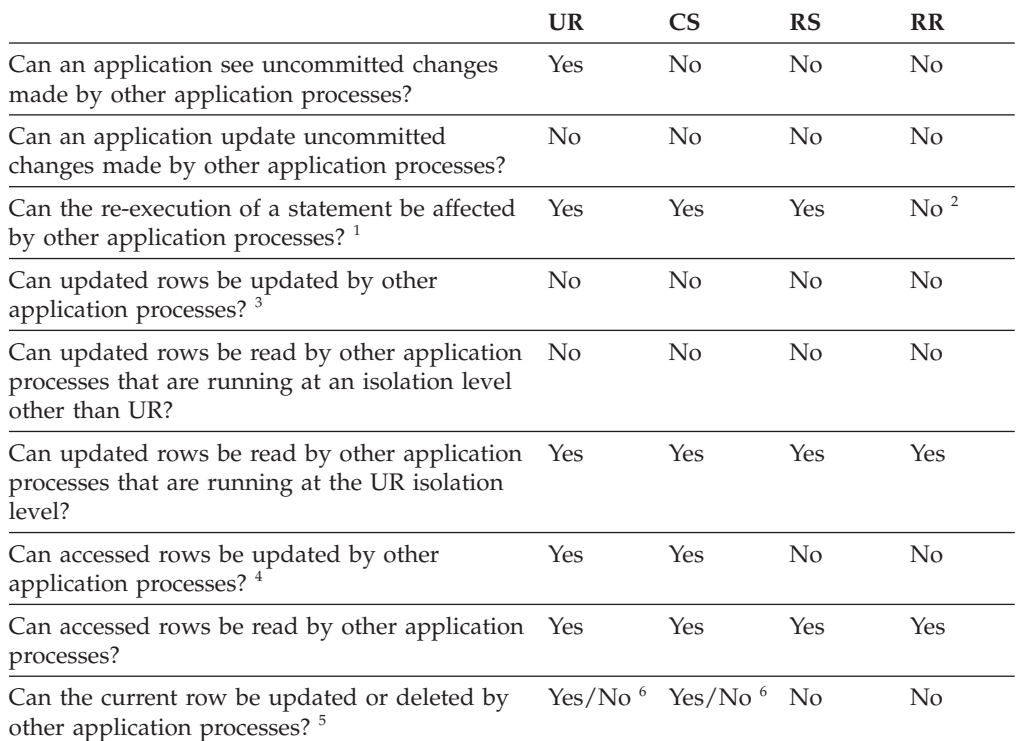

*Table 4. Comparison of isolation levels (continued)*

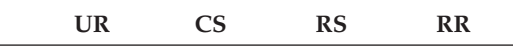

#### **Note:**

- 1. An example of the *phantom read phenomenon* is as follows: Unit of work UW1 reads the set of *n* rows that satisfies some search condition. Unit of work UW2 inserts one or more rows that satisfy the same search condition and then commits. If UW1 subsequently repeats its read with the same search condition, it sees a different result set: the rows that were read originally plus the rows that were inserted by UW2.
- 2. If your label-based access control (LBAC) credentials change between reads, results for the second read might be different because you have access to different rows.
- 3. The isolation level offers no protection to the application if the application is both reading from and writing to a table. For example, an application opens a cursor on a table and then performs an insert, update, or delete operation on the same table. The application might see inconsistent data when more rows are fetched from the open cursor.
- 4. An example of the *non-repeatable read phenomenon* is as follows: Unit of work UW1 reads a row. Unit of work UW2 modifies that row and commits. If UW1 subsequently reads that row again, it might see a different value.
- 5. An example of the *dirty read phenomenon* is as follows: Unit of work UW1 modifies a row. Unit of work UW2 reads that row before UW1 commits. If UW1 subsequently rolls the changes back, UW2 has read nonexisting data.
- 6. Under UR or CS, if the cursor is not updatable, the current row can be updated or deleted by other application processes in some cases. For example, buffering might cause the current row at the client to be different from the current row at the server. Moreover, when using currently committed semantics under CS, a row that is being read might have uncommitted updates pending. In this case, the currently committed version of the row is always returned to the application.

### **Summary of isolation levels**

Table 5 lists the concurrency issues that are associated with different isolation levels.

| <b>Isolation level</b> | Access to<br>uncommitted data | Non-repeatable<br>reads | <b>Phantom</b> reads |
|------------------------|-------------------------------|-------------------------|----------------------|
| Repeatable read (RR)   | Not possible                  | Not possible            | Not possible         |
| Read stability (RS)    | Not possible                  | Not possible            | Possible             |
| Cursor stability (CS)  | Not possible                  | Possible                | Possible             |
| Uncommitted read (UR)  | Possible                      | Possible                | Possible             |

*Table 5. Summary of isolation levels*

The isolation level affects not only the degree of isolation among applications but also the performance characteristics of an individual application, because the processing and memory resources that are required to obtain and free locks vary with the isolation level. The potential for deadlocks also varies with the isolation level. Table 6 provides a simple heuristic to help you choose an initial isolation level for your application.

*Table 6. Guidelines for choosing an isolation level*

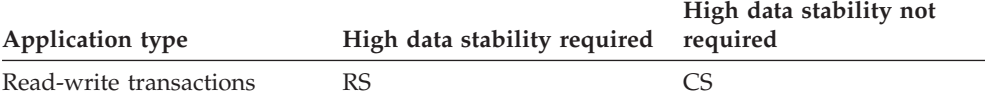

*Table 6. Guidelines for choosing an isolation level (continued)*

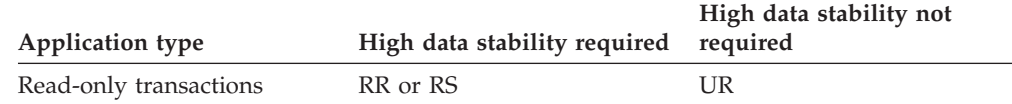

## **Specifying the isolation level**

Because the isolation level determines how data is isolated from other processes while the data is being accessed, you should select an isolation level that balances the requirements of concurrency and data integrity.

### **About this task**

The isolation level that you specify is in effect for the duration of the unit of work (UOW). The following heuristics are used to determine which isolation level will be used when compiling an SQL or XQuery statement:

- For static SQL:
	- If an *isolation-clause* is specified in the statement, the value of that clause is used.
	- If an *isolation-clause* is not specified in the statement, the isolation level that was specified for the package when the package was bound to the database is used.
- For dynamic SQL:
	- If an *isolation-clause* is specified in the statement, the value of that clause is used.
	- If an *isolation-clause* is not specified in the statement, and a SET CURRENT ISOLATION statement has been issued within the current session, the value of the CURRENT ISOLATION special register is used.
	- If an *isolation-clause* is not specified in the statement, and a SET CURRENT ISOLATION statement has not been issued within the current session, the isolation level that was specified for the package when the package was bound to the database is used.
- v For static or dynamic XQuery statements, the isolation level of the environment determines the isolation level that is used when the XQuery expression is evaluated.

**Note:** Many commercially-written applications provide a method for choosing the isolation level. Refer to the application documentation for information.

The isolation level can be specified in several different ways.

### **Procedure**

v **At the statement level:**

**Note:** Isolation levels for XQuery statements cannot be specified at the statement level.

Use the WITH clause. The WITH clause cannot be used on subqueries. The WITH UR option applies to read-only operations only. In other cases, the statement is automatically changed from UR to CS.

This isolation level overrides the isolation level that is specified for the package in which the statement appears. You can specify an isolation level for the following SQL statements:

– DECLARE CURSOR

- Searched DELETE
- INSERT
- SELECT
- SELECT INTO
- Searched UPDATE
- v **For dynamic SQL within the current session:**

Use the SET CURRENT ISOLATION statement to set the isolation level for dynamic SQL issued within a session. Issuing this statement sets the CURRENT ISOLATION special register to a value that specifies the isolation level for any dynamic SQL statements that are issued within the current session. Once set, the CURRENT ISOLATION special register provides the isolation level for any subsequent dynamic SQL statement that is compiled within the session, regardless of which package issued the statement. This isolation level is in effect until the session ends or until the SET CURRENT ISOLATION...RESET statement is issued.

v **At precompile or bind time:**

For an application written in a supported compiled language, use the ISOLATION option of the **PREP** or **BIND** commands. You can also use the sqlaprep or sqlabndx API to specify the isolation level.

- If you create a bind file at precompile time, the isolation level is stored in the bind file. If you do not specify an isolation level at bind time, the default is the isolation level that was used during precompilation.
- If you do not specify an isolation level, the default level of cursor stability (CS) is used.

To determine the isolation level of a package, execute the following query:

select isolation from syscat.packages where pkgname = '*pkgname*' and pkgschema = '*pkgschema*'

where *pkgname* is the unqualified name of the package and *pkgschema* is the schema name of the package. Both of these names must be specified in uppercase characters.

v **When working with JDBC or SQLJ at run time:**

**Note:** JDBC and SQLJ are implemented with CLI on DB2 servers, which means that the db2cli.ini settings might affect what is written and run using JDBC and SQLJ.

To create a package (and specify its isolation level) in SQLJ, use the SQLJ profile customizer (**db2sqljcustomize** command).

v **From CLI or ODBC at run time:**

Use the **CHANGE ISOLATION LEVEL** command. With DB2 Call-level Interface (CLI), you can change the isolation level as part of the CLI configuration. At run time, use the SQLSetConnectAttr function with the SQL\_ATTR\_TXN\_ISOLATION attribute to set the transaction isolation level for the current connection referenced by the *ConnectionHandle* argument. You can also use the TXNISOLATION keyword in the db2cli.ini file.

### v **On database servers that support REXX:**

When a database is created, multiple bind files that support the different isolation levels for SQL in REXX are bound to the database. Other command line processor (CLP) packages are also bound to the database when a database is created.

REXX and the CLP connect to a database using the default CS isolation level. Changing this isolation level does not change the connection state.

To determine the isolation level that is being used by a REXX application, check the value of the SQLISL predefined REXX variable. The value is updated each time that the **CHANGE ISOLATION LEVEL** command executes.

### **Results**

### **Currently committed semantics improve concurrency**

Lock timeouts and deadlocks can occur under the CS isolation level with row-level locking, especially with applications that are not designed to prevent such problems. Some high throughput database applications cannot tolerate waiting on locks that are issued during transaction processing, and some applications cannot tolerate processing uncommitted data, but still require non-blocking behavior for read transactions.

Under the new *currently committed* semantics, only committed data is returned, as was the case previously, but now readers do not wait for writers to release row locks. Instead, readers return data that is based on the currently committed version; that is, data prior to the start of the write operation.

Currently committed semantics are turned on by default for new databases. This allows any application to take advantage of the new behavior, and no changes to the application itself are required. The new database configuration parameter **cur** commit can be used to override this behavior. This might be useful, for example, in the case of applications that require blocking on writers to synchronize internal logic.

Similarly, upgraded databases have **cur\_commit** disabled by default in case applications require blocking writers to synchronize their internal logic, and this parameter can be turned on later, if so desired.

Currently committed semantics apply only to read-only scans that do not involve catalog tables or the internal scans that are used to evaluate or enforce constraints. Note that, because currently committed is decided at the scan level, a writer's access plan might include currently committed scans. For example, the scan for a read-only subquery can involve currently committed semantics. Because currently committed semantics obey isolation level semantics, applications running under currently committed semantics continue to respect isolation levels.

Currently committed semantics require increased log space for writers. Additional space is required for logging the first update of a data row during a transaction. This data is required for retrieving the currently committed image of the row. Depending on the workload, this can have an insignificant or measurable impact on the total log space used. The requirement for additional log space does not apply when **cur\_commit** is disabled.

#### **Restrictions**

The following restrictions apply to currently committed semantics:

v The target table object in a section that is to be used for data update or deletion operations does not use currently committed semantics. Rows that are to be modified must be lock protected to ensure that they do not change after they have satisfied any query predicates that are part of the update operation.

- v A transaction that has made an uncommitted modification to a row forces the currently committed reader to access appropriate log records to determine the currently committed version of the row. Although log records that are no longer in the log buffer can be physically read, currently committed semantics do not support the retrieval of log files from the log archive. This only affects databases that are configured to use infinite logging.
- The following scans do not use currently committed semantics:
	- Catalog table scans
	- Scans that are used to enforce referential integrity constraints
	- Scans that reference LONG VARCHAR or LONG VARGRAPHIC columns
	- Range-clustered table (RCT) scans
	- Scans that use spatial or extended indexes

## **Example**

Consider the following scenario, in which deadlocks are avoided under the currently committed semantics. In this scenario, two applications update two separate tables, but do not yet commit. Each application then attempts to read (with a read-only cursor) from the table that the other application has updated.

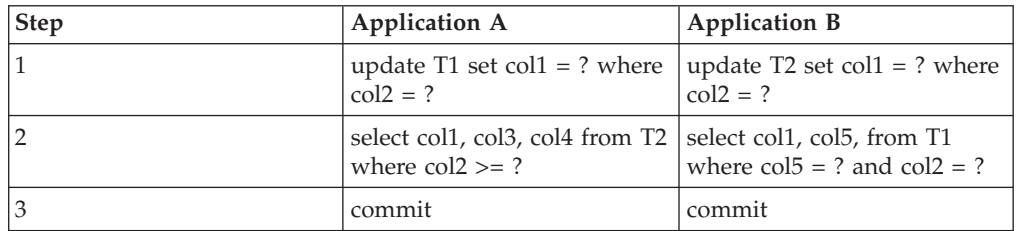

Without currently committed semantics, these applications running under the cursor stability isolation level might create a deadlock, causing one of the applications to fail. This happens when each application needs to read data that is being updated by the other application.

Under currently committed semantics, if the query in step 2 (for either application) happens to require the data currently being updated by the other application, that application does not wait for the lock to be released, making a deadlock impossible. The previously committed version of the data is located and used instead.

## **Option to disregard uncommitted insertions**

The **DB2\_SKIPINSERTED** registry variable controls whether or not uncommitted data insertions can be ignored for statements that use the cursor stability (CS) or the read stability (RS) isolation level.

Uncommitted insertions are handled in one of two ways, depending on the value of the **DB2\_SKIPINSERTED** registry variable.

- v When the value is ON, the DB2 server ignores uncommitted insertions, which in many cases can improve concurrency and is the preferred behavior for most applications. Uncommitted insertions are treated as though they had not yet occurred.
- v When the value is OFF (the default), the DB2 server waits until the insert operation completes (commits or rolls back) and then processes the data accordingly. This is appropriate in certain cases. For example:
	- Suppose that two applications use a table to pass data between themselves, with the first application inserting data into the table and the second one

reading it. The data must be processed by the second application in the order presented, such that if the next row to be read is being inserted by the first application, the second application must wait until the insert operation commits.

– An application avoids UPDATE statements by deleting data and then inserting a new image of the data.

# **Evaluate uncommitted data through lock deferral**

To improve concurrency, the database manager in some situations permits the deferral of row locks for CS or RS isolation scans until a row is known to satisfy the predicates of a query.

By default, when row-level locking is performed during a table or index scan, the database manager locks each scanned row whose commitment status is unknown before determining whether the row satisfies the predicates of the query.

To improve the concurrency of such scans, enable the **DB2\_EVALUNCOMMITTED** registry variable so that predicate evaluation can occur on uncommitted data. A row that contains an uncommitted update might not satisfy the query, but if predicate evaluation is deferred until after the transaction completes, the row might indeed satisfy the query.

Uncommitted deleted rows are skipped during table scans, and the database manager skips deleted keys during index scans if the **DB2\_SKIPDELETED** registry variable is enabled.

The **DB2\_EVALUNCOMMITTED** registry variable setting applies at compile time for dynamic SQL or XQuery statements, and at bind time for static SQL or XQuery statements. This means that even if the registry variable is enabled at run time, the lock avoidance strategy is not deployed unless **DB2\_EVALUNCOMMITTED** was enabled at bind time. If the registry variable is enabled at bind time but not enabled at run time, the lock avoidance strategy is still in effect. For static SQL or XQuery statements, if a package is rebound, the registry variable setting that is in effect at bind time is the setting that applies. An implicit rebind of static SQL or XQuery statements will use the current setting of the **DB2\_EVALUNCOMMITTED** registry variable.

### **Applicability of evaluate uncommitted for different access plans**

*Table 7. RID Index Only Access*

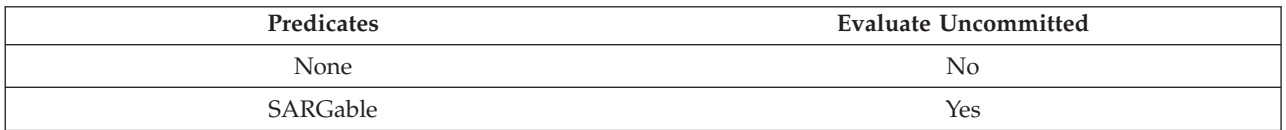

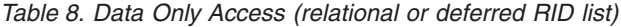

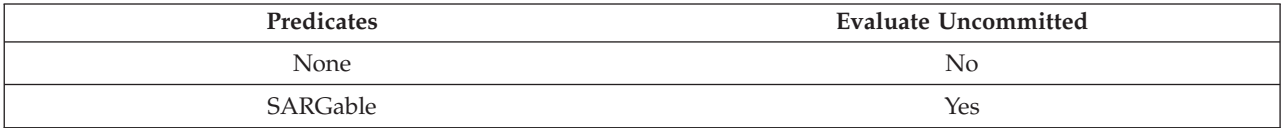

#### *Table 9. RID Index + Data Access*

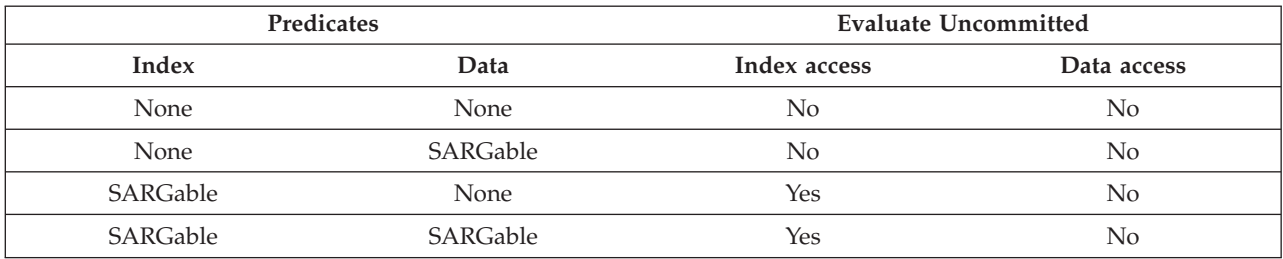

#### *Table 10. Block Index + Data Access*

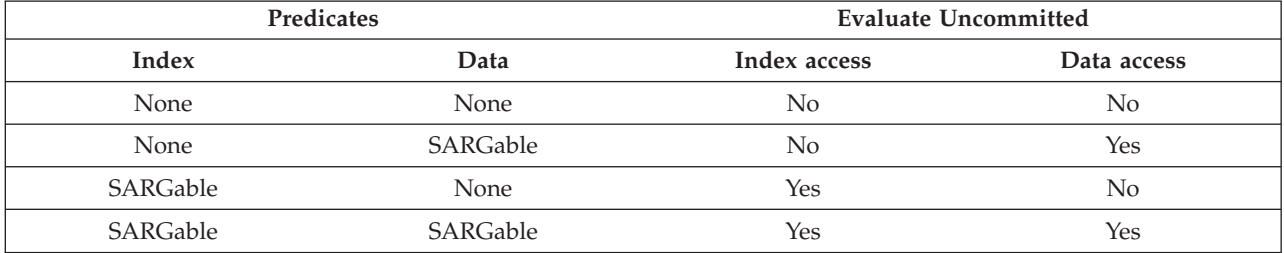

### **Example**

The following example provides a comparison between the default locking behavior and the evaluate uncommitted behavior. The table is the ORG table from the SAMPLE database.

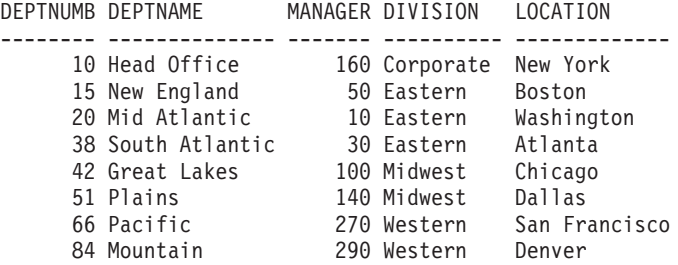

The following transactions occur under the default cursor stability (CS) isolation level.

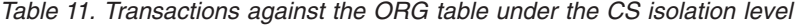

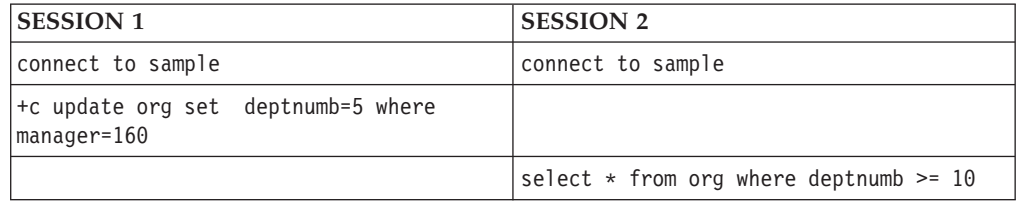

The uncommitted UPDATE statement in Session 1 holds an exclusive lock on the first row in the table, preventing the query in Session 2 from returning a result set, even though the row being updated in Session 1 does not currently satisfy the query in Session 2. The CS isolation level specifies that any row that is accessed by a query must be locked while the cursor is positioned on that row. Session 2 cannot obtain a lock on the first row until Session 1 releases its lock.

Waiting for a lock in Session 2 can be avoided by using the evaluate uncommitted feature, which first evaluates the predicate and then locks the row. As such, the query in Session 2 would not attempt to lock the first row in the table, thereby increasing application concurrency. Note that this also means that predicate evaluation in Session 2 would occur with respect to the uncommitted value of deptnumb=5 in Session 1. The query in Session 2 would omit the first row in its result set, despite the fact that a rollback of the update in Session 1 would satisfy the query in Session 2.

If the order of operations were reversed, concurrency could still be improved with the evaluate uncommitted feature. Under default locking behavior, Session 2 would first acquire a row lock prohibiting the searched UPDATE in Session 1 from executing, even though the Session 1 UPDATE statement would not change the row that is locked by the Session 2 query. If the searched UPDATE in Session 1 first attempted to examine rows and then locked them only if they qualified, the Session 1 query would be non-blocking.

### **Restrictions**

- The DB2 EVALUNCOMMITTED registry variable must be enabled.
- The isolation level must be CS or RS.
- Row-level locking is in effect.
- SARGable evaluation predicates exist.
- v Evaluate uncommitted is not applicable to scans on the system catalog tables.
- For multidimensional clustering (MDC) tables, block-level locking can be deferred for an index scan; however, block-level locking cannot be deferred for table scans.
- Lock deferral will not occur on a table that is executing an inplace table reorganization.
- For Iscan-Fetch plans, row-level locking is not deferred to the data access; rather, the row is locked during index access before moving to the row in the table.
- Deleted rows are unconditionally skipped during table scans, but deleted index keys are skipped only if the **DB2\_SKIPDELETED** registry variable is enabled.

# **Writing and tuning queries for optimal performance**

There are several ways in which you can minimize the impact of SQL statements on DB2 database performance.

You can minimize this impact by:

- v Writing SQL statements that the DB2 optimizer can more easily optimize. The DB2 optimizer might not be able to efficiently run SQL statements that contain non-equality join predicates, data type mismatches on join columns, unnecessary outer joins, and other complex search conditions.
- v Correctly configuring the DB2 database to take advantage of DB2 optimization functionality. The DB2 optimizer can select the optimal query access plan if you have accurate catalog statistics and choose the best optimization class for your workload.
- v Using the DB2 explain functionality to review potential query access plans and determine how to tune queries for best performance.

Best practices apply to general workloads, warehouse workloads, and SAP workloads.

Although there are a number of ways to deal with specific query performance issues after an application is written, good fundamental writing and tuning practices can be widely applied early on to help improve DB2 database performance.

Query performance is not a one-time consideration. You should consider it throughout the design, development, and production phases of the application development life cycle.

SQL is a very flexible language, which means that there are many ways to get the same correct result. This flexibility also means that some queries are better than others in taking advantage of the DB2 optimizer's strengths.

During query execution, the DB2 optimizer chooses a query access plan for each SQL statement. The optimizer models the execution cost of many alternative access plans and chooses the one with the minimum estimated cost. If a query contains many complex search conditions, the DB2 optimizer can rewrite the predicate in some cases, but there are some cases where it cannot.

The time to prepare or compile an SQL statement can be long for complex queries, such as those used in business intelligence (BI) applications. You can help minimize statement compilation time by correctly designing and configuring your database. This includes choosing the correct optimization class and setting other registry variables correctly.

The optimizer also requires accurate inputs to make accurate access plan decisions. This means that you need to gather accurate statistics, and potentially use advanced statistical features, such as statistical views and column group statistics.

You can use the DB2 tools, especially the DB2 explain facility, to tune queries. The DB2 compiler can capture information about the access plans and environments of static or dynamic queries. Use this captured information to understand how individual statements are run so that you can tune them and your database manager configuration to improve performance.

### **Writing SQL statements**

SQL is a powerful language that enables you to specify relational expressions in syntactically different but semantically equivalent ways. However, some semantically equivalent variations are easier to optimize than others. Although the DB2 optimizer has a powerful query rewrite capability, it might not always be able to rewrite an SQL statement into the most optimal form.

Certain SQL constructs can limit the access plans that are considered by the query optimizer, and these constructs should be avoided or replaced whenever possible.

#### **Avoiding complex expressions in search conditions:**

Avoid using complex expressions in search conditions where the expressions prevent the optimizer from using the catalog statistics to estimate an accurate selectivity.

The expressions might also limit the choices of access plans that can be used to apply the predicate. During the query rewrite phase of optimization, the optimizer can rewrite a number of expressions to allow the optimizer to estimate an accurate selectivity; it cannot handle all possibilities.

#### **Avoiding join predicates on expressions:**

Using join predicates on expressions limits the join method to nested loops.

Additionally, the cardinality estimate might be inaccurate. Some examples of joins with expressions are as follows:

```
WHERE SALES.PRICE * SALES.DISCOUNT = TRANS.FINAL_PRICE
WHERE UPPER(CUST.LASTNAME) = TRANS.NAME
```
#### **Avoiding expressions over columns in local predicates:**

Instead of applying an expression over columns in a local predicate, use the inverse of the expression.

Consider the following examples: XPRESSN(C) = 'constant' INTEGER(TRANS\_DATE)/100 = 200802

You can rewrite these statements as follows: C = INVERSEXPRESSN('constant') TRANS\_DATE BETWEEN 20080201 AND 20080229

Applying expressions over columns prevents the use of index start and stop keys, leads to inaccurate selectivity estimates, and requires extra processing at query execution time.

These expressions also prevent query rewrite optimizations such as recognizing when columns are equivalent, replacing columns with constants, and recognizing when at most one row will be returned. Further optimizations are possible after it can be proven that at most one row will be returned, so the lost optimization opportunities are further compounded. Consider the following query: SELECT LASTNAME, CUST ID, CUST CODE FROM CUST

WHERE (CUST\_ID  $*$  100) + INT (CUST\_CODE) = 123456 ORDER BY 1,2,3

You can rewrite it as follows: SELECT LASTNAME, CUST ID, CUST CODE FROM CUST WHERE CUST\_ID = 1234 AND CUST\_CODE = '56' ORDER BY 1,2,3

If there is a unique index defined on CUST\_ID, the rewritten version of the query enables the query optimizer to recognize that at most one row will be returned. This avoids introducing an unnecessary SORT operation. It also enables the CUST\_ID and CUST\_CODE columns to be replaced by 1234 and '56', avoiding copying values from the data or index pages. Finally, it enables the predicate on CUST\_ID to be applied as an index start or stop key.

It might not always be apparent when an expression is present in a predicate. This can often occur with queries that reference views when the view columns are defined by expressions. For example, consider the following view definition and query:

```
CREATE VIEW CUST_V AS
  (SELECT LASTNAME, (CUST ID * 100) + INT(CUST CODE) AS CUST KEY
   FROM CUST)
```

```
SELECT LASTNAME FROM CUST V WHERE CUST KEY = 123456
```
The query optimizer merges the query with the view definition, resulting in the following query:

SELECT LASTNAME FROM CUST WHERE (CUST ID  $*$  100) + INT(CUST CODE) = 123456

This is the same problematic predicate described in a previous example. You can observe the result of view merging by using the explain facility to display the optimized SQL.

If the inverse function is difficult to express, consider using a generated column. For example, if you want to find a last name that fits the criteria expressed by LASTNAME IN ('Woo', 'woo', 'WOO', 'WOo',...), you can create a generated column UCASE(LASTNAME) = 'WOO' as follows: CREATE TABLE CUSTOMER ( LASTNAME VARCHAR(100), U LASTNAME VARCHAR(100) GENERATED ALWAYS AS (UCASE(LASTNAME)) )

CREATE INDEX CUST U LASTNAME ON CUSTOMER(U LASTNAME)

Support for case-insensitive search in DB2 Database for Linux, UNIX, and Windows Version 9.5 Fix Pack 1 is designed to resolve the situation in this particular example. You can use \_Sx attribute on the UCA500R1 collation name to control the strength of the collations. For example, UCA500R1\_LFR\_S1 is a French collation that ignores case and accent.

#### **Avoiding data type mismatches on join columns:**

In some cases, data type mismatches prevent the use of hash joins.

Hash join has some extra restrictions on the join predicates beyond other join methods. In particular, the data types of the join columns must be exactly the same. For example, if one join column is FLOAT and the other is REAL, hash join is not supported. Additionally, if the join column data type is CHAR, GRAPHIC, DECIMAL, or DECFLOAT the lengths must be the same.

### **Avoiding no-op expressions in predicates to change the optimizer estimate:**

A "no-op" coalesce() predicate of the form COALESCE( $X$ ,  $X$ ) =  $X$  introduces an estimation error into the planning of any query that uses it. Currently the DB2 query compiler does not have the capability of dissecting that predicate and determining that all rows actually satisfy it.

As a result, the predicate artificially reduces the estimated number of rows coming from some part of a query plan. This smaller row estimate usually reduces the row and cost estimates for the rest of query planning, and sometimes results in a different plan being chosen, because relative estimates between different candidate plans have changed.

Why can this do-nothing predicate sometimes improve query performance? The addition of the "no-op" coalesce() predicate introduces an error that masks something else that is preventing optimal performance.

What some performance enhancement tools do is a brute-force test: the tool repeatedly introduces the predicate into different places in a query, operating on different columns, to try to find a case where, by introducing an error, it stumbles onto a better-performing plan. This is also true of a query developer hand-coding the "no-op" predicate into a query. Typically, the developer will have some insight on the data to guide the placement of the predicate.

Using this method to improve query performance is a short-term solution that does not address root cause and might have the following implications:

- Potential areas for performance improvements are hidden.
- There are no guarantees that this workaround will provide permanent performance improvements, because the DB2 query compiler might eventually handle the predicate better, or other random factors might affect it.
- v There might be other queries that are affected by the same root cause and the performance of your system in general might suffer as a result.

If you have followed best practices recommendations, but you believe that you are still getting less than optimal performance, you can provide explicit optimization guidelines to the DB2 optimizer, rather than introducing a "no-op" predicate. See "Optimization profiles and guidelines".

#### **Avoiding non-equality join predicates:**

Join predicates that use comparison operators other than equality should be avoided because the join method is limited to nested loop.

Additionally, the optimizer might not be able to compute an accurate selectivity estimate for the join predicate. However, non-equality join predicates cannot always be avoided. When they are necessary, ensure that an appropriate index exists on either table, because the join predicates will be applied to the inner table of the nested-loop join.

One common example of non-equality join predicates is the case in which dimension data in a star schema must be versioned to accurately reflect the state of a dimension at different points in time. This is often referred to as a *slowly changing dimension*. One type of slowly changing dimension involves including effective start and end dates for each dimension row. A join between the fact table and the dimension table requires checking that a date associated with the fact falls within the dimension's start and end date, in addition to joining on the dimension primary key. This is often referred to as a *type 6 slowly changing dimension*. The range join back to the fact table to further qualify the dimension version by some fact transaction date can be expensive. For example:

```
SELECT...
 FROM PRODUCT P, SALES F
 WHERE
   P.PROD_KEY = F.PROD_KEY AND
    F.SALE_DATE BETWEEN P.START DATE AND
   P.END_DATE
```
In this situation, ensure that there is an index on (F.PROD\_KEY, F.SALE\_DATE).

Consider creating a statistical view to help the optimizer compute a better selectivity estimate for this scenario. For example:

```
CREATE VIEW V_PROD_FACT AS
 SELECT P.*
   FROM PRODUCT P, SALES F
    WHERE
     P.PROD_KEY = F.PROD_KEY AND
     F.SALE_DATE BETWEEN P.START_DATE AND
     P.END_DATE
ALTER VIEW V_PROD_FACT ENABLE QUERY OPTIMIZATION
RUNSTATS ON TABLE DB2USER.V_PROD_FACT WITH DISTRIBUTION
```
Specialized star schema joins, such as star join with index ANDing and hub joins, are not considered if there are any non-equality join predicates in the query block. (See "Ensuring that queries fit the required criteria for the star schema join".)

#### **Avoiding multiple aggregations with the DISTINCT keyword:**

Avoid using queries that perform multiple DISTINCT aggregations in the same subselect, which are expensive to run.

```
Consider the following example:
SELECT SUM(DISTINCT REBATE), AVG(DISTINCT DISCOUNT)
 FROM DAILY_SALES
 GROUP BY PROD_KEY
```
To determine the set of distinct REBATE values and distinct DISCOUNT values, the input stream from the PROD\_KEY table might need to be sorted twice. The query access plan for this query might look like this:

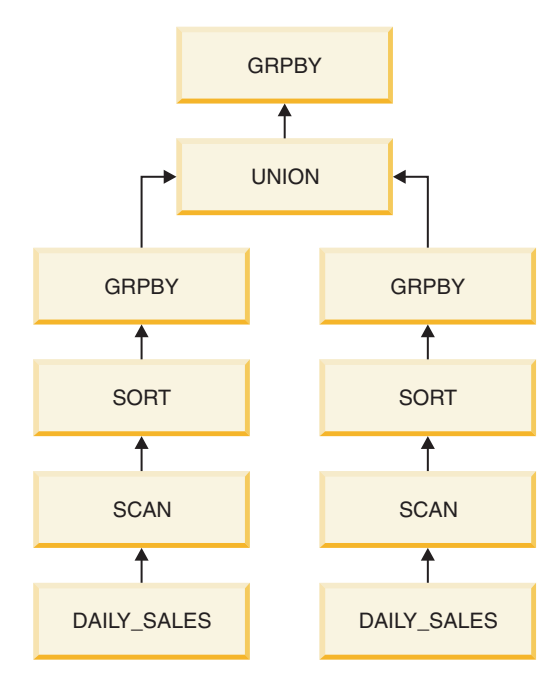

The optimizer rewrites the original query into separate aggregations, specifying the DISTINCT keyword for each, and then combines the multiple aggregations using a UNION keyword. The internally rewritten statement is:

```
SELECT Q8.MAXC0, (Q8.MAXC1 / Q8.MAXC2)
FROM
  (SELECT MAX(Q7.C0) AS MAXC0, MAX(Q7.C1) AS MAXC1, MAX(Q7.C2) AS MAXC2
   FROM
      (SELECT SUM(DISTINCT Q2.REBATE) AS C0, CAST(NULL AS INTEGER) AS C1,
       0 AS C2, Q2.PROD_KEY
     FROM
        (SELECT Q1.PROD_KEY, Q1.REBATE
          FROM DB2USER.DAILY_SALES AS Q1) AS Q2
     GROUP BY Q2.PROD_KEY
     UNION ALL
     SELECT CAST(NULL AS INTEGER) AS C0, SUM(DISTINCT Q5.DISCOUNT) AS C1,
          COUNT(DISTINCT Q5.DISCOUNT) AS C2, Q5.PROD_KEY
        FROM
```
(SELECT Q4.PROD\_KEY, Q4.DISCOUNT FROM DB2USER.DAILY SALES AS Q4) AS Q5 GROUP BY Q5.PROD\_KEY) AS Q7 GROUP BY Q7.PROD\_KEY) AS Q8

If you cannot avoid multiple DISTINCT aggregations, consider using the **DB2\_EXTENDED\_OPTIMIZATION** registry variable with the ENHANCED\_MULTIPLE\_DISTINCT option. This option will result in the input

stream to the multiple distinct aggregates being read once and then reused for each arm of the UNION. This option might improve the performance of these types of queries, where the ratio of processors to the number of database partitions is low (for example, the ratio is less than or equal to 1). This setting should be used in partitioned database environments without symmetric multiprocessors (SMPs). This optimization extension might not improve query performance in all environments. Testing should be done to determine individual query performance improvements.

#### **Avoiding unnecessary outer joins:**

The semantics of certain queries require outer joins (either left, right, or full). However, if the query semantics do not require an outer join, and the query is being used to deal with inconsistent data, it is best to deal with the inconsistent data problems at their root cause.

For example, in a data mart with a star schema, the fact table might contain rows for transactions but no matching parent dimension rows for some dimensions, due to data consistency problems. This could occur because the extract, transform, and load (ETL) process could not reconcile some business keys for some reason. In this scenario, the fact table rows are left outer joined with the dimensions to ensure that they are returned, even when they do not have a parent. For example: SELECT...

```
FROM DAILY SALES F
  LEFT OUTER JOIN CUSTOMER C ON F.CUST KEY = C.CUST KEY
  LEFT OUTER JOIN STORE S ON F.STORE KEY = S.STORE KEY
WHERE
  C.CUST_NAME = 'SMITH'
```
The left outer join can prevent a number of optimizations, including the use of specialized star-schema join access methods. However, in some cases the left outer join can be automatically rewritten to an inner join by the query optimizer. In this example, the left outer join between CUSTOMER and DAILY\_SALES can be converted to an inner join because the predicate C.CUST\_NAME = 'SMITH' will remove any rows with null values in this column, making a left outer join semantically unnecessary. So the loss of some optimizations due to the presence of outer joins might not adversely affect all queries. However, it is important to be aware of these limitations and to avoid outer joins unless they are absolutely required.

### **Using the OPTIMIZE FOR N ROWS clause with the FETCH FIRST N ROWS ONLY clause:**

The OPTIMIZE FOR *n* ROWS clause indicates to the optimizer that the application intends to retrieve only *n* rows, but the query will return the complete result set. The FETCH FIRST *n* ROWS ONLY clause indicates that the query should return only *n* rows.

The DB2 data server does not automatically assume OPTIMIZE FOR *n* ROWS when FETCH FIRST *n* ROWS ONLY is specified for the outer subselect. Try specifying OPTIMIZE FOR *n* ROWS along with FETCH FIRST *n* ROWS ONLY, to encourage query access plans that return rows directly from the referenced tables, without first performing a buffering operation such as inserting into a temporary table, sorting, or inserting into a hash join hash table.

Applications that specify OPTIMIZE FOR *n* ROWS to encourage query access plans that avoid buffering operations, yet retrieve the entire result set, might experience poor performance. This is because the query access plan that returns the first *n* rows fastest might not be the best query access plan if the entire result set is being retrieved.

#### **Ensuring that queries fit the required criteria for the star schema join:**

The optimizer considers two specialized join methods for star schemas, called a star join or a hub join, which can help to significantly improve performance.

However, the query must meet the following criteria.

- For each query block
	- At least three different tables must be joined
	- All join predicates must be equality predicates
	- No subqueries can exist
	- No correlations or dependencies can exist between tables or outside of the query block
	- For index ANDing, there must be no non-deterministic functions, because fact table predicates must be applied by indexes to facilitate semi-joins
	- A fact table
		- Is the largest table in the query block
		- Has at least 10 000 rows
		- Is considered to be only one table
		- Must be joined to at least two dimension tables or to groups called snowflakes
	- A dimension table
		- Is not the fact table
		- Can be joined individually to the fact table or in snowflakes
	- A dimension table or a snowflake
		- Must filter the fact table (Filtering is based on the optimizer's estimates.)
		- Must have a join predicate to the fact table that uses a leading column in a fact table index. This criterion must be met in order for either star join or hub join to be considered, although a hub join will only need to use a single fact table index.

A query block representing a left or right outer join can reference only two tables, so a star-schema join does not qualify.

Explicitly declaring referential integrity is not required for the optimizer to recognize a star-schema join.

#### **Avoiding redundant predicates:**

Avoid redundant predicates, especially when they occur across different tables. In some cases, the optimizer cannot detect that the predicates are redundant. This might result in cardinality underestimation.

For example, within SAP business intelligence (BI) applications, the snowflake schema with fact and dimension tables is used as a query optimized data structure. In some cases, there is a redundant time characteristic column ("SID\_0CALMONTH" for month or "SID\_0FISCPER" for year) defined on the fact and dimension tables.

The SAP BI online analytical processing (OLAP) processor generates redundant predicates on the time characteristics column of the dimension and fact tables.

These redundant predicates might result in longer query run time.

The following section provides an example with two redundant predicates that are defined in the WHERE condition of a SAP BI query. Identical predicates are defined on the time dimension (DT) and fact (F) table:

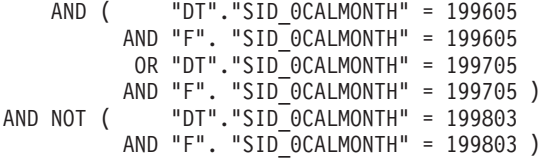

The DB2 optimizer does not recognize the predicates as identical, and treats them as independent. This leads to underestimation of cardinalities, suboptimal query access plans, and longer query run times.

For that reason, the redundant predicates are removed by the DB2 database platform-specific software layer.

The above predicates are transferred to the ones shown below. Only the predicates on the fact table column "SID\_0CALMONTH" remain:

AND ( "F". "SID\_0CALMONTH" = 199605 OR "F". "SID\_0CALMONTH" = 199705 ) AND NOT ( "F". "SID\_0CALMONTH" = 199803 )

Apply the instructions in SAP notes 957070 and 1144883 to remove the redundant predicates.

## **Using constraints to improve query optimization**

Consider defining unique, check, and referential integrity constraints. These constraints provide semantic information that allows the DB2 optimizer to rewrite queries to eliminate joins, push aggregation down through joins, push FETCH FIRST *n* ROWS down through joins, remove unnecessary DISTINCT operations, and perform a number of other optimizations.

Informational constraints can also be used for both check constraints and referential integrity constraints when the application itself can guarantee the relationships. The same optimizations are possible. Constraints that are enforced by the database manager when rows are inserted, updated, or deleted can lead to high system overhead, especially when updating a large number of rows that have referential integrity constraints. If an application has already verified information before updating a row, it might be more efficient to use informational constraints, rather than regular constraints.

For example, consider two tables, DAILY\_SALES and CUSTOMER. Each row in the CUSTOMER table has a unique customer key (CUST\_KEY). DAILY\_SALES contains a CUST\_KEY column and each row references a customer key in the CUSTOMER table. A referential integrity constraint could be created to represent this 1:N relationship between CUSTOMER and DAILY\_SALES. If the application were to enforce the relationship, the constraint could be defined as informational. The following query could then avoid performing the join between CUSTOMER and DAILY\_SALES, because no columns are retrieved from CUSTOMER, and every row from DAILY\_SALES will find a match in CUSTOMER. The query optimizer will automatically remove the join.

SELECT AMT SOLD, SALE PRICE, PROD DESC FROM DAILY\_SALES, PRODUCT, CUSTOMER WHERE DAILY SALES.PROD KEY = PRODUCT.PRODKEY AND DAILY\_SALES.CUST\_KEY = CUSTOMER.CUST\_KEY

The application must enforce informational constraints, otherwise queries might return incorrect results. In this example, if any rows in DAILY\_SALES do not have a corresponding customer key in the CUSTOMER table, the query would incorrectly return those rows.

## **Using the REOPT bind option with input variables in complex queries**

Input variables are essential for good statement preparation times in an online transaction processing (OLTP) environment, where statements tend to be simpler and query access plan selection is more straightforward.

Multiple executions of the same query with different input variable values can reuse the compiled access section in the dynamic statement cache, avoiding expensive SQL statement compilations whenever the input values change.

However, input variables can cause problems for complex query workloads, where query access plan selection is more complex and the optimizer needs more information to make good decisions. Moreover, statement compilation time is usually a small component of total execution time, and business intelligence (BI) queries, which do not tend to be repeated, do not benefit from the dynamic statement cache.

If input variables need to be used in a complex query workload, consider using the REOPT(ALWAYS) bind option. The REOPT bind option defers statement compilation from PREPARE to OPEN or EXECUTE time, when the input variable values are known. The values are passed to the SQL compiler so that the optimizer can use the values to compute a more accurate selectivity estimate. REOPT(ALWAYS) specifies that the statement should be recompiled for every execution. REOPT(ALWAYS) can also be used for complex queries that reference special registers, such as WHERE TRANS\_DATE = CURRENT DATE - 30 DAYS, for example. If input variables lead to poor access plan selection for OLTP workloads, and REOPT(ALWAYS) results in excessive overhead due to statement compilation, consider using REOPT(ONCE) for selected queries. REOPT(ONCE) defers statement compilation until the first input variable value is bound. The SQL statement is compiled and optimized using this first input variable value. Subsequent executions of the statement with different values reuse the access section that was compiled on the basis of the first input value. This can be a good approach if the first input variable value is representative of subsequent values, and it provides a better query access plan than one that is based on default values when the input variable values are unknown.

There a number of ways that REOPT can be specified:

- For embedded SQL in  $C/C++$  applications, use the REOPT bind option. This bind option affects re-optimization behavior for both static and dynamic SQL.
- For CLP packages, rebind the CLP package with the REOPT bind option. For example, to rebind the CLP package used for isolation level CS with REOPT ALWAYS, specify the following command:

rebind nullid.SQLC2G13 reopt always

- For CLI applications or JDBC applications using the DB2 JDBC Type 2 Driver for Linux, UNIX and Windows, set the REOPT value in one of the following ways:
	- Use the REOPT keyword setting in the db2cli.ini configuration file. The values and corresponding options are:
		- 2 = SQL\_REOPT\_NONE
		- 3 = SQL\_REOPT\_ONCE
		- 4 = SQL\_REOPT\_ALWAYS
	- Use the SQL\_ATTR\_REOPT connection or statement attribute.
	- Use the SQL\_ATTR\_CURRENT\_PACKAGE\_SET connection or statement attribute to specify either the NULLID, NULLIDR1, or NULLIDRA package sets. NULLIDR1 and NULLIDRA are reserved package set names. When used, REOPT ONCE or REOPT ALWAYS are implied, respectively. These package sets have to be explicitly created with the following commands:

db2 bind db2clipk.bnd collection NULLIDR1 db2 bind db2clipk.bnd collection NULLIDRA

- v For JDBC applications that use the IBM Data Server Driver for JDBC and SQLJ, specify the -reopt value when you run the DB2Binder utility.
- For SQL PL procedures, use one of the following approaches:
	- Use the SET\_ROUTINE\_OPTS stored procedure to set the bind options that are to be used for the creation of SQL PL procedures within the current session. For example, call:

sysproc.set routine opts('reopt always')

– Use the **DB2\_SQLROUTINE\_PREPOPTS** registry variable to set the SQL PL procedure options at the instance level. Values set using the SET\_ROUTINE\_OPTS stored procedure will override those specified with **DB2\_SQLROUTINE\_PREPOPTS**.

You can also use optimization profiles to set REOPT for static and dynamic statements, as shown in the following example:

```
<STMTPROFILE ID="REOPT example ">
    <STMTKEY>
      <![CDATA[select acct_no from customer where name = ? ]]>
     </STMTKEY>
     <OPTGUIDELINES>
       <REOPT VALUE='ALWAYS'/>
    </OPTGUIDELINES>
</STMTPROFILE>
```
## **Using parameter markers to reduce compilation time for dynamic queries**

The DB2 data server can avoid recompiling a dynamic SQL statement that has been run previously by storing the access section and statement text in the dynamic statement cache.

A subsequent prepare request for this statement will attempt to find the access section in the dynamic statement cache, avoiding compilation. However, statements that differ only in the literals that are used in predicates will not match. For example, the following two statements are considered different in the dynamic statement cache:

SELECT AGE FROM EMPLOYEE WHERE EMP\_ID = 26790 SELECT AGE FROM EMPLOYEE WHERE EMP ID = 77543

Even relatively simple SQL statements can result in excessive system CPU usage due to statement compilation, if they are run very frequently. If your system experiences this type of performance problem, consider changing the application to use parameter markers to pass predicate values to the DB2 compiler, rather than explicitly including them in the SQL statement. However, the access plan might not be optimal for complex queries that use parameter markers in predicates. For more information, see "Using the REOPT bind option with input variables in complex queries".

### **Setting the DB2\_REDUCED\_OPTIMIZATION registry variable**

If setting the optimization class does not reduce the compilation time sufficiently for your application, try setting the **DB2\_REDUCED\_OPTIMIZATION** registry variable.

This registry variable provides more control over the optimizer's search space than setting the optimization class. This registry variable lets you request either reduced optimization features or rigid use of optimization features at the specified optimization class. If you reduce the number of optimization techniques used, you also reduce time and resource use during optimization.

Although optimization time and resource use might be reduced, there is increased risk of producing a less than optimal query access plan.

First, try setting the registry variable to YES. If the optimization class is 5 (the default) or lower, the optimizer disables some optimization techniques that might consume significant prepare time and resources but that do not usually produce a better query access plan. If the optimization class is exactly 5, the optimizer reduces or disables some additional techniques, which might further reduce optimization time and resource use, but also further increase the risk of a less than optimal query access plan. For optimization classes lower than 5, some of these techniques might not be in effect in any case. If they are, however, they remain in effect.

If the YES setting does not provide a sufficient reduction in compilation time, try setting the registry variable to an integer value. The effect is the same as YES, with the following additional behavior for dynamically prepared queries optimized at class 5. If the total number of joins in any query block exceeds the setting, the optimizer switches to greedy join enumeration instead of disabling additional optimization techniques. The result is that the query will be optimized at a level that is similar to optimization class 2.

# **Improving insert performance**

Before data is inserted into a table, an insert search algorithm examines the free space control records (FSCRs) to find a page with enough space for the new data.

However, even when an FSCR indicates that a page has enough free space, that space might not be usable if it has been reserved by an uncommitted delete operation from another transaction.

The **DB2MAXFSCRSEARCH** registry variable specifies the number of FSCRs to search when adding a record to a table. The default is to search five FSCRs. Modifying this value enables you to balance insert speed with space reuse. Use large values to optimize for space reuse. Use small values to optimize for insert speed. Setting the value to -1 forces the database manager to search all FSCRs. If sufficient space is not found while searching FSCRs, the data is appended to the end of the table.

The APPEND ON option on the ALTER TABLE statement specifies that table data will be appended and that information about free space on pages will not be kept. Such tables must not have a clustering index. This option can improve performance for tables that only grow.

If a clustering index is defined on the table, the database manager attempts to insert records on the same page as other records with similar index key values. If there is no space on that page, surrounding pages are considered. If those pages are unsuitable, the FSCRs are searched, as described above. In this case, however, a "worst-fit" approach is used instead of a "first-fit" approach. The worst-fit approach tends to choose pages with more free space. This method establishes a new clustering area for rows with similar key values.

If you have defined a clustering index on a table, use the PCTFREE clause on the ALTER TABLE statement before loading or reorganizing the table. The PCTFREE clause specifies the percentage of free space that should remain on a data page after a load or reorg operation. This increases the probability that the cluster index operation will find free space on the appropriate page.

# **Efficient SELECT statements**

Because SQL is a flexible high-level language, you can write several different SELECT statements to retrieve the same data. However, performance might vary for different forms of the statement, as well as for different optimization classes.

Consider the following guidelines for creating efficient SELECT statements:

- Specify only columns that you need. Specifying all columns with an asterisk (\*) results in unnecessary processing.
- v Use predicates that restrict the answer set to only those rows that you need.
- v When you need significantly fewer than the total number of rows that might be returned, specify the OPTIMIZE FOR clause. This clause affects both the choice of access plan and the number of rows that are blocked in the communication buffer.
- v To take advantage of row blocking and improve performance, specify the FOR READ ONLY or FOR FETCH ONLY clause. Concurrency improves as well, because exclusive locks are never held on the rows that are retrieved. Additional query rewrites can also occur. Specifying these clauses, as well as the BLOCKING ALL bind option, can similarly improve the performance of queries running against nicknames in a federated database system.
- For cursors that will be used with positioned updates, specify the FOR UPDATE OF clause to enable the database manager to choose more appropriate locking levels initially and to avoid potential deadlocks. Note that FOR UPDATE cursors cannot take advantage of row blocking.
- For cursors that will be used with searched updates, specify the FOR READ ONLY and the USE AND KEEP UPDATE LOCKS clauses to avoid deadlocks and still allow row blocking by forcing U locks on affected rows.

v Avoid numeric data type conversions whenever possible. When comparing values, try to use items that have the same data type. If conversions are necessary, inaccuracies due to limited precision, and performance costs due to runtime conversions might result.

If possible, use the following data types:

- Character instead of varying character for short columns
- Integer instead of float, decimal, or DECFLOAT
- DECFLOAT instead of decimal
- Datetime instead of character
- Numeric instead of character
- v To decrease the probability that a sort operation will occur, omit clauses such as DISTINCT or ORDER BY if such operations are not required.
- v To check for the existence of rows in a table, select a single row. Either open a cursor and fetch one row, or perform a single-row SELECT INTO operation. Remember to check for the SQLCODE -811 error if more than one row is found.

Unless you know that the table is very small, do not use the following statement to check for a non-zero value:

select count(\*) from <*table-name*>

For large tables, counting all the rows impacts performance.

- If update activity is low and tables are large, define indexes on columns that are frequently used in predicates.
- v Consider using an IN list if the same column appears in multiple predicates. For large IN lists that are used with host variables, looping a subset of the host variables might improve performance.

The following suggestions apply specifically to SELECT statements that access several tables.

- v Use join predicates to join tables. A *join predicate* is a comparison between two columns from different tables in a join.
- v Define indexes on the columns in a join predicate to enable the join to be processed more efficiently. Indexes also benefit UPDATE and DELETE statements containing SELECT statements that access several tables.
- v If possible, avoid using OR clauses or expressions with join predicates.
- In a partitioned database environment, it is recommended that tables being joined are partitioned on the join column.

# **Guidelines for restricting SELECT statements**

The optimizer assumes that an application must retrieve all of the rows that are identified by a SELECT statement. This assumption is most appropriate in online transaction processing (OLTP) and batch environments.

However, in "browse" applications, queries often define a large potential answer set, but they retrieve only the first few rows, usually the number of rows that are required for a particular display format.

To improve performance for such applications, you can modify the SELECT statement in the following ways:

• Use the [FOR UPDATE clause](#page-170-0) to specify the columns that could be updated by a subsequent positioned UPDATE statement.

- v Use the [FOR READ or FETCH ONLY clause](#page-170-1) to make the returned columns read-only.
- v Use the [OPTIMIZE FOR](#page-170-2) *n* ROWS clause to give priority to retrieving the first *n* rows from the full result set.
- Use the FETCH FIRST *n* [ROWS ONLY clause](#page-172-0) to retrieve only a specified number of rows.
- Use the [DECLARE CURSOR WITH HOLD statement](#page-172-1) to retrieve rows one at a time.

The following sections describe the performance advantages of each method.

# <span id="page-170-0"></span>**FOR UPDATE clause**

The FOR UPDATE clause limits the result set by including only those columns that can be updated by a subsequent positioned UPDATE statement. If you specify the FOR UPDATE clause without column names, all columns that can be updated in the table or view are included. If you specify column names, each name must be unqualified and must identify a column of the table or view.

You cannot use the FOR UPDATE clause if:

- v The cursor that is associated with the SELECT statement cannot be deleted
- v At least one of the selected columns is a column that cannot be updated in a catalog table and that has not been excluded in the FOR UPDATE clause.

In CLI applications, you can use the CLI connection attribute SQL\_ATTR\_ACCESS\_MODE for the same purpose.

# <span id="page-170-1"></span>**FOR READ or FETCH ONLY clause**

The FOR READ ONLY clause or the FOR FETCH ONLY clause ensures that read-only results are returned. For result tables where updates and deletions are allowed, specifying the FOR READ ONLY clause can improve the performance of fetch operations if the database manager can retrieve blocks of data instead of using exclusive locks. Do not specify the FOR READ ONLY clause in queries that are used in positioned UPDATE or DELETE statements.

In CLI applications, you can use the CLI connection attribute SQL\_ATTR\_ACCESS\_MODE for the same purpose.

# <span id="page-170-2"></span>**OPTIMIZE FOR** *n* **ROWS clause**

The OPTIMIZE FOR clause declares the intent to retrieve only a subset of the result or to give priority to retrieving only the first few rows. The optimizer can then choose access plans that minimize the response time for retrieving the first few rows. In addition, the number of rows that are sent to the client as a single block are limited by the value of *n*. Thus the OPTIMIZE FOR clause affects how the server retrieves qualifying rows from the database, and how it returns those rows to the client.

For example, suppose you regularly query the EMPLOYEE table to determine which employees have the highest salary:

```
select lastname, firstnme, empno, salary
 from employee
 order by salary desc
```
Although you have previously defined a descending index on the SALARY column, this index is likely to be poorly clustered, because employees are ordered by employee number. To avoid many random synchronous I/Os, the optimizer would probably choose the list prefetch access method, which requires sorting the row identifiers of all rows that qualify. This sort causes a delay before the first qualifying rows can be returned to the application. To prevent this delay, add the OPTIMIZE FOR clause to the statement as follows:

select lastname, firstnme, empno, salary from employee order by salary desc optimize for 20 rows

In this case, the optimizer will likely choose to use the SALARY index directly, because only the 20 employees with the highest salaries are retrieved. Regardless of how many rows might be blocked, a block of rows is returned to the client every twenty rows.

With the OPTIMIZE FOR clause, the optimizer favors access plans that avoid bulk operations or flow interruptions, such as those that are caused by sort operations. You are most likely to influence an access path by using the OPTIMIZE FOR 1 ROW clause. Using this clause might have the following effects:

- v Join sequences with composite inner tables are less likely, because they require a temporary table.
- The join method might change. A nested loop join is the most likely choice, because it has low overhead cost and is usually more efficient when retrieving a few rows.
- v An index that matches the ORDER BY clause is more likely, because no sort is required for the ORDER BY.
- v List prefetching is less likely, because this access method requires a sort.
- v Sequential prefetching is less likely, because only a small number of rows is required.
- v In a join query, the table with columns in the ORDER BY clause is likely to be chosen as the outer table if an index on the outer table provides the ordering that is needed for the ORDER BY clause.

Although the OPTIMIZE FOR clause applies to all optimization levels, it works best for optimization class 3 and higher, because classes below 3 use the *greedy join enumeration* search strategy. This method sometimes results in access plans for multi-table joins that do not lend themselves to quick retrieval of the first few rows.

If a packaged application uses the call-level interface (CLI or ODBC), you can use the **OPTIMIZEFORNROWS** keyword in the db2cli.ini configuration file to have CLI automatically append an OPTIMIZE FOR clause to the end of each query statement.

When data is selected from nicknames, results can vary depending on data source support. If the data source that is referenced by a nickname supports the OPTIMIZE FOR clause, and the DB2 optimizer pushes the entire query down to the data source, then the clause is generated in the remote SQL that is sent to the data source. If the data source does not support this clause, or if the optimizer decides that the least costly plan is local execution, the OPTIMIZE FOR clause is applied locally. In this case, the DB2 optimizer prefers access plans that minimize the response time for retrieving the first few rows of a query, but the options that

are available to the optimizer for generating plans are slightly limited, and performance gains from the OPTIMIZE FOR clause might be negligible.

If the OPTIMIZE FOR clause and the FETCH FIRST clause are both specified, the lower of the two *n* values affects the communications buffer size. The two values are considered independent of each other for optimization purposes.

# <span id="page-172-0"></span>**FETCH FIRST** *n* **ROWS ONLY clause**

The FETCH FIRST *n* ROWS ONLY clause sets the maximum number of rows that can be retrieved. Limiting the result table to the first several rows can improve performance. Only *n* rows are retrieved, regardless of the number of rows that the result set might otherwise contain.

If the FETCH FIRST clause and the OPTIMIZE FOR clause are both specified, the lower of the two *n* values affects the communications buffer size. The two values are considered independent of each other for optimization purposes.

# <span id="page-172-1"></span>**DECLARE CURSOR WITH HOLD statement**

When you declare a cursor using a DECLARE CURSOR statement that includes the WITH HOLD clause, open cursors remain open when the transaction commits, and all locks are released, except those locks that protect the current cursor position. If the transaction is rolled back, all open cursors are closed, all locks are released, and any LOB locators are freed.

In CLI applications, you can use the CLI connection attribute SQL ATTR CURSOR HOLD for the same purpose. If a packaged application uses the call level interface (CLI or ODBC), use the **CURSORHOLD** keyword in the db2cli.ini configuration file to have CLI automatically assume the WITH HOLD clause for every declared cursor.

# **Specifying row blocking to reduce overhead**

Row blocking, which is supported for all statements and data types (including LOB data types), reduces database manager overhead for cursors by retrieving a block of rows in a single operation.

# **About this task**

This block of rows represents a number of pages in memory. It is not a multidimensional (MDC) table block, which is physically mapped to an extent on disk.

Row blocking is specified by the following options on the **BIND** or **PREP** command:

#### **BLOCKING ALL**

Cursors that are declared with the FOR READ ONLY clause or that are not specified as FOR UPDATE will be blocked.

#### **BLOCKING NO**

Cursors will not be blocked.

#### **BLOCKING UNAMBIG**

Cursors that are declared with the FOR READ ONLY clause will be blocked. Cursors that are not declared with the FOR READ ONLY clause or the FOR UPDATE clause, that are not ambiguous, or that are read-only, will be blocked. Ambiguous cursors will not be blocked.

The following database manager configuration parameters are used during block-size calculations.

- v The **aslheapsz** parameter specifies the size of the application support layer heap for local applications. It is used to determine the I/O block size when a blocking cursor is opened.
- v The **rqrioblk** parameter specifies the size of the communication buffer between remote applications and their database agents on the database server. It is also used to determine the I/O block size at the data server runtime client when a blocking cursor is opened.

Before enabling the blocking of row data for LOB data types, it is important to understand the impact on system resources. More shared memory will be consumed on the server to store the references to LOB values in each block of data when LOB columns are returned. The number of such references will vary according to the value of the **rqrioblk** configuration parameter.

To increase the amount of memory allocated to the heap, modify the database\_memory database configuration parameter by:

- Setting its value to AUTOMATIC
- Increasing its value by 256 pages if the parameter is currently set to a user-defined numeric value

To increase the performance of an existing embedded SQL application that references LOB values, rebind the application using the **BIND** command and specifying either the BLOCKING ALL clause or the BLOCKING UNAMBIG clause to request blocking. Embedded applications will retrieve the LOB values, one row at a time, after a block of rows has been retrieved from the server. User-defined functions (UDFs) returning LOB results might cause the DB2 server to revert to single-row retrieval of LOB data when large amounts of memory are being consumed on the server.

To specify row blocking:

### **Procedure**

- 1. Use the values of the **aslheapsz** and **rqrioblk** configuration parameters to estimate how many rows are returned for each block. In both formulas, *orl* is the output row length, in bytes.
	- v Use the following formula for local applications:

Rows per block = aslheapsz  $*$  4096 / orl

The number of bytes per page is 4096.

• Use the following formula for remote applications:

```
Rows per block = rqrioblk / orl
```
2. To enable row blocking, specify an appropriate value for the BLOCKING option on the **BIND** or **PREP** command.

If you do not specify the BLOCKING option, the default row blocking type is UNAMBIG. For the command line processor (CLP) and the call-level interface (CLI), the default row blocking type is ALL.

# **Data sampling in queries**

It is often impractical and sometimes unnecessary to access all of the data that is relevant to a query. In some cases, finding overall trends or patterns in a subset of the data will suffice. One way to do this is to run a query against a random sample from the database.

The DB2 product enables you to efficiently sample data for SQL and XQuery queries, potentially improving the performance of large queries by orders of magnitude, while maintaining a high degree of accuracy.

Sampling is commonly used for aggregate queries, such as AVG, COUNT, and SUM, where reasonably accurate values for the aggregates can be obtained from a sample of the data. Sampling can also be used to obtain a random subset of the rows in a table for auditing purposes or to speed up data mining and analysis.

Two methods of sampling are available: row-level sampling and page-level sampling.

# **Row-level Bernoulli sampling**

Row-level Bernoulli sampling obtains a sample of *P* percent of the table rows by means of a SARGable predicate that includes each row in the sample with a probability of *P*/100 and excludes it with a probability of 1-*P*/100.

Row-level Bernoulli sampling always produces a valid, random sample regardless of the degree of data clustering. However, the performance of this type of sampling is very poor if no index is available, because every row must be retrieved and the sampling predicate must be applied to it. If there is no index, there are no I/O savings over executing the query without sampling. If an index is available, performance is improved, because the sampling predicate is applied to the RIDS inside of the index leaf pages. In the usual case, this requires one I/O per selected RID, and one I/O per index leaf page.

# **System page-level sampling**

System page-level sampling is similar to row-level sampling, except that pages (not rows) are sampled. The probability of a page being included in the sample is *P*/100. If a page is included, all of the rows on that page are included.

The performance of system page-level sampling is excellent, because only one I/O is required for each page that is included in the sample. Compared with no sampling, page-level sampling improves performance by orders of magnitude. However, the accuracy of aggregate estimates tends to be worse under page-level sampling than row-level sampling. This difference is most pronounced when there are many rows per page, or when the columns that are referenced in the query exhibit a high degree of clustering within pages.

# **Specifying the sampling method**

Use the TABLESAMPLE clause to execute a query against a random sample of data from a table. TABLESAMPLE BERNOULLI specifies that row-level Bernoulli sampling is to be performed. TABLESAMPLE SYSTEM specifies that system page-level sampling is to be performed, unless the optimizer determines that it is more efficient to perform row-level Bernoulli sampling instead.

# **Parallel processing for applications**

The DB2 product supports parallel environments, specifically on symmetric multiprocessor (SMP) machines.

In SMP machines, more than one processor can access the database, allowing the execution of complex SQL requests to be divided among the processors. This *intra-partition parallelism* is the subdivision of a single database operation (for example, index creation) into multiple parts, which are then executed in parallel within a single database partition.

To specify the degree of parallelism when you compile an application, use the CURRENT DEGREE special register, or the DEGREE bind option. *Degree* refers to the number of query parts that can execute concurrently. There is no strict relationship between the number of processors and the value that you select for the degree of parallelism. You can specify a value that is more or less than the number of processors on the machine. Even for uniprocessor machines, you can set the degree to be higher than one to improve performance. Note, however, that each degree of parallelism adds to the system memory and processor overhead.

Some configuration parameters must be modified to optimize performance when you use parallel execution of queries. In an environment with a high degree of parallelism, you should review and modify configuration parameters that control the amount of shared memory and prefetching.

The following configuration parameters control and manage parallel processing.

- v The **intra\_parallel** database manager configuration parameter enables or disables parallelism.
- v The **max\_querydegree** database manager configuration parameter sets an upper limit on the degree of parallelism for any query in the database. This value overrides the CURRENT DEGREE special register and the DEGREE bind option.
- v The **dft\_degree** database configuration parameter sets the default value for the CURRENT DEGREE special register and the DEGREE bind option.

If a query is compiled with DEGREE = ANY, the database manager chooses the degree of intra-partition parallelism on the basis of a number of factors, including the number of processors and the characteristics of the query. The actual degree used at run time might be lower than the number of processors, depending on these factors and the amount of activity on the system. The degree of parallelism might be reduced before query execution if the system is busy.

Use the DB2 explain facility to display information about the degree of parallelism chosen by the optimizer. Use the database system monitor to display information about the degree of parallelism actually being used at run time.

## **Parallelism in non-SMP environments**

You can specify a degree of parallelism without having an SMP machine. For example, I/O-bound queries on a uniprocessor machine might benefit from declaring a degree of 2 or more. In this case, the processor might not have to wait for I/O tasks to complete before starting to process a new query. Utilities such as load can control I/O parallelism independently.

### **Lock management**

Lock management is one of the factors that affect application performance. Review this section for details about lock management considerations that can help you to maximize the performance of database applications.

# **Locks and concurrency control**

To provide concurrency control and prevent uncontrolled data access, the database manager places locks on buffer pools, tables, data partitions, table blocks, or table rows.

A *lock* associates a database manager resource with an application, called the *lock owner*, to control how other applications access the same resource.

The database manager uses row-level locking or table-level locking, as appropriate, based on:

- v The isolation level specified at precompile time or when an application is bound to the database. The isolation level can be one of the following:
	- Uncommitted read (UR)
	- Cursor stability (CS)
	- Read stability (RS)
	- Repeatable read (RR)

The different isolation levels are used to control access to uncommitted data, prevent lost updates, allow non-repeatable reads of data, and prevent phantom reads. To minimize performance impact, use the minimum isolation level that satisfies your application needs.

- The access plan selected by the optimizer. Table scans, index scans, and other methods of data access each require different types of access to the data.
- v The LOCKSIZE attribute for the table. The LOCKSIZE clause on the ALTER TABLE statement indicates the granularity of the locks that are used when the table is accessed. The choices are: ROW for row locks, TABLE for table locks, or BLOCKINSERT for block locks on multidimensional clustering (MDC) tables only. When the BLOCKINSERT clause is used on an MDC table, row-level locking is performed, except during an insert operation, when block-level locking is done instead. Use the ALTER TABLE...LOCKSIZE BLOCKINSERT statement for MDC tables when transactions will be performing large inserts into disjointed cells. Use the ALTER TABLE...LOCKSIZE TABLE statement for read-only tables. This reduces the number of locks that are required for database activity. For partitioned tables, table locks are first acquired and then data partition locks are acquired, as dictated by the data that will be accessed.
- The amount of memory devoted to locking, which is controlled by the **locklist** database configuration parameter. If the lock list fills up, performance can degrade because of lock escalations and reduced concurrency among shared objects in the database. If lock escalations occur frequently, increase the value of **locklist**, **maxlocks**, or both. To reduce the number of locks that are held at one time, ensure that transactions commit frequently.

A buffer pool lock (exclusive) is set whenever a buffer pool is created, altered, or dropped. You might encounter this type of lock when collecting system monitoring data. The name of the lock is the identifier (ID) for the buffer pool itself.

In general, row-level locking is used unless one of the following is true:

• The isolation level is uncommitted read

- The isolation level is repeatable read and the access plan requires a scan with no index range predicates
- The table LOCKSIZE attribute is TABLE
- The lock list fills up, causing lock escalation
- An explicit table lock has been acquired through the LOCK TABLE statement, which prevents concurrent application processes from changing or using a table

In the case of an MDC table, block-level locking is used instead of row-level locking when:

- The table LOCKSIZE attribute is BLOCKINSERT
- v The isolation level is repeatable read and the access plan involves predicates
- v A searched update or delete operation involves predicates on dimension columns only

The duration of row locking varies with the isolation level being used:

- UR scans: No row locks are held unless row data is changing.
- CS scans: Row locks are generally held only while the cursor is positioned on the row. Note that in some cases, locks might not be held at all during a CS scan.
- v RS scans: Qualifying row locks are held only for the duration of the transaction.
- v RR scans: All row locks are held for the duration of the transaction.

# **Lock granularity**

If one application holds a lock on a database object, another application might not be able to access that object. For this reason, row-level locks, which minimize the amount of data that is locked and therefore inaccessible, are better for maximum concurrency than block-level, data partition-level, or table-level locks.

However, locks require storage and processing time, so a single table lock minimizes lock overhead.

The LOCKSIZE clause of the ALTER TABLE statement specifies the granularity of locks at the row, data partition, block, or table level. Row locks are used by default. Use of this option in the table definition does not prevent normal lock escalation from occurring.

The ALTER TABLE statement specifies locks globally, affecting all applications and users that access that table. Individual applications might use the LOCK TABLE statement to specify table locks at an application level instead.

A permanent table lock defined by the ALTER TABLE statement might be preferable to a single-transaction table lock using the LOCK TABLE statement if:

- The table is read-only, and will always need only S locks. Other users can also obtain S locks on the table.
- The table is usually accessed by read-only applications, but is sometimes accessed by a single user for brief maintenance, and that user requires an X lock. While the maintenance program is running, read-only applications are locked out, but in other circumstances, read-only applications can access the table concurrently with a minimum of locking overhead.

For a multidimensional clustering (MDC) table, you can specify BLOCKINSERT with the LOCKSIZE clause in order to use block-level locking during insert

operations only. When BLOCKINSERT is specified, row-level locking is performed for all other operations, but only minimally for insert operations. That is, block-level locking is used during the insertion of rows, but row-level locking is used to lock the next key if repeatable read (RR) scans are encountered in the record ID (RID) indexes as they are being updated. BLOCKINSERT locking might be beneficial when:

- v There are multiple transactions doing mass insertions into separate cells
- v Concurrent insertions into the same cell by multiple transactions is not occurring, or it is occurring with enough data inserted per cell by each of the transactions that the user is not concerned that each transaction will insert into separate blocks

# **Lock attributes**

Database manager locks have several basic attributes.

These attributes include the following:

**Mode** The type of access allowed for the lock owner, as well as the type of access allowed for concurrent users of the locked object. It is sometimes referred to as the *state* of the lock.

#### **Object**

The resource being locked. The only type of object that you can lock explicitly is a table. The database manager also sets locks on other types of resources, such as rows and table spaces. Block locks can also be set for multidimensional clustering (MDC) tables, and data partition locks can be set for partitioned tables. The object being locked determines the *granularity* of the lock.

#### **Lock count**

The length of time during which a lock is held. The isolation level under which a query runs affects the lock count.

Table 12 lists the lock modes and describes their effects, in order of increasing control over resources.

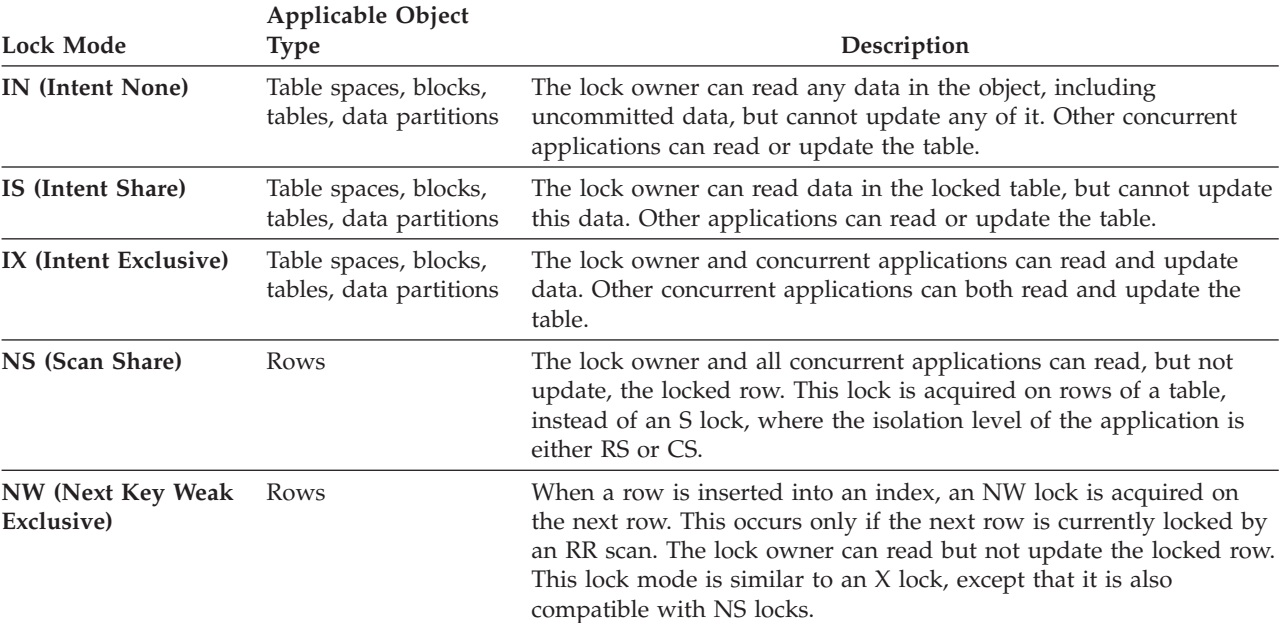

#### *Table 12. Lock Mode Summary*

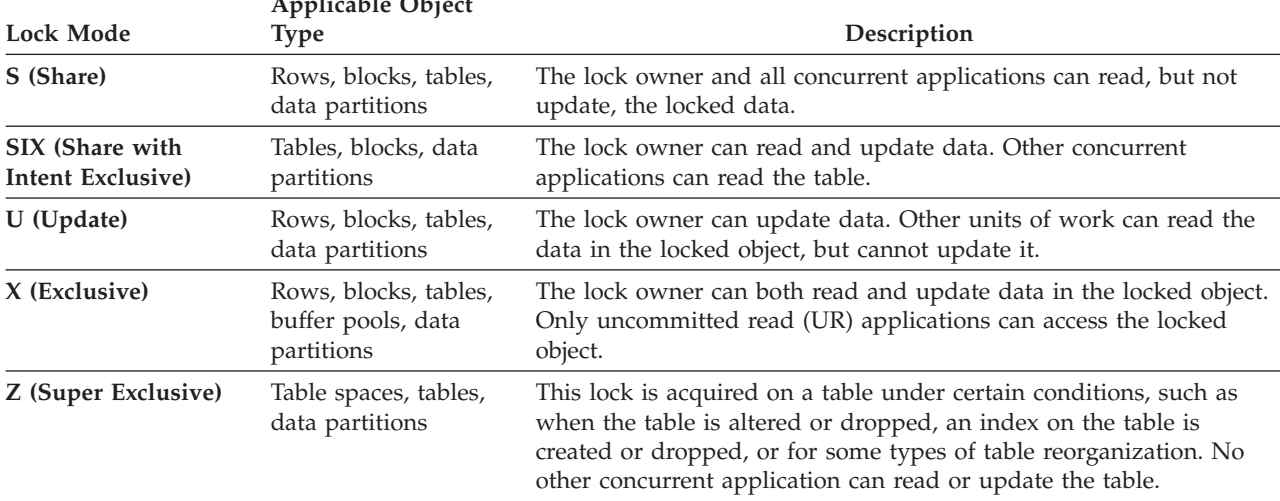

*Table 12. Lock Mode Summary (continued)*

# **Factors that affect locking**

**Applicable Object**

Several factors affect the mode and granularity of database manager locks.

These factors include:

- The type of processing that the application performs
- The data access method
- The values of various configuration parameters

### **Locks and types of application processing**

For the purpose of determining lock attributes, application processing can be classified as one of the following types: read-only, intent to change, change, and cursor controlled.

• Read-only

This processing type includes all SELECT statements that are intrinsically read-only, have an explicit FOR READ ONLY clause, or are ambiguous, but the query compiler assumes that they are read-only because of the BLOCKING option value that the **PREP** or **BIND** command specifies. This type requires only share locks (IS, NS, or S).

• Intent to change

This processing type includes all SELECT statements that have a FOR UPDATE clause, a USE AND KEEP UPDATE LOCKS clause, a USE AND KEEP EXCLUSIVE LOCKS clause, or are ambiguous, but the query compiler assumes that change is intended. This type uses share and update locks (S, U, or X for rows; IX, S, U, or X for blocks; and IX, U, or X for tables).

• Change

This processing type includes UPDATE, INSERT, and DELETE statements, but not UPDATE WHERE CURRENT OF or DELETE WHERE CURRENT OF. This type requires exclusive locks (IX or X).

• Cursor controlled

This processing type includes UPDATE WHERE CURRENT OF and DELETE WHERE CURRENT OF. This type requires exclusive locks (IX or X).

A statement that inserts, updates, or deletes data in a target table, based on the result from a subselect statement, does two types of processing. The rules for
read-only processing determine the locks for the tables that return data in the subselect statement. The rules for change processing determine the locks for the target table.

# **Locks and data-access methods**

An *access plan* is the method that the optimizer selects to retrieve data from a specific table. The access plan can have a significant effect on lock modes.

If an index scan is used to locate a specific row, the optimizer will usually choose row-level locking (IS) for the table. For example, if the EMPLOYEE table has an index on employee number (EMPNO), access through that index might be used to select information for a single employee:

```
select * from employee
  where empno = '000310'
```
If an index is not used, the entire table must be scanned in sequence to find the required rows, and the optimizer will likely choose a single table-level lock (S). For example, if there is no index on the column SEX, a table scan might be used to select all male employees, as follows:

```
select * from employee
 where sex = 'M'
```
**Note:** Cursor-controlled processing uses the lock mode of the underlying cursor until the application finds a row to update or delete. For this type of processing, no matter what the lock mode of the cursor might be, an exclusive lock is always obtained to perform the update or delete operation.

Locking in range-clustered tables works slightly differently from standard key locking. When accessing a range of rows in a range-clustered table, all rows in the range are locked, even when some of those rows are empty. In standard key locking, only rows with existing data are locked.

Deferred access to data pages implies that access to a row occurs in two steps, which results in more complex locking scenarios. The timing of lock acquisition and the persistence of locks depend on the isolation level. Because the repeatable read (RR) isolation level retains all locks until the end of a transaction, the locks acquired in the first step are held, and there is no need to acquire further locks during the second step. For the read stability (RS) and cursor stability (CS) isolation levels, locks must be acquired during the second step. To maximize concurrency, locks are not acquired during the first step, and the reapplication of all predicates ensures that only qualifying rows are returned.

# **Lock type compatibility**

Lock compatibility becomes an issue when one application holds a lock on an object and another application requests a lock on the same object. When the two lock modes are compatible, the request for a second lock on the object can be granted.

If the lock mode of the requested lock is not compatible with the lock that is already held, the lock request cannot be granted. Instead, the request must wait until the first application releases its lock, and all other existing incompatible locks are released.

[Table 13 on page 172](#page-181-0) shows which lock types are compatible (indicated by a **yes**) and which types are not (indicated by a **no**). Note that a timeout can occur when a requestor is waiting for a lock.

### <span id="page-181-0"></span>*Table 13. Lock Type Compatibility*

| <b>State Being</b><br>Requested      | None | IN  | <b>IS</b> | <b>NS</b> | S   | IX  | <b>SIX</b> | U   | X   | Z   | <b>NW</b> |
|--------------------------------------|------|-----|-----------|-----------|-----|-----|------------|-----|-----|-----|-----------|
| None                                 | yes  | yes | yes       | yes       | yes | yes | yes        | yes | yes | yes | yes       |
| IN (Intent None)                     | yes  | yes | yes       | yes       | yes | yes | yes        | yes | yes | no  | yes       |
| IS (Intent Share)                    | yes  | yes | yes       | yes       | yes | yes | yes        | yes | no  | no  | no        |
| NS (Scan Share)                      | yes  | yes | yes       | yes       | yes | no  | no         | yes | no  | no  | yes       |
| S (Share)                            | yes  | yes | yes       | yes       | yes | no  | no         | yes | no  | no  | no        |
| IX (Intent Exclusive)                | yes  | yes | yes       | no        | no  | yes | no         | no  | no  | no  | no        |
| SIX (Share with<br>Intent Exclusive) | yes  | yes | yes       | no        | no  | no  | no         | no  | no  | no  | no        |
| $U$ (Update)                         | yes  | yes | yes       | yes       | yes | no  | no         | no  | no  | no  | no        |
| X (Exclusive)                        | yes  | yes | no        | no        | no  | no  | no         | no  | no  | no  | no        |
| Z (Super Exclusive)                  | yes  | no  | no        | no        | no  | no  | no         | no  | no  | no  | no        |
| NW (Next Key Weak)                   | yes  | yes | no        | yes       | no  | no  | no         | no  | no  | no  | no        |

**State of Held Resource**

**Exclusive)**

# **Next-key locking**

During insertion of a key into an index, the row that corresponds to the key that will follow the new key in the index is locked only if that row is currently locked by a repeatable read (RR) index scan. When this occurs, insertion of the new index key is deferred until the transaction that performed the RR scan completes.

The lock mode that is used for the next-key lock is NW (next key weak exclusive). This next-key lock is released before key insertion occurs; that is, before a row is inserted into the table.

Key insertion also occurs when updates to a row result in a change to the value of the index key for that row, because the original key value is marked deleted and the new key value is inserted into the index. For updates that affect only the include columns of an index, the key can be updated in place, and no next-key locking occurs.

During RR scans, the row that corresponds to the key that follows the end of the scan range is locked in S mode. If no keys follow the end of the scan range, an end-of-table lock is acquired to lock the end of the index. In the case of partitioned indexes for partitioned tables, locks are acquired to lock the end of each index partition, instead of just one lock for the end of the index. If the key that follows the end of the scan range is marked deleted, one of the following actions occurs:

- v The scan continues to lock the corresponding rows until it finds a key that is not marked deleted
- The scan locks the corresponding row for that key
- The scan locks the end of the index

# **Lock modes and access plans for standard tables**

The type of lock that a standard table obtains depends on the isolation level that is in effect and on the data access plan that is being used.

The following tables show the types of locks that are obtained for standard tables under each isolation level for different access plans. Each entry has two parts: the table lock and the row lock. A hyphen indicates that a particular lock granularity is not available.

Tables 7-12 show the types of locks that are obtained when the reading of data pages is deferred to allow the list of rows to be further qualified using multiple indexes, or sorted for efficient prefetching.

- v [Table 1. Lock Modes for Table Scans with No Predicates](#page-182-0)
- [Table 2. Lock Modes for Table Scans with Predicates](#page-183-0)
- v [Table 3. Lock Modes for RID Index Scans with No Predicates](#page-183-1)
- [Table 4. Lock Modes for RID Index Scans with a Single Qualifying Row](#page-183-2)
- [Table 5. Lock Modes for RID Index Scans with Start and Stop Predicates Only](#page-183-3)
- v [Table 6. Lock Modes for RID Index Scans with Index and Other Predicates](#page-184-0) [\(sargs, resids\) Only](#page-184-0)
- [Table 7. Lock Modes for Index Scans Used for Deferred Data Page Access: RID](#page-184-1) [Index Scan with No Predicates](#page-184-1)
- [Table 8. Lock Modes for Index Scans Used for Deferred Data Page Access: After](#page-184-2) [a RID Index Scan with No Predicates](#page-184-2)
- [Table 9. Lock Modes for Index Scans Used for Deferred Data Page Access: RID](#page-184-3) [Index Scan with Predicates \(sargs, resids\)](#page-184-3)
- [Table 10. Lock Modes for Index Scans Used for Deferred Data Page Access: After](#page-185-0) [a RID Index Scan with Predicates \(sargs, resids\)](#page-185-0)
- [Table 11. Lock Modes for Index Scans Used for Deferred Data Page Access: RID](#page-185-1) [Index Scan with Start and Stop Predicates Only](#page-185-1)
- [Table 12. Lock Modes for Index Scans Used for Deferred Data Page Access: After](#page-185-2) [a RID Index Scan with Start and Stop Predicates Only](#page-185-2)

#### **Note:**

- 1. Block-level locks are also available for multidimensional clustering (MDC) tables.
- 2. Lock modes can be changed explicitly with the *lock-request-clause* of a SELECT statement.

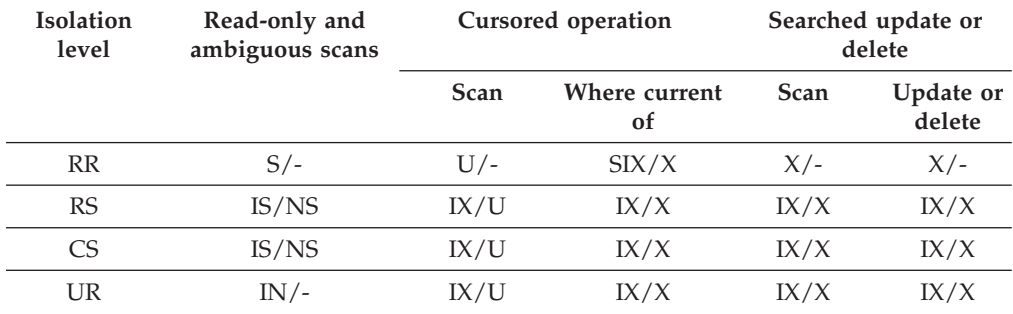

### <span id="page-182-0"></span>*Table 14. Lock Modes for Table Scans with No Predicates*

## <span id="page-183-0"></span>*Table 15. Lock Modes for Table Scans with Predicates*

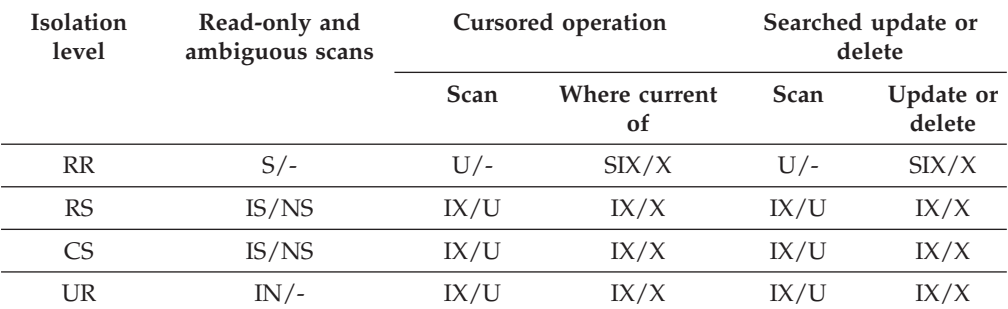

**Note:** Under the UR isolation level, if there are predicates on include columns in the index, the isolation level is upgraded to CS and the locks are upgraded to an IS table lock or NS row locks.

<span id="page-183-1"></span>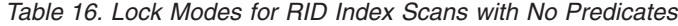

| <b>Isolation</b><br>level | Read-only and<br>ambiguous scans | <b>Cursored operations</b> |                     | Searched update or<br>delete |                     |
|---------------------------|----------------------------------|----------------------------|---------------------|------------------------------|---------------------|
|                           |                                  | Scan                       | Where current<br>of | <b>Scan</b>                  | Update or<br>delete |
| <b>RR</b>                 | $S/-$                            | IX/S                       | IX/X                | $X/-$                        | $X/-$               |
| <b>RS</b>                 | IS/NS                            | IX/U                       | IX/X                | IX/X                         | IX/X                |
| CS.                       | IS/NS                            | IX/U                       | IX/X                | IX/X                         | IX/X                |
| UR                        | $IN/-$                           | IX/U                       | IX/X                | IX/X                         | IX/X                |

<span id="page-183-2"></span>*Table 17. Lock Modes for RID Index Scans with a Single Qualifying Row*

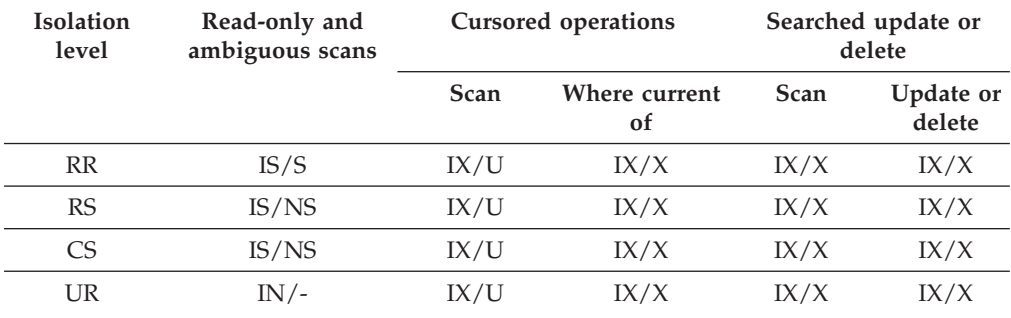

<span id="page-183-3"></span>*Table 18. Lock Modes for RID Index Scans with Start and Stop Predicates Only*

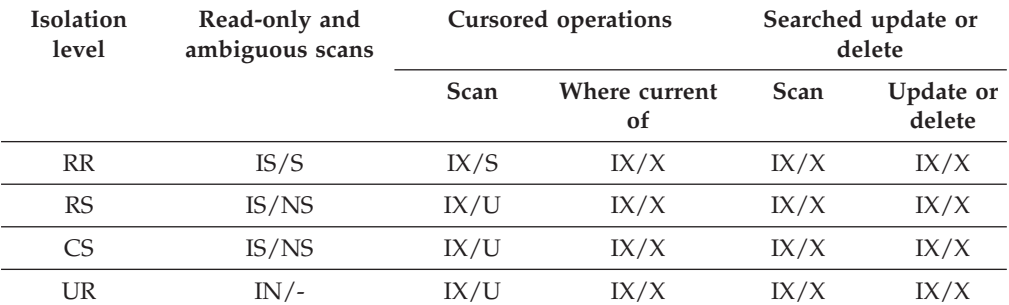

| Isolation<br>level | Read-only and<br>ambiguous scans | <b>Cursored operations</b> |                     | Searched update or<br>delete |                     |
|--------------------|----------------------------------|----------------------------|---------------------|------------------------------|---------------------|
|                    |                                  | <b>Scan</b>                | Where current<br>of | <b>Scan</b>                  | Update or<br>delete |
| <b>RR</b>          | IS/S                             | IX/S                       | IX/X                | IX/S                         | IX/X                |
| <b>RS</b>          | IS/NS                            | IX/U                       | IX/X                | IX/U                         | IX/X                |
| CS <sup>-</sup>    | IS/NS                            | IX/U                       | IX/X                | IX/U                         | IX/X                |
| <b>UR</b>          | $IN/-$                           | IX/U                       | IX/X                | IX/U                         | IX/X                |

<span id="page-184-0"></span>*Table 19. Lock Modes for RID Index Scans with Index and Other Predicates (sargs, resids) Only*

<span id="page-184-1"></span>*Table 20. Lock Modes for Index Scans Used for Deferred Data Page Access: RID Index Scan with No Predicates*

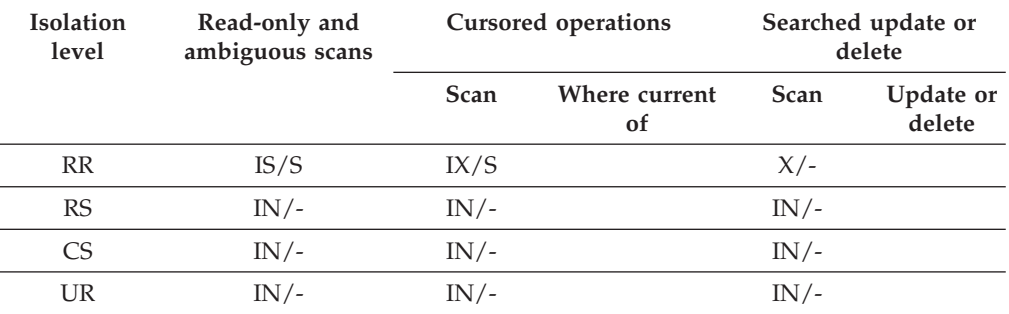

<span id="page-184-2"></span>*Table 21. Lock Modes for Index Scans Used for Deferred Data Page Access: After a RID Index Scan with No Predicates*

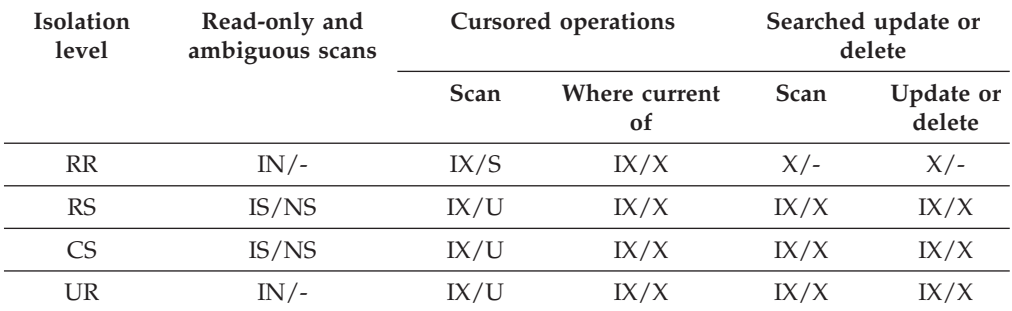

<span id="page-184-3"></span>*Table 22. Lock Modes for Index Scans Used for Deferred Data Page Access: RID Index Scan with Predicates (sargs, resids)*

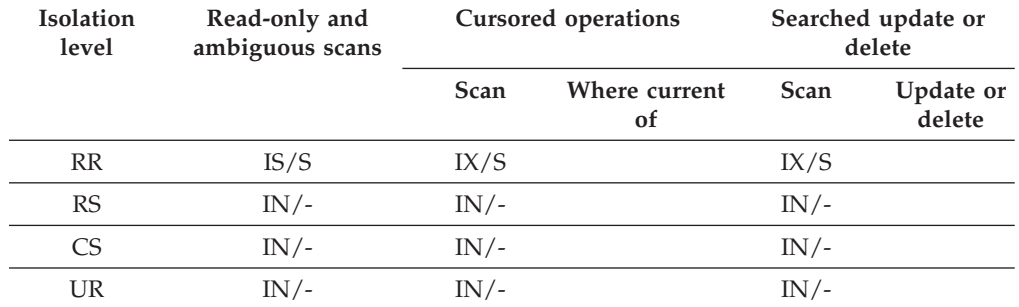

| <b>Isolation</b><br>level | Read-only and<br>ambiguous scans |      | <b>Cursored operations</b>     | Searched update or<br>delete |                     |
|---------------------------|----------------------------------|------|--------------------------------|------------------------------|---------------------|
|                           |                                  | Scan | Where current<br><sub>of</sub> | <b>Scan</b>                  | Update or<br>delete |
| <b>RR</b>                 | $IN/-$                           | IX/S | IX/X                           | IX/S                         | IX/X                |
| RS                        | IS/NS                            | IX/U | IX/X                           | IX/U                         | IX/X                |
| CS                        | IS/NS                            | IX/U | IX/X                           | IX/U                         | IX/X                |
| UR                        | IN/-                             | IX/U | IX/X                           | IX/U                         | IX/X                |

<span id="page-185-0"></span>*Table 23. Lock Modes for Index Scans Used for Deferred Data Page Access: After a RID Index Scan with Predicates (sargs, resids)*

<span id="page-185-1"></span>*Table 24. Lock Modes for Index Scans Used for Deferred Data Page Access: RID Index Scan with Start and Stop Predicates Only*

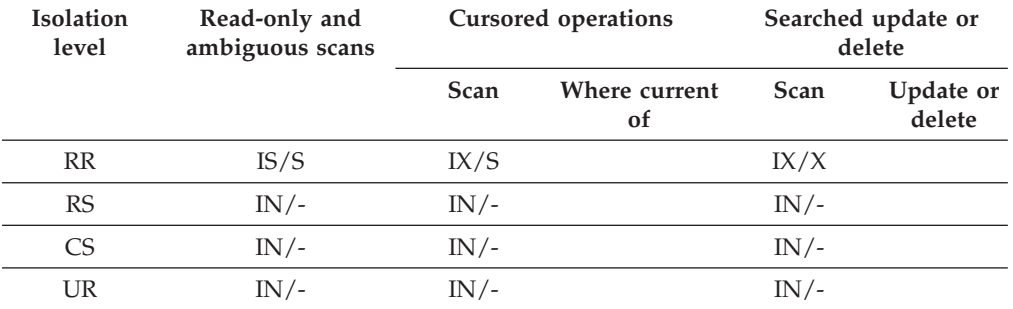

<span id="page-185-2"></span>*Table 25. Lock Modes for Index Scans Used for Deferred Data Page Access: After a RID Index Scan with Start and Stop Predicates Only*

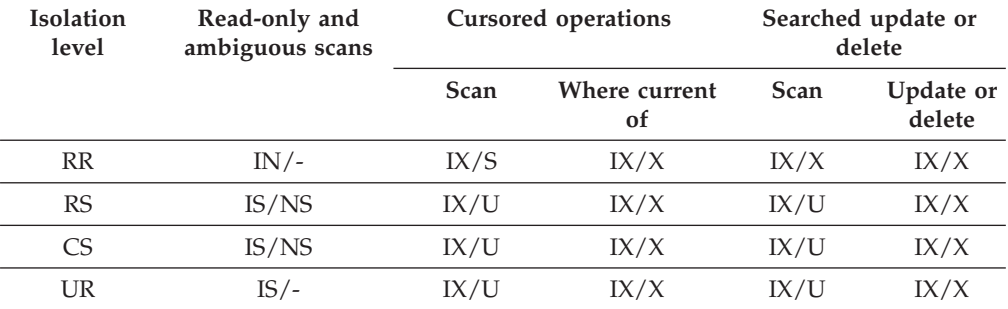

# **Lock modes for MDC table and RID index scans**

The type of lock that a multidimensional clustering (MDC) table obtains during a table or RID index scan depends on the isolation level that is in effect and on the data access plan that is being used.

The following tables show the types of locks that are obtained for MDC tables under each isolation level for different access plans. Each entry has three parts: the table lock, the block lock, and the row lock. A hyphen indicates that a particular lock granularity is not available.

Tables 9-14 show the types of locks that are obtained for RID index scans when the reading of data pages is deferred. Under the UR isolation level, if there are predicates on include columns in the index, the isolation level is upgraded to CS and the locks are upgraded to an IS table lock, an IS block lock, or NS row locks.

v [Table 1. Lock Modes for Table Scans with No Predicates](#page-186-0)

- v [Table 2. Lock Modes for Table Scans with Predicates on Dimension Columns](#page-186-1) [Only](#page-186-1)
- [Table 3. Lock Modes for Table Scans with Other Predicates \(sargs, resids\)](#page-186-2)
- v [Table 4. Lock Modes for RID Index Scans with No Predicates](#page-187-0)
- [Table 5. Lock Modes for RID Index Scans with a Single Qualifying Row](#page-187-1)
- [Table 6. Lock Modes for RID Index Scans with Start and Stop Predicates Only](#page-187-2)
- [Table 7. Lock Modes for RID Index Scans with Index Predicates Only](#page-187-3)
- v [Table 8. Lock Modes for RID Index Scans with Other Predicates \(sargs, resids\)](#page-188-0)
- v [Table 9. Lock Modes for Index Scans Used for Deferred Data Page Access: RID](#page-188-1) [Index Scan with No Predicates](#page-188-1)
- v [Table 10. Lock Modes for Index Scans Used for Deferred Data Page Access: After](#page-188-2) [a RID Index Scan with No Predicates](#page-188-2)
- v [Table 11. Lock Modes for Index Scans Used for Deferred Data Page Access: RID](#page-189-0) [Index Scan with Predicates \(sargs, resids\)](#page-189-0)
- [Table 12. Lock Modes for Index Scans Used for Deferred Data Page Access: After](#page-189-1) [a RID Index Scan with Predicates \(sargs, resids\)](#page-189-1)
- [Table 13. Lock Modes for Index Scans Used for Deferred Data Page Access: RID](#page-189-2) [Index Scan with Start and Stop Predicates Only](#page-189-2)
- v [Table 14. Lock Modes for Index Scans Used for Deferred Data Page Access: After](#page-189-3) [a RID Index Scan with Start and Stop Predicates Only](#page-189-3)

**Note:** Lock modes can be changed explicitly with the *lock-request-clause* of a SELECT statement.

| <b>Isolation</b> | Read-only and   |             | Cursored operation  | Searched update or delete |                     |  |
|------------------|-----------------|-------------|---------------------|---------------------------|---------------------|--|
| level            | ambiguous scans | <b>Scan</b> | Where current<br>of | <b>Scan</b>               | Update or<br>delete |  |
| <b>RR</b>        | $S/-/-$         | $U$ /-/-    | SIX/IX/X            | $X/-/-$                   | $X/-/-$             |  |
| RS               | IS/IS/NS        | IX/IX/U     | IX/IX/U             | $IX/X$ /-                 | $IX/I/-$            |  |
| CS               | IS/IS/NS        | IX/IX/U     | IX/IX/X             | $IX/X$ /-                 | $IX/X/-$            |  |
| UR               | IN/IN/          | IX/IX/U     | IX/IX/X             | $IX/X$ /-                 | $IX/X$ /-           |  |

<span id="page-186-0"></span>*Table 26. Lock Modes for Table Scans with No Predicates*

<span id="page-186-1"></span>*Table 27. Lock Modes for Table Scans with Predicates on Dimension Columns Only*

| <b>Isolation</b> | Read-only and   |         | Cursored operation  | Searched update or delete |                     |  |
|------------------|-----------------|---------|---------------------|---------------------------|---------------------|--|
| level            | ambiguous scans | Scan    | Where current<br>of | <b>Scan</b>               | Update or<br>delete |  |
| <b>RR</b>        | $S/-/-$         | $U/-/-$ | SIX/IX/X            | $U/-/-$                   | $SIX/X/-$           |  |
| <b>RS</b>        | IS/IS/NS        | IX/IX/U | IX/IX/X             | $IX/U$ /-                 | $X/X$ /-            |  |
| CS               | IS/IS/NS        | IX/IX/U | IX/IX/X             | $IX/U$ /-                 | $X/X$ /-            |  |
| UR               | $IN/IN/-$       | IX/IX/U | IX/IX/X             | $IX/U$ /-                 | $X/X/-$             |  |

<span id="page-186-2"></span>*Table 28. Lock Modes for Table Scans with Other Predicates (sargs, resids)*

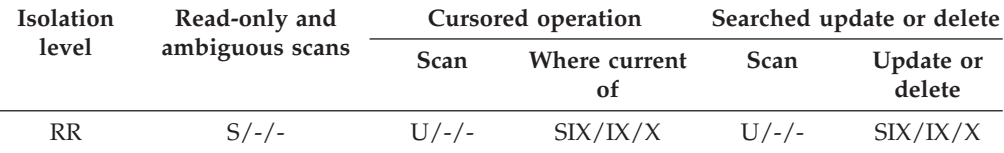

| Isolation<br>level | Read-only and   |             | Cursored operation  | Searched update or delete |                     |  |
|--------------------|-----------------|-------------|---------------------|---------------------------|---------------------|--|
|                    | ambiguous scans | <b>Scan</b> | Where current<br>οf | <b>Scan</b>               | Update or<br>delete |  |
| <b>RS</b>          | IS/IS/NS        | IX/IX/U     | IX/IX/X             | IX/IX/U                   | IX/IX/X             |  |
| CS.                | IS/IS/NS        | IX/IX/U     | IX/IX/X             | IX/IX/U                   | IX/IX/X             |  |
| UR                 | $IN/IN/-$       | IX/IX/U     | IX/IX/X             | IX/IX/U                   | IX/IX/X             |  |

*Table 28. Lock Modes for Table Scans with Other Predicates (sargs, resids) (continued)*

## <span id="page-187-0"></span>*Table 29. Lock Modes for RID Index Scans with No Predicates*

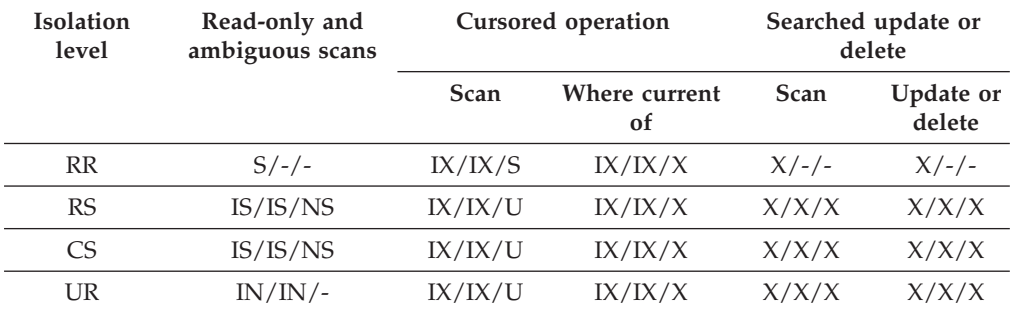

*Table 30. Lock Modes for RID Index Scans with a Single Qualifying Row*

<span id="page-187-1"></span>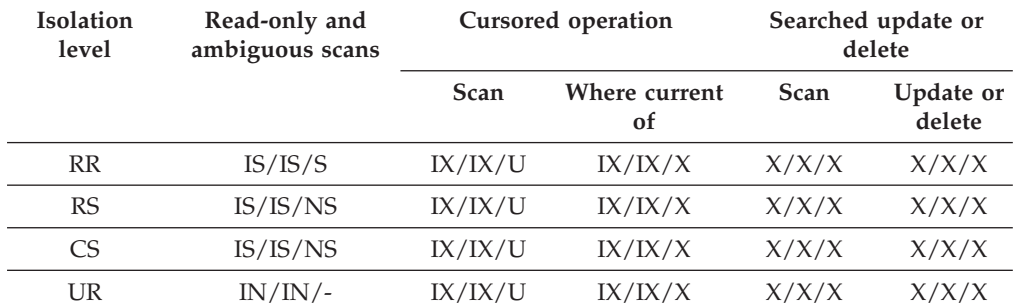

<span id="page-187-2"></span>*Table 31. Lock Modes for RID Index Scans with Start and Stop Predicates Only*

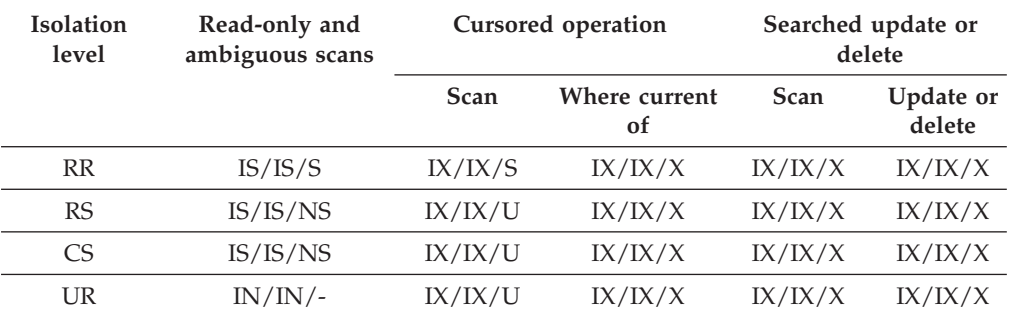

*Table 32. Lock Modes for RID Index Scans with Index Predicates Only*

<span id="page-187-3"></span>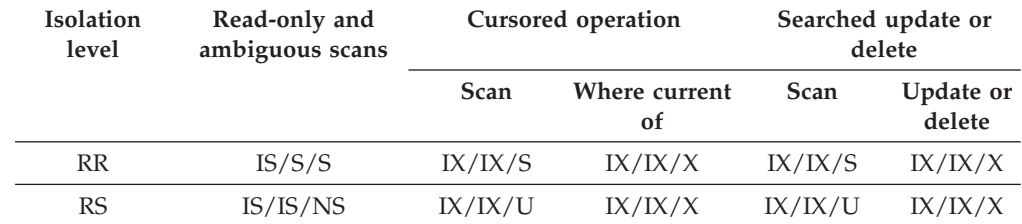

| <b>Isolation</b><br>level | Read-only and<br>ambiguous scans | Cursored operation |                     |             | Searched update or<br>delete |
|---------------------------|----------------------------------|--------------------|---------------------|-------------|------------------------------|
|                           |                                  | <b>Scan</b>        | Where current<br>of | <b>Scan</b> | Update or<br>delete          |
| CS                        | IS/IS/NS                         | IX/IX/U            | IX/IX/X             | IX/IX/U     | IX/IX/X                      |
| UR                        | $IN/IN/-$                        | IX/IX/U            | IX/IX/X             | IX/IX/U     | IX/IX/X                      |

*Table 32. Lock Modes for RID Index Scans with Index Predicates Only (continued)*

*Table 33. Lock Modes for RID Index Scans with Other Predicates (sargs, resids)*

<span id="page-188-0"></span>

| Isolation<br>level | Read-only and<br>ambiguous scans | Cursored operation |                            |             | Searched update or<br>delete |
|--------------------|----------------------------------|--------------------|----------------------------|-------------|------------------------------|
|                    |                                  | Scan               | Where current<br><b>of</b> | <b>Scan</b> | Update or<br>delete          |
| <b>RR</b>          | IS/S/S                           | IX/IX/S            | IX/IX/X                    | IX/IX/S     | IX/IX/X                      |
| RS                 | IS/IS/NS                         | IX/IX/U            | IX/IX/X                    | IX/IX/U     | IX/IX/X                      |
| CS                 | IS/IS/NS                         | IX/IX/U            | IX/IX/X                    | IX/IX/U     | IX/IX/X                      |
| UR                 | $IN/IN/-$                        | IX/IX/U            | IX/IX/X                    | IX/IX/U     | IX/IX/X                      |

<span id="page-188-1"></span>*Table 34. Lock Modes for Index Scans Used for Deferred Data Page Access: RID Index Scan with No Predicates*

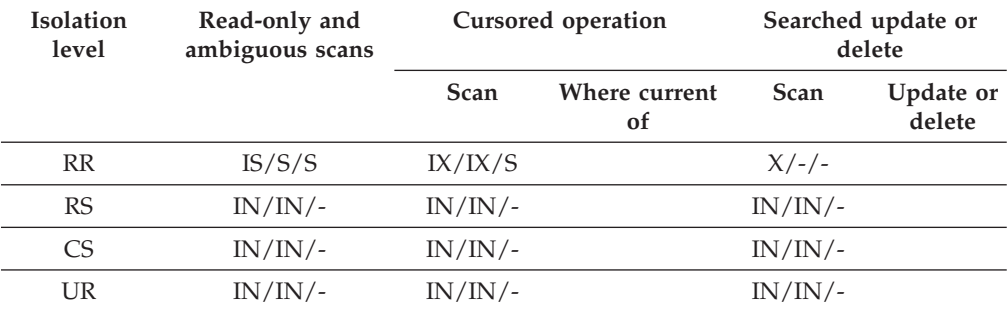

<span id="page-188-2"></span>*Table 35. Lock Modes for Index Scans Used for Deferred Data Page Access: After a RID Index Scan with No Predicates*

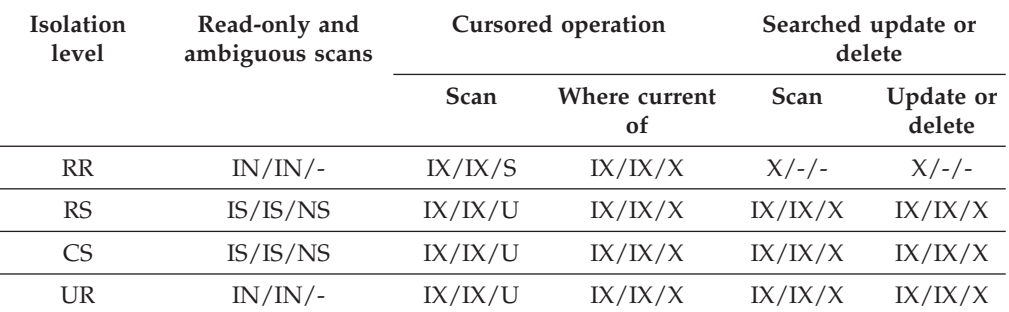

| <b>Isolation</b><br>level | Read-only and<br>ambiguous scans | Cursored operation |                     |                 | Searched update or<br>delete |
|---------------------------|----------------------------------|--------------------|---------------------|-----------------|------------------------------|
|                           |                                  | Scan               | Where current<br>of | <b>Scan</b>     | Update or<br>delete          |
| <b>RR</b>                 | $IS/S/-$                         | IX/IX/S            |                     | IX/IX/S         |                              |
| <b>RS</b>                 | IN/IN/                           | $IN/IN/-$          |                     | IN/IN/          |                              |
| CS.                       | IN/IN/                           | $IN/IN/-$          |                     | IN/IN/          |                              |
| UR                        | $IN/IN/-$                        | $IN/IN/-$          |                     | $\rm{IN/IN}/$ - |                              |

<span id="page-189-0"></span>*Table 36. Lock Modes for Index Scans Used for Deferred Data Page Access: RID Index Scan with Predicates (sargs, resids)*

<span id="page-189-1"></span>*Table 37. Lock Modes for Index Scans Used for Deferred Data Page Access: After a RID Index Scan with Predicates (sargs, resids)*

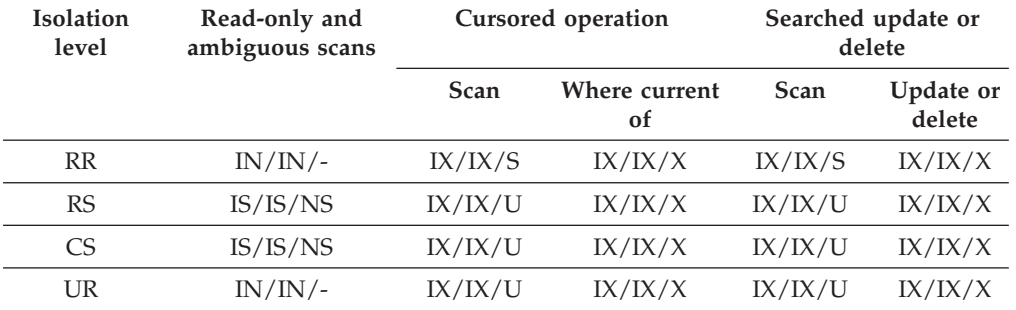

<span id="page-189-2"></span>*Table 38. Lock Modes for Index Scans Used for Deferred Data Page Access: RID Index Scan with Start and Stop Predicates Only*

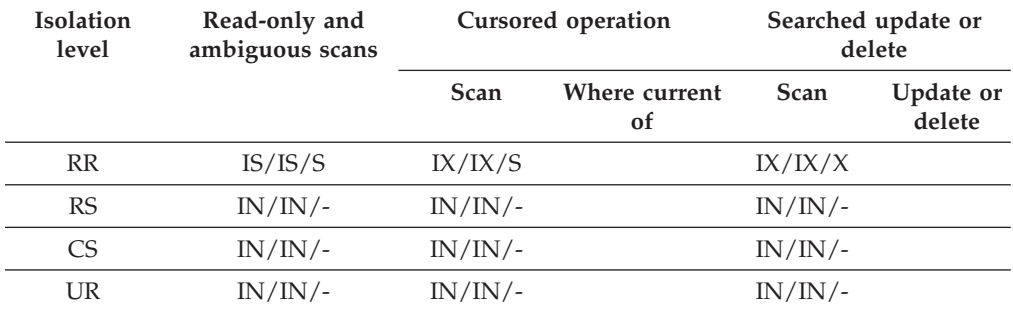

<span id="page-189-3"></span>*Table 39. Lock Modes for Index Scans Used for Deferred Data Page Access: After a RID Index Scan with Start and Stop Predicates Only*

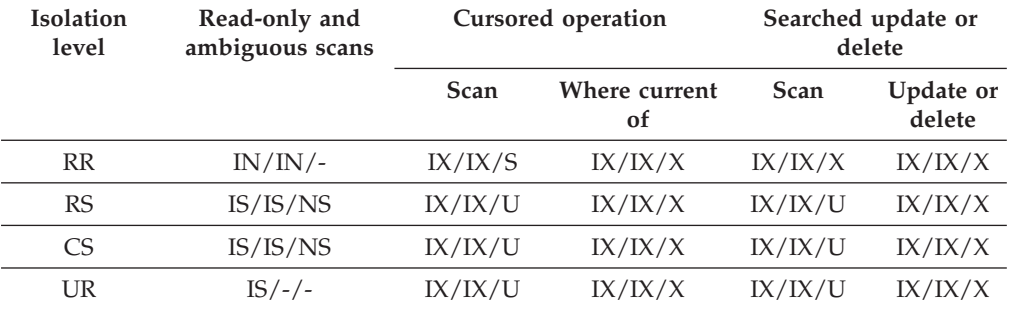

# **Lock modes for MDC block index scans**

The type of lock that a multidimensional clustering (MDC) table obtains during a block index scan depends on the isolation level that is in effect and on the data access plan that is being used.

The following tables show the types of locks that are obtained for MDC tables under each isolation level for different access plans. Each entry has three parts: the table lock, the block lock, and the row lock. A hyphen indicates that a particular lock granularity is not available.

Tables 5-12 show the types of locks that are obtained for block index scans when the reading of data pages is deferred.

- v [Table 1. Lock Modes for Index Scans with No Predicates](#page-190-0)
- v [Table 2. Lock Modes for Index Scans with Predicates on Dimension Columns](#page-191-0) [Only](#page-191-0)
- [Table 3. Lock Modes for Index Scans with Start and Stop Predicates Only](#page-191-1)
- v [Table 4. Lock Modes for Index Scans with Predicates](#page-191-2)
- v [Table 5. Lock Modes for Index Scans Used for Deferred Data Page Access: Block](#page-191-3) [Index Scan with No Predicates](#page-191-3)
- [Table 6. Lock Modes for Index Scans Used for Deferred Data Page Access: After](#page-192-0) [a Block Index Scan with No Predicates](#page-192-0)
- v [Table 7. Lock Modes for Index Scans Used for Deferred Data Page Access: Block](#page-192-1) [Index Scan with Predicates on Dimension Columns Only](#page-192-1)
- [Table 8. Lock Modes for Index Scans Used for Deferred Data Page Access: After](#page-192-2) [a Block Index Scan with Predicates on Dimension Columns Only](#page-192-2)
- v [Table 9. Lock Modes for Index Scans Used for Deferred Data Page Access: Block](#page-192-3) [Index Scan with Start and Stop Predicates Only](#page-192-3)
- [Table 10. Lock Modes for Index Scans Used for Deferred Data Page Access: After](#page-193-0) [a Block Index Scan with Start and Stop Predicates Only](#page-193-0)
- v [Table 11. Lock Modes for Index Scans Used for Deferred Data Page Access: Block](#page-193-1) [Index Scan with Other Predicates \(sargs, resids\)](#page-193-1)
- [Table 12. Lock Modes for Index Scans Used for Deferred Data Page Access: After](#page-193-2) [a Block Index Scan with Other Predicates \(sargs, resids\)](#page-193-2)

**Note:** Lock modes can be changed explicitly with the *lock-request-clause* of a SELECT statement.

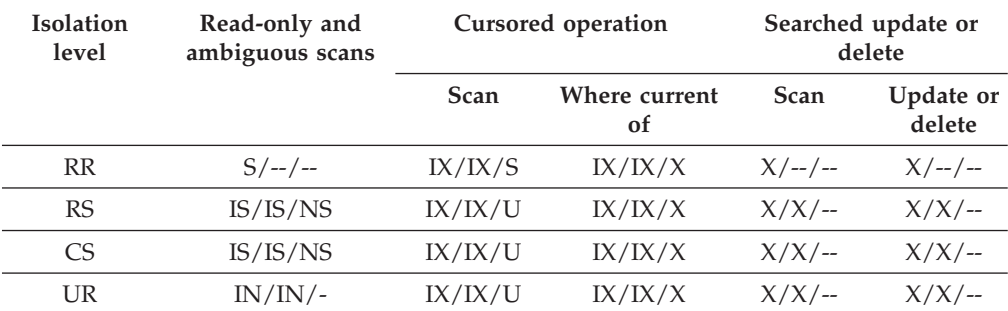

#### <span id="page-190-0"></span>*Table 40. Lock Modes for Index Scans with No Predicates*

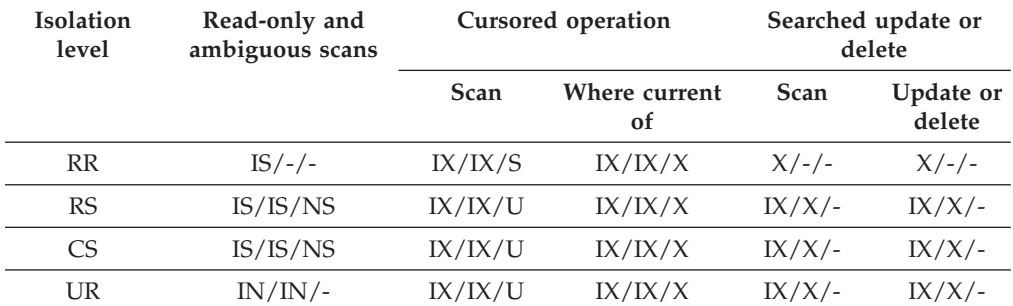

## <span id="page-191-0"></span>*Table 41. Lock Modes for Index Scans with Predicates on Dimension Columns Only*

<span id="page-191-1"></span>*Table 42. Lock Modes for Index Scans with Start and Stop Predicates Only*

| <b>Isolation</b><br>level | Read-only and<br>ambiguous scans | Cursored operation |                     |             | Searched update or<br>delete |
|---------------------------|----------------------------------|--------------------|---------------------|-------------|------------------------------|
|                           |                                  | Scan               | Where current<br>0f | <b>Scan</b> | Update or<br>delete          |
| <b>RR</b>                 | $IS/S/-$                         | IX/IX/S            | IX/IX/S             | IX/IX/S     | IX/IX/S                      |
| <b>RS</b>                 | IX/IX/S                          | IX/IX/U            | IX/IX/X             | $IX/IX/$ -  | $IX/IX/-$                    |
| CS <sup>-</sup>           | IX/IX/S                          | IX/IX/U            | IX/IX/X             | $IX/IX/$ -  | $IX/IX/$ -                   |
| UR                        | IN/IN/                           | IX/IX/U            | IX/IX/X             | $IX/IX/$ -  | $IX/IX/$ -                   |

## <span id="page-191-2"></span>*Table 43. Lock Modes for Index Scans with Predicates*

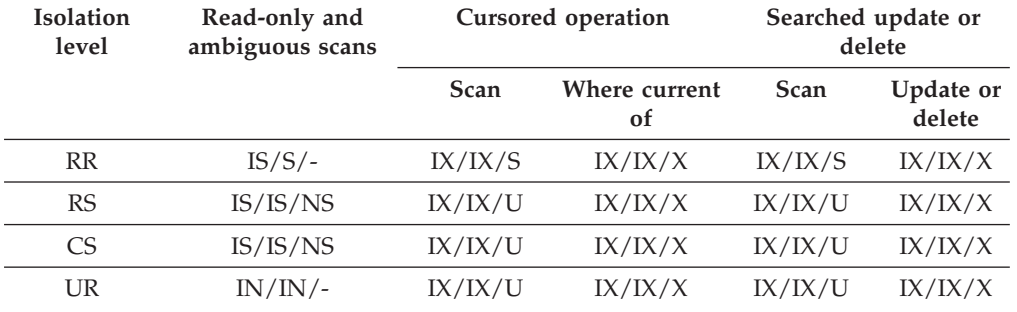

<span id="page-191-3"></span>*Table 44. Lock Modes for Index Scans Used for Deferred Data Page Access: Block Index Scan with No Predicates*

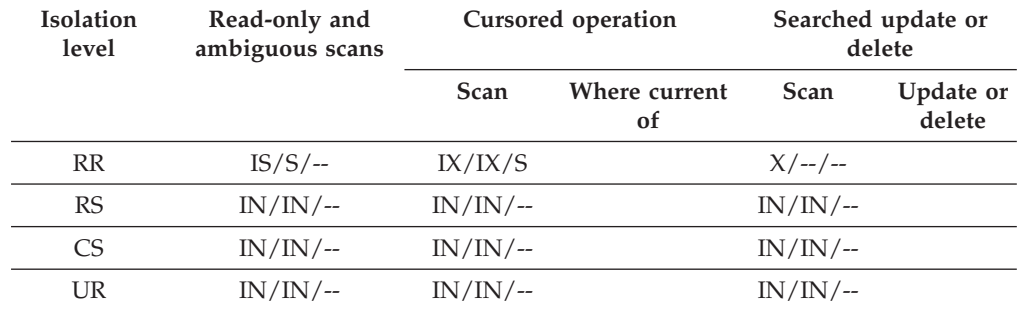

| <b>Isolation</b><br>level | Read-only and<br>ambiguous scans | Cursored operation |                     |               | Searched update or<br>delete |
|---------------------------|----------------------------------|--------------------|---------------------|---------------|------------------------------|
|                           |                                  | <b>Scan</b>        | Where current<br>οf | <b>Scan</b>   | Update or<br>delete          |
| <b>RR</b>                 | $IN/IN/$ --                      | IX/IX/S            | IX/IX/X             | $X/ - -$ / -- | $X/ - -/ - -$                |
| <b>RS</b>                 | IS/IS/NS                         | IX/IX/U            | IX/IX/X             | $X/X$ /--     | $X/X$ /--                    |
| CS                        | IS/IS/NS                         | IX/IX/U            | IX/IX/X             | $X/X$ /--     | $X/X$ /--                    |
| UR                        | $IN/IN/$ --                      | IX/IX/U            | IX/IX/X             | $X/X$ /--     | $X/X$ /--                    |

<span id="page-192-0"></span>*Table 45. Lock Modes for Index Scans Used for Deferred Data Page Access: After a Block Index Scan with No Predicates*

<span id="page-192-1"></span>*Table 46. Lock Modes for Index Scans Used for Deferred Data Page Access: Block Index Scan with Predicates on Dimension Columns Only*

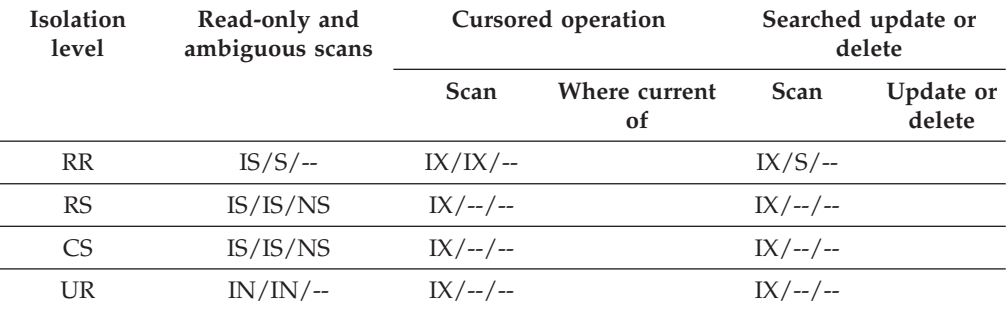

<span id="page-192-2"></span>*Table 47. Lock Modes for Index Scans Used for Deferred Data Page Access: After a Block Index Scan with Predicates on Dimension Columns Only*

| Isolation<br>level | Read-only and<br>ambiguous scans | Cursored operation |                     | Searched update or<br>delete |                     |
|--------------------|----------------------------------|--------------------|---------------------|------------------------------|---------------------|
|                    |                                  | Scan               | Where current<br>οf | <b>Scan</b>                  | Update or<br>delete |
| <b>RR</b>          | $IN/IN/$ --                      | IX/IX/S            | IX/IX/X             | $IX/S$ /--                   | $IX/X/$ --          |
| RS                 | IS/IS/NS                         | IX/IX/U            | IX/IX/X             | $IX/U$ --                    | $IX/X/$ --          |
| CS.                | IS/IS/NS                         | IX/IX/U            | IX/IX/X             | $IX/U$ /--                   | $IX/X$ /--          |
| UR                 | $IN/IN/$ --                      | IX/IX/U            | IX/IX/X             | $IX/U$ /--                   | $IX/X/$ --          |

<span id="page-192-3"></span>*Table 48. Lock Modes for Index Scans Used for Deferred Data Page Access: Block Index Scan with Start and Stop Predicates Only*

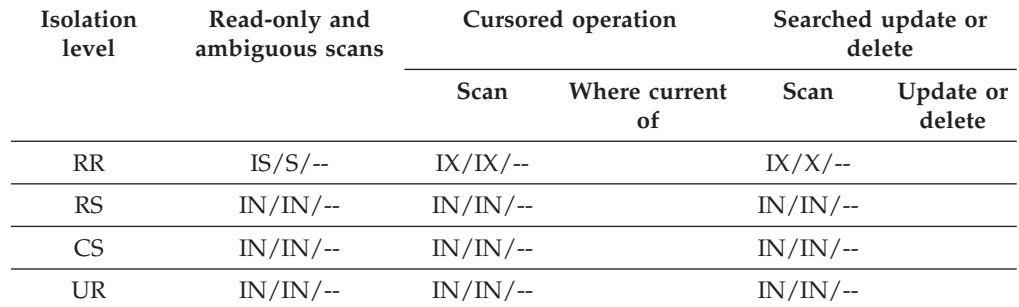

| Isolation<br>level | Read-only and<br>ambiguous scans | Cursored operation |                                | Searched update or<br>delete |                     |
|--------------------|----------------------------------|--------------------|--------------------------------|------------------------------|---------------------|
|                    |                                  | Scan               | Where current<br><sub>of</sub> | <b>Scan</b>                  | Update or<br>delete |
| <b>RR</b>          | $IN/IN/$ --                      | IX/IX/X            |                                | $IX/X/$ --                   |                     |
| RS                 | IS/IS/NS                         | $IN/IN/$ --        | $IN/IN/$ --                    |                              |                     |
| C <sub>S</sub>     | IS/IS/NS                         | $IN/IN/$ --        | $IN/IN/$ --                    |                              |                     |
| UR                 | $IS/ - / -$                      | $IN/IN/$ --        |                                | $IN/IN/$ --                  |                     |

<span id="page-193-0"></span>*Table 49. Lock Modes for Index Scans Used for Deferred Data Page Access: After a Block Index Scan with Start and Stop Predicates Only*

<span id="page-193-1"></span>*Table 50. Lock Modes for Index Scans Used for Deferred Data Page Access: Block Index Scan with Other Predicates (sargs, resids)*

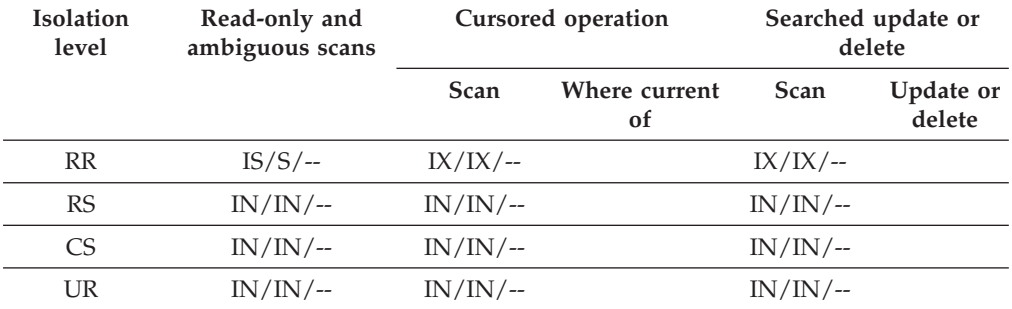

<span id="page-193-2"></span>*Table 51. Lock Modes for Index Scans Used for Deferred Data Page Access: After a Block Index Scan with Other Predicates (sargs, resids)*

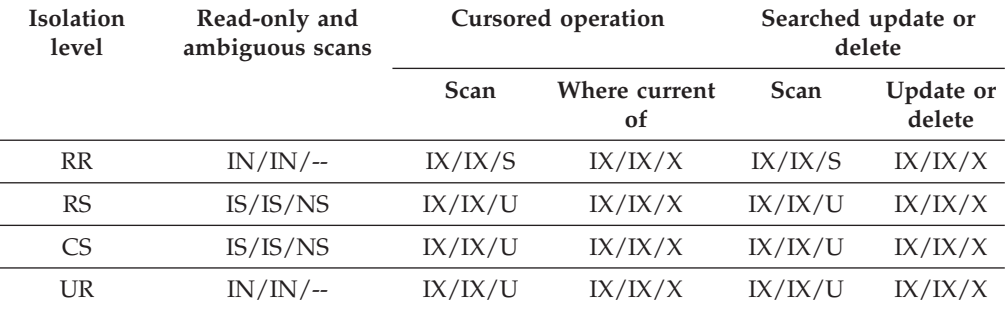

# **Locking behavior on partitioned tables**

In addition to an overall table lock, there is a lock for each data partition of a partitioned table.

This allows for finer granularity and increased concurrency compared to a nonpartitioned table. The data partition lock is identified in output from the **db2pd** command, event monitors, administrative views, and table functions.

When a table is accessed, a table lock is obtained first, and then data partition locks are obtained as required. Access methods and isolation levels might require the locking of data partitions that are not represented in the result set. After these data partition locks are acquired, they might be held as long as the table lock. For example, a cursor stability (CS) scan over an index might keep the locks on previously accessed data partitions to reduce the cost of reacquiring data partition locks later.

Data partition locks also carry the cost of ensuring access to table spaces. For nonpartitioned tables, table space access is handled by table locks. Data partition locking occurs even if there is an exclusive or share lock at the table level.

Finer granularity allows one transaction to have exclusive access to a specific data partition and to avoid row locking while other transactions are accessing other data partitions. This can be the result of the plan that is chosen for a mass update, or because of the escalation of locks to the data partition level. The table lock for many access methods is normally an intent lock, even if the data partitions are locked in share or exclusive mode. This allows for increased concurrency. However, if non-intent locks are required at the data partition level, and the plan indicates that all data partitions might be accessed, then a non-intent lock might be chosen at the table level to prevent data partition deadlocks between concurrent transactions.

# **LOCK TABLE statements**

For partitioned tables, the only lock acquired by the LOCK TABLE statement is a table-level lock. This prevents row locking by subsequent data manipulation language (DML) statements, and avoids deadlocks at the row, block, or data partition level. The IN EXCLUSIVE MODE option can be used to guarantee exclusive access when updating indexes, which is useful in limiting the growth of indexes during a large update.

# **Effect of the LOCKSIZE TABLE option on the ALTER TABLE statement**

The LOCKSIZE TABLE option ensures that a table is locked in share or exclusive mode with no intent locks. For a partitioned table, this locking strategy is applied to both the table lock and to data partition locks.

## **Row- and block-level lock escalation**

Row- and block-level locks in partitioned tables can be escalated to the data partition level. When this occurs, a table is more accessible to other transactions, even if a data partition is escalated to share, exclusive, or super exclusive mode, because other data partitions remain unaffected. The notification log entry for an escalation includes the impacted data partition and the name of the table.

Exclusive access to a nonpartitioned index cannot be ensured by lock escalation. For exclusive access, one of the following conditions must be true:

- v The statement must use an exclusive table-level lock
- v An explicit LOCK TABLE IN EXCLUSIVE MODE statement must be issued
- The table must have the LOCKSIZE TABLE attribute

In the case of partitioned indexes, exclusive access to an index partition is ensured by lock escalation of the data partition to an exclusive or super exclusive access mode.

# **Interpreting lock information**

The SNAPLOCK administrative view can help you to interpret lock information that is returned for a partitioned table. The following SNAPLOCK administrative view was captured during an offline index reorganization.

SELECT SUBSTR(TABNAME, 1, 15) TABNAME, TAB FILE ID, SUBSTR(TBSP NAME, 1, 15) TBSP NAME, DATA PARTITION ID, LOCK OBJECT TYPE, LOCK\_MODE, LOCK\_ESCALATION FROM SYSIBMADM.SNAPLOCK where TABNAME like 'TP1' and LOCK\_OBJECT\_TYPE like 'TABLE\_%' ORDER BY TABNAME, DATA PARTITION ID, LOCK OBJECT TYPE, TAB FILE ID, LOCK MODE

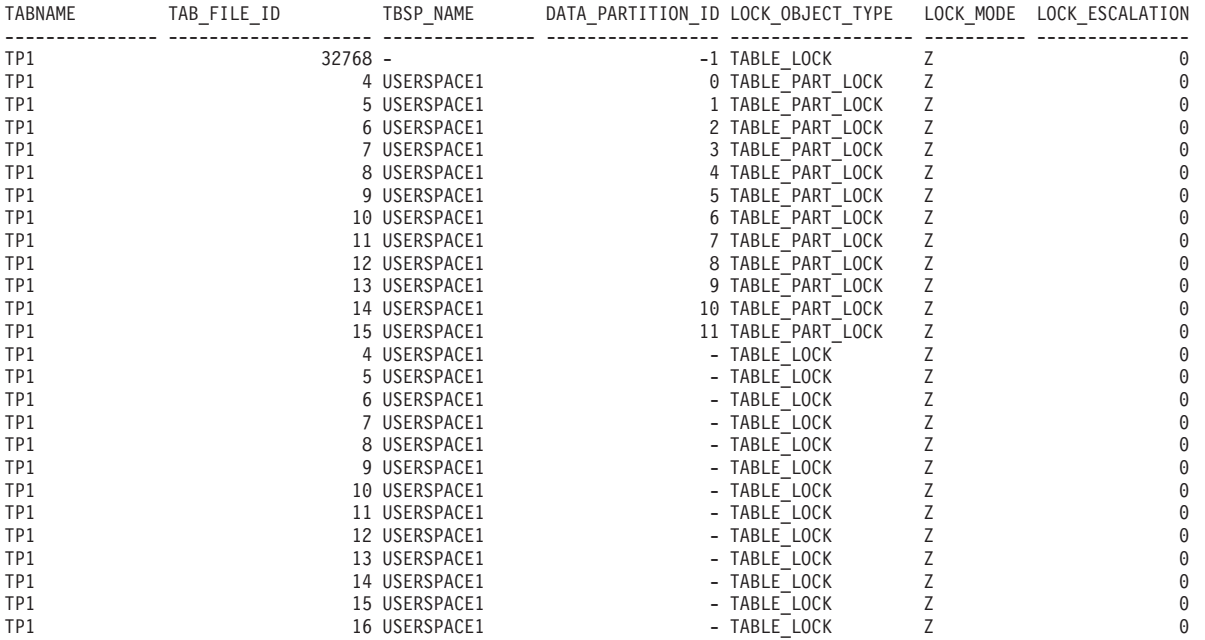

26 record(s) selected.

In this example, a lock object of type TABLE\_LOCK and a DATA\_PARTITION\_ID of -1 are used to control access to and concurrency on the partitioned table TP1. The lock objects of type TABLE\_PART\_LOCK are used to control most access to and concurrency on each data partition.

There are additional lock objects of type TABLE\_LOCK captured in this output (TAB\_FILE\_ID 4 through 16) that do not have a value for DATA\_PARTITION\_ID. A lock of this type, where an object with a TAB\_FILE\_ID and a TBSP\_NAME correspond to a data partition or index on the partitioned table, might be used to control concurrency with the online backup utility.

# **Lock conversion**

Changing the mode of a lock that is already held is called *lock conversion*.

Lock conversion occurs when a process accesses a data object on which it already holds a lock, and the access mode requires a more restrictive lock than the one already held. A process can hold only one lock on a data object at any given time, although it can request a lock on the same data object many times indirectly through a query.

Some lock modes apply only to tables, others only to rows, blocks, or data partitions. For rows or blocks, conversion usually occurs if an X lock is needed and an S or U lock is held.

IX and S locks are special cases with regard to lock conversion. Neither is considered to be more restrictive than the other, so if one of these locks is held and the other is required, the conversion results in a SIX (Share with Intent Exclusive) lock. All other conversions result in the requested lock mode becoming the held lock mode if the requested mode is more restrictive.

A dual conversion might also occur when a query updates a row. If the row is read through index access and locked as S, the table that contains the row has a covering intention lock. But if the lock type is IS instead of IX, and the row is subsequently changed, the table lock is converted to an IX and the row lock is converted to an X.

Lock conversion usually takes place implicitly as a query executes. The system monitor elements **lock\_current\_mode** and **lock\_mode** can provide information about lock conversions occurring in your database.

# **Lock waits and timeouts**

Lock timeout detection is a database manager feature that prevents applications from waiting indefinitely for a lock to be released.

For example, a transaction might be waiting for a lock that is held by another user's application, but the other user has left the workstation without allowing the application to commit the transaction, which would release the lock. To avoid stalling an application in such a case, set the **locktimeout** database configuration parameter to the maximum time that any application should have to wait to obtain a lock.

Setting this parameter helps to avoid global deadlocks, especially in distributed unit of work (DUOW) applications. If the time during which a lock request is pending is greater than the **locktimeout** value, an error is returned to the requesting application and its transaction is rolled back. For example, if APPL1 tries to acquire a lock that is already held by APPL2, APPL1 receives SQLCODE -911 (SQLSTATE 40001) with reason code 68 if the timeout period expires. The default value for **locktimeout** is -1, which means that lock timeout detection is disabled.

For table, row, data partition, and multidimensional clustering (MDC) block locks, an application can override the **locktimeout** value by changing the value of the CURRENT LOCK TIMEOUT special register.

To generate a report file about lock timeouts, set the **DB2\_CAPTURE\_LOCKTIMEOUT** registry variable to ON. The lock timeout report includes information about the key applications that were involved in lock contentions that resulted in lock timeouts, as well as details about the locks, such as lock name, lock type, row ID, table space ID, and table ID. Note that this variable is deprecated and might be removed in a future release because there are new methods to collect lock timeout events using the CREATE EVENT MONITOR FOR LOCKING statement.

To log more information about lock-request timeouts in the **db2diag** log files, set the value of the **diaglevel** database manager configuration parameter to 4. The logged information includes the name of the locked object, the lock mode, and the application that is holding the lock. The current dynamic SQL or XQuery statement or static package name might also be logged. A dynamic SQL or XQuery statement is logged only at **diaglevel** 4.

You can get additional information about lock waits and lock timeouts from the lock wait information system monitor elements, or from the **db.apps\_waiting\_locks** health indicator.

# **Specifying a lock wait mode strategy**

An session can specify a lock wait mode strategy, which is used when the session requires a lock that it cannot obtain immediately.

The strategy indicates whether the session will:

- Return an SQLCODE and SQLSTATE when it cannot obtain a lock
- Wait indefinitely for a lock
- Wait a specified amount of time for a lock
- Use the value of the **locktimeout** database configuration parameter when waiting for a lock

The lock wait mode strategy is specified through the SET CURRENT LOCK TIMEOUT statement, which changes the value of the CURRENT LOCK TIMEOUT special register. This special register specifies the number of seconds to wait for a lock before returning an error indicating that a lock cannot be obtained.

Traditional locking approaches can result in applications blocking each other. This happens when one application must wait for another application to release its lock. Strategies to deal with the impact of such blocking usually provide a mechanism to specify the maximum acceptable duration of the block. That is the amount of time that an application will wait prior to returning without a lock. Previously, this was only possible at the database level by changing the value of the **locktimeout** database configuration parameter.

The value of **locktimeout** applies to all locks, but the lock types that are impacted by the lock wait mode strategy include row, table, index key, and multidimensional clustering (MDC) block locks.

# **Deadlocks**

A deadlock is created when two applications lock data that is needed by the other, resulting in a situation in which neither application can continue executing.

For example, in [Figure 23 on page 189,](#page-198-0) there are two applications running concurrently: Application A and Application B. The first transaction for Application A is to update the first row in Table 1, and the second transaction is to update the second row in Table 2. Application B updates the second row in Table 2 first, and then the first row in Table 1. At time T1, Application A locks the first row in Table 1. At the same time, Application B locks the second row in Table 2. At time T2, Application A requests a lock on the second row in Table 2. However, at the same time, Application B tries to lock the first row in Table 1. Because Application A will not release its lock on the first row in Table 1 until it can complete an update to the second row in Table 2, and Application B will not release its lock on the second row in Table 2 until it can complete an update to the first row in Table 1, a deadlock occurs. The applications wait until one of them releases its lock on the data.

## <span id="page-198-0"></span>**Deadlock concept**

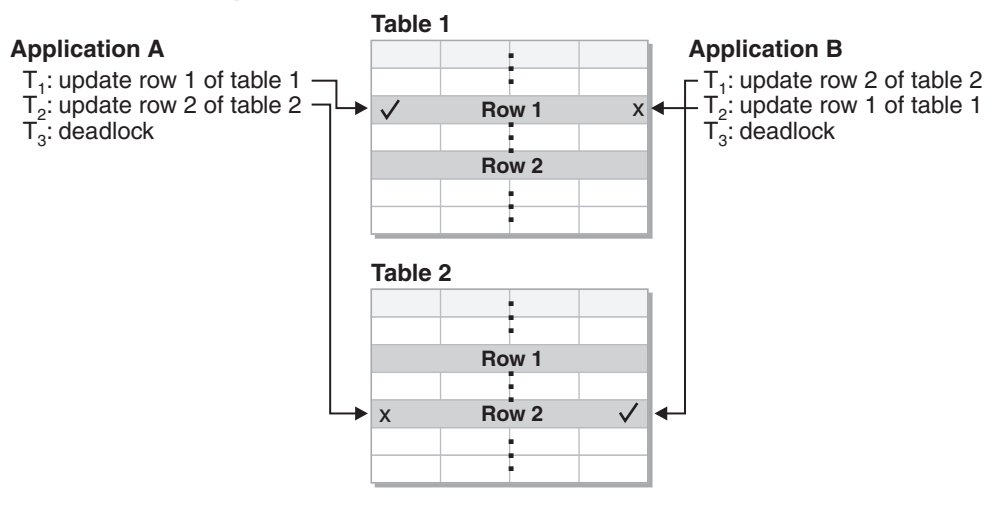

*Figure 23. Deadlock between applications*

Because applications do not voluntarily release locks on data that they need, a deadlock detector process is required to break deadlocks. The deadlock detector monitors information about agents that are waiting on locks, and awakens at intervals that are specified by the **dlchktime** database configuration parameter.

If it finds a deadlock, the deadlock detector arbitrarily selects one deadlocked process as the *victim process* to roll back. The victim process is awakened, and returns SQLCODE -911 (SQLSTATE 40001), with reason code 2, to the calling application. The database manager rolls back uncommitted transactions from the selected process automatically. When the rollback operation is complete, locks that belonged to the victim process are released, and the other processes involved in the deadlock can continue.

To ensure good performance, select an appropriate value for **dlchktime**. An interval that is too short causes unnecessary overhead, and an interval that is too long allows deadlocks to linger.

In a partitioned database environment, the value of **dlchktime** is applied only at the catalog database partition. If a large number of deadlocks are occurring, increase the value of **dlchktime** to account for lock waits and communication waits.

To avoid deadlocks when applications read data that they intend to subsequently update:

- v Use the FOR UPDATE clause when performing a select operation. This clause ensures that a U lock is set when a process attempts to read data, and it does not allow row blocking.
- Use the WITH RR or WITH RS and USE AND KEEP UPDATE LOCKS clauses in queries. These clauses ensure that a U lock is set when a process attempts to read data, and they allow row blocking.

In a federated system, the data that is requested by an application might not be available because of a deadlock at the data source. When this happens, the DB2 server relies on the deadlock handling facilities at the data source. If deadlocks occur across more than one data source, the DB2 server relies on data source timeout mechanisms to break the deadlocks.

To log more information about deadlocks, set the value of the **diaglevel** database manager configuration parameter to 4. The logged information includes the name of the locked object, the lock mode, and the application that is holding the lock. The current dynamic SQL and XQuery statement or static package name might also be logged.

# **Query optimization**

Query optimization is one of the factors that affect application performance. Review this section for details about query optimization considerations that can help you to maximize the performance of database applications.

# **The SQL and XQuery compiler process**

The SQL and XQuery compiler performs several steps to produce an access plan that can be executed.

The *query graph model* is an internal, in-memory database that represents the query as it is processed through these steps, which are shown in [Figure 24 on page 191](#page-200-0) and described below. Note that some steps occur only for queries that will run against a federated database.

<span id="page-200-0"></span>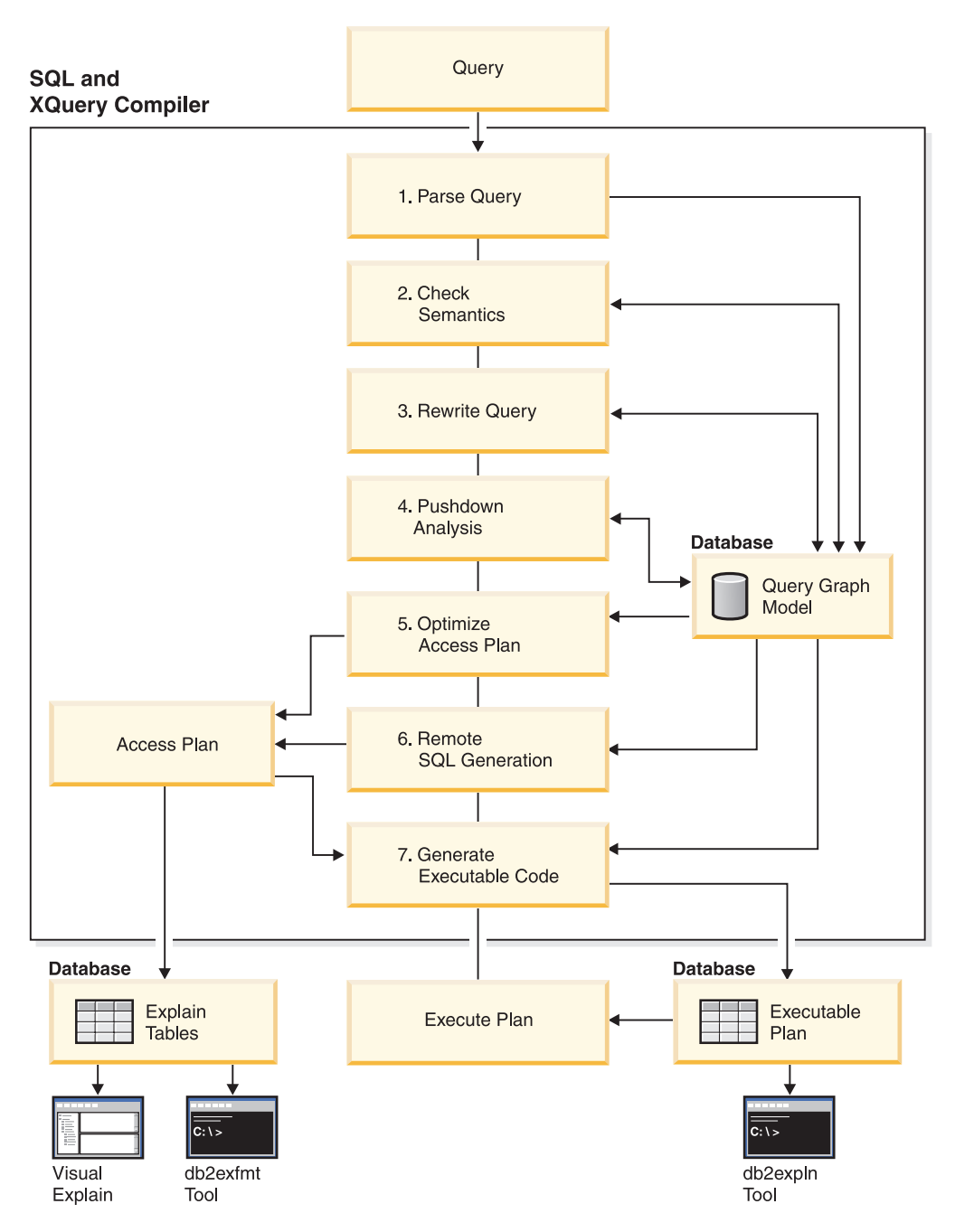

*Figure 24. Steps performed by the SQL and XQuery compiler*

1. Parse query

The SQL and XQuery compiler analyzes the query to validate the syntax. If any syntax errors are detected, the query compiler stops processing and returns an appropriate error to the application that submitted the query. When parsing is complete, an internal representation of the query is created and stored in the query graph model.

2. Check semantics

The compiler ensures that there are no inconsistencies among parts of the statement. For example, the compiler verifies that a column specified for the YEAR scalar function has been defined with a datetime data type.

The compiler also adds behavioral semantics to the query graph model, including the effects of referential constraints, table check constraints, triggers, and views. The query graph model contains all of the semantics for the query, including query blocks, subqueries, correlations, derived tables, expressions, data types, data type conversions, code page conversions, and distribution keys.

3. Rewrite query

The compiler uses the global semantics that are stored in the query graph model to transform the query into a form that can be optimized more easily. It then stores the result in the query graph model.

For example, the compiler might move a predicate, altering the level at which it is applied, thereby potentially improving query performance. This type of operation movement is called *general predicate pushdown*. In a partitioned database environment, the following query operations are more computationally intensive:

- Aggregation
- Redistribution of rows
- v Correlated subqueries, which are subqueries that contain a reference to a column in a table that is outside of the subquery

For some queries in a partitioned database environment, decorrelation might occur as part of rewriting the query.

4. Pushdown analysis (federated databases only)

The major task in this step is to recommend to the optimizer whether an operation can be remotely evaluated or *pushed down* at a data source. This type of pushdown activity is specific to data source queries and represents an extension to general predicate pushdown operations.

5. Optimize access plan

Using the query graph model as input, the optimizer portion of the compiler generates many alternative execution plans for satisfying the query. To estimate the execution cost of each of these plans, the optimizer uses statistics for tables, indexes, columns and functions. It then chooses the plan with the smallest estimated execution cost. The optimizer uses the query graph model to analyze the query semantics and to obtain information about a wide variety of factors, including indexes, base tables, derived tables, subqueries, correlations, and recursion.

The optimizer can also consider another type of pushdown operation, *aggregation and sort*, which can improve performance by pushing the evaluation of these operations to the Data Management Services (DMS) component.

The optimizer also considers whether there are buffer pools of different sizes when determining page size selection. It considers whether the database is partitioned, or whether intraquery parallelism in a symmetric multiprocessor (SMP) environment is an option. This information is used by the optimizer to help select the best access plan for the query.

The output of this step is an access plan, and details about this access plan are captured in the explain tables. The information that is used to generate an access plan can be captured by an explain snapshot.

6. Remote SQL generation (federated databases only)

The final plan that is selected by the optimizer might consist of a set of steps that operate on a remote data source. The remote SQL generation step creates an efficient SQL statement for operations that are performed by each data source, based on the SQL dialect at that data source.

7. Generate executable code

In the final step, the compiler uses the access plan and the query graph model to create an executable access plan, or section, for the query. This code generation step uses information from the query graph model to avoid repetitive execution of expressions that need to be computed only once. This type of optimization is possible for code page conversions and when host variables are used.

To enable query optimization or reoptimization of static or dynamic SQL or XQuery statements that have host variables, special registers, or parameter markers, bind the package with the REOPT bind option. The access path for a statement belonging to such a package, and containing host variables, special registers, or parameter markers, will be optimized using the values of these variables rather than default estimates that are chosen by the compiler. This optimization takes place at query execution time when the values are available.

Information about access plans for static SQL and XQuery statements is stored in the system catalog tables. When a package is executed, the database manager uses the information that is stored in the system catalog to determine how to access the data and provide results for the query. This information is used by the **db2expln** tool.

**Note:** Execute the **RUNSTATS** command at appropriate intervals against tables that change often. The optimizer needs up-to-date statistical information about tables and their data to create the most efficient access plans. Rebind your application to take advantage of updated statistics. If **RUNSTATS** is not executed, or the optimizer assumes that this command was executed against empty or nearly empty tables, it might use default values or attempt to derive certain statistics based on the number of file pages that are used to store the table on disk. See also "Automatic statistics collection".

# **Query rewriting methods and examples**

During the query rewrite stage, the query compiler transforms SQL and XQuery statements into forms that can be optimized more easily; this can improve the possible access plans. Rewriting queries is particularly important for very complex queries, including those queries that have many subqueries or many joins. Query generator tools often create these types of very complex queries.

To influence the number of query rewrite rules that are applied to an SQL or XQuery statement, change the optimization class. To see some of the results of the query rewrite process, use the explain facility or Visual Explain.

Queries might be rewritten in any one of the following ways:

• Operation merging

To construct a query so that it has the fewest number of operations, especially SELECT operations, the SQL and XQuery compiler rewrites queries to merge query operations. The following examples illustrate some of the operations that can be merged:

– Example - View merges

A SELECT statement that uses views can restrict the join order of the table and can also introduce redundant joining of tables. If the views are merged during query rewrite, these restrictions can be lifted.

- Example Subquery to join transforms
	- If a SELECT statement contains a subquery, selection of order processing of the tables might be restricted.
- Example Redundant join elimination

During query rewrite, redundant joins can be removed to simplify the SELECT statement.

– Example - Shared aggregation

When a query uses different functions, rewriting can reduce the number of calculations that need to be done.

• Operation movement

To construct a query with the minimum number of operations and predicates, the compiler rewrites the query to move query operations. The following examples illustrate some of the operations that can be moved:

– Example - DISTINCT elimination

During query rewrite, the optimizer can move the point at which the DISTINCT operation is performed, to reduce the cost of this operation. In some cases, the DISTINCT operation can be removed completely.

– Example - General predicate pushdown

During query rewrite, the optimizer can change the order in which predicates are applied, so that more selective predicates are applied to the query as early as possible.

– Example - Decorrelation

In a partitioned database environment, the movement of result sets among database partitions is costly. Reducing the size of what must be broadcast to other database partitions, or reducing the number of broadcasts, or both, is an objective of the query rewriting process.

• Predicate translation

The SQL and XQuery compiler rewrites queries to translate existing predicates into more optimal forms. The following examples illustrate some of the predicates that might be translated:

– Example - Addition of implied predicates

During query rewrite, predicates can be added to a query to enable the optimizer to consider additional table joins when selecting the best access plan for the query.

– Example - OR to IN transformations

During query rewrite, an OR predicate can be translated into an IN predicate for a more efficient access plan. The SQL and XQuery compiler can also translate an IN predicate into an OR predicate if this transformation would create a more efficient access plan.

### **Compiler rewrite example: View merges:**

A SELECT statement that uses views can restrict the join order of the table and can also introduce redundant joining of tables. If the views are merged during query rewrite, these restrictions can be lifted.

Suppose you have access to the following two views that are based on the EMPLOYEE table: one showing employees that have a high level of education and the other showing employees that earn more than \$35,000 per year:

```
create view emp education (empno, firstnme, lastname, edlevel) as
  select empno, firstnme, lastname, edlevel
   from employee
   where edlevel > 17
```

```
create view emp salaries (empno, firstname, lastname, salary) as
  select empno, firstnme, lastname, salary
    from employee
    where salary > 35000
```
The following user-written query lists those employees who have a high level of education and who earn more than \$35,000 per year:

```
select e1.empno, e1.firstnme, e1.lastname, e1.edlevel, e2.salary
  from emp_education e1, emp_salaries e2
  where e1.empno = e2.empno
```
During query rewrite, these two views could be merged to create the following query:

```
select e1.empno, e1.firstnme, e1.lastname, e1.edlevel, e2.salary
  from employee e1, employee e2
  where
    e1.empno = e2.empno and
    e1.edlevel > 17 and
    e2.salary > 35000
```
By merging the SELECT statements from the two views with the user-written SELECT statement, the optimizer can consider more choices when selecting an access plan. In addition, if the two views that have been merged use the same base table, additional rewriting might be performed.

## **Example - Subquery to join transformations**

The SQL and XQuery compiler will take a query containing a subquery, such as:

```
select empno, firstnme, lastname, phoneno
 from employee
 where workdept in
    (select deptno
     from department
     where deptname = 'OPERATIONS')
```
and convert it to a join query of the form:

```
select distinct empno, firstnme, lastname, phoneno
  from employee emp, department dept
 where
   emp.workdept = dept.deptno and
   dept.deptname = 'OPERATIONS'
```
A join is generally much more efficient to execute than a subquery.

### **Example - Redundant join elimination**

Queries sometimes have unnecessary joins.

```
select e1.empno, e1.firstnme, e1.lastname, e1.edlevel, e2.salary
 from employee e1,
     employee e2
where e1.empno = e2.empno
  and e1.edlevel > 17
  and e2.salary > 35000
```
The SQL and XQuery compiler can eliminate the join and simplify the query to:

```
select empno, firstnme, lastname, edlevel, salary
 from employee
 where
   edlevel > 17 and
   salary > 35000
```
The following example assumes that a referential constraint exists between the EMPLOYEE and DEPARTMENT tables on the department number. First, a view is created.

```
create view peplview as
  select firstnme, lastname, salary, deptno, deptname, mgrno
   from employee e department d
   where e.workdept = d.deptno
```
Then a query such as the following:

```
select lastname, salary
  from peplview
```
becomes:

```
select lastname, salary
 from employee
 where workdept not null
```
Note that in this situation, even if you know that the query can be rewritten, you might not be able to do so because you do not have access to the underlying tables. You might only have access to the view (shown above). Therefore, this type of optimization has to be performed by the database manager.

Redundancy in referential integrity joins likely occurs when:

- Views are defined with joins
- Queries are automatically generated

## **Example - Shared aggregation**

Using multiple functions within a query can generate several calculations that take time. Reducing the number of required calculations improves the plan. The compiler takes a query that uses multiple functions, such as the following:

```
select sum(salary+bonus+comm) as osum,
   avg(salary+bonus+comm) as oavg,
   count(*) as ocount
 from employee
```
and transforms it:

```
select osum, osum/ocount ocount
  from (
    select sum(salary+bonus+comm) as osum,
        count (*) as ocount
      from employee
  ) as shared_agg
```
This rewrite halves the required number of sums and counts.

#### **Compiler rewrite example: DISTINCT elimination:**

During query rewrite, the optimizer can move the point at which the DISTINCT operation is performed, to reduce the cost of this operation. In some cases, the DISTINCT operation can be removed completely.

For example, if the EMPNO column of the EMPLOYEE table were defined as the primary key, the following query:

select distinct empno, firstnme, lastname from employee

could be rewritten by removing the DISTINCT clause:

```
select empno, firstnme, lastname
 from employee
```
In this example, because the primary key is being selected, the compiler knows that each returned row is unique. In this case, the DISTINCT keyword is redundant. If the query is not rewritten, the optimizer must build a plan with necessary processing (such as a sort) to ensure that the column values are unique.

#### **Example - General predicate pushdown**

Altering the level at which a predicate is normally applied can result in improved performance. For example, the following view provides a list of all employees in department D11:

```
create view d11_employee
  (empno, firstnme, lastname, phoneno, salary, bonus, comm) as
    select empno, firstnme, lastname, phoneno, salary, bonus, comm
      from employee
     where workdept = 'D11'
```
The following query against this view is not as efficient as it could be:

```
select firstnme, phoneno
 from d11_employee
  where lastname = 'BROWN'
```
During query rewrite, the compiler pushes the lastname = 'BROWN' predicate down into the D11\_EMPLOYEE view. This allows the predicate to be applied sooner and potentially more efficiently. The actual query that could be executed in this example is as follows:

```
select firstnme, phoneno
 from employee
 where
   lastname = 'BROWN' and
   workdept = 'D11'
```
Predicate pushdown is not limited to views. Other situations in which predicates can be pushed down include UNION, GROUP BY, and derived tables (nested table expressions or common table expressions).

### **Example - Decorrelation**

In a partitioned database environment, the compiler can rewrite the following query, which is designed to find all of the employees who are working on programming projects and who are underpaid.

```
select p.projno, e.empno, e.lastname, e.firstname,
   e.salary+e.bonus+e.comm as compensation
  from employee e, project p
  where
   p.empno = e.empno and
   p.projname like '%PROGRAMMING%' and
    e.salary+e.bonus+e.comm <
      (select avg(e1.salary+e1.bonus+e1.comm)
       from employee e1, project p1
       where
         p1.projname like '%PROGRAMMING%' and
         p1.projno = a.projno and
         e1.empno = p1.empno)
```
Because this query is correlated, and because both PROJECT and EMPLOYEE are unlikely to be partitioned on PROJNO, the broadcasting of each project to each database partition is possible. In addition, the subquery would have to be evaluated many times.

The compiler can rewrite the query as follows:

v Determine the distinct list of employees working on programming projects and call it DIST\_PROJS. It must be distinct to ensure that aggregation is done only once for each project:

```
with dist projs(projno, empno) as
  (select distinct projno, empno
    from project p1
    where p1.projname like '%PROGRAMMING%')
```
• Join DIST PROJS with the EMPLOYEE table to get the average compensation per project, AVG\_PER\_PROJ:

```
avg per proj(projno, avg comp) as
  (select p2.projno, avg(e1.salary+e1.bonus+e1.comm)
    from employee e1, dist_projs p2
    where e1.empno = p2.empno
   group by p2.projno)
```
• The rewritten query is:

```
select p.projno, e.empno, e.lastname, e.firstname,
    e.salary+e.bonus+e.comm as compensation
  from project p, employee e, avg per prog a
 where
   p.empno = e.empno and
   p.projname like '%PROGRAMMING%' and
   p.projno = a.projno and
   e.salary+e.bonus+e.comm < a.avg_comp
```
This query computes the avg comp per project (avg per proj). The result can then be broadcast to all database partitions that contain the EMPLOYEE table.

## **Compiler rewrite example: Predicate pushdown for combined SQL/XQuery statements:**

One fundamental technique for the optimization of relational SQL queries is to move predicates in the WHERE clause of an enclosing query block into an enclosed lower query block (for example, a view), thereby enabling early data filtering and potentially better index usage.

This is even more important in partitioned database environments, because early filtering potentially reduces the amount of data that must be shipped between database partitions.

Similar techniques can be used to move predicates or XPath filters inside of an XQuery. The basic strategy is always to move filtering expressions as close to the data source as possible. This optimization technique is called *predicate pushdown* in SQL and *extraction pushdown* (for filters and XPath extractions) in XQuery.

Because the data models employed by SQL and XQuery are different, you must move predicates, filters, or extractions across the boundary between the two languages. Data mapping and casting rules have to be considered when transforming an SQL predicate into a semantically equivalent filter and pushing it down into the XPath extraction. The following examples address the pushdown of relation predicates into XQuery query blocks.

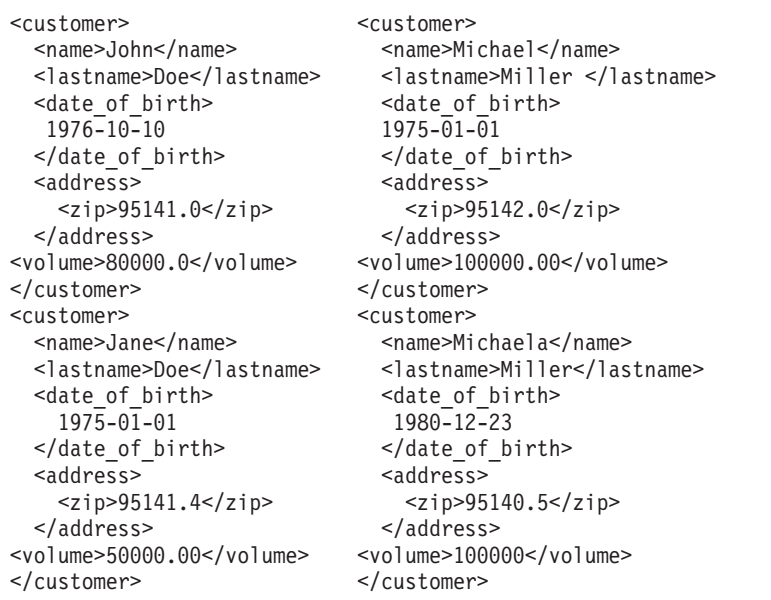

Consider the following two XML documents containing customer information:

### **Example - Pushing integer predicates**

Document 1 Document 2

Consider the following query:

```
select temp.name, temp.zip
 from xmltable('db2-fn:xmlcolumn("T.XMLDOC")'
   columns name varchar(20) path 'customer/name',
   zip integer path 'customer/zip'
   ) as temp
 where zip = 95141
```
To use possible indexes on T.XMLDOC and to filter unwanted persons early on, the zip = 95141 predicate will be internally converted into the following equivalent XPATH filtering expression:

 $T.$ XMLCOL/customer/zip[. >= 95141.0 and . < 95142.0]

Because schema information for XML fragments is not used by the compiler, it cannot be assumed that ZIP contains integers only. It is possible that there are other numeric values with a fractional part and a corresponding double XML index on this specific XPath extraction. The XML2SQL cast would handle this transformation by truncating the fractional part before casting the value to INTEGER. This behavior must be reflected in the pushdown procedure, and the predicate must be changed to remain semantically correct.

#### **Example - Pushing VARCHAR(***n***) predicates**

Consider the following query:

```
select temp.name, temp.lastname
 from xmltable('db2-fn:xmlcolumn("T.XMLDOC")'
   columns name varchar(20) path 'customer/name',
   lastname varchar(20) path 'customer/lastname'
   ) as temp
 where lastname = 'Miller'
```
To use possible indexes on T.XMLDOC and to filter unwanted persons early on, the lastname = 'Miller' predicate will be internally converted into the equivalent XPATH filtering expression:

```
T.XMLCOL/customer/lastname[. > rtrim("Miller") and . < blank_padd("Miller",
 max(20,length("Miller"))]
```
Trailing blanks are treated differently in SQL than in XPath or XQuery. The original SQL predicate will not distinguish between the two customers whose last name is "Miller", even if one of them (Michael) has a trailing blank. Consequently, both customers are returned, which would not be the case if an unchanged predicate were pushed down.

The solution is to transform the predicate into a range filter.

- The first boundary is created by truncating all trailing blanks from the comparison value, using the RTRIM() function.
- The second boundary must be greater than or equal to all possible "Miller" strings that contain trailing blanks. The original string is padded with blanks to the maximum column length, or to the length of the comparison string, if that is longer.

### **Example - Pushing DECIMAL(***x***,***y***) predicates**

Consider the following query:

```
select temp.name, temp.volume
  from xmltable('db2-fn:xmlcolumn("T.XMLDOC")'
   columns name varchar(20) path 'customer/name',
   volume decimal(10,2) path 'customer/volume'
    ) as temp
  where volume = 100000.00
```
To use possible double indexes on T.XMLDOC and to filter unwanted persons early on, the volume = 100000.00 predicate will be internally converted into the following equivalent XPATH filtering expression:

```
T.XMLCOL/customer/volume[.=100000.00]
```
The predicate does not have to be transformed into a range filter, because casting restrictions force XML values to have the same precision and length of the fractional part as the target SQL type. Any violation of this constraint returns an error. Precision is not reduced when DOUBLE values are cast to DECIMAL $(x,y)$ . Rounding or truncation of the comparative values is not necessary.

#### **Compiler rewrite example: Implied predicates:**

During query rewrite, predicates can be added to a query to enable the optimizer to consider additional table joins when selecting the best access plan for the query.

The following query returns a list of the managers whose departments report to department E01, and the projects for which those managers are responsible:

```
select dept.deptname dept.mgrno, emp.lastname, proj.projname
  from department dept, employee emp, project proj
 where
   dept.admrdept = 'E01' and
   dept.mgrno = emp.empno and
   emp.empno = proj.respemp
```
This query can be rewritten with the following implied predicate, known as a *predicate for transitive closure*:

dept.mgrno = proj.respemp

The optimizer can now consider additional joins when it tries to select the best access plan for the query.

During the query rewrite stage, additional local predicates are derived on the basis of the transitivity that is implied by equality predicates. For example, the following query returns the names of the departments whose department number is greater than E00, and the employees who work in those departments.

```
select empno, lastname, firstname, deptno, deptname
 from employee emp, department dept
 where
    emp.workdept = dept.deptno and
    dept.deptno > 'E00'
```
This query can be rewritten with the following implied predicate:

```
emp.workdept > 'E00'
```
This rewrite reduces the number of rows that need to be joined.

### **Example - OR to IN transformations**

Suppose that an OR clause connects two or more simple equality predicates on the same column, as in the following example:

```
select *
  from employee
  where
   deptno = 'D11' or
   deptno = 'D21' or
    deptno = 'E21'
```
If there is no index on the DEPTNO column, using an IN predicate in place of OR causes the query to be processed more efficiently:

```
select *
  from employee
 where deptno in ('D11', 'D21', 'E21')
```
In some cases, the database manager might convert an IN predicate into a set of OR clauses so that index ORing can be performed.

## **Predicate typology and access plans**

A *predicate* is an element of a search condition that expresses or implies a comparison operation. Predicates, which usually appear in the WHERE clause of a query, are used to reduce the scope of the result set that is returned by the query.

Predicates can be grouped into four categories, depending on how and when they are used in the evaluation process. These categories are listed below, in order of best to worst performance:

- 1. Range-delimiting predicates
- 2. Index SARGable predicates
- 3. Data SARGable predicates
- 4. Residual predicates

A *SARGable* term is a term that can be used as a *s*earch *arg*ument.

[Table 52 on page 202](#page-211-0) summarizes the characteristics of these predicate categories.

| Characteristic                                                | <b>Predicate Type</b> |                           |               |                 |  |  |
|---------------------------------------------------------------|-----------------------|---------------------------|---------------|-----------------|--|--|
|                                                               | Range-<br>delimiting  | Index-<br><b>SARGable</b> | Data-SARGable | <b>Residual</b> |  |  |
| Reduce index<br> I/O                                          | Yes                   | $\rm No$                  | No            | N <sub>o</sub>  |  |  |
| Reduce data<br>page I/O                                       | Yes                   | Yes                       | No            | No              |  |  |
| Reduce the<br>number of rows<br>that are passed<br>internally | <b>Yes</b>            | Yes                       | Yes           | No              |  |  |
| Reduce the<br>number of<br>qualifying rows                    | Yes                   | <b>Yes</b>                | <b>Yes</b>    | <b>Yes</b>      |  |  |

<span id="page-211-0"></span>*Table 52. Summary of Predicate Type Characteristics*

## **Range-delimiting and index-SARGable predicates**

Range-delimiting predicates limit the scope of an index scan. They provide start and stop key values for the index search. Index-SARGable predicates cannot limit the scope of a search, but can be evaluated from the index, because the columns that are referenced in the predicate are part of the index key. For example, consider the following index:

INDEX IX1: NAME ASC, DEPT ASC, MGR DESC, SALARY DESC, YEARS ASC

Consider also a query that contains the following WHERE clause:

where name = :hv1 and dept = :hv2 and years > :hv5

The first two predicates (name =  $: hv1$  and dept =  $: hv2$ ) are range-delimiting predicates, and years > :hv5 is an index-SARGable predicate.

The optimizer uses index data instead of reading the base table when it evaluates these predicates. Index-SARGable predicates reduce the number of rows that need to be read from the table, but they do not affect the number of index pages that are accessed.

### **Data SARGable predicates**

Predicates that cannot be evaluated by the index manager, but that can be evaluated by Data Management Services (DMS), are called data-SARGable predicates. These predicates usually require access to individual rows in a table. If required, DMS retrieves the columns that are needed to evaluate a predicate, as well as any other columns that are needed for the SELECT list, but that could not be obtained from the index.

For example, consider the following index that is defined on the PROJECT table: INDEX IX0: PROJNO ASC

In the following query, deptno = 'D11' is considered to be a data-SARGable predicate.

```
select projno, projname, respemp
  from project
  where deptno = 'D11'
  order by projno
```
## **Residual predicates**

Residual predicates are more expensive, in terms of I/O cost, than accessing a table. Such predicates might:

- Use correlated subqueries
- Use quantified subqueries, which contain ANY, ALL, SOME, or IN clauses
- Read LONG VARCHAR or LOB data, which is stored in a file that is separate from the table

Such predicates are evaluated by Relational Data Services (RDS).

Some predicates that are applied only to an index must be reapplied when the data page is accessed. For example, access plans that use index ORing or index ANDing always reapply the predicates as residual predicates when the data page is accessed.

# **Federated database query-compiler phases**

#### **Federated database pushdown analysis:**

For queries that are to run against federated databases, the optimizer performs pushdown analysis to determine whether a particular operation can be performed at a remote data source.

An operation might be a function, such as a relational operator, or a system or user function; or it might be an SQL operator, such as, for example, ORDER BY or GROUP BY.

Be sure to update local catalog information regularly, so that the DB2 query compiler has access to accurate information about SQL support at remote data sources. Use DB2 data definition language (DDL) statements (such as CREATE FUNCTION MAPPING or ALTER SERVER, for example) to update the catalog.

If functions cannot be pushed down to the remote data source, they can significantly impact query performance. Consider the effect of forcing a selective predicate to be evaluated locally instead of at the data source. Such evaluation could require the DB2 server to retrieve the entire table from the remote data source and then filter it locally against the predicate. Network constraints and a large table could cause performance to suffer.

Operators that are not pushed down can also significantly affect query performance. For example, having a GROUP BY operator aggregate remote data locally could also require the DB2 server to retrieve an entire table from the remote data source.

For example, consider nickname N1, which references the data source table EMPLOYEE in a DB2 for z/OS data source. The table has 10 000 rows, one of the columns contains the last names of employees, and one of the columns contains

salaries. The optimizer has several options when processing the following statement, depending on whether the local and remote collating sequences are the same:

```
select lastname, count(*) from n1
  where
   lastname > 'B' and
   salary > 50000
  group by lastname
```
- v If the collating sequences are the same, the query predicates can probably be pushed down to DB2 for z/OS. Filtering and grouping results at the data source is usually more efficient than copying the entire table and performing the operations locally. For this query, the predicates and the GROUP BY operation can take place at the data source.
- v If the collating sequences are not the same, both predicates cannot be evaluated at the data source. However, the optimizer might decide to push down the salary > 50000 predicate. The range comparison must still be done locally.
- If the collating sequences are the same, and the optimizer knows that the local DB2 server is very fast, the optimizer might decide that performing the GROUP BY operation locally is the least expensive approach. The predicate is evaluated at the data source. This is an example of pushdown analysis combined with global optimization.

In general, the goal is to ensure that the optimizer evaluates functions and operators at remote data sources. Many factors affect whether a function or an SQL operator can be evaluated at a remote data source, including the following:

- [Server characteristics](#page-213-0)
- [Nickname characteristics](#page-215-0)
- [Query characteristics](#page-216-0)

## <span id="page-213-0"></span>**Server characteristics that affect pushdown opportunities**

Certain data source-specific factors can affect pushdown opportunities. In general, these factors exist because of the rich SQL dialect that is supported by the DB2 product. The DB2 data server can compensate for the lack of function that is available at another data server, but doing so might require that the operation take place at the DB2 server.

• SQL capabilities

Each data source supports a variation of the SQL dialect and different levels of functionality. For example, most data sources support the GROUP BY operator, but some limit the number of items on the GROUP BY list, or have restrictions on whether an expression is allowed on the GROUP BY list. If there is a restriction at the remote data source, the DB2 server might have to perform a GROUP BY operation locally.

• SQL restrictions

Each data source might have different SQL restrictions. For example, some data sources require parameter markers to bind values to remote SQL statements. Therefore, parameter marker restrictions must be checked to ensure that each data source can support such a bind mechanism. If the DB2 server cannot determine a good method to bind a value for a function, this function must be evaluated locally.

• SOL limits

Although the DB2 server might allow the use of larger integers than those that are permitted on remote data sources, values that exceed remote limits cannot be embedded in statements that are sent to data sources, and any impacted functions or operators must be evaluated locally.

• Server specifics

Several factors fall into this category. For example, if null values at a data source are sorted differently from how the DB2 server would sort them, ORDER BY operations on a nullable expression cannot be remotely evaluated.

• Collating sequence

Retrieving data for local sorts and comparisons usually decreases performance. If you configure a federated database to use the same collating sequence that a data source uses and then set the COLLATING\_SEQUENCE server option to Y, the optimizer can consider pushing down many query operations. The following operations might be pushed down if collating sequences are the same:

- Comparisons of character or numeric data
- Character range comparison predicates
- Sorts

You might get unusual results, however, if the weighting of null characters is different between the federated database and the data source. Comparisons might return unexpected results if you submit statements to a case-insensitive data source. The weights that are assigned to the characters "I" and "i" in a case-insensitive data source are the same. The DB2 server, by default, is case sensitive and assigns different weights to these characters.

To improve performance, the federated server allows sorts and comparisons to take place at data sources. For example, in DB2 for z/OS, sorts that are defined by ORDER BY clauses are implemented by a collating sequence that is based on an EBCDIC code page. To use the federated server to retrieve DB2 for z/OS data that is sorted in accordance with ORDER BY clauses, configure the federated database so that it uses a predefined collating sequence based on the EBCDIC code page.

If the collating sequences of the federated database and the data source differ, the DB2 server retrieves the data to the federated database. Because users expect to see query results ordered by the collating sequence that is defined for the federated server, ordering the data locally ensures that this expectation is fulfilled. Submit your query in passthrough mode, or define the query in a data source view if you need to see the data ordered in the collating sequence of the data source.

• Server options

Several server options can affect pushdown opportunities, including COLLATING\_SEQUENCE, VARCHAR\_NO\_TRAILING\_BLANKS, and PUSHDOWN.

• DB2 type mapping and function mapping factors

The default local data type mappings on the DB2 server are designed to provide sufficient buffer space for each data source data type, which avoids loss of data. You can customize the type mapping for a specific data source to suit specific applications. For example, if you are accessing an Oracle data source column with a DATE data type, which by default is mapped to the DB2 TIMESTAMP data type, you might change the local data type to the DB2 DATE data type.

In the following three cases, the DB2 server can compensate for functions that a data source does not support:

- The function does not exist at the remote data source.
- The function exists, but the characteristics of the operand violate function restrictions. The IS NULL relational operator is an example of this situation.

Most data sources support it, but some might have restrictions, such as allowing a column name to appear only on the left hand side of the IS NULL operator.

• The function might return a different result if it is evaluated remotely. An example of this situation is the greater than ('>') operator. For data sources with different collating sequences, the greater than operator might return different results if it is evaluated locally by the DB2 server.

### <span id="page-215-0"></span>**Nickname characteristics that affect pushdown opportunities**

The following nickname-specific factors can affect pushdown opportunities.

- Local data type of a nickname column
	- Ensure that the local data type of a column does not prevent a predicate from being evaluated at the data source. Use the default data type mappings to avoid possible overflow. However, a joining predicate between two columns of different lengths might not be considered at a data source whose joining column is shorter, depending on how DB2 binds the longer column. This situation can affect the number of possibilities that the DB2 optimizer can evaluate in a joining sequence. For example, Oracle data source columns that were created using the INTEGER or INT data type are given the type NUMBER(38). A nickname column for this Oracle data type is given the local data type FLOAT, because the range of a DB2 integer is from  $2^{**}31$  to  $(-2^{**}31)-1$ , which is roughly equivalent to NUMBER(9). In this case, joins between a DB2 integer column and an Oracle integer column cannot take place at the DB2 data source (because of the shorter joining column); however, if the domain of this Oracle integer column can be accommodated by the DB2 INTEGER data type, change its local data type with the ALTER NICKNAME statement so that the join can take place at the DB2 data source.
- Column options

Use the ALTER NICKNAME statement to add or change column options for nicknames.

Use the VARCHAR\_NO\_TRAILING\_BLANKS option to identify a column that contains no trailing blanks. The compiler pushdown analysis step will then take this information into account when checking all operations that are performed on such columns. The DB2 server might generate a different but equivalent form of a predicate to be used in the SQL statement that is sent to a data source. You might see a different predicate being evaluated against the data source, but the net result should be equivalent.

Use the NUMERIC\_STRING option to indicate whether the values in that column are always numbers without trailing blanks.

[Table 53 on page 207](#page-216-1) describes these options.
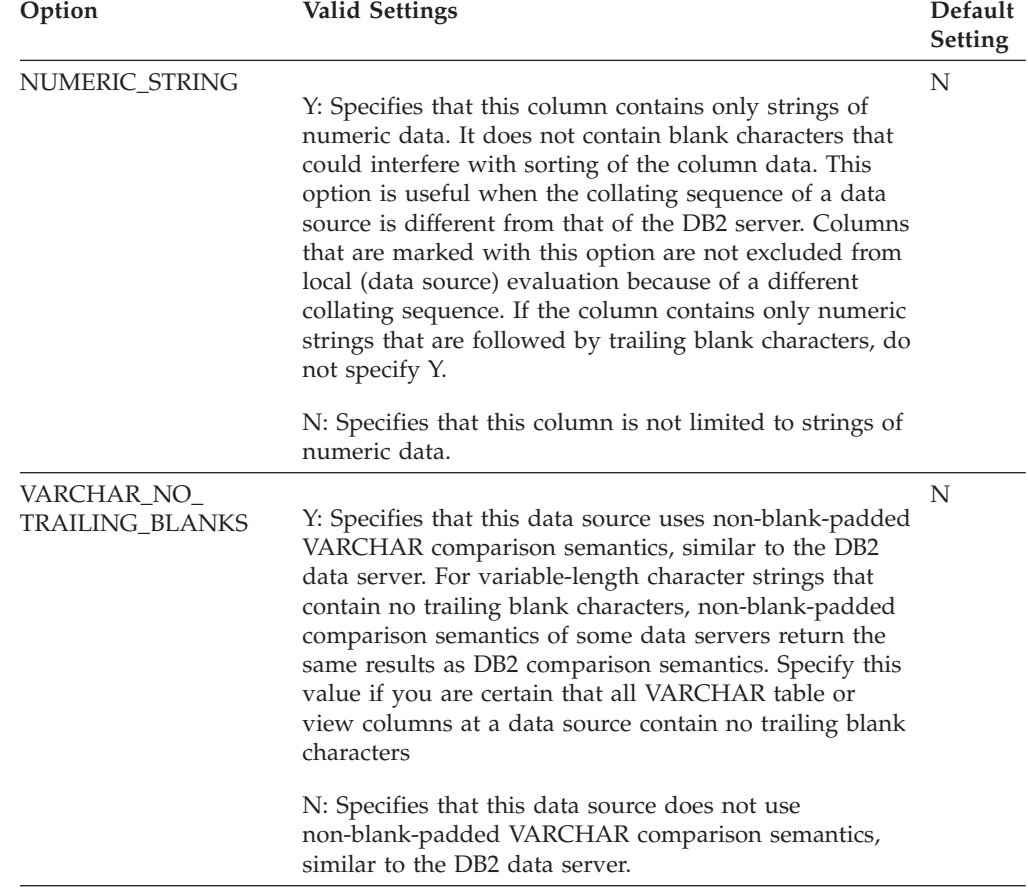

*Table 53. Column Options and Their Settings*

#### **Query characteristics that affect pushdown opportunities**

A query can reference an SQL operator that might involve nicknames from multiple data sources. The operation must take place on the DB2 server to combine the results from two referenced data sources that use one operator, such as a set operator (for example, UNION). The operator cannot be evaluated at a remote data source directly.

#### **Guidelines for determining where a federated query is evaluated:**

The DB2 explain utility, which you can start by invoking the **db2expln** command, shows where queries are evaluated. The execution location for each operator is included in the command output.

- v If a query is pushed down, you should see a RETURN operator, which is a standard DB2 operator. If a SELECT statement retrieves data from a nickname, you also see a SHIP operator, which is unique to federated database operations: it changes the server property of the data flow and separates local operators from remote operators. The SELECT statement is generated using the SQL dialect that is supported by the data source.
- v If an INSERT, UPDATE, or DELETE statement can be entirely pushed down to the remote data source, you might not see a SHIP operator in the access plan. All remotely executed INSERT, UPDATE, or DELETE statements are shown for the RETURN operator. However, if a query cannot be pushed down in its entirety, the SHIP operator shows which operations were performed remotely.

## **Understanding why a query is evaluated at a data source instead of by the DB2 server**

Consider the following key questions when you investigate ways to increase pushdown opportunities:

• Why isn't this predicate being evaluated remotely?

This question arises when a very selective predicate could be used to filter rows and reduce network traffic. Remote predicate evaluation also affects whether a join between two tables of the same data source can be evaluated remotely.

Areas to examine include:

- Subquery predicates. Does this predicate contain a subquery that pertains to another data source? Does this predicate contain a subquery that involves an SQL operator that is not supported by this data source? Not all data sources support set operators in a subquery predicate.
- Predicate functions. Does this predicate contain a function that cannot be evaluated by this remote data source? Relational operators are classified as functions.
- Predicate bind requirements. If it is remotely evaluated, does this predicate require bind-in of some value? Would that violate SQL restrictions at this data source?
- Global optimization. The optimizer might have decided that local processing is more cost effective.
- Why isn't the GROUP BY operator evaluated remotely?

Areas to examine include:

- Is the input to the GROUP BY operator evaluated remotely? If the answer is no, examine the input.
- Does the data source have any restrictions on this operator? Examples include:
	- A limited number of GROUP BY items
	- Limited byte counts for combined GROUP BY items
	- Column specifications only on the GROUP BY list
- Does the data source support this SQL operator?
- Global optimization. The optimizer might have decided that local processing is more cost effective.
- Does the GROUP BY clause contain a character expression? If it does, verify that the remote data source and the DB2 server have the same case sensitivity.
- Why isn't the set operator evaluated remotely?

Areas to examine include:

- Are both of its operands evaluated in their entirety at the same remote data source? If the answer is no, and it should be yes, examine each operand.
- Does the data source have any restrictions on this set operator? For example, are large objects (LOBs) or LONG field data valid input for this specific set operator?
- Why isn't the ORDER BY operation evaluated remotely?

Areas to examine include:

- Is the input to the ORDER BY operation evaluated remotely? If the answer is no, examine the input.
- Does the ORDER BY clause contain a character expression? If yes, do the remote data source and the DB2 server have different collating sequences or case sensitivities?

– Does the remote data source have any restrictions on this operator? For example, is there a limit to the number of ORDER BY items? Does the remote data source restrict column specification to the ORDER BY list?

## **Remote SQL generation and global optimization in federated databases:**

For a federated database query that uses relational nicknames, the access strategy might involve breaking down the original query into a set of remote query units and then combining the results. Such remote SQL generation helps to produce a globally optimized access strategy for a query.

The optimizer uses the output of pushdown analysis to decide whether each operation is to be evaluated locally at the DB2 server or remotely at a data source. It bases its decision on the output of its cost model, which includes not only the cost of evaluating the operation, but also the cost of shipping the data and messages between the DB2 server and the remote data source.

Although the goal is to produce an optimized query, the following factors significantly affect global optimization, and thereby query performance.

- [Server characteristics](#page-218-0)
- [Nickname characteristics](#page-219-0)

#### <span id="page-218-0"></span>**Server options that affect global optimization**

The following data source server options can affect global optimization:

• Relative ratio of processing speed

Use the CPU\_RATIO server option to specify how fast or slow the processing speed at the data source should be relative to the processing speed at the DB2 server. A low ratio indicates that the processing speed at the data source is faster than the processing speed at the DB2 server; in this case, the DB2 optimizer is more likely to consider pushing processor-intensive operations down to the data source.

• Relative ratio of I/O speed

Use the IO\_RATIO server option to specify how fast or slow the system I/O speed at the data source should be relative to the system I/O speed at the DB2 server. A low ratio indicates that the I/O speed at the data source is faster than the I/O speed at the DB2 server; in this case, the DB2 optimizer is more likely to consider pushing I/O-intensive operations down to the data source.

v Communication rate between the DB2 server and the data source

Use the COMM\_RATE server option to specify network capacity. Low rates, which indicate slow network communication between the DB2 server and a data source, encourage the DB2 optimizer to reduce the number of messages that are sent to or from this data source. If the rate is set to 0, the optimizer creates an access plan that requires minimal network traffic.

Data source collating sequence

Use the COLLATING\_SEQUENCE server option to specify whether a data source collating sequence matches the local DB2 database collating sequence. If this option is not set to Y, the DB2 optimizer considers any data that is retrieved from this data source as being unordered.

Remote plan hints

Use the PLAN\_HINTS server option to specify that plan hints should be generated or used at a data source. By default, the DB2 server does not send any plan hints to the data source.

Plan hints are statement fragments that provide extra information to the optimizer at a data source. For some queries, this information can improve performance. The plan hints can help the optimizer at a data source to decide whether to use an index, which index to use, or which table join sequence to use.

If plan hints are enabled, the query that is sent to the data source contains additional information. For example, a statement with plan hints that is sent to an Oracle optimizer might look like this:

```
select /*+ INDEX (table1, t1index)*/
   col1
  from table1
```
The plan hint is the string: /\*+ INDEX (table1, t1index)\*/

• Information in the DB2 optimizer knowledge base

The DB2 server has an optimizer knowledge base that contains data about native data sources. The DB2 optimizer does not generate remote access plans that cannot be generated by specific database management systems (DBMSs). In other words, the DB2 server avoids generating plans that optimizers at remote data sources cannot understand or accept.

#### <span id="page-219-0"></span>**Nickname characteristics that affect global optimization**

The following nickname-specific factors can affect global optimization.

• Index considerations

To optimize queries, the DB2 server can use information about indexes at data sources. For this reason, it is important that the available index information be current. Index information for a nickname is initially acquired when the nickname is created. Index information is not collected for view nicknames.

• Creating index specifications on nicknames

You can create an index specification for a nickname. Index specifications build an index definition (not an actual index) in the catalog for the DB2 optimizer to use. Use the CREATE INDEX SPECIFICATION ONLY statement to create index specifications. The syntax for creating an index specification on a nickname is similar to the syntax for creating an index on a local table. Consider creating index specifications in the following circumstances:

- When the DB2 server cannot retrieve any index information from a data source during nickname creation
- When you want an index for a view nickname
- When you want to encourage the DB2 optimizer to use a specific nickname as the inner table of a nested-loop join. You can create an index on the joining column, if none exists.

Before you issue CREATE INDEX statements against a nickname for a view, consider whether you need one. If the view is a simple SELECT on a table with an index, creating local indexes on the nickname to match the indexes on the table at the data source can significantly improve query performance. However, if indexes are created locally over a view that is not a simple SELECT statement, such as a view that is created by joining two tables, query performance might suffer. For example, if you create an index over a view that is a join between two tables, the optimizer might choose that view as the inner element in a nested-loop join. The query will perform poorly, because the join is evaluated several times. An alternate approach is to create nicknames for each of the tables that are referenced in the data source view, and then to create a local view at the DB2 server that references both nicknames.

• Catalog statistics considerations

System catalog statistics describe the overall size of nicknames and the range of values in associated columns. The optimizer uses these statistics when it calculates the least-cost path for processing queries that contain nicknames. Nickname statistics are stored in the same catalog views as table statistics.

Although the DB2 server can retrieve the statistical data that is stored at a data source, it cannot automatically detect updates to that data. Furthermore, the DB2 server cannot automatically detect changes to the definition of objects at a data source. If the statistical data for—or the definition of—an object has changed, you can:

- Run the equivalent of a **RUNSTATS** command at the data source, drop the current nickname, and then recreate it. Use this approach if an object's definition has changed.
- Manually update the statistics in the SYSSTAT.TABLES catalog view. This approach requires fewer steps, but it does not work if an object's definition has changed.

## **Global analysis of federated database queries:**

The DB2 explain utility, which you can start by invoking the **db2expln** command, shows the access plan that is generated by the remote optimizer for those data sources that are supported by the remote explain function. The execution location for each operator is included in the command output.

You can also find the remote SQL statement that was generated for each data source in the SHIP or RETURN operator, depending on the type of query. By examining the details for each operator, you can see the number of rows that were estimated by the DB2 optimizer as input to and output from each operator.

## **Understanding DB2 optimization decisions**

Consider the following key questions when you investigate ways to increase performance:

• Why isn't a join between two nicknames of the same data source being evaluated remotely?

Areas to examine include:

- Join operations. Can the remote data source support them?
- Join predicates. Can the join predicate be evaluated at the remote data source? If the answer is no, examine the join predicate.
- Why isn't the GROUP BY operator being evaluated remotely?

Examine the operator syntax, and verify that the operator can be evaluated at the remote data source.

v Why is the statement not being completely evaluated by the remote data source?

The DB2 optimizer performs cost-based optimization. Even if pushdown analysis indicates that every operator can be evaluated at the remote data source, the optimizer relies on its cost estimate to generate a global optimization plan. There are a great many factors that can contribute to that plan. For example, even though the remote data source can process every operation in the original query, its processing speed might be much slower than the processing speed of the DB2 server, and it might turn out to be more beneficial to perform the operations at the DB2 server instead. If results are not satisfactory, verify your server statistics in the SYSCAT.SERVEROPTIONS catalog view.

• Why does a plan that is generated by the optimizer, and that is completely evaluated at a remote data source, perform much more poorly than the original query executed directly at the remote data source?

Areas to examine include:

– The remote SQL statement that is generated by the DB2 optimizer. Ensure that this statement is identical to the original query. Check for changes in predicate order. A good query optimizer should not be sensitive to the order of predicates in a query. The optimizer at the remote data source might generate a different plan, based on the order of input predicates. Consider either modifying the order of predicates in the input to the DB2 server, or contacting the service organization of the remote data source for assistance.

You can also check for predicate replacements. A good query optimizer should not be sensitive to equivalent predicate replacements. The optimizer at the remote data source might generate a different plan, based on the input predicates. For example, some optimizers cannot generate transitive closure statements for predicates.

– Additional functions. Does the remote SQL statement contain functions that are not present in the original query? Some of these functions might be used to convert data types; be sure to verify that they are necessary.

## **Data-access methods**

When it compiles an SQL or XQuery statement, the query optimizer estimates the execution cost of different ways of satisfying the query.

Based on these estimates, the optimizer selects an optimal access plan. An *access plan* specifies the order of operations that are required to resolve an SQL or XQuery statement. When an application program is bound, a package is created. This *package* contains access plans for all of the static SQL and XQuery statements in that application program. Access plans for dynamic SQL and XQuery statements are created at run time.

There are three ways to access data in a table:

- v By scanning the entire table sequentially
- v By accessing an index on the table to locate specific rows
- By scan sharing

Rows might be filtered according to conditions that are defined in predicates, which are usually stated in a WHERE clause. The selected rows in accessed tables are joined to produce the result set, and this data might be further processed by grouping or sorting of the output.

Starting with DB2 9.7, *scan sharing*, which is the ability of a scan to use the buffer pool pages of another scan, is default behavior. Scan sharing increases workload concurrency and performance. With scan sharing, the system can support a larger number of concurrent applications, queries can perform better, and system throughput can increase, benefiting even queries that do not participate in scan sharing. Scan sharing is particularly effective in environments with applications that perform scans such as table scans or multidimensional clustering (MDC) block index scans of large tables. The compiler determines whether a scan is eligible to participate in scan sharing based on the type of scan, its purpose, the isolation level, how much work is done per record, and so on.

## **Data access through index scans**

An *index scan* occurs when the database manager accesses an index to narrow the set of qualifying rows (by scanning the rows in a specified range of the index) before accessing the base table; to order the output; or to retrieve the requested column data directly (*index-only access*).

When scanning the rows in a specified range of the index, the *index scan range* (the start and stop points of the scan) is determined by the values in the query against which index columns are being compared. In the case of index-only access, because all of the requested data is in the index, the indexed table does not need to be accessed.

If indexes are created with the ALLOW REVERSE SCANS option, scans can also be performed in a direction that is opposite to that with which they were defined.

The optimizer chooses a table scan if no appropriate index has been created, or if an index scan would be more costly. An index scan might be more costly if the table is small, the index-clustering ratio is low, the query requires most of the table rows, or additional sorts are required when a partitioned index (which cannot preserve the order in certain cases) is used. To determine whether the access plan uses a table scan or an index scan, use the DB2 explain facility.

## **Index scans to limit a range**

To determine whether an index can be used for a particular query, the optimizer evaluates each column of the index, starting with the first column, to see if it can be used to satisfy equality and other predicates in the WHERE clause. A *predicate* is an element of a search condition in a WHERE clause that expresses or implies a comparison operation. Predicates can be used to limit the scope of an index scan in the following cases:

- v Tests for IS NULL or IS NOT NULL
- Tests for strict and inclusive inequality
- v Tests for equality against a constant, a host variable, an expression that evaluates to a constant, or a keyword
- v Tests for equality against a basic subquery, which is a subquery that does not contain ANY, ALL, or SOME; this subquery must not have a correlated column reference to its immediate parent query block (that is, the select for which this subquery is a subselect).

The following examples show how an index could be used to limit the range of a scan.

• Consider an index with the following definition:

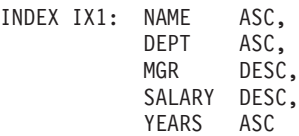

The following predicates could be used to limit the range of a scan that uses index IX1:

where  $name = :hv1$  and  $dept = :hv2$ 

```
where
 mgr = :hv1 and
 name = :hv2 and
 dept = :hv3
```
The second WHERE clause demonstrates that the predicates do not have to be specified in the order in which the key columns appear in the index. Although the examples use host variables, other variables, such as parameter markers, expressions, or constants, could be used instead.

In the following WHERE clause, only the predicates that reference NAME and DEPT would be used for limiting the range of the index scan:

```
where
 name = :hv1 and
 dept = :hv2 and
 salary = :hv4 and
 years = :hv5
```
Because there is a key column (MGR) separating these columns from the last two index key columns, the ordering would be off. However, after the range is determined by the name = :hv1 and dept = :hv2 predicates, the other predicates can be evaluated against the remaining index key columns.

v Consider an index that was created using the ALLOW REVERSE SCANS option: create index iname on tname (cname desc) allow reverse scans

In this case, the index (INAME) is based on descending values in the CNAME column. Although the index is defined for scans running in descending order, a scan can be done in ascending order. Use of the index is controlled by the optimizer when creating and considering access plans.

## **Index scans to test inequality**

Certain inequality predicates can limit the range of an index scan. There are two types of inequality predicates:

• Strict inequality predicates

The strict inequality operators that are used for range-limiting predicates are greater than  $(>)$  and less than  $($ .

Only one column with strict inequality predicates is considered for limiting the range of an index scan. In the following example, predicates on the NAME and DEPT columns can be used to limit the range, but the predicate on the MGR column cannot be used for that purpose.

```
where
 name = :hv1 and
 dept > :hv2 and
 dept < :hv3 and
 mgr < :hv4
```
• Inclusive inequality predicates

The inclusive inequality operators that are used for range-limiting predicates are:

- $>=$  and  $<=$
- BETWEEN
- LIKE

Multiple columns with inclusive inequality predicates can be considered for limiting the range of an index scan. In the following example, all of the predicates can be used to limit the range.

```
where
  name = :hv1 and
  dept >= :hv2 and
  dept <= :hv3 and
  mgr \leq :hv4
```
Suppose that : hv2 = 404, : hv3 = 406, and : hv4 = 12345. The database manager will scan the index for departments 404 and 405, but it will stop scanning department 406 when it reaches the first manager whose employee number (MGR column) is greater than 12345.

## **Index scans to order data**

If a query requires sorted output, an index can be used to order the data if the ordering columns appear consecutively in the index, starting from the first index key column. Ordering or sorting can result from operations such as ORDER BY, DISTINCT, GROUP BY, an "= ANY" subquery, a "> ALL" subquery, a "< ALL" subquery, INTERSECT or EXCEPT, and UNION. Exceptions to this are as follows:

- v If the index is partitioned, it can be used to order the data only if the index key columns are prefixed by the table-partitioning key columns, or if partition elimination eliminations all but one partition.
- Ordering columns can be different from the first index key columns when index key columns are tested for equality against "constant values" or any expression that evaluates to a constant.

Consider the following query:

```
where
  name = 'JONES' and
  dept = 'D93'order by mgr
```
For this query, the index might be used to order the rows, because NAME and DEPT will always be the same values and will therefore be ordered. That is, the preceding WHERE and ORDER BY clauses are equivalent to:

where name = 'JONES' and  $dept = 'D93'$ order by name, dept, mgr

A unique index can also be used to truncate a sort-order requirement. Consider the following index definition and ORDER BY clause:

UNIQUE INDEX IX0: PROJNO ASC

```
select projno, projname, deptno
 from project
  order by projno, projname
```
Additional ordering on the PROJNAME column is not required, because the IX0 index ensures that PROJNO is unique: There is only one PROJNAME value for each PROJNO value.

## **Types of index access**

In some cases, the optimizer might find that all of the data that a query requires can be retrieved from an index on the table. In other cases, the optimizer might use more than one index to access tables. In the case of range-clustered tables, data can be accessed through a "virtual" index, which computes the location of data records.

#### **Index-only access**

In some cases, all of the required data can be retrieved from an index without accessing the table. This is known as *index-only access*. For example, consider the following index definition:

INDEX IX1: NAME ASC, DEPT ASC, MGR DESC, SALARY DESC, YEARS ASC

The following query can be satisfied by accessing only the index, without reading the base table:

```
select name, dept, mgr, salary
  from employee
  where name = 'SMITH'
```
Often, however, required columns do not appear in an index. To retrieve the data from these columns, table rows must be read. To enable the optimizer to choose index-only access, create a unique index with include columns. For example, consider the following index definition:

```
create unique index ix1 on employee
  (name asc)
  include (dept, mgr, salary, years)
```
This index enforces the uniqueness of the NAME column and also stores and maintains data for the DEPT, MGR, SALARY, and YEARS columns. In this way, the following query can be satisfied by accessing only the index:

```
select name, dept, mgr, salary
  from employee
  where name = 'SMITH'
```
Be sure to consider whether the additional storage space and maintenance costs of include columns are justified. If queries that exploit include columns are rarely executed, the costs might not be justified.

#### **Multiple-index access**

The optimizer can choose to scan multiple indexes on the same table to satisfy the predicates of a WHERE clause. For example, consider the following two index definitions:

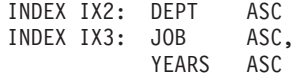

The following predicates can be satisfied by using these two indexes:

```
where
  dept = :hv1 or
  (job = :hv2 and
  years \geq :hv3)
```
Scanning index IX2 produces a list of record IDs (RIDs) that satisfy the dept = :hv1 predicate. Scanning index IX3 produces a list of RIDs that satisfy the job = :hv2 and years >= :hv3 predicate. These two lists of RIDs are combined, and duplicates are removed before the table is accessed. This is known as *index ORing*. Index ORing can also be used for predicates that are specified by an IN clause, as in the following example:

```
where
  dept in (:hv1, :hv2, :hv3)
```
Although the purpose of index ORing is to eliminate duplicate RIDs, the objective of *index ANDing* is to find common RIDs. Index ANDing might occur when applications that create multiple indexes on corresponding columns in the same table run a query with multiple AND predicates against that table. Multiple index scans against each indexed column produce values that are hashed to create bitmaps. The second bitmap is used to probe the first bitmap to generate the qualifying rows for the final result set. For example, the following indexes:

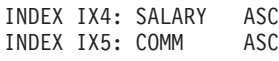

can be used to resolve the following predicates:

where

salary between 20000 and 30000 and comm between 1000 and 3000

In this example, scanning index IX4 produces a bitmap that satisfies the salary between 20000 and 30000 predicate. Scanning IX5 and probing the bitmap for IX4 produces a list of qualifying RIDs that satisfy both predicates. This is known as *dynamic bitmap ANDing*. It occurs only if the table has sufficient cardinality, its columns have sufficient values within the qualifying range, or there is sufficient duplication if equality predicates are used.

To realize the performance benefits of dynamic bitmaps when scanning multiple indexes, it might be necessary to change the value of the **sortheap** database configuration parameter and the **sheapthres** database manager configuration parameter. Additional sort heap space is required when dynamic bitmaps are used in access plans. When **sheapthres** is set to be relatively close to **sortheap** (that is, less than a factor of two or three times per concurrent query), dynamic bitmaps with multiple index access must work with much less memory than the optimizer anticipated. The solution is to increase the value of **sheapthres** relative to **sortheap**.

The optimizer does not combine index ANDing and index ORing when accessing a single table.

## **Index access in range-clustered tables**

Unlike standard tables, a range-clustered table does not require a physical index (like a traditional B-tree index) that maps a key value to a row. Instead, it leverages the sequential nature of the column domain and uses a functional mapping to generate the location of a specific row in a table. In the simplest example of this type of mapping, the first key value in the range is the first row in the table, the second value in the range is the second row in the table, and so on.

The optimizer uses the range-clustered property of the table to generate access plans that are based on a perfectly clustered index whose only cost is computing the range clustering function. The clustering of rows within the table is guaranteed, because range-clustered tables retain their original key value order.

## **Index access and cluster ratios**

When it chooses an access plan, the optimizer estimates the number of I/Os that are required to fetch pages from disk to the buffer pool. This estimate includes a

prediction of buffer pool usage, because additional I/Os are not required to read rows from a page that is already in the buffer pool.

For index scans, information from the system catalog helps the optimizer to estimate the I/O cost of reading data pages into a buffer pool. It uses information from the following columns in the SYSCAT.INDEXES view:

- CLUSTERRATIO information indicates the degree to which the table data is clustered in relation to this index. The higher the number, the better the rows are ordered in index key sequence. If table rows are in close to index-key sequence, rows can be read from a data page while the page is in the buffer. If the value of this column is -1, the optimizer uses PAGE\_FETCH\_PAIRS and CLUSTERFACTOR information, if it is available.
- The PAGE\_FETCH\_PAIRS column contains pairs of numbers that model the number of I/Os required to read the data pages into buffer pools of various sizes, together with CLUSTERFACTOR information. Data is collected for these columns only if you invoke the **RUNSTATS** command against the index, specifying the DETAILED clause.

If index clustering statistics are not available, the optimizer uses default values, which assume poor clustering of the data with respect to the index. The degree to which the data is clustered can have a significant impact on performance, and you should try to keep one of the indexes that are defined on the table close to 100 percent clustered. In general, only one index can be one hundred percent clustered, except when the keys for an index represent a superset of the keys for the clustering index, or when there is an actual correlation between the key columns of the two indexes.

When you reorganize a table, you can specify an index that will be used to cluster the rows and keep them clustered during insert processing. Because update and insert operations can make a table less clustered in relation to the index, you might need to periodically reorganize the table. To reduce the number of reorganizations for a table that experiences frequent insert, update, or delete operations, specify the PCTFREE clause on the ALTER TABLE statement.

#### **Scan sharing**

*Scan sharing* refers to the ability of one scan to exploit the work done by another scan. Examples of shared work include disk page reads, disk seeks, buffer pool content reuse, decompression, and so on.

Heavy scans, such as table scans or multidimensional clustering (MDC) block index scans of large tables, are sometimes eligible for sharing page reads with other scans. Such shared scans can start at an arbitrary point in the table, to take advantage of pages that are already in the buffer pool. When a sharing scan reaches the end of the table, it continues at the beginning and finishes when it reaches the point at which it started. This is called a *wrapping scan*. [Figure 25 on](#page-228-0) [page 219](#page-228-0) shows the difference between regular scans and wrapping scans for both tables and indexes.

<span id="page-228-0"></span>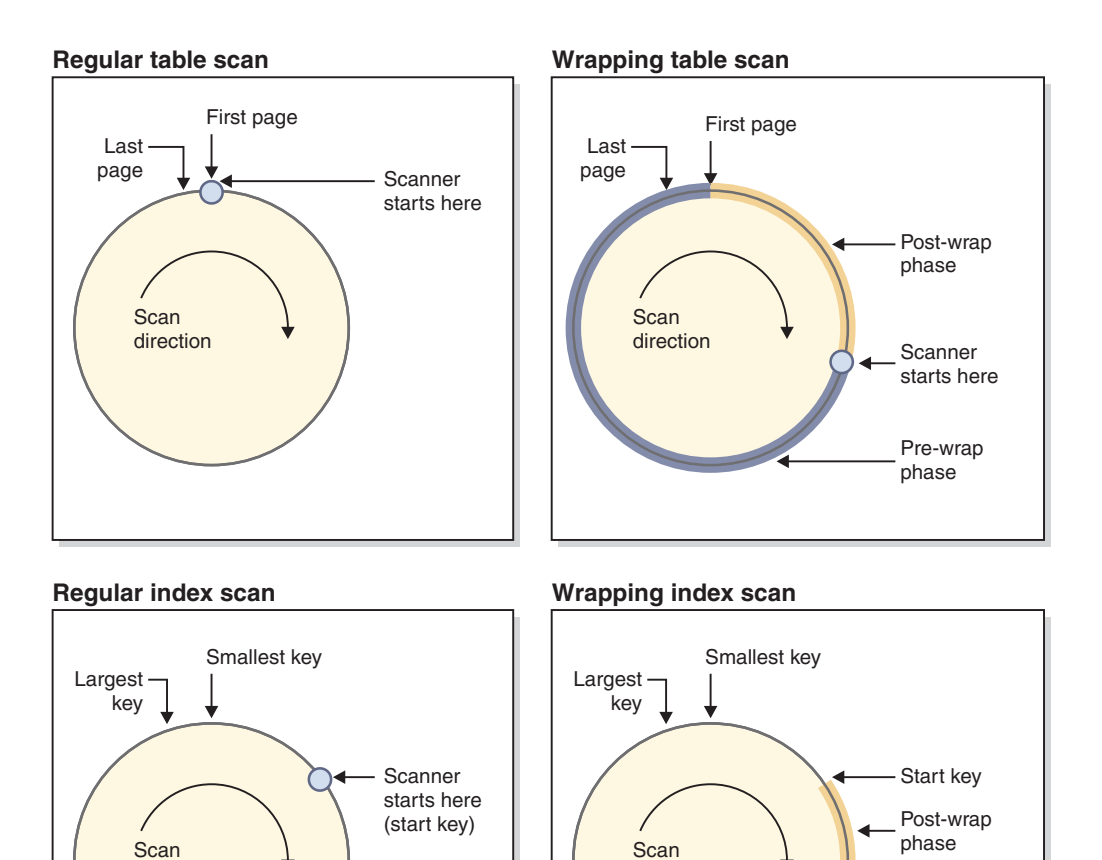

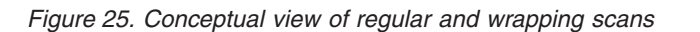

ends here (end key)

direction

The scan sharing feature is enabled by default, and eligibility for scan sharing and for wrapping are determined automatically by the SQL compiler. At run time, an eligible scan might or might not participate in sharing or wrapping, based on factors that were not known at compile time.

direction

Scanner | | | End key

Scanner starts here

Pre-wrap phase

Shared scanners are managed in *share groups*. These groups keep their members together as long as possible, so that the benefits of sharing are maximized. If one scan is faster than another scan, the benefits of page sharing can be lost. In this situation, buffer pool pages that are accessed by the first scan might be cleared from the buffer pool before another scan in the share group can access them. The data server measures the distance between two scans in the same share group by the number of buffer pool pages that lies between them. The data server also monitors the speed of the scans. If the distance between two scans in the same share group grows too large, they might not be able to share buffer pool pages. To reduce this effect, faster scans can be throttled to allow slower scans to access the data pages before they are cleared. [Figure 26 on page 220](#page-229-0) shows two sharing sets, one for a table and one for a block index. A *sharing set* is a collection of share groups that are accessing the same object (for example, a table) through the same access mechanism (for example, a table scan or a block index scan). For table scans, the page read order increases by page ID; for block index scans, the page read

<span id="page-229-0"></span>order increases by key value.

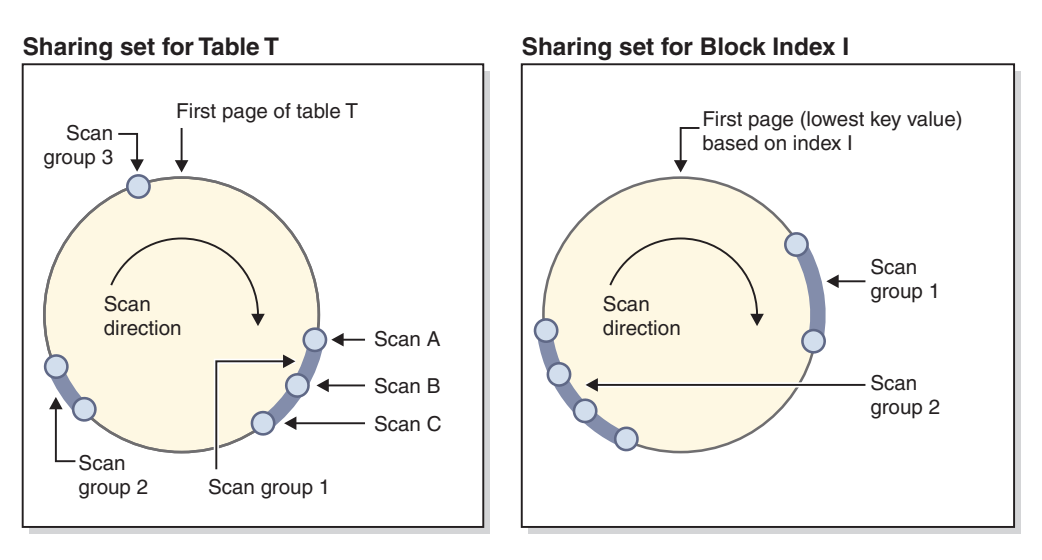

*Figure 26. Sharing sets for table and block index scan sharing*

The figure also shows how buffer pool content is reused within groups. Consider scan C, which is the leading scan of group 1. The following scans (A and B) are grouped with C, because they are close and can likely reuse the pages that C has brought into the buffer pool.

A high-priority scanner is never throttled by a lower priority one, and might move to another share group instead. A high priority scanner might be placed in a group where it can benefit from the work being done by the lower priority scanners in the group. It will stay in that group for as long as that benefit is available. By either throttling the fast scanner, or moving it to a faster share group (if the scanner encounters one), the data server adjusts the share groups to ensure that sharing remains optimized.

You can use the **db2pd** command to view information about scan sharing. For example, for an individual shared scan, the **db2pd** output will show data such as the scan speed and the amount of time that the scan was throttled. For a sharing group, the command output shows the number of scans in the group and the number of pages shared by the group.

The EXPLAIN\_ARGUMENT table has new rows to contain scan-sharing information about table scans and index scans (you can use the **db2exfmt** command to format and view the contents of this table).

You can use optimizer profiles to override decisions that the compiler makes about scan sharing (see "Access types"). Such overrides are for use only when a special need arises; for example, the wrapping hint can be useful when a repeatable order of records in a result set is needed, but an ORDER BY clause (which might trigger a sort) is to be avoided. Otherwise, it is recommended that you not use these optimization profiles unless requested to do so by DB2 Service.

# **Joins**

A *join* is the process of combining data from two or more tables based on some common domain of information. Rows from one table are paired with rows from another table when information in the corresponding rows match on the basis of the joining criterion (the *join predicate*).

For example, consider the following two tables:

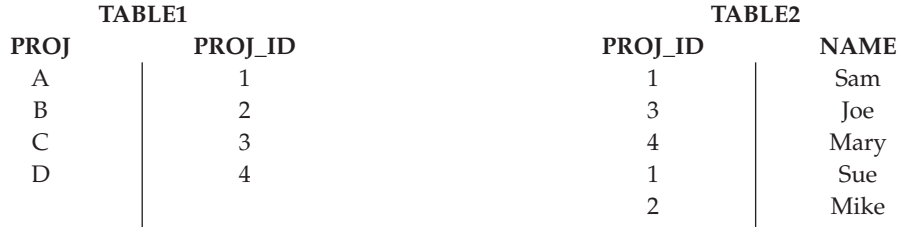

To join TABLE1 and TABLE2, such that the PROJ\_ID columns have the same values, use the following SQL statement:

select proj, x.proj\_id, name from table1 x, table2 y where  $x.proj$  id =  $y.proj$  id

In this case, the appropriate join predicate is: where  $x$ .proj id = y.proj id.

The query yields the following result set:

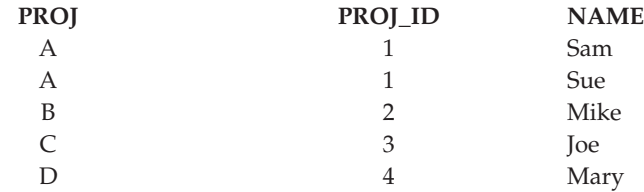

Depending on the nature of any join predicates, as well as any costs determined on the basis of table and index statistics, the optimizer chooses one of the following join methods:

- Nested-loop join
- Merge join
- Hash join

When two tables are joined, one table is selected as the outer table and the other table is regarded as the inner table of the join. The outer table is accessed first and is scanned only once. Whether the inner table is scanned multiple times depends on the type of join and the indexes that are available. Even if a query joins more than two tables, the optimizer joins only two tables at a time. If necessary, temporary tables are created to hold intermediate results.

You can provide explicit join operators, such as INNER or LEFT OUTER JOIN, to determine how tables are used in the join. Before you alter a query in this way, however, you should allow the optimizer to determine how to join the tables, and then analyze query performance to decide whether to add join operators.

## **Join methods**

The optimizer can choose one of three basic join strategies when queries require tables to be joined: nested-loop join, merge join, or hash join.

#### **Nested-loop join**

A nested-loop join is performed in one of the following two ways:

• Scanning the inner table for each accessed row of the outer table

For example, column A in table T1 and column A in table T2 have the following values:

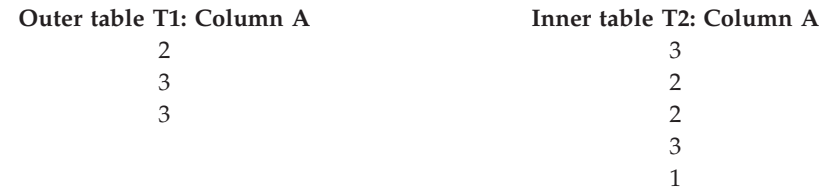

To complete a nested-loop join between tables T1 and T2, the database manager performs the following steps:

- 1. Read the first row in T1. The value for A is 2.
- 2. Scan T2 until a match (2) is found, and then join the two rows.
- 3. Repeat Step 2 until the end of the table is reached.
- 4. Go back to T1 and read the next row (3).
- 5. Scan T2 (starting at the first row) until a match (3) is found, and then join the two rows.
- 6. Repeat Step 5 until the end of the table is reached.
- 7. Go back to T1 and read the next row (3).
- 8. Scan T2 as before, joining all rows that match (3).
- v Performing an index lookup on the inner table for each accessed row of the outer table

This method can be used if there is a predicate of the form:

```
expr(outer table.column) relop inner table.column
```
where relop is a relative operator (for example  $=$ ,  $>$ ,  $>$  $=$ ,  $\lt$ , or  $\lt$  $=$ ) and expr is a valid expression on the outer table. For example:

```
outer.c1 + outer.c2 <= inner.c1
outer.c4 < inner.c3
```
This method might significantly reduce the number of rows that are accessed in the inner table for each access of the outer table; the degree of benefit depends on a number of factors, including the selectivity of the join predicate.

When it evaluates a nested-loop join, the optimizer also decides whether to sort the outer table before performing the join. If it sorts the outer table, based on the join columns, the number of read operations against the inner table to access pages on disk might be reduced, because they are more likely to be in the buffer pool already. If the join uses a highly clustered index to access the inner table, and the outer table has been sorted, the number of accessed index pages might be minimized.

If the optimizer expects that the join will make a later sort more expensive, it might also choose to perform the sort before the join. A later sort might be required to support a GROUP BY, DISTINCT, ORDER BY, or merge join operation.

#### **Merge join**

A merge join, sometimes known as a *merge scan join* or a *sort merge join*, requires a predicate of the form table1.column = table2.column. This is called an *equality join predicate*. A merge join requires ordered input on the joining columns, either through index access or by sorting. A merge join cannot be used if the join column is a LONG field column or a large object (LOB) column.

In a merge join, the joined tables are scanned at the same time. The outer table of the merge join is scanned only once. The inner table is also scanned once, unless repeated values occur in the outer table. If repeated values occur, a group of rows in the inner table might be scanned again.

For example, column A in table T1 and column A in table T2 have the following values:

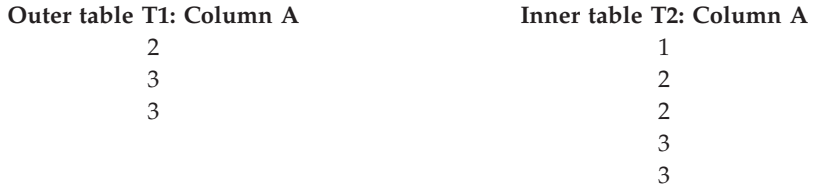

To complete a merge join between tables T1 and T2, the database manager performs the following steps:

- 1. Read the first row in T1. The value for A is 2.
- 2. Scan T2 until a match (2) is found, and then join the two rows.
- 3. Keep scanning T2 while the columns match, joining rows.
- 4. When the 3 in T2 is read, go back to T1 and read the next row.
- 5. The next value in T1 is 3, which matches T2, so join the rows.
- 6. Keep scanning T2 while the columns match, joining rows.
- 7. When the end of T2 is reached, go back to T1 to get the next row. Note that the next value in T1 is the same as the previous value from T1, so T2 is scanned again, starting at the first 3 in T2. The database manager remembers this position.

#### **Hash join**

A hash join requires one or more predicates of the form table1.columnX = table2.columnY, for which the column types are the same. For columns of type CHAR, the length must be the same. For columns of type DECIMAL, the precision and scale must be the same. For columns of type DECFLOAT, the precision must be the same. The column cannot be a LONG field column or a LOB column.

First, the designated inner table is scanned and rows are copied into memory buffers that are drawn from the sort heap specified by the **sortheap** database configuration parameter. The memory buffers are divided into sections, based on a hash value that is computed on the columns of the join predicates. If the size of the inner table exceeds the available sort heap space, buffers from selected sections are written to temporary tables.

When the inner table has been processed, the second (or outer) table is scanned and its rows are matched with rows from the inner table by first comparing the hash value that was computed for the columns of the join predicates. If the hash value for the outer row column matches the hash value for the inner row column, the actual join predicate column values are compared.

Outer table rows that correspond to portions of the table that are not written to a temporary table are matched immediately with inner table rows in memory. If the corresponding portion of the inner table was written to a temporary table, the outer row is also written to a temporary table. Finally, matching pairs of table

portions from temporary tables are read, the hash values of their rows are matched, and the join predicates are checked.

For the full performance benefit of hash joins, you might need to change the value of the **sortheap** database configuration parameter and the **sheapthres** database manager configuration parameter.

Hash join performance is best if you can avoid hash loops and overflow to disk. To tune hash join performance, estimate the maximum amount of memory that is available for **sheapthres**, and then tune the **sortheap** parameter. Increase its setting until you avoid as many hash loops and disk overflows as possible, but do not reach the limit that is specified by the **sheapthres** parameter.

Increasing the **sortheap** value should also improve the performance of queries that have multiple sorts.

## **Strategies for selecting optimal joins**

The optimizer uses various methods to select an optimal join strategy for a query. Among these methods, which are determined by the optimization class of the query, are several search strategies, star-schema joins, early out joins, and composite tables.

The join-enumeration algorithm is an important determinant of the number of plan combinations that the optimizer explores.

- Greedy join enumeration
	- Is efficient with respect to space and time requirements
	- Uses single direction enumeration; that is, once a join method is selected for two tables, it is not changed during further optimization
	- Might miss the best access plan when joining many tables. If your query joins only two or three tables, the access plan that is chosen by greedy join enumeration is the same as the access plan that is chosen by dynamic programming join enumeration. This is particularly true if the query has many join predicates on the same column that are either explicitly specified, or implicitly generated through predicate transitive closure.
- Dynamic programming join enumeration
	- Is not efficient with respect to space and time requirements, which increase exponentially as the number of joined tables increases
	- Is efficient and exhaustive when searching for the best access plan
	- Is similar to the strategy that is used by DB2 for z/OS

#### **Star-schema joins**

The tables that are referenced in a query are almost always related by join predicates. If two tables are joined without a join predicate, the Cartesian product of the two tables is formed. In a Cartesian product, every qualifying row of the first table is joined with every qualifying row of the second table. This creates a result table that is usually very large, because its size is the cross product of the size of the two source tables. Because such a plan is unlikely to perform well, the optimizer avoids even determining the cost of this type of access plan.

The only exceptions occur when the optimization class is set to 9, or in the special case of star schemas. A *star schema* contains a central table called the *fact table*, and other tables called *dimension tables*. The dimension tables have only a single join that attaches them to the fact table, regardless of the query. Each dimension table

contains additional values that expand information about a particular column in the fact table. A typical query consists of multiple local predicates that reference values in the dimension tables and contains join predicates connecting the dimension tables to the fact table. For these queries, it might be beneficial to compute the Cartesian product of multiple small dimension tables before accessing the large fact table. This technique is useful when multiple join predicates match a multicolumn index.

The DB2 data server can recognize queries against databases that were designed with star schemas having at least two dimension tables, and can increase the search space to include possible plans that compute the Cartesian product of dimension tables. If the plan that computes the Cartesian product has the lowest estimated cost, it is selected by the optimizer.

This star schema join strategy assumes that primary key indexes are used in the join. Another scenario involves foreign key indexes. If the foreign key columns in the fact table are single-column indexes, and there is relatively high selectivity across all dimension tables, the following star-schema join technique can be used:

- 1. Process each dimension table by:
	- Performing a semi-join between the dimension table and the foreign key index on the fact table
	- Hashing the record ID (RID) values to dynamically create a bitmap
- 2. For each bitmap, use AND predicates against the previous bitmap.
- 3. Determine the surviving RIDs after processing the last bitmap.
- 4. Optionally sort these RIDs.
- 5. Fetch a base table row.
- 6. Rejoin the fact table with each of its dimension tables, accessing the columns in dimension tables that are needed for the SELECT clause.
- 7. Reapply the residual predicates.

This technique does not require multicolumn indexes. Explicit referential integrity constraints between the fact table and the dimension tables are not required, but are recommended.

The dynamic bitmaps that are created and used by star-schema join techniques require sort heap memory, the size of which is specified by the **sortheap** database configuration parameter.

## **Early out joins**

The optimizer might select an early out join when it detects that each row from one of the tables only needs to be joined with at most one row from the other table.

An early out join is possible when there is a join predicate on the key column or columns of one of the tables. For example, consider the following query that returns the names of employees and their immediate managers.

```
select employee.name as employee name,
   manager.name as manager_name
  from employee as employee, employee as manager
  where employee.manager id = manager.id
```
Assuming that the ID column is a key in the EMPLOYEE table and that every employee has at most one manager, this join avoids having to search for a subsequent matching row in the MANAGER table.

An early out join is also possible when there is a DISTINCT clause in the query. For example, consider the following query that returns the names of car makers with models that sell for more than \$30000.

```
select distinct make.name
 from make, model
 where
   make.make id = model.make id and
   model.price > 30000
```
For each car maker, we only need to determine whether any one of its manufactured models sells for more than \$30000. Joining a car maker with all of its manufactured models selling for more than \$30000 is unnecessary, because it does not contribute towards the accuracy of the query result.

An early out join is also possible when the join feeds a GROUP BY clause with a MIN or MAX aggregate function. For example, consider the following query that returns stock symbols with the most recent date before the year 2000, for which a particular stock's closing price is at least 10% higher than its opening price:

```
select dailystockdata.symbol, max(dailystockdata.date) as date
  from sp500, dailystockdata
 where
    sp500.symbol = dailystockdata.symbol and
    dailystockdata.date < '01/01/2000' and
   dailystockdata.close / dailystockdata.open >= 1.1
  group by dailystockdata.symbol
```
The *qualifying set* is the set of rows from the DAILYSTOCKDATA table that satisfies the date and price requirements and joins with a particular stock symbol from the SP500 table. If the qualifying set from the DAILYSTOCKDATA table (for each stock symbol row from the SP500 table) is ordered as descending on DATE, it is only necessary to return the first row from the qualifying set for each symbol, because that first row represents the most recent date for a particular symbol. The other rows in the qualifying set are not required.

## **Composite tables**

When the result of joining a pair of tables is a new table (known as a *composite table*), this table usually becomes the outer table of a join with another inner table. This is known as a *composite outer join*. In some cases, particularly when using the greedy join enumeration technique, it is useful to make the result of joining two tables the inner table of a later join. When the inner table of a join consists of the result of joining two or more tables, this plan is known as a *composite inner join*. For example, consider the following query:

```
select count(*)
  from t1, t2, t3, t4
  where
   t1.a = t2.a and
    t3.a = t4.a and
    t2. z = t3. z
```
It might be beneficial to join table T1 and T2 (T1xT2), then join T3 and T4 (T3xT4), and finally, to select the first join result as the outer table and the second join result as the inner table. In the final plan ( $(T1xT2) \times (T3xT4)$ ), the join result (T3xT4) is known as a *composite inner join*. Depending on the query optimization class, the

optimizer places different constraints on the maximum number of tables that can be the inner table of a join. Composite inner joins are allowed with optimization classes 5, 7, and 9.

# **Replicated materialized query tables in partitioned database environments**

Replicated materialized query tables (MQTs) improve the performance of frequently executed joins in a partitioned database environment by allowing the database to manage precomputed values of the table data.

Note that a replicated MQT in this context pertains to intra-database replication. Inter-database replication is concerned with subscriptions, control tables, and data that is located in different databases and on different operating systems.

In the following example:

- The SALES table is in a multi-partition table space named REGIONTABLESPACE, and is split on the REGION column.
- The EMPLOYEE and DEPARTMENT tables are in a single-partition database partition group.

Create a replicated MQT based on information in the EMPLOYEE table.

```
create table r_employee as (
 select empno, firstnme, midinit, lastname, workdept
   from employee
  )
 data initially deferred refresh immediate
 in regiontablespace
 replicated
```
Update the content of the replicated MQT:

refresh table r\_employee

After using the REFRESH statement, you should invoke the runstats utility against the replicated table, as you would against any other table.

The following query calculates sales by employee, the total for the department, and the grand total:

```
select d.mgrno, e.empno, sum(s.sales)
  from department as d, employee as e, sales as s
 where
   s.sales person = e.lastname and
   e.work\overline{de}pt = d.deptno
  group by rollup(d.mgrno, e.empno)
  order by d.mgrno, e.empno
```
Instead of using the EMPLOYEE table, which resides on only one database partition, the database manager uses R\_EMPLOYEE, the MQT that is replicated on each of the database partitions on which the SALES table is stored. The performance enhancement occurs because the employee information does not have to be moved across the network to each database partition when performing the join.

## **Replicated materialized query tables in collocated joins**

Replicated MQTs can also assist in the collocation of joins. For example, if a star schema contains a large fact table that is spread across twenty database partitions, the joins between the fact table and the dimension tables are most efficient if these tables are collocated. If all of the tables are in the same database partition group, at most one dimension table is partitioned correctly for a collocated join. The other dimension tables cannot be used in a collocated join, because the join columns in the fact table do not correspond to the distribution key for the fact table.

Consider a table named FACT (C1, C2, C3, ...), split on C1; a table named DIM1  $(C1, dim1a, dim1b, ...)$ , split on  $C1$ ; a table named  $DIM2 (C2, dim2a, dim2b, ...)$ , split on C2; and so on. In this case, the join between FACT and DIM1 is perfect, because the predicate dim1.c1 = fact.c1 is collocated. Both of these tables are split on column C1.

However, the join involving DIM2 and the predicate dim2.c2 = fact.c2 cannot be collocated, because FACT is split on column C1, not on column C2. In this case, you could replicate DIM2 in the database partition group of the fact table so that the join occurs locally on each database partition.

When you create a replicated MQT, the source table can be a single-partition table or a multi-partition table in a database partition group. In most cases, the replicated table is small and can be placed in a single-partition database partition group. You can limit the data that is to be replicated by specifying only a subset of the columns from the table, or by restricting the number of qualifying rows through predicates.

A replicated MQT can also be created in a multi-partition database partition group, so that copies of the source table are created on all of the database partitions. Joins between a large fact table and the dimension tables are more likely to occur locally in this environment, than if you broadcast the source table to all database partitions.

Indexes on replicated tables are not created automatically. You can create indexes that are different from those on the source table. However, to prevent constraints violations that are not present in the source table, you cannot create unique indexes or define constraints on replicated tables, even if the same constraints occur on the source table.

Replicated tables can be referenced directly in a query, but you cannot use the DBPARTITIONNUM scalar function with a replicated table to see the table data on a particular database partition.

Use the DB2 explain facility to determine whether a replicated MQT was used by the access plan for a query. Whether or not the access plan that is chosen by the optimizer uses a replicated MQT depends on the data that is to be joined. A replicated MQT might not be used if the optimizer determines that it would be cheaper to broadcast the original source table to the other database partitions in the database partition group.

## **Join strategies for partitioned databases**

Join strategies for a partitioned database environment can be different than strategies for a nonpartitioned database environment. Additional techniques can be applied to standard join methods to improve performance.

Table collocation should be considered for tables that are frequently joined. In a partitioned database environment, *table collocation* refers to a state that occurs when two tables that have the same number of compatible partitioning keys are stored in the same database partition group. When this happens, join processing can be

performed at the database partition where the data is stored, and only the result set needs to be moved to the coordinator database partition.

#### **Table queues**

Descriptions of join techniques in a partitioned database environment use the following terminology:

- v *Table queue* (sometimes referred to as TQ) is a mechanism for transferring rows between database partitions, or between processors in a single-partition database.
- v *Directed table queue* (sometimes referred to as DTQ) is a table queue in which rows are hashed to one of the receiving database partitions.
- v *Broadcast table queue* (sometimes referred to as BTQ) is a table queue in which rows are sent to all of the receiving database partitions, but are not hashed.

A table queue is used to pass table data:

- v From one database partition to another when using inter-partition parallelism
- Within a database partition when using intra-partition parallelism
- Within a database partition when using a single-partition database

Each table queue passes the data in a single direction. The compiler decides where table queues are required, and includes them in the plan. When the plan is executed, connections between the database partitions initiate the table queues. The table queues close as processes end.

There are several types of table queues:

• Asynchronous table queues

These table queues are known as asynchronous, because they read rows in advance of any fetch requests from an application. When a FETCH statement is issued, the row is retrieved from the table queue.

Asynchronous table queues are used when you specify the FOR FETCH ONLY clause on the SELECT statement. If you are only fetching rows, the asynchronous table queue is faster.

• Synchronous table queues

These table queues are known as synchronous, because they read one row for each FETCH statement that is issued by an application. At each database partition, the cursor is positioned on the next row to be read from that database partition.

Synchronous table queues are used when you do not specify the FOR FETCH ONLY clause on the SELECT statement. In a partitioned database environment, if you are updating rows, the database manager will use synchronous table queues.

• Merging table queues

These table queues preserve order.

• Non-merging table queues

These table queues, also known as *regular table queues*, do not preserve order.

• Listener table queues (sometimes referred to as LTQ)

These table queues are used with correlated subqueries. Correlation values are passed down to the subquery, and the results are passed back up to the parent query block using this type of table queue.

# **Join methods for partitioned databases**

Several join methods are available for partitioned database environments, including: collocated joins, broadcast outer-table joins, directed outer-table joins, directed inner-table and outer-table joins, broadcast inner-table joins, and directed inner-table joins.

In the following diagrams, q1, q2, and q3 refer to table queues. The referenced tables are divided across two database partitions, and the arrows indicate the direction in which the table queues are sent. The coordinator database partition is database partition 0.

# **Collocated joins**

A collocated join occurs locally on the database partition on which the data resides. The database partition sends the data to the other database partitions after the join is complete. For the optimizer to consider a collocated join, the joined tables must be collocated, and all pairs of the corresponding distribution keys must participate in the equality join predicates. Figure 27 provides an example.

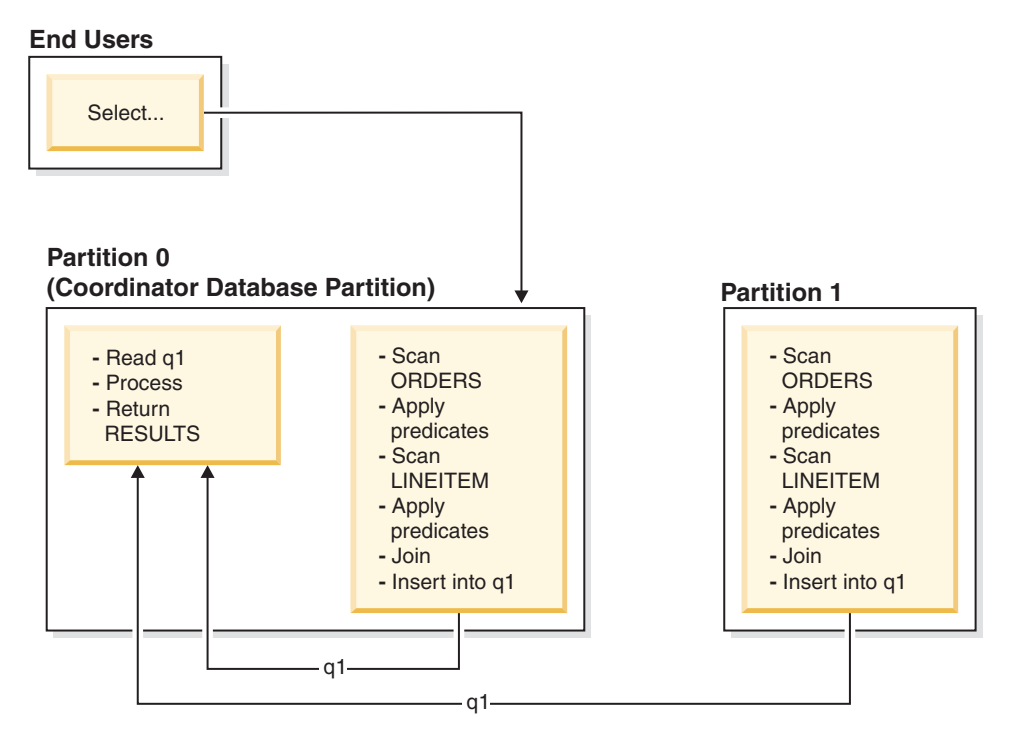

*Figure 27. Collocated Join Example*

The LINEITEM and ORDERS tables are both partitioned on the ORDERKEY column. The join is performed locally at each database partition. In this example, the join predicate is assumed to be: orders.orderkey = lineitem.orderkey.

Replicated materialized query tables (MQTs) enhance the likelihood of collocated joins.

## **Broadcast outer-table joins**

Broadcast outer-table joins represent a parallel join strategy that can be used if there are no equality join predicates between the joined tables. It can also be used in other situations in which it proves to be the most cost-effective join method. For example, a broadcast outer-table join might occur when there is one very large table and one very small table, neither of which is split on the join predicate columns. Instead of splitting both tables, it might be cheaper to broadcast the smaller table to the larger table. Figure 28 provides an example.

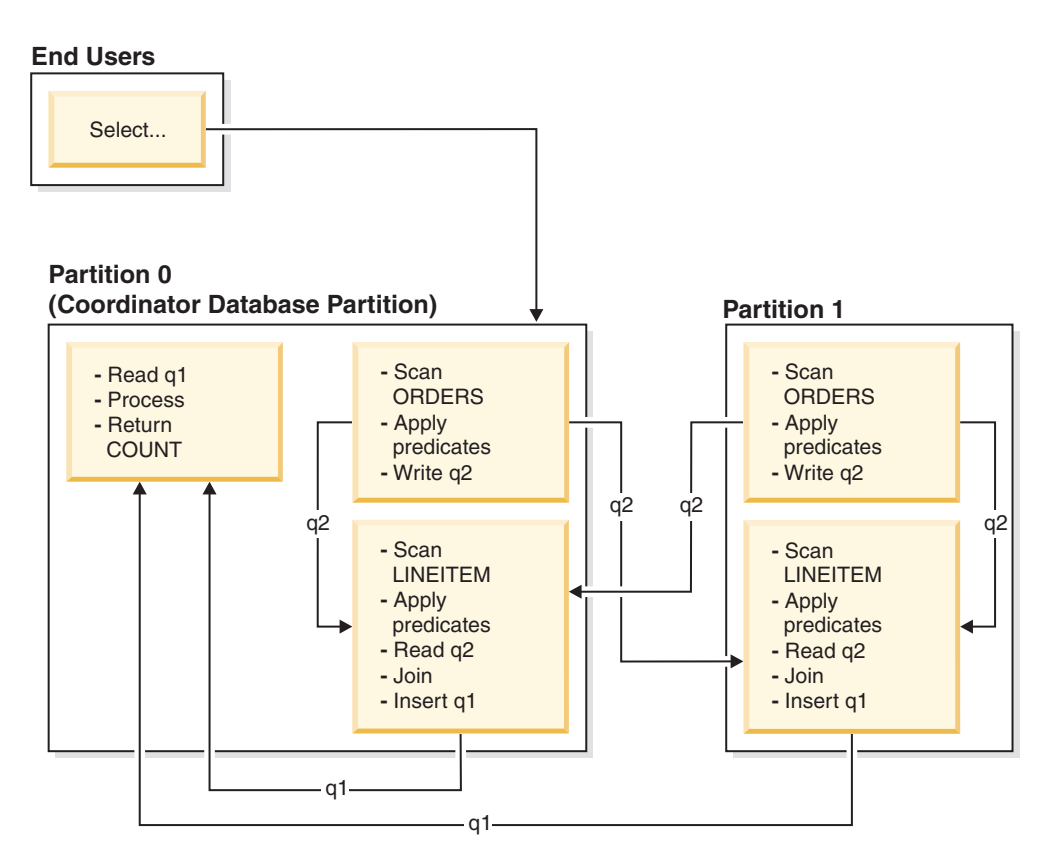

*Figure 28. Broadcast Outer-Table Join Example*

The ORDERS table is sent to all database partitions that have the LINEITEM table. Table queue q2 is broadcast to all database partitions of the inner table.

## **Directed outer-table joins**

In the directed outer-table join strategy, each row of the outer table is sent to one portion of the inner table, based on the splitting attributes of the inner table. The join occurs on this database partition. [Figure 29 on page 232](#page-241-0) provides an example.

<span id="page-241-0"></span>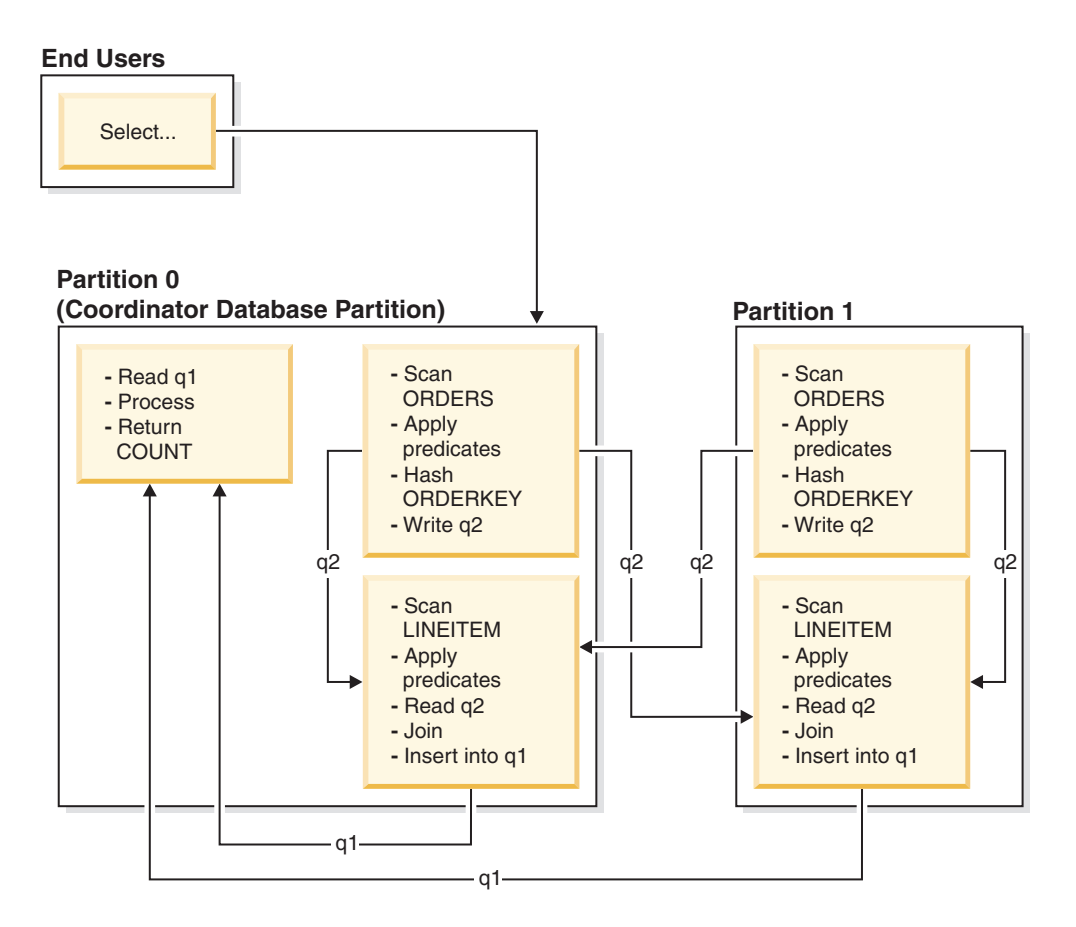

The LINEITEM table is partitioned on the ORDERKEY column. The ORDERS table is partitioned on a different column. The ORDERS table is hashed and sent to the correct database partition of the LINEITEM table. In this example, the join predicate is assumed to be: orders.orderkey = lineitem.orderkey. *Figure 29. Directed Outer-Table Join Example*

## **Directed inner-table and outer-table joins**

In the directed inner-table and outer-table join strategy, rows of both the outer and inner tables are directed to a set of database partitions, based on the values of the joining columns. The join occurs on these database partitions. [Figure 30 on page](#page-242-0) [233](#page-242-0) provides an example.

<span id="page-242-0"></span>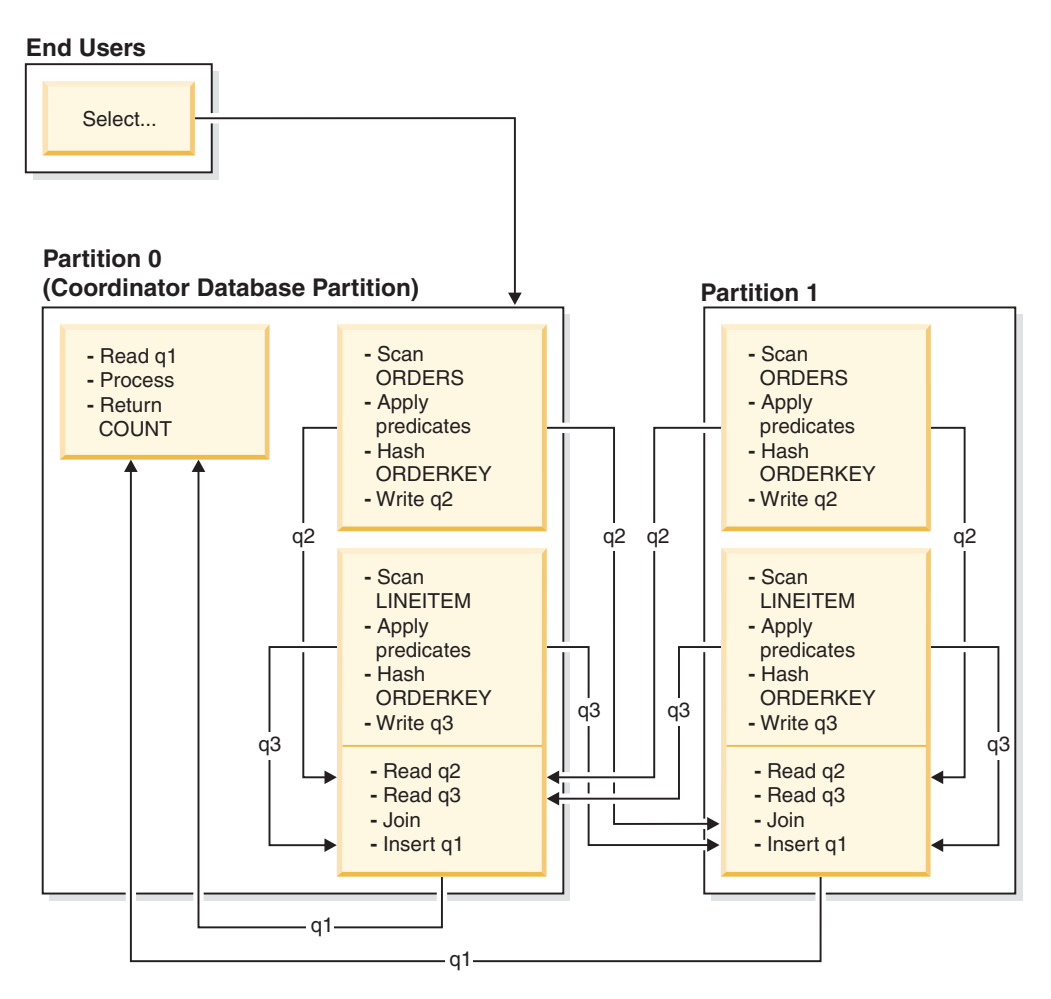

*Figure 30. Directed Inner-Table and Outer-Table Join Example*

Neither table is partitioned on the ORDERKEY column. Both tables are hashed and sent to new database partitions, where they are joined. Both table queue q2 and q3 are directed. In this example, the join predicate is assumed to be: orders.orderkey = lineitem.orderkey.

## **Broadcast inner-table joins**

In the broadcast inner-table join strategy, the inner table is broadcast to all the database partitions of the outer table. [Figure 31 on page 234](#page-243-0) provides an example.

<span id="page-243-0"></span>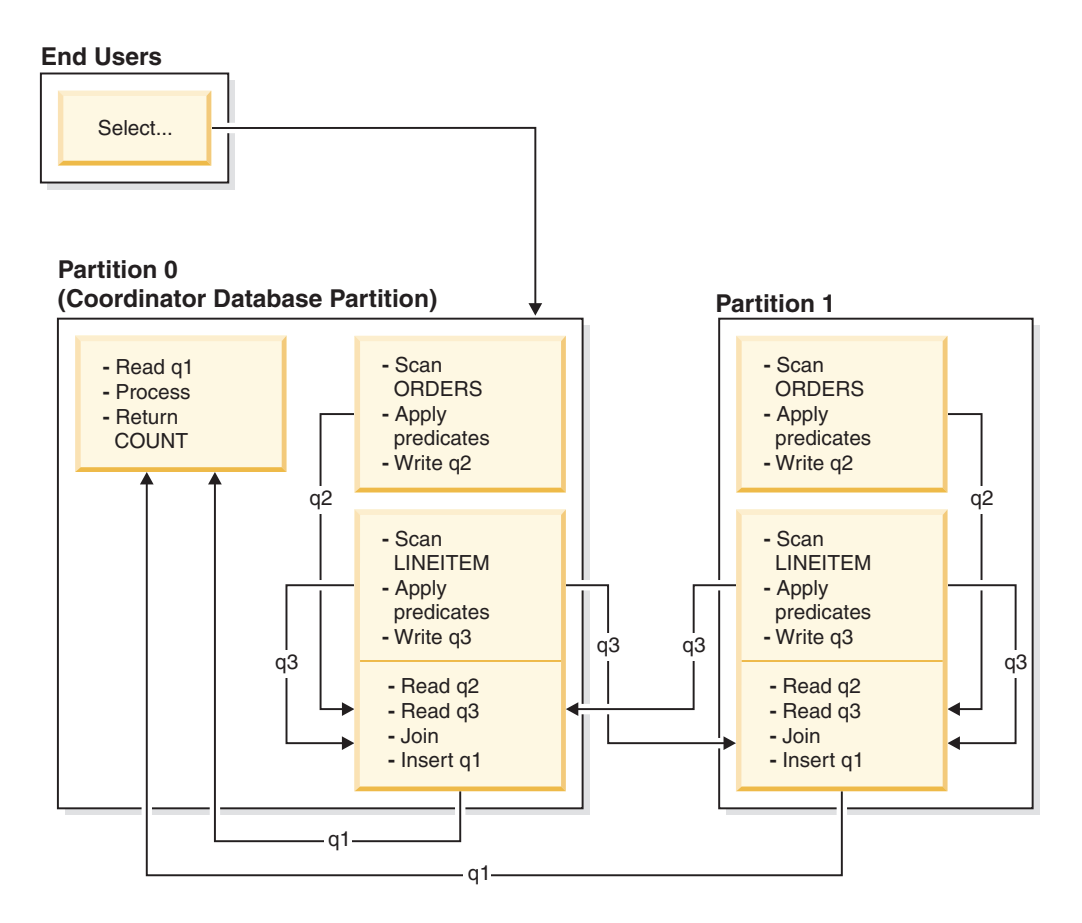

The LINEITEM table is sent to all database partitions that have the ORDERS table. Table queue q3 is broadcast to all database partitions of the outer table. *Figure 31. Broadcast Inner-Table Join Example*

## **Directed inner-table joins**

In the directed inner-table join strategy, each row of the inner table is sent to one database partition of the outer table, based on the splitting attributes of the outer table. The join occurs on this database partition. [Figure 32 on page 235](#page-244-0) provides an example.

<span id="page-244-0"></span>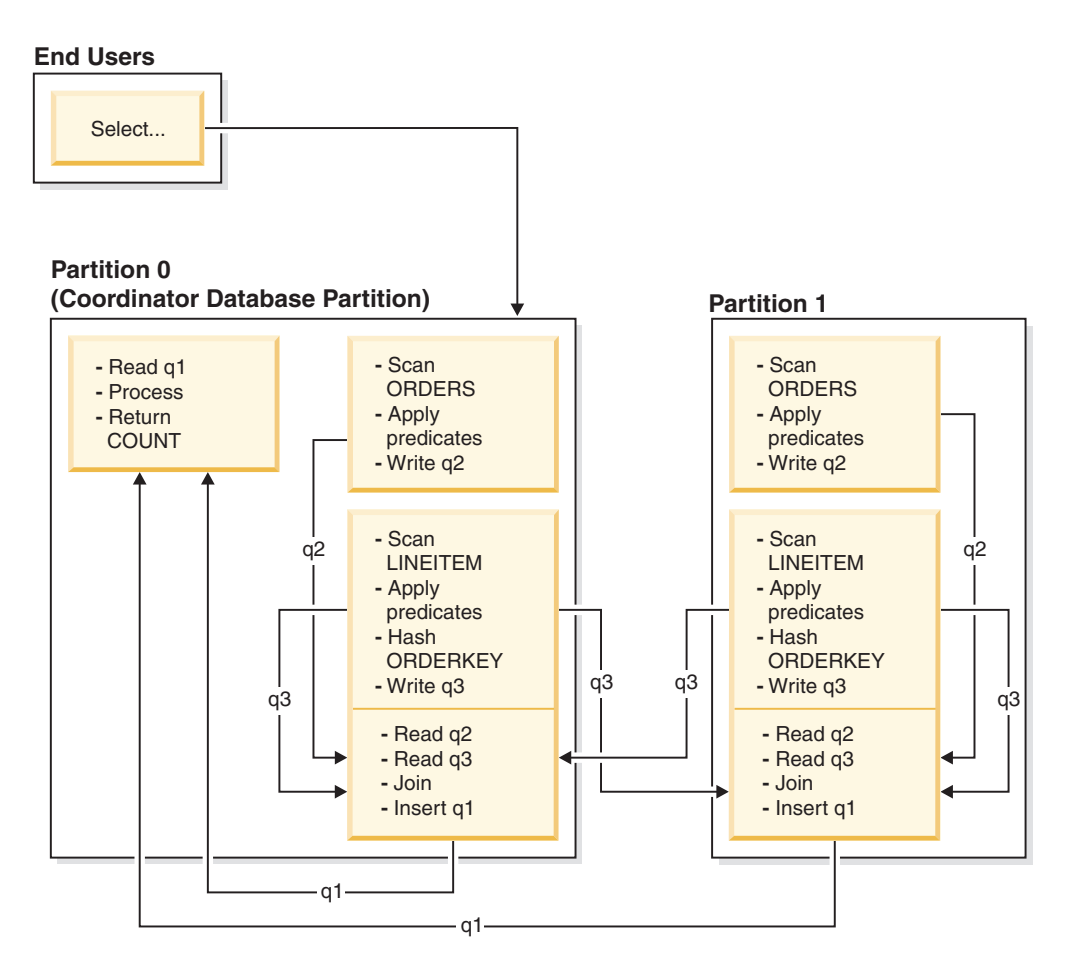

The ORDERS table is partitioned on the ORDERKEY column. The LINEITEM table is partitioned on a different column. The LINEITEM table is hashed and sent to the correct database partition of the ORDERS table. In this example, the join predicate is assumed to be:<br>orders.orderkey = lineitem.orderkey. Figure 32. Directed Inner-Table Join Example

# **Effects of sorting and grouping on query optimization**

When the optimizer chooses an access plan, it considers the performance impact of sorting data. Sorting occurs when no index satisfies the requested ordering of fetched rows. Sorting might also occur when the optimizer determines that a sort is less expensive than an index scan.

The optimizer handles sorted data in one of the following ways:

- v It pipes the results of the sort when the query executes
- v It lets the database manager handle the sort internally

# **Piped and non-piped sorts**

If the final sorted list of data can be read in a single sequential pass, the results can be *piped*. Piping is quicker than non-piped ways of communicating the results of a sort. The optimizer chooses to pipe the results of a sort whenever possible.

Whether or not a sort is piped, the sort time depends on a number of factors, including the number of rows to be sorted, the key size and the row width. If the rows to be sorted occupy more than the space that is available in the sort heap, several sort passes are performed. A subset of the entire set of rows is sorted during each pass. Each pass is stored in a temporary table in the buffer pool. If there is not enough space in the buffer pool, pages from this temporary table might be written to disk. When all of the sort passes are complete, these sorted subsets are merged into a single sorted set of rows. If the sort is piped, the rows are passed directly to Relational Data Services (RDS) as they are merged. (RDS is the DB2 component that processes requests to access or manipulate the contents of a database.)

# **Group and sort pushdown operators**

In some cases, the optimizer can choose to push down a sort or aggregation operation to Data Management Services (DMS) from RDS. (DMS is the DB2 component that controls creating, removing, maintaining, and accessing the tables and table data in a database.) Pushing down these operations improves performance by allowing DMS to pass data directly to a sort or aggregation routine. Without this pushdown, DMS first passes this data to RDS, which then interfaces with the sort or aggregation routines. For example, the following query benefits from this type of optimization:

```
select workdept, avg(salary) as avg dept salary
  from employee
  group by workdept
```
# **Group operations in sorts**

When sorting produces the order that is required for a GROUP BY operation, the optimizer can perform some or all of the GROUP BY aggregations while doing the sort. This is advantageous if the number of rows in each group is large. It is even more advantageous if doing some of the grouping during the sort reduces or eliminates the need for the sort to spill to disk.

Aggregation during sorting requires one or more of the following three stages of aggregation to ensure that proper results are returned.

- v The first stage of aggregation, *partial aggregation*, calculates the aggregate values until the sort heap is filled. During partial aggregation, non-aggregated data is taken in and partial aggregates are produced. If the sort heap is filled, the rest of the data spills to disk, including all of the partial aggregations that have been calculated in the current sort heap. After the sort heap is reset, new aggregations are started.
- v The second stage of aggregation, *intermediate aggregation*, takes all of the spilled sort runs and aggregates further on the grouping keys. The aggregation cannot be completed, because the grouping key columns are a subset of the distribution key columns. Intermediate aggregation uses existing partial aggregates to produce new partial aggregates. This stage does not always occur. It is used for both intra-partition and inter-partition parallelism. In intra-partition parallelism, the grouping is finished when a global grouping key is available. In inter-partition parallelism, this occurs when the grouping key is a subset of the distribution key dividing groups across database partitions, and thus requires redistribution to complete the aggregation. A similar case exists in intra-partition parallelism, when each agent finishes merging its spilled sort runs before reducing to a single agent to complete the aggregation.
- v The last stage of aggregation, *final aggregation*, uses all of the partial aggregates and produces final aggregates. This step always takes place in a GROUP BY operator. Sorting cannot perform complete aggregation, because it cannot be

guaranteed that the sort will not split. Complete aggregation takes in non-aggregated data and produces final aggregates. This method of aggregation is usually used to group data that is already in the correct order.

# **Optimization strategies**

# **Optimization strategies for intra-partition parallelism**

The optimizer can choose an access plan to execute a query in parallel within a single database partition if a degree of parallelism is specified when the SQL statement is compiled.

At run time, multiple database agents called subagents are created to execute the query. The number of subagents is less than or equal to the degree of parallelism that was specified when the SQL statement was compiled.

To parallelize an access plan, the optimizer divides it into a portion that is run by each subagent and a portion that is run by the coordinating agent. The subagents pass data through table queues to the coordinating agent or to other subagents. In a partitioned database environment, subagents can send or receive data through table queues from subagents in other database partitions.

## **Intra-partition parallel scan strategies**

Relational scans and index scans can be performed in parallel on the same table or index. For parallel relational scans, the table is divided into ranges of pages or rows, which are assigned to subagents. A subagent scans its assigned range and is assigned another range when it has completed work on the current range.

For parallel index scans, the index is divided into ranges of records based on index key values and the number of index entries for a key value. The parallel index scan proceeds like a parallel table scan, with subagents being assigned a range of records. A subagent is assigned a new range when it has completed work on the current range.

The optimizer determines the scan unit (either a page or a row) and the scan granularity.

Parallel scans provide an even distribution of work among the subagents. The goal of a parallel scan is to balance the load among the subagents and to keep them equally busy. If the number of busy subagents equals the number of available processors, and the disks are not overworked with I/O requests, the machine resources are being used effectively.

Other access plan strategies might cause data imbalance as the query executes. The optimizer chooses parallel strategies that maintain data balance among subagents.

## **Intra-partition parallel sort strategies**

The optimizer can choose one of the following parallel sort strategies:

• Round-robin sort

This is also known as a *redistribution sort*. This method uses shared memory to efficiently redistribute the data as evenly as possible to all subagents. It uses a round-robin algorithm to provide the even distribution. It first creates an

individual sort for each subagent. During the insert phase, subagents insert into each of the individual sorts in a round-robin fashion to achieve a more even distribution of data.

• Partitioned sort

This is similar to the round-robin sort in that a sort is created for each subagent. The subagents apply a hash function to the sort columns to determine into which sort a row should be inserted. For example, if the inner and outer tables of a merge join are a partitioned sort, a subagent can use merge join to join the corresponding table portions and execute in parallel.

• Replicated sort

This sort is used if each subagent requires all of the sort output. One sort is created and subagents are synchronized as rows are inserted into the sort. When the sort is complete, each subagent reads the entire sort. If the number of rows is small, this sort can be used to rebalance the data stream.

• Shared sort

This sort is the same as a replicated sort, except that subagents open a parallel scan on the sorted result to distribute the data among the subagents in a way that is similar to a round-robin sort.

# **Intra-partition parallel temporary tables**

Subagents can cooperate to produce a temporary table by inserting rows into the same table. This is called a *shared temporary table*. The subagents can open private scans or parallel scans on the shared temporary table, depending on whether the data stream is to be replicated or split.

# **Intra-partition parallel aggregation strategies**

Aggregation operations can be performed by subagents in parallel. An aggregation operation requires the data to be ordered on the grouping columns. If a subagent can be guaranteed to receive all the rows for a set of grouping column values, it can perform a complete aggregation. This can happen if the stream is already split on the grouping columns because of a previous partitioned sort.

Otherwise, the subagent can perform a partial aggregation and use another strategy to complete the aggregation. Some of these strategies are:

- Send the partially aggregated data to the coordinator agent through a merging table queue. The coordinator agent completes the aggregation.
- Insert the partially aggregated data into a partitioned sort. The sort is split on the grouping columns and guarantees that all rows for a set of grouping columns are contained in one sort partition.
- v If the stream needs to be replicated to balance processing, the partially aggregated data can be inserted into a replicated sort. Each subagent completes the aggregation using the replicated sort, and receives an identical copy of the aggregation result.

# **Intra-partition parallel join strategies**

Join operations can be performed by subagents in parallel. Parallel join strategies are determined by the characteristics of the data stream.

A join can be parallelized by partitioning or by replicating the data stream on the inner and outer tables of the join, or both. For example, a nested-loop join can be parallelized if its outer stream is partitioned for a parallel scan and the inner

stream is again evaluated independently by each subagent. A merged join can be parallelized if its inner and outer streams are value-partitioned for partitioned sorts.

# **Optimization strategies for MDC tables**

If you create multidimensional clustering (MDC) tables, the performance of many queries might improve, because the optimizer can apply additional optimization strategies. These strategies are primarily based on the improved efficiency of block indexes, but the advantage of clustering on more than one dimension also permits faster data retrieval.

MDC table optimization strategies can also exploit the performance advantages of intra-partition parallelism and inter-partition parallelism. Consider the following specific advantages of MDC tables:

- v Dimension block index lookups can identify the required portions of the table and quickly scan only the required blocks.
- v Because block indexes are smaller than record identifier (RID) indexes, lookups are faster.
- Index ANDing and ORing can be performed at the block level and combined with RIDs.
- Data is guaranteed to be clustered on extents, which makes retrieval faster.
- Rows can be deleted faster when rollout can be used.

Consider the following simple example for an MDC table named SALES with dimensions defined on the REGION and MONTH columns:

select \* from sales where month = 'March' and region = 'SE'

For this query, the optimizer can perform a dimension block index lookup to find blocks in which the month of March and the SE region occur. Then it can scan only those blocks to quickly fetch the result set.

## **Rollout deletion**

When conditions permit delete using rollout, this more efficient way to delete rows from MDC tables is used. The required conditions are:

- v The DELETE statement is a searched DELETE, not a positioned DELETE (the statement does not use the WHERE CURRENT OF clause).
- v There is no WHERE clause (all rows are to be deleted), or the only conditions in the WHERE clause apply to dimensions.
- The table is not defined with the DATA CAPTURE CHANGES clause.
- The table is not the parent in a referential integrity relationship.
- The table does not have ON DELETE triggers defined.
- The table is not used in any MQTs that are refreshed immediately.
- A cascaded delete operation might qualify for rollout if its foreign key is a subset of the table's dimension columns.
- v The DELETE statement cannot appear in a SELECT statement executing against the temporary table that identifies the set of affected rows prior to a triggering SQL operation (specified by the OLD TABLE AS clause on the CREATE TRIGGER statement).

During a rollout deletion, the deleted records are not logged. Instead, the pages that contain the records are made to look empty by reformatting parts of the pages. The changes to the reformatted parts are logged, but the records themselves are not logged.

The default behavior, *immediate cleanup rollout*, is to clean up RID indexes at delete time. This mode can also be specified by setting the **DB2\_MDC\_ROLLOUT** registry variable to IMMEDIATE, or by specifying IMMEDIATE on the SET CURRENT MDC ROLLOUT MODE statement. There is no change in the logging of index updates, compared to a standard delete operation, so the performance improvement depends on how many RID indexes there are. The fewer RID indexes, the better the improvement, as a percentage of the total time and log space.

An estimate of the amount of log space that is saved can be made with the following formula:

 $S + 38*N - 50*P$ 

where *N* is the number of records deleted, *S* is total size of the records deleted, including overhead such as null indicators and VARCHAR lengths, and *P* is the number of pages in the blocks that contain the deleted records. This figure is the reduction in actual log data. The savings on active log space required is double that value, due to the saving of space that was reserved for rollback.

Alternatively, you can have the RID indexes updated after the transaction commits, using *deferred cleanup rollout*. This mode can also be specified by setting the **DB2\_MDC\_ROLLOUT** registry variable to DEFER, or by specifying DEFERRED on the SET CURRENT MDC ROLLOUT MODE statement. In a deferred rollout, RID indexes are cleaned up asynchronously in the background after the delete commits. This method of rollout can result in significantly faster deletion times for very large deletes, or when a number of RID indexes exist on the table. The speed of the overall cleanup operation is increased, because during a deferred index cleanup, the indexes are cleaned up in parallel, whereas in an immediate index cleanup, each row in the index is cleaned up one by one. Moreover, the transactional log space requirement for the DELETE statement is significantly reduced, because the asynchronous index cleanup logs the index updates by index page instead of by index key.

**Note:** Deferred cleanup rollout requires additional memory resources, which are taken from the database heap. If the database manager is unable to allocate the memory structures it requires, the deferred cleanup rollout fails, and a message is written to the administration notification log.

#### **When to use a deferred cleanup rollout**

If delete performance is the most important factor, and there are RID indexes defined on the table, use deferred cleanup rollout. Note that prior to index cleanup, index-based scans of the rolled-out blocks suffer a small performance penalty, depending on the amount of rolled-out data. The following issues should also be considered when deciding between immediate index cleanup and deferred index cleanup:

• Size of the delete operation

Choose deferred cleanup rollout for very large deletions. In cases where dimensional DELETE statements are frequently issued on many small MDC tables, the overhead to asynchronously clean index objects might outweigh the benefit of time saved during the delete operation.

• Number and type of indexes

If the table contains a number of RID indexes, which require row-level processing, use deferred cleanup rollout.

• Block availability

If you want the block space freed by the delete operation to be available immediately after the DELETE statement commits, use immediate cleanup rollout.

• Log space

If log space is limited, use deferred cleanup rollout for large deletions.

• Memory constraints

Deferred cleanup rollout consumes additional database heap space on all tables that have deferred cleanup pending.

To disable rollout behavior during deletions, set the **DB2\_MDC\_ROLLOUT** registry variable to OFF or specify NONE on the SET CURRENT MDC ROLLOUT MODE statement.

**Note:** In DB2 Version 9.7 and later releases, deferred cleanup rollout is not supported on a data partitioned MDC table with partitioned RID indexes. Only the NONE and IMMEDIATE modes are supported. The cleanup rollout type will be IMMEDIATE if the **DB2\_MDC\_ROLLOUT** registry variable is set to DEFER, or if the CURRENT MDC ROLLOUT MODE special register is set to DEFERRED to override the **DB2\_MDC\_ROLLOUT** setting.

If only nonpartitioned RID indexes exist on the MDC table, deferred index cleanup rollout is supported.

## **Optimization strategies for partitioned tables**

Data partition elimination refers to the database server's ability to determine, based on query predicates, that only a subset of the data partitions in a table need to be accessed to answer a query. Data partition elimination is particularly useful when running decision support queries against a partitioned table.

A partitioned table uses a data organization scheme in which table data is divided across multiple storage objects, called data partitions or ranges, according to values in one or more table partitioning key columns of the table. Data from a table is partitioned into multiple storage objects based on specifications provided in the PARTITION BY clause of the CREATE TABLE statement. These storage objects can be in different table spaces, in the same table space, or a combination of both.

The following example demonstrates the performance benefits of data partition elimination.

```
create table custlist(
  subsdate date, province char(2), accountid int)
  partition by range(subsdate) (
   starting from '1/1/1990' in ts1,
   starting from '1/1/1991' in ts1,
   starting from '1/1/1992' in ts1,
    starting from '1/1/1993' in ts2,
    starting from '1/1/1994' in ts2,
   starting from '1/1/1995' in ts2,
   starting from '1/1/1996' in ts3,
   starting from '1/1/1997' in ts3,
   starting from '1/1/1998' in ts3,
```

```
starting from '1/1/1999' in ts4,
starting from '1/1/2000' in ts4,
starting from '1/1/2001'
ending '12/31/2001' in ts4)
```
Assume that you are only interested in customer information for the year 2000.

```
select * from custlist
  where subsdate between '1/1/2000' and '12/31/2000'
```
As Figure 33 shows, the database server determines that only one data partition in table space TS4 must be accessed to resolve this query.

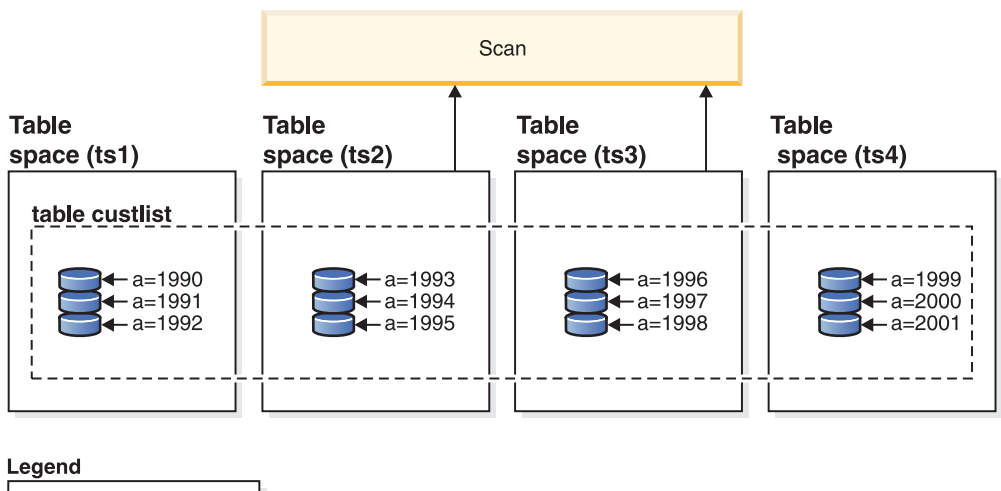

 $\bigcap$  = Data partition г  $a =$ subsdate

*Figure 33. The performance benefits of data partition elimination*

Another example of data partition elimination is based on the following scheme:

```
create table multi (
  sale_date date, region char(2))
  partition by (sale_date) (
   starting '01/01/2005'
   ending '12/31/2005'
   every 1 month)
create index sx on multi(sale_date)
create index rx on multi(region)
```
Assume that you issue the following query:

```
select * from multi
 where sale date between '6/1/2005'
   and '7/31/2005' and region = 'NW'
```
Without table partitioning, one likely plan is index ANDing. Index ANDing performs the following tasks:

- Reads all relevant index entries from each index
- Saves both sets of row identifiers (RIDs)
- Matches RIDs to determine which occur in both indexes
- Uses the RIDs to fetch the rows
As Figure 34 demonstrates, with table partitioning, the index is read to find matches for both REGION and SALE\_DATE, resulting in the fast retrieval of matching rows.

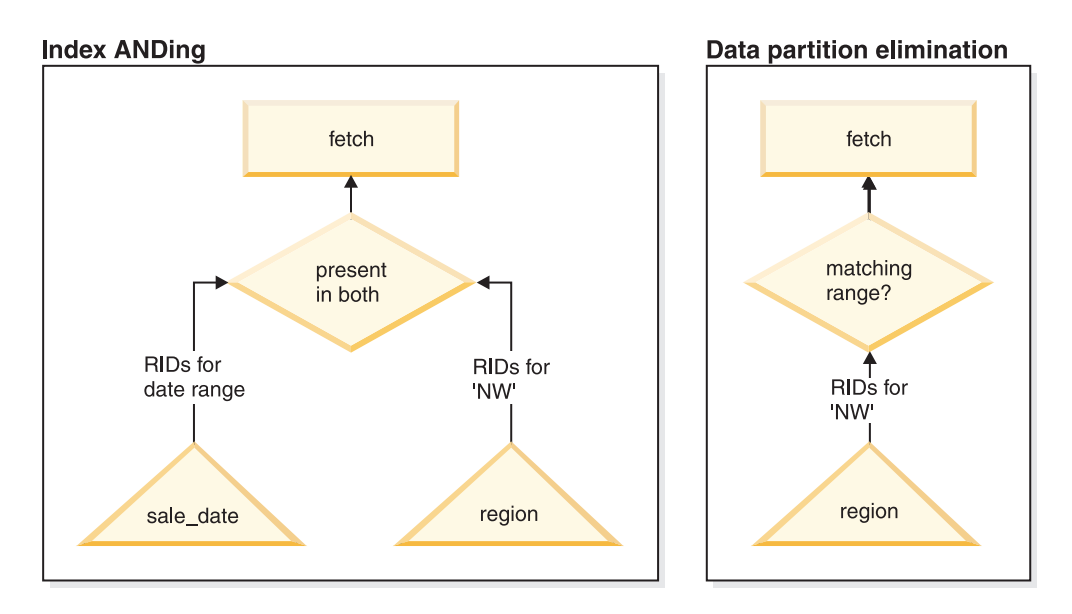

*Figure 34. Optimizer decision path for both table partitioning and index ANDing*

## **DB2 Explain**

You can also use the explain facility to determine the data partition elimination plan that was chosen by the query optimizer. The "DP Elim Predicates" information shows which data partitions are scanned to resolve the following query:

```
select * from custlist
     where subsdate between '12/31/1999' and '1/1/2001'
Arguments:
---------
DPESTFLG: (Number of data partitions accessed are Estimated)
    FALSE
DPLSTPRT: (List of data partitions accessed)
    9-11
DPNUMPRT: (Number of data partitions accessed)
  3
DP Elim Predicates:
------------------
Range 1)
 Stop Predicate: (Q1.A <= '01/01/2001')
 Start Predicate: ('12/31/1999' <= Q1.A)
Objects Used in Access Plan:
 ---------------------------
  Schema: MRSRINI
  Name: CUSTLIST
  Type: Data Partitioned Table
  Time of creation: 2005-11-30-14.21.33.857039
  Last statistics update: 2005-11-30-14.21.34.339392
   Number of columns: 3<br>Number of rows: 100000
   Number of rows:
  Width of rows: 19
```

```
Number of buffer pool pages: 1200
Number of data partitions: 12
Distinct row values: No
Tablespace name: <VARIOUS>
```
# **Multi-column support**

Data partition elimination works in cases where multiple columns are used as the table partitioning key. For example:

```
create table sales (
 year int, month int)
 partition by range(year, month) (
   starting from (2001,1)
   ending at (2001,3) in ts1,
  ending at (2001,6) in ts2,
  ending at (2001,9) in ts3,
  ending at (2001,12) in ts4,
  ending at (2002,3) in ts5,
  ending at (2002,6) in ts6,
  ending at (2002,9) in ts7,
  ending at (2002,12) in ts8)
select * from sales where year = 2001 and month < 8
```
The query optimizer deduces that only data partitions in TS1, TS2, and TS3 must be accessed to resolve this query.

**Note:** In the case where multiple columns make up the table partitioning key, data partition elimination is only possible when you have predicates on the leading columns of the composite key, because the non-leading columns that are used for the table partitioning key are not independent.

## **Multi-range support**

It is possible to obtain data partition elimination with data partitions that have multiple ranges (that is, those that are ORed together). Using the SALES table that was created in the previous example, execute the following query:

```
select * from sales
  where (year = 2001 and month \leq 3)
    or (year = 2002 and month \ge= 10)
```
The database server only accesses data for the first quarter of 2001 and the last quarter of 2002.

## **Generated columns**

You can use generated columns as table partitioning keys. For example:

```
create table sales (
  a int, b int generated always as (a / 5))
  in ts1,ts2,ts3,ts4,ts5,ts6,ts7,ts8,ts9,ts10
 partition by range(b) (
   starting from (0)
   ending at (1000) every (50))
```
In this case, predicates on the generated column are used for data partition elimination. In addition, when the expression that is used to generate the columns is monotonic, the database server translates predicates on the source columns into predicates on the generated columns, which enables data partition elimination on the generated columns. For example:

select  $*$  from sales where  $a > 35$ 

The database server generates an extra predicate on b ( $b > 7$ ) from a (a  $> 35$ ), thus allowing data partition elimination.

## **Join predicates**

Join predicates can also be used in data partition elimination, if the join predicate is pushed down to the table access level. The join predicate is only pushed down to the table access level on the inner join of a nested loop join (NLJN).

Consider the following tables:

```
create table t1 (a int, b int)
  partition by range(a,b) (
   starting from (1,1)
   ending (1,10) in ts1,
   ending (1,20) in ts2,
   ending (2,10) in ts3,
   ending (2,20) in ts4,
   ending (3,10) in ts5,
   ending (3,20) in ts6,
   ending (4,10) in ts7,
   ending (4,20) in ts8)
create table t2 (a int, b int)
```
The following two predicates will be used:

```
P1: T1.A = T2.A
P2: T1.B > 15
```
In this example, the exact data partitions that will be accessed at compile time cannot be determined, due to unknown outer values of the join. In this case, as well as cases where host variables or parameter markers are used, data partition elimination occurs at run time when the necessary values are bound.

During run time, when T1 is the inner of an NLJN, data partition elimination occurs dynamically, based on the predicates, for every outer value of T2.A. During run time, the predicates  $T1.A = 3$  and  $T1.B > 15$  are applied for the outer value T2.A = 3, which qualifies the data partitions in table space TS6 to be accessed.

Suppose that column A in tables T1 and T2 have the following values:

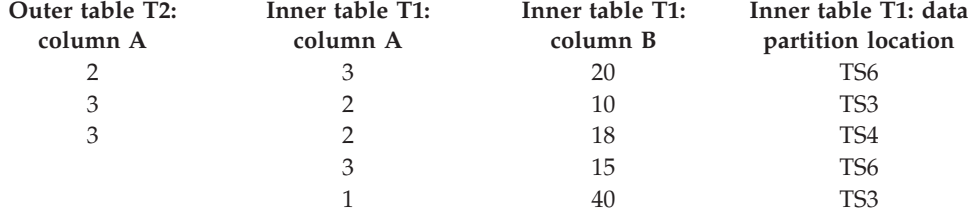

To perform a nested loop join (assuming a table scan for the inner table), the database manager performs the following steps:

- 1. Reads the first row from T2. The value for A is 2.
- 2. Binds the T2.A value (which is 2) to the column T2.A in the join predicate T1.A  $=$  T2.A. The predicate becomes T1.A  $=$  2.
- 3. Applies data partition elimination using the predicates  $T1.A = 2$  and  $T1.B > 15$ . This qualifies data partitions in table space TS4.
- 4. After applying T1.A = 2 and T1.B  $>$  15, scans the data partitions in table space TS4 of table T1 until a row is found. The first qualifying row found is row 3 of T1.
- 5. Joins the matching row.
- 6. Scans the data partitions in table space TS4 of table T1 until the next match  $(T1.A = 2$  and  $T1.B > 15)$  is found. No more rows are found.
- 7. Repeats steps 1 through 6 for the next row of T2 (replacing the value of A with 3) until all the rows of T2 have been processed.

# **Indexes over XML data**

Starting in DB2 Version 9.7 Fix Pack 1, you can create an index over XML data on a partitioned table as either partitioned or nonpartitioned. The default is a partitioned index.

Partitioned and nonpartitioned XML indexes are maintained by the database manager during table insert, update, and delete operations in the same way as any other relational indexes on a partitioned table are maintained. Nonpartitioned indexes over XML data on a partitioned table are used in the same way as indexes over XML data on a nonpartitioned table to speed up query processing. Using the query predicate, it is possible to determine that only a subset of the data partitions in the partitioned table need to be accessed to answer the query.

Data partition elimination and indexes over XML columns can work together to enhance query performance. Consider the following partitioned table:

```
create table employee (a int, b xml, c xml)
  index in tbspx
  partition by (a) (
    starting 0 ending 10,
    ending 20,
    ending 30,
    ending 40)
```
Now consider the following query:

```
select * from employee
  where a > 21and xmlexist('$doc/Person/Name/First[.="Eric"]'
    passing "EMPLOYEE"."B" as "doc")
```
The optimizer can immediately eliminate the first two partitions based on the predicate a > 21. If the nonpartitioned index over XML data on column B is chosen by the optimizer in the query plan, an index scan using the index over XML data will be able to take advantage of the data partition elimination result from the optimizer and only return results belonging to partitions that were not eliminated by the relational data partition elimination predicates.

# **Improving query optimization with materialized query tables**

Materialized query tables (MQTs) are a powerful way to improve response time for complex queries.

This is especially true for queries that might require one or more of the following operations:

- Aggregate data over one or more dimensions
- Joins and aggregate data over a group of tables
- Data from a commonly accessed subset of data; that is, from a "hot" horizontal or vertical database partition
- v Re-partitioned data from a table, or part of a table, in a partitioned database environment

Knowledge of MQTs is integrated into the SQL and XQuery compiler. In the compiler, the query rewrite phase and the optimizer match queries with MQTs and determine whether to substitute an MQT in a query that accesses the base tables. If an MQT is used, the explain facility can provide information about which MQT was selected. In this case, users need access privileges against the base tables, not rerouted MQTs.

Because MQTs behave like regular tables in many ways, the same guidelines for optimizing data access using table space definitions and indexes, and by invoking the runstats utility, apply to MQTs.

To help you to understand the power of MQTs, the following example shows how a multidimensional analysis query can take advantage of MQTs. Consider a database warehouse that contains a set of customers and a set of credit card accounts. The warehouse records the set of transactions that are made with the credit cards. Each transaction contains a set of items that are purchased together. This schema is classified as a multi-star schema, because it has two large tables, one containing transaction items, and the other identifying the purchase transactions.

Three hierarchical dimensions describe a transaction: product, location, and time. The product hierarchy is stored in two normalized tables representing the product group and the product line. The location hierarchy contains city, state, and country, region, or territory information, and is stored in a single denormalized table. The time hierarchy contains day, month, and year information, and is encoded in a single date field. The date dimensions are extracted from the date field of the transaction using built-in functions. Other tables in this schema represent account information for customers, and customer information.

An MQT is created for sales at each level of the following hierarchies:

- Product
- Location
- Time, composed of year, month, and day

Many queries can be satisfied by this stored aggregate data. The following example shows how to create an MQT that computes the sum and count of sales data along the product group and line dimensions; along the city, state, and country, region, or territory dimensions; and along the time dimension. It also includes several other columns in its GROUP BY clause.

```
create table dba.pg_salessum
  as (
    select l.id as prodline, pg.id as pgroup,
      loc.country, loc.state, loc.city,
      l.name as linename, pg.name as pgname,
     year(pdate) as year, month(pdate) as month,
      t.status,
      sum(ti.amount) as amount,
      count(*) as count
    from cube.transitem as ti, cube.trans as t,
      cube.loc as loc, cube.pgroup as pg, cube.prodline as l
    where
      ti.transid = t.id and
```

```
ti.pgid = pg.id and
     pg.lineid = l.id and
     t.locid = loc.id and
     year(pdate) > 1990
   group by l.id, pg.id, loc.country, loc.state, loc.city,
     year(pdate), month(pdate), t.status, l.name, pg.name
  )
data initially deferred refresh deferred;
```
refresh table dba.pg\_salessum;

Queries that can take advantage of such precomputed sums include the following:

- Sales by month and product group
- Total sales for the years after 1990
- Sales for 1995 or 1996
- The sum of sales for a specific product group or product line
- v The sum of sales for a specific product group or product line in 1995 and 1996
- The sum of sales for a specific country, region, or territory

Although the precise answer for any of these queries is not included in the MQT, the cost of computing the answer by MQT could be significantly less than the cost of using a large base table, because a portion of the answer is already computed. MQTs can reduce the need for expensive joins, sorts, and aggregation of base data.

The following sample queries obtain significant performance improvements because they can use the already computed results in the example MQT.

The first query returns the total sales for 1995 and 1996:

```
select year(pdate) as year, sum(ti.amount) as amount
  from cube.transitem as ti, cube.trans as t,
    cube.loc as loc, cube.pgroup as pg, cube.prodline as l
  where
    ti.transid = t.id and
    ti.pgid = pg.id and
    pg.lineid = l.id and
    t.locid = loc.id and
   year(pdate) in (1995, 1996)
  group by year(pdate);
```
The second query returns the total sales by product group for 1995 and 1996:

set current refresh age=any

set current refresh age=any

```
select pg.id as "PRODUCT GROUP", sum(ti.amount) as amount
  from cube.transitem as ti, cube.trans as t,
    cube.loc as loc, cube.pgroup as pg, cube.prodline as l
  where
   ti.transid = t.id and
   ti.pgid = pg.id and
   pg.lineid = l.id and
    t.locid = loc.id and
   year(pdate) in (1995, 1996)
  group by pg.id;
```
The larger the base tables, the more significant are the potential improvements in response time when using MQTs. MQTs can effectively eliminate overlapping work among queries. Computations are performed only once when MQTs are built, and once each time that they are refreshed, and their content can be reused during the execution of many queries.

# **Explain facility**

The DB2 explain facility provides detailed information about the access plan that the optimizer chooses for an SQL or XQuery statement.

The information describes the decision criteria that are used to choose the access plan, and can help you to tune the statement or your instance configuration to improve performance. More specifically, explain information can help you:

- v To understand how the database manager accesses tables and indexes to satisfy your query
- v To evaluate your performance-tuning actions. After altering a statement or making a configuration change, examine the new explain information to determine how your action has affected performance.

The captured information includes:

- The sequence of operations that were used to process the query
- Cost information
- v Predicates and selectivity estimates for each predicate
- v Statistics for all objects that were referenced in the SQL or XQuery statement at the time that the explain information was captured
- v Values for host variables, parameter markers, or special registers that were used to re-optimize the SQL or XQuery statement

The explain facility is invoked by issuing the EXPLAIN statement, which captures information about the access plan chosen for a specific explainable statement and writes this information to explain tables. You must create the explain tables prior to issuing the EXPLAIN statement. You can also set CURRENT EXPLAIN MODE or CURRENT EXPLAIN SNAPSHOT, special registers that control the behavior of the explain facility.

For privileges and authorities that are required to use the explain utility, see the description of the EXPLAIN statement. The EXPLAIN authority can be granted to an individual who requires access to explain information but not to the data that is stored in the database. This authority is a subset of the database administrator authority and has no inherent privilege to access data stored in tables.

To display explain information, you can use either a command-line tool or Visual Explain. The tool that you use determines how you set the special registers that control the behavior of the explain facility. For example, if you expect to use Visual Explain only, you need only capture snapshot information. If you expect to perform detailed analysis with one of the command-line utilities or with custom SQL or XQuery statements against the explain tables, you should capture all explain information.

# **Tuning SQL statements using the explain facility**

The explain facility is used to display the query access plan that was chosen by the query optimizer to run an SQL statement.

It contains extensive details about the relational operations used to run the SQL statement, such as the plan operators, their arguments, order of execution, and

costs. Because the query access plan is one of the most critical factors in query performance, it is important to understand explain facility output when diagnosing query performance problems.

Explain information is typically used to:

- Understand why application performance has changed
- Evaluate performance tuning efforts

# **Analyzing performance changes**

To help you understand the reasons for changes in query performance, perform the following steps to obtain "before and after" explain information:

- 1. Capture explain information for the query before you make any changes, and save the resulting explain tables. Alternatively, you can save output from the **db2exfmt** utility. However, having explain information in the explain tables makes it easy to query them with SQL, and facilitates more sophisticated analysis. As well, it provides all of the obvious maintenance benefits of having data in a relational DBMS. The **db2exfmt** tool can be run at any time.
- 2. Save or print the current catalog statistics if you cannot access Visual Explain to view this information. You can also use the **db2look** command to help perform this task. In DB2 Version 9.7, you can collect an explain snapshot when the explain tables are populated. The explain snapshot contains all of the relevant statistics at the time that the statement is explained. The **db2exfmt** utility will automatically format the statistics that are contained in the snapshot. This is especially important when using automatic or real-time statistics collection, because the statistics used for query optimization might not yet be in the system catalog tables, or they might have changed between the time that the statement was explained and when the statistics were retrieved from the system catalog.
- 3. Save or print the data definition language (DDL) statements, including those for CREATE TABLE, CREATE VIEW, CREATE INDEX, and CREATE TABLESPACE. The **db2look** command will also perform this task.

The information that you collect in this way provides a reference point for future analysis. For dynamic SQL statements, you can collect this information when you run your application for the first time. For static SQL statements, you can also collect this information at bind time. It is especially important to collect this information before a major system change, such as the installation of a new service level or DB2 release, or before a significant configuration change, such as adding or dropping database partitions and redistributing data. This is because these types of system changes might result in an adverse change to access plans. Although access plan regression should be a rare occurrence, having this information available will help you to resolve performance regressions faster. To analyze a performance change, compare the information that you collected previously with information about the query and environment that you collect when you start your analysis.

As a simple example, your analysis might show that an index is no longer being used as part of an access plan. Using the catalog statistics information displayed by Visual Explain or **db2exfmt**, you might notice that the number of index levels (NLEVELS column) is now substantially higher than when the query was first bound to the database. You might then choose to perform one of the following actions:

- Reorganize the index
- Collect new statistics for your table and indexes

• Collect explain information when rebinding your query

After you perform one of these actions, examine the access plan again. If the index is being used once again, query performance might no longer be a problem. If the index is still not being used, or if performance is still a problem, try a second action and examine the results. Repeat these steps until the problem is resolved.

# **Evaluating performance tuning efforts**

You can take a number of actions to help improve query performance, such as adjusting configuration parameters, adding containers, or collecting fresh catalog statistics.

After you make a change in any of these areas, you can use the explain facility to determine the impact, if any, that the change has had on the chosen access plan. For example, if you add an index or materialized query table (MQT) based on index guidelines, the explain data can help you to determine whether the index or materialized query table is actually being used as expected.

Although the explain output provides information that allows you to determine the access plan that was chosen and its relative cost, the only way to accurately measure the performance improvement for a query is to use benchmark testing techniques.

# **Guidelines for capturing explain information**

Explain data can be captured by request when an SQL or XQuery statement is compiled.

If incremental bind SQL or XQuery statements are compiled at run time, data is placed in the explain tables at run time, not at bind time. For these statements, the inserted explain table qualifier and authorization ID are that of the package owner, not of the user running the package.

Explain information is captured only when an SQL or XQuery statement is compiled. After initial compilation, dynamic query statements are recompiled when a change to the environment requires it, or when the explain facility is active. If you issue the same PREPARE statement for the same query statement, the query is compiled and explain data is captured every time that this statement is prepared or executed.

If a package is bound using the REOPT ONCE or ALWAYS bind option, SQL or XQuery statements containing host variables, parameter markers, global variables, or special registers are compiled, and the access path is created using real values for these variables if they are known, or default estimates if the values are not known at compilation time.

If the REOPT ONCE option is used, an attempt is made to match the specified SQL or XQuery statement with the same statement in the package cache. Values for this already re-optimized and cached query statement will be used to re-optimize the specified query statement. If the user has the required access privileges, the explain tables will contain the newly re-optimized access plan and the values that were used for re-optimization.

In a multi-partition database system, the statement should be explained on the same database partition on which it was originally compiled and re-optimized using REOPT ONCE; otherwise, an error is returned.

# **Capturing information in the explain tables**

- Static or incremental bind SQL and XQuery statements Specify either EXPLAIN ALL or EXPLAIN YES options on the **BIND** or the **PREP** command, or include a static EXPLAIN statement in the source program.
- Dynamic SQL and XQuery statements

Explain table information is captured in any of the following cases.

- If the CURRENT EXPLAIN MODE special register is set to:
	- YES: The SQL and XQuery compiler captures explain data and executes the query statement.
	- EXPLAIN: The SQL and XQuery compiler captures explain data, but does not execute the query statement.
	- RECOMMEND INDEXES: The SQL and XQuery compiler captures explain data, and recommended indexes are placed in the ADVISE\_INDEX table, but the query statement is not executed.
	- EVALUATE INDEXES: The SQL and XQuery compiler uses indexes that were placed by the user in the ADVISE\_INDEX table for evaluation. In this mode, all dynamic statements are explained as though these virtual indexes were available. The query compiler then chooses to use the virtual indexes if they improve the performance of the statements. Otherwise, the indexes are ignored. To find out if proposed indexes are useful, review the EXPLAIN results.
	- REOPT: The query compiler captures explain data for static or dynamic SQL or XQuery statements during statement re-optimization at execution time, when actual values for host variables, parameter markers, global variables, or special registers are available.
- v If the EXPLAIN ALL option has been specified on the **BIND** or **PREP** command, the query compiler captures explain data for dynamic SQL and XQuery statements at run time, even if the CURRENT EXPLAIN MODE special register is set to NO.

# **Capturing explain snapshot information**

When an explain snapshot is requested, explain information is stored in the SNAPSHOT column of the EXPLAIN\_STATEMENT table in a format that is required by Visual Explain. This format is not usable by other applications. Additional information about the explain snapshot, including information about data objects and data operators, is available from Visual Explain itself.

Explain snapshot data is captured when an SQL or XQuery statement is compiled and explain data has been requested, as follows:

• Static or incremental bind SQL and XQuery statements

An explain snapshot is captured when either the EXPLSNAP ALL or the EXPLSNAP YES clause is specified on the **BIND** or the **PREP** command, or when the source program includes a static EXPLAIN statement that uses a FOR SNAPSHOT or a WITH SNAPSHOT clause.

• Dynamic SQL and XQuery statements

An explain snapshot is captured in any of the following cases.

- You issue an EXPLAIN statement with a FOR SNAPSHOT or a WITH SNAPSHOT clause. With the former, only explain snapshot information is captured; with the latter, all explain information is captured.
- If the CURRENT EXPLAIN SNAPSHOT special register is set to:
- YES: The SQL and XQuery compiler captures explain snapshot data and executes the query statement.
- EXPLAIN: The SQL and XQuery compiler captures explain snapshot data, but does not execute the query statement.
- You specify the EXPLSNAP ALL option on the **BIND** or **PREP** command. The query compiler captures explain snapshot data at run time, even if the CURRENT EXPLAIN SNAPSHOT special register is set to NO.

# **Guidelines for capturing section explain information**

The section explain functionality captures (either directly or via tooling) explain information about a statement using only the contents of the runtime section. The section explain is similar to the functionality provided by the **db2expln** command, but the section explain gives a level of detail approaching that which is provided by the explain facility.

By explaining a statement using the contents of the runtime section, you can obtain information and diagnostics about what will actually be run (or was run, if the section was captured after execution), as opposed to issuing an EXPLAIN statement which might produce a different access plan (for example, in the case of dynamic SQL, the statistics might have been updated since the last execution of the statement resulting in a different access plan being chosen when the EXPLAIN statement compiles the statement being explained).

The section explain interfaces will populate the explain tables with information that is similar to what is produced by an EXPLAIN statement. However, there are some differences. After the data has been written to the explain tables, it may be processed by any of the existing explain tools you want to use (for example, the **db2exfmt** command).

# **Section explain interfaces**

There are four interface procedures, in the following list, that can perform a section explain. The procedures differ by only the input that is provided (that is, the means by which the section is located):

# **EXPLAIN\_FROM\_ACTIVITY**

Takes application ID, activity ID, uow ID, and activity event monitor name as input. The procedure searches for the section corresponding to this activity in the activity event monitor (an SQL activity is a specific execution of a section). A section explain using this interface contains section actuals because a specific execution of the section is being performed.

## **EXPLAIN\_FROM\_CATALOG**

Takes package name, package schema, unique ID, and section number as input. The procedure searches the catalog tables for the specific section.

## **EXPLAIN\_FROM\_DATA**

Takes executable ID, section, and statement text as input.

## **EXPLAIN\_FROM\_SECTION**

Takes executable ID and location as input, where location is specified by using one of the following:

- In-memory package cache
- Package cache event monitor name

The procedure searches for the section in the given location.

An executable ID uniquely and consistently identifies a section. The executable ID is an opaque, binary token generated at the data server for each section that has been executed. The executable ID is used as input to query monitoring data for the section, and to perform a section explain.

In each case, the procedure performs an explain, using the information contained in the identified runtime section, and writes the explain information to the explain tables identified by an *explain\_schema* input parameter. It is the responsibility of the caller to perform a commit after invoking the procedure.

## **Investigating query performance using Explain information obtained from a section:**

You can use the explain facility to examine the access plan for a specific statement *as it will actually run* (or as it was run) by generating the access plan from the section for the statement itself. By contrast, using the EXPLAIN statement creates the access plan by recompiling the statement. The resulting access plans from each of these two methods of creating access plans can be different. For example, if the statement in a section was compiled, say, 2 hours ago, then the access plan it uses might be different than the one produced by running the EXPLAIN statement against the statement.

If you have activity event monitor information available, you can generate the access plan for the section after it has run using the EXPLAIN\_FROM\_ACTIVITY procedure. (If section actuals are being collected, you can also view this information along with the estimates generated by the explain facility in the access plan. See ["Capturing and accessing section actuals" on page 260](#page-269-0) for more information.)

If there is no activity event monitor information available for the statement, you can use the EXPLAIN\_FROM\_SECTION procedure to generate the access plan for the statement as it will run based on the section stored in the package cache. This topic shows how to use EXPLAIN\_FROM\_SECTION to view access plan information for a statement based on section information in the package cache.

## **Before you begin**

This task assumes that you have already created the explain tables required by the explain facility.

## **About this task**

In this topic, assume that you want to use the explain facility to examine the most CPU-intensive statement in the package cache.

## **Restrictions**

## **Procedure**

The first part of this procedure shows how to identify the most CPU-intensive statement. Then, it shows how to use the EXPLAIN\_FROM\_SECTION procedure to view the access plan information for that statement as it will actually run.

1. Identify the statement that using the most processor time:

```
SELECT SECTION_TYPE,
    CASE
     WHEN SUM(NUM COORD EXEC WITH METRICS) > 0 THEN
```
SUM(TOTAL\_CPU\_TIME)/SUM(NUM\_COORD\_EXEC\_WITH\_METRICS) ELSE  $\Omega$ END as AVG\_CPU\_TIME, EXECUTABLE ID, VARCHAR(STMT\_TEXT, 200) AS TEXT FROM TABLE(MON GET PKG CACHE STMT ( 'D', NULL, NULL, -2)) as T WHERE T.NUM EXEC WITH METRICS  $\leq 0$  and stmt type id like 'DML%' GROUP BY EXECUTABLE\_ID, VARCHAR(STMT\_TEXT, 200) ORDER BY AVG\_CPU\_TIME DESC

The preceding SQL is written to avoid division by 0 when calculating the average processor time across members. It also examines DML statements only, since the explain facility does not operate on DDL statements. The results of this query are as follows:

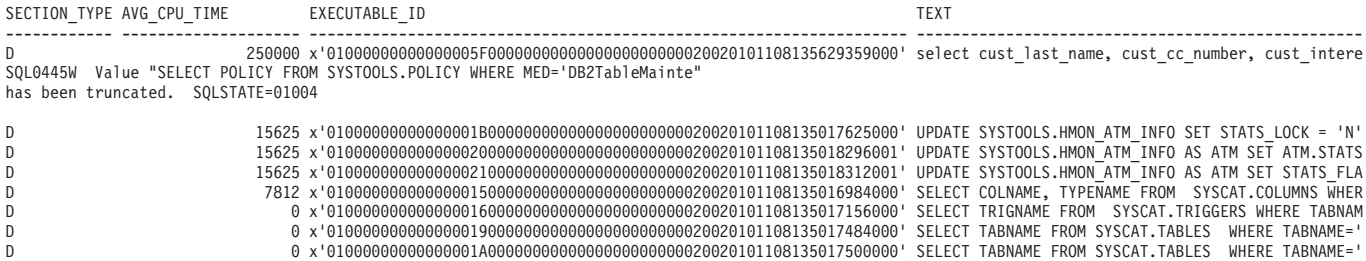

D 0 x'01000000000000001A0000000000000000000000020020101108135017500000' SELECT TABNAME FROM SYSCAT.TABLES WHERE TABNAME=' D 0 x'01000000000000001C0000000000000000000000020020101108135017750002' SELECT CREATOR, NAME, CTIME FROM SYSIBM.SYSTABLES D 0 x'01000000000000001D0000000000000000000000020020101108135017828001' SELECT CREATE\_TIME FROM SYSTOOLS.HMON\_ATM\_INFO WHE D 0 x'01000000000000001E0000000000000000000000020020101108135018000001' DELETE FROM SYSTOOLS.HMON\_ATM\_INFO AS ATM WHERE NO D 0 x'01000000000000001F0000000000000000000000020020101108135018093000' SELECT POLICY FROM SYSTOOLS.POLICY WHERE MED='DB2T D 0 x'0100000000000000220000000000000000000000020020101108135018328001' SELECT IBM.TID, IBM.FID FROM SYSIBM.SYSTABLES AS I D 0 x'0100000000000000230000000000000000000000020020101108135018343001' SELECT POLICY FROM SYSTOOLS.POLICY WHERE MED='DB2C

14 record(s) selected with 1 warning messages printed.

2. Based on the output of the preceding query, use the

EXPLAIN\_FROM\_SECTION procedure to generate explain information from the section for the most CPU-intensive statement:

CALL EXPLAIN\_FROM\_SECTION (x'01000000000000005F0000000000000000000000020020101108135629359000' ,'M', NULL, 0, NULL, ?, ?, ?, ?, ? )

The output of the EXPLAIN\_FROM\_SECTION procedure is as follows:

Value of output parameters -------------------------- Parameter Name : EXPLAIN SCHEMA Parameter Value : DB2DOCS Parameter Name : EXPLAIN REQUESTER Parameter Value : DB2DOCS Parameter Name : EXPLAIN TIME Parameter Value : 2010-11-08-13.57.52.984001 Parameter Name : SOURCE NAME Parameter Value : SQLC2H21 Parameter Name : SOURCE\_SCHEMA Parameter Value : NULLID Parameter Name : SOURCE VERSION Parameter Value :

3. You can now examine the explain information, either by examining the explain tables using SQL, or using the **db2exfmt** command to format the information for easier reading. For example, running **db2exfmt -d gsdb -e db2docs -w 2010-11-08-13.57.52.984001 -n SQLC2H21 -s NULLID -t -#0** against the explain information collected from the previous step generates the following output:

DB2 Universal Database Version 9.7, 5622-044 (c) Copyright IBM Corp. 1991, 2008 Licensed Material - Program Property of IBM IBM DATABASE 2 Explain Table Format Tool \*\*\*\*\*\*\*\*\*\*\*\*\*\*\*\*\*\*\*\* EXPLAIN INSTANCE \*\*\*\*\*\*\*\*\*\*\*\*\*\*\*\*\*\*\*\* DB2\_VERSION: 09.07.2<br>SOURCE NAME: SQLC2H21  $SOURCENAME:$ SOURCE\_SCHEMA: NULLID SOURCE\_VERSION:<br>EXPLAIN TIME: EXPLAIN\_TIME: 2010-11-08-13.57.52.984001 EXPLAIN\_REQUESTER: DB2DOCS Database Context: ---------------- Parallelism: None<br>CPU Speed: 8.02 8.029852e-007 Comm Speed: 100 Buffer Pool size: 21418<br>Sort Heap size: 6590 Sort Heap size: Database Heap size: 1196 Lock List size: 21386 Maximum Lock List: 97 Average Applications: 1 Locks Available: 663821 Package Context: --------------- SQL Type: Dynamic Optimization Level: 5<br>Blocking: 8lock All Cursors Blocking: Block All Cursors Isolation Level: Cursor Stability --------------- STATEMENT 1 SECTION 201 ----------------QUERYNO: 0 QUERYTAG: CLP Statement Type: Select Updatable: No Deletable: No Query Degree: 1 Original Statement: ----------------- select cust\_last\_name, cust\_cc\_number, cust\_interest\_code from gosalesct.cust crdt card  $\overline{C}$ , gosalesct.cust customer D, gosalesct.cust\_interest E where C.cust\_code=d.cust\_code AND c.cust\_code=e.cust\_code group by d.cust\_last\_name, c.cust\_cc\_number, e.cust\_interest\_code order by d.cust last name ASC, c.cust cc number DESC, e.cust interest code ASC Optimized Statement: ------------------- SELECT Q5.CUST\_LAST\_NAME AS "CUST\_LAST\_NAME", Q5.CUST\_CC\_NUMBER AS "CUST\_CC\_NUMBER", Q5.CUST\_INTEREST\_CODE AS "CUST\_INTEREST\_CODE" FROM (SELECT Q4.CUST\_LAST\_NAME, Q4.CUST\_CC\_NUMBER, Q4.CUST\_INTEREST\_CODE FROM (SELECT Q2.CUST\_LAST\_NAME, Q3.CUST\_CC\_NUMBER, Q1.CUST\_INTEREST\_CODE FROM GOSALESCT.CUST\_INTEREST AS Q1, GOSALESCT.CUST\_CUSTOMER AS Q2, GOSALESCT.CUST\_CRDT\_CARD AS Q3 WHERE  $(Q3.CUST\_CODE = \overline{Q1.CUST\_CODE})$  AND  $(Q1.CUST\_CODE = Q2.CUST\_CODE))$ AS Q4 GROUP BY Q4.CUST\_INTEREST\_CODE, Q4.CUST\_CC\_NUMBER, Q4.CUST\_LAST\_NAME) AS Q5 ORDER BY Q5.CUST\_LAST\_NAME, Q5.CUST\_CC\_NUMBER DESC, Q5.CUST\_INTEREST\_CODE Explain level: Explain from section Access Plan: ----------- Total Cost: 1255.29 Query Degree: 1

Connecting to the Database.

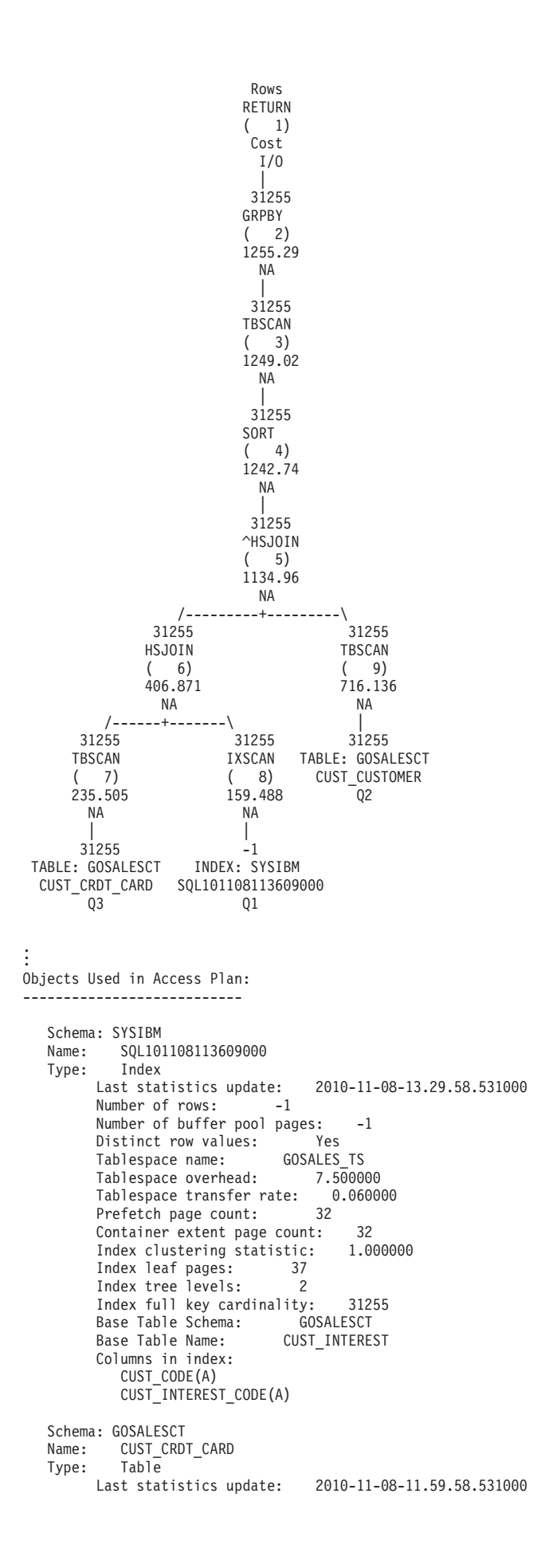

Number of rows: 31255 Number of buffer pool pages: 192<br>Distinct row values: No Distinct row values: No<br>Tablespace name: GOSALES TS Tablespace name: Tablespace overhead: 7.500000<br>Tablespace transfer rate: 0.060000 Tablespace transfer rate: 0.060000 Prefetch page count: 32 Container extent page count: 32<br>Table overflow record count: 0 Table overflow record count: Table Active Blocks: -1 Average Row Compression Ratio: 0 Percentage Rows Compressed: 0 Average Compressed Row Size: 0 Schema: GOSALESCT Name: CUST\_CUSTOMER Type: Table Last statistics update: 2010-11-08-11.59.59.437000 Number of rows: 31255 Number of buffer pool pages: 672 Distinct row values: No Tablespace name: GOSALES\_TS Tablespace overhead: 7.500000 Tablespace transfer rate: 0.060000 Prefetch page count: 32 Container extent page count: 32<br>Table overflow record count: 0 Table overflow record count: Table Active Blocks: -1 Average Row Compression Ratio: 0 Percentage Rows Compressed: 0 Average Compressed Row Size: 0 Base Table For Index Not Already Shown: --------------------------------------- Schema: GOSALESCT Name: CUST\_INTEREST Time of creation: 2010-11-08-11.30.28.203002 Last statistics update: 2010-11-08-13.29.58.531000 Number of rows: 31255 Number of pages: 128 Number of pages with rows: 124 Table overflow record count: 0 Indexspace name: GOSALES\_TS Tablespace name: GOSALES TS Tablespace overhead: 7.500000 Tablespace transfer rate: 0.060000 Prefetch page count: -1 Container extent page count: 32 Long tablespace name: GOSALES TS

> (The preceding output has had several lines removed for presentation purposes.)

## **What to do next**

Analyze the explain output to see where there are opportunities to tune the query.

## **Differences between section explain and EXPLAIN statement output:**

The results obtained after issuing a section explain are similar to those collected after running the EXPLAIN statement. There are slight differences which are described per affected explain table and by the implications, if any, to the output generated by the **db2exfmt** utility.

The stored procedure output parameters EXPLAIN\_REQUESTER, EXPLAIN\_TIME, SOURCE\_NAME, SOURCE\_SCHEMA, and SOURCE\_VERSION comprise the key used to look up the information for the section in the explain tables. Use these parameters with any existing explain tools (for example, **db2exfmt**) to format the explain information retrieved from the section.

## **EXPLAIN\_INSTANCE table**

The following columns are set differently for the row generated by a section explain:

- v EXPLAIN\_OPTION is set to value S
- SNAPSHOT\_TAKEN is always set to N
- REMARKS is always NULL

## **EXPLAIN\_STATEMENT table**

When a section explain has generated an explain output, the EXPLAIN\_LEVEL column is set to value S. It is important to note that the EXPLAIN\_LEVEL column is part of the primary key of the table and part of the foreign key of most other EXPLAIN tables; hence, this EXPLAIN\_LEVEL value will also be present in those other tables.

In the EXPLAIN\_STATEMENT table, the remaining column values that are usually associated with a row with EXPLAIN LEVEL  $= P$ , are instead present when EXPLAIN\_LEVEL = S, with the exception of SNAPSHOT. SNAPSHOT is always NULL when EXPLAIN\_LEVEL is S.

If the original statement was not available at the time the section explain was generated (for example, if the statement text was not provided to the EXPLAIN\_FROM\_DATA procedure), STATEMENT\_TEXT is set to the string UNKNOWN when EXPLAIN\_LEVEL is set to O.

In the **db2exfmt** output for a section explain, the following extra line is shown after the optimized statement:

Explain level: Explain from section

## **EXPLAIN\_OPERATOR table**

Considering all of the columns recording a cost, only the TOTAL\_COST and FIRST\_ROW\_COST columns are populated with a value after a section explain. All the other columns recording cost have a value of -1.

In the **db2exfmt** output for a section explain, the following differences are obtained:

- In the access plan graph, the I/O cost is shown as NA
- v In the details for each operator, the only costs shown are Cumulative Total Cost and Cumulative First Row Cost

## **EXPLAIN\_PREDICATE table**

No differences.

## **EXPLAIN\_ARGUMENT table**

A small number of argument types are not written to the EXPLAIN\_ARGUMENT table when a section explain is issued.

## **EXPLAIN\_STREAM table**

The following columns do not have values after a section explain:

• SINGLE\_NODE

- <span id="page-269-0"></span>• PARTITION\_COLUMNS
- SEQUENCE\_SIZES

The following column always has a value of -1 after a section explain:

• PREDICATE\_ID

The following columns will have values only for streams originating from a base table object or default to no value and -1 respectively after a section explain:

- COLUMN NAMES
- COLUMN COUNT

In the **db2exfmt** output for a section explain, the information from these listed columns is omitted from the Input Streams and Output Streams section for each operator when they do not have values, or have a value of -1.

# **EXPLAIN\_OBJECT table**

After issuing a section explain, the STATS\_SRC column is always set to an empty string and the CREATE\_TIME column is set to NULL.

The following columns always have values of -1 after a section explain:

- COLUMN COUNT
- WIDTH
- FIRSTKEYCARD
- FIRST2KEYCARD
- FIRST3KEYCARD
- FIRST4KEYCARD
- SEQUENTIAL\_PAGES
- DENSITY
- AVERAGE\_SEQUENCE\_GAP
- AVERAGE\_SEQUENCE\_FETCH\_GAP
- AVERAGE\_SEQUENCE\_PAGES
- AVERAGE\_SEQUENCE\_FETCH\_PAGES
- AVERAGE\_RANDOM\_PAGES
- AVERAGE\_RANDOM\_FETCH\_PAGES
- NUMRIDS
- NUMRIDS DELETED
- NUM\_EMPTY\_LEAFS
- ACTIVE BLOCKS
- NUM\_DATA\_PART

In the **db2exfmt** output for a section explain, the information from these listed columns is omitted from the per-table and per-index statistical information found near the bottom of the output.

Section explain does not include compiler-referenced objects in its output (that is, rows where OBJECT\_TYPE starts with a +). These objects are not shown in the **db2exfmt** output.

**Capturing and accessing section actuals:**

Section actuals are runtime statistics collected during the execution of the section for an access plan. To capture a section with actuals, you use the activity event monitor. To access the section actuals, you perform a section explain using the EXPLAIN\_FROM\_ACTIVITY stored procedure.

To be able to view section actuals, you must perform a section explain on a section for which section actuals were captured (that is, both the section and the section actuals are the inputs to the explain facility). Information about enabling, capturing, and accessing section actuals is provided here.

## **Enabling section actuals**

Section actuals will only be updated at runtime if they have been enabled. Enable section actuals for the entire database using the **section actuals** database configuration parameter or for a specific application using the WLM\_SET\_CONN\_ENV procedure.

To enable section actuals, set the parameter to BASE (the default value is NONE). For example:

db2 update database configuration using section actuals base

To enable section actuals for a specific application, use the WLM\_SET\_CONN\_ENV procedure and specify BASE for the **section\_actuals** element. For example:

```
CALL WLM SET CONN ENV( NULL,
       '<collectactdata>WITH DETAILS, SECTION</collectactdata>
        <collectsectionactuals>BASE</collectsectionactuals>
       ')
```
# **Note:**

- 1. The setting of the **section\_actuals** database configuration parameter that was in effect at the start of the unit of work is applied to all statements in that unit of work. When the **section\_actuals** database configuration parameter is changed dynamically, the new value will not be seen by an application until the next unit of work.
- 2. The **section\_actuals** setting specified by the WLM\_SET\_CONN\_ENV procedure for an application takes effect immediately. Section actuals will be collected for the next statement issued by the application.
- 3. Section actuals cannot be enabled if automatic statistics profile generation is enabled (SQLCODE -5153).

# **Capturing section actuals**

The mechanism for capturing a section, with section actuals, is the activity event monitor. An activity event monitor writes out details of an activity when the activity completes execution, if collection of activity information is enabled. Activity information collection is enabled using the COLLECT ACTIVITY DATA clause on a workload, service class, threshold, or work action. To specify collection of a section and actuals (if the latter is enabled), the SECTION option of the COLLECT ACTIVITY DATA clause is used. For example, the following statement indicates that any SQL statement, issued by a connection associated with the WL1 workload, will have information (including section and actuals) collected by any active activity event monitor when the statement completes:

ALTER WORKLOAD WL1 COLLECT ACTIVITY DATA WITH DETAILS,SECTION

In a partitioned database environment, section actuals are captured by an activity event monitor on all partitions where the activity was executed, if the statement being executed has a COLLECT ACTIVITY DATA clause applied to it and the COLLECT ACTIVITY DATA clause specifies both the SECTION keyword and the ON ALL DATABASE PARTITIONS clause. If the ON ALL DATABASE PARTITIONS clause is not specified, then actuals are captured on only the coordinator partition. In addition, besides the COLLECT ACTIVITY DATA clause on a workload, service class, threshold, or work action, activity collection can be enabled (for an individual application) using the WLM\_SET\_CONN\_ENV procedure with a second argument that includes the collectactdata tag with a value of "WITH DETAILS, SECTION".

## **Limitations**

The limitations, with respect to the capture of section actuals, are the following:

- Section actuals will not be captured when the WLM\_CAPTURE\_ACTIVITY\_IN\_PROGRESS stored procedure is used to send information about a currently executing activity to an activity event monitor. Any activity event monitor record generated by the WLM\_CAPTURE\_ACTIVITY\_IN\_PROGRESS stored procedure will have a value of 1 in its partial\_record column.
- v When a reactive threshold has been violated, section actuals will be captured on only the coordinator partition.
- v Explain tables must be migrated to DB2 Version 9.7 Fix Pack 1, or later, before section actuals can be accessed using a section explain. If the explain tables have not been migrated, the section explain will work, but section actuals information will not be populated in the explain tables. In this case, an entry will be written to the EXPLAIN\_DIAGNOSTIC table.
- Existing DB2 V9.7 activity event monitor tables (in particular, the activity table) must be recreated before section actuals data can be captured by the activity event monitor. If the activity logical group does not contain the SECTION\_ACTUALS column, a section explain may still be performed using a section captured by the activity event monitor, but the explain will not contain any section actuals data.

# **Accessing section actuals**

Section actuals can be accessed using the EXPLAIN\_FROM\_ACTIVITY procedure. When you perform a section explain on an activity for which section actuals were captured, the EXPLAIN\_ACTUALS explain table will be populated with the actuals information.

**Note:** Section actuals are only available when a section explain is performed using the EXPLAIN\_FROM\_ACTIVITY procedure.

The EXPLAIN\_ACTUALS table is the child table of the existing EXPLAIN\_OPERATOR explain table. When EXPLAIN\_FROM\_ACTIVITY is invoked, if the section actuals are available, the EXPLAIN\_ACTUALS table will be populated with the actuals data. If the section actuals are collected on multiple database partitions, there is one row per database partition for each operator in the EXPLAIN\_ACTUALS table.

*Obtaining a section explain with actuals to investigate poor query performance:*

To resolve a SQL query performance slow down, you can begin by obtaining a section explain that includes section actuals information. The section actuals values can then be compared with the estimated access plan values generated by the optimizer to assess the validity of the access plan. This task takes you through the process of obtaining section actuals to investigate poor query performance.

## **Before you begin**

You have completed the diagnosis phase of your investigation and determined that indeed you have a SQL query performance slow down and you have determined which statement is suspected to be involved in the performance slow down.

## **About this task**

This task takes you through the process of obtaining section actuals to investigate poor query performance. The information contained in the sections actuals, when compared with the estimated values generated by the optimizer, can help to resolve the query performance slow down.

## **Restrictions**

See the limitations in "Capturing and accessing section actuals".

# **Procedure**

To investigate poor query performance for a query executed by the myApp.exe application, complete the following steps:

- 1. Enable section actuals:
	- DB2 UPDATE DATABASE CONFIGURATION USING SECTION ACTUALS BASE
- 2. Create the EXPLAIN tables in the MYSCHEMA schema using the SYSINSTALLOBJECTS procedure: CALL SYSINSTALLOBJECTS( 'EXPLAIN', 'C', NULL, 'MYSCHEMA' )

**Note:** This step can be skipped if you have already created the EXPLAIN tables.

3. Create a workload MYCOLLECTWL to collect activities submitted by the myApp.exe application and enable collection of section data for those activities by issuing the following two commands: CREATE WORKLOAD MYCOLLECTWL APPLNAME( 'MYAPP.EXE') COLLECT ACTIVITY DATA WITH DETAILS,SECTION

Followed by: GRANT USAGE ON WORKLOAD MYCOLLECTWL TO PUBLIC

**Note:** Choosing to use a separate workload limits the amount of information captured by the activity event monitor

4. Create an activity event monitor, called ACTEVMON, by issuing the following statement:

CREATE EVENT MONITOR ACTEVMON FOR ACTIVITIES WRITE TO TABLE

5. Activate the activity event monitor ACTEVMON by executing the following statement:

SET EVENT MONITOR ACTEVMON STATE 1

6. Run the myApp.exe application. All statements, issued by the application, are captured by the activity event monitor.

7. Query the activity event monitor tables to find the identifier information for the statement of interest by issuing the following statement:

```
SELECT APPL_ID,
       UOW_ID,
       ACTIVITY ID,
       STMT_TEXT
FROM ACTIVITYSTMT ACTEVMON
```
The following is an example of the output that was generated as a result of the issued select statement:

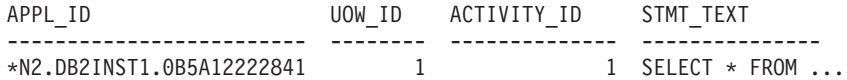

8. Use the activity identifier information as input to the EXPLAIN\_FROM\_ACTIVITY procedure to obtain a section explain with actuals, as shown in the following call statement: CALL EXPLAIN\_FROM\_ACTIVITY( '\*N2.DB2INST1.0B5A12222841', 1, 1, 'ACTEVMON', 'MYSCHEMA', ?, ?, ?, ?, ? )

The following is a sample output resulting from the EXPLAIN\_FROM\_ACTIVITY call:

Value of output parameters -------------------------- Parameter Name : EXPLAIN SCHEMA Parameter Value : MYSCHEMA

Parameter Name : EXPLAIN\_REQUESTER Parameter Value : SWALKTY

Parameter Name : EXPLAIN\_TIME Parameter Value : 2009-08-24-12.33.57.525703

Parameter Name : SOURCE NAME Parameter Value : SQLC2H20

Parameter Name : SOURCE\_SCHEMA Parameter Value : NULLID

Parameter Name : SOURCE\_VERSION Parameter Value :

Return Status = 0

9. Format the explain data using the **db2exfmt** command and specifying, as input, the explain instance key that was returned as output from the EXPLAIN\_FROM\_ACTIVITY procedure, such as the following:

db2exfmt -d test -w 2009-08-24-12.33.57.525703 -n SQLC2H20 -s NULLID -# 0 -t

The explain instance output was the following:

\*\*\*\*\*\*\*\*\*\*\*\*\*\*\*\*\*\*\* EXPLAIN INSTANCE \*\*\*\*\*\*\*\*\*\*\*\*\*\*\*\*\*\*\*\*\*

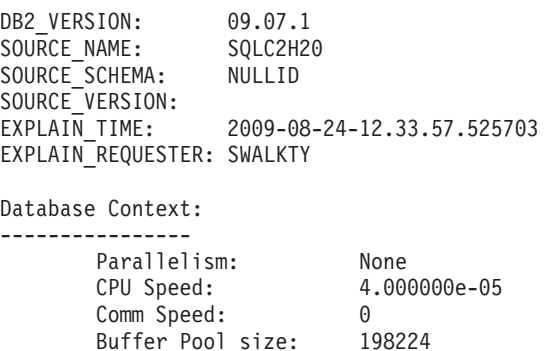

Sort Heap size: 1278 Database Heap size: 2512 Lock List size: 6200 Maximum Lock List: 60 Average Applications: 1 Locks Available: 119040 Package Context: --------------- SQL Type: Dynamic Optimization Level: 5 Blocking: Block All Cursors Isolation Level: Cursor Stability --------------- STATEMENT 1 SECTION 201 ----------------QUERYNO: 0<br>QUERYTAG: CLP QUERYTAG: CLP Statement Type: Select Updatable: No Deletable: No Query Degree: 1 Original Statement: ----------------- select \* from syscat.tables Optimized Statement: ------------------- SELECT Q10.\$C67 AS "TABSCHEMA", Q10.\$C66 AS "TABNAME", Q10.\$C65 AS "OWNER", Q10.\$C64 AS "OWNERTYPE", Q10.\$C63 AS "TYPE", Q10.\$C62 AS "STATUS", Q10.\$C61 AS "BASE\_TABSCHEMA", Q10.\$C60 AS "BASE\_TABNAME", Q10.\$C59 AS "ROWTYPESCHEMA", Q10.\$C58 AS "ROWTYPENAME", Q10.\$C57 AS "CREATE\_TIME", Q10.\$C56 AS "ALTER\_TIME", Q10.\$C55 AS "INVALIDATE\_TIME", Q10.\$C54 AS "STATS\_TIME", Q10.\$C53 AS "COLCOUNT", Q10.\$C52 AS "TABLEID", Q10.\$C51 AS "TBSPACEID", Q10.\$C50 AS "CARD", Q10.\$C49 AS "NPAGES", Q10.\$C48 AS "FPAGES", Q10.\$C47 AS "OVERFLOW", Q10.\$C46 AS "TBSPACE", Q10.\$C45 AS "INDEX\_TBSPACE", Q10.\$C44 AS "LONG\_TBSPACE", Q10.\$C43 AS "PARENTS", Q10.\$C42 AS "CHILDREN", Q10.\$C41 AS "SELFREFS", Q10.\$C40 AS "KEYCOLUMNS", Q10.\$C39 AS "KEYINDEXID", Q10.\$C38 AS "KEYUNIQUE", Q10.\$C37 AS "CHECKCOUNT", Q10.\$C36 AS "DATACAPTURE", Q10.\$C35 AS "CONST CHECKED", Q10.\$C34 AS "PMAP ID", Q10.\$C33 AS "PARTITION MODE", '0' AS "LOG\_ATTRIBUTE", Q10.\$C32 AS "PCTFREE", Q10.\$C31 AS "APPEND MODE", Q10.\$C30 AS "REFRESH", Q10.\$C29 AS "REFRESH TIME", ... Explain level: Explain from section Access Plan: ----------- Total Cost: 154.035 Query Degree: 1 Rows Rows Actual RETURN

( 1) Cost I/O  $\blacksquare$ 54 396 >^HSJOIN  $(2)$ 153.056

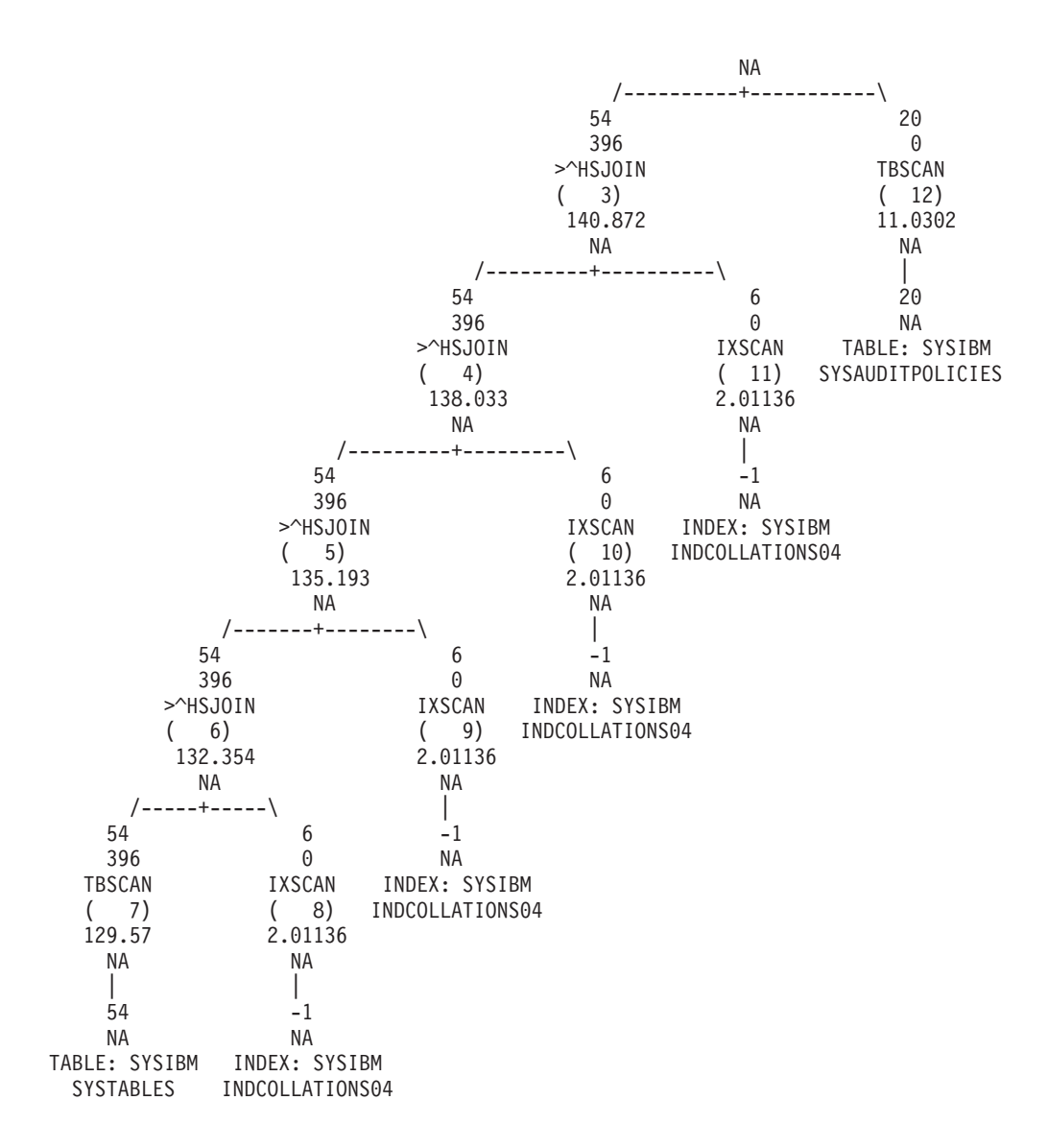

...

- 10. Examine the section actuals information in the explain output. Compare the section actuals values with the estimated values of the access plan generated by the optimizer. If a discrepancy occurs between the section actuals and estimated values for the access plan, ascertain what is causing the discrepancy and take the appropriate action. As an example for the purposes of discussion, you ascertain that the table statistics are out of date for one of the tables being queried. This leads the optimizer to select an incorrect access plan which might account for the query performance slow down. The course of action to take, in this case, is to run the **RUNSTATS** command on the table to update the table statistics.
- 11. Retry the application to determine if the query slow down persists.

#### **Analyzing section actuals information in explain output:**

Section actuals, when available, are displayed in different parts of the explain output. Where to find section actuals information and operator details, in explain output, is described here.

#### **Section actuals in db2exfmt graph output**

If the explain actuals are available, the actuals will be displayed in the graph under the estimated rows. Explain only supports actuals on operators, not on objects. NA (not applicable) is displayed for the objects in the graph. The following is an example **db2exfmt** graph output:

```
Rows
   Rows Actual
     RETURN
     ( 1)
     Cost
      I/0|
     3.21948 << The estimated rows used by optimizer
      301 << The actuals rows collected in runtime
     DTQ
     (2)75.3961
      NA
       |
     3.21948
      130
     HSJOIN
     ( 3)
     72.5927
      NA
    / - - + - - - \674 260
  220 130
TBSCAN TBSCAN
 (4) (5)40.7052 26.447
  NA NA
  | |
  337 130
  NA NA << Explain does not support actuals for objects
TABLE: FF TABLE: FF
  T1 T2
```
In a partitioned database environment, the cardinality displayed in the graph is the average cardinality over the database partitions where the actuals are collected. The average is displayed because that is the value estimated by the optimizer. Providing the actual average gives a meaningful value to compare against the estimated average. In a partitioned database environment, a per-database partition breakdown of section actuals is provided in the operator details output. A user can examine these details to determine other information, such as total (across all partitions), min, max, and so forth.

### **Operator details in db2exfmt output**

The actual cardinality for an operator will be displayed in the stream section following the line containing Estimated number of rows (Actual number of rows in the explain output). The actual cardinality displayed will be the average cardinality for a partitioned database environment, if the operator is running on more than one database member. The per-database partition values will be displayed under a separate section Explain Actuals. The section Explain Actuals will only show in the partitioned database environment, but not in the serial mode. If the actuals are not available for a particular database partition, NA will be displayed in the per-database partition values list next to the partition number. Actual number of rows in the section Output Streams will also be NA. The following is an example of the operator details in the **db2exfmt** output:

```
9) UNION : (Union)
  Cumulative Total Cost: 10.6858
  Cumulative First Row Cost: 9.6526
  Arguments:
   ---------
  UNIONALL: (UnionAll Parameterized Base Table)
     DISJOINT
  Input Streams:
   -------------
    5) From Operator #10
        Estimated number of rows: 30
        Actual number of rows: 63
        Partition Map ID: 3
     7) From Operator #11
        Estimated number of rows: 16
        Actual number of rows: 99
        Partition Map ID: 3
  Output Streams:
  --------------
     8) To Operator #8
        Estimated number of rows: 30
        Actual number of rows: 162<br>Partition Map ID: 3
        Partition Map ID:
  Explain Actuals: << This section will only show in a partitioned database environment
     ----------------
     DB Partition number Cardinality
     ------------------- -----------
             1 193
             2 131
```
# **Guidelines for using explain information**

You can use explain information to understand why application performance has changed or to evaluate performance tuning efforts.

# **Analysis of performance changes**

To help you understand the reasons for changes in query performance, you need "before and after" explain information, which you can obtain by performing the following steps:

- 1. Capture explain information for the query before you make any changes and save the resulting explain tables. Alternatively, save output from the **db2exfmt** explain tool.
- 2. Save or print the current catalog statistics if you cannot access Visual Explain to view this information. You could use the **db2look** productivity tool to help you perform this task.
- 3. Save or print the data definition language (DDL) statements, including CREATE TABLE, CREATE VIEW, CREATE INDEX, or CREATE TABLESPACE.

The information that you collect in this way provides a reference point for future analysis. For dynamic SQL or XQuery statements, you can collect this information when you run your application for the first time. For static SQL and XQuery

statements, you can collect this information at bind time. To analyze a performance change, compare the information that you collect with this reference information that was collected previously.

For example, your analysis might show that an index is no longer being used when determining an access path. Using the catalog statistics information in Visual Explain, you might notice that the number of index levels (the NLEVELS column) is now substantially higher than when the query was first bound to the database. You might then choose to perform one of the following actions:

- Reorganize the index
- Collect new statistics for your table and indexes
- Collect explain information when rebinding your query

After you perform one of these actions, examine the access plan again. If the index is being used, query performance might no longer be a problem. If the index is still not being used, or if performance is still a problem, choose another action from this list and examine the results. Repeat these steps until the problem is resolved.

# **Evaluation of performance tuning efforts**

You can take a number of actions to help improve query performance, such as updating configuration parameters, adding containers, collecting fresh catalog statistics, and so on.

After you make a change in any of these areas, use the explain facility to determine what impact, if any, the change has had on the chosen access plan. For example, if you add an index or materialized query table (MQT) based on the index guidelines, the explain data can help you to determine whether or not the index or MQT is actually being used as expected.

Although the explain output enables you to determine the access plan that was chosen and its relative cost, the only way to accurately measure the performance improvement for a specific query is to use benchmark testing techniques.

# **Guidelines for analyzing explain information**

The primary use for explain information is the analysis of access paths for query statements. There are a number of ways in which analyzing the explain data can help you to tune your queries and environment.

Consider the following kinds of analysis:

• Index use

The proper indexes can significantly benefit performance. Using explain output, you can determine whether the indexes that you have created to help a specific set of queries are being used. Look for index usage in the following areas:

- Join predicates
- Local predicates
- GROUP BY clause
- ORDER BY clause
- WHERE XMLEXISTS clause
- The select list

You can also use the explain facility to evaluate whether a different index or no index at all might be better. After you create a new index, use the **RUNSTATS** command to collect statistics for that index, and then recompile your query.

Over time, you might notice (through explain data) that a table scan is being used instead of an index scan. This can result from a change in the clustering of the table data. If the index that was previously being used now has a low cluster ratio, you might want to:

- Reorganize the table to cluster its data according to that index
- Use the **RUNSTATS** command to collect statistics for both index and table
- Recompile the query

To determine whether reorganizing the table has improved the access plan, examine explain output for the recompiled query.

• Access type

Analyze the explain output, and look for data access types that are not usually optimal for the type of application that you are running. For example:

– Online transaction processing (OLTP) queries

OLTP applications are prime candidates for index scans with range-delimiting predicates, because they tend to return only a few rows that are qualified by an equality predicate against a key column. If your OLTP queries are using a table scan, you might want to analyze the explain data to determine why an index scan is not being used.

– Browse-only queries

The search criteria for a "browse" type query can be very vague, resulting in a large number of qualifying rows. If users usually look at only a few screens of output data, you might specify that the entire answer set need not be computed before some results are returned. In this case, the goals of the user are different than the basic operating principle of the optimizer, which attempts to minimize resource consumption for the entire query, not just the first few screens of data.

For example, if the explain output shows that both merge scan join and sort operators were used in the access plan, the entire answer set will be materialized in a temporary table before any rows are returned to the application. In this case, you can attempt to change the access plan by using the OPTIMIZE FOR clause on the SELECT statement. If you specify this option, the optimizer can attempt to choose an access plan that does not produce the entire answer set in a temporary table before returning the first rows to the application.

• Join methods

If a query joins two tables, check the type of join being used. Joins that involve more rows, such as those in decision-support queries, usually run faster with a hash join or a merge join. Joins that involve only a few rows, such as those in OLTP queries, typically run faster with nested-loop joins. However, there might be extenuating circumstances in either case—such as the use of local predicates or indexes—that could change how these typical joins work.

# **Using access plans to self-diagnose performance problems with REFRESH TABLE and SET INTEGRITY statements**

Invoking the explain utility against REFRESH TABLE or SET INTEGRITY statements enables you to generate access plans that can be used to self-diagnose performance problems with these statements. This can help you to better maintain your materialized query tables (MQTs).

To get the access plan for a REFRESH TABLE or a SET INTEGRITY statement, use either of the following methods:

- Use the EXPLAIN PLAN FOR REFRESH TABLE or EXPLAIN PLAN FOR SET INTEGRITY option on the EXPLAIN statement.
- Set the CURRENT EXPLAIN MODE special register to EXPLAIN before issuing the REFRESH TABLE or SET INTEGRITY statement, and then set the CURRENT EXPLAIN MODE special register to NO afterwards.

# **Restrictions**

- The REFRESH TABLE and SET INTEGRITY statements do not qualify for re-optimization; therefore, the REOPT explain mode (or explain snapshot) is not applicable to these two statements.
- The WITH REOPT ONCE clause of the EXPLAIN statement, which indicates that the specified explainable statement is to be re-optimized, is not applicable to the REFRESH TABLE and SET INTEGRITY statements.

# **Scenario**

This scenario shows how you can generate and use access plans from EXPLAIN and REFRESH TABLE statements to self-diagnose the cause of your performance problems.

1. Create and populate your tables. For example:

```
create table t (
  i1 int not null,
  i2 int not null,
 primary key (i1)
);
insert into t values (1,1), (2,1), (3,2), (4,2);
create table mqt as (
 select i2, count(*) as cnt from t group by i2
)
data initially deferred
refresh deferred;
```
2. Issue the EXPLAIN and REFRESH TABLE statements, as follows:

explain plan for refresh table mqt;

This step can be replaced by setting the EXPLAIN mode on the SET CURRENT EXPLAIN MODE special register, as follows:

set current explain mode explain; refresh table mqt; set current explain mode no;

3. Use the **db2exfmt** command to format the contents of the explain tables and obtain the access plan. This tool is located in the misc subdirectory of the instance sqllib directory.

db2exfmt –d *dbname* -o refresh.exp -1

4. Analyze the access plan to determine the cause of the performance problem. In the previous example, if T is a large table, a table scan would be very expensive. Creating an index might improve the performance of the query.

# **Tools for collecting and analyzing explain information**

The DB2 database server has a comprehensive explain facility that provides detailed information about the access plan that the optimizer chooses for an SQL or XQuery statement.

The tables that store explain data are accessible on all supported platforms and contain information for both static and dynamic SQL and XQuery statements. Several tools are available to give you the flexibility that you need to capture, display, and analyze explain information.

Detailed query optimizer information that enables the in-depth analysis of an access plan is stored in explain tables that are separate from the actual access plan itself. Use one or more of the following methods to get information from the explain tables:

- v Use the **db2exfmt** tool to display explain information in formatted output.
- Write your own queries against the explain tables. Writing your own queries enables the easy manipulation of output, comparisons among different queries, or comparisons among executions of the same query over time.

Use the **db2expln** tool to see the access plan information that is available for one or more packages of static SQL or XQuery statements. This utility shows the actual implementation of the chosen access plan; it does not show optimizer information. By examining the generated access plan, the **db2expln** tool provides a relatively compact, verbal overview of the operations that will occur at run time.

The command line explain tools can be found in the misc subdirectory of the sqllib directory.

The following table summarizes the different tools that are available with the DB2 explain facility. Use this table to select the tool that is most suitable for your environment and needs.

| Desired characteristics                                 | Explain tables | db2expln | db2exfmt |
|---------------------------------------------------------|----------------|----------|----------|
| Text output                                             |                | Yes      | Yes      |
| "Quick and dirty" static SQL and XQuery<br>analysis     |                | Yes      |          |
| Static SQL and XQuery support                           | Yes            | Yes      | Yes      |
| Dynamic SQL and XQuery support                          | Yes            | Yes      | Yes      |
| CLI application support                                 | Yes            |          | Yes      |
| Available to DRDA® Application<br>Requesters            | Yes            |          |          |
| Detailed optimizer information                          | Yes            |          | Yes      |
| Suited for analysis of multiple statements              | Yes            | Yes      | Yes      |
| Information is accessible from within an<br>application | Yes            |          |          |

*Table 54. Explain Facility Tools*

# **Displaying catalog statistics that are in effect at explain time**

The explain facility captures the statistics that are in effect when a statement is explained. These statistics might be different than those that are stored in the system catalog, especially if real-time statistics gathering is enabled. If the explain tables are populated, but an explain snapshot was not created, only some statistics are recorded in the EXPLAIN\_OBJECT table.

To capture all catalog statistics that are relevant to the statement being explained, create an explain snapshot at the same time that explain tables are being

populated, then use the SYSPROC.EXPLAIN\_FORMAT\_STATS scalar function to format the catalog statistics in the snapshot.

If the **db2exfmt** tool is used to format the explain information, and an explain snapshot was collected, the tool automatically uses the SYSPROC.EXPLAIN\_FORMAT\_STATS function to display the catalog statistics.

# **The explain tables and organization of explain information**

All explain information is organized around the concept of an explain instance. An *explain instance* represents one invocation of the explain facility for one or more SQL or XQuery statements. The explain information captured in one explain instance includes the compilation environment as well as the access plan chosen to satisfy the SQL or XQuery statement being compiled.

For example, an explain instance might consist of any one of the following:

• All eligible SQL or XQuery statements in one package, for static query statements. For SQL statements (including those that query XML data), you can capture explain information for CALL, Compound SQL (Dynamic), DELETE, INSERT, MERGE, REFRESH TABLE, SELECT, SET INTEGRITY, SELECT INTO, UPDATE, VALUES, and VALUES INTO statements. In the case of XQuery statements, you can obtain explain information for XQUERY db2-fn:xmlcolumn and XQUERY db2-fn:sqlquery statements.

**Note:** REFRESH TABLE and SET INTEGRITY statements are only compiled dynamically.

- One particular SQL statement, for incremental bind SQL statements
- One particular SQL statement, for dynamic SQL statements
- v Each EXPLAIN statement (dynamic or static)

The explain facility, invoked by issuing the EXPLAIN statement or by using the section explain interfaces, captures information about the access plan chosen for a specific explainable statement and writes this information to explain tables. You must create the explain tables prior to issuing the EXPLAIN statement. To create them, run the EXPLAIN.DDL script that you can find in the misc subdirectory of the sqllib subdirectory.

You can also create, drop, and validate explain tables using the SYSPROC.SYSINSTALLOBJECTS procedure. The tables can be created under a specific schema and table space. You can find an example in the EXPLAIN.DDL file.

Explain tables can be common to more than one user. The tables can be defined for one user, and then aliases pointing to the defined tables can be created for each additional user. Alternatively, the explain tables can be defined under the SYSTOOLS schema. The explain facility defaults to the SYSTOOLS schema if no other explain tables or aliases are found under the user's session ID for dynamic SQL or XQuery statements, or under the statement authorization ID for static SQL or XQuery statements. Each user sharing the common explain tables must hold the INSERT privilege on those tables.

*Table 55. Summary of the explain tables*

| <b>Table Name</b>       | Description                                                                                                    |
|-------------------------|----------------------------------------------------------------------------------------------------|
| <b>ADVISE_INDEX</b>     | Stores information about recommended indexes.<br>The table can be populated by the query compiler,<br>the db2advis command, or a user. This table is used:<br>• To get recommended indexes<br>• To evaluate indexes based on input about<br>proposed indexes                                              |
| ADVISE_INSTANCE         | Contains information about db2advis execution,<br>including start time. Contains one row for each<br>execution of db2advis.                                                                                                    |
| <b>ADVISE_MQT</b>       | Contains the query that defines each recommended<br>materialized query table (MQT), the column<br>statistics for each MQT, such as COLSTATS (in XML<br>form), NUMROWS, and so on, as well as the<br>sampling query to obtain detailed statistics for each<br>MQT.                                         |
| ADVISE_PARTITION        | Stores virtual database partitions that are generated<br>and evaluated by db2advis.                                                                                                    |
| ADVISE_TABLE            | Stores the data definition language (DDL) for table<br>creation, using the final Design Advisor<br>recommendations for MQTs, multidimensional<br>clustering tables (MDCs), and database partitioning.                                                                                                    |
| ADVISE_WORKLOAD         | Each row in the table represents an SQL or XQuery<br>statement in a workload. The <b>db2advis</b> command<br>uses this table to collect and store workload<br>information.                                                                                                    |
| EXPLAIN_ACTUALS         | Contains the explain section actuals information.                                                                                                    |
| EXPLAIN_ARGUMENT        | Contains information about the unique<br>characteristics of each individual operator, if any.                                                                                                    |
| EXPLAIN_DIAGNOSTIC      | Contains an entry for each diagnostic message that<br>is produced for a particular instance of an explained<br>statement in the EXPLAIN_STATEMENT table.                                                                                                    |
| EXPLAIN_DIAGNOSTIC_DATA | Contains message tokens for specific diagnostic<br>messages that are recorded in the<br>EXPLAIN_DIAGNOSTIC table. The message tokens<br>provide additional information that is specific to the<br>execution of the SQL statement that generated the<br>message.                                           |
| EXPLAIN_INSTANCE        | The main control table for all explain information.<br>Each row in the explain tables is explicitly linked to<br>one unique row in this table. Basic information<br>about the source of the SQL or XQuery statements<br>being explained, as well as environmental<br>information, are kept in this table. |
| EXPLAIN_OBJECT          | Identifies the data objects that are required by the<br>access plan generated to satisfy an SQL or XQuery<br>statement.                                                                                                    |
| EXPLAIN_OPERATOR        | Contains all of the operators that the query<br>compiler needs to satisfy an SQL or XQuery<br>statement.                                                                                                    |
| EXPLAIN_PREDICATE       | Identifies the predicates that are applied by a<br>specific operator.                                                                                                    |

| <b>Table Name</b>        | Description                                                                                                    |
|--------------------------|----------------------------------------------------------------------------------------------------|
| <b>EXPLAIN STATEMENT</b> | Contains the text of the SQL or XQuery statement<br>as it exists for the different levels of explain<br>information. The original SQL or XQuery statement,<br>as entered by the user, is stored in this table with<br>the version that is used by the optimizer to choose<br>an access plan.<br>When an explain snapshot is requested, additional<br>explain information is recorded to describe the<br>access plan that was selected by the query<br>optimizer. This information is stored in the<br>SNAPSHOT column of the EXPLAIN STATEMENT<br>table in the format that is required by Visual<br>Explain. This format is not usable by other<br>applications. |
| EXPLAIN_STREAM           | Represents the input and output data streams<br>between individual operators and data objects. The<br>data objects themselves are represented in the<br>EXPLAIN_OBJECT table. The operators involved in<br>a data stream are represented in the<br>EXPLAIN_OPERATOR table.                                                                                                    |

*Table 55. Summary of the explain tables (continued)*

# **Explain information for data objects:**

A single access plan might use one or more data objects to satisfy an SQL or XQuery statement.

## **Object statistics**

The explain facility records information about each object, such as the following:

- The creation time
- The last time that statistics were collected for the object
- Whether or not the data in the object is sorted (only table or index objects)
- The number of columns in the object (only table or index objects)
- v The estimated number of rows in the object (only table or index objects)
- v The number of pages that the object occupies in the buffer pool
- $\bullet$  The total estimated overhead, in milliseconds, for a single random I/O to the specified table space where the object is stored
- The estimated transfer rate, in milliseconds, to read a 4-KB page from the specified table space
- Prefetch and extent sizes, in 4-KB pages
- The degree of data clustering within the index
- v The number of leaf pages that are used by the index for this object, and the number of levels in the tree
- The number of distinct full key values in the index for this object
- The total number of overflow records in the table

## **Explain information for data operators:**

A single access plan can perform several operations on the data to satisfy the SQL or XQuery statement and provide results back to you. The query compiler determines the operations that are required, such as a table scan, an index scan, a nested loop join, or a group-by operator.

In addition to showing information about each operator that is used in an access plan, explain output also shows the cumulative effects of the access plan.

## **Estimated cost information**

The following cumulative cost estimates for operators are recorded. These costs are for the chosen access plan, up to and including the operator for which the information is captured.

- The total cost (in timerons)
- The number of page  $I/Os$
- The number of processing instructions
- v The cost (in timerons) of fetching the first row, including any required initial overhead
- The communication cost (in frames)

A *timeron* is an invented relative unit of measurement. Timeron values are determined by the optimizer, based on internal values such as statistics that change as the database is used. As a result, the timeron values for an SQL or XQuery statement are not guaranteed to be the same every time an estimated cost in timerons is determined.

## **Operator properties**

The following information that describes the properties of each operator is recorded by the explain facility:

- The set of tables that have been accessed
- v The set of columns that have been accessed
- v The columns on which the data is ordered, if the optimizer has determined that this ordering can be used by subsequent operators
- The set of predicates that have been applied
- The estimated number of rows that will be returned (cardinality)

## **Explain information for instances:**

Explain instance information is stored in the EXPLAIN\_INSTANCE table. Additional specific information about each query statement in an instance is stored in the EXPLAIN\_STATEMENT table.

## **Explain instance identification**

The following information helps you to identify a specific explain instance and to associate the information about certain statements with a specific invocation of the explain facility:

- The user who requested the explain information
- When the explain request began
- The name of the package that contains the explained statement
- The SQL schema of the package that contains the explained statement
- The version of the package that contains the statement
- Whether snapshot information was collected

#### **Environmental settings**

Information about the database manager environment in which the query compiler optimized your queries is captured. The environmental information includes the following:

- The version and release number of the DB2 product
- The degree of parallelism under which the query was compiled The CURRENT DEGREE special register, the DEGREE bind option, the **SET RUNTIME DEGREE** command, and the **dft\_degree** database configuration parameter determine the degree of parallelism under which a particular query is compiled.
- Whether the statement is dynamic or static
- The query optimization class used to compile the query
- The type of row blocking for cursors that occurs when compiling the query
- The isolation level under which the query runs
- v The values of various configuration parameters when the query was compiled. Values for the following parameters are recorded when an explain snapshot is taken:
	- Sort heap size (**sortheap**)
	- Average number of active applications (**avg\_appls**)
	- Database heap (**dbheap**)
	- Maximum storage for lock list (**locklist**)
	- Maximum percent of lock list before escalation (**maxlocks**)
	- CPU speed (**cpuspeed**)
	- Communications bandwidth (**comm\_bandwidth**)

## **Statement identification**

More than one statement might have been explained for each explain instance. In addition to information that uniquely identifies the explain instance, the following information helps to identify individual query statements:

- The type of statement: SELECT, DELETE, INSERT, UPDATE, positioned DELETE, positioned UPDATE, or SET INTEGRITY
- v The statement and section number of the package issuing the statement, as recorded in the SYSCAT.STATEMENTS catalog view

The QUERYTAG and QUERYNO fields in the EXPLAIN\_STATEMENT table contain identifiers that are set as part of the explain process. When EXPLAIN MODE or EXPLAIN SNAPSHOT is active, and dynamic explain statements are submitted during a command line processor (CLP) or call-level interface (CLI) session, the QUERYTAG value is set to "CLP" or "CLI", respectively. In this case, the QUERYNO value defaults to a number that is incremented by one or more for each statement. For all other dynamic explain statements that are not from the CLP or CLI, or that do not use the EXPLAIN statement, the QUERYTAG value is set to blanks and QUERYNO is always 1.

# **Cost estimation**

For each explained statement, the optimizer records an estimate of the relative cost of executing the chosen access plan. This cost is stated in an invented relative unit of measure called a *timeron*. No estimate of elapsed times is provided, for the following reasons:

- The query optimizer does not estimate elapsed time but only resource consumption.
- v The optimizer does not model all factors that can affect elapsed time. It ignores factors that do not affect the efficiency of the access plan. A number of runtime factors affect the elapsed time, including the system workload, the amount of resource contention, the amount of parallel processing and I/O, the cost of returning rows to the user, and the communication time between the client and server.

## **Statement text**

Two versions of the statement text are recorded for each explained statement. One version is the code that the query compiler receives from the application. The other version is reverse-translated from the internal (compiler) representation of the query. Although this translation looks similar to other query statements, it does not necessarily follow correct query language syntax, nor does it necessarily reflect the actual content of the internal representation as a whole. This translation is provided only to enable you to understand the context in which the optimizer chose the access plan. To understand how the compiler has rewritten your query for better optimization, compare the user-written statement text to the internal representation of the query statement. The rewritten statement also shows you other factors that affect your statement, such as triggers or constraints. Some keywords that are used in this "optimized" text include the following:

**\$C***n* The name of a derived column, where *n* represents an integer value.

# **\$CONSTRAINT\$**

This tag identifies a constraint that was added to the original statement during compilation, and is seen in conjunction with the \$WITH\_CONTEXT\$ prefix.

## **\$DERIVED.T***n*

The name of a derived table, where *n* represents an integer value.

## **\$INTERNAL\_FUNC\$**

This tag indicates the presence of a function that is used by the compiler for the explained query but that is not available for general use.

## **\$INTERNAL\_PRED\$**

This tag indicates the presence of a predicate that was added during compilation of the explained query but that is not available for general use. An internal predicate is used by the compiler to satisfy additional context that is added to the original statement because of triggers or constraints.

## **\$INTERNAL\_XPATH\$**

This tag indicates the presence of an internal table function that takes a single annotated XPath pattern as an input parameter and returns a table with one or more columns that match that pattern.

**\$RID\$** This tag identifies the row identifier (RID) column for a particular row.
# **\$TRIGGER\$**

This tag identifies a trigger that was added to the original statement during compilation, and is seen in conjunction with the \$WITH\_CONTEXT\$ prefix.

### **\$WITH\_CONTEXT\$(...)**

This prefix appears at the beginning of the text when additional triggers or constraints have been added to the original query statement. A list of the names of any triggers or constraints that affect the compilation and resolution of the statement appears after this prefix.

# **SQL and XQuery explain tool**

The **db2expln** command describes the access plan selected for SQL or XQuery statements.

You can use this tool to obtain a quick explanation of the chosen access plan when explain data was not captured. For static SQL and XQuery statements, **db2expln** examines the packages that are stored in the system catalog. For dynamic SQL and XQuery statements, **db2expln** examines the sections in the query cache.

The explain tool is located in the bin subdirectory of your instance sqllib directory. If **db2expln** is not in your current directory, it must be in a directory that appears in your PATH environment variable.

The **db2expln** command uses the db2expln.bnd, db2exsrv.bnd, and db2exdyn.bnd files to bind itself to a database the first time the database is accessed.

### **Description of db2expln output:**

Explain output from the **db2expln** command includes both package information and section information for each package.

- v Package information includes the date of the bind operation and relevant bind options
- Section information includes the section number and the SQL or XQuery statement being explained

Explain output pertaining to the chosen access plan for the SQL or XQuery statement appears below the section information.

The steps of an access plan, or section, are presented in the order that the database manager executes them. Each major step is shown as a left-justified heading with information about that step indented below it. Indentation bars appear in the left margin of the explain output for an access plan. These bars also mark the scope of each operation. Operations at a lower level of indentation, farther to the right, are processed before those that appear in the previous level of indentation.

The chosen access plan is based on an augmented version of the original SQL statement, the *effective SQL statement* if statement concentrator is enabled, or the XQuery statement that is shown in the output. Because the query rewrite component of the compiler might convert the SQL or XQuery statement into an equivalent but more efficient format, the access plan shown in explain output might differ substantially from what you expect. The explain facility, which includes the explain tables, the SET CURRENT EXPLAIN MODE statement, and Visual Explain, shows the actual SQL or XQuery statement that was used for optimization in the form of an SQL- or XQuery-like statement that is created by reverse-translating the internal representation of the query.

When you compare output from **db2expln** to output from the explain facility, the operator ID option (-opids) can be very useful. Each time that **db2expln** begins processing a new operator from the explain facility, the operator ID number is printed to the left of the explained plan. The operator IDs can be used to compare steps in the different representations of the access plan. Note that there is not always a one-to-one correspondence between the operators in explain facility output and the operations shown by **db2expln**.

#### *Table access information:*

A statement in **db2expln** output provides the name and type of table being accessed.

Information about regular tables includes one of the following table access statements:

```
Access Table Name = schema.name ID = ts,n
Access Hierarchy Table Name = schema.name ID = ts,n
Access Materialized Query Table Name = schema.name ID = ts,n
```
where:

- *schema.name* is the fully-qualified name of the table being accessed
- v ID is the corresponding TABLESPACEID and TABLEID from the SYSCAT.TABLES catalog view entry for the table

Information about temporary tables includes one of the following table access statements:

```
Access Temp Table ID = tn
Access Global Temp Table ID = ts,tn
```
where ID is the corresponding TABLESPACEID from the SYSCAT.TABLES catalog view entry for the table (*ts*) or the corresponding identifier assigned by **db2expln** (*tn*).

After the table access statement, the following additional statements are provided to further describe the access.

- [Number of columns](#page-289-0)
- [Block access](#page-289-1)
- [Parallel scan](#page-290-0)
- [Scan direction](#page-290-1)
- [Row access](#page-290-2)
- [Lock intent](#page-292-0)
- [Predicate](#page-292-1)
- [Miscellaneous](#page-293-0)

### <span id="page-289-0"></span>**Number of columns statement**

The following statement indicates the number of columns that are being used from each row of the table:

#Columns = n

#### <span id="page-289-1"></span>**Block access statement**

The following statement indicates that the table has one or more dimension block indexes defined on it:

Clustered by Dimension for Block Index Access

If this statement does not appear, the table was created without the ORGANIZE BY DIMENSIONS clause.

# <span id="page-290-0"></span>**Parallel scan statement**

The following statement indicates that the database manager will use several subagents to read the table in parallel:

Parallel Scan

If this statement does not appear, the table will be read by only one agent (or subagent).

# <span id="page-290-1"></span>**Scan direction statement**

The following statement indicates that the database manager will read rows in reverse order:

Scan Direction = Reverse

If this statement does not appear, the scan direction is forward, which is the default.

### <span id="page-290-2"></span>**Row access statements**

One of the following statements will indicate how qualifying rows in the table are being accessed.

- The Relation Scan statement indicates that the table is being sequentially scanned for qualifying rows.
	- The following statement indicates that no prefetching of data will be done:
		- Relation Scan
		- | Prefetch: None
	- The following statement indicates that the optimizer has determined the number of pages that will be prefetched:

```
Relation Scan
| Prefetch: n Pages
```
– The following statement indicates that data should be prefetched:

```
Relation Scan
| Prefetch: Eligible
```
• The following statement indicates that qualifying rows are being identified and accessed through an index:

```
Index Scan: Name = schema.name ID = xx
 Index type
 Index Columns:
```
where:

- *schema.name* is the fully-qualified name of the index that is being scanned
- ID is the corresponding IID column in the SYSCAT.INDEXES catalog view
- Index type is one of:

Regular index (not clustered) Regular index (clustered) Dimension block index Composite dimension block index Index over XML data

This is followed by one line of output for each column in the index. Valid formats for this information are as follows:

```
n: column_name (Ascending)
n: column_name (Descending)
n: column name (Include Column)
```
The following statements are provided to clarify the type of index scan.

– The range-delimiting predicates for the index are shown by the following statements:

```
#Key Columns = n
  Start Key: xxxxx
  Stop Key: xxxxx
```
where *xxxxx* is one of:

- Start of Index
- End of Index
- Inclusive Value: or Exclusive Value:

An inclusive key value will be included in the index scan. An exclusive key value will not be included in the scan. The value of the key is determined by one of the following items for each part of the key:

```
n: 'string'
n: nnn
n: yyyy-mm-dd
n: hh:mm:ss
n: yyyy-mm-dd hh:mm:ss.uuuuuu
n: NULL
n: ?
```
Only the first 20 characters of a literal string are displayed. If the string is longer than 20 characters, this is indicated by an ellipsis (...) at the end of the string. Some keys cannot be determined until the section is executed. This is indicated by a question mark (?) as the value.

– Index-Only Access

If all of the needed columns can be obtained from the index key, this statement displays and no table data will be accessed.

– The following statement indicates that no prefetching of index pages will be done:

Index Prefetch: None

- The following statement indicates that index pages should be prefetched: Index Prefetch: Eligible
- The following statement indicates that no prefetching of data pages will be done:

Data Prefetch: None

– The following statement indicates that data pages should be prefetched:

Data Prefetch: Eligible

– If there are predicates that can be passed to the index manager to help qualify index entries, the following statement is used to show the number of these predicates:

Sargable Index Predicate(s) | #Predicates = n

• If the qualifying rows are being accessed through row IDs (RIDs) that were prepared earlier in the access plan, this will be indicated by the following statement:

Fetch Direct Using Row IDs

If the table has one or more block indexes defined on it, rows can be accessed by either block or row IDs. This is indicated by the following statement:

Fetch Direct Using Block or Row IOs

### <span id="page-292-0"></span>**Lock intent statements**

For each table access, the type of lock that will be acquired at the table and row levels is shown with the following statement:

Lock Intents | Table: xxxx Row : xxxx

Possible values for a table lock are:

- Exclusive
- Intent Exclusive
- Intent None
- Intent Share
- Share
- Share Intent Exclusive
- Super Exclusive
- Update

Possible values for a row lock are:

- Exclusive
- Next Key Weak Exclusive
- None
- Share
- Update

# <span id="page-292-1"></span>**Predicate statements**

There are three types of statement that provide information about the predicates that are used in an access plan.

• The following statement indicates the number of predicates that will be evaluated for each block of data that is retrieved from a blocked index:

```
Block Predicates(s)
| #Predicates = n
```
v The following statement indicates the number of predicates that will be evaluated while the data is being accessed. This number does not include pushdown operations, such as aggregation or sort:

```
Sargable Predicate(s)
| #Predicates = n
```
• The following statement indicates the number of predicates that will be evaluated after the data has been returned:

```
Residual Predicate(s)
| #Predicates = n
```
The number of predicates shown in these statements might not reflect the number of predicates that are provided in the query statement, because predicates can be:

- Applied more than once within the same query
- v Transformed and extended with the addition of implicit predicates during the query optimization process

v Transformed and condensed into fewer predicates during the query optimization process

### <span id="page-293-0"></span>**Miscellaneous table statements**

- The following statement indicates that only one row will be accessed: Single Record
- The following statement appears when the isolation level that is used for table access is different than the isolation level for the statement:

Isolation Level: xxxx

There are a number of possible reasons for this. For example:

- A package that was bound with the repeatable read (RR) isolation level is impacting certain referential integrity constraints; access to the parent table for the purpose of checking these constraints is downgraded to the cursor stability (CS) isolation level to avoid holding unnecessary locks on this table.
- A package that was bound with the uncommitted read (UR) isolation level includes a DELETE statement; access to the table for the delete operation is upgraded to CS.
- v The following statement indicates that some or all of the rows that are read from a temporary table will be cached outside of the buffer pool if sufficient **sortheap** memory is available:

Keep Rows In Private Memory

• The following statement indicates that the table has the volatile cardinality attribute set:

Volatile Cardinality

# *Temporary table information:*

A temporary table is used as a work table during access plan execution. Generally, temporary tables are used when subqueries need to be evaluated early in the access plan, or when intermediate results will not fit into the available memory.

If a temporary table is needed, one of the following statements will appear in **db2expln** command output.

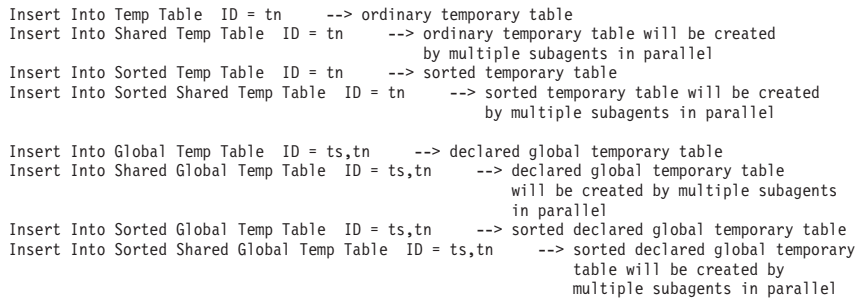

The ID is an identifier that is assigned by **db2expln** for convenience when referring to the temporary table. This ID is prefixed with the letter 't' to indicate that the table is a temporary table.

Each of these statements is followed by:

#Columns = n

which indicates how many columns there are in each row that is being inserted into the temporary table.

# **Sorted temporary tables**

Sorted temporary tables can result from such operations as:

- ORDER BY
- DISTINCT
- GROUP BY
- Merge join
- $\bullet$  '= ANY' subquery
- '<> ALL' subquery
- INTERSECT or EXCEPT
- UNION (without the ALL keyword)

A number of statements that are associated with a sorted temporary table can appear in **db2expln** command output.

v The following statement indicates the number of key columns that are used in the sort:

#Sort Key Columns = n

One of the following lines is displayed for each column in the sort key:

Key n: column\_name (Ascending) Key n: column\_name (Descending) Key n: (Ascending) Key n: (Descending)

v The following statements provide estimates of the number of rows and the row size so that the optimal sort heap can be allocated at run time:

```
Sortheap Allocation Parameters:
  #Rows = nRow Width = n
```
v The following statement is displayed if only the first rows of the sorted result are needed:

```
Sort Limited To Estimated Row Count
```
v For sorts that are performed in a symmetric multiprocessor (SMP) environment, the type of sort that is to be performed is indicated by one of the following statements:

```
Use Partitioned Sort
Use Shared Sort
Use Replicated Sort
Use Round-Robin Sort
```
v The following statements indicate whether or not the sorted result will be left in the sort heap:

```
Piped
Not Piped
```
If a piped sort is indicated, the database manager will keep the sorted output in memory, rather than placing it in another temporary table.

• The following statement indicates that duplicate values will be removed during the sort operation:

```
Duplicate Elimination
```
v If aggregation is being performed during the sort operation, one of the following statements is displayed:

Partial Aggregation Intermediate Aggregation Buffered Partial Aggregation Buffered Intermediate Aggregation

### **Temporary table completion**

A completion statement is displayed whenever a temporary table is created within the scope of a table access. This statement can be one of the following:

```
Temp Table Completion ID = tn
Shared Temp Table Completion ID = tn
Sorted Temp Table Completion ID = tn
Sorted Shared Temp Table Completion ID = tn
```
### **Table functions**

Table functions are user-defined functions (UDFs) that return data to the statement in the form of a table. A table function is indicated by the following statements, which detail the attributes of the function. The specific name uniquely identifies the table function that is invoked.

```
Access User Defined Table Function
  Name = schema.funcname
  | Specific Name = specificname
  | SQL Access Level = accesslevel
  Language = lang
  Parameter Style = parmstyle
  Fenced Not Deterministic
| Called on NULL Input Disallow Parallel
| Not Federated Not Threadsafe
```
*Join information:*

Output from the **db2expln** command can contain information about joins in an explained statement.

Whenever a join is performed, one of the following statements is displayed:

Hash Join Merge Join Nested Loop Join

A left outer join is indicated by one of the following statements:

Left Outer Hash Join Left Outer Merge Join Left Outer Nested Loop Join

In the case of a merge or nested loop join, the outer table of the join is the table that was referenced in the previous access statement (shown in the output). The inner table of the join is the table that was referenced in the access statement that is contained within the scope of the join statement. In the case of a hash join, the access statements are reversed: the outer table is contained within the scope of the join, and the inner table appears before the join.

In the case of a hash or merge join, the following additional statements might appear:

Early Out: Single Match Per Outer Row

In some circumstances, a join simply needs to determine whether any row in the inner table matches the current row in the outer table.

#### • Residual Predicate(s) | #Predicates = n

It is possible to apply predicates after a join has completed. This statement displays the number of predicates being applied.

In the case of a hash join, the following additional statements might appear:

Process Hash Table For Join

The hash table is built from the inner table. This statement displays if the building of the hash table was pushed down into a predicate during access to the inner table.

Process Probe Table For Hash Join

While accessing the outer table, a probe table can be built to improve the performance of the join. This statement displays if a probe table was built during access to the outer table.

Estimated Build Size: n

This statement displays the estimated number of bytes that are needed to build the hash table.

Estimated Probe Size: n

This statement displays the estimated number of bytes that are needed to build the probe table.

In the case of a nested loop join, the following statement might appear immediately after the join statement:

Piped Inner

This statement indicates that the inner table of the join is the result of another series of operations. This is also referred to as a *composite inner*.

If a join involves more than two tables, the explain steps should be read from top to bottom. For example, suppose the explain output has the following flow:

```
Access ..... W
Join
| Access ..... X
Join
| Access ..... Y
Join
| Access ..... Z
```
The steps of execution would be:

- 1. Take a qualifying row from table W.
- 2. Join a row from W with the next row from table X and call the result P1 (for partial join result number 1).
- 3. Join P1 with the next row from table Y to create P2.
- 4. Join P2 with the next row from table Z to create one complete result row.
- 5. If there are more rows in Z, go to step 4.
- 6. If there are more rows in Y, go to step 3.
- 7. If there are more rows in X, go to step 2.
- 8. If there are more rows in W, go to step 1.

*Data stream information:*

Within an access plan, there is often a need to control the creation and flow of data from one series of operations to another. The data stream concept enables a group of operations within an access plan to be controlled as a unit.

The start of a data stream is indicated by the following statement in **db2expln** output:

Data Stream n

where *n* is a unique identifier assigned by **db2expln** for ease of reference.

The end of a data stream is indicated by:

End of Data Stream n

All operations between these statements are considered to be part of the same data stream.

A data stream has a number of characteristics, and one or more statements can follow the initial data stream statement to describe these characteristics:

- v If the operation of the data stream depends on a value that is generated earlier in the access plan, the data stream is marked with: Correlated
- v Similar to a sorted temporary table, the following statements indicate whether or not the results of the data stream will be kept in memory:

Piped Not Piped

A piped data stream might be written to disk if there is insufficient memory at execution time. The access plan provides for both possibilities.

• The following statement indicates that only a single record is required from this data stream:

Single Record

When a data stream is accessed, the following statement will appear in the output:

Access Data Stream n

*Insert, update, and delete information:*

The explain text for the INSERT, UPDATE, or DELETE statement is self-explanatory.

Statement text for these SQL operations in **db2expln** output can be:

```
Insert: Table Name = schema.name ID = ts,n
Update: Table Name = schema.name ID = ts,n
Delete: Table Name = schema.name ID = ts,n
Insert: Hierarchy Table Name = schema.name ID = ts,n
Update: Hierarchy Table Name = schema.name ID = ts,n
Delete: Hierarchy Table Name = schema.name ID = ts,n
Insert: Materialized Query Table = schema.name ID = ts,n
Update: Materialized Query Table = schema.name ID = ts,n
Delete: Materialized Query Table = schema.name ID = ts,n
Insert: Global Temporary Table ID = ts, tn
Update: Global Temporary Table ID = ts, tn
Delete: Global Temporary Table ID = ts, tn
```
*Block and row identifier preparation information:*

For some access plans, it is more efficient if the qualifying row and block identifiers are sorted and duplicates are removed (in the case of index ORing), or if a technique is used to determine which identifiers appear in all of the indexes being accessed (in the case of index ANDing) before the table is accessed.

There are three main uses of the identifier preparation information that is shown in explain output:

v Either of the following statements indicates that Index ORing was used to prepare the list of qualifying identifiers:

Index ORing Preparation Block Index ORing Preparation

*Index ORing* refers to the technique of accessing more than one index and combining the results to include the distinct identifiers that appear in any of the indexes. The optimizer considers index ORing when predicates are connected by OR keywords or there is an IN predicate.

v Either of the following statements indicates that input data was prepared for use during list prefetching:

List Prefetch Preparation Block List Prefetch RID Preparation

• *Index ANDing* refers to the technique of accessing more than one index and combining the results to include the identifiers that appear in all of the accessed indexes. Index ANDing begins with either of the following statements:

Index ANDing Block Index ANDing

If the optimizer has estimated the size of the result set, the estimate is shown with the following statement:

Optimizer Estimate of Set Size: n

Index ANDing filter operations process identifiers and use bit filter techniques to determine the identifiers that appear in every accessed index. The following statements indicate that identifiers were processed for index ANDing:

Index ANDing Bitmap Build Using Row IDs Index ANDing Bitmap Probe Using Row IDs Index ANDing Bitmap Build and Probe Using Row IDs Block Index ANDing Bitmap Build Using Block IDs Block Index ANDing Bitmap Build and Probe Using Block IDs Block Index ANDing Bitmap Build and Probe Using Row IDs Block Index ANDing Bitmap Probe Using Block IDs and Build Using Row IDs Block Index ANDing Bitmap Probe Using Block IDs Block Index ANDing Bitmap Probe Using Row IDs

If the optimizer has estimated the size of the result set for a bitmap, the estimate is shown with the following statement:

Optimizer Estimate of Set Size: n

If list prefetching can be performed for any type of identifier preparation, it will be so indicated with the following statement:

Prefetch: Enabled

*Aggregation information:*

Aggregation is performed on rows satisfying criteria that are represented by predicates in an SQL statement.

If an aggregate function executes, one of the following statements appears in **db2expln** output:

```
Aggregation
Predicate Aggregation
Partial Aggregation
Partial Predicate Aggregation
Intermediate Aggregation
Intermediate Predicate Aggregation
Final Aggregation
Final Predicate Aggregation
```
Predicate aggregation means that the aggregation operation was processed as a predicate when the data was accessed.

The aggregation statement is followed by another statement that identifies the type of aggregate function that was performed:

Group By Column Function(s) Single Record

The specific column function can be derived from the original SQL statement. A single record is fetched from an index to satisfy a MIN or MAX operation.

If predicate aggregation has been performed, there is an aggregation completion operation and corresponding output:

```
Aggregation Completion
Partial Aggregation Completion
Intermediate Aggregation Completion
Final Aggregation Completion
```
*Parallel processing information:*

Executing an SQL statement in parallel (using either intra-partition or inter-partition parallelism) requires some special access plan operations.

v When running an intra-partition parallel plan, portions of the plan are executed simultaneously using several subagents. The creation of these subagents is indicated by the statement in output from the **db2expln** command:

Process Using n Subagents

v When running an inter-partition parallel plan, the section is broken into several subsections. Each subsection is sent to one or more database partitions to be run. An important subsection is the *coordinator subsection*. The coordinator subsection is the first subsection in every plan. It acquires control first, and is responsible for distributing the other subsections and returning results to the calling application.

– The distribution of subsections is indicated by the following statement:

- Distribute Subsection #n
- The following statement indicates that the subsection will be sent to a database partition within the database partition group, based on the value of the columns.

```
Directed by Hash
  #Columns = n
  Partition Map ID = n, Nodegroup = ngname, #Nodes = n
```
– The following statement indicates that the subsection will be sent to a predetermined database partition. (This is common when the statement uses the DBPARTITIONNUM() scalar function.)

Directed by Node Number

– The following statement indicates that the subsection will be sent to the database partition that corresponds to a predetermined database partition number in the database partition group. (This is common when the statement uses the HASHEDVALUE scalar function.)

```
Directed by Partition Number
  Partition Map ID = n, Nodegroup = ngname, #Nodes = n
```
- The following statement indicates that the subsection will be sent to the database partition that provided the current row for the application's cursor. Directed by Position
- The following statement indicates that only one database partition, determined when the statement was compiled, will receive the subsection.
	- Directed to Single Node Node Number = n
- Either of the following statements indicates that the subsection will be executed on the coordinator database partition.

Directed to Application Coordinator Node Directed to Local Coordinator Node

– The following statement indicates that the subsection will be sent to all of the listed database partitions.

Broadcast to Node List | Nodes = n1, n2, n3, ...

– The following statement indicates that only one database partition, determined as the statement is executing, will receive the subsection.

Directed to Any Node

- v Table queues are used to move data between subsections in a partitioned database environment or between subagents in a symmetric multiprocessor (SMP) environment.
	- The following statements indicate that data is being inserted into a table queue:

Insert Into Synchronous Table Queue ID = qn Insert Into Asynchronous Table Queue ID = qn Insert Into Synchronous Local Table Queue ID = qn Insert Into Asynchronous Local Table Queue ID = qn

– For database partition table queues, the destination for rows that are inserted into the table queue is described by one of the following statements:

Each row is sent to the coordinator database partition:

Broadcast to Coordinator Node

Each row is sent to every database partition on which the given subsection is running:

Broadcast to All Nodes of Subsection n

Each row is sent to a database partition that is based on the values in the row:

Hash to Specific Node

Each row is sent to a database partition that is determined while the statement is executing:

Send to Specific Node

Each row is sent to a randomly determined database partition:

Send to Random Node

– In some situations, a database partition table queue will have to overflow some rows to a temporary table. This possibility is identified by the following statement:

Rows Can Overflow to Temporary Table

– After a table access that includes a pushdown operation to insert rows into a table queue, there is a "completion" statement that handles rows that could not be sent immediately. In this case, one of the following lines is displayed:

```
Insert Into Synchronous Table Queue Completion ID = qn
Insert Into Asynchronous Table Queue Completion ID = qn
Insert Into Synchronous Local Table Queue Completion ID = qn
Insert Into Asynchronous Local Table Queue Completion ID = qn
```
– The following statements indicate that data is being retrieved from a table queue:

```
Access Table Queue ID = qn
Access Local Table Queue ID = qn
```
These statements are always followed by the number of columns being retrieved.

#Columns = n

– If the table queue sorts the rows at the receiving end, one of the following statements appears:

Output Sorted Output Sorted and Unique

These statements are followed by the number of keys being used for the sort operation.

#Key Columns = n

For each column in the sort key, one of the following statements is displayed:

```
Key n: (Ascending)
Key n: (Descending)
```
– If predicates will be applied to rows at the receiving end of the table queue, the following statement appears:

```
Residual Predicate(s)
| #Predicates = n
```
v Some subsections in a partitioned database environment explicitly loop back to the start of the subsection, and the following statement is displayed:

Jump Back to Start of Subsection

*Federated query information:*

Executing an SQL statement in a federated database requires the ability to perform portions of the statement on other data sources.

The following output from the **db2expln** command indicates that a data source will be read:

```
Ship Distributed Subquery #n
| #Columns = n
```
If predicates are applied to data that is returned from a distributed subquery, the number of predicates being applied is indicated by the following statements:

```
Residual Predicate(s)
   | #Predicates = n
```
An insert, update, or delete operation that occurs at a data source is indicated by one of the following statements:

Ship Distributed Insert #n Ship Distributed Update #n Ship Distributed Delete #n

If a table is explicitly locked at a data source, the following statement appears:

Ship Distributed Lock Table #n

Data definition language (DDL) statements against a data source are split into two parts. The part that is invoked at the data source is indicated by the following statement:

Ship Distributed DDL Statement #n

If the federated server is a partitioned database, part of the DDL statement must be run at the catalog database partition. This is indicated by the following statement:

Distributed DDL Statement #n Completion

The details for each distributed sub-statement are displayed separately.

• The data source for the subquery is indicated by one of the following statements:

```
Server: server name (type, version)
Server: server_name (type)
Server: server name
```
v If the data source is relational, the SQL for the sub-statement is displayed as follows:

SQL Statement: statement

Non-relational data sources are indicated with:

Non-Relational Data Source

• Nicknames that are referenced in the sub-statement are listed as follows:

```
Nicknames Referenced:
   schema.nickname ID = n
```
If the data source is relational, the base table for the nickname is displayed as follows:

Base = baseschema.basetable

If the data source is non-relational, the source file for the nickname is displayed as follows:

```
Source File = filename
```
v If values are passed from the federated server to the data source before executing the sub-statement, the number of values is indicated by the following statement:

```
#Input Columns: n
```
v If values are passed from the data source to the federated server after executing the sub-statement, the number of values is indicated by the following statement: #Output Columns: n

*Miscellaneous explain information:*

Output from the **db2expln** command contains additional useful information that cannot be readily classified.

v Sections for data definition language (DDL) statements are indicated in the output with the following statement:

DDL Statement

No additional explain output is provided for DDL statements.

v Sections for SET statements pertaining to updatable special registers, such as CURRENT EXPLAIN SNAPSHOT, are indicated in the output with the following statement:

SET Statement

No additional explain output is provided for SET statements.

v If the SQL statement contains a DISTINCT clause, the following statement might appear in the output:

Distinct Filter #Columns = n

where *n* is the number of columns involved in obtaining distinct rows. To retrieve distinct row values, the rows must first be sorted to eliminate duplicates. This statement will not appear if the database manager does not have to explicitly eliminate duplicates, as in the following cases:

- A unique index exists and all of the columns in the index key are part of the DISTINCT operation
- Duplicates can be eliminated during sorting
- v The following statement appears if the next operation is dependent on a specific record identifier:

Positioned Operation

If the positioned operation is against a federated data source, the statement becomes:

Distributed Positioned Operation

This statement appears for any SQL statement that uses the WHERE CURRENT OF syntax.

v The following statement appears if there are predicates that must be applied to the result but that could not be applied as part of another operation:

Residual Predicate Application | #Predicates = n

• The following statement appears if the SQL statement contains a UNION operator:

UNION

• The following statement appears if there is an operation in the access plan whose sole purpose is to produce row values for use by subsequent operations:

```
Table Constructor
| n-Row(s)
```
Table constructors can be used for transforming values in a set into a series of rows that are then passed to subsequent operations. When a table constructor is prompted for the next row, the following statement appears:

Access Table Constructor

v The following statement appears if there is an operation that is only processed under certain conditions:

```
Conditional Evaluation
  Condition #n:
   | #Predicates = n
  Action #n:
```
Conditional evaluation is used to implement such activities as the CASE statement, or internal mechanisms such as referential integrity constraints or triggers. If no action is shown, then only data manipulation operations are processed when the condition is true.

• One of the following statements appears if an ALL, ANY, or EXISTS subquery is being processed in the access plan:

ANY/ALL Subquery EXISTS Subquery EXISTS SINGLE Subquery

v Prior to certain update or delete operations, it is necessary to establish the position of a specific row within the table. This is indicated by the following statement:

Establish Row Position

v One of the following statements appears for delete operations on multidimensional clustering tables that qualify for rollout optimization:

```
CELL DELETE with deferred cleanup
CELL DELETE with immediate cleanup
```
v The following statement appears if rows are being returned to the application:

```
Return Data to Application
| #Columns = n
```
If the operation was pushed down into a table access, a completion phase statement appears in the output:

Return Data Completion

• The following statements appear if a stored procedure is being invoked:

```
Call Stored Procedure
   Name = schema.funcname
   | Specific Name = specificname
   | SQL Access Level = accesslevel
   Language = lang
   Parameter Style = parmstyle
   Expected Result Sets = n
| Fenced Not Deterministic
| Called on NULL Input Disallow Parallel
| Not Federated Not Threadsafe
```
v The following statement appears if one or more large object (LOB) locators are being freed:

Free LOB Locators

# **Optimizing query access plans**

# **Statement concentrator reduces compilation overhead**

The statement concentrator modifies dynamic SQL statements at the database server so that similar, but not identical, SQL statements can share the same access plan.

In online transaction processing (OLTP), simple statements might repeatedly be generated with different literal values. In such workloads, the cost of recompiling the statements can add significant overhead. The statement concentrator avoids this overhead by allowing compiled statements to be reused, regardless of the values of the literals.

The statement concentrator is disabled by default. It can be enabled for all dynamic statements in a database by setting the **stmt\_conc** database configuration parameter to LITERALS.

The statement concentrator improves performance by modifying incoming dynamic SQL statements. In a workload that is suitable for the statement concentrator, the overhead that is associated with modifying the incoming SQL statements is minor compared to the savings that are realized by reusing statements that are already in the package cache.

If a dynamic statement is modified as a result of statement concentration, both the original statement and the modified statement are displayed in the explain output. The event monitor logical monitor elements, as well as output from the MON\_GET\_ACTIVITY\_DETAILS table function show the original statement if the statement concentrator has modified the original statement text. Other monitor interfaces show only the modified statement text.

Consider the following example, in which the **stmt\_conc** database configuration parameter is set to LITERALS and the following two statements are executed:

select firstnme, lastname from employee where empno='000020' select firstnme, lastname from employee where empno='000070'

These statements share the same entry in the package cache, and that entry uses the following statement:

select firstnme, lastname from employee where empno=:L0

The data server provides a value for :L0 (either '000020' or '000070'), based on the literal that was used in the original statements.

Because statement concentration alters the statement text, it has an impact on access plan selection. The statement concentrator should be used when similar statements in the package cache have similar access plans. If different literal values in a statement result in significantly different access plans, the statement concentrator should not be enabled for that statement.

The statement concentrator may cause the length attributes for VARCHAR and VARGRAPHIC string literals to be greater than the length of the string literal.

### **Access plan reuse**

You can request that the access plans that are chosen for static SQL statements in a package stay the same as, or be very similar to, existing access plans across several bind or rebind operations.

Access plan reuse can prevent significant plan changes from occurring without your explicit approval. Although this can mean that your queries do not benefit from potential access plan improvements, the control that access plan reuse provides will give you the ability to test and implement those improvements when you are ready to do so. Until then, you can continue to use existing access plans for stable and predictable performance.

Enable access plan reuse through the ALTER PACKAGE statement, or by using the APREUSE option on the **BIND**, **REBIND**, or **PRECOMPILE** command. Packages that are subject to access plan reuse have the value Y in the APREUSE column of the SYSCAT.PACKAGES catalog view.

The ALTER\_ROUTINE\_PACKAGE procedure is a convenient way to enable access plan reuse for compiled SQL objects, such as SQL procedures. However, access plans cannot be reused during compiled object revalidation, because the object is dropped before being rebound. In this case, APREUSE will only take effect the next time that the package is bound or rebound.

Access plan reuse is most effective when changes to the schema and compilation environment are kept to a minimum. If significant changes are made, it might not be possible to recreate the previous access plan. Examples of such significant changes include dropping an index that is being used in an access plan, or recompiling an SQL statement at a different optimization level. Significant changes to the query compiler's analysis of the statement can also result in the previous access plan no longer being reusable.

You can combine access plan reuse with optimization guidelines. A statement-level guideline takes precedence over access plan reuse for the static SQL statement to which it applies. Access plans for static statements that do not have statement-level guidelines can be reused if they do not conflict with any general optimization guidelines that have been specified. A statement profile with an empty guideline can be used to disable access plan reuse for a specific statement, while leaving plan reuse available for the other static statements in the package.

**Note:** Access plans from packages that were produced by releases prior to Version 9.7 cannot be reused.

If an access plan cannot be reused, compilation continues, but a warning (SQL20516W) is returned with a reason code that indicates why the attempt to reuse the access plan was not successful. Additional information is sometimes provided in the diagnostic messages that are available through the explain facility.

# **Optimization classes**

When you compile an SQL or XQuery statement, you can specify an optimization class that determines how the optimizer chooses the most efficient access plan for that statement.

The optimization classes differ in the number and type of optimization strategies that are considered during the compilation of a query. Although you can specify optimization techniques individually to improve runtime performance for the query, the more optimization techniques that you specify, the more time and system resources query compilation will require.

You can specify one of the following optimization classes when you compile an SQL or XQuery statement.

- **0** This class directs the optimizer to use minimal optimization when generating an access plan, and has the following characteristics:
	- v Frequent-value statistics are not considered by the optimizer.
	- Only basic query rewrite rules are applied.
	- Greedy join enumeration is used.
	- Only nested loop join and index scan access methods are enabled.
	- List prefetch is not used in generated access methods.
	- The star-join strategy is not considered.

This class should only be used in circumstances that require the lowest possible query compilation overhead. Query optimization class 0 is

appropriate for an application that consists entirely of very simple dynamic SQL or XQuery statements that access well-indexed tables.

- **1** This optimization class has the following characteristics:
	- v Frequent-value statistics are not considered by the optimizer.
	- Only a subset of query rewrite rules are applied.
	- Greedy join enumeration is used.
	- List prefetch is not used in generated access methods.

Optimization class 1 is similar to class 0, except that merge scan joins and table scans are also available.

- **2** This class directs the optimizer to use a degree of optimization that is significantly higher than class 1, while keeping compilation costs for complex queries significantly lower than class 3 or higher. This optimization class has the following characteristics:
	- All available statistics, including frequent-value and quantile statistics, are used.
	- All query rewrite rules (including materialized query table routing) are applied, except computationally intensive rules that are applicable only in very rare cases.
	- Greedy join enumeration is used.
	- A wide range of access methods is considered, including list prefetch and materialized query table routing.
	- The star-join strategy is considered, if applicable.

Optimization class 2 is similar to class 5, except that it uses greedy join enumeration instead of dynamic programming join enumeration. This class has the most optimization of all classes that use the greedy join enumeration algorithm, which considers fewer alternatives for complex queries, and therefore consumes less compilation time than class 3 or higher. Class 2 is recommended for very complex queries in a decision support or online analytic processing (OLAP) environment. In such environments, a specific query is not likely to be repeated in exactly the same way, so that an access plan is unlikely to remain in the cache until the next occurrence of the query.

- **3** This class represents a moderate amount of optimization, and comes closest to matching the query optimization characteristics of DB2 for z/OS. This optimization class has the following characteristics:
	- Frequent-value statistics are used, if available.
	- Most query rewrite rules are applied, including subquery-to-join transformations.
	- v Dynamic programming join enumeration is used, with:
		- Limited use of composite inner tables
		- Limited use of Cartesian products for star schemas involving lookup tables
	- v A wide range of access methods is considered, including list prefetch, index ANDing, and star joins.

This class is suitable for a broad range of applications, and improves access plans for queries with four or more joins.

**5** This class directs the optimizer to use a significant amount of optimization to generate an access plan, and has the following characteristics:

- v All available statistics, including frequent-value and quantile statistics, are used.
- All query rewrite rules (including materialized query table routing) are applied, except computationally intensive rules that are applicable only in very rare cases.
- Dynamic programming join enumeration is used, with:
	- Limited use of composite inner tables
	- Limited use of Cartesian products for star schemas involving lookup tables
- v A wide range of access methods is considered, including list prefetch, index ANDing, and materialized query table routing.

Optimization class 5 (the default) is an excellent choice for a mixed environment with both transaction processing and complex queries. This optimization class is designed to apply the most valuable query transformations and other query optimization techniques in an efficient manner.

If the optimizer detects that additional resources and processing time for complex dynamic SQL or XQuery statements are not warranted, optimization is reduced. The extent of the reduction depends on the machine size and the number of predicates. When the optimizer reduces the amount of query optimization, it continues to apply all of the query rewrite rules that would normally be applied. However, it uses greedy join enumeration and it reduces the number of access plan combinations that are considered.

- **7** This class directs the optimizer to use a significant amount of optimization to generate an access plan. It is similar to optimization class 5, except that in this case, the optimizer never considers reducing the amount of query optimization for complex dynamic SQL or XQuery statements.
- **9** This class directs the optimizer to use all available optimization techniques. These include:
	- All available statistics
	- All query rewrite rules
	- All possibilities for join enumeration, including Cartesian products and unlimited composite inners
	- All access methods

This class increases the number of possible access plans that are considered by the optimizer. You might use this class to determine whether more comprehensive optimization would generate a better access plan for very complex or very long-running queries that use large tables. Use explain and performance measurements to verify that a better plan has actually been found.

### **Choosing an optimization class:**

Setting the optimization class can provide some of the advantages of explicitly specifying optimization techniques.

This is true, particularly when:

- Managing very small databases or very simple dynamic queries
- v Accommodating memory limitations on your database server at compile time
- Reducing query compilation time; for example, during statement preparation

Most statements can be adequately optimized with a reasonable amount of resource by using the default optimization class 5. Query compilation time and resource consumption are primarily influenced by the complexity of a query; in particular, by the number of joins and subqueries. However, compilation time and resource consumption are also affected by the amount of optimization that is performed.

Query optimization classes 1, 2, 3, 5, and 7 are all suitable for general use. Consider class 0 only if you require further reductions in query compilation time, and the SQL and XQuery statements are very simple.

**Tip:** To analyze a long-running query, run the query with **db2batch** to determine how much time is spent compiling and executing the query. If compilation time is excessive, reduce the optimization class. If execution time is a problem, consider a higher optimization class.

When you select an optimization class, consider the following general guidelines:

- v Start by using the default query optimization class 5.
- When choosing a class other than the default, try class 1, 2, or 3 first. Classes 0, 1, and 2 use the greedy join enumeration algorithm.
- v Use optimization class 1 or 2 if you have many tables with many join predicates on the same column, and if compilation time is a concern.
- v Use a low optimization class (0 or 1) for queries that have very short run times of less than one second. Such queries tend to:
	- Access a single table or only a few tables
	- Fetch a single row or only a few rows
	- Use fully qualified and unique indexes
	- Be involved in online transaction processing (OLTP)
- Use a higher optimization class (3, 5, or 7) for queries that have longer run times of more than 30 seconds.
- v Class 3 or higher uses the dynamic programming join enumeration algorithm, which considers many more alternative plans, and might incur significantly more compilation time than classes 0, 1, or 2, especially as the number of tables increases.
- Use optimization class 9 only if you have extraordinary optimization requirements for a query.

Complex queries might require different amounts of optimization to select the best access plan. Consider using higher optimization classes for queries that have:

- Access to large tables
- A large number of views
- A large number of predicates
- Many subqueries
- Many joins
- Many set operators, such as UNION or INTERSECT
- Many qualifying rows
- GROUP BY and HAVING operations
- Nested table expressions

Decision support queries or month-end reporting queries against fully normalized databases are good examples of complex queries for which at least the default query optimization class should be used.

Use higher query optimization classes for SQL and XQuery statements that were produced by a query generator. Many query generators create inefficient queries. Poorly written queries require additional optimization to select a good access plan. Using query optimization class 2 or higher can improve such queries.

For SAP applications, always use optimization class 5. This optimization class enables many DB2 features optimized for SAP, such as setting the **DB2\_REDUCED\_OPTIMIZATION** registry variable.

In a federated database, the optimization class does not apply to the remote optimizer.

#### **Setting the optimization class:**

When you specify an optimization level, consider whether a query uses static or dynamic SQL and XQuery statements, and whether the same dynamic query is repeatedly executed.

### **About this task**

For static SQL and XQuery statements, the query compilation time and resources are expended only once, and the resulting plan can be used many times. In general, static SQL and XQuery statements should always use the default query optimization class (5). Because dynamic statements are bound and executed at run time, consider whether the overhead of additional optimization for dynamic statements improves overall performance. However, if the same dynamic SQL or XQuery statement is executed repeatedly, the selected access plan is cached. Such statements can use the same optimization levels as static SQL and XQuery statements.

If you are not sure whether a query might benefit from additional optimization, or you are concerned about compilation time and resource consumption, consider benchmark testing.

To specify a query optimization class, follow these steps:

### **Procedure**

- 1. Analyze performance factors.
	- v For a dynamic query statement, tests should compare the average run time for the statement. Use the following formula to estimate the average run time:

compilation time + sum of execution times for all iterations ----------------------------------------------------------- number of iterations

The number of iterations represents the number of times that you expect the statement might be executed each time that it is compiled.

**Note:** After initial compilation, dynamic SQL and XQuery statements are recompiled whenever a change to the environment requires it. If the environment does not change after a statement is cached, subsequent PREPARE statements reuse the cached statement.

- For static SQL and XQuery statements, compare the statement run times. Although you might also be interested in the compilation time of static SQL and XQuery statements, the total compilation and execution time for a static statement is difficult to assess in any meaningful context. Comparing the total times does not recognize the fact that a static statement can be executed many times whenever it is bound, and that such a statement is generally not bound during run time.
- 2. Specify the optimization class.
	- v Dynamic SQL and XQuery statements use the optimization class that is specified by the CURRENT QUERY OPTIMIZATION special register. For example, the following statement sets the optimization class to 1:

```
SET CURRENT OUERY OPTIMIZATION = 1
```
To ensure that a dynamic SQL or XQuery statement always uses the same optimization class, include a SET statement in the application program.

If the CURRENT QUERY OPTIMIZATION special register has not been set, dynamic statements are bound using the default query optimization class. The default value for both dynamic and static queries is determined by the value of the **dft\_queryopt** database configuration parameter, whose default value is 5. The default values for the bind option and the special register are also read from the **dft\_queryopt** database configuration parameter.

Static SQL and XQuery statements use the optimization class that is specified on the **PREP** and **BIND** commands. The QUERYOPT column in the SYSCAT.PACKAGES catalog view records the optimization class that is used to bind a package. If the package is rebound, either implicitly or by using the **REBIND PACKAGE** command, this same optimization class is used for static statements. To change the optimization class for such static SQL and XQuery statements, use the **BIND** command. If you do not specify the optimization class, the data server uses the default optimization class, as specified by the **dft** queryopt database configuration parameter.

# **Using optimization profiles if other tuning options do not produce acceptable results**

If you have followed best practices recommendations, but you believe that you are still getting less than optimal performance, you can provide explicit optimization guidelines to the DB2 optimizer.

These optimization guidelines are contained in an XML document called the optimization profile. The profile defines SQL statements and their associated optimization guidelines.

If you use optimization profiles extensively, they require a lot of effort to maintain. More importantly, you can only use optimization profiles to improve performance for existing SQL statements. Following best practices consistently can help you to achieve query performance stability for all queries, including future ones.

# **Optimization profiles and guidelines**

An optimization profile is an XML document that can contain optimization guidelines for one or more SQL statements. The correspondence between each SQL statement and its associated optimization guidelines is established using the SQL text and other information that is needed to unambiguously identify an SQL statement.

The DB2 optimizer is one of the most sophisticated cost-based optimizers in the industry. However, in rare cases the optimizer might select a less than optimal

execution plan. As a DBA familiar with the database, you can use utilities such as **db2advis,** runstats, and **db2expln**, as well as the optimization class setting to help you tune the optimizer for better database performance. If you do not receive expected results after all tuning options have been exhausted, you can provide explicit optimization guidelines to the DB2 optimizer.

For example, suppose that even after you had updated the database statistics and performed all other tuning steps, the optimizer still did not choose the I\_SUPPKEY index to access the SUPPLIERS table in the following subquery:

SELECT S.S\_NAME, S.S\_ADDRESS, S.S\_PHONE, S.S\_COMMENT<br>FROM PARTS P, SUPPLIERS S, PARTSUPP PS<br>WHERE P PARTKEY = PS.PS PARTKEY AND S.S SUPPKEY = PS.PS SUPPKEY AND P.P\_SIZE = 39 AND P.P\_TYPE = 'BRASS' AND S.S\_NATION = 'MOROCCO' AND S.S\_NATION IN ('MOROCCO', 'SPAIN') AND PS.PS\_SUPPLYCOST = (SELECT MIN(PS1.PS\_SUPPLYCOST) FROM PARTSUPP PS1, SUPPLIERS S1<br>WHERE P.P\_PARTKEY = PS1.PS\_PARTKEY<br>AND S1.S SUPPKEY = PS1.PS SUPPKEY AND S1.S<sup>-</sup>NATION = S.S NATION))

In this case, an explicit optimization guideline can be used to influence the optimizer. For example:

<OPTGUIDELINES><IXSCAN TABLE="S" INDEX="I\_SUPPKEY"/></OPTGUIDELINES>

Optimization guidelines are specified using a simple XML specification. Each element within the OPTGUIDELINES element is interpreted as an optimization guideline by the DB2 optimizer. There is one optimization guideline element in this example. The IXSCAN element requests that the optimizer use index access. The TABLE attribute of the IXSCAN element indicates the target table reference (using the exposed name of the table reference) and the INDEX attribute specifies the index.

The following example is based on the previous query, and shows how an optimization guideline can be passed to the DB2 optimizer using an optimization profile.

```
<?xml version="1.0" encoding="UTF-8"?>
<OPTPROFILE VERSION="9.1.0.0">
<STMTPROFILE ID="Guidelines for TPCD Q9">
  <STMTKEY SCHEMA="TPCD">
     SELECT S.S_NAME, S.S_ADDRESS, S.S_PHONE, S.S_COMMENT
FROM PARTS P, SUPPLIERS S, PARTSUPP PS
    WHERE P_PARTKEY = PS.PS_PARTKEY
      AND S.S SUPPKEY = PS.PS SUPPKEY
       AND P.P_SIZE = 39
AND P.P_TYPE = 'BRASS'
AND S.S_NATION = 'MOROCCO'
      AND S.S_NATION IN ('MOROCCO', 'SPAIN')
      AND PS.PS_SUPPLYCOST = (SELECT MIN(PS1.PS_SUPPLYCOST)
                                    FROM PARTSUPP PS1, SUPPLIERS S1
                                    WHERE P.P_PARTKEY = PS1.PS_PARTKEY
AND S1.S_SUPPKEY = PS1.PS_SUPPKEY
                                      AND S1.5 NATION = S.S NATION))
  </STMTKEY>
  <OPTGUIDELINES><IXSCAN TABLE="S" INDEX="I_SUPPKEY"/></OPTGUIDELINES>
</STMTPROFILE>
</OPTPROFILE>
```
Each STMTPROFILE element provides a set of optimization guidelines for one application statement. The targeted statement is identified by the STMTKEY subelement. The optimization profile is then given a schema-qualified name and inserted into the database. The optimization profile is put into effect for the statement by specifying this name on the **BIND** or **PRECOMPILE** command.

Optimization profiles allow optimization guidelines to be provided to the optimizer without application or database configuration changes. You simply compose the simple XML document, insert it into the database, and specify the name of the optimization profile on the **BIND** or **PRECOMPILE** command. The optimizer automatically matches optimization guidelines to the appropriate statement.

Optimization guidelines do not need to be comprehensive, but should be targeted to a desired execution plan. The DB2 optimizer still considers other possible access plans using the existing cost-based methods. Optimization guidelines targeting specific table references cannot override general optimization settings. For example, an optimization guideline specifying the merge join between tables A and B is not valid at optimization class 0.

The optimizer ignores invalid or inapplicable optimization guidelines. If any optimization guidelines are ignored, an execution plan is created and SQL0437W with reason code 13 is returned. You can then use the EXPLAIN statement to get detailed diagnostic information regarding optimization guidelines processing.

### **Optimization profiles:**

### *Anatomy of an optimization profile:*

An optimization profile can contain global guidelines, which apply to all data manipulation language (DML) statements that are executed while the profile is in effect, and it can contain specific guidelines that apply to individual DML statements in a package.

For example:

- You could write a global optimization guideline requesting that the optimizer refer to the materialized query tables (MQTs) Test.SumSales and Test.AvgSales whenever a statement is processed while the current optimization profile is active.
- You could write a statement-level optimization guideline requesting that the I\_SUPPKEY index be used to access the SUPPLIERS table whenever the optimizer encounters the specified statement.

An optimization profile contains two major sections where you can specify these two types of guidelines: a global optimization guidelines section can contain one OPTGUIDELINES element, and a statement profile section can contain any number of STMTPROFILE elements. An optimization profile must also contain an OPTPROFILE element, which includes metadata and processing directives.

The following code is an example of a valid optimization profile for DB2 Version 9.1, containing a global optimization guidelines section and a statement profile section with one STMTPROFILE element.

```
<?xml version="1.0" encoding="UTF-8"?>
<OPTPROFILE VERSION="9.1.0.0">
  \leq \sim \simGlobal optimization guidelines section.
       Optional but at most one.
  -->
  <OPTGUIDELINES>
    <MQT NAME="Test.AvgSales"/>
    <MQT NAME="Test.SumSales"/>
  </OPTGUIDELINES>
  <! -</math>Statement profile section.
```

```
Zero or more.
  -->
 <STMTPROFILE ID="Guidelines for TPCD Q9">
    <STMTKEY SCHEMA="TPCD">
     <![CDATA[SELECT S.S_NAME, S.S_ADDRESS, S.S_PHONE,
S.S COMMENT FROM PARTS P, SUPPLIERS S, PARTSUPP PS
WHERE P PARTKEY = PS.PS PARTKEY AND S.S SUPPKEY = PS.PS SUPPKEY
AND P.P SIZE = 39 AND P.P TYPE = 'BRASS'AND S.S_NATION = 'MOROCCO' AND S.S_NATION IN ('MOROCCO', 'SPAIN')
AND PS.PS_SUPPLYCOST = (SELECT MIN(PS1.PS_SUPPLYCOST)
FROM PARTSUPP PS1, SUPPLIERS S1
WHERE P.P_PARTKEY = PS1.PS_PARTKEY AND S1.S SUPPKEY = PS1.PS SUPPKEY
AND S1.S NATION = S.S NATION)]]>
   </STMTKEY>
    <OPTGUIDELINES>
     <IXSCAN TABID="Q1" INDEX="I_SUPPKEY"/>
    </OPTGUIDELINES>
  </STMTPROFILE>
```

```
</OPTPROFILE>
```
# **The OPTPROFILE element**

An optimization profile begins with the OPTPROFILE element. In the preceding example, this element consists of a VERSION attribute specifying that the optimization profile version is 9.1.

# **The global optimization guidelines section**

Global optimization guidelines apply to all statements for which the optimization profile is in effect. The global optimization guidelines section is represented by the global OPTGUIDELINES element. In the preceding example, this section contains a single global optimization guideline specifying that the MQTs Test.AvgSales and Test.SumSales should be considered when processing any statements for which the optimization profile is in effect.

# **The statement profile section**

A statement profile defines optimization guidelines that apply to a specific statement. There can be zero or more statement profiles in an optimization profile. The statement profile section is represented by the STMTPROFILE element. In the preceding example, this section contains guidelines for a specific statement for which the optimization profile is in effect.

Each statement profile contains a statement key and statement-level optimization guidelines, represented by the STMTKEY and OPTGUIDELINES elements, respectively.

- v The statement key identifies the statement to which the statement-level optimization guidelines apply. In this example, the STMTKEY element contains the original statement text and other information that is needed to unambiguously identify the statement. Using the statement key, the optimizer matches a statement profile with the appropriate statement. This relationship enables you to provide optimization guidelines for a statement without having to modify the application.
- v The statement-level optimization guidelines section of the statement profile is represented by the OPTGUIDELINES element. This section is made up of one or more access or join requests, which specify methods for accessing or joining tables in the statement. After a successful match with the statement key in a statement profile, the optimizer refers to the associated statement-level

optimization guidelines when optimizing the statement. The example contains one access request, which specifies that the SUPPLIERS table referenced in the nested subselect use an index named I\_SUPPKEY.

# *Creating an optimization profile:*

An optimization profile is an XML document that contains optimization guidelines for one or more data manipulation language (DML) statements.

# **About this task**

Because an optimization profile can contain many combinations of guidelines, the following information specifies only those steps that are common to creating any optimization profile.

To create an optimization profile:

# **Procedure**

- 1. Launch an XML editor. If possible, use one that has schema validation capability. The optimizer does not perform XML validation. An optimization profile must be valid according to the current optimization profile schema.
- 2. Create a new XML document using a name that makes sense to you. You might want to give it a name that describes the scope of statements to which it will apply. For example: inventory\_db.xml
- 3. Add the XML declaration to the document. If you do not specify an encoding format, UTF-8 is assumed. Save the document with UTF-16 encoding, if possible. The data server is more efficient when processing this encoding. <?xml version="1.0" encoding="UTF-16"?>
- 4. Add an optimization profile section to the document.

<OPTPROFILE VERSION="9.1.0.0"> </OPTPROFILE>

5. Within the OPTPROFILE element, create global or statement-level optimization guidelines, as appropriate, and save the file.

### *Configuring the data server to use an optimization profile:*

After an optimization profile has been created and its contents validated against the current optimization profile schema (COPS), the contents must be associated with a unique schema-qualified name and stored in the SYSTOOLS.OPT\_PROFILE table.

# **Procedure**

To configure the data server to use an optimization profile:

1. Create the optimization profile table.

Refer to ["SYSTOOLS.OPT\\_PROFILE table" on page 357.](#page-366-0) Each row of the table can contain one optimization profile: the SCHEMA and NAME columns identify the optimization profile, and the PROFILE column contains the text of the optimization profile.

- 2. Optional: You can grant any authority or privilege on the table that satisfies your database security requirements. This has no effect on the optimizer's ability to read the table.
- 3. Insert any optimization profiles that you want to use into the table.

# *STMTKEY field in optimization profiles:*

Within a STMTPROFILE, the targeted statement is identified by the STMTKEY sub-element. The statement defined in the STMTKEY field must match exactly to the statement being executed by the application, allowing DB2 to unambiguously identify the targeted statement. However, 'whitespace' within the statement is tolerated.

Once DB2 finds a statement key that matches the current compilation key it stops looking; therefore, if there were multiple statement profiles in an optimization profile whose statement key matches the current compilation key, only the first such statement profile is used (based on document order). Moreover, no error or warning is issued in this case.

The statement key will match the statement  $\triangle$ select  $*$  from orders where *foo(orderkey)*>20," provided the compilation key has a default schema of  $\triangle COLLEGE\triangle$  and a function path of SYSIBM, SYSFUN, SYSPROC, DAVE.

```
<STMTKEY SCHEMA='COLLEGE' FUNCPATH='SYSIBM,SYSFUN,SYSPROC,DAVE'>
<![CDATA[select * from orders where foo(orderkey)>20[[>
</stmtkey>
```
#### *Specifying which optimization profile the optimizer is to use:*

Use the OPTPROFILE bind option to specify that an optimization profile is to be used at the package level, or use the CURRENT OPTIMIZATION PROFILE special register to specify that an optimization profile is to be used at the statement level.

This special register contains the qualified name of the optimization profile used by statements that are dynamically prepared for optimization. For CLI applications, you can use the CURRENTOPTIMIZATIONPROFILE client configuration option to set this special register for each connection.

The OPTPROFILE bind option setting also specifies the default optimization profile for the CURRENT OPTIMIZATION PROFILE special register. The order of precedence for defaults is as follows:

- The OPTPROFILE bind option applies to all static statements, regardless of any other settings.
- For dynamic statements, the value of the CURRENT OPTIMIZATION PROFILE special register is determined by the following, in order of lowest to highest precedence:
	- The OPTPROFILE bind option
	- The CURRENTOPTIMIZATIONPROFILE client configuration option
	- The most recent SET CURRENT OPTIMIZATION PROFILE statement in the application

#### *Setting an optimization profile within an application:*

You can control the setting of the current optimization profile for dynamic statements in an application by using the SET CURRENT OPTIMIZATION PROFILE statement.

# **About this task**

The optimization profile name that you provide in the statement must be a schema-qualified name. If you do not provide a schema name, the value of the CURRENT SCHEMA special register is used as the implicit schema qualifier.

The optimization profile that you specify applies to all subsequent dynamic statements until another SET CURRENT OPTIMIZATION PROFILE statement is encountered. Static statements are not affected, because they are preprocessed and packaged before this setting is evaluated.

# **Procedure**

To set an optimization profile within an application:

v Use the SET CURRENT OPTIMIZATION PROFILE statement anywhere within your application. For example, the last statement in the following sequence is optimized according to the JON.SALES optimization profile.

EXEC SQL SET CURRENT OPTIMIZATION PROFILE = 'NEWTON.INVENTDB';

```
/* The following statements are both optimized with 'NEWTON.INVENTDB' */
EXEC SQL PREPARE stmt FROM SELECT ... ;
EXEC SQL EXECUTE stmt;
EXEC SQL EXECUTE IMMEDIATE SELECT ...;
EXEC SQL SET CURRENT OPTIMIZATION PROFILE = 'JON.SALES';
/* This statement is optimized with 'JON.SALES' */
EXEC SQL EXECUTE IMMEDIATE SELECT ... ;
```
- v If you want the optimizer to use the default optimization profile that was in effect when the application started running, specify the null value. For example: EXEC SQL SET CURRENT OPTIMIZATION PROFILE = NULL;
- v If you don't want the optimizer to use optimization profiles, specify the empty string. For example:

EXEC SQL SET CURRENT OPTIMIZATION PROFILE = '';

If you are using a call level interface (CLI) application, you can add the CURRENTOPTIMIZATIONPROFILE parameter to the db2cli.ini file, using the configuration assistant or the **UPDATE CLI CONFIGURATION** command. For example: update cli cfg for section sanfran using currentoptimizationprofile jon.sales

This results in the following entry in the db2cli.ini file: [SANFRAN]

CURRENTOPTIMIZATIONPROFILE=JON.SALES

**Note:** Any SET CURRENT OPTIMIZATION PROFILE statements in the application override this setting.

*Binding an optimization profile to a package:*

When you prepare a package by using the **BIND** or **PRECOMPILE** command, you can use the OPTPROFILE option to specify the optimization profile for the package.

### **About this task**

This method is the only way to apply an optimization profile to static statements, and the specified profile applies to all static statements in the package. An optimization profile that is specified in this manner is also the default optimization profile that is used for dynamic statements within the package.

# **Procedure**

You can bind an optimization profile in SQLJ or embedded SQL using APIs (for example, sqlaprep) or the command line processor (CLP). For example, the following code shows how to bind an inventory database optimization profile to an inventory application from the CLP:

```
db2 prep inventapp.sqc bindfile optprofile newton.inventdb
db2 bind inventapp.bnd
db2 connect reset
db2 terminate
xlc -I$HOME/sqllib/include -c inventapp.c -o inventapp.o
xlc -o inventapp inventapp.o -ldb2 -L$HOME/sqllib/lib
```
If you do not specify a schema name for the optimization profile, the QUALIFIER option is used as the implicit qualifier.

### *Modifying an optimization profile:*

You can modify an optimization profile by editing the document, validating it against the current optimization profile schema (COPS), and replacing the original document in the SYSTOOLS.OPT\_PROFILE table with the new version.

### **About this task**

When an optimization profile is referenced, it is compiled and cached in memory; therefore, these references must also be removed. Use the FLUSH OPTIMIZATION PROFILE CACHE statement to remove the old profile from the optimization profile cache and to invalidate any statement in the dynamic plan cache that was prepared using the old profile (*logical invalidation*). To modify an optimization profile:

#### **Procedure**

- 1. Edit the optimization profile, applying the necessary changes, and validate the XML.
- 2. Update the SYSTOOLS.OPT\_PROFILE table with the new profile.
- 3. If you did not create [triggers to flush the optimization profile cache,](#page-367-0) issue the FLUSH OPTIMIZATION PROFILE CACHE statement to remove any versions of the optimization profile that might be contained in the optimization profile cache.

**Note:** When you flush the optimization profile cache, any dynamic statements that were prepared with the old optimization profile are also invalidated in the dynamic plan cache.

#### **Results**

Any subsequent reference to the optimization profile causes the optimizer to read the new profile and to reload it into the optimization profile cache. Also, because of the logical invalidation of statements that were prepared under the old optimization profile, any calls made to those statements will be prepared under the new optimization profile and re-cached in the dynamic plan cache.

#### *Deleting an optimization profile:*

You can remove an optimization profile that is no longer needed by deleting it from the SYSTOOLS.OPT\_PROFILE table. When an optimization profile is

referenced, it is compiled and cached in memory; therefore, if the original profile has already been used, you must also flush the deleted optimization profile from the optimization profile cache.

# **About this task**

To delete an optimization profile:

# **Procedure**

1. Delete the optimization profile from the SYSTOOLS.OPT\_PROFILE table. For example:

delete from systools.opt profile where schema = 'NEWTON' and name = 'INVENTDB'

2. If you did not create [triggers to flush the optimization profile cache,](#page-367-0) issue the FLUSH OPTIMIZATION PROFILE CACHE statement to remove any versions of the optimization profile that might be contained in the optimization profile cache.

**Note:** When you flush the optimization profile cache, any dynamic statements that were prepared with the old optimization profile are also invalidated in the dynamic plan cache.

### **Results**

Any subsequent reference to the optimization profile causes the optimizer to return SQL0437W with reason code 13.

# **Optimization guidelines:**

### *Types of optimization guidelines:*

The DB2 optimizer processes a statement in two phases: the query rewrite optimization phase and the plan optimization phase.

The optimized statement is determined by the *query rewrite optimization phase*, which transforms the original statement into a semantically equivalent statement that can be more easily optimized in the plan optimization phase. The *plan optimization phase* determines the optimal access methods, join methods, and join orders for the *optimized statement* by enumerating a number of alternatives and choosing the alternative that minimizes an execution cost estimate.

The query transformations, access methods, join methods, join orders, and other optimization alternatives that are considered during the two optimization phases are governed by various DB2 parameters, such as the CURRENT QUERY OPTIMIZATION special register, the REOPT bind option, and the **DB2\_REDUCED\_OPTIMIZATION** registry variable. The set of optimization alternatives is known as the *search space*.

The following types of statement optimization guidelines are supported:

v *General optimization guidelines*, which can be used to affect the setting of general optimization parameters, are applied first, because they can affect the search space.

- v *Query rewrite guidelines*, which can be used to affect the transformations that are considered during the query rewrite optimization phase, are applied next, because they can affect the statement that is optimized during the plan optimization phase.
- v *Plan optimization guidelines*, which can be used to affect the access methods, join methods, and join orders that are considered during the plan optimization phase, are applied last.

# *General optimization guidelines:*

General optimization guidelines can be used to set general optimization parameters.

Each of these guidelines has statement-level scope.

# *Query rewrite optimization guidelines:*

Query rewrite guidelines can be used to affect the transformations that are considered during the query rewrite optimization phase, which transforms the original statement into a semantically equivalent optimized statement.

The optimal execution plan for the optimized statement is determined during the plan optimization phase. Consequently, query rewrite optimization guidelines can affect the applicability of plan optimization guidelines.

Each query rewrite optimization guideline corresponds to one of the optimizer's query transformation rules. The following query transformation rules can be affected by query rewrite optimization guidelines:

- IN-LIST-to-join
- Subquery-to-join
- NOT-EXISTS-subquery-to-antijoin
- NOT-IN-subquery-to-antijoin

Query rewrite optimization guidelines are not always applicable. Query rewrite rules are enforced one at a time. Consequently, query rewrite rules that are enforced before a subsequent rule can affect the query rewrite optimization guideline that is associated with that rule. The environment configuration can affect the behavior of some rewrite rules which, in turn, affects the applicability of a query rewrite optimization guideline to a specific rule.

To get the same results each time, query rewrite rules have certain conditions that are applied before the rules are enforced. If the conditions that are associated with a rule are not satisfied when the query rewrite component attempts to apply the rule to the query, the query rewrite optimization guideline for the rule is ignored. If the query rewrite optimization guideline is not applicable, and the guideline is an enabling guideline, SQL0437W with reason code 13 is returned. If the query rewrite optimization guideline is not applicable, and the guideline is a disabling guideline, no message is returned. The query rewrite rule is not applied in this case, because the rule is treated as if it were disabled.

Query rewrite optimization guidelines can be divided into two categories: statement-level guidelines and predicate-level guidelines. All of the query rewrite optimization guidelines support the statement-level category. Only INLIST2JOIN supports the predicate-level category. The statement-level query rewrite optimization guidelines apply to the entire query. The predicate-level query rewrite optimization guideline applies to the specific predicate only. If both statement-level and predicate-level query rewrite optimization guidelines are specified, the predicate-level guideline overrides the statement-level guideline for the specific predicate.

Each query rewrite optimization guideline is represented by a corresponding rewrite request element in the optimization guideline schema.

The following example illustrates an IN-LIST-to-join query rewrite optimization guideline, as represented by the INLIST2JOIN rewrite request element.

```
SELECT S.S NAME, S.S ADDRESS, S.S PHONE, S.S COMMENT
FROM "Tpcd".PARTS P, "Tpcd".SUPPLIERS S, "Tpcd".PARTSUPP PS
WHERE P_PARTKEY = PS.PS PARTKEY
 AND S.S SUPPKEY = PS.PS SUPPKEY
 AND P_SIZE IN (35, 36, 39, 40)
 AND S.S NATION IN ('INDIA', 'SPAIN')
 AND PS.PS SUPPLYCOST = (SELECT MIN(PS1.PS SUPPLYCOST)
                          FROM "Tpcd".PARTSUPP PS1, "Tpcd".SUPPLIERS S1
                          WHERE P.P PARTKEY = PS1.PS PARTKEY
                            AND S1.S SUPPKEY = PS1.PS SUPPKEY
                            AND S1.S_NATION = S.S_NATION)
ORDER BY S.S_NAME
<OPTGUIDELINES><INLIST2JOIN TABLE='P'/></OPTGUIDELINES>;
```
This particular query rewrite optimization guideline specifies that the list of constants in the predicate P\_SIZE IN (35, 36, 39, 40) should be transformed into a table expression. This table expression would then be eligible to drive an indexed nested-loop join access to the PARTS table in the main subselect. The TABLE attribute is used to identify the target IN-LIST predicate by indicating the table reference to which this predicate applies. If there are multiple IN-LIST predicates for the identified table reference, the INLIST2JOIN rewrite request element is considered ambiguous and is ignored.

In such cases, a COLUMN attribute can be added to further qualify the target IN-LIST predicate. For example:

```
SELECT S.S_NAME, S.S_ADDRESS, S.S_PHONE, S.S_COMMENT
FROM "Tpcd".PARTS P, "Tpcd".SUPPLIERS S, "Tpcd".PARTSUPP PS
WHERE P_PARTKEY = PS.PS PARTKEY
 AND S.S SUPPKEY = PS.PS SUPPKEY
 AND P_SIZE IN (35, 36, 39, 40)
 AND P_TYPE IN ('BRASS', 'COPPER')
 AND S.S NATION IN ('INDIA', 'SPAIN')
 AND PS.PS SUPPLYCOST = (SELECT MIN(PS1.PS SUPPLYCOST)
                          FROM "Tpcd".PARTSUPP PS1, "Tpcd".SUPPLIERS S1
                          WHERE P.P PARTKEY = PS1.PS PARTKEY
                            AND S1.\overline{S} SUPPKEY = PS1.PS SUPPKEY
                            AND S1.S_NATION = S.S_NATION)
ORDER BY S.S_NAME
<OPTGUIDELINES><INLIST2JOIN TABLE='P' COLUMN='P_SIZE'/></OPTGUIDELINES>;
```
The TABLE attribute of the INLIST2JOIN element identifies the PARTS table reference in the main subselect. The COLUMN attribute is used to identify the IN-LIST predicate on the P\_SIZE column as the target. In general, the value of the COLUMN attribute can contain the unqualified name of the column referenced in the target IN-LIST predicate. If the COLUMN attribute is provided without the TABLE attribute, the query rewrite optimization guideline is considered invalid and is ignored.

The OPTION attribute can be used to enable or disable a particular query rewrite optimization guideline. Because the OPTION attribute is set to DISABLE in the

following example, the list of constants in the predicate P\_SIZE IN (35, 36, 39, 40) will not be transformed into a table expression. The default value of the OPTION attribute is ENABLE. ENABLE and DISABLE must be specified in uppercase characters.

```
<OPTGUIDELINES>
  <INLIST2JOIN TABLE='P' COLUMN='P_SIZE' OPTION='DISABLE'/>
</OPTGUIDELINES>
```
In the following example, the INLIST2JOIN rewrite request element does not have a TABLE attribute. The optimizer interprets this as a request to disable the IN-LIST-to-join query transformation for all IN-LIST predicates in the statement. <OPTGUIDELINES><INLIST2JOIN OPTION='DISABLE'/></OPTGUIDELINES>

The following example illustrates a subquery-to-join query rewrite optimization guideline, as represented by the SUBQ2JOIN rewrite request element. A subquery-to-join transformation converts a subquery into an equivalent table expression. The transformation applies to subquery predicates that are quantified by EXISTS, IN, =SOME, =ANY, <>SOME, or <>ANY. The subquery-to-join query rewrite optimization guideline does not ensure that a subquery will be merged. A particular subquery cannot be targeted by this query rewrite optimization guideline. The transformation can only be enabled or disabled at the statement level.

```
SELECT S.S NAME, S.S ADDRESS, S.S PHONE, S.S COMMENT
FROM "Tpcd".PARTS P, "Tpcd".SUPPLIERS S, "Tpcd".PARTSUPP PS
WHERE P_PARTKEY = PS.PS PARTKEY
 AND S.S SUPPKEY = PS.PS SUPPKEY
 AND P_SIZE IN (35, 36, 39, 40)
 AND P_TYPE = 'BRASS'
 AND S.S NATION IN ('INDIA', 'SPAIN')
 AND PS.PS_SUPPLYCOST = (SELECT MIN(PS1.PS_SUPPLYCOST)
                          FROM "Tpcd".PARTSUPP PS1, "Tpcd".SUPPLIERS S1
                          WHERE P.P PARTKEY = PS1.PS PARTKEY
                            AND S1.S SUPPKEY = PS1.PS SUPPKEY
                            AND S1.S NATION = S.S NATION)
ORDER BY S.S_NAME
<OPTGUIDELINES><SUBQ2JOIN OPTION='DISABLE'/></OPTGUIDELINES>;
```
The following example illustrates a NOT-EXISTS-to-anti-join query rewrite optimization guideline, as represented by the NOTEX2AJ rewrite request element. A NOT-EXISTS-to-anti-join transformation converts a subquery into a table expression that is joined to other tables using anti-join semantics (only nonmatching rows are returned). The NOT-EXISTS-to-anti-join query rewrite optimization guideline applies to subquery predicates that are quantified by NOT EXISTS. The NOT-EXISTS-to-anti-join query rewrite optimization guideline does not ensure that a subquery will be merged. A particular subquery cannot be targeted by this query rewrite optimization guideline. The transformation can only be enabled or disabled at the statement level.

```
SELECT S.S NAME, S.S ADDRESS, S.S PHONE, S.S COMMENT
FROM "Tpcd".PARTS P, "Tpcd".SUPPLIERS S, "Tpcd".PARTSUPP PS
WHERE P_PARTKEY = PS.PS PARTKEY
 AND S.S SUPPKEY = PS.PS SUPPKEY
 AND P S\overline{1}ZE IN (35, 36, 39, 40)
 AND P_TYPE = 'BRASS'
 AND S.S NATION IN ('INDIA', 'SPAIN')
 AND NOT EXISTS (SELECT 1
                  FROM "Tpcd".SUPPLIERS S1
                  WHERE S1.S SUPPKEY = PS.PS SUPPKEY)
ORDER BY S.S_NAME
<OPTGUIDELINES><NOTEX2AJ OPTION='ENABLE'/></OPTGUIDELINES>;
```
**Note:** The enablement of a query transformation rule at the statement level does not ensure that the rule will be applied to a particular part of the statement. The usual criteria are used to determine whether query transformation will take place. For example, if there are multiple NOT EXISTS predicates in the query block, the optimizer will not consider converting any of them into anti-joins. Explicitly enabling query transformation at the statement level does not change this behavior.

The following example illustrates a NOT-IN-to-anti-join query rewrite optimization guideline, as represented by the NOTIN2AJ rewrite request element. A NOT-IN-to-anti-join transformation converts a subquery into a table expression that is joined to other tables using anti-join semantics (only nonmatching rows are returned). The NOT-IN-to-anti-join query rewrite optimization guideline applies to subquery predicates that are quantified by NOT IN. The NOT-IN-to-anti-join query rewrite optimization guideline does not ensure that a subquery will be merged. A particular subquery cannot be targeted by this query rewrite optimization guideline. The transformation can only be enabled or disabled at the statement level.

```
SELECT S.S_NAME, S.S_ADDRESS, S.S_PHONE, S.S_COMMENT
FROM "Tpcd".PARTS P, "Tpcd".SUPPLIERS S, "Tpcd".PARTSUPP PS
WHERE P_PARTKEY = PS.PS PARTKEY
 AND S.S SUPPKEY = PS.PS SUPPKEY
 AND P SIZE IN (35, 36, 39, 40)AND P_TYPE = 'BRASS'
 AND S.S_NATION IN ('INDIA', 'SPAIN')
 AND PS.PS_SUPPKEY NOT IN (SELECT S1.S SUPPKEY
                            FROM "Tpcd".SUPPLIERS S1
                            WHERE S1.S NATION = 'CANADA')
ORDER BY S.S_NAME
<OPTGUIDELINES><NOTIN2AJ OPTION='ENABLE'/></OPTGUIDELINES>
```
A particular query rewrite optimization guideline might not be applicable when considered within the context of other query rewrite transformations being applied to the statement. That is, if a guideline request to enable a transform cannot be applied, a warning is returned. For example, an INLIST2JOIN rewrite enable request element targeting a predicate that is eliminated from the query by another query transformation would not be applicable. Moreover, the successful application of a query rewrite optimization guideline might change the applicability of other query rewrite transformation rules. For example, a request to transform an IN-LIST to a table expression might prevent a different IN-LIST from being transformed to a table expression, because the optimizer will only apply a single IN-LIST-to-join transformation per query block.

### *Plan optimization guidelines:*

Plan optimization guidelines are applied during the cost-based phase of optimization, where access methods, join methods, join order, and other details of the execution plan for the statement are determined.

Plan optimization guidelines need not specify all aspects of an execution plan. Unspecified aspects of the execution plan are determined by the optimizer in a cost-based fashion.

There are two categories of plan optimization guidelines:

- accessRequest An access request specifies an access method for satisfying a table reference in a statement.
- joinRequest A join request specifies a method and sequence for performing a join operation. Join requests are composed of access or other join requests.
Access request optimization guidelines correspond to the optimizer's data access methods, such as table scan, index scan, and list prefetch. Join request guidelines correspond to the optimizer's join methods, such as nested-loop join, hash join, and merge join. Each access request and join request is represented by a corresponding access request element and join request element in the statement optimization guideline schema.

The following example illustrates an index scan access request, as represented by the IXSCAN access request element. This particular request specifies that the optimizer is to use the I\_SUPPKEY index to access the SUPPLIERS table in the main subselect of the statement. The optional INDEX attribute identifies the desired index. The TABLE attribute identifies the table reference to which the access request is applied. A TABLE attribute must identify the target table reference using its exposed name, which in this example is the correlation name S. SQL statement:

```
select s.s_name, s.s_address, s.s_phone, s.s_comment
     from "Tpcd".parts, "Tpcd".suppliers s, "Tpcd".partsupp ps
     where p_partkey = ps.ps_partkey and
       s.s suppkey = ps.ps suppkey and
       p\_size = 39 and
       p_type = 'BRASS' and
       s.s nation in ('MOROCCO', 'SPAIN') and
       ps.ps_supplycost = (select min(ps1.ps_supplycost)
                             from "Tpcd".partsupp ps1, "Tpcd".suppliers s1
                             where "Tpcd".parts.p_partkey = ps1.ps_partkey and
                             s1.s suppkey = ps1.p\overline{s} suppkey and
                             s1.s nation = s.s nation)
     order by s.s_name
Optimization guideline:
```

```
<OPTGUIDELINES>
 <IXSCAN TABLE='S' INDEX='I_SUPPKEY'/>
</OPTGUIDELINES>
```
The following index scan access request element specifies that the optimizer is to use index access to the PARTS table in the main subselect of the statement. The optimizer will choose the index in a cost-based fashion, because there is no INDEX attribute. The TABLE attribute uses the qualified table name to refer to the target table reference, because there is no associated correlation name.

```
<OPTGUIDELINES>
  <IXSCAN TABLE='"Tpcd".PARTS'/>
</OPTGUIDELINES>
```
The following list prefetch access request is represented by the LPREFETCH access request element. This particular request specifies that the optimizer is to use the I\_SNATION index to access the SUPPLIERS table in the nested subselect of the statement. The TABLE attribute uses the correlation name S1, because that is the exposed name identifying the SUPPLIERS table reference in the nested subselect.

```
<OPTGUIDELINES>
  <LPREFETCH TABLE='S1' INDEX='I_SNATION'/>
</OPTGUIDELINES>
```
The following index scan access request element specifies that the optimizer is to use the I\_SNAME index to access the SUPPLIERS table in the main subselect. The FIRST attribute specifies that this table is to be the first table that is accessed in the join sequence chosen for the corresponding FROM clause. The FIRST attribute can

be added to any access or join request; however, there can be at most one access or join request with the FIRST attribute referring to tables in the same FROM clause. SQL statement:

```
select s.s name, s.s address, s.s phone, s.s comment
     from "Tpcd".parts, "Tpcd".suppliers s, "Tpcd".partsupp ps
    where p partkey = ps.pys partkey
      s.s suppkey = ps.ps suppkey and
      p size = 39 and
      p_type = 'BRASS' and
      s.s nation in ('MOROCCO', 'SPAIN') and
      ps.ps supplycost = (select min(ps1.ps supplycost)
                             from "Tpcd".partsupp ps1, "Tpcd".suppliers s1
                             where "Tpcd".parts.p_partkey = ps1.ps_partkey and
                               s1.s suppkey = ps1.ps suppkey and
                               s1.s_nation = s.s_nation)
     order by s.s_name
     optimize for 1 row
Optimization guidelines:
   <OPTGUIDELINES>
     <IXSCAN TABLE='S' INDEX='I_SNAME' FIRST='TRUE'/>
   </OPTGUIDELINES>
```
The following example illustrates how multiple access requests are passed in a single statement optimization guideline. The TBSCAN access request element represents a table scan access request. This particular request specifies that the SUPPLIERS table in the nested subselect is to be accessed using a full table scan. The LPREFETCH access request element specifies that the optimizer is to use the I\_SUPPKEY index during list prefetch index access to the SUPPLIERS table in the main subselect.

```
<OPTGUIDELINES>
  <TBSCAN TABLE='S1'/>
  <LPREFETCH TABLE='S' INDEX='I_SUPPKEY'/>
</OPTGUIDELINES>
```
The following example illustrates a nested-loop join request, as represented by the NLJOIN join request element. In general, a join request element contains two child elements. The first child element represents the desired outer input to the join operation, and the second child element represents the desired inner input to the join operation. The child elements can be access requests, other join requests, or combinations of access and join requests. In this example, the first IXSCAN access request element specifies that the PARTS table in the main subselect is to be the outer table of the join operation. It also specifies that PARTS table access be performed using an index scan. The second IXSCAN access request element specifies that the PARTSUPP table in the main subselect is to be the inner table of the join operation. It, too, specifies that the table is to be accessed using an index scan.

```
<OPTGUIDELINES>
  <NLJ0IN><IXSCAN TABLE='"Tpcd".Parts'/>
    <IXSCAN TABLE="PS"/>
  </NLJOIN>
</OPTGUIDELINES>
```
The following example illustrates a hash join request, as represented by the HSJOIN join request element. The ACCESS access request element specifies that the SUPPLIERS table in the nested subselect is to be the outer table of the join operation. This access request element is useful in cases where specifying the join order is the primary objective. The IXSCAN access request element specifies that the PARTSUPP table in the nested subselect is to be the inner table of the join operation, and that the optimizer is to choose an index scan to access that table.

```
<OPTGUIDELINES>
  <HSJOIN>
   <ACCESS TABLE='S1'/>
   <IXSCAN TABLE='PS1'/>
  </HSJOIN>
</OPTGUIDELINES>
```
The following example illustrates how larger join requests can be constructed by nesting join requests. The example includes a merge join request, as represented by the MSJOIN join request element. The outer input of the join operation is the result of joining the PARTS and PARTSUPP tables of the main subselect, as represented by the NLJOIN join request element. The inner input of the join request element is the SUPPLIERS table in the main subselect, as represented by the IXSCAN access request element.

```
<OPTGUIDELINES>
  <MSJOIN>
   <NLJOIN>
     <IXSCAN TABLE='"Tpcd".Parts'/>
     <IXSCAN TABLE="PS"/>
   </NLJOIN>
   <IXSCAN TABLE='S'/>
  </MSJOIN>
</OPTGUIDELINES>
```
If a join request is to be valid, all access request elements that are nested either directly or indirectly inside of it must reference tables in the same FROM clause of the optimized statement.

# **Optimization guidelines for MQT matching**

Users can override the optimizer's decision and force it to choose specific materialized query tables (MQTs) with the MQTENFORCE element. The MQTENFORCE element, can be specified at both the global and statement profile level, is used with one of the following attributes:

# **NAME**

specifies the partial or fully qualified name of MQT to choose

**TYPE** specifies a group of MQTs by their types. Possible values are:

- NORMAL: all non-replicated MQTs
- REPLICATED: all replicated MQTs
- ALL: all MQTs

The following example illustrates an example of a guideline that enforces all replicated MQTs, as well as, the TPCD.PARTSMQT:

```
<OPTGUIDELINES>
 <MQTENFORCE NAME='TPCD.PARTSMQT'/>
 <MQTENFORCE TYPE='REPLICATED'/>
</OPTGUIDELINES>
```
**Note:** If you specify more than one attribute at a time, only the first one will be used. So in the following example

```
<MQTENFORCE NAME='TPCD.PARTSMQT' TYPE='REPLICATED'/>
```
Only PARTSMQT MQT will be enforced

# *Creating statement-level optimization guidelines:*

The statement-level optimization guidelines section of the statement profile is made up of one or more access or join requests, which specify methods for accessing or joining tables in the statement.

## **Before you begin**

Exhaust all other tuning options. For example:

- 1. Ensure that the data distribution statistics have been recently updated by the runstats utility.
- 2. Ensure that the data server is running with the proper optimization class setting for the workload.
- 3. Ensure that the optimizer has the appropriate indexes to access tables that are referenced in the query.

## **About this task**

To create statement-level optimization guidelines:

## **Procedure**

- 1. [Create the optimization profile](#page-315-0) in which you want to insert the statement-level guidelines.
- 2. Run the explain facility against the statement to determine whether optimization guidelines would be helpful. Proceed if that appears to be the case.
- 3. Obtain the *original* statement by running a query that is similar to the following:

```
select statement_text
  from explain_statement
  where explain level = '0' and
    explain_requester = 'SIMMEN' and
    explain time = '2003-09-08-16.01.04.108161' and
    source name = 'SQLC2E03' and
    source\_version = ' and<br>
queryno = 1
    queryno
```
4. Edit the optimization profile and create a statement profile, inserting the statement text into the statement key. For example:

<STMTPROFILE ID="Guidelines for TPCD Q9">

```
<STMTKEY SCHEMA="TPCD"><![CDATA[SELECT S.S_NAME, S.S_ADDRESS, S.S_PHONE,
      S.S_COMMENT
      FROM PARTS P, SUPPLIERS S, PARTSUPP PS
      WHERE P_PARTKEY = PS.PS_PARTKEY AND S.S_SUPPKEY = PS.PS_SUPPKEY
      AND P.P SIZE = 39 AND P.P TYPE = 'BRASS' AND S.S_NATION
      = 'MOROCCO' AND
      PS.PS_SUPPLYCOST = (SELECT MIN(PS1.PS_SUPPLYCOST)
      FROM PARTSUPP PS1, SUPPLIERS S1
      WHERE P.P PARTKEY = PS1.PS PARTKEY AND S1.S SUPPKEY = PS1.PS SUPPKEY
      AND S1.S NATION = S.S NATION)]]>
    </STMTKEY>
</STMTPROFILE>
```
5. Insert statement-level optimization guidelines after the statement key. Use exposed names to identify the objects that are referenced in access and join requests. The following is an example of a join request:

```
<OPTGUIDELINES>
  <HSJOIN>
    <TBSCAN TABLE='PS1'/>
```

```
<IXSCAN TABLE='S1'
      INDEX='I1'/>
  </HSJOIN>
</OPTGUIDELINES>
```
6. Validate the file and save it.

## **Results**

If expected results are not achieved, make changes to the guidelines or create additional guidelines, and update the optimization profile, as appropriate.

## *Forming table references in optimization guidelines:*

The term *table reference* is used to mean any table, view, table expression, or the table which an alias references in an SQL statement or view definition. An optimization guideline can identify a table reference using either its exposed name in the original statement or the unique correlation name that is associated with the table reference in the optimized statement.

Extended names, which are sequences of exposed names, help to uniquely identify table references that are embedded in views. An alias name cannot be used as a table reference in an optimization guideline, in such a case any guideline targeting the table reference will be ignored. Optimization guidelines that identify exposed or extended names that are not unique within the context of the entire statement are considered ambiguous and are not applied. Moreover, if more than one optimization guideline identifies the same table reference, all optimization guidelines identifying that table reference are considered conflicting and are not applied. The potential for query transformations makes it impossible to guarantee that an exposed or extended name will still exist during optimization; therefore, any guideline that identifies such table references is ignored.

## **Using exposed names in the original statement to identify table references**

A table reference is identified by using the exposed name of the table. The exposed name is specified in the same way that a table would be qualified in an SQL statement.

The rules for specifying SQL identifiers also apply to the TABLE attribute value of an optimization guideline. The TABLE attribute value is compared to each exposed name in the statement. Only a single match is permitted in this DB2 release. If the TABLE attribute value is schema-qualified, it matches any equivalent exposed qualified table name. If the TABLE attribute value is unqualified, it matches any equivalent correlation name or exposed table name. The TABLE attribute value is therefore considered to be implicitly qualified by the default schema that is in effect for the statement. These concepts are illustrated by the following example. Assume that the statement is optimized using the default schema Tpcd.

```
select s_name, s_address, s_phone, s_comment
  from parts, suppliers, partsupp ps
  where p partkey = ps.ps partkey and
   s.s_suppkey = ps.ps_suppkey and
   p size = 39 and
   p_type = 'BRASS'
```
TABLE attribute values that identify a table reference in the statement include '"Tpcd".PARTS', 'PARTS', 'Parts' (because the identifier is not delimited, it is converted to uppercase characters). TABLE attribute values that fail to identify a table reference in the statement include '"Tpcd2".SUPPLIERS', 'PARTSUPP' (not an exposed name), and 'Tpcd.PARTS' (the identifier Tpcd must be delimited; otherwise, it is converted to uppercase characters).

The exposed name can be used to target any table reference in the original statement, view, SQL function, or trigger.

## **Using exposed names in the original statement to identify table references in views**

Optimization guidelines can use extended syntax to identify table references that are embedded in views, as shown in the following example:

```
create view "Rick".v1 as
  (select * from employee a where salary > 50000)
create view "Gustavo".v2 as
  (select * from "Rick".v1
    where deptno in ('52', '53', '54')
select * from "Gustavo".v2 a
  where v2.hire_date > '01/01/2004'
<OPTGUIDELINES>
  <IXSCAN TABLE='A/"Rick".V1/A'/>
</OPTGUIDELINES>
```
The IXSCAN access request element specifies that an index scan is to be used for the EMPLOYEE table reference that is embedded in the views "Gustavo".V2 and "Rick".V1. The extended syntax for identifying table references in views is a series of exposed names separated by a slash character. The value of the TABLE attribute A/"Rick".V1/A illustrates the extended syntax. The last exposed name in the sequence (A) identifies the table reference that is a target of the optimization guideline. The first exposed name in the sequence (A) identifies the view that is directly referenced in the original statement. The exposed name or names in the middle ("Rick".V1) pertain to the view references along the path from the direct view reference to the target table reference. The rules for referring to exposed names from optimization guidelines, described in the previous section, apply to each step of the extended syntax.

Had the exposed name of the EMPLOYEE table reference in the view been unique with respect to all tables that are referenced either directly or indirectly by the statement, the extended name syntax would not be necessary.

Extended syntax can be used to target any table reference in the original statement, SQL function, or trigger.

## **Identifying table references using correlation names in the optimized statement**

An optimization guideline can also identify a table reference using the unique correlation names that are associated with the table reference in the optimized statement. The optimized statement is a semantically equivalent version of the original statement, as determined during the query rewrite phase of optimization. The optimized statement can be retrieved from the explain tables. The TABID attribute of an optimization guideline is used to identify table references in the optimized statement. For example:

#### **Original statement:**

select s.s name, s.s address, s.s phone, s.s comment from sm\_tpcd.parts p, sm\_tpcd.suppliers s, sm\_tpcd.partsupp ps

```
where p partkey = ps.pys partkey and
       s.s suppkey = ps.ps suppkey and
       p.p\_size = 39 and
       p.p_type = 'BRASS' and
       s.s_nation in ('MOROCCO', 'SPAIN') and
       ps.ps supplycost = (select min(ps1.ps supplycost)
                             from sm tpcd.partsupp ps1, sm tpcd.suppliers s1
                             where p.p_partkey = ps1.ps_partkey and
                               s1.s_suppkey = ps1.ps_suppkey and
                               s1.s_nation = s.s_nation)
  <OPTGUIDELINES>
    <HSJOIN><TBSCAN TABLE='S1'/>
       <IXSCAN TABID='Q2'/>
    </HSJOIN>
   </OPTGUIDELINES>
Optimized statement:
   select q6.s name as "S_NAME", q6.s_address as "S_ADDRESS",
       q6.s_phone as "S_PHONE", q6.s_comment as "S_COMMENT"
     from (select min(q4.$c0)
             from (select q2.ps_supplycost
                     from sm tpcd.suppliers as q1, sm tpcd.partsupp as q2
                     where q\overline{1}.s nation = 'MOROCCO' and
                       q1.s_suppkey = q2.ps_suppkey and
                       q7.p partkey = q2.ps partkey
                     ) as q3
             ) as q4, sm tpcd.partsupp as q5, sm tpcd.suppliers as q6,
                sm tpcd.parts as q7
     where p size = 39 and
       q5.ps supplycost = q4.\$c0 and
       q6.s_nation in ('MOROCCO', 'SPAIN') and
       q7.p_type = 'BRASS' and
       q6.s_suppkey = q5.ps_suppkey and
```
q7.p\_partkey = q5.ps\_partkey

This optimization guideline shows a hash join request, where the SUPPLIERS table in the nested subselect is the outer table, as specified by the TBSCAN access request element, and where the PARTSUPP table in the nested subselect is the inner table, as specified by the IXSCAN access request element. The TBSCAN access request element uses the TABLE attribute to identify the SUPPLIERS table reference using the corresponding exposed name in the original statement. The IXSCAN access request element, on the other hand, uses the TABID attribute to identify the PARTSUPP table reference using the unique correlation name that is associated with that table reference in the optimized statement.

If a single optimization guideline specifies both the TABLE and TABID attributes, they must identify the same table reference, or the optimization guideline is ignored.

**Note:** There is currently no guarantee that correlation names in the optimized statement will be stable when upgrading to a new release of the DB2 product.

#### **Ambiguous table references**

An optimization guideline is considered invalid and is not applied if it matches multiple exposed or extended names. For example:

```
create view v1 as
  (select * from employee
    where salary > (select avg(salary) from employee)
```

```
select * from v1
  where deptno in ('M62', 'M63')
<OPTGUIDE>
  <IXSCAN TABLE='V1/EMPLOYEE'/>
</OPTGUIDE>
```
The optimizer considers the IXSCAN access request ambiguous, because the exposed name EMPLOYEE is not unique within the definition of view V1.

To eliminate the ambiguity, the view can be rewritten to use unique correlation names, or the TABID attribute can be used. Table references that are identified by the TABID attribute are never ambiguous, because all correlation names in the optimized statement are unique.

## **Conflicting optimization guidelines**

Multiple optimization guidelines cannot identify the same table reference. For example:

```
<OPTGUIDELINES>
  <IXSCAN TABLE='"Tpcd".PARTS' INDEX='I_PTYPE'/>
  <IXSCAN TABLE='"Tpcd".PARTS' INDEX='I_SIZE'/>
</OPTGUIDELINES>
```
Each of the IXSCAN elements references the "Tpcd".PARTS table in the main subselect.

When two or more guidelines refer to the same table, only the first is applied; all other guidelines are ignored, and an error is returned.

Only one INLIST2JOIN query rewrite request element at the predicate level per query can be enabled. The following example illustrates an unsupported query rewrite optimization guideline, where two IN-LIST predicates are enabled at the predicate level. Both guidelines are ignored, and a warning is returned.

```
<OPTGUIDELINES>
 <INLIST2JOIN TABLE='P' COLUMN='P_SIZE'/>
 <INLIST2JOIN TABLE='P' COLUMN='P_TYPE'/>
</OPTGUIDELINES>
```
*Verifying that optimization guidelines have been used:*

The optimizer makes every attempt to adhere to the optimization guidelines that are specified in an optimization profile; however, the optimizer can reject invalid or inapplicable guidelines.

## **Before you begin**

Explain tables must exist before you can use the explain facility. The data definition language (DDL) for creating the explain tables is contained in EXPLAIN.DDL, which can be found in the misc subdirectory of the sqllib directory.

#### **About this task**

To verify that a valid optimization guideline has been used:

#### **Procedure**

- 1. Issue the EXPLAIN statement against the statement to which the guidelines apply. If an optimization guideline was in effect for the statement using an optimization profile, the optimization profile name appears as a RETURN operator argument in the EXPLAIN\_ARGUMENT table. And if the optimization guideline contained an SQL embedded optimization guideline or statement profile that matched the current statement, the name of the statement profile appears as a RETURN operator argument. The types of these two new argument values are OPT\_PROF and STMTPROF.
- 2. Examine the results of the explained statement. The following query against the explain tables can be modified to return the optimization profile name and the statement profile name for your particular combination of EXPLAIN\_REQUESTER, EXPLAIN\_TIME, SOURCE\_NAME, SOURCE\_VERSION, and QUERYNO:

SELECT VARCHAR(B.ARGUMENT TYPE, 9) as TYPE, VARCHAR(B.ARGUMENT\_VALUE, 24) as VALUE

FROM EXPLAIN STATEMENT A, EXPLAIN ARGUMENT B

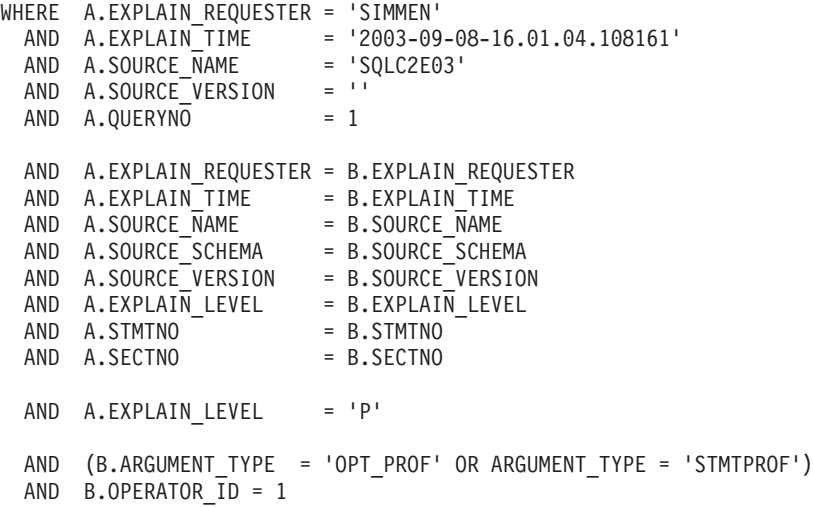

If the optimization guideline is active and the explained statement matches the statement that is contained in the STMTKEY element of the optimization guideline, a query that is similar to the previous example produces output that is similar to the following output. The value of the STMTPROF argument is the same as the ID attribute in the STMTPROFILE element.

TYPE VALUE --------- -------------------------- OPT\_PROF NEWTON.PROFILE1 STMTPROF Guidelines for TPCD Q9

#### **XML schema for optimization profiles and guidelines:**

#### *Current optimization profile schema:*

The valid optimization profile contents for a given DB2 release is described by an XML schema that is known as the current optimization profile schema (COPS). An optimization profile applies only to DB2 Database for Linux, UNIX, and Windows servers.

The following listing represents the COPS for the current release of the DB2 product. The COPS can also be found in DB20ptProfile.xsd, which is located in the misc subdirectory of the sqllib directory.

```
<?xml version="1.0" encoding="UTF-8"?>
<xs:schema xmlns:xs="http://www.w3.org/2001/XMLSchema" elementFormDefault="qualified" version="1.0">
<!-- Licensed Materials - Property of IBM
                                                                               \rightarrow<!-- (C) Copyright International Business Machines Corporation 2009. All rights reserved.
                                                                               \sim<!-- U.S. Government Users Restricted Rights; Use, duplication or disclosure restricted by -->
<!-- GSA ADP Schedule Contract with IBM Corp.
                                                                                \rightarrow<!-- Definition of the current optimization profile schema for V9.7.0.0
                                                                               -121 -\rightarrow<!-- An optimization profile is composed of the following sections:
                                                                               ---< 1 -\sim<!-- + A global optimization guidelines section (at most one) which defines optimization
                                                                               \rightarrow<!-- guidelines affecting any statement for which the optimization profile is in effect.
                                                                               \rightarrow1 -\rightarrow<!-- + Zero or more statement profile sections, each of which defines optimization
                                                                               \rightarrow<!-- guidelines for a particular statement for which the optimization profile
                                                                               \rightarrow<!-- is in effect.
                                                                               \rightarrow1 -\rightarrow<!-- The VERSION attribute indicates the version of this optimization profile
                                                                               -3\leq! -- \leqchema.
                                                                               \sim \sim<xs:element name="OPTPROFILE">
  <xs:complexType>
     <xs:sequence>
       <!-- Global optimization guidelines section. At most one can be specified. -->
       <xs:element name="OPTGUIDELINES" type="globalOptimizationGuidelinesType" minOccurs="0"/>
       <!-- Statement profile section. Zero or more can be specified -->
       <xs:element name="STMTPROFILE" type="statementProfileType" minOccurs="0" maxOccurs="unbounded"/>
     </xs:sequence>
     <!-- Version attribute is currently optional -->
     <xs:attribute name="VERSION" use="optional"/>
  </xs:complexType>
</xs:element>
<!-- Global optimization guidelines supported in this version:
<!-- + MQTOptimizationChoices elements influence the MQTs considered by the optimizer.
                                                                               ---<!-- + computational Partition Group Optimizations Choices elements can affect repartitioning -->
<!-- optimizations involving nicknames.
                                                                               \rightarrow<!-- + General requests affect the search space which defines the alternative query
                                                                               \rightarrow<!-- transformations, access methods, join methods, join orders, and other optimizations,
                                                                               -3<!-- considered by the compiler and optimizer.
                                                                               - ->
<!-- + MQT enforcement requests specify semantically matchable MQTs whose usage in access -->
<!-- plans should be enforced regardless of cost estimates.
                                                                               \sim \sim<xs:complexType name="globalOptimizationGuidelinesType">
  <xs:sequence>
     <xs:group ref="MQTOptimizationChoices" />
     <xs:group ref="computationalPartitionGroupOptimizationChoices" />
     <xs:group ref="generalRequest"/>
     <xs:group ref="mqtEnforcementRequest" />
  \langle x \rangles: sequence>
</xs:complexType>
<!-- Elements for affecting materialized query table (MQT) optimization.
                                                                              \sim \sim \sim1 - -\rightarrow<!-- + MQTOPT - can be used to disable materialized query table (MQT) optimization.
                                                                               - ->
<!-- If disabled, the optimizer will not consider MQTs to optimize the statement.
                                                                              -2-3<! --
<!-- + MQT - multiple of these can be specified. Each specifies an MQT that should be
                                                                             \begin{array}{c} -2 \rightarrow \\ -2 \rightarrow \end{array}<!-- considered for optimizing the statement. Only specified MQTs will be considered.
< 1 ----<xs:group name="MQTOptimizationChoices">
  <xs:choice>
     <xs:element name="MQTOPT" minOccurs="0" maxOccurs="1">
       \leqxs: complexTvpe>
         <xs:attribute name="OPTION" type="optionType" use="optional"/>
       </xs:complexType>
     \langle x s : e \rangle ement
     <xs:element name="MQT" minOccurs="0" maxOccurs="unbounded">
       <xs:complexType>
```

```
<xs:attribute name="NAME" type="xs:string" use="required"/>
       </xs:complexType>
     \frac{1}{2} </xs:element>
  </xs:choice>
</xs:group>
<!-- Elements for affecting computational partition group (CPG) optimization.
                                                                             \sim \sim \sim \sim< 1 ----<!-- + PARTOPT - can be used disable the computational partition group (CPG) optimization
                                                                              -3\rightarrow<!-- and union operations when those inputs are results of remote queries.
                                                                               \rightarrow-1 >\rightarrow<!-- + PART - Define the partition groups to be used in CPG optimizations.
                                                                               \sim \sim1 - 1\sim<xs:group name="computationalPartitionGroupOptimizationChoices">
  < x \cdot \text{ch} \cdot \text{c}<xs:element name="PARTOPT" minOccurs="0" maxOccurs="1">
       <xs:complexType>
         <xs:attribute name="OPTION" type="optionType" use="optional"/>
     \langle x \rangle </xs:complexType>
     \leq/xs:element>
     <xs:element name="PART" minOccurs="0" maxOccurs="1">
       <xs:complexTvpe>
          <xs:attribute name="NAME" type="xs:string" use="required"/>
       </xs:complexType>
     </xs:element>
  \leq/xs:choice>
\langle x \rangles: aroup>
<!-- Definition of a statement profile.
                                                                                \sim<!-- Comprised of a statement key and optimization guidelines.
                                                                                ---<!-- The statement key specifies semantic information used to identify the statement to
<!-- which optimization guidelines apply. The optional ID attribute provides the statement -->
<!-- profile with a name for use in EXPLAIN output.
                                                                                \Rightarrow<xs:complexType name="statementProfileType">
  <xs:sequence>
     <!-- Statement key element --><br><xs:element name="STMTKEY" type="statementKeyType"/>
     <xs:element name="OPTGUIDELINES" type="optGuidelinesType"/>
  </xs:sequence>
  \leq -- ID attribute Used in explain output to indicate the statement profile was used. -->
  <xs:attribute name="ID" type="xs:string" use="optional"/>
</xs:complexType>
<!-- Definition of the statement key. The statement key provides semantic information used -->
<!-- to identify the statement to which the optimization guidelines apply.
                                                                               \sim \sim<!-- The statement key is comprised of:
                                                                               \rightarrow\rightarrow\rightarrow--> > + function path (for resoluting unqualified types and functions in the statement) --><br><!-- + function path (for resoluting unqualified types and functions in the statement) --><br><! The statement tout is another and in
<!-- The statement text is provided as element data whereas the default schema and function -->
<!-- path are provided via the SCHEMA and FUNCPATH elements, respectively. ---
<xs:complexType name="statementKeyType" mixed="true">
  <xs:attribute name="SCHEMA" type="xs:string" use="optional"/>
  <xs:attribute name="FUNCPATH" type="xs:string" use="optional"/>
</xs:complexTvpe>
1 - 1\sim \sim<!-- Optimization quideline elements can be chosen from general requests, rewrite
                                                                               \sim<!-- requests access requests, or join requests.
                                                                               \rightarrow-1\rightarrow<!-- General requests affect the search space which defines the alternative query
                                                                               \rightarrow<!-- transformations, access methods, join methods, join orders, and other optimizations,
                                                                               \rightarrow<!-- considered by the optimizer.
                                                                               \rightarrow-1\rightarrow<!-- Rewrite requests affect the query transformations used in determining the optimized
                                                                               \rightarrow<!-- statement.
                                                                               \sim\leftarrow \leftarrow\rightarrow<!-- Access requests affect the access methods considered by the cost-based optimizer,
                                                                               \rightarrow<!-- and join requests affect the join methods and join order used in the execution plan. -->
1 - -\rightarrow<!-- MQT enforcement requests specify semantically matchable MQTs whose usage in access
                                                                               \sim<!-- plans should be enforced regardless of cost estimates.
                                                                               \rightarrow-1\rightarrow
```

```
<xs:element name="OPTGUIDELINES" type="optGuidelinesType"/>
<xs:complexType name="optGuidelinesType">
  <xs:sequence>
     <xs:group ref="generalRequest" minOccurs="0" maxOccurs="1"/>
     <xs:choice max0ccurs="unbounded">
        <xs:group ref="rewriteRequest" />
        <xs:group ref="accessRequest"/>
        <xs:group ref="joinRequest"/>
        <xs:group ref="mqtEnforcementRequest"/>
     </xs:choice>
  </xs:sequence>
</xs:complexType>
<!-- Choices of general request elements.
                                                                                -1<!-- REOPT can be used to override the setting of the REOPT bind option.
                                                                                \rightarrow<!-- DPFXMLMOVEMENT can be used to affect the optimizer's plan when moving XML documents -->
<!-- between database partitions. The value can be NONE, REFERENCE or COMBINATION. The -->
<!-- default value is NONE.
                                                                                \rightarrow<xs:group name="generalRequest">
  <xs:sequence>
     <xs:element name="QRYOPT" type="qryoptType" minOccurs="0" maxOccurs="1"/>
     <xs:element name="RTS" type="rtsType" minOccurs="0" maxOccurs="1"/>
     <xs:element name="DPFXMLMOVEMENT" type="dpfXMLMovementType" minOccurs="0" maxOccurs="1"/>
  </xs:sequence>
</xs:group>
<!-- Choices of rewrite request elements.
<xs:group name="rewriteRequest">
  <xs:sequence>
     <xs:element name="INLIST2JOIN" type="inListToJoinType" minOccurs="0"/>
     <xs:element name="SUBQ2JOIN" type="nListroodiniype" minOccurs="0"/><br><xs:element name="SUBQ2JOIN" type="subqueryToJoinType" minOccurs="0"/><br><xs:element name="NOTEX2AJ" type="notExistsToAntiJoinType" minOccurs="0"/>
     <xs:element name="NOTIN2AJ" type="notInToAntiJoinType" minOccurs="0"/>
  \langle x \rangles: sequence>
</xs:group>
<!-- Choices for access request elements.
<!-- TBSCAN - table scan access request element
<!-- IXSCAN - index scan access request element
                                                                                \rightarrow<!-- LPREFETCH - list prefetch access request element
                                                                                \rightarrow<!-- IXAND - index ANDing access request element
                                                                                \rightarrow<!-- IXOR - index ORing access request element
                                                                                \rightarrow<!-- XISCAN - xml index access request element
                                                                                \rightarrow<!-- XANDOR - XANDOR access request element
                                                                                --<!-- ACCESS - indicates the optimizer should choose the access method for the table
                                                                                --<xs:group name="accessRequest">
  <xs:choice>
     .........<br><xs:element name="TBSCAN" type="tableScanType"/><br><xs:element name="IXSCAN" type="indexScanType"/>
     <xs:element name="LPREFETCH" type="listPrefetchType"/>
     <xs:element name="IXAND" type="indexAndingType"/>
     <xs:element name="IXOR" type="indexOringType"/>
     <xs:element name="XISCAN" type="indexScanType"/><br><xs:element name="XISCAN" type="indexScanType"/>
     <xs:element name="ACCESS" type="anyAccessType"/>
  \langle x \cdot \text{choice} \rangle\frac{2}{x}s: aroup>
<!-- Choices for join request elements.
                                                                                \rightarrow<!-- NLJOIN - nested-loops join request element
                                                                                \rightarrow<!-- MSJOIN - sort-merge join request element
                                                                                --<!-- HSJOIN - hash join request element
                                                                                \rightarrow<!-- JOIN - indicates that the optimizer is to choose the join method.
                                                                                \rightarrow<xs:group name="joinRequest">
  <xs:choice>
     <xs:element name="NLJOIN" type="nestedLoopJoinType"/>
     <xs:element name="HSJOIN" type="hashJoinType"/><br><xs:element name="HSJOIN" type="hashJoinType"/><br><xs:element name="MSJOIN" type="mergeJoinType"/>
     <xs:element name="JOIN" type="anyJoinType"/>
  </xs:choice>
\frac{2}{x}s: aroup>
<!-- MQT enforcement request element.
                                                                               -1
```

```
<!-- MQTENFORCE - This element can be used to specify semantically matchable MQTs whose -->
<!-- usage in access plans should be enforced regardless of Optimizer cost estimates. -->
    MQTs can be specified either directly with the NAME attribute or generally using -->
-1 - 51 - 1the TYPE attribute.
                                                                   \rightarrow1 - 1Only the first valid attribute found is used and all subsequent ones are ignored. -->
-1 - 5Since this element can be specified multiple times, more than one MQT can be -->
1 - 1\sim \rightarrowenforced at a time.
<!-- Note however, that if there is a conflict when matching two enforced MQTs to the -->
-1 -same data source (base-table or derived) an MQT will be picked based on existing -->
< 1 - 1tie-breaking rules, i.e., either heuristic or cost-based.
                                                                   \rightarrow1 - 1Finally, this request overrides any other MOT optimization options specified in -->
    a profile, i.e., enforcement will take place even if MQTOPT is set to DISABLE or -->
< 1 - 1<!-- if the specified MQT or MQTs do not exist in the eligibility list specified by -->
<!-- any MQT elements.
                                                                   \sim<xs: qroup name="mqtEnforcementRequest">
  <xs:sequence>
    <xs:element name="MQTENFORCE" type="mqtEnforcementType" minOccurs="0" maxOccurs="unbounded"/>
  </xs:sequence>
\frac{1}{x}s: aroup>
<!-- REOPT general request element. Can override REOPT setting at the package, db, -->
<!-- dbm level.
                                                                      -1<xs:complexType name="reoptType">
  <xs:attribute name="VALUE" use="required">
    <xs:simpleTvpe>
      <xs:restriction base="xs:string">
         <xs:enumeration value="ONCE"/>
         <xs:enumeration value="ALWAYS"/>
      \le/xs:restriction>
    </xs:simpleType>
  </xs:attribute>
</xs:complexType>
-.<br><!-- RTS general request element to enable, disable or provide a time budget for
                                                                      -1<!-- real-time statistics collection.
                                                                       \rightarrowstill be contracted to the contraction.<br>still of the control of the contracted all one statistics and the statistics.<br>still that attachment with the contracted of the contracted and the contracted of the statistics.
                                                                      -2<!-- TIME attribute provides a time budget in milliseconds for real-time statistics collection.-->
<xs:complexType name="rtsType">
  <xs:attribute name="OPTION" type="optionType" use="optional" default="ENABLE"/>
  <xs:attribute name="TIME" type="xs:nonNegativeInteger" use="optional"/>
</xs:complexType>
<!-- Definition of an "IN list to join" rewrite request
<!-- OPTION attribute allows enabling or disabling the alternative.
                                                                      -3<!-- TABLE attribute allows request to target IN list predicates applied to a
                                                                      ---<!-- specific table reference. COLUMN attribute allows request to target a specific IN list -->
<!-- predicate.
<xs:complexType name="inListToJoinType">
  <xs:attribute name="OPTION" type="optionType" use="optional" default="ENABLE"/>
  <xs:attribute name="TABLE" type="xs:string" use="optional"/>
  <xs:attribute name="COLUMN" type="xs:string" use="optional"/>
</xs:complexType>
<!-- Definition of a "subquery to join" rewrite request
                                                                    -2<!-- The OPTION attribute allows enabling or disabling the alternative.
<xs:complexType name="subqueryToJoinType">
  <xs:attribute name="OPTION" type="optionType" use="optional" default="ENABLE"/>
\frac{2}{x}s: complexType>
<!-- Definition of a "not exists to anti-join" rewrite request </a>
<!-- The OPTION attribute allows enabling or disabling the alternative.
<xs:complexType name="notExistsToAntiJoinType">
  <xs:attribute name="OPTION" type="optionType" use="optional" default="ENABLE"/>
\langle x s : \text{complexType} \rangle<!-- Definition of a "not IN to anti-join" rewrite request
<!-- The OPTION attribute allows enabling or disabling the alternative.
<xs:complexType name="notInToAntiJoinType">
  <xs:attribute name="OPTION" type="optionType" use="optional" default="ENABLE"/>
</xs:complexType>
<!-- Effectively the superclass from which all access request elements inherit.
```

```
<!-- This type currently defines TABLE and TABID attributes, which can be used to tie an
<!-- access request to a table reference in the query.
                                                                                     \rightarrow<!-- The TABLE attribute value is used to identify a table reference using identifiers
                                                                                     \rightarrow<!-- in the original SQL statement. The TABID attribute value is used to identify a table
                                                                                     \rightarrow<!-- referece using the unique correlation name provided via the
                                                                                     \rightarrow<!-- optimized statement. If both the TABLE and TABID attributes are specified, the TABID
                                                                                     ---<!-- field is ignored. The FIRST attribute indicates that the access should be the first
                                                                                     \rightarrow<!-- access in the join sequence for the FROM clause.
                                                                                     --<!-- The SHARING attribute indicates that the access should be visible to other concurrent
                                                                                     \rightarrow<!-- similar accesses that may therefore share bufferpool pages. The WRAPPING attribute
                                                                                     \rightarrow\leq!-- indicates that the access should be allowed to perform wrapping, thereby allowing it to -->
<!-- start in the middle for better sharing with other concurrent accesses. The THROTTLE
                                                                                    -3<!-- attribute indicates that the access should be allowed to be throttled if this may
                                                                                     \rightarrow<!-- benefit other concurrent accesses. The SHARESPEED attribute is used to indicate whether -->
<!-- the access should be considered fast or slow for better grouping of concurrent accesses. -->
<xs:complexType name="accessType" abstract="true">
  <xs:attribute name="TABLE" type="xs:string" use="optional"/><br><xs:attribute name="TABLE" type="xs:string" use="optional"/><br><xs:attribute name="TABID" type="xs:string" use="optional"/><br><xs:attribute name="FIRST" type="xs:str
  <xs:attribute name="SHARING" type="optionType" use="optional" default="ENABLE"/><br><xs:attribute name="WRAPPING" type="optionType" use="optional" default="ENABLE"/><br><xs:attribute name="HRAPPING" type="optionType" use="option
  <xs:attribute name="SHARESPEED" type="shareSpeed" use="optional"/>
\le/xs:complexType>
<!-- Definition of an table scan access request method.
<xs:complexType name="tableScanType">
  <xs:complexContent>
     <xs:extension base="accessType"/>
  </xs:complexContent>
</xs:complexType>
<!-- Definition of an index scan access request element. The index name is optional.
<xs:complexType name="indexScanType">
  <xs:complexContent>
     <xs:extension base="accessType">
        <xs:attribute name="INDEX" type="xs:string" use="optional"/>
     </xs:extension>
  </xs:complexContent>
</xs:complexType>
<!-- Definition of a list prefetch access request element. The index name is optional. -->
<xs:complexType name="listPrefetchType">
  <xs:complexContent>
     <xs:extension base="accessType">
        <xs:attribute name="INDEX" type="xs:string" use="optional"/>
     </xs:extension>
  </xs:complexContent>
</xs:complexTvpe>
<!-- Definition of an extended access element which will be used by IXAND and ACCESS
                                                                                 -3<!-- requests.
                                                                                  \rightarrow<!-- A single index scan be specified via the INDEX attribute. Multiple indexes
                                                                                  \rightarrow<!-- can be specified via INDEX elements. The index element specification supersedes the -->
<!-- attribute specification. If a single index is specified, the optimizer will use the -->
<!-- index as the first index of the index ANDing access method and will choose addi-
                                                                                  \rightarrow<!-- tional indexes using cost. If multiple indexes are specified the optimizer will
                                                                                 \rightarrow<!-- use exactly those indexes in the specified order. If no indexes are specified
                                                                                  \rightarrow<!-- via either the INDEX attribute or INDEX elements, then the optimizer will choose
                                                                                  \sim<!-- all indexes based upon cost.
                                                                                  \rightarrow<!-- Extension for XML support:
                                                                                  \rightarrow<!-- TYPE: Optional attribute. The allowed value is XMLINDEX. When the type is not
                                                                                  --<!-- specified, the optimizer makes a cost based decision.
                                                                                  \rightarrow<!-- ALLINDEXES: Optional attribute. The allowed value is TRUE. The default
                                                                                  \rightarrow\leq!-- value is FALSE.
                                                                                  \rightarrow<xs:complexType name="extendedAccessType">
  <xs:complexContent>
     <xs:extension base="accessType">
        <xs:sequence minOccurs="0">
          <xs:element name="INDEX" type="indexType" minOccurs="2" maxOccurs="unbounded"/>
        </xs:sequence>
        <xs:attribute name="INDEX" type="xs:string" use="optional"/>
        <xs:attribute name="TYPE" type="xs:string" use="optional" fixed="XMLINDEX"/>
        <xs:attribute name="ALLINDEXES" type="boolType" use="optional" fixed="TRUE"/>
```
#### </xs:extension>

</xs:complexContent>

 $\leq$ /xs:complexType> <!-- Definition of an index ANDing access request element.  $\rightarrow$ <!-- Extension for XML support:  $\rightarrow$ <!-- All attributes and elements in extendedAccessType are included.  $\rightarrow$ <!-- Note that ALLINDEXES is a valid option only if TYPE is XMLINDEX.  $\rightarrow$ <!-- STARJOIN index ANDing: Specifying STARJOIN='TRUE' or one or more NLJOIN elements  $---$ <!-- identifies the index ANDing request as a star join index ANDing request. When that --> <!-- is the case:  $\rightarrow$ <!-- TYPE cannot be XMLINDEX (and therefore ALLINDEXES cannot be specified).  $-- \rightarrow$  $1 - 1$ Neither the INDEX attribute nor INDEX elements can be specified.  $1 - -$ The TABLE or TABID attribute identifies the fact table.  $\sim$ <!-- Zero or more semijoins can be specified using NLJOIN elements.  $\rightarrow$   $\rightarrow$ <!-- If no semijoins are specified, the optimizer will choose them. --><br><!-- If a single semijoin is specified, the optimizer will use it as the first semijoin --> <!-- and will choose the rest itself.  $---$ If multiple semijoins are specified the optimizer will use exactly those semijoins -->  $< 1 - 1$ <!-- in the specified order. <xs:complexType name="indexAndingType"> <xs:complexContent> <xs:extension base="extendedAccessType">  $\leq x \leq \text{sequence min}$  curs=" $\theta$ "> <xs:element name="NLJOIN" type="nestedLoopJoinType" minOccurs="1" maxOccurs="unbounded"/> </xs:sequence> <xs:attribute name="STARJOIN" type="boolType" use="optional"/>  $\langle x s : \text{extension} \rangle$  $\langle x \rangle$  </xs:complexContent> </xs:complexType> <!-- Definition of an INDEX element method. Index set is optional. If specified, \_\_\_\_\_\_ <!-- at least 2 are required.  $\rightarrow$ <xs:complexType name="indexType"> <xs:attribute name="IXNAME" type="xs:string" use="optional"/> </xs:complexType> <!-- Definition of an XANDOR access request method. <xs:complexType name="XANDORType"> <xs:complexContent> <xs:extension base="accessType"/>  $\langle x \rangle$  </xs:complexContent>  $\langle x s : \text{comp} \, \text{lexType} \rangle$ <!-- Use for derived table access or other cases where the access method is not of --> <!-- consequence.  $\rightarrow$ <!-- Extension for XML support:  $\rightarrow$ <!-- All attributes and elements in extendedAccessType are included.  $\rightarrow$ <!-- Note that INDEX attribute/elements and ALLINDEXES are valid options only if TYPE -->  $\leq$  !-- is XMI INDFX.  $\rightarrow$ <xs:complexType name="anyAccessType">  $$ <xs:extension base="extendedAccessType"/> </xs:complexContent> </xs:complexType> <!-- Definition of an index ORing access  $- -$ <!-- Cannot specify more details (e.g indexes). Optimizer will choose the details based --> <!-- upon cost. <xs:complexType name="indexOringType"> <xs:complexContent> <xs:extension base="accessType"/> </xs:complexContent> </xs:complexType> <!-- Effectively the super class from which join request elements inherit.  $\sim$   $\sim$ <!-- This type currently defines join element inputs and also the FIRST attribute. <!-- A join request must have exactly two nested sub-elements. The sub-elements can be  $\rightarrow$ <!-- either an access request or another join request. The first sub-element represents  $-3$  $\rightarrow$   $\rightarrow$ <!-- outer table of the join operation while the second element represents the inner <!-- table. The FIRST attribute indicates that the join result should be the first join --> <!-- relative to other tables in the same FROM clause.  $\rightarrow$ <xs:complexType name="joinType" abstract="true">

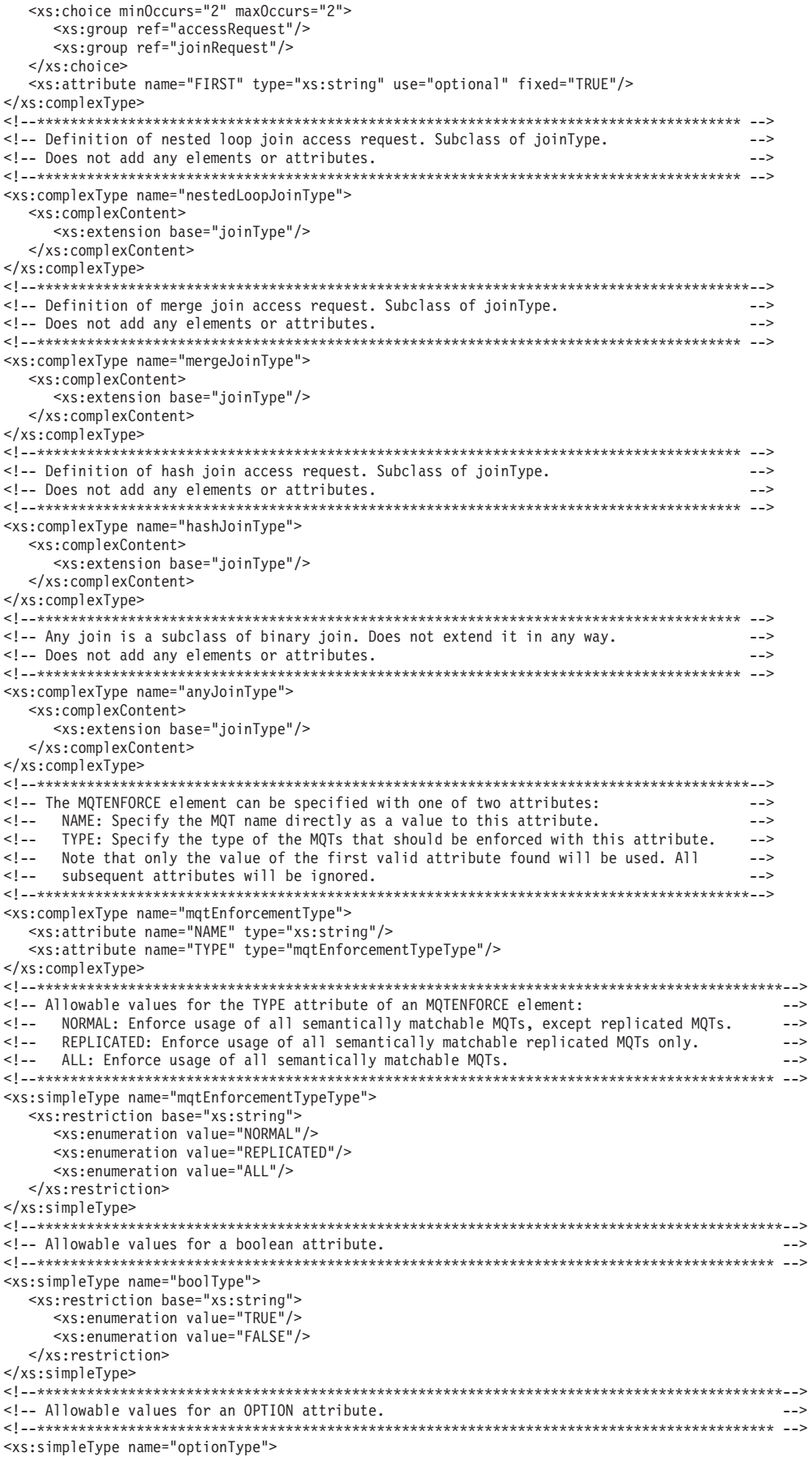

```
<xs:restriction base="xs:string">
    <xs:enumeration value="ENABLE"/>
    <xs:enumeration value="DISABLE"/>
 \le/xs:restriction>
</xs:simpleType>
<!-- Allowable values for a SHARESPEED attribute.
<xs:simpleType name="shareSpeed">
 <xs:restriction base="xs:string">
    <xs:enumeration value="FAST"/>
    <xs:enumeration value="SLOW"/>
 </xs:restriction>
</xs:simpleType>
\leq!-- Definition of the gryopt type: the only values allowed are 0, 1, 2, 3, 5, 7 and 9 -->
<xs:complexType name="qryoptType">
  <xs:attribute name="VALUE" use="required">
    <xs:simpleType>
      <xs:restriction base="xs:string">
        <xs:enumeration value="0"/>
        <xs:enumeration value="1"/>
        <xs:enumeration value="2"/>
        <xs:enumeration value="3"/>
        <xs:enumeration value="5"/>
        <xs:enumeration value="7"/>
        <xs:enumeration value="9"/>
      </xs:restriction>
    </xs:simpleType>
 </xs:attribute>
</xs:complexType>
<!-- Definition of the degree type: any number between 1 and 32767 or the strings ANY or -1 -->
<xs:simpleType name="intStringType">
  < x s:union>
    <xs:simpleType>
      <xs:restriction base="xs:integer">
        <xs:minInclusive value="1"></xs:minInclusive>
        <xs:maxInclusive value="32767"></xs:maxInclusive>
      </xs:restriction>
    </xs:simpleType>
    <xs:simpleType>
      <xs:restriction base="xs:string">
        <xs:enumeration value="ANY"/>
        <xs:enumeration value="-1"/>
      \leq/xs:restriction>
    </xs:simpleType>
  </xs:union>
</xs:simpleType>
<xs:complexType name="degreeType">
     <xs:attribute name="VALUE" type="intStringType"></xs:attribute>
</xs:complexType>
<!-- Definition of DPF XML movement types
                                                                 -2<xs:complexType name="dpfXMLMovementType">
  <xs:attribute name="VALUE" use="required">
   <xs:simpleType>
    <xs:restriction base="xs:string">
     <xs:enumeration value="REFERENCE"/>
     <xs:enumeration value="COMBINATION"/>
    \le/xs:restriction>
  </xs:simpleType>
 </xs:attribute>
</xs:complexType>
```
 $\langle x \mathsf{s} : \mathsf{s} \mathsf{chema} \rangle$ 

XML schema for the OPTPROFILE element:

The OPTPROFILE element is the root of an optimization profile.

This element is defined as follows:

```
XML Schema
   <xs:element name="OPTPROFILE">
      <xs:complexType>
         <xs:sequence>
            <!-- Global optimization guidelines section. At most one can be specified. -->
            \langle x \rangle: \cap \cap \capname="OPTGUIDELINES"
                  type="globalOptimizationGuidelinesType"
                  minOccurs="0"/>
            <!-- Statement profile section. Zero or more can be specified -->
            <xs:element
                  name="STMTPROFILE"
                  type="statementProfileType"
                  minOccurs="0"
                  maxOccurs="unbounded"/>
         </xs:sequence>
         <!-- Version attribute is currently optional -->
         <xs:attribute name="VERSION" use="optional"/>
      </xs:complexType>
   </xs:element>
```
The optional OPTGUIDELINES sub-element defines the global optimization guidelines for the optimization profile. Each STMTPROFILE sub-element defines a statement profile. The VERSION attribute identifies the current optimization profile schema against which a specific optimization profile was created and validated.

*XML schema for the global OPTGUIDELINES element:*

The OPTGUIDELINES element defines the global optimization guidelines for the optimization profile.

It is defined by the complex type globalOptimizationGuidelinesType. XML Schema

```
<xs:complexType name="globalOptimizationGuidelinesType">
   <xs:sequence>
      <xs:group ref="MQTOptimizationChoices"/>
      <xs:group ref="computationalPartitionGroupOptimizationChoices"/>
     <xs:group ref="generalRequest"/>
     <xs:group ref="mqtEnforcementRequest"/>
   </xs:sequence>
</xs:complexType>
```
# **Description**

Global optimization guidelines can be defined with elements from the groups MQTOptimizationChoices, computationalPartitionGroupChoices, or generalRequest.

- MQTOptimizationChoices group elements can be used to influence MQT substitution.
- v computationalPartitionGroupOptimizationChoices group elements can be used to influence computational partition group optimization, which involves the dynamic redistribution of data read from remote data sources. It applies only to partitioned federated database configurations.
- v The generalRequest group elements are not specific to a particular phase of the optimization process, and can be used to change the optimizer's search space. They can be specified globally or at the statement level.

• MQT enforcement requests specify semantically matchable materialized query tables (MQTs) whose use in access plans should be enforced regardless of cost estimates.

*MQT optimization choices:*

The MQTOptimizationChoices group defines a set of elements that can be used to influence materialized query table (MQT) optimization. In particular, these elements can be used to enable or disable consideration of MQT substitution, or to specify the complete set of MQTs that are to be considered by the optimizer. XML Schema

```
<xs:group name="MQTOptimizationChoices">
  <xs:choice>
     <xs:element name="MQTOPT" minOccurs="0" maxOccurs="1">
        <xs:complexType>
            <xs:attribute name="OPTION" type="optionType" use="optional"/>
        </xs:complexType>
     </xs:element>
      <xs:element name="MQT" minOccurs="0" maxOccurs="unbounded">
        <xs:complexType>
            <xs:attribute name="NAME" type="xs:string" use="required"/>
        </xs:complexType>
     </xs:element>
  </xs:choice>
</xs:group>
```
## **Description**

The MQTOPT element is used to enable or disable consideration of MQT optimization. The OPTION attribute can take the value ENABLE (default) or DISABLE.

The NAME attribute of an MQT element identifies an MQT that is to be considered by the optimizer. The rules for forming a reference to an MQT in the NAME attribute are the same as those for forming references to exposed table names. If one or more MQT elements are specified, only those MQTs are considered by the optimizer. The decision to perform MQT substitution using one or more of the specified MQTs remains a cost-based decision.

## **Examples**

The following example shows how to disable MQT optimization.

```
<OPTGUIDELINES>
   <MQTOPT OPTION='DISABLE'/>
</OPTGUIDELINES>
```
The following example shows how to limit MQT optimization to the Tpcd.PARTSMQT table and the COLLEGE.STUDENTS table.

```
<OPTGUIDELINES>
  <MQT NAME='Tpcd.PARTSMQT'/>
  <MQT NAME='COLLEGE.STUDENTS'/>
<OPTGUIDELINES>
```
*Computational partition group optimization choices:*

The computationalPartitionGroupOptimizationChoices group defines a set of elements that can be used to influence computational partition group optimization. In particular, these elements can be used to enable or disable computational group optimization, or to specify the partition group that is to be used for computational partition group optimization.

XML Schema

```
<xs:group name="computationalPartitionGroupOptimizationChoices">
   <xs:choice>
     <xs:element name="PARTOPT" minOccurs="0" maxOccurs="1">
        <xs:complexType>
           <xs:attribute name="OPTION" type="optionType" use="optional"/>
        </xs:complexType>
      </xs:element>
      <xs:element name="PART" minOccurs="0" maxOccurs="1">
         <xs:complexType>
            <xs:attribute name="NAME" type="xs:string" use="required"/>
         </xs:complexType>
      </xs:element>
   </xs:choice>
</xs:group>
```
#### **Description**

The PARTOPT element is used to enable or disable consideration of computational partition group optimization. The OPTION attribute can take the value ENABLE (default) or DISABLE.

The PART element can be used to specify the partition group that is to be used for computational partition group optimization. The NAME attribute must identify an existing partition group. The decision to perform dynamic redistribution using the specified partition group remains a cost-based decision.

## **Examples**

The following example shows how to disable computational partition group optimization.

```
<OPTGUIDELINES>
  <PARTOPT OPTION='DISABLE'/>
</OPTGUIDELINES>
```
The following example shows how to specify that the WORKPART partition group is to be used for computational partition group optimization.

```
<OPTGUIDELINES>
  <MQT NAME='Tpcd.PARTSMQT'/>
  <PART NAME='WORKPART'/>
<OPTGUIDELINES>
```
*General optimization guidelines as global requests:*

The generalRequest group defines guidelines that are not specific to a particular phase of the optimization process, and can be used to change the optimizer's search space.

General optimization guidelines can be specified at both the global and statement levels. The description and syntax of general optimization guideline elements is the same for both global optimization guidelines and statement-level optimization guidelines. For more information, see "XML schema for general optimization guidelines".

*XML schema for the STMTPROFILE element:*

The STMTPROFILE element defines a statement profile within an optimization profile.

It is defined by the complex type statementProfileType. XML Schema

```
<xs:complexType name="statementProfileType">
   <xs:sequence>
      <xs:element name="STMTKEY" type="statementKeyType"/>
      <xs:element name="OPTGUIDELINES" type="optGuidelinesType"/>
   </xs:sequence>
   <xs:attribute name="ID" type="xs:string" use="optional"/>
</xs:complexType>
```
## **Description**

A statement profile specifies optimization guidelines for a particular statement, and includes the following parts.

• Statement key

An optimization profile can be in effect for more than one statement in an application. Using the statement key, the optimizer automatically matches each statement profile to a corresponding statement in the application. This enables you to provide optimization guidelines for a statement without editing the application. The statement key includes the text of the statement (as written in the application), as well as other information that is needed to unambiguously identify the correct statement. The STMTKEY sub-element represents the statement key.

• Statement-level optimization guidelines

This part of the statement profile specifies the optimization guidelines in effect for the statement that is identified by the statement key. For information, see "XML schema for the statement-level OPTGUIDELINES element".

• Statement profile name

A user-specified name that appears in diagnostic output to identify a particular statement profile.

*XML schema for the STMTKEY element:*

The STMTKEY element enables the optimizer to match a statement profile to a corresponding statement in an application.

It is defined by the complex type statementKeyType.

XML Schema

```
<xs:complexType name="statementKeyType" mixed="true">
  <xs:attribute name="SCHEMA" type="xs:string" use="optional"/>
   <xs:attribute name="FUNCPATH" type="xs:string" use="optional"/>
</xs:complexType>
</xs:schema>
```
# **Description**

The optional SCHEMA attribute can be used to specify the default schema part of the statement key.

The optional FUNCPATH attribute can be used to specify the function path part of the statement key. Multiple paths must be separated by commas, and the specified

function paths must match exactly the function paths that are specified in the compilation key.

## **Example**

The following example shows a statement key definition that associates a particular statement with a default schema of 'COLLEGE' and a function path of 'SYSIBM,SYSFUN,SYSPROC,DAVE'.

```
<STMTKEY SCHEMA='COLLEGE' FUNCPATH='SYSIBM,SYSFUN,SYSPROC,DAVE'>
   <![CDATA[select * from orders" where foo(orderkey) > 20]]>
</STMTKEY>
```
CDATA tagging (starting with <![CDATA[ and ending with ]]>) is necessary because the statement text contains the special XML character '>'.

*Statement key and compilation key matching:*

The statement key is used to identify the application statement to which statement-level optimization guidelines apply.

When an SQL statement is compiled, various factors influence how the statement is interpreted semantically by the compiler. The SQL statement and the settings of SQL compiler parameters together form the compilation key. Each part of a statement key corresponds to some part of a compilation key.

A statement key is comprised of the following parts:

- v Statement text, which is the text of the statement as written in the application
- v Default schema, which is the schema name that is used as the implicit qualifier for unqualified table names; this part is optional, but should be provided if there are unqualified table names in the statement
- Function path, which is the function path that is used when resolving unqualified function and data type references; this part is optional, but should be provided if there are unqualified user-defined functions or user-defined types in the statement

When the data server compiles an SQL statement and finds an active optimization profile, it attempts to match each statement key in the optimization profile with the current compilation key. A statement key and compilation key are said to match if each specified part of the statement key matches the corresponding part of the compilation key. If a part of the statement key is not specified, the omitted part is considered matched by default. Each unspecified part of the statement key is treated as a wild card that matches the corresponding part of any compilation key.

After the data server finds a statement key that matches the current compilation key, it stops searching. If there are multiple statement profiles whose statement keys match the current compilation key, only the first such statement profile (based on document order) is used.

*XML schema for the statement-level OPTGUIDELINES element:*

The OPTGUIDELINES element of a statement profile defines the optimization guidelines in effect for the statement that is identified by the associated statement key. It is defined by the type optGuidelinesType. XML Schema

<xs:element name="OPTGUIDELINES" type="optGuidelinesType"/>

```
<xs:complexType name="optGuidelinesType">
   <xs:sequence>
     <xs:group ref="general request" minOccurs="0" maxOccurs="1"/>
     <xs:choice maxOccurs="unbounded">
        <xs:group ref="rewriteRequest"/>
        <xs:group ref="accessRequest"/>
        <xs:group ref="joinRequest"/>
        <xs:group ref="mqtEnforcementRequest"/>
     </xs:choice>
  </xs:sequence>
</xs:complexType>
```
The optGuidelinesType group defines the set of valid sub-elements of the OPTGUIDELINES element. Each sub-element is interpreted as an optimization guideline by the DB2 optimizer. Sub-elements can be categorized as either general request elements, rewrite request elements, access request elements, or join request elements.

- v *General request elements* are used to specify general optimization guidelines, which can be used to change the optimizer's search space.
- v *Rewrite request elements* are used to specify query rewrite optimization guidelines, which can be used to affect the query transformations that are applied when the optimized statement is being determined.
- v *Access request elements* and *join request elements* are plan optimization guidelines, which can be used to affect access methods, join methods, and join orders that are used in the execution plan for the optimized statement.
- v *MQT enforcement request elements* specify semantically matchable materialized query tables (MQTs) whose use in access plans should be enforced regardless of cost estimates.

**Note:** Optimization guidelines that are specified in a statement profile take precedence over those that are specified in the global section of an optimization profile.

## *XML schema for general optimization guidelines:*

The generalRequest group defines guidelines that are not specific to a particular phase of the optimization process, and can be used to change the optimizer's search space.

```
<!--************************************************************************************* --> \
<!-- Choices of general request elements.<br>
<!-- REOPT can be used to override the setting of the REOPT bind option. --> \
end to the setting of the REOPT bind option.
\leq -- DPFXMLMOVEMENT can be used to affect the optimizer's plan when moving XML documents --> \
<!-- between database partitions. The allowed value can be REFERENCE or COMBINATION. The --> \
\leq!-- default value is NONE.
<!--************************************************************************************* --> \
<xs:group name="generalRequest">
   <xs:sequence>
       <xs:element name="REOPT" type="reoptType" minOccurs="0" maxOccurs="1"/>
       <xs:element name="DEGREE" type="degreeType" minOccurs="0" maxOccurs="1"/><br><xs:element name="QRYOFT" type="qryoptType" minOccurs="0" maxOccurs="1"/><br><xs:element name="RTS" type="rtsType" minOccurs="0" maxOccurs="1"/><br><xs:el
   </xs:sequence>
</xs:group>
```
**Note:** General optimization guidelines can be specified at both the global and statement levels. The description and syntax of general optimization guideline elements is the same for both global optimization guidelines and statement-level optimization guidelines.

General request elements can be used to define general optimization guidelines, which affect the optimization search space and hence, can affect the applicability of rewrite and cost-based optimization guidelines.

```
DEGREE requests:
```
The DEGREE general request element can be used to override the setting of the DEGREE bind option, the value of the **dft\_degree** database configuration parameter, or the result of a previous SET CURRENT DEGREE statement.

The DEGREE general request element is only considered if the instance is configured for intra-partition parallelism; otherwise, a warning is returned. It is defined by the complex type degreeType.

XML Schema

```
<xs:simpleType name="intStringType">
   <xs:union>
      <xs:simpleType>
         <xs:restriction base="xs:integer">
            <xs:minInclusive value="1"></xs:minInclusive>
            <xs:maxInclusive value="32767"></xs:maxInclusive>
         </xs:restriction>
      </xs:simpleType>
      <xs:simpleType>
         <xs:restriction base="xs:string">
           <xs:enumeration value="ANY"/>
            <xs:enumeration value="-1"/>
         </xs:restriction>
     </xs:simpleType>
   </xs:union>
</xs:simpleType>
<xs:complexType name="degreeType">
   <xs:attribute name="VALUE"
      type="intStringType"></xs:attribute>
</xs:complexType>
```
## **Description**

The DEGREE general request element has a required VALUE attribute that specifies the setting of the DEGREE option. The attribute can take an integer value from 1 to 32 767 or the string value -1 or ANY. The value -1 (or ANY) specifies that the degree of parallelism is to be determined by the data server. A value of 1 specifies that the query should not use intra-partition parallelism.

*DPFXMLMOVEMENT requests:*

The DPFXMLMOVEMENT general request element can be used in partitioned database environments to override the optimizer's decision to choose a plan in which either a column of type XML is moved or only a reference to that column is moved between database partitions. It is defined by the complex type dpfXMLMovementType.

```
<xs:complexType name="dpfXMLMovementType">
   <xs:attribute name="VALUE" use="required">
     <xs:simpleType>
        <xs:restriction base="xs:string"
           <xs:enumeration value="REFERENCE"/>
            <xs:enumeration value="COMBINATION"/>
```

```
</xs:restriction>
      </xs:simpleType>
   </xs:attribute>
</xs:complexType>
```
In partitioned database environments, data must sometimes be moved between database partitions during statement execution. In the case of XML columns, the optimizer can choose to move the actual documents that are contained in those columns or merely a reference to the source documents on the original database partitions.

The DPFXMLMOVEMENT general request element has a required VALUE attribute with the following possible values: REFERENCE or COMBINATION. If a row that contains an XML column needs to be moved from one database partition to another:

- v REFERENCE specifies that references to the XML documents are to be moved through the table queue (TQ) operator. The documents themselves remain on the source database partition.
- COMBINATION specifies that some XML documents are moved, and that only references to the remaining XML documents are moved through the TQ operator.

The decision of whether the documents or merely references to those documents are moved depends on the conditions that prevail when the query runs. If the DPFXMLMOVEMENT general request element has not been specified, the optimizer makes cost-based decisions that are intended to maximize performance.

## *QRYOPT requests:*

The QRYOPT general request element can be used to override the setting of the QUERYOPT bind option, the value of the **dft\_queryopt** database configuration parameter, or the result of a previous SET CURRENT QUERY OPTIMIZATION statement. It is defined by the complex type qryoptType.

XML Schema

```
<xs:complexType name="qryoptType">
  <xs:attribute name="VALUE" use="required">
     <xs:simpleType>
        <xs:restriction base="xs:string">
            <xs:enumeration value="0"/>
            <xs:enumeration value="1"/>
            <xs:enumeration value="2"/>
           <xs:enumeration value="3"/>
            <xs:enumeration value="5"/>
           <xs:enumeration value="7"/>
           <xs:enumeration value="9"/>
        </xs:restriction>
      </xs:simpleType>
  </xs:attribute>
</xs:complexType>
```
# **Description**

The QRYOPT general request element has a required VALUE attribute that specifies the setting of the QUERYOPT option. The attribute can take any of the following values: 0, 1, 2, 3, 5, 7, or 9. For detailed information about what these values represent, see "Optimization classes".

*REOPT requests:*

The REOPT general request element can be used to override the setting of the REOPT bind option, which affects the optimization of statements that contain parameter markers or host variables. It is defined by the complex type reoptType. XML Schema

```
<xs:complexType name="reoptType">
   <xs:attribute name="VALUE" use="required">
     <xs:simpleType>
        <xs:restriction base="xs:string">
            <xs:enumeration value="ONCE"/>
            <xs:enumeration value="ALWAYS"/>
        </xs:restriction>
      </xs:simpleType>
   </xs:attribute>
</xs:complexType>
```
#### **Description**

The REOPT general request element has a required VALUE attribute that specifies the setting of the REOPT option. The attribute can take the value ONCE or ALWAYS. ONCE specifies that the statement should be optimized for the first set of host variable or parameter marker values. ALWAYS specifies that the statement should be optimized for each set of host variable or parameter marker values.

#### *RTS requests:*

The RTS general request element can be used to enable or disable real-time statistics collection. It can also be used to limit the amount of time taken by real-time statistics collection.

For certain queries or workloads, it might be good practice to limit real-time statistics collection so that extra overhead at statement compilation time can be avoided. The RTS general request element is defined by the complex type rtsType.

```
<!--******************************************************************************************--> \
\leq -- RTS general request element to enable, disable or provide a time budget for \leq --> \leq --> \leqexample in the statistics collection.<br>
\begin{array}{lll} \text{if} & \text{if} &\leq -- OPTION attribute allows enabling or disabling real-time statistics.
<!-- TIME attribute provides a time budget in milliseconds for real-time statistics collection.--> \
<!--***************************************************************************************** --> \
<xs:complexType name="rtsType">
    <xs:attribute name="OPTION" type="optionType" use="optional" default="ENABLE"/>
    <xs:attribute name="TIME" type="xs:nonNegativeInteger" use="optional"/>
</xs:complexType>
```
#### **Description**

The RTS general request element has two optional attributes.

- v The OPTION attribute is used to enable or disable real-time statistics collection. It can take the value ENABLE (default) or DISABLE.
- v The TIME attribute specifies the maximum amount of time (in milliseconds) that can be spent (per statement) on real-time statistics collection at statement compilation time.

If ENABLE is specified for the OPTION attribute, automatic statistics collection and real-time statistics must be enabled through their corresponding configuration parameters. Otherwise, the optimization guideline will not be applied, and SQL0437W with reason code 13 is returned.

*XML schema for query rewrite optimization guidelines:*

The rewriteRequest group defines guidelines that impact the query rewrite phase of the optimization process.

XML Schema

```
<xs:group name="rewriteRequest">
  <xs:sequence>
     <xs:element name="INLIST2JOIN" type="inListToJoinType" minOccurs="0"/>
      <xs:element name="SUBQ2JOIN" type="subqueryToJoinType" minOccurs="0"/>
      <xs:element name="NOTEX2AJ" type="notExistsToAntiJoinType" minOccurs="0"/>
     <xs:element name="NOTIN2AJ" type="notInToAntiJoinType" minOccurs="0"/>
  </xs:sequence>
</xs:group>
```
## **Description**

If the INLIST2JOIN element is used to specify both statement-level and predicate-level optimization guidelines, the predicate-level guidelines override the statement-level guidelines.

```
IN-LIST-to-join query rewrite requests:
```
A INLIST2JOIN query rewrite request element can be used to enable or disable the IN-LIST predicate-to-join rewrite transformation. It can be specified as a statement-level optimization guideline or a predicate-level optimization guideline. In the latter case, only one guideline per query can be enabled. The INLIST2JOIN request element is defined by the complex type inListToJoinType.

XML Schema

```
<xs:complexType name="inListToJoinType">
   <xs:attribute name="OPTION" type="optionType" use="optional" default="ENABLE"/>
   <xs:attribute name="TABLE" type="xs:string" use="optional"/>
  <xs:attribute name="COLUMN" type="xs:string" use="optional"/>
</xs:complexType>
```
#### **Description**

The INLIST2JOIN query rewrite request element has three optional attributes and no sub-elements. The OPTION attribute can take the value ENABLE (default) or DISABLE. The TABLE and COLUMN attributes are used to specify an IN-LIST predicate. If these attributes are not specified, or are specified with an empty string ("") value, the guideline is handled as a statement-level guideline. If one or both of these attributes are specified, it is handled as a predicate-level guideline. If the TABLE attribute is not specified, or is specified with an empty string value, but the COLUMN attribute is specified, the optimization guideline is ignored and SQL0437W with reason code 13 is returned.

#### *NOT-EXISTS-to-anti-join query rewrite requests:*

The NOTEX2AJ query rewrite request element can be used to enable or disable the NOT-EXISTS predicate-to-anti-join rewrite transformation. It can be specified as a statement-level optimization guideline only. The NOTEX2AJ request element is defined by the complex type notExistsToAntiJoinType.

XML Schema

```
<xs:complexType name="notExistsToAntiJoinType">
   <xs:attribute name="OPTION" type="optionType" use="optional" default="ENABLE"/>
</xs:complexType>
```
The NOTEX2AJ query rewrite request element has one optional attribute and no sub-elements. The OPTION attribute can take the value ENABLE (default) or DISABLE.

#### *NOT-IN-to-anti-join query rewrite requests:*

The NOTIN2AJ query rewrite request element can be used to enable or disable the NOT-IN predicate-to-anti-join rewrite transformation. It can be specified as a statement-level optimization guideline only. The NOTIN2AJ request element is defined by the complex type notInToAntiJoinType.

XML Schema

```
<xs:complexType name="notInToAntiJoinType">
  <xs:attribute name="OPTION" type="optionType" use="optional" default="ENABLE"/>
</xs:complexType>
```
#### **Description**

The NOTIN2AJ query rewrite request element has one optional attribute and no sub-elements. The OPTION attribute can take the value ENABLE (default) or DISABLE.

#### *Subquery-to-join query rewrite requests:*

The SUBQ2JOIN query rewrite request element can be used to enable or disable the subquery-to-join rewrite transformation. It can be specified as a statement-level optimization guideline only. The SUBQ2JOIN request element is defined by the complex type subqueryToJoinType.

XML Schema

```
<xs:complexType name="subqueryToJoinType">
   <xs:attribute name="OPTION" type="optionType" use="optional" default="ENABLE"/>
</xs:complexType>
```
#### **Description**

The SUBQ2JOIN query rewrite request element has one optional attribute and no sub-elements. The OPTION attribute can take the value ENABLE (default) or DISABLE.

*XML schema for plan optimization guidelines:*

Plan optimization guidelines can consist of access requests or join requests.

- v An *access request* specifies an access method for a table reference.
- v A *join request* specifies a method and sequence for performing a join operation. Join requests are composed of other access or join requests.

Most of the available access requests correspond to the optimizer's data access methods, such as table scan, index scan, and list prefetch, for example. Most of the available join requests correspond to the optimizer's join methods, such as nested-loop join, hash join, and merge join. Each access request or join request element can be used to influence plan optimization.

*Access requests:*

The accessRequest group defines the set of valid access request elements. An access request specifies an access method for a table reference.

XML Schema

```
<xs:group name="accessRequest">
  <xs:choice>
     <xs:element name="TBSCAN" type="tableScanType"/>
     <xs:element name="IXSCAN" type="indexScanType"/>
     <xs:element name="LPREFETCH" type="listPrefetchType"/>
     <xs:element name="IXAND" type="indexAndingType"/>
     <xs:element name="IXOR" type="indexOringType"/>
     <xs:element name="XISCAN" type="indexScanType"/>
      <xs:element name="XANDOR" type="XANDORType"/>
      <xs:element name="ACCESS" type="anyAccessType"/>
  </xs:choice>
</xs:group>
```
## **Description**

• TBSCAN, IXSCAN, LPREFETCH, IXAND, IXOR, XISCAN, and XANDOR

These elements correspond to DB2 data access methods, and can only be applied to local tables that are referenced in a statement. They cannot refer to nicknames (remote tables) or derived tables (the result of a subselect).

• ACCESS

This element, which causes the optimizer to choose the access method, can be used when the join order (not the access method) is of primary concern. The ACCESS element must be used when the target table reference is a derived table. For XML queries, this element can also be used with attribute TYPE = XMLINDEX to specify that the optimizer is to choose XML index access plans.

*Access types:*

Common aspects of the TBSCAN, IXSCAN, LPREFETCH, IXAND, IXOR, XISCAN, XANDOR, and ACCESS elements are defined by the abstract type accessType.

#### XML Schema

```
<xs:complexType name="accessType" abstract="true">
   <xs:attribute name="TABLE" type="xs:string" use="optional"/>
   <xs:attribute name="TABID" type="xs:string" use="optional"/>
   <xs:attribute name="FIRST" type="xs:string" use="optional" fixed="TRUE"/>
   <xs:attribute name="SHARING" type="optionType" use="optional"
     default="ENABLE"/>
   <xs:attribute name="WRAPPING" type="optionType" use="optional"
     default="ENABLE"/>
   <xs:attribute name="THROTTLE" type="optionType" use="optional"/>
   <xs:attribute name="SHARESPEED" type="shareSpeed" use="optional"/>
</xs:complexType>
<xs:complexType name="extendedAccessType">
   <xs:complexContent>
      <xs:extension base="accessType">
        <xs:sequence minOccurs="0">
            <xs:element name="INDEX" type="indexType" minOccurs="2"
              maxOccurs="unbounded"/>
         </xs:sequence>
         <xs:attribute name="INDEX" type="xs:string" use="optional"/>
         <xs:attribute name="TYPE" type="xs:string" use="optional"
          fixed="XMLINDEX"/>
         <xs:attribute name="ALLINDEXES" type="boolType" use="optional"
          fixed="TRUE"/>
      </xs:extension>
   </xs:complexContent>
</xs:complexType>
```
All access request elements extend the complex type accessType. Each such element must specify the target table reference using either the TABLE or TABID attribute. For information on how to form proper table references from an access request element, see "Forming table references in optimization guidelines".

Access request elements can also specify an optional FIRST attribute. If the FIRST attribute is specified, it must have the value TRUE. Adding the FIRST attribute to an access request element indicates that the execution plan should include the specified table as the first table in the join sequence of the corresponding FROM clause. Only one access or join request per FROM clause can specify the FIRST attribute. If multiple access or join requests targeting tables of the same FROM clause specify the FIRST attribute, all but the first such request is ignored and a warning (SQL0437W with reason code 13) is returned.

New optimizer guidelines enable you to influence the compiler's scan sharing decisions. In cases where the compiler would have allowed sharing scans, wrapping scans, or throttling, specifying the appropriate guideline will prevent sharing scans, wrapping scans, or throttling. A sharing scan can be seen by other scans that are participating in scan sharing, and those scans can base certain decisions on that information. A wrapping scan is able to start at an arbitrary point in the table to take advantage of pages that are already in the buffer pool. A throttled scan has been delayed to increase the overall level of sharing.

Valid optionType values (for the SHARING, WRAPPING, and THROTTLE attributes) are DISABLE and ENABLE (the default). SHARING and WRAPPING cannot be enabled when the compiler chooses to disable them. Using ENABLE will have no effect in those cases. THROTTLE can be either enabled or disabled. Valid SHARESPEED values (to override the compiler's estimate of scan speed) are FAST and SLOW. The default is to allow the compiler to determine values, based on its estimate.

The only supported value for the TYPE attribute is XMLINDEX, which indicates to the optimizer that the table must be accessed using one of the XML index access methods, such as IXAND, IXOR, XANDOR, or XISCAN. If this attribute is not specified, the optimizer makes a cost-based decision when selecting an access plan for the specified table.

The optional INDEX attribute can be used to specify an index name.

The optional INDEX element can be used to specify two or more names of indexes as index elements. If the INDEX attribute and the INDEX element are both specified, the INDEX attribute is ignored.

The optional ALLINDEXES attribute, whose only supported value is TRUE, can only be specified if the TYPE attribute has a value of XMLINDEX. If the ALLINDEXES attribute is specified, the optimizer must use all applicable relational indexes and indexes over XML data to access the specified table, regardless of cost.

#### *Any access requests:*

The ACCESS access request element can be used to specify that the optimizer is to choose an appropriate method for accessing a table, based on cost, and must be

used when referencing a derived table. A derived table is the result of another subselect. This access request element is defined by the complex type anyAccessType.

XML Schema

```
<xs:complexType name="anyAccessType">
   <xs:complexContent>
     <xs:extension base="extendedAccessType"/>
   </xs:complexContent>
</xs:complexType>
```
## **Description**

The complex type anyAccessType is a simple extension of the abstract type extendedAccessType. No new elements or attributes are added.

The TYPE attribute, whose only supported value is XMLINDEX, indicates to the optimizer that the table must be accessed using one of the XML index access methods, such as IXAND, IXOR, XANDOR, or XISCAN. If this attribute is not specified, the optimizer makes a cost-based decision when selecting an access plan for the specified table.

The optional INDEX attribute can be used to specify an index name only if the TYPE attribute has a value of XMLINDEX. If this attribute is specified, the optimizer might choose one of the following plans:

- An XISCAN plan using the specified index over XML data
- An XANDOR plan, such that the specified index over XML data is one of the indexes under XANDOR; the optimizer will use all applicable indexes over XML data in the XANDOR plan
- An IXAND plan, such that the specified index is the leading index of IXAND; the optimizer will add more indexes to the IXAND plan in a cost-based fashion
- A cost-based IXOR plan

The optional INDEX element can be used to specify two or more names of indexes as index elements only if the TYPE attribute has a value of XMLINDEX. If this element is specified, the optimizer might choose one of the following plans:

- An XANDOR plan, such that the specified indexes over XML data appear under XANDOR; the optimizer will use all applicable indexes over XML data in the XANDOR plan
- An IXAND plan, such that the specified indexes are the indexes of IXAND, in the specified order
- A cost-based IXOR plan

If the INDEX attribute and the INDEX element are both specified, the INDEX attribute is ignored.

The optional ALLINDEXES attribute, whose only supported value is TRUE, can only be specified if the TYPE attribute has a value of XMLINDEX. If this attribute is specified, the optimizer must use all applicable relational indexes and indexes over XML data to access the specified table, regardless of cost. The optimizer chooses one of the following plans:

- An XANDOR plan with all applicable indexes over XML data appearing under the XANDOR operator
- An IXAND plan with all applicable relational indexes and indexes over XML data appearing under the IXAND operator
- An IXOR plan
- An XISCAN plan if only a single index is defined on the table and that index is of type XML

## **Examples**

The following guideline is an example of an any access request:

```
<OPTGUIDELINES>
  <HSJOIN>
   <ACCESS TABLE='S1'/>
   <IXSCAN TABLE='PS1'/>
  </HSJOIN>
</OPTGUIDELINES>
```
The following example shows an ACCESS guideline specifying that some XML index access to the SECURITY table should be used. The optimizer might pick any XML index plan, such as an XISCAN, IXAND, XANDOR, or IXOR plan.

```
SELECT * FROM security
 WHERE XMLEXISTS('$SDOC/Security/SecurityInformation/
   StockInformation[Industry= "OfficeSupplies"]')
<OPTGUIDELINES>
 <ACCESS TABLE='SECURITY' TYPE='XMLINDEX'/>
</OPTGUIDELINES>
```
The following example shows an ACCESS guideline specifying that all possible index access to the SECURITY table should be used. The choice of method is left to the optimizer. Assume that two XML indexes, SEC\_INDUSTRY and SEC\_SYMBOL, match the two XML predicates. The optimizer chooses either the XANDOR or the IXAND access method using a cost-based decision.

```
SELECT * FROM security
 WHERE XMLEXISTS('$SDOC/Security/SecurityInformation/
     StockInformation[Industry= "Software"]') AND
    XMLEXISTS('$SDOC/Security/Symbol[.="IBM"]')
<OPTGUIDELINES>
  <ACCESS TABLE='SECURITY' TYPE='XMLINDEX' ALLINDEXES='TRUE'/>
</OPTGUIDELINES>
```
The following example shows an ACCESS guideline specifying that the SECURITY table should be accessed using at least the SEC\_INDUSTRY XML index. The optimizer chooses one of the following access plans in a cost-based fashion:

- An XISCAN plan using the SEC\_INDUSTRY XML index
- An IXAND plan with the SEC\_INDUSTRY index as the first leg of the IXAND. The optimizer is free to use more relational or XML indexes in the IXAND plan following cost-based analysis. If a relational index were available on the TRANS\_DATE column, for example, that index might appear as an additional leg of the IXAND if that were deemed to be beneficial by the optimizer.
- A XANDOR plan using the SEC\_INDUSTRY index and other applicable XML indexes

```
SELECT * FROM security
  WHERE trans date = CURRENT DATE AND
    XMLEXISTS('$SDOC/Security/SecurityInformation/
     StockInformation[Industry= "Software"]') AND
    XMLEXISTS('$SDOC/Security/Symbol[.="IBM"]')
<OPTGUIDELINES>
  <ACCESS TABLE='SECURITY' TYPE='XMLINDEX' INDEX='SEC_INDUSTRY'/>
</OPTGUIDELINES>
```
*Index ANDing access requests:*

The IXAND access request element can be used to specify that the optimizer is to use the index ANDing data access method to access a local table. It is defined by the complex type indexAndingType.

XML Schema <xs:complexType name="indexAndingType"> <xs:complexContent> <xs:extension base="extendedAccessType"> <xs:sequence minOccurs="0"> <xs:element name="NLJOIN" type="nestedLoopJoinType" minOccurs="1" maxOccurs="unbounded"/> </xs:sequence> <xs:attribute name="STARJOIN" type="boolType" use="optional"/> </xs:extension> </xs:complexContent> </xs:complexType>

## **Description**

The complex type indexAndingType is an extension of extendedAccessType. When the STARJOIN attribute and NLJOIN elements are not specified, indexAndingType becomes a simple extension of extendedAccessType. The extendedAccessType type extends the abstract type accessType by adding an optional INDEX attribute, optional INDEX sub-elements, an optional TYPE attribute, and an optional ALLINDEXES attribute. The INDEX attribute can be used to specify the first index that is to be used in the index ANDing operation. If the INDEX attribute is used, the optimizer chooses additional indexes and the access sequence in a cost-based fashion. The INDEX sub-elements can be used to specify the exact set of indexes and access sequence. The order in which the INDEX sub-elements appear indicates the order in which the individual index scans should be performed. The specification of INDEX sub-elements supersedes the specification of the INDEX attribute.

- v If no indexes are specified, the optimizer chooses both the indexes and the access sequence in a cost-based fashion.
- v If indexes are specified using either the attribute or sub-elements, these indexes must be defined on the table that is identified by the TABLE or TABID attribute.
- v If there are no indexes defined on the table, the access request is ignored and an error is returned.

The TYPE attribute, whose only supported value is XMLINDEX, indicates to the optimizer that the table must be accessed using one or more indexes over XML data.

The optional INDEX attribute can be used to specify an XML index name only if the TYPE attribute has a value of XMLINDEX. A relational index can be specified in the optional INDEX attribute regardless of the TYPE attribute specification. The specified index is used by the optimizer as the leading index of an IXAND plan. The optimizer will add more indexes to the IXAND plan in a cost-based fashion.

The optional INDEX element can be used to specify two or more names of indexes over XML data as index elements only if the TYPE attribute has a value of XMLINDEX. Relational indexes can be specified in the optional INDEX elements regardless of the TYPE attribute specification. The specified indexes are used by the optimizer as the indexes of an IXAND plan in the specified order.

If the TYPE attribute is not present, INDEX attributes and INDEX elements are still valid for relational indexes.

If the INDEX attribute and the INDEX element are both specified, the INDEX attribute is ignored.

The optional ALLINDEXES attribute, whose only supported value is TRUE, can only be specified if the TYPE attribute has a value of XMLINDEX. If this attribute is specified, the optimizer must use all applicable relational indexes and indexes over XML data in an IXAND plan to access the specified table, regardless of cost.

If the TYPE attribute is specified, but neither INDEX attribute, INDEX element, nor ALLINDEXES attribute is specified, the optimizer will choose an IXAND plan with at least one index over XML data. Other indexes in the plan can be either relational indexes or indexes over XML data. The order and choice of indexes is determined by the optimizer in a cost-based fashion.

Block indexes must appear before record indexes in an index ANDing access request. If this requirement is not met, an error is returned. The index ANDing access method requires that at least one predicate is able to be indexed for each index. If index ANDing is not eligible because the required predicate does not exist, the access request is ignored and an error is returned. If the index ANDing data access method is not in the search space that is in effect for the statement, the access request is ignored and an error is returned.

You can use the IXAND access request element to request a star join index ANDing plan. The optional STARJOIN attribute on the IXAND element specifies that the IXAND is for a star join index ANDing plan. NLJOINs can be sub-elements of the IXAND, and must be properly constructed star join semi-joins. STARJOIN="FALSE" specifies a request for a regular base access index ANDing plan. STARJOIN="TRUE" specifies a request for a star join index ANDing plan. The default value is determined by context: If the IXAND has one or more semi-join child elements, the default is TRUE; otherwise, the default is FALSE. If STARJOIN="TRUE" is specified:

- The INDEX, TYPE, and ALLINDEXES attributes cannot be specified
- INDEX elements cannot be specified

If NLJOIN elements are specified:

- The INDEX, TYPE, and ALLINDEXES attributes cannot be specified
- INDEX elements cannot be specified
- The only supported value for the STARJOIN attribute is TRUE

The following example illustrates an index ANDing access request: SQL statement:

```
select s.s name, s.s address, s.s phone, s.s comment
  from "Tpcd".parts, "Tpcd".suppliers s, "Tpcd".partsupp ps
 where p_partkey = ps.ps_partkey and
   s.s suppkey = ps.ps_suppkey and
   p size = 39 and
   p_type = 'BRASS' and
   s.s nation in ('MOROCCO', 'SPAIN') and
   ps.ps supplycost = (select min(ps1.ps supplycost)
                          from "Tpcd".partsupp ps1, "Tpcd".suppliers s1
                          where "Tpcd".parts.p_partkey = ps1.ps_partkey and
                            s1.s suppkey = ps1.ps suppkey and
                            s1.s nation = s.s nation)
  order by s.s_name
  optimize for 1 row
```
Optimization guideline:

```
<OPTGUIDELINES>
 <IXAND TABLE='"Tpcd".PARTS' FIRST='TRUE'>
   <INDEX IXNAME='ISIZE'/>
   <INDEX IXNAME='ITYPE'/>
  </IXAND></OPTGUIDELINES>
```
The index ANDing request specifies that the PARTS table in the main subselect is to be satisfied using an index ANDing data access method. The first index scan will use the ISIZE index, and the second index scan will use the ITYPE index. The indexes are specified by the IXNAME attribute of the INDEX element. The FIRST attribute setting specifies that the PARTS table is to be the first table in the join sequence with the SUPPLIERS, PARTSUPP, and derived tables in the same FROM clause.

The following example illustrates a star join index ANDing guideline that specifies the first semi-join but lets the optimizer choose the remaining ones. It also lets the optimizer choose the specific access method for the outer table and the index for the inner table in the specified semi-join.

```
<IXAND TABLE="F">
  <NLJOIN>
   <ACCESS TABLE="D1"/>
   <IXSCAN TABLE="F"/>
 </NLJOIN>
</IXAND>
```
The following guideline specifies all of the semi-joins, including details, leaving the optimizer with no choices for the plan at and below the IXAND.

```
<IXAND TABLE="F" STARJOIN="TRUE">
 <NLJ0IN><TBSCAN TABLE="D1"/>
    <IXSCAN TABLE="F" INDEX="FX1"/>
  </NLJOIN><NLJOIN>
   <TBSCAN TABLE="D4"/>
   <IXSCAN TABLE="F" INDEX="FX4"/>
  </NLJOIN><NLJOIN>
   <TBSCAN TABLE="D3"/>
   <IXSCAN TABLE="F" INDEX="FX3"/>
  </NLJOIN>
</IXAND>
```
*Index ORing access requests:*

The IXOR access request element can be used to specify that the optimizer is to use the index ORing data access method to access a local table. It is defined by the complex type indexOringType.

XML Schema

```
<xs:complexType name="indexOringType">
   <xs:complexContent>
     <xs:extension base="accessType"/>
   </xs:complexContent>
</xs:complexType>
```
# **Description**

The complex type indexOringType is a simple extension of the abstract type accessType. No new elements or attributes are added. If the index ORing access method is not in the search space that is in effect for the statement, the access request is ignored and SQL0437W with reason code 13 is returned. The optimizer chooses the predicates and indexes that are used in the index ORing operation in a cost-based fashion. The index ORing access method requires that at least one IN predicate is able to be indexed or that a predicate with terms is able to be indexed and connected by a logical OR operation. If index ORing is not eligible because the required predicate or indexes do not exist, the request is ignored and SQL0437W with reason code 13 is returned.

The following example illustrates an index ORing access request: SQL statement:

```
select s.s name, s.s address, s.s phone, s.s comment
     from "Tpcd".parts, "Tpcd".suppliers s, "Tpcd".partsupp ps
     where p_partkey = ps.ps_partkey and
      s.s_suppkey = ps.ps_suppkey and
      p size = 39 and
      p_type = 'BRASS' and
      s.s nation in ('MOROCCO', 'SPAIN') and
      ps.ps_supplycost = (select min(ps1.ps_supplycost)
                             from "Tpcd".partsupp ps1, "Tpcd".suppliers s1
                             where "Tpcd".parts.p_partkey = ps1.ps_partkey and
                               s1.s suppkey = ps1.ps suppkey and
                               s1.s nation = s.s nation)
     order by s.s_name
     optimize for 1 row
Optimization guideline:
  <OPTGUIDELINES>
    <IXOR TABLE='S'/>
   </OPTGUIDELINES>
```
This index ORing access request specifies that an index ORing data access method is to be used to access the SUPPLIERS table that is referenced in the main subselect. The optimizer will choose the appropriate predicates and indexes for the index ORing operation in a cost-based fashion.

*Index scan access requests:*

The IXSCAN access request element can be used to specify that the optimizer is to use an index scan to access a local table. It is defined by the complex type indexScanType.

XML Schema

```
<xs:complexType name="indexScanType">
   <xs:complexContent>
      <xs:extension base="accessType">
         <xs:attribute name="INDEX" type="xs:string" use="optional"/>
     </xs:extension>
  </xs:complexContent>
</xs:complexType>
```
# **Description**

The complex type indexScanType extends the abstract accessType by adding an optional INDEX attribute. The INDEX attribute specifies the name of the index that is to be used to access the table.
- v If the index scan access method is not in the search space that is in effect for the statement, the access request is ignored and SQL0437W with reason code 13 is returned.
- v If the INDEX attribute is specified, it must identify an index defined on the table that is identified by the TABLE or TABID attribute. If the index does not exist, the access request is ignored and SQL0437W with reason code 13 is returned.
- v If the INDEX attribute is not specified, the optimizer chooses an index in a cost-based fashion. If no indexes are defined on the target table, the access request is ignored and SQL0437W with reason code 13 is returned.

The following guideline is an example of an index scan access request:

```
<OPTGUIDELINES>
 <IXSCAN TABLE='S' INDEX='I_SUPPKEY'/>
</OPTGUIDELINES>
```
*List prefetch access requests:*

The LPREFETCH access request element can be used to specify that the optimizer is to use a list prefetch index scan to access a local table. It is defined by the complex type listPrefetchType.

XML Schema

```
<xs:complexType name="listPrefetchType">
   <xs:complexContent>
      <xs:extension base="accessType">
         <xs:attribute name="INDEX" type="xs:string" use="optional"/>
      </xs:extension>
   </xs:complexContent>
</xs:complexType>
```
## **Description**

The complex type listPrefetchType extends the abstract type accessType by adding an optional INDEX attribute. The INDEX attribute specifies the name of the index that is to be used to access the table.

- v If the list prefetch access method is not in the search space that is in effect for the statement, the access request is ignored and SQL0437W with reason code 13 is returned.
- v The list prefetch access method requires that at least one predicate is able to be indexed. If the list prefetch access method is not eligible because the required predicate does not exist, the access request is ignored and SQL0437W with reason code 13 is returned.
- v If the INDEX attribute is specified, it must identify an index defined on the table that is specified by the TABLE or TABID attribute. If the index does not exist, the access request is ignored and SQL0437W with reason code 13 is returned.
- v If the INDEX attribute is not specified, the optimizer chooses an index in a cost-based fashion. If no indexes are defined on the target table, the access request is ignored and SQL0437W with reason code 13 is returned.

The following guideline is an example of a list prefetch access request:

```
<OPTGUIDELINES>
  <LPREFETCH TABLE='S1' INDEX='I_SNATION'/>
</OPTGUIDELINES>
```
*Table scan access requests:*

The TBSCAN access request element can be used to specify that the optimizer is to use a sequential table scan to access a local table. It is defined by the complex type tableScanType.

XML Schema

```
<xs:complexType name="tableScanType">
  <xs:complexContent>
      <xs:extension base="accessType"/>
   </xs:complexContent>
</xs:complexType>
```
## **Description**

The complex type tableScanType is a simple extension of the abstract type accessType. No new elements or attributes are added. If the table scan access method is not in the search space that is in effect for the statement, the access request is ignored and SQL0437W with reason code 13 is returned.

The following guideline is an example of a table scan access request:

```
<OPTGUIDELINES>
 <TBSCAN TABLE='S1'/>
</OPTGUIDELINES>
```
*XML index ANDing and ORing access requests:*

The XANDOR access request element can be used to specify that the optimizer is to use multiple XANDORed index over XML data scans to access a local table. It is defined by the complex type XANDORType.

XML Schema

```
<xs:complexType name="XANDORType">
   <xs:complexContent>
      <xs:extension base="accessType"/>
   </xs:complexContent>
</xs:complexType>
```
#### **Description**

The complex type XANDORType is a simple extension of the abstract type accessType. No new elements or attributes are added.

## **Example**

Given the following query:

```
SELECT * FROM security
 WHERE trans date = CURRENT DATE AND
   XMLEXISTS('$SDOC/Security/SecurityInformation/
     StockInformation[Industry = "Software"]') AND
    XMLEXISTS('$SDOC/Security/Symbol[.="IBM"]')
```
The following XANDOR guideline specifies that the SECURITY table should be accessed using a XANDOR operation against all applicable XML indexes. Any relational indexes on the SECURITY table will not be considered, because a relational index cannot be used with a XANDOR operator.

```
<OPTGUIDELINES>
  <XANDOR TABLE='SECURITY'/>
</OPTGUIDELINES>
```
*XML index scan access requests:*

The XISCAN access request element can be used to specify that the optimizer is to use an index over XML data scan to access a local table. It is defined by the complex type indexScanType.

XML Schema

```
<xs:complexType name="indexScanType">
   <xs:complexContent>
     <xs:extension base="accessType"/>
        <xs:attribute name="INDEX" type="xs:string" use="optional"/>
     </xs:extension>
   </xs:complexContent>
</xs:complexType>
```
# **Description**

The complex type indexScanType extends the abstract accessType by adding an optional INDEX attribute. The INDEX attribute specifies the name of the index over XML data that is to be used to access the table.

- If the index over XML data scan access method is not in the search space that is in effect for the statement, the access request is ignored and SQL0437W with reason code 13 is returned.
- v If the INDEX attribute is specified, it must identify an index over XML data defined on the table that is identified by the TABLE or TABID attribute. If the index does not exist, the access request is ignored and SQL0437W with reason code 13 is returned.
- v If the INDEX attribute is not specified, the optimizer chooses an index over XML data in a cost-based fashion. If no indexes over XML data are defined on the target table, the access request is ignored and SQL0437W with reason code 13 is returned.

## **Example**

Given the following query:

```
SELECT * FROM security
 WHERE XMLEXISTS('$SDOC/Security/SecurityInformation/
   StockInformation[Industry = "OfficeSupplies"]')
```
The following XISCAN guideline specifies that the SECURITY table should be accessed using an XML index named SEC\_INDUSTRY.

```
<OPTGUIDELINES>
  <XISCAN TABLE='SECURITY' INDEX='SEC_INDUSTRY'/>
</OPTGUIDELINES>
```
*Join requests:*

The joinRequest group defines the set of valid join request elements. A join request specifies a method for joining two tables.

XML Schema

```
<xs:group name="joinRequest">
  <xs:choice>
     <xs:element name="NLJOIN" type="nestedLoopJoinType"/>
     <xs:element name="HSJOIN" type="hashJoinType"/>
     <xs:element name="MSJOIN" type="mergeJoinType"/>
     <xs:element name="JOIN" type="anyJoinType"/>
  </xs:choice>
</xs:group>
```
# **Description**

• NLJOIN, MSJOIN, and HSJOIN

These elements correspond to the nested-loop, merge, and hash join methods, respectively.

• JOIN

This element, which causes the optimizer to choose the join method, can be used when the join order is not of primary concern.

All join request elements contain two sub-elements that represent the input tables of the join operation. Join requests can also specify an optional FIRST attribute.

The following guideline is an example of a join request:

```
<OPTGUIDELINES>
  <HSJOIN>
   <ACCESS TABLE='S1'/>
   <IXSCAN TABLE='PS1'/>
  </HSJOIN></OPTGUIDELINES>
```
The nesting order ultimately determines the join order. The following example illustrates how larger join requests can be constructed from smaller join requests:

```
<OPTGUIDELINES>
  <MSJOIN>
    <NLJOIN>
     <IXSCAN TABLE='"Tpcd".Parts'/>
      <IXSCAN TABLE="PS"/>
    </NLJOIN><IXSCAN TABLE='S'/>
  </MSJOIN>
</OPTGUIDELINES>
```
*Join types:*

Common aspects of all join request elements are defined by the abstract type joinType.

XML Schema

```
<xs:complexType name="joinType" abstract="true">
   <xs:choice minOccurs="2" maxOccurs="2">
     <xs:group ref="accessRequest"/>
     <xs:group ref="joinRequest"/>
  </xs:choice>
   <xs:attribute name="FIRST" type="xs:string" use="optional" fixed="TRUE"/>
</xs:complexType>
```
# **Description**

Join request elements that extend the complex type joinType must have exactly two sub-elements. Either sub-element can be an access request element chosen from the accessRequest group, or another join request element chosen from the joinRequest group. The first sub-element appearing in the join request specifies the outer table of the join operation, and the second element specifies the inner table.

If the FIRST attribute is specified, it must have the value TRUE. Adding the FIRST attribute to a join request element indicates that you want an execution plan in which the tables that are targeted by the join request are the outermost tables in the join sequence for the corresponding FROM clause. Only one access or join request per FROM clause can specify the FIRST attribute. If multiple access or join

requests that target tables of the same FROM clause specify the FIRST attribute, all but the initial request are ignored and SQL0437W with reason code 13 is returned.

*Any join requests:*

The JOIN join request element can be used to specify that the optimizer is to choose an appropriate method for joining two tables in a particular order.

Either table can be local or derived, as specified by an access request sub-element, or it can be the result of a join operation, as specified by a join request sub-element. A derived table is the result of another subselect. This join request element is defined by the complex type anyJoinType.

XML Schema

```
<xs:complexType name="anyJoinType">
  <xs:complexContent>
     <xs:extension base="joinType"/>
  </xs:complexContent>
</xs:complexType>
```
#### **Description**

The complex type anyJoinType is a simple extension of the abstract type joinType. No new elements or attributes are added.

The following example illustrates the use of the JOIN join request element to force a particular join order for a set of tables:

```
SQL statement:
```

```
select s.s name, s.s address, s.s phone, s.s comment
     from "Tpcd".parts, "Tpcd".suppliers s, "Tpcd".partsupp ps
     where p_partkey = ps.ps_partkey and
      s.s_suppkey = ps.ps_suppkey and
      p \overline{size} = 39 and
      p_type = 'BRASS' and
       s.s nation in ('MOROCCO', 'SPAIN') and
       ps.ps_supplycost = (select min(ps1.ps_supplycost)
                             from "Tpcd".partsupp ps1, "Tpcd".suppliers s1
                             where "Tpcd".parts.p_partkey = ps1.ps_partkey and
                               s1.s suppkey = ps1.ps suppkey and
                               s1.s nation = s.s nation)
     order by s.s_name
Optimization guideline:
   <OPTGUIDELINES>
     <J0IN>< 10 J N><ACCESS TABLE='Tpcd".PARTS'/>
        <ACCESS TABLE='S'/>
       </JOIN><ACCESS TABLE='PS'>
     </JOIN>
   </OPTGUIDELINES>
```
The JOIN join request elements specify that the PARTS table in the main subselect is to be joined with the SUPPLIERS table, and that this result is to be joined to the PARTSUPP table. The optimizer will choose the join methods for this particular sequence of joins in a cost-based fashion.

*Hash join requests:*

The HSJOIN join request element can be used to specify that the optimizer is to join two tables using a hash join method.

Either table can be local or derived, as specified by an access request sub-element, or it can be the result of a join operation, as specified by a join request sub-element. A derived table is the result of another subselect. This join request element is defined by the complex type hashJoinType.

XML Schema

```
<xs:complexType name="hashJoinType">
   <xs:complexContent>
      <xs:extension base="joinType"/>
   </xs:complexContent>
</xs:complexType>
```
## **Description**

The complex type hashJoinType is a simple extension of the abstract type joinType. No new elements or attributes are added. If the hash join method is not in the search space that is in effect for the statement, the join request is ignored and SQL0437W with reason code 13 is returned.

The following guideline is an example of a hash join request:

```
<OPTGUIDELINES>
 <HSJOIN>
   <ACCESS TABLE='S1'/>
   <IXSCAN TABLE='PS1'/>
  </HSJOIN>
</OPTGUIDELINES>
```
*Merge join requests:*

The MSJOIN join request element can be used to specify that the optimizer is to join two tables using a merge join method.

Either table can be local or derived, as specified by an access request sub-element, or it can be the result of a join operation, as specified by a join request sub-element. A derived table is the result of another subselect. This join request element is defined by the complex type mergeJoinType.

XML Schema

```
<xs:complexType name="mergeJoinType">
   <xs:complexContent>
      <xs:extension base="joinType"/>
   </xs:complexContent>
</xs:complexType>
```
## **Description**

The complex type mergeJoinType is a simple extension of the abstract type joinType. No new elements or attributes are added. If the merge join method is not in the search space that is in effect for the statement, the join request is ignored and SQL0437W with reason code 13 is returned.

The following guideline is an example of a merge join request:

```
<OPTGUIDELINES>
  <MSJOIN>
   <NLJOIN>
     <IXSCAN TABLE='"Tpcd".Parts'/>
```

```
<IXSCAN TABLE="PS"/>
   </NLJOIN>
   <IXSCAN TABLE='S'/>
 </MSJ0IN></OPTGUIDELINES>
```
*Nested-loop join requests:*

The NLJOIN join request element can be used to specify that the optimizer is to join two tables using a nested-loop join method.

Either table can be local or derived, as specified by an access request sub-element, or it can be the result of a join operation, as specified by a join request sub-element. A derived table is the result of another subselect. This join request element is defined by the complex type nestedLoopJoinType.

XML Schema

```
<xs:complexType name="nestedLoopJoinType">
   <xs:complexContent>
     <xs:extension base="joinType"/>
   </xs:complexContent>
</xs:complexType>
```
## **Description**

The complex type nestedLoopJoinType is a simple extension of the abstract type joinType. No new elements or attributes are added. If the nested-loop join method is not in the search space that is in effect for the statement, the join request is ignored and SQL0437W with reason code 13 is returned.

The following guideline is an example of a nested-loop join request:

```
<OPTGUIDELINES>
  <NLJOIN>
   <IXSCAN TABLE='"Tpcd".Parts'/>
   <IXSCAN TABLE="PS"/>
 </NLJOIN>
</OPTGUIDELINES>
```
# **SYSTOOLS.OPT\_PROFILE table:**

The SYSTOOLS.OPT\_PROFILE table contains all of the optimization profiles.

There are two methods to create this table:

• Call the SYSINSTALLOBJECTS procedure:

```
db2 "call sysinstallobjects('opt_profiles', 'c', '', '')"
```
• Issue the CREATE TABLE statement:

```
create table systools.opt_profile (
 schema varchar(128) not null,
 name varchar(128) not null,
 profile blob (2m) not null,
 primary key (schema, name)
)
```
The columns in the SYSTOOLS.OPT\_PROFILE table are defined as follows:

## **SCHEMA**

Specifies the schema name for an optimization profile. The name can include up to 30 alphanumeric or underscore characters, but define it as VARCHAR(128), as shown.

## **NAME**

Specifies the base name for an optimization profile. The name can include up to 128 alphanumeric or underscore characters.

#### **PROFILE**

Specifies an XML document that defines the optimization profile.

*Triggers to flush the optimization profile cache:*

The optimization profile cache is automatically flushed whenever an entry in the SYSTOOLS.OPT\_PROFILE table is updated or deleted.

The following SQL procedure and triggers must be created before automatic flushing of the profile cache can occur.

```
CREATE PROCEDURE SYSTOOLS.OPT FLUSH CACHE( IN SCHEMA VARCHAR(128),
                                           IN NAME VARCHAR(128) )
LANGUAGE SQL
MODIFIES SQL DATA
BEGIN ATOMIC
 -- FLUSH stmt (33) + quoted schema (130) + dot (1) + quoted name (130) = 294
DECLARE FSTMT VARCHAR(294) DEFAULT 'FLUSH OPTIMIZATION PROFILE CACHE '; --
 IF NAME IS NOT NULL THEN
   IF SCHEMA IS NOT NULL THEN
     SET FSTMT = FSTMT || '"' || SCHEMA || '".'; --
   END IF; --
   SET FSTMT = FSTMT || '"' || NAME || '"'; --
  EXECUTE IMMEDIATE FSTMT; --
 END IF; --END;
CREATE TRIGGER SYSTOOLS.OPT PROFILE UTRIG AFTER UPDATE ON SYSTOOLS.OPT PROFILE
REFERENCING OLD AS O
FOR EACH ROW
  CALL SYSTOOLS.OPT_FLUSH_CACHE( O.SCHEMA, O.NAME );
CREATE TRIGGER SYSTOOLS.OPT PROFILE DTRIG AFTER DELETE ON SYSTOOLS.OPT PROFILE
REFERENCING OLD AS O
FOR EACH ROW
  CALL SYSTOOLS.OPT FLUSH CACHE( O.SCHEMA, O.NAME );
```
*Managing the SYSTOOLS.OPT\_PROFILE table:*

Optimization profiles must be associated with a unique schema-qualified name and stored in the SYSTOOLS.OPT\_PROFILE table. You can use the **LOAD**, **IMPORT**, and **EXPORT** commands to manage the files in that table.

For example, the **IMPORT** command can be used from any DB2 client to insert or update data in the SYSTOOLS.OPT\_PROFILE table. The **EXPORT** command can be used to copy a profile from the SYSTOOLS.OPT\_PROFILE table into a file.

The following example shows how to insert three new profiles into the SYSTOOLS.OPT\_PROFILE table. Assume that the files are in the current directory.

1. Create an input file (for example, profiledata) with the schema, name, and file name for each profile on a separate line:

```
"ROBERT","PROF1","ROBERT.PROF1.xml"
"ROBERT","PROF2","ROBERT.PROF2.xml"
"DAVID", "PROF1","DAVID.PROF1.xml"
```
2. Execute the **IMPORT** command:

```
import from profiledata of del
 modified by lobsinfile
 insert into systools.opt_profile
```
To update existing rows, use the INSERT\_UPDATE option on the **IMPORT** command:

```
import from profiledata of del
 modified by lobsinfile
  insert_update into systools.opt_profile
```
To copy the ROBERT.PROF1 profile into ROBERT.PROF1.xml, assuming that the profile is less than 32 700 bytes long, use the **EXPORT** command:

```
export to robert.prof1.xml of del
  select profile from systools.opt profile
   where schema='ROBERT' and name='PROF1'
```
For more information, including how to export more than 32 700 bytes of data, see "EXPORT command".

# **Database partition group impact on query optimization**

In partitioned database environments, the optimizer recognizes and uses the collocation of tables when it determines the best access plan for a query.

If tables are frequently involved in join queries, they should be divided among database partitions in such a way that the rows from each table being joined are located on the same database partition. During the join operation, the collocation of data from both joined tables prevents the movement of data from one database partition to another. Place both tables in the same database partition group to ensure that the data is collocated.

Depending on the size of the table, spreading data over more database partitions reduces the estimated time to execute a query. The number of tables, the size of the tables, the location of the data in those tables, and the type of query (such as whether a join is required) all affect the cost of the query.

# **Collecting accurate catalog statistics, including advanced statistics features**

Accurate database statistics are critical for query optimization. Perform runstats operations regularly on any tables that are critical to query performance.

You might also want to collect statistics on system catalog tables, if an application queries these tables directly and if there is significant catalog update activity, such as that resulting from the execution of data definition language (DDL) statements. Automatic statistics collection can be enabled to allow the DB2 data server to automatically perform a runstats operation. Real time statistics collection can be enabled to allow the DB2 data server to provide even more timely statistics by collecting them immediately before queries are optimized.

If you are collecting statistics manually using the **RUNSTATS** command, you should use the following options at a minimum: RUNSTATS ON TABLE DB2USER.DAILY\_SALES WITH DISTRIBUTION AND SAMPLED DETAILED INDEXES ALL

Distribution statistics make the optimizer aware of data skew. Detailed index statistics provide more details about the I/O required to fetch data pages when the table is accessed using a particular index. Collecting detailed index statistics consumes considerable processing time and memory for large tables. The

SAMPLED option provides detailed index statistics with nearly the same accuracy but requires a fraction of the CPU and memory. These defaults are also used by automatic statistics collection when a statistical profile has not been provided for a table.

To improve query performance, consider collecting more advanced statistics, such as column group statistics or LIKE statistics, or creating statistical views.

# **Column group statistics**

If your query has more than one join predicate joining two tables, the DB2 optimizer calculates how selective each of the predicates is before choosing a plan for executing the query.

For example, consider a manufacturer who makes products from raw material of various colors, elasticities, and qualities. The finished product has the same color and elasticity as the raw material from which it is made. The manufacturer issues the query:

```
SELECT PRODUCT.NAME, RAWMATERIAL.QUALITY
 FROM PRODUCT, RAWMATERIAL
 WHERE
    PRODUCT.COLOR = RAWMATERIAL.COLOR AND
    PRODUCT.ELASTICITY = RAWMATERIAL.ELASTICITY
```
This query returns the names and raw material quality of all products. There are two join predicates:

```
PRODUCT.COLOR = RAWMATERIAL.COLOR
PRODUCT.ELASTICITY = RAWMATERIAL.ELASTICITY
```
The optimizer assumes that the two predicates are independent, which means that all variations of elasticity occur for each color. It then estimates the overall selectivity of the pair of predicates by using catalog statistics information for each table based on the number of levels of elasticity and the number of different colors. Based on this estimate, it might choose, for example, a nested loop join in preference to a merge join, or the reverse.

However, these two predicates might not be independent. For example, highly elastic materials might be available in only a few colors, and the very inelastic materials might be available in a few other colors that are different from the elastic ones. In that case, the combined selectivity of the predicates eliminates fewer rows and the query returns more rows. Without this information, the optimizer might no longer choose the best plan.

To collect the column group statistics on PRODUCT.COLOR and PRODUCT.ELASTICITY, issue the following **RUNSTATS** command: RUNSTATS ON TABLE PRODUCT ON COLUMNS ((COLOR, ELASTICITY))

The optimizer uses these statistics to detect cases of correlation and to dynamically adjust the combined selectivities of correlated predicates, thus obtaining a more accurate estimate of the join size and cost.

When a query groups data by using keywords such as GROUP BY or DISTINCT, column group statistics also enable the optimizer to compute the number of distinct groupings.

Consider the following query:

SELECT DEPTNO, YEARS, AVG(SALARY) FROM EMPLOYEE GROUP BY DEPTNO, MGR, YEAR\_HIRED

Without any index or column group statistics, the optimizer estimates the number of groupings (and, in this case, the number of rows returned) as the product of the number of distinct values in DEPTNO, MGR, and YEAR\_HIRED. This estimate assumes that the grouping key columns are independent. However, this assumption could be incorrect if each manager manages exactly one department. Moreover, it is unlikely that each department hires employees every year. Thus, the product of distinct values of DEPTNO, MGR, and YEAR\_HIRED could be an overestimate of the actual number of distinct groups.

Column group statistics collected on DEPTNO, MGR, and YEAR\_HIRED provide the optimizer with the exact number of distinct groupings for the previous query: RUNSTATS ON TABLE EMPLOYEE ON COLUMNS ((DEPTNO, MGR, YEAR\_HIRED))

In addition to JOIN predicate correlation, the optimizer manages correlation with simple equality predicates, such as: DEPTNO = 'Sales' AND MGR = 'John'

In this example, predicates on the DEPTNO column in the EMPLOYEE table are likely to be independent of predicates on the YEAR column. However, the predicates on DEPTNO and MGR are certainly not independent, because each department would usually be managed by one manager at a time. The optimizer uses statistical information about columns to determine the combined number of distinct values and then adjusts the cardinality estimate to account for correlation between columns.

# **Correlation of simple equality predicates**

In addition to join predicate correlation, the optimizer manages correlation with simple equality predicates of the type COL =.

For example, consider a table of different types of cars, each having a MAKE (that is, a manufacturer), MODEL, YEAR, COLOR, and STYLE, such as sedan, station wagon, or sports-utility vehicle. Because almost every manufacturer makes the same standard colors available for each of their models and styles, year after year, predicates on COLOR are likely to be independent of those on MAKE, MODEL, STYLE, or YEAR. However, predicates based on MAKE and MODEL are not independent, because only a single car maker would make a model with a particular name. Identical model names used by two or more car makers is very unlikely.

If an index on the two columns MAKE and MODEL exists, or column group statistics are collected, the optimizer uses statistical information about the index or columns to determine the combined number of distinct values and to adjust the selectivity or cardinality estimates for the correlation between these two columns. If the predicates are local equality predicates, the optimizer does not need a unique index to make an adjustment.

# **Statistical views**

The DB2 cost-based optimizer uses an estimate of the number of rows – or cardinality – processed by an access plan operator to accurately cost that operator. This cardinality estimate is the single most important input to the optimizer's cost model, and its accuracy largely depends upon the statistics that the runstats utility collects from the database.

More sophisticated statistics are required to represent more complex relationships, such as comparisons involving expressions (for example, price > MSRP + Dealer\_markup), relationships spanning multiple tables (for example, product.name = 'Alloy wheels' and product.key = sales.product\_key), or anything other than predicates involving independent attributes and simple comparison operations. Statistical views are able to represent these types of complex relationships, because statistics are collected on the result set returned by the view, rather than the base tables referenced by the view.

When a query is compiled, the optimizer matches the query to the available statistical views. When the optimizer computes cardinality estimates for intermediate result sets, it uses the statistics from the view to compute a better estimate.

Queries do not need to reference the statistical view directly in order for the optimizer to use the statistical view. The optimizer uses the same matching mechanism that is used for materialized query tables (MQTs) to match queries to statistical views. In this respect, statistical views are very similar to MQTs, except that they are not stored permanently, do not consume disk space, and do not have to be maintained.

A statistical view is created by first creating a view and then enabling it for optimization using the ALTER VIEW statement. The **RUNSTATS** command is then run against the statistical view, populating the system catalog tables with statistics for the view. For example, to create a statistical view that represents the join between the TIME dimension table and the fact table in a star schema, do the following:

```
CREATE VIEW SV_TIME_FACT AS (
 SELECT T.* FROM TIME T, SALES S
    WHERE T.TIME KEY = S.TIME KEY)
```
ALTER VIEW SV TIME FACT ENABLE QUERY OPTIMIZATION

RUNSTATS ON TABLE DB2DBA.SV\_TIME\_FACT WITH DISTRIBUTION

This statistical view can be used to improve the cardinality estimate and, consequently, the access plan and query performance for queries such as:

SELECT SUM(S.PRICE) FROM SALES S, TIME T, PRODUCT P WHERE T.TIME\_KEY = S.TIME\_KEY AND T.YEAR\_MON = 200712 AND P.PROD\_KEY = S.PROD\_KEY AND P.PROD\_DESC = 'Power drill'

Without a statistical view, the optimizer assumes that all fact table TIME\_KEY values corresponding to a particular TIME dimension YEAR\_MON value occur uniformly within the fact table. However, sales might have been particularly strong in December, resulting in many more sales transactions than during other months.

Automatic statistics collection is not currently available for statistical views. Collect statistics on such views whenever base tables that are referenced by statistical views have been updated significantly.

A statistical view cannot directly or indirectly reference a catalog table.

# **Using statistical views**

A view must be enabled for optimization before its statistics can be used to optimize a query. A view that is enabled for optimization is known as a *statistical view*.

# **About this task**

A view that is not a statistical view is said to be disabled for optimization and is known as a *regular view*. A view is disabled for optimization when it is first created. Use the ALTER VIEW statement to enable a view for optimization. For privileges and authorities that are required to perform this task, see the description of the ALTER VIEW statement. For privileges and authorities that are required to use the runstats utility against a view, see the description of the **RUNSTATS** command.

A view cannot be enabled for optimization if any one of the following conditions is true:

- The view directly or indirectly references a materialized query table (MQT). (An MQT or statistical view can reference a statistical view.)
- The view directly or indirectly references a catalog table.
- The view is inoperative.
- The view is a typed view.
- v There is another view alteration request in the same ALTER VIEW statement.

If the definition of a view that is being altered to enable optimization contains any of the following items, a warning is returned, and the optimizer will not exploit the view's statistics:

- Aggregation or distinct operations
- Union, except, or intersect operations
- OLAP specification

# **Procedure**

1. Enable the view for optimization.

A view can be enabled for optimization using the ENABLE OPTIMIZATION clause on the ALTER VIEW statement. A view that has been enabled for optimization can subsequently be disabled for optimization using the DISABLE OPTIMIZATION clause. For example, to enable MYVIEW for optimization, enter the following:

alter view myview enable query optimization

2. Invoke the **RUNSTATS** command. For example, to collect statistics on MYVIEW, enter the following:

runstats on table db2dba.myview

To use row-level sampling of 10 percent of the rows while collecting view statistics, including distribution statistics, enter the following:

runstats on table db2dba.myview with distribution tablesample bernoulli (10)

To use page-level sampling of 10 percent of the pages while collecting view statistics, including distribution statistics, enter the following:

runstats on table db2dba.myview with distribution tablesample system (10)

3. Optional: If queries that are impacted by the view definition are part of static SQL packages, rebind those packages to take advantage of changes to access plans resulting from the new statistics.

# **View statistics that are relevant to optimization**

Only statistics that characterize the data distribution of the query that defines a statistical view, such as CARD and COLCARD, are considered during query optimization.

The following statistics that are associated with view records can be collected for use by the optimizer.

- v Table statistics (SYSCAT.TABLES, SYSSTAT.TABLES)
	- CARD Number of rows in the view result
- Column statistics (SYSCAT.COLUMNS, SYSSTAT.COLUMNS)
	- COLCARD Number of distinct values of a column in the view result
	- AVGCOLLEN Average length of a column in the view result
	- HIGH2KEY Second highest value of a column in the view result
	- LOW2KEY Second lowest value of a column in the view result
	- NUMNULLS Number of null values in a column in the view result
	- SUB\_COUNT Average number of sub-elements in a column in the view result
	- SUB\_DELIM\_LENGTH Average length of each delimiter separating sub-elements
- Column distribution statistics (SYSCAT.COLDIST, SYSSTAT.COLDIST)
	- DISTCOUNT Number of distinct quantile values that are less than or equal to COLVALUE statistics
	- SEQNO Frequency ranking of a sequence number to help uniquely identify a row in the table
	- COLVALUE Data value for which frequency or quantile statistics are collected
	- VALCOUNT Frequency with which a data value occurs in a view column; or for quantiles, the number of values that are less than or equal to the data value (COLVALUE)

Statistics that do not describe data distribution (such as NPAGES and FPAGES) can be collected, but are ignored by the optimizer.

# **Scenario: Improving cardinality estimates using statistical views**

In a data warehouse, fact table information often changes quite dynamically, whereas dimension table data is static. This means that dimension attribute data might be positively or negatively correlated with fact table attribute data.

Traditional base table statistics currently available to the optimizer do not allow it to discern relationships across tables. Column and table distribution statistics on statistical views (and MQTs) can be used to give the optimizer the necessary information to correct these types of cardinality estimation errors.

Consider the following query that computes annual sales revenue for golf clubs sold during July of each year:

```
select sum(f.sales price), d2.year
 from product d1, period d2, daily sales f
 where d1.prodkey = f.prodkey
```

```
and d2.perkey = f.perkey
  and dl.item desc = 'golf club'
  and d2.mont\overline{h} = 'JUL'
group by d2.year
```
A star join query execution plan can be an excellent choice for this query, provided that the optimizer can determine whether the semi-join involving PRODUCT and DAILY\_SALES, or the semi-join involving PERIOD and DAILY\_SALES, is the most selective. To generate an efficient star join plan, the optimizer must be able to choose the most selective semi-join for the outer leg of the index ANDing operation.

Data warehouses often contain records for products that are no longer on store shelves. This can cause the distribution of PRODUCT columns after the join to appear dramatically different than their distribution before the join. Because the optimizer, for lack of better information, will determine the selectivity of local predicates based solely on base table statistics, the optimizer might become overly optimistic regarding the selectivity of the predicate item\_desc = 'golf club'

For example, if golf clubs historically represent 1% of the products manufactured, but now account for 20% of sales, the optimizer would likely overestimate the selectivity of item\_desc = 'golf club', because there are no statistics describing the distribution of *item\_desc* after the join. And if sales in all twelve months are equally likely, the selectivity of the predicate month = 'JUL' would be around 8%, and thus the error in estimating the selectivity of the predicate item\_desc = 'golf club' would mistakenly cause the optimizer to perform the seemingly more selective semi-join between PRODUCT and DAILY\_SALES as the outer leg of the star join plan's index ANDing operation.

The following example provides a step-by-step illustration of how to set up statistical views to solve this type of problem.

Consider a database from a typical data warehouse, where STORE, CUSTOMER, PRODUCT, PROMOTION, and PERIOD are the dimension tables, and DAILY\_SALES is the fact table. The following tables provide the definitions for these tables.

*Table 56. STORE (63 rows)*

| Column    | storekey                           | store_number | city     | state   | district   |
|-----------|------------------------------------|--------------|----------|---------|------------|
| Attribute | integer<br>not null<br>primary key | char(2)      | char(20) | char(5) | $char(14)$ |

#### *Table 57. CUSTOMER (1 000 000 rows)*

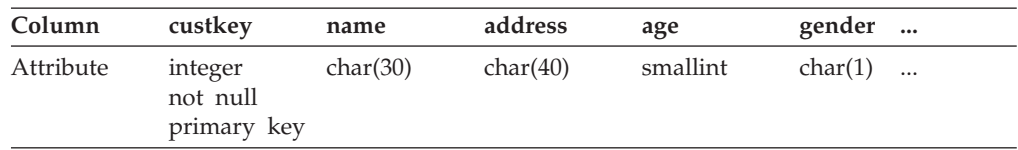

#### *Table 58. PRODUCT (19 450 rows)*

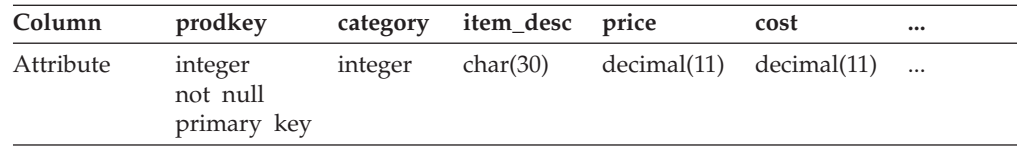

*Table 59. PROMOTION (35 rows)*

| Column    | promokey                           | promotype | promodesc | promovalue | $\cdots$ |
|-----------|------------------------------------|-----------|-----------|------------|----------|
| Attribute | integer<br>not null<br>primary key | integer   | char(30)  | decimal(5) | $\cdots$ |

*Table 60. PERIOD (2922 rows)*

| Column    | perkey                             | calendar date month period |                           | vear |  |
|-----------|------------------------------------|----------------------------|---------------------------|------|--|
| Attribute | integer<br>not null<br>primary key | date                       | char(3) smallint smallint |      |  |

*Table 61. DAILY\_SALES (754 069 426 rows)*

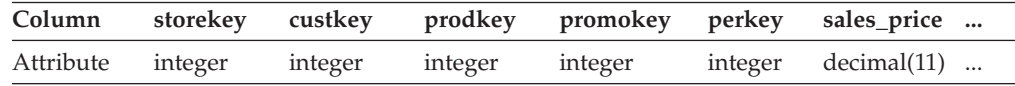

Suppose the company managers want to determine whether or not consumers will buy a product again if they are offered a discount on a return visit. Moreover, suppose this study is done only for store '01', which has 18 locations nationwide. Table 62 shows information about the different categories of promotion that are available.

*Table 62. PROMOTION (35 rows)*

| promotype | promodesc         | COUNT (promotype) | percentage of total |
|-----------|-------------------|-------------------|---------------------|
|           | Return customers  |                   | $2.86\%$            |
|           | Coupon            | 15                | 42.86%              |
| 3         | Advertisement     | 5                 | 14.29%              |
|           | Manager's special |                   | $8.57\%$            |
|           | Overstocked items |                   | 11.43%              |
| 6         | End aisle display |                   | 20.00%              |

The table indicates that discounts for return customers represents only 2.86% of the 35 kinds of promotions that were offered.

The following query returns a count of 12 889 514:

```
select count(*)
 from store d1, promotion d2, daily_sales f
 where d1.storekey = f.storekey
   and d2.promokey = f.promokey
   and d1.store_number = '01'
   and d2.promotype = 1
```
This query executes according to the following plan that is generated by the optimizer. In each node of this diagram, the first row is the cardinality estimate, the second row is the operator type, and the third row (the number in parentheses) is the operator ID.

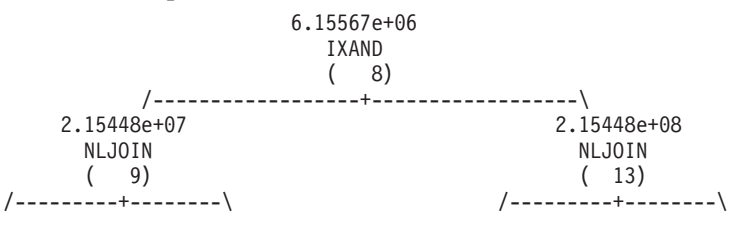

<span id="page-376-0"></span>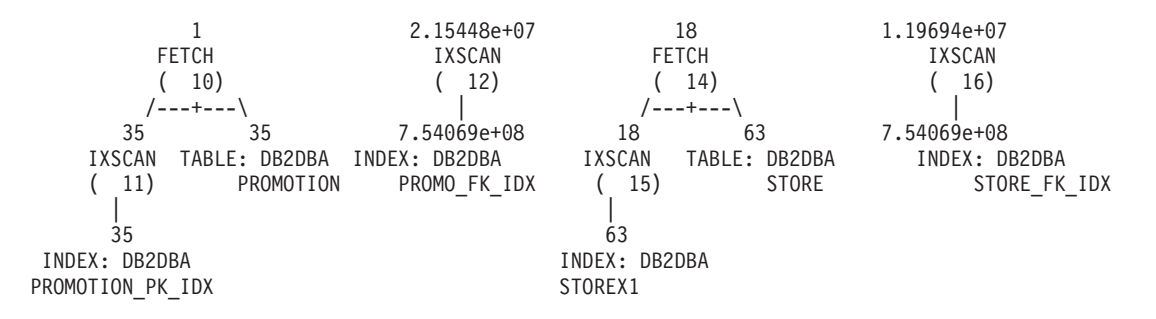

At the nested loop join (number 9), the optimizer estimates that around 2.86% of the product sold resulted from customers coming back to buy the same products at a discounted price  $(2.15448e+07 \div 7.54069e+08 \approx 0.0286)$ . Note that this is the same value before and after joining the PROMOTION table with the DAILY\_SALES table. Table 63 summarizes the cardinality estimates and their percentage (the filtering effect) before and after the join.

|                        | <b>Before Join</b>                       |        | After Join             |                                 |
|------------------------|------------------------------------------|--------|------------------------|---------------------------------|
| Predicate              | percentage of<br>rows qualified<br>count |        | count                  | percentage of<br>rows qualified |
| store_number =<br>'01' | 18                                       | 28.57% | $2.15448e+08$   28.57% |                                 |
| $promotype = 1$        |                                          | 2.86%  | 2.15448e+07            | $12.86\%$                       |

*Table 63. Cardinality estimates before and after joining with DAILY\_SALES.*

Because the probability of promotype = 1 is less than that of store number =  $'01'$ , the optimizer chooses the semi-join between PROMOTION and DAILY\_SALES as the outer leg of the star join plan's index ANDing operation. This leads to an estimated count of approximately 6 155 670 products sold using promotion type 1 — an incorrect cardinality estimate that is off by a factor of 2.09 (12 889 514  $\div$  6 155  $670 \approx 2.09$ ).

What causes the optimizer to only estimate half of the actual number of records satisfying the two predicates? Store '01' represents about 28.57% of all the stores. What if other stores had more sales than store '01' (less than 28.57%)? Or what if store '01' actually sold most of the product (more than 28.57%)? Likewise, the 2.86% of products sold using promotion type 1 shown in Table 63 can be misleading. The actual percentage in DAILY\_SALES could very well be a different figure than the projected one.

We can use statistical views to help the optimizer correct its estimates. First, we need to create two statistical views representing each semi-join in the previous query. The first statistical view provides the distribution of stores for all daily sales. The second statistical view represents the distribution of promotion types for all daily sales. Note that each statistical view can provide the distribution information for any particular store number or promotion type. In this example, we use a 10% sample rate to retrieve the records in DAILY\_SALES for the respective views and save them in global temporary tables. We then query those tables to collect the necessary statistics to update the two statistical views.

1. Create a view representing the join of STORE with DAILY\_SALES.

```
create view sv store dailysales as
  (select s.*
    from store s, daily sales ds
    where s.storekey = ds.storekey)
```
2. Create a view representing the join of PROMOTION with DAILY\_SALES.

```
create view sv promotion dailysales as
  (select p.*
   from promotion.p, daily sales ds
   where p.promokey = ds.promokey)
```
3. Make the views statistical views by enabling them for query optimization:

alter view sv store dailysales enable query optimization alter view sv\_promotion\_dailysales enable query optimization

4. Execute the **RUNSTATS** command to collect statistics on the views:

runstats on table db2dba.sv store dailysales with distribution runstats on table db2dba.sv\_promotion\_dailysales with distribution

5. Run the query again so that it can be re-optimized. Upon reoptimization, the optimizer will match SV\_STORE\_DAILYSALES and SV\_PROMOTION\_DAILYSALES with the query, and will use the view statistics to adjust the cardinality estimate of the semi-joins between the fact and dimension tables, causing a reversal of the original order of the semi-joins chosen without these statistics. The new plan is as follows:

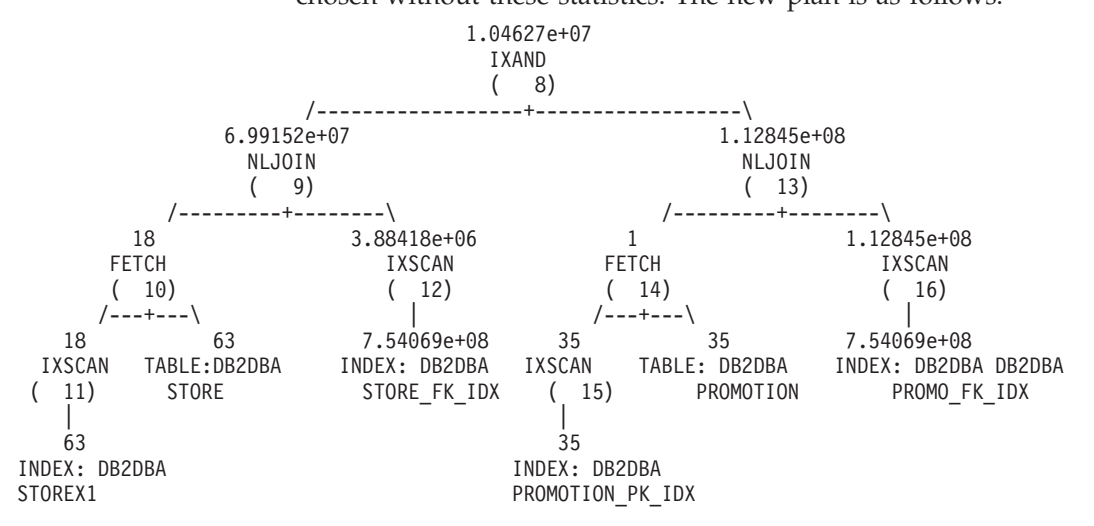

Table 64 summarizes the cardinality estimates and their percentage (the filtering effect) before and after the join for each semi-join.

|                          | <b>After Join</b> (no statistical views)<br>Before Join |                                    |             | After Join (with statistical<br>views) |               |                                 |
|--------------------------|---------------------------------------------------------|------------------------------------|-------------|----------------------------------------|---------------|---------------------------------|
| Predicate                | count                                                   | percentage<br>of rows<br>qualified | count       | percentage of<br>rows qualified        | count         | percentage of<br>rows qualified |
| store_number<br>$= '01'$ | 18                                                      | 28.57%                             | 2.15448e+08 | 28.57%                                 | $6.99152e+07$ | $9.27\%$                        |
| $promotype = 1$          |                                                         | 2.86%                              | 2.15448e+07 | 2.86%                                  | 1.12845e+08   | 14.96%                          |

*Table 64. Cardinality estimates before and after joining with DAILY\_SALES.*

Note that this time, the semi-join between STORE and DAILY\_SALES is performed on the outer leg of the index ANDing plan. This is because the two statistical views essentially tell the optimizer that the predicate store number =  $'01'$  will filter more rows than promotype = 1. This time, the optimizer estimates that there are approximately 10 462 700 products sold. This estimate is off by a factor of 1.23 (12 889 514 ÷ 10 462 700  $\approx$  1.23), which is a significant improvement over the estimate without statistical views (in [Table 63 on page 367\)](#page-376-0).

# **Catalog statistics**

When the query compiler optimizes query plans, its decisions are heavily influenced by statistical information about the size of the database tables, indexes, and statistical views. This information is stored in system catalog tables.

The optimizer also uses information about the distribution of data in specific columns of tables, indexes, and statistical views if these columns are used to select rows or to join tables. The optimizer uses this information to estimate the costs of alternative access plans for each query.

Statistical information about the cluster ratio of indexes, the number of leaf pages in indexes, the number of table rows that overflow their original pages, and the number of filled and empty pages in a table can also be collected. You can use this information to decide when to reorganize tables or indexes.

Table statistics in a partitioned database environment are collected only for that portion of the table that resides on the database partition on which the utility is running, or for the first database partition in the database partition group that contains the table. Information about statistical views is collected for all database partitions.

# **Statistics that are updated by the runstats utility**

Catalog statistics are updated by the runstats utility, which can be started by issuing the **RUNSTATS** command, calling the ADMIN\_CMD procedure, or calling the db2Runstats API. Updates can be initiated either manually or automatically.

Statistics about declared temporary tables are not stored in the system catalog, but are stored in memory structures that represent the catalog information for declared temporary tables. It is possible (and in some cases, it might be useful) to perform runstats on a declared temporary table.

The runstats utility collects the following information about tables and indexes:

- The number of pages that contain rows
- The number of pages that are in use
- v The number of rows in the table (the *cardinality*)
- The number of rows that overflow
- v For multidimensional clustering (MDC) tables, the number of blocks that contain data
- For partitioned tables, the degree of data clustering within a single data partition
- Data distribution statistics, which are used by the optimizer to estimate efficient access plans for tables and statistical views whose data is not evenly distributed and whose columns have a significant number of duplicate values
- Detailed index statistics, which are used by the optimizer to determine how efficient it is to access table data through an index
- Subelement statistics for LIKE predicates, especially those that search for patterns within strings (for example, LIKE %disk%), are also used by the optimizer

The runstats utility collects the following statistics for each data partition in a table. These statistics are only used for determining whether a partition needs to be reorganized:

• The number of pages that contain rows

- The number of pages that are in use
- The number of rows in the table (the cardinality)
- The number of rows that overflow
- v For MDC tables, the number of blocks that contain data

Distribution statistics are not collected:

- v When the **num\_freqvalues** and **num\_quantiles** database configuration parameters are set to 0
- v When the distribution of data is known, such as when each data value is unique
- When the column contains a LONG, LOB, or structured data type
- v For row types in sub-tables (the table-level statistics NPAGES, FPAGES, and OVERFLOW are not collected)
- v If quantile distributions are requested, but there is only one non-null value in the column
- For extended indexes or declared temporary tables

The runstats utility collects the following information about each column in a table or statistical view, and the first column in an index key:

- The cardinality of the column
- The average length of the column (the average space, in bytes, that is required when the column is stored in database memory or in a temporary table)
- The second highest value in the column
- The second lowest value in the column
- The number of null values in the column

For columns that contain large object (LOB) or LONG data types, the runstats utility collects only the average length of the column and the number of null values in the column. The average length of the column represents the length of the data descriptor, except when LOB data is located inline on the data page. The average amount of space that is required to store the column on disk might be different than the value of this statistic.

The runstats utility collects the following information about each XML column:

- The number of NULL XML documents
- The number of non-NULL XML documents
- The number of distinct paths
- The sum of the node count for each distinct path
- The sum of the document count for each distinct path
- v The *k* pairs of (path, node count) with the largest node count
- v The *k* pairs of (path, document count) with the largest document count
- The *k* triples of (path, value, node count) with the largest node count
- v The *k* triples of (path, value, document count) with the largest document count
- v For each distinct path that leads to a text or attribute value:
	- The number of distinct values that this path can take
	- The highest value
	- The lowest value
	- The number of text or attribute nodes
	- The number of documents that contain the text or attribute nodes

Each row in an XML column stores an XML document. The node count for a path or path-value pair refers to the number of nodes that are reachable by that path or path-value pair. The document count for a path or path-value pair refers to the number of documents that contain that path or path-value pair.

For DB2 V9.7 Fix Pack 1 and later releases, the following apply to the collection of distribution statistics on an XML column:

- Distribution statistics are collected for each index over XML data specified on an XML column.
- v The runstats utility must collect both distribution statistics and table statistics to collect distribution statistics for an index over XML data. Table statistics must be gathered in order for distribution statistics to be collected since XML distribution statistics are stored with table statistics.

Collecting only index statistics, or collecting index statistics during index creation, will not collect distribution statistics for an index over XML data.

As the default, the runstats utility collects a maximum of 250 quantiles for distribution statistics for each index over XML data. The maximum number of quantiles for a column can be specified when executing the runstats utility.

- Distribution statistics are collected for indexes over XML data of type VARCHAR, DOUBLE, TIMESTAMP, and DATE. XML distribution statistics are not collected for indexes over XML data of type VARCHAR HASHED.
- XML distribution statistics are collected when automatic table runstats operations are performed.
- XML distribution statistics are not created when loading data with the STATISTICS option.
- v XML distribution statistics are not collected for partitioned indexes over XML data defined on a partitioned table.

The runstats utility collects the following information about column groups:

- A timestamp-based name for the column group
- The cardinality of the column group

The runstats utility collects the following information about indexes:

- v The number of index entries (the *index cardinality*)
- The number of leaf pages
- The number of index levels
- The degree of clustering of the table data to the index
- The degree of clustering of the index keys with regard to data partitions
- v The ratio of leaf pages located on disk in index key order to the number of pages in the range of pages occupied by the index
- v The number of distinct values in the first column of the index
- v The number of distinct values in the first two, three, and four columns of the index
- The number of distinct values in all columns of the index
- v The number of leaf pages located on disk in index key order, with few or no large gaps between them
- The average leaf key size, without include columns
- The average leaf key size, with include columns
- The number of pages on which all record identifiers (RIDs) are marked deleted

v The number of RIDs that are marked deleted on pages where not all RIDs are marked deleted

If you request detailed index statistics, additional information about the degree of clustering of the table data to the index, and the page fetch estimates for different buffer sizes, is collected.

For a partitioned index, these statistics are representative of a single index partition, with the exception of the distinct values in the first column of the index; the first two, three, and four columns of the index; and in all columns of the index. Per-index partition statistics are also collected for the purpose of determining whether an index partition needs to be reorganized.

Statistics collection invalidates cached dynamic statements that reference tables for which statistics have been collected. This is done so that cached dynamic statements can be re-optimized with the latest statistics.

# **Catalog statistics tables**

Statistical information about the size of database tables, indexes, and statistical views is stored in system catalog tables.

The following tables provide a brief description of this statistical information and show where it is stored.

- The "Table" column indicates whether or not a particular statistic is collected if the FOR INDEXES or AND INDEXES option on the RUNSTATS command has not been specified.
- v The "Indexes" column indicates whether or not a particular statistic is collected if the FOR INDEXES or AND INDEXES option has been specified.

Some statistics can only be provided by the table, some can only be provided by the indexes, and some can be provided by both.

- v [Table 1. Table Statistics \(SYSCAT.TABLES and SYSSTAT.TABLES\)](#page-381-0)
- [Table 2. Column Statistics \(SYSCAT.COLUMNS and SYSSTAT.COLUMNS\)](#page-382-0)
- v [Table 3. Multi-column Statistics \(SYSCAT.COLGROUPS and](#page-382-1) [SYSSTAT.COLGROUPS\)](#page-382-1)
- [Table 4. Multi-column Distribution Statistics \(SYSCAT.COLGROUPDIST and](#page-383-0) [SYSSTAT.COLGROUPDIST\)](#page-383-0)
- [Table 5. Multi-column Distribution Statistics \(SYSCAT.COLGROUPDISTCOUNTS](#page-383-1) [and SYSSTAT.COLGROUPDISTCOUNTS\)](#page-383-1)
- v [Table 6. Index Statistics \(SYSCAT.INDEXES and SYSSTAT.INDEXES\)](#page-384-0)
- [Table 7. Column Distribution Statistics \(SYSCAT.COLDIST and](#page-386-0) [SYSSTAT.COLDIST\)](#page-386-0)

The multi-column distribution statistics listed in [Table 4. Multi-column Distribution](#page-383-0) [Statistics \(SYSCAT.COLGROUPDIST and SYSSTAT.COLGROUPDIST\)](#page-383-0) and [Table 5.](#page-383-1) [Multi-column Distribution Statistics \(SYSCAT.COLGROUPDISTCOUNTS and](#page-383-1) [SYSSTAT.COLGROUPDISTCOUNTS\)](#page-383-1) are not collected by the runstats utility. You cannot update them manually.

| Statistic     | <b>Description</b>                       | <b>RUNSTATS Option</b> |         |
|---------------|------------------------------------------|------------------------|---------|
|               |                                          | <b>Table</b>           | Indexes |
| <b>FPAGES</b> | Number of pages<br>being used by a table | Yes                    | Yes     |

<span id="page-381-0"></span>*Table 65. Table Statistics (SYSCAT.TABLES and SYSSTAT.TABLES)*

| <b>Statistic</b>     | Description                                               | <b>RUNSTATS Option</b> |                |  |
|----------------------|-----------------------------------------------------------|------------------------|----------------|--|
|                      |                                                           | <b>Table</b>           | <b>Indexes</b> |  |
| <b>NPAGES</b>        | Number of pages<br>containing rows                        | Yes                    | Yes            |  |
| <b>OVERFLOW</b>      | Number of rows that<br>overflow                           | <b>Yes</b>             | No             |  |
| CARD                 | Number of rows in a<br>table (cardinality)                | <b>Yes</b>             | Yes (Note 1)   |  |
| <b>ACTIVE_BLOCKS</b> | For MDC tables, the<br>total number of<br>occupied blocks | Yes                    | No             |  |
| Note:                |                                                           |                        |                |  |

*Table 65. Table Statistics (SYSCAT.TABLES and SYSSTAT.TABLES) (continued)*

1. If the table has no indexes defined and you request statistics for indexes, no CARD statistics are updated. The previous CARD statistics are retained.

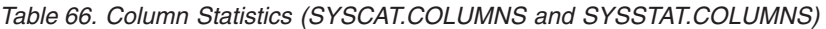

<span id="page-382-0"></span>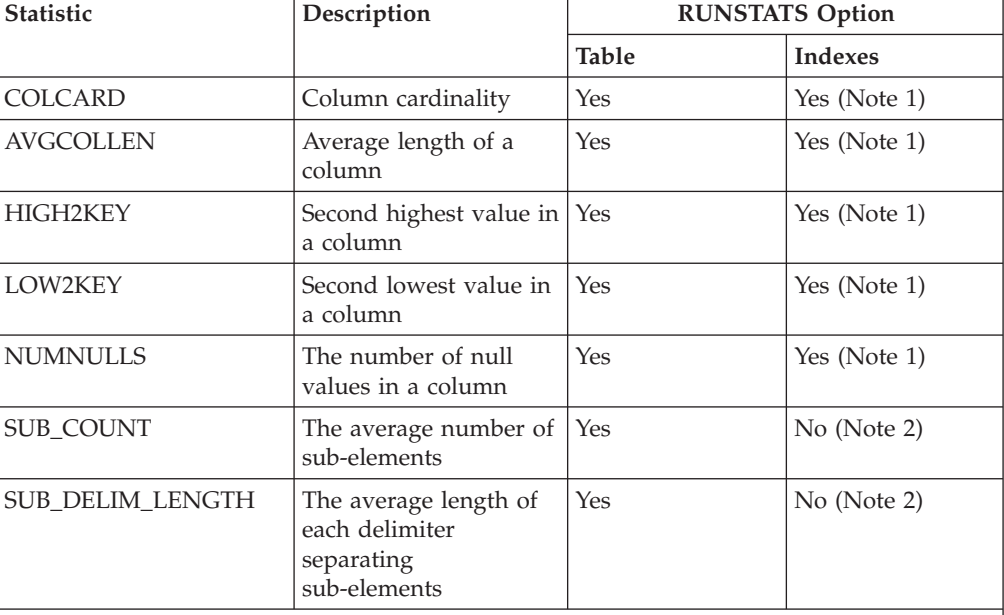

#### **Note:**

1. Column statistics are collected for the first column in the index key.

2. These statistics provide information about data in columns that contain a series of sub-fields or sub-elements that are delimited by blanks. The SUB\_COUNT and SUB\_DELIM\_LENGTH statistics are collected only for columns of type CHAR and VARCHAR with a code page attribute of single-byte character set (SBCS), FOR BIT DATA, or UTF-8.

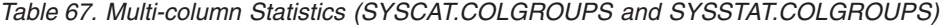

<span id="page-382-1"></span>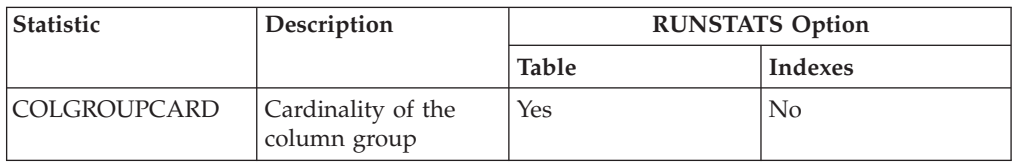

| <b>Statistic</b> | Description                                                    |              | <b>RUNSTATS Option</b> |
|------------------|----------------------------------------------------------------|--------------|------------------------|
|                  |                                                                | <b>Table</b> | <b>Indexes</b>         |
| <b>TYPE</b>      | $F = Frequency value \mid Yes$<br>$Q =$ Quantile value         |              | $\rm No$               |
| <b>ORDINAL</b>   | Ordinal number of<br>the column in the<br>group                | Yes          | N <sub>0</sub>         |
| <b>SEONO</b>     | Sequence number $n$<br>that represents the<br>$nth$ TYPE value | Yes          | $\rm No$               |
| <b>COLVALUE</b>  | The data value as a<br>character literal or a<br>null value    | Yes          | No                     |

<span id="page-383-0"></span>*Table 68. Multi-column Distribution Statistics (SYSCAT.COLGROUPDIST and SYSSTAT.COLGROUPDIST)*

<span id="page-383-1"></span>*Table 69. Multi-column Distribution Statistics (SYSCAT.COLGROUPDISTCOUNTS and SYSSTAT.COLGROUPDISTCOUNTS)*

| Statistic        | Description                                                                                                    |              | <b>RUNSTATS Option</b> |
|------------------|----------------------------------------------------------------------------------------------------|--------------|------------------------|
|                  |                                                                                                    | <b>Table</b> | <b>Indexes</b>         |
| <b>TYPE</b>      | $F = Frequency value$<br>$Q =$ Quantile value                                                                                                    | Yes          | No                     |
| <b>SEQNO</b>     | Sequence number $n$<br>that represents the<br>$n$ th TYPE value                                                                                                    | Yes          | No                     |
| VALCOUNT         | If $TYPE = F$ ,<br>VALCOUNT is the<br>number of<br>occurrences of<br>COLVALUE for the<br>column group with<br>this SEQNO. If TYPE<br>$= Q$ , VALCOUNT is<br>the number of rows<br>whose value is less<br>than or equal to<br>COLVALUE for the<br>column group with<br>this SEQNO. | Yes          | No                     |
| <b>DISTCOUNT</b> | If $TYPE = Q$ , this<br>column contains the<br>number of distinct<br>values that are less<br>than or equal to<br>COLVALUE for the<br>column group with<br>this SEQNO. Null if<br>unavailable.                                                                                     | Yes          | No                     |

<span id="page-384-0"></span>

| <b>Statistic</b>           | Description                                                                                                    | <b>RUNSTATS Option</b> |                            |  |
|----------------------------|----------------------------------------------------------------------------------------------------|------------------------|----------------------------|--|
|                            |                                                                                                    | Table                  | <b>Indexes</b>             |  |
| <b>NLEAF</b>               | Number of index leaf<br>pages                                                                                                    | No                     | Yes                        |  |
| <b>NLEVELS</b>             | Number of index<br>levels                                                                                                    | N <sub>o</sub>         | Yes                        |  |
| <b>CLUSTERRATIO</b>        | Degree of clustering<br>of table data                                                                                                    | No                     | Yes (Note<br>2)            |  |
| <b>CLUSTERFACTOR</b>       | Finer degree of<br>clustering                                                                                                    | No                     | Detailed<br>(Notes<br>1,2) |  |
| <b>DENSITY</b>             | Ratio (percentage) of<br>SEQUENTIAL_PAGES<br>to number of pages in<br>the range of pages<br>that is occupied by<br>the index (Note 3)                                      | N <sub>o</sub>         | Yes                        |  |
| <b>FIRSTKEYCARD</b>        | Number of distinct<br>values in the first<br>column of the index                                                                                                    | No                     | Yes                        |  |
| FIRST2KEYCARD              | Number of distinct<br>values in the first two<br>columns of the index                                                                                                    | No                     | Yes                        |  |
| <b>FIRST3KEYCARD</b>       | Number of distinct<br>values in the first<br>three columns of the<br>index                                                                                                 | N <sub>o</sub>         | Yes                        |  |
| FIRST4KEYCARD              | Number of distinct<br>values in the first four<br>columns of the index                                                                                                    | N <sub>o</sub>         | Yes                        |  |
| <b>FULLKEYCARD</b>         | Number of distinct<br>values in all columns<br>of the index,<br>excluding any key<br>value in an index for<br>which all record<br>identifiers (RIDs) are<br>marked deleted | No                     | Yes                        |  |
| PAGE_FETCH_PAIRS           | Page fetch estimates<br>for different buffer<br>sizes                                                                                                    | No                     | Detailed<br>(Notes<br>1,2) |  |
| AVGPARTITION_CLUSTERRATIO  | Degree of data<br>clustering within a<br>single data partition                                                                                                    | No                     | Yes (Note<br>2)            |  |
| AVGPARTITION_CLUSTERFACTOR | Finer measurement of<br>degree of clustering<br>within a single data<br>partition                                                                                          | No                     | Detailed<br>(Notes<br>1,2) |  |

*Table 70. Index Statistics (SYSCAT.INDEXES and SYSSTAT.INDEXES)*

| <b>Statistic</b>              | Description                                                                                                    | <b>RUNSTATS Option</b> |                            |  |
|-------------------------------|----------------------------------------------------------------------------------------------------|------------------------|----------------------------|--|
|                               |                                                                                                    | <b>Table</b>           | Indexes                    |  |
| AVGPARTITION_PAGE_FETCH_PAIRS | Page fetch estimates<br>for different buffer<br>sizes, generated on<br>the basis of a single<br>data partition                                                                                                    | No                     | Detailed<br>(Notes<br>1,2) |  |
| DATAPARTITION_CLUSTERFACTOR   | Number of data<br>partition references<br>during an index scan                                                                                                    | No (Note 6)            | Yes (Note<br>6)            |  |
| SEQUENTIAL_PAGES              | Number of leaf pages<br>located on disk in<br>index key order, with<br>few or no large gaps<br>between them                                                                                                    | No                     | Yes                        |  |
| AVERAGE_SEQUENCE_PAGES        | Average number of<br>index pages that are<br>accessible in sequence;<br>this is the number of<br>index pages that the<br>prefetchers can detect<br>as being in sequence                                                  | No                     | Yes                        |  |
| AVERAGE_RANDOM_PAGES          | Average number of<br>random index pages<br>between sequential<br>page accesses                                                                                                    | No                     | Yes                        |  |
| AVERAGE_SEQUENCE_GAP          | Gap between<br>sequences                                                                                                    | No                     | Yes                        |  |
| AVERAGE_SEQUENCE_FETCH_PAGES  | Average number of<br>table pages that are<br>accessible in sequence;<br>this is the number of<br>table pages that the<br>prefetchers can detect<br>as being in sequence<br>when they fetch table<br>rows using the index | No                     | Yes (Note<br>4)            |  |
| AVERAGE_RANDOM_FETCH_PAGES    | Average number of<br>random table pages<br>between sequential<br>page accesses when<br>fetching table rows<br>using the index                                                                                            | No                     | Yes (Note<br>4)            |  |
| AVERAGE_SEQUENCE_FETCH_GAP    | Gap between<br>sequences when<br>fetching table rows<br>using the index                                                                                                    | No                     | Yes (Note<br>4)            |  |
| <b>NUMRIDS</b>                | The number of RIDs<br>in the index,<br>including deleted<br><b>RIDs</b>                                                                                                    | No                     | Yes                        |  |

*Table 70. Index Statistics (SYSCAT.INDEXES and SYSSTAT.INDEXES) (continued)*

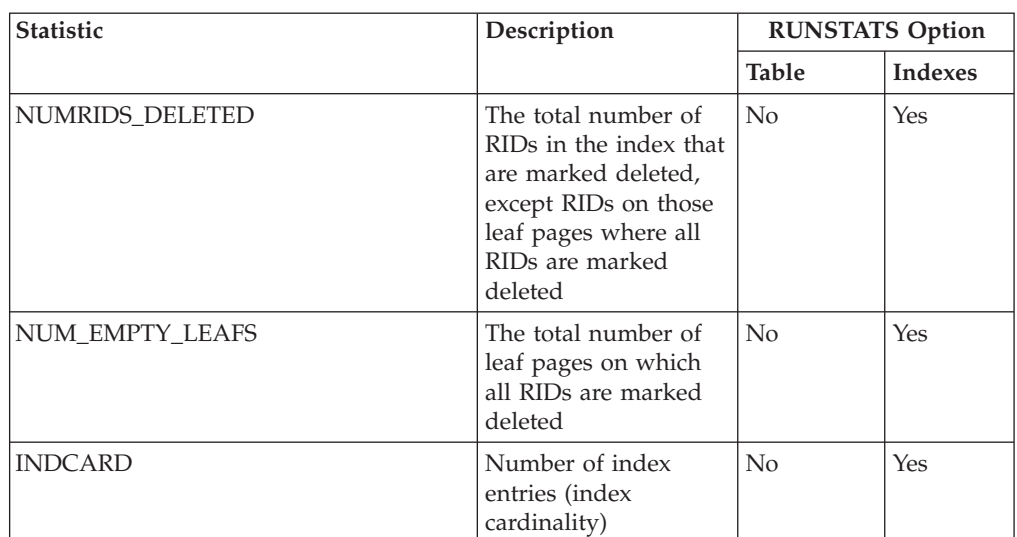

*Table 70. Index Statistics (SYSCAT.INDEXES and SYSSTAT.INDEXES) (continued)*

# **Note:**

- 1. Detailed index statistics are collected by specifying the DETAILED clause on the **RUNSTATS** command.
- 2. CLUSTERFACTOR and PAGE\_FETCH\_PAIRS are not collected with the DETAILED clause unless the table is of sufficient size (greater than about 25 pages). In this case, CLUSTERRATIO is -1 (not collected). If the table is relatively small, only CLUSTERRATIO is collected by the runstats utility; CLUSTERFACTOR and PAGE\_FETCH\_PAIRS are not collected. If the DETAILED clause is not specified, only CLUSTERRATIO is collected.
- 3. This statistic measures the percentage of pages in the file containing the index that belongs to that table. For a table with only one index defined on it, DENSITY should be 100. DENSITY is used by the optimizer to estimate how many irrelevant pages from other indexes might be read, on average, if the index pages were prefetched.
- 4. This statistic cannot be computed when the table is in a DMS table space.
- 5. Prefetch statistics are not collected during a load or create index operation, even if statistics collection is specified when the command is invoked. Prefetch statistics are also not collected if the **seqdetect** database configuration parameter is set to NO.
- 6. When runstats options for table is "No", statistics are not collected when table statistics are collected; when runstats options for indexes is "Yes", statistics are collected when the **RUNSTATS** command is used with the INDEXES options.

<span id="page-386-0"></span>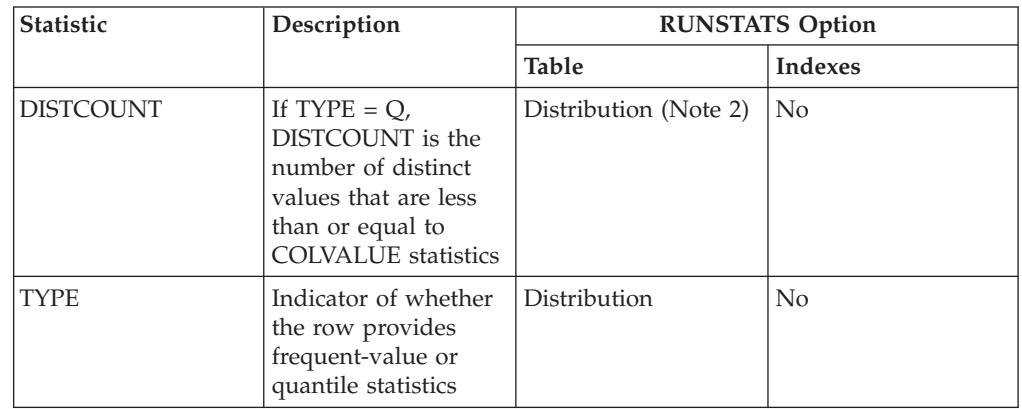

*Table 71. Column Distribution Statistics (SYSCAT.COLDIST and SYSSTAT.COLDIST)*

| <b>Statistic</b> | Description                                                                                                    | <b>RUNSTATS Option</b> |                |
|------------------|----------------------------------------------------------------------------------------------------|------------------------|----------------|
|                  |                                                                                                    | <b>Table</b>           | <b>Indexes</b> |
| <b>SEQNO</b>     | Frequency ranking of<br>a sequence number<br>to help uniquely<br>identify the row in<br>the table                                                                         | Distribution           | N <sub>0</sub> |
| <b>COLVALUE</b>  | Data value for which<br>a frequency or<br>quantile statistic is<br>collected                                                                                              | Distribution           | No             |
| VALCOUNT         | Frequency with<br>which the data value<br>occurs in a column;<br>for quantiles, the<br>number of values<br>that are less than or<br>equal to the data<br>value (COLVALUE) | Distribution           | No             |
| Note:            |                                                                                                    |                        |                |

*Table 71. Column Distribution Statistics (SYSCAT.COLDIST and SYSSTAT.COLDIST) (continued)*

**Note:**

- 1. Column distribution statistics are collected by specifying the WITH DISTRIBUTION clause on the **RUNSTATS** command. Distribution statistics cannot be collected unless there is a sufficient lack of uniformity in the column values.
- 2. DISTCOUNT is collected only for columns that are the first key column in an index.

# **Automatic statistics collection**

The DB2 optimizer uses catalog statistics to determine the most efficient access plan for a query. Out-of-date or incomplete table or index statistics might lead the optimizer to select a suboptimal plan, thereby slowing down query execution. However, deciding which statistics to collect for a given workload is complex, and keeping these statistics up-to-date is time-consuming.

With automatic statistics collection, part of the DB2 automated table maintenance feature, you can let the database manager determine whether statistics need to be updated. Automatic statistics collection can occur *synchronously* at statement compilation time using the real-time statistics (RTS) feature, or the runstats utility can be enabled to simply run in the background for *asynchronous* collection. Although background statistics collection can be enabled while real-time statistics collection is disabled, background statistics collection must be enabled for real-time statistics collection to occur. Automatic background statistics collection **auto\_runstats** and automatic real-time statistics collection **auto\_stmt\_stats** are enabled by default when you create a new database.

# **Understanding asynchronous and real-time statistics collection**

When real-time statistics collection is enabled, statistics can be fabricated using certain meta-data. *Fabrication* means deriving or creating statistics, rather than collecting them as part of normal runstats activity. For example, the number of rows in a table can be derived from knowing the number of pages in the table, the page size, and the average row width. In some cases, statistics are not actually derived, but are maintained by the index and data manager and can be stored

directly in the catalog. For example, the index manager maintains a count of the number of leaf pages and levels in each index.

The query optimizer determines how statistics should be collected, based on the needs of the query and the amount of table update activity (the number of update, insert, or delete operations).

Real-time statistics collection provides more timely and more accurate statistics. Accurate statistics can result in better query execution plans and improved performance. When real-time statistics collection is not enabled, asynchronous statistics collection occurs at two-hour intervals. This might not be frequent enough to provide accurate statistics for some applications.

When real-time statistics collection is enabled, asynchronous statistics collection checking still occurs at two-hour intervals. Real-time statistics collection also initiates asynchronous collection requests when:

- Table activity is not high enough to require synchronous collection, but is high enough to require asynchronous collection
- Synchronous statistics collection used sampling because the table was large
- Synchronous statistics were fabricated
- v Synchronous statistics collection failed because the collection time was exceeded

At most, two asynchronous requests can be processed at the same time, but only for different tables. One request must have been initiated by real-time statistics collection, and the other must have been initiated by asynchronous statistics collection checking.

The performance impact of automatic statistics collection is minimized in several ways:

- Asynchronous statistics collection is performed using a throttled runstats utility. Throttling controls the amount of resource that is consumed by the runstats utility, based on current database activity: as database activity increases, the utility runs more slowly, reducing its resource demands.
- v Synchronous statistics collection is limited to five seconds per query. This value can be controlled by the RTS optimization guideline. If synchronous collection exceeds the time limit, an asynchronous collection request is submitted.
- v Synchronous statistics collection does not store the statistics in the system catalog. Instead, the statistics are stored in a statistics cache and are later stored in the system catalog by an asynchronous operation. This avoids the overhead and possible lock contention involved when updating the system catalog. Statistics in the statistics cache are available for subsequent SQL compilation requests.
- v Only one synchronous statistics collection operation will occur per table. Other agents requiring synchronous statistics collection will fabricate statistics, if possible, and continue with statement compilation. This behavior is also enforced in a partitioned database environment, where agents on different database partitions might require synchronous statistics.
- You can customize the type of statistics that are collected by enabling statistics profiling, which uses information about previous database activity to determine which statistics are required by the database workload, or by creating your own statistics profile for a particular table.
- v Only tables with missing statistics or high levels of activity (as measured by the number of update, insert, or delete operations) are considered for statistics

collection. Even if a table meets the statistics collection criteria, synchronous statistics are not collected unless query optimization requires them. In some cases, the query optimizer can choose an access plan without statistics.

- For asynchronous statistics collection checking, large tables (those with more than 4000 pages) are sampled to determine whether high table activity has changed the statistics. Statistics for such large tables are collected only if warranted.
- For asynchronous statistics collection, the runstats utility is automatically scheduled to run during the online maintenance window that is specified in your maintenance policy. This policy also specifies the set of tables that are within the scope of automatic statistics collection, further minimizing unnecessary resource consumption.
- Synchronous statistics collection and fabrication do not follow the online maintenance window that is specified in your maintenance policy, because synchronous requests must occur immediately and have limited collection time. Synchronous statistics collection and fabrication follow the policy that specifies the set of tables that are within the scope of automatic statistics collection.
- v While automatic statistics collection is being performed, the affected tables are still available for regular database activity (update, insert, or delete operations).
- v Real-time statistics (synchronous or fabricated) are not collected for nicknames. To refresh nickname statistics in the system catalog automatically (for asynchronous statistics collection), call the SYSPROC.NNSTAT procedure.

Real-time synchronous statistics collection is performed for regular tables, materialized query tables (MQTs), and global temporary tables. Asynchronous statistics are not collected for global temporary tables.

Automatic statistics collection (synchronous or asynchronous) does not occur for:

- Statistical views
- v Tables that are marked VOLATILE (tables that have the VOLATILE field set in the SYSCAT.TABLES catalog view)
- Tables that have had their statistics manually updated, by issuing UPDATE statements directly against SYSSTAT catalog views

When you modify table statistics manually, the database manager assumes that you are now responsible for maintaining their statistics. To induce the database manager to maintain statistics for a table that has had its statistics manually updated, collect statistics using the **RUNSTATS** command or specify statistics collection when using the LOAD command. Tables created prior to Version 9.5 that had their statistics updated manually prior to upgrading are not affected, and their statistics are automatically maintained by the database manager until they are manually updated.

Statistics fabrication does not occur for:

- Statistical views
- Tables that have had their statistics manually updated, by issuing UPDATE statements directly against SYSSTAT catalog views. Note that if real-time statistics collection is not enabled, some statistics fabrication will still occur for tables that have had their statistics manually updated.

In a partitioned database environment, statistics are collected on a single database partition and then extrapolated. The database manager always collects statistics (both synchronous and asynchronous) on the first database partition of the database partition group.

No real-time statistics collection activity will occur until at least five minutes after database activation.

Real-time statistics processing occurs for both static and dynamic SQL.

A table that has been truncated using the **IMPORT** command is automatically recognized as having stale statistics.

Automatic statistics collection, both synchronous and asynchronous, invalidates cached dynamic statements that reference tables for which statistics have been collected. This is done so that cached dynamic statements can be re-optimized with the latest statistics.

Asynchronous automatic statistics collection operations might be interrupted when the database is deactivated. If the database was not explicitly activated using the **ACTIVATE DATABASE** command or API, then the database will be deactivated when the last user disconnects from the database. If operations are interrupted, then error messages might be recorded in the DB2 diagnostic log file. To avoid interrupting asynchronous automatic statistics collection operations, explicitly activate the database.

# **Real-time statistics and explain processing**

There is no real-time processing for a query that is only explained (not executed) using the explain facility. The following table summarizes the behavior under different values of the CURRENT EXPLAIN MODE special register.

| <b>CURRENT EXPLAIN MODE value</b> | Real-time statistics collection considered |
|-----------------------------------|--------------------------------------------|
| <b>YES</b>                        | Yes                                        |
| <b>EXPLAIN</b>                    | No                                         |
| NO.                               | Yes                                        |
| <b>REOPT</b>                      | Yes                                        |
| <b>RECOMMEND INDEXES</b>          | No                                         |
| <b>EVALUATE INDEXES</b>           | No                                         |

*Table 72. Real-time statistics collection as a function of the value of the CURRENT EXPLAIN MODE special register*

# **Automatic statistics collection and the statistics cache**

A statistics cache was introduced in DB2 Version 9.5 to make synchronouslycollected statistics available to all queries. This cache is part of the catalog cache. In a partitioned database environment, this cache resides only on the catalog database partition. The catalog cache can store multiple entries for the same SYSTABLES object, which increases the size of the catalog cache on all database partitions. Consider increasing the value of the **catalogcache\_sz** database configuration parameter when real-time statistics collection is enabled.

Starting with DB2 Version 9, you can use the Configuration Advisor to determine the initial configuration for new databases. The Configuration Advisor recommends that the **auto\_stmt\_stats** database configuration parameter be set to ON.

# **Automatic statistics collection and statistical profiles**

Synchronous and asynchronous statistics are collected according to a statistical profile that is in effect for a table, with the following exceptions:

- To minimize the overhead of synchronous statistics collection, the database manager might collect statistics using sampling. In this case, the sampling rate and method might be different than those that are specified in the statistical profile.
- v Synchronous statistics collection might choose to fabricate statistics, but it might not be possible to fabricate all statistics that are specified in the statistical profile. For example, column statistics such as COLCARD, HIGH2KEY, and LOW2KEY cannot be fabricated unless the column is leading in some index.

If synchronous statistics collection cannot collect all statistics that are specified in the statistical profile, an asynchronous collection request is submitted.

Although real-time statistics collection is designed to minimize statistics collection overhead, try it in a test environment first to ensure that there is no negative performance impact. This might be the case in some online transaction processing (OLTP) scenarios, especially if there is an upper boundary for how long a query can run.

# **Enabling automatic statistics collection:**

Having accurate and complete database statistics is critical to efficient data access and optimal workload performance. Use the automatic statistics collection feature of the automated table maintenance functionality to update and maintain relevant database statistics.

## **About this task**

You can enhance this functionality in environments where a single database partition operates on a single processor by collecting query data and generating statistics profiles that help the DB2 server to automatically collect the exact set of statistics that is required by your workload. This option is not available in partitioned database environments, certain federated database environments, or environments in which intra-partition parallelism is enabled.

To enable automatic statistics collection, you must first configure your database by setting the **auto maint** and the **auto tbl maint** database configuration parameters to ON. You then have the following options.

## **Procedure**

- 1. To enable background statistics collection, set the **auto\_runstats** database configuration parameter to ON.
- 2. To enable real-time statistics collection, set both **auto\_stmt\_stats** and **auto\_runstats** database configuration parameters to ON.
- 3. To enable automatic statistics profile generation, set both **auto\_stats\_prof** and **auto\_prof\_upd** database configuration parameters to ON. If the **auto\_runstats** database configuration parameter is also set to ON, statistics are collected automatically using the generated profiles. Note that **auto\_stats\_prof** cannot be enabled if the **section\_actuals** database configuration parameter is enabled (SQLCODE -5153).

# **Collecting statistics using a statistics profile:**

The runstats utility provides the option to register and use a statistics profile, which specifies the type of statistics that are to be collected for a particular table; for example, table statistics, index statistics, or distribution statistics. This feature simplifies statistics collection by enabling you to store runstats options for convenient future use.

To register a profile and collect statistics at the same time, issue the **RUNSTATS** command with the SET PROFILE option. To register a profile only, issue the **RUNSTATS** command with the SET PROFILE ONLY option. To collect statistics using a profile that has already been registered, issue the **RUNSTATS** command with the USE PROFILE option.

To see what options are currently specified in the statistics profile for a particular table, query the SYSCAT.TABLES catalog view. For example: SELECT STATISTICS\_PROFILE FROM SYSCAT.TABLES WHERE TABNAME = 'EMPLOYEE'

## **Automatic statistics profiling**

Statistics profiles can also be generated automatically with the DB2 automatic statistics profiling feature. When this feature is enabled, information about database activity is collected and stored in the query feedback warehouse. A statistics profile is then generated on the basis of this data. Enabling this feature can alleviate the uncertainty about which statistics are relevant to a particular workload.

Automatic statistics profiling can be used with automatic statistics collection, which schedules statistics maintenance operations based on information contained in the automatically generated statistics profile.

To enable automatic statistics profiling, ensure that automatic table maintenance has already been enabled by setting the appropriate database configuration parameters. For more information, see "auto\_maint - Automatic maintenance configuration parameter". The **auto\_stats\_prof** configuration parameter activates the collection of query feedback data, and the **auto prof upd** configuration parameter activates the generation of a statistics profile for use by automatic statistics collection.

Automatic statistics profile generation is not supported in partitioned database environments, in certain federated database environments, and when intra-partition parallelism is enabled. Automatic statistics profile generation cannot be enabled if section actuals are enabled on the database (SQLCODE -5153).

Automatic statistics profiling is best suited to systems running large complex queries that have many predicates, use large joins, or specify extensive grouping. It is less suited to systems with primarily transactional workloads.

In a development environment, where the performance overhead of runtime monitoring can easily be tolerated, set the **auto\_stats\_prof** and **auto prof upd**configuration parameters to ON. When a test system uses realistic data and queries, appropriate statistics profiles can be transferred to the production system, where queries can benefit without incurring additional monitoring overhead.

In a production environment, if performance problems with a particular set of queries (problems that can be attributed to faulty statistics) are detected, you can set the**auto\_stats\_prof** configuration parameter to ON and execute the target

workload for a period of time. Automatic statistics profiling will analyze the query feedback and create recommendations in the

SYSTOOLS.OPT\_FEEDBACK\_RANKING tables. You can inspect these recommendations and refine the statistics profiles manually, as appropriate. To have the DB2 server automatically update the statistics profiles based on these recommendations, enable **auto\_prof\_upd** when you enable **auto\_stats\_prof**.

# **Creating the query feedback warehouse**

The query feedback warehouse, which is required for automatic statistics profiling, consists of five tables in the SYSTOOLS schema. These tables store information about the predicates that are encountered during query execution, as well as recommendations for statistics collection. The five tables are:

- OPT\_FEEDBACK\_PREDICATE
- v OPT\_FEEDBACK\_PREDICATE\_COLUMN
- OPT\_FEEDBACK\_QUERY
- OPT FEEDBACK RANKING
- OPT FEEDBACK RANKING COLUMN

Use the SYSINSTALLOBJECTS procedure to create the query feedback warehouse. For more information about this procedure, which is used to create or drop objects in the SYSTOOLS schema, see "SYSINSTALLOBJECTS".

#### **Storage used by automatic statistics collection and profiling:**

The automatic statistics collection and reorganization features store working data in tables that are part of your database. These tables are created in the SYSTOOLSPACE table space.

SYSTOOLSPACE is created automatically with default options when the database is activated. Storage requirements for these tables are proportional to the number of tables in the database and can be estimated at approximately 1 KB per table. If this is a significant size for your database, you might want to drop and then recreate the table space yourself, allocating storage appropriately. Although the automatic maintenance and health monitoring tables in the table space are automatically recreated, any history that was captured in those tables is lost when you drop the table space.

#### **Automatic statistics collection activity logging:**

The statistics log is a record of all of the statistics collection activities (both manual and automatic) that have occurred against a specific database.

The default name of the statistics log is db2optstats.*number*.log. It resides in the \$**diagpath**/events directory. The statistics log is a rotating log. Log behavior is controlled by the **DB2\_OPTSTATS\_LOG** registry variable.

The statistics log can be viewed directly or it can be queried using the SYSPROC.PD\_GET\_DIAG\_HIST table function. This table function returns a number of columns containing standard information about any logged event, such as the timestamp, DB2 instance name, database name, process ID, process name, and thread ID. The log also contains generic columns for use by different logging facilities. The following table describes how these generic columns are used by the statistics log.

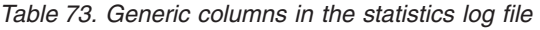

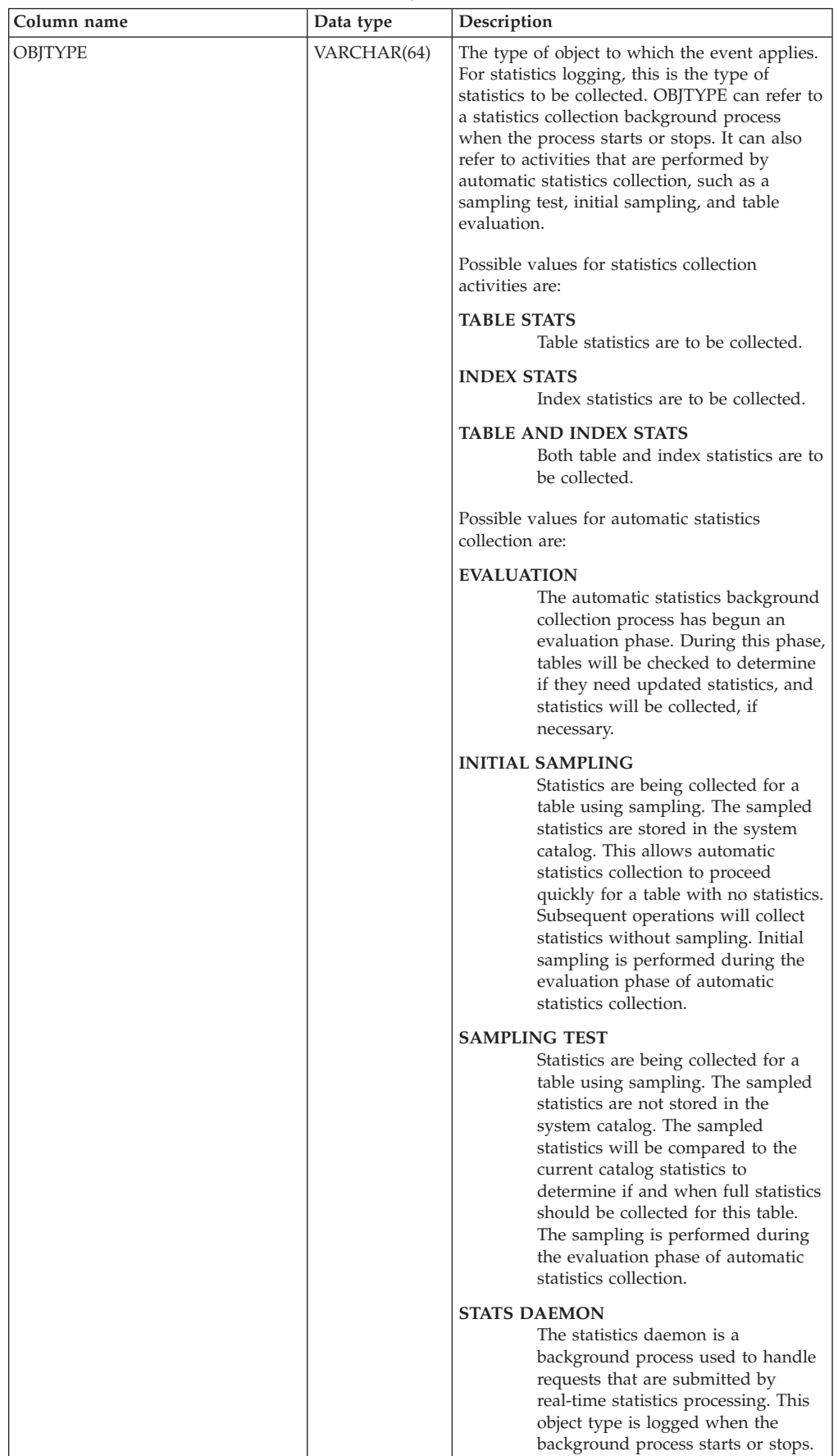

| Column name               | Data type    | Description                                                                                                    |  |
|---------------------------|--------------|----------------------------------------------------------------------------------------------------|--|
| <b>OBJNAME</b>            | VARCHAR(255) | The name of the object to which the event<br>applies, if available. For statistics logging, this<br>is the table or index name. If OBJTYPE is<br>STATS DAEMON or EVALUATION,<br>OBJNAME is the database name and<br>OBJNAME_QUALIFIER is NULL.                                                         |  |
| OBJNAME_QUALIFIER         | VARCHAR(255) | For statistics logging, this is the schema of the<br>table or index.                                                                                                    |  |
| <b>EVENTTYPE</b>          | VARCHAR(24)  | The event type is the action that is associated<br>with this event. Possible values for statistics<br>logging are:                                                                                                    |  |
|                           |              | <b>COLLECT</b><br>This action is logged for a statistics<br>collection operation.                                                                                                    |  |
|                           |              | <b>START</b><br>This action is logged when the<br>real-time statistics background<br>$process (OBJTYPE = STATS)$<br>DAEMON) or an automatic statistics<br>collection evaluation phase<br>(OBJTYPE = EVALUATION) starts.                                                                                |  |
|                           |              | <b>STOP</b><br>This action is logged when the<br>real-time statistics background<br>$process (OBITYPE = STATS)$<br>DAEMON) or an automatic statistics<br>collection evaluation phase<br>(OBJTYPE = EVALUATION stops.                                                                                   |  |
|                           |              | <b>ACCESS</b><br>This action is logged when an<br>attempt has been made to access a<br>table for statistics collection<br>purposes. This event type is used to<br>log an unsuccessful access attempt<br>when the object is unavailable.                                                                |  |
|                           |              | <b>WRITE</b><br>This action is logged when<br>previously collected statistics that<br>are stored in the statistics cache are<br>written to the system catalog.                                                                                                    |  |
| FIRST_EVENTQUALIFIERTYPE  | VARCHAR(64)  | The type of the first event qualifier. Event<br>qualifiers are used to describe what was<br>affected by the event. For statistics logging,<br>the first event qualifier is the timestamp for<br>when the event occurred. For the first event<br>qualifier type, the value is AT.                       |  |
| FIRST_EVENTQUALIFIER      | CLOB(16k)    | The first qualifier for the event. For statistics<br>logging, the first event qualifier is the<br>timestamp for when the statistics event<br>occurred. The timestamp of the statistics event<br>might be different than the timestamp of the<br>log record, as represented by the TIMESTAMP<br>column. |  |
| SECOND_EVENTQUALIFIERTYPE | VARCHAR(64)  | The type of the second event qualifier. For<br>statistics logging, the value can be BY or<br>NULL. This field is not used for other event<br>types.                                                                                                    |  |

*Table 73. Generic columns in the statistics log file (continued)*
| Column name              | Data type   | Description                                                                                                    |  |  |
|--------------------------|-------------|----------------------------------------------------------------------------------------------------|--|--|
| SECOND_EVENTQUALIFIER    | CLOB(16k)   | The second qualifier for the event. For<br>statistics logging, this represents how statistics<br>were collected for COLLECT event types.<br>Possible values are:                                                                                                    |  |  |
|                          |             | User<br>Statistics collection was performed<br>by a DB2 user invoking the <b>LOAD</b> ,<br>REDISTRIBUTE, or RUNSTATS<br>command, or issuing the CREATE<br>INDEX statement.                                                                                                    |  |  |
|                          |             | Synchronous<br>Statistics collection was performed<br>at SQL statement compilation time<br>by the DB2 server. The statistics are<br>stored in the statistics cache but not<br>the system catalog.                                                                                                    |  |  |
|                          |             | Synchronous sampled<br>Statistics collection was performed<br>using sampling at SQL statement<br>compilation time by the DB2 server.<br>The statistics are stored in the<br>statistics cache but not the system<br>catalog.                                                                                                    |  |  |
|                          |             | Fabricate<br>Statistics were fabricated at SQL<br>statement compilation time using<br>information that is maintained by<br>the data and index manager. The<br>statistics are stored in the statistics<br>cache but not the system catalog.                                                                                                    |  |  |
|                          |             | Fabricate partial<br>Only some statistics were fabricated<br>at SQL statement compilation time<br>using information that is maintained<br>by the data and index manager. In<br>particular, only the HIGH2KEY and<br>LOW2KEY values for certain<br>columns were fabricated. The<br>statistics are stored in the statistics<br>cache but not the system catalog. |  |  |
|                          |             | Asynchronous<br>Statistics were collected by a DB2<br>background process and are stored<br>in the system catalog.<br>This field is not used for other event types.                                                                                                    |  |  |
| THIRD_EVENTQUALIFIERTYPE | VARCHAR(64) | The type of the third event qualifier. For<br>statistics logging, the value can be DUE TO or<br>NULL.                                                                                                    |  |  |

*Table 73. Generic columns in the statistics log file (continued)*

| Column name          | Data type    |                                                                                                    | Description                                                                                                    |  |
|----------------------|--------------|----------------------------------------------------------------------------------------------------|----------------------------------------------------------------------------------------------------|--|
| THIRD_EVENTQUALIFIER | CLOB(16k)    | The third qualifier for the event. For statistics<br>logging, this represents the reason why a<br>statistics activity could not be completed.<br>Possible values are: |                                                                                                    |  |
|                      |              |                                                                                                    | <b>Timeout</b> Synchronous statistics collection<br>exceeded the time budget.                                                                                                    |  |
|                      |              | Error                                                                                                    | The statistics activity failed due to<br>an error.                                                                                                    |  |
|                      |              | <b>RUNSTATS</b> error                                                                                                    | Synchronous statistics collection<br>failed due to a <b>RUNSTATS</b> error. For<br>some errors, SOL statement<br>compilation might have completed<br>successfully, even though statistics<br>could not be collected. For example,<br>if there was insufficient memory to<br>collect statistics, SQL statement<br>compilation will continue. |  |
|                      |              |                                                                                                    | Object unavailable<br>Statistics could not be collected for<br>the database object because it could<br>not be accessed. Some possible<br>reasons include:                                                                                                    |  |
|                      |              |                                                                                                    | • The object is locked in super<br>exclusive (Z) mode                                                                                                    |  |
|                      |              |                                                                                                    | • The table space in which the<br>object resides is unavailable                                                                                                    |  |
|                      |              |                                                                                                    | The table indexes need to be<br>recreated                                                                                                    |  |
|                      |              |                                                                                                    | <b>Conflict</b> Synchronous statistics collection was<br>not performed because another<br>application was already collecting<br>synchronous statistics.<br>Check the FULLREC column or the <b>db2diag</b><br>log files for the error details.                                                                                               |  |
| <b>EVENTSTATE</b>    | VARCHAR(255) | are:                                                                                                    | State of the object or action as a result of the<br>event. For statistics logging, this indicates the<br>state of the statistics operation. Possible values                                                                                                    |  |
|                      |              | • Start<br>Success                                                                                                    |                                                                                                    |  |
|                      |              | Failure                                                                                                    |                                                                                                    |  |

*Table 73. Generic columns in the statistics log file (continued)*

#### **Example**

In this example, the query returns statistics log records for events up to one year prior to the current timestamp by invoking PD\_GET\_DIAG\_HIST.

```
select pid, tid,
   substr(eventtype, 1, 10),
   substr(objtype, 1, 30) as objtype,
   substr(objname_qualifier, 1, 20) as objschema,
   substr(objname, 1, 10) as objname,
   substr(first_eventqualifier, 1, 26) as event1,
    substr(second eventqualifiertype, 1, 2) as event2 type,
    substr(second_eventqualifier, 1, 20) as event2,
   substr(third_eventqualifiertype, 1, 6) as event3_type,
   substr(third_eventqualifier, 1, 15) as event3,
```
substr(eventstate, 1, 20) as eventstate from table(sysproc.pd\_get\_diag\_hist ('optstats', 'EX', 'NONE', current\_timestamp - 1 year, cast(null as timestamp))) as sl order by timestamp(varchar(substr(first\_eventqualifier, 1, 26), 26));

The results are ordered by the timestamp stored in the FIRST\_EVENTQUALIFIER column, which represents the time of the statistics event.

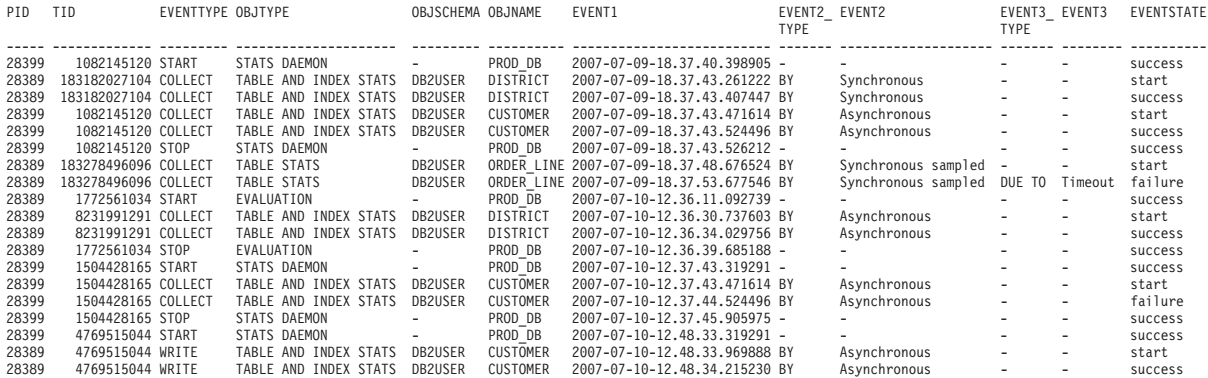

**Improving query performance for large statistics logs:**

If the statistics log files are large, you can improve query performance by copying the log records into a table, creating indexes, and then gathering statistics.

#### **Procedure**

1. Create a table with appropriate columns for the log records.

create table db2user.stats\_log (

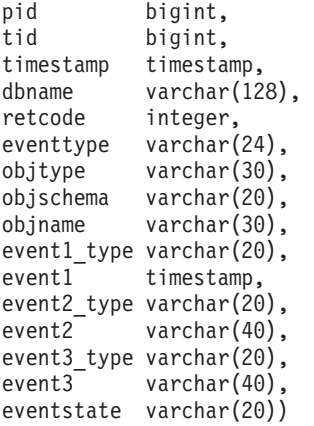

2. Declare a cursor for a query against SYSPROC.PD\_GET\_DIAG\_HIST.

```
declare c1 cursor for
  select pid, tid, timestamp, dbname, retcode, eventtype,
      substr(objtype, 1, 30) as objtype,
      substr(objname_qualifier, 1, 20) as objschema,
      substr(objname, 1, 30) as objname,
      substr(first_eventqualifiertype, 1, 20),
      substr(first_eventqualifier, 1, 26),
      substr(second eventqualifiertype, 1, 20),
      substr(second<sup>-</sup>eventqualifier, 1, 40),
      substr(third_eventqualifiertype, 1, 20),
      substr(third_eventqualifier, 1, 40),
      substr(eventstate, 1, 20)
    from table (sysproc.pd_get_diag_hist
      ('optstats', 'EX', 'NONE',
        current timestamp - 1 year, cast(null as timestamp ))) as sl
```
3. Load the statistics log records into the table.

load from c1 of cursor replace into db2user.stats log

4. Create indexes and then gather statistics on the table.

```
create index sl ix1 on db2user.stats log(eventtype, event1);
create index sl_ix2 on db2user.stats_log(objtype, event1);
create index sl ix3 on db2user.stats log(objname);
runstats on table db2user.stats log
```
with distribution and sampled detailed indexes all;

## **Guidelines for collecting and updating statistics**

The runstats utility collects statistics on tables, indexes, and statistical views to provide the optimizer with accurate information for access plan selection.

Use the runstats utility to collect statistics in the following situations:

- After data has been loaded into a table and appropriate indexes have been created
- After creating a new index on a table
- After a table has been reorganized with the reorg utility
- v After a table and its indexes have been significantly modified through update, insert, or delete operations
- Before binding application programs whose performance is critical
- When you want to compare current and previous statistics
- When the prefetch value has been changed
- After executing the REDISTRIBUTE DATABASE PARTITION GROUP command
- When you have XML columns. When runstats is used to collect statistics for XML columns only, existing statistics for non-XML columns that were collected during a load operation or a previous runstats operation are retained. If statistics on some XML columns were collected previously, those statistics are either replaced or dropped if the current runstats operation does not include those columns.

To improve runstats performance and save disk space used to store statistics, consider specifying only those columns for which data distribution statistics should be collected.

You should rebind application programs after executing runstats. The query optimizer might choose different access plans if new statistics are available.

If a full set of statistics cannot be collected at one time, use the runstats utility on subsets of the objects. If inconsistencies occur as a result of ongoing activity against those objects, a warning message (SQL0437W, reason code 6) is returned during query optimization. If this occurs, use runstats again to update the distribution statistics.

To ensure that index statistics are synchronized with the corresponding table, collect both table and index statistics at the same time. If a table has been modified extensively since the last time that statistics were gathered, updating only the index statistics for that table will leave the two sets of statistics out of synchronization with each other.

Using the runstats utility on a production system might negatively impact workload performance. The utility now supports a throttling option that can be used to limit the performance impact of runstats execution during high levels of database activity.

When you collect statistics for a table in a partitioned database environment, runstats only operates on the database partition from which the utility is executed. The results from this database partition are extrapolated to the other database partitions. If this database partition does not contain a required portion of the table, the request is sent to the first database partition in the database partition group that contains the required data.

Statistics for a statistical view are collected on all database partitions containing base tables that are referenced by the view.

Consider the following tips to improve the efficiency of runstats and the usefulness of the statistics:

- v Collect statistics only for columns that are used to join tables or for columns that are referenced in the WHERE, GROUP BY, or similar clauses of queries. If the columns are indexed, you can specify these columns with the ONLY ON KEY COLUMNS clause on the **RUNSTATS** command.
- v Customize the values of the **num\_freqvalues** and **num\_quantiles** database configuration parameters for specific tables and columns.
- v Collect detailed index statistics with the SAMPLE DETAILED clause to reduce the amount of background calculation that is performed for detailed index statistics. The SAMPLE DETAILED clause reduces the time that is required to collect statistics, and produces adequate precision in most cases.
- v When you create an index for a populated table, use the COLLECT STATISTICS clause to create statistics as the index is created.
- v When significant numbers of table rows are added or removed, or if data in columns for which you collect statistics is updated, use runstats again to update the statistics.
- v Because runstats collects statistics on only a single database partition, the statistics will be less accurate if the data is not distributed consistently across all database partitions. If you suspect that there is skewed data distribution, consider redistributing the data across database partitions by using the **REDISTRIBUTE DATABASE PARTITION GROUP** command before using the runstats utility.
- v For DB2 V9.7 Fix Pack 1 and later releases, distribution statistics can be collected on an XML column. Distribution statistics are collected for each index over XML data specified on the XML column. By default, a maximum of 250 quantiles are used for distribution statistics for each index over XML data.

When collecting distribution statistics on an XML column, you can change maximum number of quantiles. You can lower the maximum number of quantiles to reduce the space requirements for XML distribution statistics based on your particular data size, or you can increase the maximum number of quantiles if 250 quantiles is not sufficient to capture the distribution statistics of the data set for an index over XML data.

## **Collecting catalog statistics:**

Use the **RUNSTATS** utility to collect catalog statistics on tables, indexes, and statistical views. The query optimizer uses this information to choose the best access plans for queries.

## **About this task**

For privileges and authorities that are required to use this utility, see the description of the **RUNSTATS** command. To collect catalog statistics:

## **Procedure**

- 1. Connect to the database that contains the tables, indexes, or statistical views for which you want to collect statistical information.
- 2. From the DB2 command line, execute the **RUNSTATS** command with appropriate options. These options enable you to tailor the statistics that are collected for queries that run against the tables, indexes, or statistical views.
- 3. When the runstats operation completes, issue a COMMIT statement to release locks.
- 4. Rebind any packages that access the tables, indexes, or statistical views for which you have updated statistical information.

### **Results**

## **Note:**

- 1. The **RUNSTATS** command does not support the use of nicknames. If queries access a federated database, use **RUNSTATS** to update statistics for tables in all databases, then drop and recreate the nicknames that access remote tables to make the new statistics available to the optimizer.
- 2. When you collect statistics for a table in a partitioned database environment, **RUNSTATS** only operates on the database partition from which the utility is executed. The results from this database partition are extrapolated to the other database partitions. If this database partition does not contain a required portion of the table, the request is sent to the first database partition in the database partition group that contains the required data.

Statistics for a statistical view are collected on all database partitions containing base tables that are referenced by the view.

- 3. For DB2 V9.7 Fix Pack 1 and later releases, the following apply to the collection of distribution statistics on a column of type XML:
	- Distribution statistics are collected for each index over XML data specified on an XML column.
	- v The **RUNSTATS** command must collect both distribution statistics and table statistics to collect distribution statistics for an index over XML data.
	- v As the default, the **RUNSTATS** command collects a maximum of 250 quantiles for distribution statistics for each index over XML data. The maximum number of quantiles for a column can be specified when executing the **RUNSTATS** command.
	- v Distribution statistics are collected on indexes over XML data of type VARCHAR, DOUBLE, TIMESTAMP, and DATE. XML distribution statistics are not collected on indexes over XML data of type VARCHAR HASHED.
	- v Distribution statistics are not collected on partitioned indexes over XML data defined on a partitioned table.

#### **Collecting statistics on a sample of the table data:**

Table statistics are used by the query optimizer to select the best access plan for a query, so it is important that statistics remain current. With the ever-increasing size of databases, efficient statistics collection becomes more challenging.

An effective approach is to collect statistics on a random sample of table data. For I/O-bound or processor-bound systems, the performance benefits can be enormous.

The DB2 product enables you to efficiently sample data for statistics collection, potentially improving the performance of the runstats utility by orders of magnitude, while maintaining a high degree of accuracy.

Two methods of sampling are available: row-level sampling and page-level sampling. For a description of these sampling methods, see "Data sampling in queries".

Performance of page-level sampling is excellent, because only one I/O operation is required for each selected page. With row-level sampling, I/O costs are not reduced, because every table page is retrieved in a full table scan. However, row-level sampling provides significant performance improvements, even if the amount of I/O is not reduced, because collecting statistics is processor-intensive.

Row-level sampling provides a better sample than page-level sampling in situations where the data values are highly clustered. Compared to page-level sampling, the row-level sample set will likely be a better reflection of the data, because it will include *P* percent of the rows from each data page. With page-level sampling, all the rows of *P* percent of the pages will be in the sample set. If the rows are distributed randomly over the table, the accuracy of row-sampled statistics will be similar to the accuracy of page-sampled statistics.

Each sample is randomly generated across repeated invocations of the **RUNSTATS** command, unless the REPEATABLE option is used, in which case the previous sample is regenerated. This option can be useful in cases where consistent statistics are required for tables whose data remains constant.

## **Sub-element statistics:**

If you specify LIKE predicates using the % wildcard character in any position other than at the end of the pattern, you should collect basic information about the sub-element structure.

As well as the wildcard LIKE predicate (for example, SELECT...FROM DOCUMENTS WHERE KEYWORDS LIKE '%simulation%'), the columns and the query must fit certain criteria to benefit from sub-element statistics.

Table columns should contain sub-fields or sub-elements separated by blanks. For example, a four-row table DOCUMENTS contains a KEYWORDS column with lists of relevant keywords for text retrieval purposes. The values in KEYWORDS are:

```
'database simulation analytical business intelligence'
```

```
'simulation model fruit fly reproduction temperature'
```

```
'forestry spruce soil erosion rainfall'
```

```
'forest temperature soil precipitation fire'
```
In this example, each column value consists of five sub-elements, each of which is a word (the keyword), separated from the others by one blank.

The query should reference these columns in WHERE clauses.

The optimizer always estimates how many rows match each predicate. For these wildcard LIKE predicates, the optimizer assumes that the column being matched contains a series of elements concatenated together, and it estimates the length of each element based on the length of the string, excluding leading and trailing % characters. If you collect sub-element statistics, the optimizer will have information about the length of each sub-element and the delimiter. It can use this additional information to more accurately estimate how many rows will match the predicate.

To collect sub-element statistics, execute the **RUNSTATS** command with the LIKE STATISTICS option.

### *Runstats statistics about sub-elements:*

The runstats utility attempts to collect statistics for columns of type CHAR and VARCHAR with a code page attribute of single-byte character set (SBCS), FOR BIT DATA, or UTF-8 when you specify the LIKE STATISTICS clause. The runstats utility might decide not to collect the statistics if it determines that such statistics are not appropriate after analyzing column values.

### **SUB\_COUNT**

The average number of sub-elements.

#### **SUB\_DELIM\_LENGTH**

The average length of each delimiter separating the sub-elements. A delimiter, in this context, is one or more consecutive blank characters.

The **DB2\_LIKE\_VARCHAR** registry variable affects the way in which the optimizer deals with a predicate of the form: <*column* > like '%<*character-string*>%'. For more information about this registry variable, see "Query compiler variables".

To examine the values of the sub-element statistics, query the SYSCAT.COLUMNS catalog view. For example:

select substr(colname, 1, 16), sub\_count, sub\_delim\_length from syscat.columns where tabname = 'DOCUMENTS'

The runstats utility might take longer to complete if you use the LIKE STATISTICS clause. If you are considering this option, assess the improvements in query performance against this additional overhead.

#### **General rules for updating catalog statistics manually:**

When you update catalog statistics, the most important general rule is to ensure that valid values, ranges, and formats of the various statistics are stored in the views for those statistics.

It is also important to preserve the consistency of relationships among various statistics. For example, COLCARD in SYSSTAT.COLUMNS must be less than CARD in SYSSTAT.TABLES (the number of distinct values in a column cannot be greater than the number of rows in a table). Suppose that you want to reduce COLCARD from 100 to 25, and CARD from 200 to 50. If you update SYSSTAT.TABLES first, an error is returned, because CARD would be less than COLCARD.

In some cases, however, a conflict is difficult to detect, and an error might not be returned, especially if the impacted statistics are stored in different catalog tables.

Before updating catalog statistics, ensure (at a minimum) that:

• Numeric statistics are either -1 or greater than or equal to zero.

v Numeric statistics representing percentages (for example, CLUSTERRATIO in SYSSTAT.INDEXES) are between 0 and 100.

When a table is created, catalog statistics are set to -1 to indicate that the table has no statistics. Until statistics are collected, the DB2 server uses default values for SQL or XQuery statement compilation and optimization. Updating the table or index statistics might fail if the new values are inconsistent with the default values. Therefore, it is recommended that you use the runstats utility after creating a table, and before attempting to update statistics for the table or its indexes.

### **Note:**

- 1. For row types, the table-level statistics NPAGES, FPAGES, and OVERFLOW are not updatable for a subtable.
- 2. Partition-level table and index statistics are not updatable.

## *Rules for updating column statistics manually:*

There are certain guidelines that you should follow when updating statistics in the SYSSTAT.COLUMNS catalog view.

- When manually updating HIGH2KEY or LOW2KEY values, ensure that:
	- The values are valid for the data type of the corresponding user column.
	- The length of the values must be the smaller of 33 or the maximum length of the target column data type, not including additional quotation marks, which can increase the length of the string to 68. This means that only the first 33 characters of the value in the corresponding user column will be considered in determining the HIGH2KEY or LOW2KEY values.
	- The values are stored in such a way that they can be used with the SET clause of an UPDATE statement, as well as for cost calculations. For character strings, this means that single quotation marks are added to the beginning and at the end of the string, and an extra quotation mark is added for every quotation mark that is already in the string. Examples of user column values and their corresponding values in HIGH2KEY or LOW2KEY are provided in Table 74.

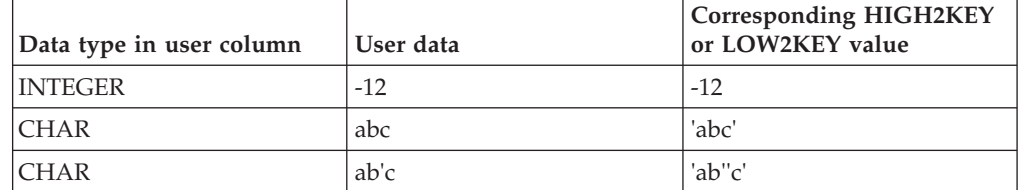

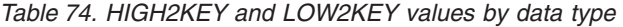

- HIGH2KEY is greater than LOW2KEY whenever there are more than three distinct values in the corresponding column.
- The cardinality of a column (COLCARD in SYSSTAT.COLUMNS) cannot be greater than the cardinality of its corresponding table or statistical view (CARD in SYSSTAT.TABLES).
- The number of null values in a column (NUMNULLS in SYSSTAT.COLUMNS) cannot be greater than the cardinality of its corresponding table or statistical view (CARD in SYSSTAT.TABLES).
- Statistics are not supported for columns that are defined with LONG or large object (LOB) data types.

*Rules for updating table and nickname statistics manually:*

There are certain guidelines that you should follow when updating statistics in the SYSSTAT.TABLES catalog view.

- v The only statistical values that you can update in SYSSTAT.TABLES are CARD, FPAGES, NPAGES, and OVERFLOW; and for multidimensional clustering (MDC) tables, ACTIVE\_BLOCKS.
- v CARD must be greater than or equal to all COLCARD values for the corresponding table in SYSSTAT.COLUMNS.
- CARD must be greater than NPAGES.
- FPAGES must be greater than NPAGES.
- NPAGES must be less than or equal to any "fetch" value in the PAGE\_FETCH\_PAIRS column of any index (assuming that this statistic is relevant to the index).
- v CARD must not be less than or equal to any "fetch" value in the PAGE\_FETCH\_PAIRS column of any index (assuming that this statistic is relevant to the index).

In a federated database system, use caution when manually updating statistics for a nickname over a remote view. Statistical information, such as the number of rows that a nickname will return, might not reflect the real cost of evaluating this remote view, and therefore might mislead the DB2 optimizer. In certain cases, however, remote views can benefit from statistics updates; these include remote views that are defined on a single base table with no column functions applied to the SELECT list. Complex views might require a complex tuning process in which each query is tuned. Consider creating local views over nicknames, so that the DB2 optimizer knows how to derive the cost of those views more accurately.

## **Detailed index statistics**

A runstats operation for indexes with the DETAILED option collects statistical information that allows the optimizer to estimate how many data page fetches will be required, depending on the buffer pool size. This additional information helps the optimizer to better estimate the cost of accessing a table through an index.

Detailed statistics provide concise information about the number of physical I/Os that are required to access the data pages of a table if a complete index scan is performed under different buffer pool sizes. As the runstats utility scans the pages of an index, it models the different buffer sizes, and estimates how often a page fault occurs. For example, if only one buffer page is available, each new page that is referenced by the index results in a page fault. In the worst case, each row might reference a different page, resulting in at most the same number of I/Os as the number of rows in the indexed table. At the other extreme, when the buffer is big enough to hold the entire table (subject to the maximum buffer size), all table pages are read at once. As a result, the number of physical I/Os is a monotonic, nonincreasing function of the buffer size.

The statistical information also provides finer estimates of the degree of clustering of the table rows to the index order. The less clustering, the more I/Os are required to access table rows through the index. The optimizer considers both the buffer size and the degree of clustering when it estimates the cost of accessing a table through an index.

Collect detailed index statistics when:

- v Queries reference columns that are not included in the index
- The table has multiple non-clustered indexes with varying degrees of clustering
- The degree of clustering among the key values is nonuniform

• Index values are updated in a nonuniform manner

It is difficult to identify these conditions without previous knowledge or without forcing an index scan under varying buffer sizes and then monitoring the resulting physical I/Os. Perhaps the least expensive way to determine whether any of these conditions exist is to collect and examine the detailed statistics for an index, and to retain them if the resulting PAGE\_FETCH\_PAIRS are nonlinear.

When you collect detailed index statistics, the runstats operation takes longer to complete and requires more memory and processing time. The SAMPLED DETAILED option, for example, requires 2 MB of the statistics heap. Allocate an additional 488 4-KB pages to the **stat\_heap\_sz** database configuration parameter setting for this memory requirement. If the heap is too small, the runstats utility returns an error before it attempts to collect statistics.

CLUSTERFACTOR and PAGE\_FETCH\_PAIRS are not collected unless the table is of sufficient size (greater than about 25 pages). In this case, CLUSTERFACTOR will be a value between 0 and 1, and CLUSTERRATIO is -1 (not collected). If the table is relatively small, only CLUSTERRATIO, with a value between 0 and 100, is collected by the runstats utility; CLUSTERFACTOR and PAGE\_FETCH\_PAIRS are not collected. If the DETAILED clause is not specified, only CLUSTERRATIO is collected.

#### **Collecting index statistics:**

Collect index statistics to help the optimizer decide whether a specific index should be used to resolve a query.

#### **About this task**

The following example is based on a database named SALES that contains a CUSTOMERS table with indexes CUSTIDX1 and CUSTIDX2.

For privileges and authorities that are required to use the runstats utility, see the description of the **RUNSTATS** command.

To collect detailed statistics for an index:

## **Procedure**

- 1. Connect to the SALES database.
- 2. Execute one of the following commands from the DB2 command line, depending on your requirements:
	- v To collect detailed statistics on both CUSTIDX1 and CUSTIDX2: runstats on table sales.customers and detailed indexes all
	- To collect detailed statistics on both indexes, but with sampling instead of detailed calculations on each index entry:

runstats on table sales.customers and sampled detailed indexes all

The SAMPLED DETAILED option requires 2 MB of the statistics heap. Allocate an additional 488 4-KB pages to the **stat\_heap\_sz** database configuration parameter setting for this memory requirement. If the heap is too small, the runstats utility returns an error before it attempts to collect statistics.

v To collect detailed statistics on sampled indexes, as well as distribution statistics for the table so that index and table statistics are consistent:

```
runstats on table sales.customers
 with distribution on key columns
   and sampled detailed indexes all
```
## **Rules for updating index statistics manually:**

There are certain guidelines that you should follow when updating statistics in the SYSSTAT.INDEXES catalog view.

- The following rules apply to PAGE\_FETCH\_PAIRS:
	- Individual values in the PAGE\_FETCH\_PAIRS statistic must not be longer than 10 digits and must be less than the maximum integer value (2 147 483 647).
	- Individual values in the PAGE\_FETCH\_PAIRS statistic must be separated by a blank character delimiter.
	- There must always be a valid PAGE\_FETCH\_PAIRS statistic if CLUSTERFACTOR is greater than zero.
	- There must be exactly 11 pairs in a single PAGE\_FETCH\_PAIRS statistic.
	- Buffer size values in a PAGE\_FETCH\_PAIRS statistic (the first value in each pair) must appear in ascending order.
	- Any buffer size value in a PAGE\_FETCH\_PAIRS statistic cannot be greater than MIN(NPAGES, 524 287) for a 32-bit operating system, or MIN(NPAGES, 2 147 483 647) for a 64-bit operating system, where NPAGES (stored in SYSSTAT.TABLES) is the number of pages in the corresponding table.
	- Page fetch values in a PAGE\_FETCH\_PAIRS statistic (the second value in each pair) must appear in descending order, with no individual value being less than NPAGES or greater than CARD for the corresponding table.
	- If the buffer size value in two consecutive pairs is identical, the page fetch value in both of the pairs must also be identical.

An example of a valid PAGE\_FETCH\_PAIRS statistic is:

```
PAGE FETCH PAIRS =
  '100 380 120 360 140 340 160 330 180 320 200 310 220 305 240 300
  260 300 280 300 300 300'
```
where

```
NPAGES = 300
CARD = 10000
CLUSTERRATIO = -1CLUSTERFACTOR = 0.9
```
- The following rules apply to CLUSTERRATIO and CLUSTERFACTOR:
	- Valid values for CLUSTERRATIO are -1 or between 0 and 100.
	- Valid values for CLUSTERFACTOR are -1 or between 0 and 1.
	- At least one of the CLUSTERRATIO and CLUSTERFACTOR values must be -1 at all times.
	- If CLUSTERFACTOR is a positive value, it must be accompanied by a valid PAGE\_FETCH\_PAIRS value.
- For relational indexes, the following rules apply to FIRSTKEYCARD, FIRST2KEYCARD, FIRST3KEYCARD, FIRST4KEYCARD, FULLKEYCARD, and INDCARD:
	- For a single-column index, FIRSTKEYCARD must be equal to FULLKEYCARD.
- FIRSTKEYCARD must be equal to SYSSTAT.COLUMNS.COLCARD for the corresponding column.
- If any of these index statistics are not relevant, set them to -1. For example, if you have an index with only three columns, set FIRST4KEYCARD to -1.
- For multiple column indexes, if all of the statistics are relevant, the relationship among them must be as follows:

FIRSTKEYCARD <= FIRST2KEYCARD <= FIRST3KEYCARD <= FIRST4KEYCARD <= FULLKEYCARD <= INDCARD == CARD

- For indexes over XML data, the relationship among FIRSTKEYCARD, FIRST2KEYCARD, FIRST3KEYCARD, FIRST4KEYCARD, FULLKEYCARD, and INDCARD must be as follows:
	- FIRSTKEYCARD <= FIRST2KEYCARD <= FIRST3KEYCARD <= FIRST4KEYCARD <= FULLKEYCARD <= INDCARD
- The following rules apply to SEQUENTIAL\_PAGES and DENSITY:
	- Valid values for SEQUENTIAL\_PAGES are -1 or between 0 and NLEAF.
	- Valid values for DENSITY are -1 or between 0 and 100.

## **Distribution statistics**

You can collect two kinds of data distribution statistics: frequent-value statistics and quantile statistics.

- v *Frequent-value statistics* provide information about a column and the data value with the highest number of duplicates, the value with the second highest number of duplicates, and so on, to the level that is specified by the value of the **num\_freqvalues** database configuration parameter. To disable the collection of frequent-value statistics, set **num\_freqvalues** to 0. You can also use the NUM\_FREQVALUES clause on the **RUNSTATS** command for a specific table, statistical view, or column.
- v *Quantile statistics* provide information about how data values are distributed in relation to other values. Called *K*-quantiles, these statistics represent the value *V* at or below which at least *K* values lie. You can compute a *K*-quantile by sorting the values in ascending order. The *K*-quantile value is the value in the *K*th position from the low end of the range.

To specify the number of "sections" (quantiles) into which the column data values should be grouped, set the **num\_quantiles** database configuration parameter to a value between 2 and 32 767. The default value is 20, which ensures a maximum optimizer estimation error of plus or minus 2.5% for any equality, less-than, or greater-than predicate, and a maximum error of plus or minus 5% for any BETWEEN predicate. To disable the collection of quantile statistics, set **num\_quantiles** to 0 or 1.

You can set **num\_quantiles** for a specific table, statistical view, or column.

**Note:** The runstats utility consumes more processing resources and memory (specified by the **stat\_heap\_sz** database configuration parameter) if larger **num\_freqvalues** and **num\_quantiles** values are used.

## **When to collect distribution statistics**

To decide whether distribution statistics for a table or statistical view would be helpful, first determine:

• Whether the queries in an application use host variables.

Distribution statistics are most useful for dynamic and static queries that do not use host variables. The optimizer makes limited use of distribution statistics when assessing queries that contain host variables.

v Whether the data in columns is uniformly distributed.

Create distribution statistics if at least one column in the table has a highly "nonuniform" distribution of data, and the column appears frequently in equality or range predicates; that is, in clauses such as the following:

```
where c1 = key;where c1 in (key1, key2, key3);
where (cl = key1) or (cl = key2) or (cl = key3);where c1 \leq key;
where c1 between key1 and key2;
```
Two types of nonuniform data distribution can occur, and possibly together.

v Data might be highly clustered instead of being evenly spread out between the highest and lowest data value. Consider the following column, in which the data is clustered in the range (5,10):

```
0.05.1
 6.3
 7.1
 8.2
 8.4
 8.5
 9.1
93.6
100.0
```
Quantile statistics help the optimizer to deal with this kind of data distribution.

Queries can help you to determine whether column data is not uniformly distributed. For example:

```
select c1, count(*) as occurrences
 from t1
group by c1
order by occurrences desc
```
• Duplicate data values might often occur. Consider a column in which the data is distributed with the following frequencies:

*Table 75. Frequency of data values in a column*

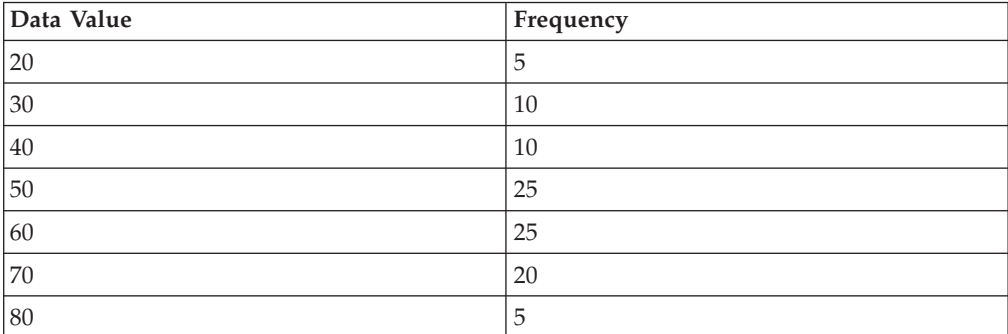

Both frequent-value and quantile statistics help the optimizer to deal with numerous duplicate values.

## **When to collect index statistics only**

You might consider collecting statistics that are based only on index data in the following situations:

v A new index has been created since the runstats utility was run, and you do not want to collect statistics again on the table data.

v There have been many changes to the data that affect the first column of an index.

## **What level of statistical precision to specify**

Use the **num\_quantiles** and **num\_freqvalues** database configuration parameters to specify the precision with which distribution statistics are stored. You can also specify the precision with corresponding **RUNSTATS** command options when you collect statistics for a table or for columns. The higher you set these values, the greater the precision that the runstats utility uses when it creates and updates distribution statistics. However, greater precision requires more resources, both during the runstats operation itself, and for storing more data in the catalog tables.

For most databases, specify between 10 and 100 as the value of the **num\_freqvalues** database configuration parameter. Ideally, frequent-value statistics should be created in such a way that the frequencies of the remaining values are either approximately equal to one another or negligible when compared to the frequencies of the most frequent values. The database manager might collect fewer than this number, because these statistics will only be collected for data values that occur more than once. If you need to collect only quantile statistics, set the value of **num\_freqvalues** to zero.

To specify the number of quantiles, set the **num\_quantiles** database configuration parameter to a value between 20 and 50.

- v First determine the maximum acceptable error when estimating the number of rows for any range query, as a percentage *P*.
- v The number of quantiles should be approximately 100/*P* for BETWEEN predicates, and  $50/P$  for any other type of range predicate  $\langle \langle , \langle =, \rangle \rangle$ , or  $\rangle =$ ).

For example, 25 quantiles should result in a maximum estimate error of 4% for BETWEEN predicates and 2% for ">" predicates. In general, specify at least 10 quantiles. More than 50 quantiles should be necessary only for extremely nonuniform data. If you need only frequent-value statistics, set **num\_quantiles** to 0. If you set this parameter to 1, because the entire range of values fits within one quantile, no quantile statistics are collected.

## **Optimizer use of distribution statistics:**

The optimizer uses distribution statistics for better estimates of the cost of different query access plans.

Unless it has additional information about the distribution of values between the low and high values, the optimizer assumes that data values are evenly distributed. If data values differ widely from each other, are clustered in some parts of the range, or contain many duplicate values, the optimizer will choose a less than optimal access plan.

Consider the following example: To select the least expensive access plan, the optimizer needs to estimate the number of rows with a column value that satisfies an equality or range predicate. The more accurate the estimate, the greater the likelihood that the optimizer will choose the optimal access plan. For the following query:

```
select c1, c2
 from table1
 where c1 = 'NEW YORK'
 and c2 \leq 10
```
Assume that there is an index on both columns C1 and C2. One possible access plan is to use the index on C1 to retrieve all rows with C1 = 'NEW YORK', and then to check whether C2 <= 10 for each retrieved row. An alternate plan is to use the index on C2 to retrieve all rows with  $C2 \le 10$ , and then to check whether  $C1 =$ 'NEW YORK' for each retrieved row. Because the primary cost of executing a query is usually the cost of retrieving the rows, the best plan is the one that requires the fewest retrievals. Choosing this plan means estimating the number of rows that satisfy each predicate.

When distribution statistics are not available, but the runstats utility has been used on a table or a statistical view, the only information that is available to the optimizer is the second-highest data value (HIGH2KEY), the second-lowest data value (LOW2KEY), the number of distinct values (COLCARD), and the number of rows (CARD) in a column. The number of rows that satisfy an equality or range predicate is estimated under the assumption that the data values in the column have equal frequencies and that the data values are evenly distributed between LOW2KEY and HIGH2KEY. Specifically, the number of rows that satisfy an equality predicate (C1 = KEY) is estimated as CARD/COLCARD, and the number of rows that satisfy a range predicate (C1 BETWEEN KEY1 AND KEY2) can be estimated with the following formula:

```
KEY2 - KEY1
------------------ x CARD
HIGH2KEY - LOW2KEY
```
These estimates are accurate only when the true distribution of data values within a column is reasonably uniform. When distribution statistics are unavailable, and either the frequency of data values varies widely, or the data values are very unevenly distributed, the estimates can be off by orders of magnitude, and the optimizer might choose a suboptimal access plan.

When distribution statistics are available, the probability of such errors can be greatly reduced by using frequent-value statistics to estimate the number of rows that satisfy an equality predicate, and by using both frequent-value statistics and quantile statistics to estimate the number of rows that satisfy a range predicate.

#### **Collecting distribution statistics for specific columns:**

For efficient runstats operations and subsequent query-plan analysis, collect distribution statistics on only those columns that queries reference in WHERE, GROUP BY, and similar clauses. You can also collect cardinality statistics on combined groups of columns. The optimizer uses such information to detect column correlation when it estimates selectivity for queries that reference the columns in a group.

#### **About this task**

The following example is based on a database named SALES that contains a CUSTOMERS table with indexes CUSTIDX1 and CUSTIDX2.

For privileges and authorities that are required to use the runstats utility, see the description of the **RUNSTATS** command.

When you collect statistics for a table in a partitioned database environment, runstats only operates on the database partition from which the utility is executed. The results from this database partition are extrapolated to the other database

partitions. If this database partition does not contain a required portion of the table, the request is sent to the first database partition in the database partition group that contains the required data.

To collect statistics on specific columns:

#### **Procedure**

- 1. Connect to the SALES database.
- 2. Execute one of the following commands from the DB2 command line, depending on your requirements:
	- v To collect distribution statistics on columns ZIP and YTDTOTAL:
		- runstats on table sales.customers with distribution on columns (zip, ytdtotal)
	- v To collect distribution statistics on the same columns, but with different distribution options:

```
runstats on table sales.customers
 with distribution on columns (
   zip, ytdtotal num_freqvalues 50 num_quantiles 75)
```
v To collect distribution statistics on the columns that are indexed in CUSTIDX1 and CUSTIDX2:

runstats on table sales.customer on key columns

v To collect statistics for columns ZIP and YTDTOTAL and a column group that includes REGION and TERRITORY:

runstats on table sales.customers on columns (zip, (region, territory), ytdtotal)

• Suppose that statistics for non-XML columns have been collected previously using the **LOAD** command with the STATISTICS option. To collect statistics for the XML column MISCINFO:

runstats on table sales.customers on columns (miscinfo)

v To collect statistics for the non-XML columns only:

runstats on table sales.customers excluding xml columns

The EXCLUDING XML COLUMNS clause takes precedence over all other clauses that specify XML columns.

• For DB2 V9.7 Fix Pack 1 and later releases, the following command collects distribution statistics using a maximum of 50 quantiles for the XML column MISCINFO. A default of 20 quantiles is used for all other columns in the table:

```
runstats on table sales.customers
  with distribution on columns ( miscinfo num quantiles 50 )
   default num quantiles 20
```
**Note:** The following are required for distribution statistics to be collected on the XML column MISCINFO:

- Both table and distribution statistics must be collected.
- An index over XML data must be defined on the column, and the data type specified for the index must be VARCHAR, DOUBLE, TIMESTAMP, or DATE.

### **Extended examples of the use of distribution statistics:**

Distribution statistics provide information about the frequency and distribution of table data that helps the optimizer build query access plans when the data is not evenly distributed and there are many duplicates.

The following examples will help you to understand how the optimizer might use distribution statistics.

## **Example with frequent-value statistics**

Consider a query that contains an equality predicate of the form C1 = KEY. If frequent-value statistics are available, the optimizer can use those statistics to choose an appropriate access plan, as follows:

- v If KEY is one of the *N* most frequent values, the optimizer uses the frequency of KEY that is stored in the catalog.
- v If KEY is not one of the *N* most frequent values, the optimizer estimates the number of rows that satisfy the predicate under the assumption that the (COLCARD - *N*) non-frequent values have a uniform distribution. That is, the number of rows is estimated by the following formula (1):

CARD - NUM\_FREQ\_ROWS -------------------- COLCARD - *N*

where CARD is the number of rows in the table, COLCARD is the cardinality of the column, and NUM\_FREQ\_ROWS is the total number of rows with a value equal to one of the *N* most frequent values.

For example, consider a column C1 whose data values exhibit the following frequencies:

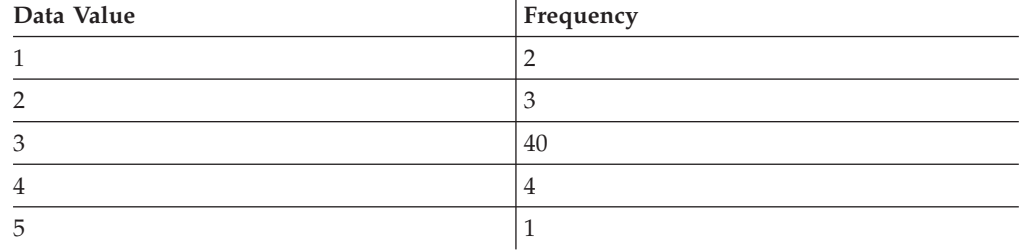

The number of rows in the table is 50 and the column cardinality is 5. Exactly 40 rows satisfy the predicate  $C1 = 3$ . If it is assumed that the data is evenly distributed, the optimizer estimates the number of rows that satisfy the predicate as  $50/5 = 10$ , with an error of  $-75\%$ . But if frequent-value statistics based on only the most frequent value (that is,  $N = 1$ ) are available, the number of rows is estimated as 40, with no error.

Consider another example in which two rows satisfy the predicate C1 = 1. Without frequent-value statistics, the number of rows that satisfy the predicate is estimated as 10, an error of 400%:

```
estimated rows - actual rows
---------------------------- X 100
       actual rows
10 - 2
--- - X 100 = 400%2
```
Using frequent-value statistics  $(N = 1)$ , the optimizer estimates the number of rows containing this value using the formula (1) given above as:

 $(50 - 40)$ --------- = 3  $(5 - 1)$ 

and the error is reduced by an order of magnitude:

3-2  $--- = 50%$ 2

## **Example with quantile statistics**

The following discussion of quantile statistics uses the term "K-quantile". The *K-quantile* for a column is the smallest data value, *V*, such that at least *K* rows have data values that are less than or equal to *V*. To compute a K-quantile, sort the column values in ascending order; the *K*-quantile is the data value in the *K*th row of the sorted column.

If quantile statistics are available, the optimizer can better estimate the number of rows that satisfy a range predicate, as illustrated by the following examples. Consider a column C1 that contains the following values:

 $\theta$  .  $\theta$ 5.1 6.3 7.1 8.2 8.4 8.5 9.1 93.6 100.0

Suppose that *K*-quantiles are available for *K* = 1, 4, 7, and 10, as follows:

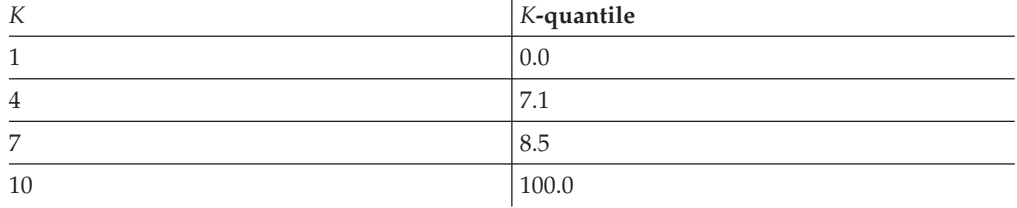

• Exactly seven rows satisfy the predicate  $C \le 8.5$ . Assuming a uniform data distribution, the following formula (2):

```
KEY2 - KEY1
------------------ X CARD
HIGH2KEY - LOW2KEY
```
with LOW2KEY in place of KEY1, estimates the number of rows that satisfy the predicate as:

 $8.5 - 5.1$ ---------- X 10 ≈ 0 93.6 - 5.1

where  $\approx$  means "approximately equal to". The error in this estimate is approximately -100%.

If quantile statistics are available, the optimizer estimates the number of rows that satisfy this predicate by the value of *K* that corresponds to 8.5 (the highest value in one of the quantiles), which is 7. In this case, the error is reduced to 0.

• Exactly eight rows satisfy the predicate  $C \leq 10$ . If the optimizer assumes a uniform data distribution and uses formula (2), the number of rows that satisfy the predicate is estimated as 1, an error of -87.5%.

Unlike the previous example, the value 10 is not one of the stored *K*-quantiles. However, the optimizer can use quantiles to estimate the number of rows that satisfy the predicate as  $r_1 + r_2$ , where r<sub>1</sub> is the number of rows satisfying the predicate  $C \le 8.5$  and r 2 is the number of rows satisfying the predicate C  $> 8.5$  AND C <= 10. As in the above example, r\_1 = 7. To estimate r\_2, the optimizer uses linear interpolation:

 $10 - 8.5$  $r_{12} \approx$  ---------- X (number of rows with value > 8.5 and <= 100.0) 100 - 8.5 10 - 8.5 r 2 ≈ ---------- X (10 - 7) 100 - 8.5 1.5 r 2 ≈ ----- X (3) 91.5 r 2 ≈ 0

The final estimate is  $r_1 + r_2 \approx 7$ , and the error is only -12.5%.

Quantiles improve the accuracy of the estimates in these examples because the real data values are "clustered" in a range from 5 to 10, but the standard estimation formulas assume that the data values are distributed evenly between 0 and 100.

The use of quantiles also improves accuracy when there are significant differences in the frequencies of different data values. Consider a column having data values with the following frequencies:

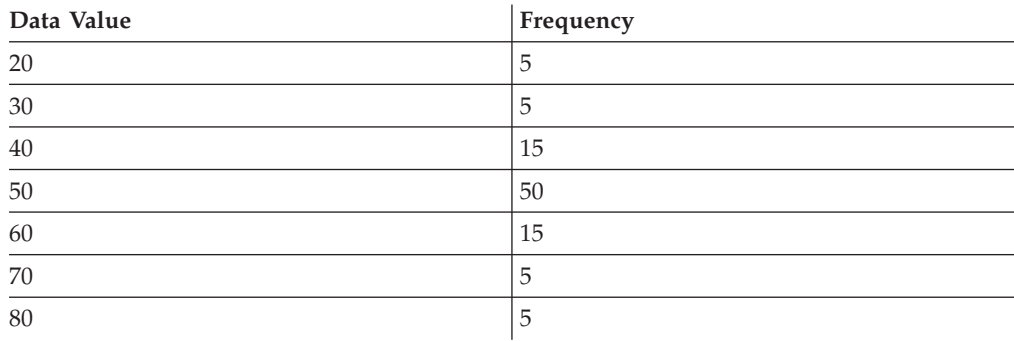

Suppose that *K*-quantiles are available for *K* = 5, 25, 75, 95, and 100:

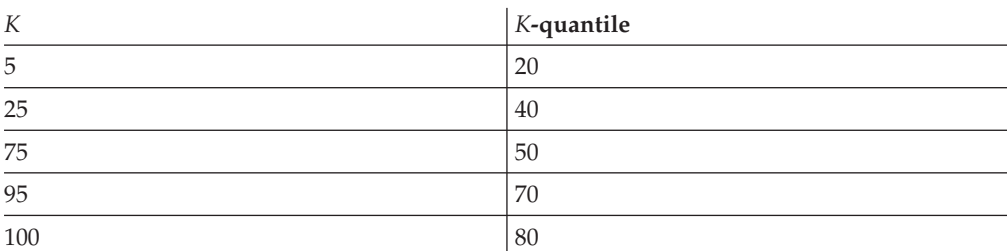

Suppose also that frequent-value statistics are available, based on the three most frequent values.

Exactly 10 rows satisfy the predicate C BETWEEN 20 AND 30. Assuming a uniform data distribution and using formula (2), the number of rows that satisfy the predicate is estimated as:

30 - 20  $-----$  X 100 = 25 70 - 30

an error of 150%.

Using frequent-value statistics and quantile statistics, the number of rows that satisfy the predicate is estimated as  $r_1 + r_2$ , where r<sub>1</sub> is the number of rows that satisfy the predicate ( $C = 20$ ) and r 2 is the number of rows that satisfy the predicate  $C > 20$  AND  $C \le 30$ . Using formula (1), r\_1 is estimated as:

```
100 - 80
-------- = 5
 7-3
```
Using linear interpolation,  $r$  2 is estimated as:

```
30 - 20
 ---- X (number of rows with a value > 20 and <= 40)
 40 - 20
 30 - 20
= ------- X (25 - 5)
 40 - 20
= 10
```
This yields a final estimate of 15 and reduces the error by a factor of three.

#### **Rules for updating distribution statistics manually:**

There are certain guidelines that you should follow when updating statistics in the SYSSTAT.COLDIST catalog view.

- Frequent-value statistics:
	- VALCOUNT values must be unchanging or decreasing with increasing values of SEQNO.
	- The number of COLVALUE values must be less than or equal to the number of distinct values in the column, which is stored in SYSSTAT.COLUMNS.COLCARD.
	- The sum of the values in VALCOUNT must be less than or equal to the number of rows in the column, which is stored in SYSSTAT.TABLES.CARD.
	- In most cases, COLVALUE values should lie between the second-highest and the second-lowest data values for the column, which are stored in HIGH2KEY and LOW2KEY in SYSSTAT.COLUMNS, respectively. There can be one frequent value that is greater than HIGH2KEY and one frequent value that is less than LOW2KEY.
- Ouantile statistics:
	- COLVALUE values must be unchanging or decreasing with increasing values of SEQNO.
	- VALCOUNT values must be increasing with increasing values of SEQNO.
- The largest COLVALUE value must have a corresponding entry in VALCOUNT that is equal to the number of rows in the column.
- In most cases, COLVALUE values should lie between the second-highest and the second-lowest data values for the column, which are stored in HIGH2KEY and LOW2KEY in SYSSTAT.COLUMNS, respectively.

Suppose that distribution statistics are available for column C1 with *R* rows, and that you want to modify the statistics to correspond with a column that has the same relative proportions of data values, but with  $(F \times R)$  rows. To scale up the frequent-value or quantile statistics by a factor of *F*, multiply each VALCOUNT entry by *F*.

## **Statistics for user-defined functions**

To create statistical information for user-defined functions (UDFs), edit the SYSSTAT.ROUTINES catalog view.

The runstats utility does not collect statistics for UDFs. If UDF statistics are available, the optimizer can use them when it estimates costs for various access plans. If statistics are not available, the optimizer uses default values that assume a simple UDF.

Table 76 lists the catalog view columns for which you can provide estimates to improve performance. Note that only column values in SYSSTAT.ROUTINES (not SYSCAT.ROUTINES) can be modified by users.

| <b>Statistic</b>         | Description                                                                                            |  |  |
|--------------------------|----------------------------------------------------------------------------------------------------|--|--|
| IOS_PER_INVOC            | Estimated number of read or write requests<br>executed each time a function is called                  |  |  |
| <b>INSTS_PER_INVOC</b>   | Estimated number of machine instructions<br>executed each time a function is called                    |  |  |
| <b>IOS PER ARGBYTE</b>   | Estimated number of read or write requests<br>executed per input argument byte                         |  |  |
| <b>INSTS_PER_ARGBYTE</b> | Estimated number of machine instructions<br>executed per input argument byte                           |  |  |
| PERCENT ARGBYTES         | Estimated average percent of input<br>argument bytes that a function will actually<br>process          |  |  |
| <b>INITIAL IOS</b>       | Estimated number of read or write requests<br>executed the first or last time a function is<br>invoked |  |  |
| <b>INITIAL_INSTS</b>     | Estimated number of machine instructions<br>executed the first or last time a function is<br>invoked   |  |  |
| <b>CARDINALITY</b>       | Estimated number of rows generated by a<br>table function                                              |  |  |

*Table 76. Function Statistics (SYSCAT.ROUTINES and SYSSTAT.ROUTINES)*

For example, consider EU\_SHOE, a UDF that converts an American shoe size to the equivalent European shoe size. For this UDF, you might set the values of statistic columns in SYSSTAT.ROUTINES as follows:

- v INSTS\_PER\_INVOC. Set to the estimated number of machine instructions required to:
	- Call EU\_SHOE
- Initialize the output string
- Return the result
- INSTS\_PER\_ARGBYTE. Set to the estimated number of machine instructions required to convert the input string into a European shoe size
- PERCENT\_ARGBYTES. Set to 100, indicating that the entire input string is to be converted
- INITIAL\_INSTS, IOS\_PER\_INVOC, IOS\_PER\_ARGBYTE, and INITIAL\_IOS. Each set to 0, because this UDF only performs computations

PERCENT\_ARGBYTES would be used by a function that does not always process the entire input string. For example, consider LOCATE, a UDF that accepts two arguments as input and returns the starting position of the first occurrence of the first argument within the second argument. Assume that the length of the first argument is small enough to be insignificant relative to the second argument and that, on average, 75% of the second argument is searched. Based on this information and the following assumptions, PERCENT\_ARGBYTES should be set to 75:

- v Half the time the first argument is not found, which results in searching the entire second argument
- The first argument is equally likely to appear anywhere within the second argument, which results in searching half of the second argument (on average) when the first argument is found

You can use INITIAL\_INSTS or INITIAL\_IOS to record the estimated number of machine instructions or read or write requests that are performed the first or last time that a function is invoked; this might represent the cost, for example, of setting up a scratchpad area.

To obtain information about I/Os and the instructions that are used by a UDF, use output provided by your programming language compiler or by monitoring tools that are available for your operating system.

# **Catalog statistics for modeling and what-if planning**

You can observe the effect on database performance of changes to certain statistical information in the system catalog for planning purposes.

The ability to update selected system catalog statistics enables you to:

- v Model query performance on a development system using production system statistics
- Perform "what-if" query performance analysis

Do not manually update statistics on a production system. Otherwise, the optimizer might not choose the best access plan for production queries that contain dynamic SQL or XQuery statements.

To modify statistics for tables and indexes and their components, you must have explicit DBADM authority for the database. Users holding DATAACCESS authority can execute UPDATE statements against views that are defined in the SYSSTAT schema to change values in these statistical columns.

Users without DATAACCESS authority can see only rows that contain statistics for objects on which they have CONTROL privilege. If you do not have DATAACCESS authority, you can change statistics for individual database objects if you hold the following privileges on each object:

- v Explicit CONTROL privilege on tables. You can also update statistics for columns and indexes on these tables.
- v Explicit CONTROL privilege on nicknames in a federated database system. You can also update statistics for columns and indexes on these nicknames. Note that these updates only affect local metadata (datasource table statistics are not changed), and only affect the global access strategy that is generated by the DB2 optimizer.
- Ownership of user-defined functions (UDFs)

The following code is an example of updating statistics for the EMPLOYEE table:

```
update sysstat.tables
 set
   card = 10000.
   npages = 1000.
   fpages = 1000,
    overflow = 2
  where tabschema = 'MELNYK'
   and tabname = 'EMPLOYEE'
```
Care must be taken when manually updating catalog statistics. Arbitrary changes can seriously alter the performance of subsequent queries. You can use any of the following methods to return the statistics on your development system to a consistent state:

- Roll back the unit of work in which your manual changes were made (assuming that the unit of work has not yet been committed).
- v Use the runstats utility to refresh the catalog statistics.
- v Update the catalog statistics to specify that statistics have not been collected; for example, setting the NPAGES column value to -1 indicates that this statistic has not been collected.
- Undo the changes that you made. This method is possible only if you used the **db2look** command to capture the statistics before you made any changes.

If it determines that some value or combination of values is not valid, the optimizer will use default values and return a warning. This is quite rare, however, because most validation is performed when the statistics are updated.

## **Statistics for modeling production databases:**

Sometimes you might want your development system to contain a subset of the data in your production system. However, access plans that are selected on development systems are not necessarily the same as those that would be selected on the production system.

In some cases, it is necessary that the catalog statistics and the configuration of the development system be updated to match those of the production system.

The **db2look** command in mimic mode (specifying the -m option) can be used to generate the data manipulation language (DML) statements that are required to make the catalog statistics of the development and production databases match.

After running the UPDATE statements that are produced by **db2look** against the development system, that system can be used to validate the access plans that are being generated on the production system. Because the optimizer uses the configuration of table spaces to estimate I/O costs, table spaces on the development system must be of the same type (SMS or DMS) and have the same number of containers as do those on the production system. The test system may

have less physical memory than the production system. Setting memory related configuration parameters on the test system same as values of those on the production system might not be feasible. You can use the **db2fopt** command to assign values to be used by the optimizer during statement compilation. For example, if the production system is running with **sortheap**=20000 and the test system can only run with **sortheap**=5000, you can use **db2fopt** on the test system to set **opt\_sortheap** to 20000. **opt\_sortheap** instead of **sortheap**, will be used by the query optimizer during statement compilation when evaluating access plans.

## **Avoiding manual updates to the catalog statistics**

The DB2 data server supports manually updating catalog statistics by issuing UPDATE statements against views in the SYSSTAT schema.

This feature can be useful when mimicking a production database on a test system in order to examine query access plans. The **db2look** utility is very helpful for capturing the DDL and UPDATE statements against views in the SYSSTAT schema for playback on another system.

Avoid influencing the query optimizer by manually providing incorrect statistics to force a particular query access plan. Although this practice might result in improved performance for some queries, it can result in performance degradation for others. Consider other tuning options (such as using optimization guidelines and profiles) before resorting to this approach. If this approach does become necessary, be sure to record the original statistics in case they need to be restored.

# **Minimizing runstats impact**

There are several approaches available to improve runstats performance.

To minimize the performance impact of this utility:

- v Limit the columns for which statistics should be collected by using the COLUMNS clause. Many columns are never referenced by predicates in the query workload, so they do not require statistics.
- v Limit the columns for which distribution statistics are collected if the data tends to be uniformly distributed. Collecting distribution statistics requires more CPU and memory than collecting basic column statistics. However, determining whether or not a column's values are uniformly distributed requires either having existing statistics or querying the data. This approach also assumes that the data will remain uniformly distributed as the table is modified.
- Limit the number of pages and rows processed by using page- or row-level sampling (by specifying the TABLESAMPLE SYSTEM or BERNOULLI clause). Start with a 10% page-level sample, by specifying TABLESAMPLE SYSTEM(10). Check the accuracy of the statistics and whether system performance has degraded due to changes in access plan. If it has degraded, try a 10% row-level sample instead, by specifying TABLESAMPLE BERNOULLI(10). If the accuracy of the statistics is insufficient, increase the sampling amount. When using **RUNSTATS** page- or row-level sampling, use the same sampling rate for tables that are joined. This is important to ensure that the join column statistics have the same level of accuracy.
- Collect index statistics during index creation by specifying the COLLECT STATISTICS option on the CREATE INDEX statement. This approach is faster than performing a separate runstats operation after the index has been created. It also ensures that the new index has statistics generated immediately after creation, to allow the optimizer to accurately estimate the cost of using the index.

v Collect statistics when executing the **LOAD** command with the REPLACE option. This approach is faster than performing a separate runstats operation after the load operation has completed. It also ensures that the table has the most current statistics immediately after the data has been loaded, to allow the optimizer to accurately estimate the cost of using the table.

In a partitioned database environment, the runstats utility collects statistics from a single database partition. If the **RUNSTATS** command is issued on a database partition on which the table resides, statistics will be collected there. If not, statistics will be collected on the first database partition in the database partition group for the table. For consistent statistics, ensure that statistics for joined tables are collected from the same database partition.

# **Data compression and performance**

Data compression can be used to reduce the amount of data that must be read from or written to disk, thereby reducing I/O cost.

Two forms of data compression are currently available to you:

- v *Value compression* involves removing duplicate entries for a value, storing only one copy, and keeping track of the location of any references to the stored value.
- v *Row compression* involves replacing repeating patterns that span multiple column values within a row with shorter symbol strings. The row compression logic scans a table that is to be compressed for repetitive and duplicate data. A compression dictionary contains short, numeric keys to that data, and in a compressed row, these keys replace the actual data.

Prior to DB2 Version 9.1, you had to manually create a compression dictionary by performing an offline table reorganization. In Version 9.5 and later, a data compression dictionary is created automatically for tables that are enabled for data compression.

With this release, the autonomic row compression that was introduced for permanent tables in Version 9.5 has been extended to include all temporary tables. Data compression for temporary tables:

- Reduces the amount of temporary disk space that is required for large and complex queries
- Increases query performance

Data compression for temporary tables is enabled automatically under the DB2 Storage Optimization Feature.

Each temporary table that is eligible for row compression requires an additional 2-3 MB of memory for the creation of its compression dictionary; this memory remains allocated until the compression dictionary has been created.

Index objects and indexes on compressed temporary tables can also be compressed to reduce storage costs. This is especially useful for large online transaction processing (OLTP) and data warehouse environments, where it is common to have many very large indexes. In both of these cases, index compression can cause significant performance improvements in I/O-bound environments, and little or no performance decrements in CPU-bound environments.

If compression is enabled on a table with an XML column, the XML data that is stored in the XDA object is also compressed. A separate compression dictionary for the XML data is stored in the XDA object. This also applies to tables whose XML columns were added in the current version of the DB2 product. XDA compression is not supported for tables whose XML columns were created prior to this version; for such tables, only the data object is compressed.

# **Reducing logging overhead to improve DML performance**

The database manager maintains log files that record all database changes. There are two logging strategies: circular logging and archive logging.

- v With *circular logging*, log files are reused (starting with the initial log file) when the available files have filled up. The overwritten log records are not recoverable.
- v With *archive logging*, log files are archived when they fill up with log records. Log retention enables rollforward recovery, in which changes to the database (completed units of work or transactions) that are recorded in the log files can be reapplied during disaster recovery.

All changes to regular data and index pages are written to the log buffer before being written to disk by the logger process. SQL statement processing must wait for log data to be written to disk:

- On COMMIT
- v Until the corresponding data pages are written to disk, because the DB2 server uses write-ahead logging, in which not all of the changed data and index pages need to be written to disk when a transaction completes with a COMMIT statement
- Until changes (mostly resulting from the execution of data definition language statements) are made to the metadata
- When the log buffer is full

The database manager writes log data to disk in this way to minimize processing delays. If many short transactions are processing concurrently, most of the delay is caused by COMMIT statements that must wait for log data to be written to disk. As a result, the logger process frequently writes small amounts of log data to disk. Additional delays are caused by log I/O. To balance application response time with logging delays, set the **mincommit** database configuration parameter to a value that is greater than 1. This setting might cause longer COMMIT delays for some applications, but more log data might be written in one operation.

Changes to large objects (LOBs) and LONG VARCHARs are tracked through shadow paging. LOB column changes are not logged unless you specify log retain and the LOB column has been defined without the NOT LOGGED clause on the CREATE TABLE statement. Changes to allocation pages for LONG or LOB data types are logged like regular data pages. Inline LOB values participate fully in update, insert, or delete logging, as though they were VARCHAR values.

# **Inline LOBs improve performance**

Some applications make extensive use of large objects (LOBs). In many cases, these LOBs are not very large—at most, a few kilobytes in size. The performance of LOB data access can now be improved by placing such LOB data within the formatted rows on data pages instead of in the LOB storage object.

Such LOBs are known as *inline LOBs*. Previously, the processing of such LOBs could create bottlenecks for applications. Inline LOBs improve the performance of queries that access LOB data, because no additional I/O is required to fetch, insert, or update this data. Moreover, inline LOB data is eligible for row compression.

This feature is enabled through the INLINE LENGTH option on the CREATE TABLE statement or the ALTER TABLE statement. The INLINE LENGTH option applies to structured types, the XML type, or LOB columns. In the case of a LOB column, the inline length indicates the maximum byte size of a LOB value (including four bytes for overhead) that can be stored in a base table row.

This feature is also implicitly enabled for all LOB columns in new or existing tables (when LOB columns are added), and for all existing LOB columns on database upgrade. Every LOB column has reserved row space that is based on its defined maximum size. An implicit INLINE LENGTH value for each LOB column is defined automatically and stored as if it had been explicitly specified.

LOB values that cannot be stored inline are stored separately in the LOB storage object.

Note that when a table has columns with inline LOBs, fewer rows fit on a page, and the performance of queries that return only non-LOB data can be adversely affected. LOB inlining is helpful for workloads in which most of the statements include one or more LOB columns.

Although LOB data is not necessarily logged, inline LOBs are always logged and can therefore increase logging overhead.

# **Chapter 4. Establishing a performance tuning strategy**

# **The Design Advisor**

The DB2 Design Advisor is a tool that can help you significantly improve your workload performance. The task of selecting which indexes, materialized query tables (MQTs), clustering dimensions, or database partitions to create for a complex workload can be quite daunting. The Design Advisor identifies all of the objects that are needed to improve the performance of your workload.

Given a set of SQL statements in a workload, the Design Advisor will generate recommendations for:

- New indexes
- New clustering indexes
- New MQTs
- Conversion to multidimensional clustering (MDC) tables
- The redistribution of tables

The Design Advisor can implement some or all of these recommendations immediately, or you can schedule them to run at a later time.

Use the **db2advis** command to launch the Design Advisor utility.

The Design Advisor can help simplify the following tasks:

## **Planning for and setting up a new database**

While designing your database, use the Design Advisor to generate design alternatives in a test environment for indexing, MQTs, MDC tables, or database partitioning.

In partitioned database environments, you can use the Design Advisor to:

- Determine an appropriate database partitioning strategy before loading data into a database
- Assist in upgrading from a single-partition database to a multi-partition database
- v Assist in migrating from another database product to a multi-partition DB2 database

## **Workload performance tuning**

- After your database is set up, you can use the Design Advisor to:
- Improve the performance of a particular statement or workload
- Improve general database performance, using the performance of a sample workload as a gauge
- v Improve the performance of the most frequently executed queries, as identified, for example, by the Activity Monitor
- Determine how to optimize the performance of a new query
- Respond to Health Center recommendations regarding shared memory utility or sort heap problems with a sort-intensive workload
- v Find objects that are not used in a workload

IBM InfoSphere Optim Query Workload Tuner provides tools for improving the performance of single SQL statements and the performance of groups of SQL

statements, which are called query workloads. For more information about this product, see the product overview page at [http://www.ibm.com/software/data/](http://www.ibm.com/software/data/optim/query-workload-tuner-db2-luw/index.html) [optim/query-workload-tuner-db2-luw/index.html.](http://www.ibm.com/software/data/optim/query-workload-tuner-db2-luw/index.html) In Version 3.1.1 or later, you can also use the Workload Design Advisor to perform many operations that were available in the DB2 Design Advisor wizard. For more information see the documentation for the Workload Design Advisor at [http://](http://publib.boulder.ibm.com/infocenter/dstudio/v3r1/topic/com.ibm.datatools.qrytune.workloadtunedb2luw.doc/topics/genrecsdsgn.html) [publib.boulder.ibm.com/infocenter/dstudio/v3r1/topic/](http://publib.boulder.ibm.com/infocenter/dstudio/v3r1/topic/com.ibm.datatools.qrytune.workloadtunedb2luw.doc/topics/genrecsdsgn.html) [com.ibm.datatools.qrytune.workloadtunedb2luw.doc/topics/genrecsdsgn.html.](http://publib.boulder.ibm.com/infocenter/dstudio/v3r1/topic/com.ibm.datatools.qrytune.workloadtunedb2luw.doc/topics/genrecsdsgn.html)

# **Design Advisor output**

Design Advisor output is written to standard output by default, and saved in the ADVISE \* tables:

- v The ADVISE\_INSTANCE table is updated with one new row each time that the Design Advisor runs:
	- The START\_TIME and END\_TIME fields show the start and stop times for the utility.
	- The STATUS field contains a value of COMPLETED if the utility ended successfully.
	- The MODE field indicates whether the -m option on the **db2advis** command was used.
	- The COMPRESSION field indicates the type of compression that was used.
- The USE TABLE column in the ADVISE TABLE table contains a value of  $Y$  if MQT, MDC table, or database partitioning strategy recommendations have been made.

MQT recommendations can be found in the ADVISE\_MQT table; MDC recommendations can be found in the ADVISE\_TABLE table; and database partitioning strategy recommendations can be found in the ADVISE\_PARTITION table. The RUN\_ID column in these tables contains a value that corresponds to the START\_TIME value of a row in the ADVISE\_INSTANCE table, linking it to the same Design Advisor run.

When MQT, MDC, or database partitioning recommendations are provided, the relevant ALTER TABLE stored procedure call is placed in the ALTER\_COMMAND column of the ADVISE\_TABLE table. The ALTER TABLE stored procedure call might not succeed due to restrictions on the table for the ALTOBJ stored procedure.

- The USE\_INDEX column in the ADVISE\_INDEX table contains a value of Y (index recommended or evaluated ) or R (an existing clustering RID index was recommended to be unclustered) if index recommendations have been made.
- v The COLSTATS column in the ADVISE\_MQT table contains column statistics for an MQT. These statistics are contained within an XML structure as follows:

```
<?xml version=\"1.0\" encoding=\"USASCII\"?>
<colstats>
    <column>
         <name>COLNAME1</name>
         <colcard>1000</colcard>
         <high2key>999</high2key>
         <low2key>2</low2key>
    </column>
    ....
    <column>
         <name>COLNAME100</name>
         <colcard>55000</colcard>
```

```
<high2key>49999</high2key>
         <low2key>100</low2key>
    </column>
</colstats>
```
You can save Design Advisor recommendations to a file using the -o option on the **db2advis** command. The saved Design Advisor output consists of the following elements:

- v CREATE statements associated with any new indexes, MQTs, MDC tables, or database partitioning strategies
- v REFRESH statements for MQTs
- **RUNSTATS** commands for new objects

An example of this output is as follows:

```
--<?xml version="1.0"?>
--<design-advisor>
--<mqt>--<identifier>
--<name>MQT612152202220000</name>
--<schema>ZILIO2 </schema>
--</identifier>
--<statementlist>3</statementlist>
--<benefit>1013562.481682</benefit>
--<overhead>1468328.200000</overhead>
--<diskspace>0.004906</diskspace>
-- /mqt>
.....
--<index>
--<identifier>
--<name>IDX612152221400000</name>
--<schema>ZILIO2 </schema>
--</identifier>
--<table><identifier>
--<name>PART</name>
--<schema>TPCD </schema>
--</identifier></table>
--<statementlist>22</statementlist>
--<br />benefit>820160.000000</benefit>
--<overhead>0.000000</overhead>
--<diskspace>9.063500</diskspace>
--</index>
.....
--<statement>
--<statementnum>11</statementnum>
--<statementtext>
--
-- select
-- c name, c custkey, o orderkey, o orderdate, o totalprice,
-- sum(1 quantity) from tpcd.customer, tpcd.orders,
-- tpcd.lineitem where o orderkey in( select
- l orderkey from tpcd. lineitem group by l orderkey
-- having sum(1 quantity) > 300 ) and c custkey
-- = o custkey and o orderkey = l orderkey group by
-- c name, c custkey, o orderkey, o orderdate, o totalprice
-- order by o totalprice desc, o orderdate fetch first
-- 100 rows only
--</statementtext>
--<objects>
--<identifier>
--<name>MQT612152202490000</name>
--<schema>ZILIO2 </schema>
--</identifier>
--<identifier>
--<name>ORDERS</name>
```

```
--<schema>TPCD </schema>
--</identifier>
--<identifier>
--<name>CUSTOMER</name>
--<schema>TPCD </schema>
--</identifier>
--<identifier>
--<name>IDX612152235020000</name>
--<schema>ZILIO2 </schema>
--</identifier>
--<identifier>
--<name>IDX612152235030000</name>
--<schema>ZILIO2 </schema>
--</identifier>
--<identifier>
--<name>IDX612152211360000</name>
--<schema>ZILIO2 </schema>
--</identifier>
--</objects>
--<br />benefit>2091459.000000</benefit>
--<frequency>1</frequency>
--</statement>
```
This XML structure can contain more than one column. The column cardinality (that is, the number of values in each column) is included and, optionally, the HIGH2KEY and LOW2KEY values.

The base table on which an index is defined is also included. Ranking of indexes and MQTs can be done using the benefit value. You can also rank indexes using (benefit - overhead) and MQTs using (benefit - 0.5 \* overhead).

Following the list of indexes and MQTs is the list of statements in the workload, including the SQL text, the statement number for the statement, the estimated performance improvement (benefit) from the recommendations, as well as the list of tables, indexes, and MQTs that were used by the statement. The original spacing in the SQL text is preserved in this output example, but the SQL text is normally split into 80 character commented lines for increased readability.

Existing indexes or MQTs appear in the output if they are being used to execute a workload.

MDC and database partitioning recommendations are not explicitly shown in this XML output example.

After some minor modifications, you can run this output file as a CLP script to create the recommended objects. The modifications that you might want to perform include:

- v Combining all of the **RUNSTATS** commands into a single **RUNSTATS** invocation against the new or modified objects
- Providing more usable object names in place of system-generated IDs
- Removing or commenting out any data definition language (DDL) for objects that you do not want to implement immediately

# **Using the Design Advisor**

You can run the Design Advisor by invoking the **db2advis** command.

# **About this task**

## **Procedure**

- 1. Define your workload. See "Defining a workload for the Design Advisor".
- 2. Run the **db2advis** command against this workload.

**Note:** If the statistics on your database are not current, the generated recommendations will be less reliable.

- 3. Interpret the output from **db2advis** and make any necessary modifications.
- 4. Implement the Design Advisor recommendations, as appropriate.

# **Defining a workload for the Design Advisor**

When the Design Advisor analyzes a specific workload, it considers factors such as the type of statements that are included in the workload, the frequency with which a particular statement occurs, and characteristics of your database to generate recommendations that minimize the total cost of running the workload.

# **About this task**

A *workload* is a set of SQL statements that the database manager must process during a given period of time. The Design Advisor can be run against:

- v A single SQL statement that you enter inline with the **db2advis** command
- v A set of dynamic SQL statements that were captured in a DB2 snapshot
- v A set of SQL statements that are contained in a workload file

You can create a new workload file or modify a previously existing workload file. You can import statements into the file from several sources, including:

- A delimited text file
- An event monitor table
- Query Patroller historical data tables, by using the -qp option from the command line
- Explained statements in the EXPLAIN\_STATEMENT table
- Recent SQL statements that have been captured with a DB2 snapshot
- Workload manager activity tables
- v Workload manager event monitor tables by using the -wlm option from the command line

After you import the SQL statements into a workload file, you can add, change, modify, or remove statements and modify their frequency.

# **Procedure**

- To run the Design Advisor against dynamic SQL statements:
	- 1. Reset the database monitor with the following command: db2 reset monitor for database *database-name*
	- 2. Wait for an appropriate amount of time to allow for the execution of dynamic SQL statements against the database.
	- 3. Invoke the **db2advis** command using the -g option. If you want to save the dynamic SQL statements in the ADVISE\_WORKLOAD table for later reference, use the -p option as well.
- v To run the Design Advisor against a set of SQL statements in a workload file:
- 1. Create a workload file manually, separating each SQL statement with a semicolon, or import SQL statements from one or more of the sources listed above.
- 2. Set the frequency of the statements in the workload. Every statement in a workload file is assigned a frequency of 1 by default. The frequency of an SQL statement represents the number of times that the statement occurs within a workload relative to the number of times that other statements occur. For example, a particular SELECT statement might occur 100 times in a workload, whereas another SELECT statement occurs 10 times. To represent the relative frequency of these two statements, you could assign the first SELECT statement a frequency of 10; the second SELECT statement has a frequency of 1. You can manually change the frequency or weight of a particular statement in the workload by inserting the following line after the statement: - - # SET FREQUENCY *n*, where *n* is the frequency value that you want to assign to the statement.
- 3. Invoke the **db2advis** command using the -i option followed by the name of the workload file.
- v To run the Design Advisor against a workload that is contained in the ADVISE\_WORKLOAD table, invoke the **db2advis** command using the -w option followed by the name of the workload.

# **Using the Design Advisor to convert from a single-partition to a multi-partition database**

You can use the Design Advisor to help you convert a single-partition database into a multi-partition database.

## **About this task**

In addition to making recommendations about new indexes, materialized query tables (MQTs), and multidimensional clustering (MDC) tables, the Design Advisor can provide you with recommendations for distributing data.

## **Procedure**

- 1. Use the **db2licm** command to register the Database Partitioning Feature (DPF) license key.
- 2. Create at least one table space in a multi-partition database partition group.

**Note:** The Design Advisor can only recommend data redistribution to existing table spaces.

- 3. Run the Design Advisor with the partitioning option specified on the **db2advis** command.
- 4. Modify the **db2advis** output file slightly before running the DDL statements that were generated by the Design Advisor. Because database partitioning must be set up before you can run the DDL script that the Design Advisor generates, recommendations are commented out of the script that is returned. It is up to you to transform your tables in accordance with the recommendations.

# **Design Advisor limitations and restrictions**

There are certain limitations and restrictions associated with Design Advisor recommendations about indexes, materialized query tables (MQTs), multidimensional clustering (MDC) tables, and database partitioning.

## **Restrictions on index recommendations**

- v Indexes that are recommended for MQTs are designed to improve workload performance, not MQT refresh performance.
- v A clustering RID index is recommended only for MDC tables. The Design Advisor will include clustering RID indexes as an option rather than create an MDC structure for the table.
- The Version 9.7 Design Advisor does not recommend partitioned indexes on a partitioned table. All indexes are recommended with an explicit NOT PARTITIONED clause.

# **Restrictions on MQT recommendations**

- The Design Advisor will not recommend incremental MQTs. If you want to create incremental MQTs, you can convert REFRESH IMMEDIATE MQTs into incremental MQTs with your choice of staging tables.
- Indexes that are recommended for MQTs are designed to improve workload performance, not MQT refresh performance.
- v If update, insert, or delete operations are not included in the workload, the performance impact of updating a recommended REFRESH IMMEDIATE MQT is not considered.
- v It is recommended that REFRESH IMMEDIATE MQTs have unique indexes created on the implied unique key, which is composed of the columns in the GROUP BY clause of the MQT query definition.

# **Restrictions on MDC recommendations**

- An existing table must be populated with sufficient data before the Design Advisor considers MDC for the table. A minimum of twenty to thirty megabytes of data is recommended. Tables that are smaller than 12 extents are excluded from consideration.
- v MDC recommendations for new MQTs will not be considered unless the sampling option, -r, is used with the **db2advis** command.
- The Design Advisor does not make MDC recommendations for typed, temporary, or federated tables.
- Sufficient storage space (approximately 1% of the table data for large tables) must be available for the sampling data that is used during the execution of the **db2advis** command.
- v Tables that have not had statistics collected are excluded from consideration.
- v The Design Advisor does not make recommendations for multicolumn dimensions.

# **Restrictions on database partitioning recommendations**

The Design Advisor can recommend database partitioning only for DB2 Enterprise Server Edition.

# **Additional restrictions**

Temporary simulation catalog tables are created when the Design Advisor runs. An incomplete run can result in some of these tables not being dropped. In this situation, you can use the Design Advisor to drop these tables by restarting the utility. To remove the simulation catalog tables, specify both the -f option and the -n option (for -n, specifying the same user name that was used for the incomplete

execution). If you do not specify the -f option, the Design Advisor will only generate the DROP statements that are required to remove the tables; it will not actually remove them.

**Note:** As of Version 9.5, the -f option is the default. This means that if you run **db2advis** with the MQT selection, the database manager automatically drops all local simulation catalog tables using the same user ID as the schema name.

You should create a separate table space on the catalog database partition for storing these simulated catalog tables, and set the DROPPED TABLE RECOVERY option on the CREATE or ALTER TABLESPACE statement to OFF. This enables easier cleanup and faster Design Advisor execution.
# **Part 2. Troubleshooting a problem**

The first step in good problem analysis is to describe the problem completely. Without a problem description, you will not know where to start investigating the cause of the problem.

This step includes asking yourself such basic questions as:

- What are the symptoms?
- Where is the problem happening?
- When does the problem happen?
- Under which conditions does the problem happen?
- Is the problem reproducible?

Answering these and other questions will lead to a good description to most problems, and is the best way to start down the path of problem resolution.

#### **What are the symptoms?**

When starting to describe a problem, the most obvious question is "What is the problem?" This might seem like a straightforward question; however, it can be broken down into several other questions to create a more descriptive picture of the problem. These questions can include:

- Who or what is reporting the problem?
- What are the error codes and error messages?
- How does it fail? For example: loop, hang, stop, performance degradation, incorrect result.
- What is the affect on business?

#### **Where is the problem happening?**

Determining where the problem originates is not always easy, but it is one of the most important steps in resolving a problem. Many layers of technology can exist between the reporting and failing components. Networks, disks, and drivers are only a few components to be considered when you are investigating problems.

- v Is the problem platform specific, or common to multiple platforms?
- Is the current environment and configuration supported?
- v Is the application running locally on the database server or on a remote server?
- Is there a gateway involved?
- v Is the database stored on individual disks, or on a RAID disk array?

These types of questions will help you isolate the problem layer, and are necessary to determine the problem source. Remember that just because one layer is reporting a problem, it does not always mean the root cause exists there.

Part of identifying where a problem is occurring is understanding the environment in which it exists. You should always take some time to completely describe the problem environment, including the operating system, its version, all corresponding software and versions, and hardware information. Confirm you are running within an environment that is a supported configuration, as many problems can be explained by discovering software levels that are not meant to run together, or have not been fully tested together.

## **When does the problem happen?**

Developing a detailed time line of events leading up to a failure is another necessary step in problem analysis, especially for those cases that are one-time occurrences. You can most easily do this by working backwards --start at the time an error was reported (as exact as possible, even down to milliseconds), and work backwards through available logs and information. Usually you only have to look as far as the first suspicious event that you find in any diagnostic log, however, this is not always easy to do and will only come with practice. Knowing when to stop is especially difficult when there are multiple layers of technology each with its own diagnostic information.

- Does the problem only happen at a certain time of day or night?
- How often does it happen?
- What sequence of events leads up to the time the problem is reported?
- Does the problem happen after an environment change such as upgrading existing or installing new software or hardware?

Responding to questions like this will help you create a detailed time line of events, and will provide you with a frame of reference in which to investigate.

## **Under which conditions does the problem happen?**

Knowing what else is running at the time of a problem is important for any complete problem description. If a problem occurs in a certain environment or under certain conditions, that can be a key indicator of the problem cause.

- Does the problem always occur when performing the same task?
- v Does a certain sequence of events need to occur for the problem to surface?
- Do other applications fail at the same time?

Answering these types of questions will help you explain the environment in which the problem occurs, and correlate any dependencies. Remember that just because multiple problems might have occurred around the same time, it does not necessarily mean that they are always related.

## **Is the problem reproducible?**

From a problem description and investigation standpoint, the "ideal" problem is one that is reproducible. With reproducible problems you almost always have a larger set of tools or procedures available to use to help your investigation. Consequently, reproducible problems are usually easier to debug and solve.

However, reproducible problems can have a disadvantage: if the problem is of significant business impact, you don't want it recurring. If possible, recreating the problem in a test or development environment is often preferable in this case.

- Can the problem be recreated on a test machine?
- v Are multiple users or applications encountering the same type of problem?
- v Can the problem be recreated by running a single command, a set of commands, or a particular application, or a standalone application?
- v Can the problem be recreated by entering the equivalent command/query from a DB2 command line?

Recreating a single incident problem in a test or development environment is often preferable, as there is usually much more flexibility and control when investigating.

# **Chapter 5. Tools for troubleshooting**

The following tools are available to help collect, format or analyze diagnostic data.

• [db2dart](#page-439-0)

The **db2dart** command can be used to verify the architectural correctness of databases and the objects within them. It can also be used to display the contents of database control files in order to extract data from tables that might otherwise be inaccessible.

• [db2diag](#page-442-0)

The **db2diag** tool serves to filter and format the volume of information available in the **db2diag** log files. Filtering records in **db2diag** log files can reduce the time required to locate the records needed when troubleshooting problems.

• [db2greg](#page-446-0)

You can view and edit the Global Registry with the **db2greg** tool.

• [db2level](#page-447-0)

The **db2level** command will help you determine the version and service level (build level and fix pack number) of your DB2 instance.

 $\cdot$  [db2look](#page-448-0)

There are many times when it is advantageous to be able to create a database that is similar in structure to another database. For example, rather than testing out new applications or recovery plans on a production system, it makes more sense to create a test system that is similar in structure and data, and to then do the tests against the test system without adversely affecting the production system. You can use the **db2look** tool to extract the required DDL statements needed to reproduce the database objects of one database in another database. The tool can also generate the required SQL statements needed to replicate the statistics from the one database to the other, and the statements needed to replicate the database configuration, database manager configuration, and registry variables.

v [db2ls](#page-451-0)

With the ability to install multiple copies of DB2 products on your system and the flexibility to install DB2 products and features in the path of your choice, you need a tool to help you keep track of what is installed and where it is installed. On supported Linux and UNIX operating systems, the **db2ls** command lists the DB2 products and features installed on your system, including the DB2 Version 9 HTML documentation.

 $\cdot$  [db2pd](#page-453-0)

The **db2pd** tool is used for troubleshooting because it can return quick and immediate information from the DB2 memory sets.

• [db2support](#page-467-0)

When it comes to collecting information for a DB2 problem, the most important DB2 utility you must run is **db2support**. The **db2support** utility automatically collects all DB2 and system diagnostic information available. It also has an optional interactive "Question and Answer" session, which poses questions about the circumstances of your problem.

 $\cdot$  [db2val](#page-470-0)

The **db2val** tool verifies the core function of a DB2 copy by validating installation files, instances, database creation, connections to that database, and the state of partitioned database environments.

 $\cdot$  [Traces](#page-471-0)

If you experience a recurring and reproducible problem with DB2, tracing sometimes allows you to capture additional information about it. Under normal circumstances, you should only use a trace if asked to by IBM Software Support. The process of taking a trace entails setting up the trace facility, reproducing the error and collecting the data.

Platform-specific tools [\(Windows\)](#page-502-0) [\(Linux and UNIX\)](#page-503-0)

Useful diagnostic tools provided with the Windows, Linux, and UNIX operating systems can be used to gather and process data that can help identify the cause of a problem you are having with your system.

# **Checking archive log files with the db2cklog tool**

Checking your archive log files ensures that known good log files are available in case a rollforward recovery becomes necessary and that the recovery operation does not fail because of a problem with a log file. The information in this topic tells you how to check log files with the db2cklog tool, and what to do if a log file does fail validation.

## **Before you begin**

You need to have read permission on the archive log files, so that the db2cklog tool can read the log files and perform its checks. Only log files that are closed, such as archive log files, can be validated successfully. If you run the tool on a log file that is still active, the tool cannot check that file accurately and you will receive a warning to let you know that the file is still active.

## **About this task**

The db2cklog tool reads either single log files or a range of numbered log files and performs checks on the internal validity of the files. Log files that pass validation without any error messages or warnings are known good files and you can use them during a rollforward recovery operation. If an archive log file fails validation with an error message or if a warning is returned, then you must not use that log file during rollforward recovery. An archive log file that fails validation cannot be repaired and you should follow the response outlined in this task for what to do next.

Checking your archive log files is useful in the following scenarios:

- Immediately before a rollforward operation is started: If it becomes necessary to perform a rollforward recovery operation, you can first run the db2cklog tool against all the archive log files that are required to perform the rollforward operation to ensure that the log files are valid. Running the db2cklog tool against the log files beforehand helps avoid a situation where a recovery operation fails partway through because of a problem with a log file, necessitating a follow-on recovery operation.
- Every time a log file is closed and copied to the log archive directory: As part of your day-to-day operations, archive log files can be checked as an added precaution to make sure that known good log files are always available. With this preventive measure, you know right away whether you need to locate a copy of a log file or if a full database backup to establish a new recovery point is needed. This helps to reduce any delay in the event that a rollforward recovery becomes necessary.

# **Procedure**

To check your archive log files, you issue the db2cklog command from the command line and include the log file or files you want checked. Note that you do not specify full log file names with the db2cklog command but only the numerical identifiers that are part of the log file names. The numerical identifier of the S0000001.LOG log file is 1, for example; to check that log file, you specify db2cklog 1. If the archive log files are not in the current directory, include the relative or absolute path to the log files with the optional **ARCHLOGPATH** parameter.

- 1. If you want to check the validity of a single archive log file, you specify the numerical identifier of that log file as *log-file-number1* with the command. For example, to check the validity of the S0000000.LOG log file in the /home/amytang/tests directory, you issue the command db2cklog 0 ARCHLOGPATH /home/amytang/tests.
- 2. If you want to check the validity of a range of archive log files, you include the first and last numerical identifier of that range with the command (from *log-file-number1* to *log-file-number2*). All log files in the range are checked, unless the upper end of the range specified with *log-file-number2* is numerically lower than the beginning of the range (specified with *log-file-number1*). In that case, only *log-file-number1* is checked. For example, to check the validity of the log files ranging from S0000000.LOG to S0000005.LOG in the /home/nrichers/tests directory, you issue the command db2cklog 0 TO 5 ARCHLOGPATH /home/nrichers/tests

## **Results**

The db2cklog tool will return a return code of zero for any file that passes validation. If a range of numbered archive log files is specified, the db2cklog tool will read each file in sequence, perform its checks and issue a return code for each file. The tool stops at the first error it encounters, even if a range of log files was specified and there are additional files the tool has not yet checked. The DBT message that is returned when an error is found can provide you with some more information about why an archive log file failed validation, but you cannot fix an invalid log file. If you receive a DBT warning message that a log file might still be active but know for certain that the file is an archive log file, then you should treat the archive log file as invalid and follow the response for what to do next outlined in this task.

## **Example**

The following example shows the typical output of the db2cklog command as it parses a log file, in this case S0000002.LOG. This file passes validation with a return code of zero.

\$ db2cklog 2

D B 2 C K L O G DB2 Check Log File tool IBM

The db2cklog tool is a utility can be used to test the integrity of an archive log file and to determine whether or not the log file can be used in the rollforward database command.

\_\_\_\_\_\_\_\_\_\_\_\_\_\_\_\_\_\_\_\_\_\_\_\_\_\_\_\_\_\_\_\_\_\_\_\_\_\_\_\_\_\_\_\_\_\_\_\_\_\_\_\_\_\_\_\_\_\_\_\_\_\_\_\_\_\_\_\_

```
========================================================
"db2cklog": Processing log file header of "S0000002.LOG"
"db2cklog": Processing log pages of "S0000002.LOG" (total log pages: "316840")
           == page "1" ...
           == page "25001"
           == page "50001" ...
           == page "75001" ...
           ==> page "100001" ...
           == page "125001" ...
           ==> page "150001" ...
           ==> page "175001" ...
           ==> page "200001" ...
           ==> page "225001" ...
            ==> page "250001" ...
            ==> page "275001" ...
            ==> page "300001" ...
"db2cklog": Finished processing log file "S0000002.LOG". Return code: "0".
```
\_\_\_\_\_\_\_\_\_\_\_\_\_\_\_\_\_\_\_\_\_\_\_\_\_\_\_\_\_\_\_\_\_\_\_\_\_\_\_\_\_\_\_\_\_\_\_\_\_\_\_\_\_\_\_\_\_\_\_\_\_\_\_\_\_\_\_\_\_\_\_\_\_\_\_\_\_\_\_\_

========================================================

## **What to do next**

If an archive log file fails validation, your response depends on whether or not you have a copy of the log file that can pass validation by the db2cklog tool. If you are not sure whether you have a copy of the log file, check the setting for the **logarchmeth2** configuration parameter, which determines whether your database server archives a secondary copy of each log file. If you are validating logs as they are being archive and log mirroring is also configured on your data server, you might still be able to locate a copy of the log file in the log mirror path, as your data server does not recycle log files immediately after archiving.

- v If you have a copy of the archive log file, use the db2cklog command against that copy. If the copy of the log file passes validation, replace the log file that cannot be read with the valid copy of the log file.
- v If you have only one copy of the archive log file and that copy cannot be validated, the log file is beyond repair and cannot be used for rollforward recovery purposes. In this case, you must make a full database backup as soon as possible to establish a new, more recent recovery point that does not depend on the unusable log file for rollforward recovery.

# **Overview of the db2dart tool**

<span id="page-439-0"></span>The **db2dart** command can be used to verify the architectural correctness of databases and the objects within them. It can also be used to display the contents of database control files in order to extract data from tables that might otherwise be inaccessible.

To display all of the possible options, issue the **db2dart** command without any parameters. Some options that require parameters, such as the table space ID, are prompted for if they are not explicitly specified on the command line.

By default, the **db2dart** utility will create a report file with the name databaseName.RPT. For single-partition database partition environments, the file is created in the current directory. For multiple-partition database partition

environments, the file is created under a subdirectory in the diagnostic directory. The subdirectory is called DART####, where #### is the database partition number.

The **db2dart** utility accesses the data and metadata in a database by reading them directly from disk. Because of that, you should never run the tool against a database that still has active connections. If there are connections, the tool will not know about pages in the buffer pool or control structures in memory, for example, and might report false errors as a result. Similarly, if you run **db2dart** against a database that requires crash recovery or that has not completed rollforward recovery, similar inconsistencies might result due to the inconsistent nature of the data on disk.

# **Comparison of INSPECT and db2dart**

The **INSPECT** command inspects a database for architectural integrity, checking the pages of the database for page consistency. The **INSPECT** command checks that the structures of table objects and structures of table spaces are valid. Cross object validation conducts an online index to data consistency check. The **db2dart** command examines databases for architectural correctness and reports any encountered errors.

The **INSPECT** command is similar to the **db2dart** command in that it allows you to check databases, table spaces, and tables. A significant difference between the two commands is that the database needs to be deactivated before you run **db2dart**, whereas INSPECT requires a database connection and can be run while there are simultaneous active connections to the database.

If you do not deactivate the database, **db2dart** will yield unreliable results.

The following tables list the differences between the tests that are performed by the **db2dart** and **INSPECT** commands.

| Tests performed                                                | db2dart    | <b>INSPECT</b>  |  |  |
|----------------------------------------------------------------|------------|-----------------|--|--|
| SMS table spaces                                               |            |                 |  |  |
| Check table space files                                        | <b>YES</b> | NO <sub>1</sub> |  |  |
| Validate contents of internal<br>page header fields            | <b>YES</b> | <b>YES</b>      |  |  |
| DMS table spaces                                               |            |                 |  |  |
| Check for extent maps<br>pointed at by more than one<br>object | <b>YES</b> | NO <sub>1</sub> |  |  |
| Check every extent map<br>page for consistency bit<br>errors   | NO.        | <b>YES</b>      |  |  |
| Check every space map page<br>for consistency bit errors       | NO.        | <b>YES</b>      |  |  |
| Validate contents of internal<br>page header fields            | <b>YES</b> | <b>YES</b>      |  |  |
| Verify that extent maps agree<br>with table space maps         | <b>YES</b> | NO <sub>1</sub> |  |  |

*Table 77. Feature comparison of db2dart and INSPECT for table spaces*

| Tests performed                                                                                       | db2dart    | <b>INSPECT</b>  |
|----------------------------------------------------------------------------------------------------|------------|-----------------|
| Check data objects for<br>consistency bit errors                                                      | <b>YES</b> | <b>YES</b>      |
| Check the contents of special<br>control rows                                                         | <b>YES</b> | NO <sub>1</sub> |
| Check the length and<br>position of variable length<br>columns                                        | <b>YES</b> | NO              |
| Check the LONG<br>VARCHAR, LONG<br>VARGRAPHIC, and large<br>object (LOB) descriptors in<br>table rows | <b>YES</b> | NO <sub>1</sub> |
| Check the summary total<br>pages, used pages and free<br>space percentage                             | NO.        | <b>YES</b>      |
| Validate contents of internal<br>page header fields                                                   | <b>YES</b> | <b>YES</b>      |
| Verify each row record type<br>and its length                                                         | <b>YES</b> | <b>YES</b>      |
| Verify that rows are not<br>overlapping                                                               | <b>YES</b> | <b>YES</b>      |

*Table 78. Feature comparison of db2dart and INSPECT for data objects*

*Table 79. Feature comparison of db2dart and INSPECT for index objects*

| Tests performed                                                                       | db2dart         | <b>INSPECT</b>  |
|---------------------------------------------------------------------------------------|-----------------|-----------------|
| Check for consistency bit<br>errors                                                   | <b>YES</b>      | <b>YES</b>      |
| Check the location and<br>length of the index key and<br>whether there is overlapping | <b>YES</b>      | <b>YES</b>      |
| Check the ordering of keys<br>in the index                                            | <b>YES</b>      | NO <sub>1</sub> |
| Determine the summary total   NO<br>pages and used pages                              |                 | <b>YES</b>      |
| Validate contents of internal<br>page header fields                                   | <b>YES</b>      | <b>YES</b>      |
| Verify the uniqueness of<br>unique keys                                               | <b>YES</b>      | NO <sub>1</sub> |
| Check for the existence of<br>the data row for a given<br>index entry                 | NO <sub>1</sub> | <b>YES</b>      |
| Verify each key to a data<br>value                                                    | NO <sub>1</sub> | <b>YES</b>      |

*Table 80. Feature comparison of db2dart and INSPECT for block map objects*

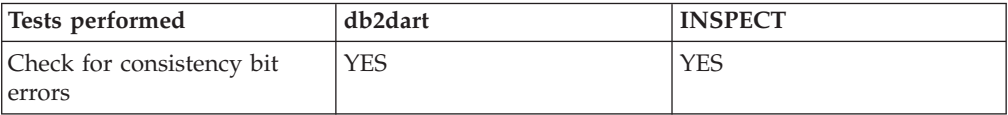

*Table 80. Feature comparison of db2dart and INSPECT for block map objects (continued)*

| Tests performed                                          | db2dart    | <b>INSPECT</b> |
|----------------------------------------------------------|------------|----------------|
| Determine the summary total   NO<br>pages and used pages |            | <b>YES</b>     |
| Validate contents of internal<br>page header fields      | <b>YFS</b> | <b>YES</b>     |

*Table 81. Feature comparison of db2dart and INSPECT for long field and LOB objects*

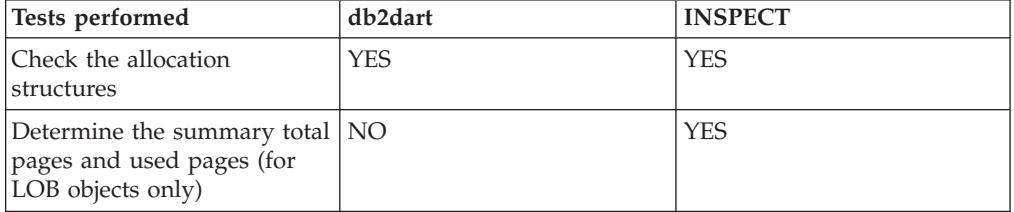

In addition, the following actions can be performed using the **db2dart** command:

- Format and dump data pages
- Format and dump index pages
- v Format data rows to delimited ASCII
- Mark an index invalid

The **INSPECT** command cannot be used to perform those actions.

# **Analyzing db2diag log files using db2diag tool**

<span id="page-442-0"></span>The primary log file intended for use by database and system administrators is the administration notification log. The **db2diag** log files are intended for use by IBM Software Support for troubleshooting purposes.

Administration notification log messages are also logged to the **db2diag** log files using a standardized message format.

The **db2diag** tool serves to filter and format the volume of information available in the **db2diag** log files. Filtering **db2diag** log file records can reduce the time required to locate the records needed when troubleshooting problems.

#### **Example 1: Filtering the db2diag log files by database name**

If there are several databases in the instance, and you want to only see those messages which pertain to the database "SAMPLE", you can filter the **db2diag** log files as follows:

db2diag -g db=SAMPLE

Thus you would only see **db2diag** log file records that contained "DB: SAMPLE", such as:

2006-02-15-19.31.36.114000-300 E21432H406 LEVEL: Error PID : 940 TID : 660 PROC : db2syscs.exe INSTANCE: DB2 NODE : 000 DB : SAMPLE APPHDL : 0-1056 APPID: \*LOCAL.DB2.060216003103 FUNCTION: DB2 UDB, base sys utilities, sqleDatabaseQuiesce, probe:2 MESSAGE : ADM7507W Database quiesce request has completed successfully.

## **Example 2: Filtering the db2diag log files by process ID**

The following command can be used to display all severe error messages produced by processes running on partitions 0,1,2, or 3 with the process ID (PID) 2200: db2diag -g level=Severe,pid=2200 -n 0,1,2,3

Note that this command could have been written a couple of different ways, including **db2diag -l severe -pid 2200 -n 0,1,2,3**. It should also be noted that the **-g** option specifies case-sensitive search, so here "Severe" will work but will fail if "severe" is used. These commands would successfully retrieve **db2diag** log file records which meet these requirements, such as:

```
2006-02-13-14.34.36.027000-300 I18366H421 LEVEL: Severe
PID : 2200 TID : 660 PROC : db2syscs.exe
INSTANCE: DB2 NODE : 000 DB : SAMPLE
                        APPID: *LOCAL.DB2.060213193043
FUNCTION: DB2 UDB, data management, sqldPoolCreate, probe:273
RETCODE : ZRC=0x8002003C=-2147352516=SQLB_BAD_CONTAINER_PATH
        "Bad container path"
```
## **Example 3: Formatting the db2diag tool output**

The following command filters all records occurring after January 1, 2006 containing non-severe and severe errors logged on partitions 0,1 or 2. It outputs the matched records such that the time stamp, partition number and level appear on the first line, pid, tid and instance name on the second line, and the error message follows thereafter:

```
db2diag -time 2006-01-01 -node "0,1,2" -level "Severe, Error" | db2diag -fmt
"Time: %{ts}
Partition: %node Message Level: %{level} \nPid: %{pid} Tid: %{tid}
Instance: %{instance}\nMessage: @{msg}\n"
```
An example of the output produced is as follows:

```
Time: 2006-02-15-19.31.36.099000 Partition: 000 Message Level: Error
Pid: 940 Tid:940 Instance: DB2
Message: ADM7506W Database quiesce has been requested.
```
For more information, issue the following commands:

- v **db2diag -help** provides a short description of all available options
- v **db2diag -h brief** provides descriptions for all options without examples
- v **db2diag -h notes** provides usage notes and restrictions
- v **db2diag -h examples** provides a small set of examples to get started
- v **db2diag -h tutorial** provides examples for all available options
- db2diag -h all provides the most complete list of options

#### **Example 4: Filtering messages from different facilities**

The following examples show how to only see messages from a specific facility (or from all of them) from within the database manager. The supported facilities are:

- v ALL which returns records from all facilities
- MAIN which returns records from DB2 general diagnostic logs such as the **db2diag** log files and the administration notification log
- OPTSTATS which returns records related to optimizer statistics

To read messages from the MAIN facility: db2diag -facility MAIN

To display messages from the OPTSTATS facility and filter out records having a level of Severe:

db2diag -fac OPTSTATS -level Severe

To display messages from all facilities available and filter out records having instance=harmistr and level=Error:

db2diag -fac all -g instance=harmistr,level=Error

To display all messages from the OPTSTATS facility having a level of Error and then outputting the Timestamp and PID field in a specific format:

db2diag -fac optstats -level Error -fmt " Time :%{ts} Pid :%{pid}"

### **Example 5: Merging files and sorting records according to timestamps**

This example shows how to merge two or more **db2diag** log files and sort the records according to timestamps.

The two **db2diag** log files to merge are the following:

- v db2diag.0.log; contains records of Level:Error with the following timestamps:
	- 2009-02-26-05.28.49.822637
	- 2009-02-26-05.28.49.835733
	- 2009-02-26-05.28.50.258887
	- 2009-02-26-05.28.50.259685
- v db2diag.1.log; contains records of Level:Error with the following timestamps:
	- 2009-02-26-05.28.11.480542
	- 2009-02-26-05.28.49.764762
	- 2009-02-26-05.29.11.872184
	- 2009-02-26-05.29.11.872968

To merge the two diagnostic log files and sort the records according to timestamps, execute the following command:

db2diag -merge db2diag.0.log db2diag.1.log -fmt %{ts} -level error

The result of the merge and sort of the records is the following:

- $\cdot$  2009-02-26-05.28.11.480542
- $\cdot$  2009-02-26-05.28.49.764762
- v 2009-02-26-05.28.49.822637
- v 2009-02-26-05.28.49.835733
- v 2009-02-26-05.28.50.258887
- $\cdot$  2009-02-26-05.28.50.259685
- v 2009-02-26-05.29.11.872184
- $\cdot$  2009-02-26-05.29.11.872968

where the timestamps are merged and sorted chronologically.

## **Example 6: Merging split diagnostic directory path files from a single host and sorting records by timestamps**

This example shows how to merge files from three database partitions on the current host. To obtain the split diagnostic directory paths, the **diagpath** database manager configuration parameter was set in the following way: db2 update dbm cfg using diagpath '"\$n"'

The following is a list of the three **db2diag** log files to merge:

- ~/sqllib/db2dump/NODE0000/db2diag.log
- ~/sqllib/db2dump/NODE0001/db2diag.log
- $\gamma$ sqllib/db2dump/NODE0002/db2diag.log

To merge the three diagnostic log files and sort the records according to timestamps, execute the following command: db2diag -merge

## **Example 7: Merging split diagnostic directory path files from multiple hosts and database partitions**

In this example, the default diagnostic data directory path was split according to physical host and database partition by setting the **diagpath** database manager configuration parameter using the following command:

db2 update dbm cfg using diagpath '"\$h\$n"'

This example shows how to obtain an output of all the records from all the diagnostic logs and merge the diagnostic log files from three database partitions on each of two hosts, bower and horton. The following is a list of the six **db2diag** log files:

- ~/sqllib/db2dump/HOST\_bower/NODE0000/db2diag.log
- $\gamma$ /sqllib/db2dump/HOST\_bower/NODE0001/db2diag.log
- ~/sqllib/db2dump/HOST\_bower/NODE0002/db2diag.log
- ~/sqllib/db2dump/HOST\_horton/NODE0003/db2diag.log
- $\gamma$ sqllib/db2dump/HOST\_horton/NODE0004/db2diag.log
- $\gamma$ /sqllib/db2dump/HOST\_horton/NODE0005/db2diag.log

To output the records from all six **db2diag** log files, run the following command: db2diag -global

To merge all six **db2diag** log files in the diagnostic data directory path from all three database partitions on each of the hosts bower and horton and format the output based on the timestamp, execute the following command: db2diag -global -merge -sdir /temp/keon -fmt %{ts}

where /temp/keon is a shared directory, shared by the hosts bower and horton, to store temporary merged files from each host during processing.

## **Example 8: Filtering and merging only recent diagnostic log entries**

In this example, **db2diag** log file records are filtered to display only a specific number of recent entries. To display the last 5 formatted records for each of the 3 partitions in a partitioned database environment, merged and formatted by timestamp, enter:

db2diag -lastrecords 5 -global -merge -sdir /home/vbmithun -fmt %{ts}

2010-10-08-04.46.02.092192 2010-10-08-04.46.02.092821 2010-10-08-04.46.02.093497 2010-10-08-04.46.02.094431 2010-10-08-04.46.02.095317 2010-10-08-04.46.05.068648 2010-10-08-04.46.05.069212 2010-10-08-04.46.05.069900 2010-10-08-04.46.05.071008 2010-10-08-04.46.05.071831 2010-10-08-04.46.07.302051 2010-10-08-04.46.07.302727 2010-10-08-04.46.07.303544 2010-10-08-04.46.07.304647 2010-10-08-04.46.07.305391

You can also filter recent diagnostic log records further to return only messages of a specific level. For example, to return only those records in the last 10 records that have a severe message level, enter:

\$ db2diag db2diag.log -lastrecords 10 -level Severe -fmt %{ts}

2010-08-11-04.11.33.733807 2010-08-11-04.11.33.735398

### **Example 9: Archiving the db2diag log files on an instance-less client**

Starting with Version 9.7, Fixpack 4, the **db2diag –archive** (or **–A**) option is available with IBM Data Server Driver Package and IBM Data Server for ODBC and CLI. This option enables you to archive the diagnostic log file on an instance-less client. For example:

\$ db2diag -A db2diag: Moving "/home/usr1/clidriver/db2dump/db2diag.log" to "/home/usr1/clidriver/db2dump/db2diag.log\_2010-09-14-01.16.26"

If you specify options other than **–archive** or **–A**, an error message is returned. For example:

\$ db2diag –x db2diag: Unrecognized option: -x

\$ db2diag –pid 1234 db2diag: Unrecognized option: -pid

# **Displaying and altering the Global Registry (UNIX) using db2greg**

<span id="page-446-0"></span>You can view the Global Registry using the **db2greg** command on UNIX and Linux platforms.

In DB2 Version 9.7 and higher, the DB2 global profile registries are not recorded in the text file <DB2DIR>/default.env. The global registry file global.reg is now used to register the DB2 global profile settings related to the current DB2 installation.

The Global Registry exists only on UNIX and Linux platforms:

- For root installations, the Global Registry file is located at /var/db2/global.reg (/var/opt/db2/global.reg on HP-UX).
- For non-root installations, the Global Registry file is located at \$HOME/sqllib/global.reg, where \$HOME is the non-root user's home directory.

The Global Registry consists of three different record types:

- v "Service": Service records contain information at the product level for example, version, and install path.
- v "Instance": Instance records contain information at the instance level for example, Instance name, instance path, version, and the "start-at-boot" flag.
- v "Variable": Variable records contain information at the variable level for example, Variable name, Variable value.
- Comment.

You can view the Global Registry with the **db2greg** tool. This tool is located in sqllib/bin, and in the install directory under bin as well (for use when logged in as root).

You can edit the Global Registry with the **db2greg** tool. Editing the Global Registry in root installations requires root authority.

You must only use the **db2greg** tool if requested to do so by IBM Software Support.

## **Identifying the version and service level of your product**

<span id="page-447-0"></span>The **db2level** command will help you determine the version and service level (build level and fix pack number) of your DB2 instance.

To determine if your DB2 instance is at the latest service level, compare your db2level output to information in the fix pack download pages at the DB2 Support web site: [www.ibm.com/support/docview.wss?rs=71&uid=swg27007053.](http://www.ibm.com/support/docview.wss?rs=71&uid=swg27007053)

A typical result of running the **db2level** command on a Windows system would be:

DB21085I Instance "DB2" uses "32" bits and DB2 code release "SQL09010" with level identifier "01010107". Informational tokens are "DB2 v9.1.0.189", "n060119", "", and Fix Pack "0". Product is installed at "c:\SQLLIB" with DB2 Copy Name "db2build".

The combination of the four informational tokens uniquely identify the precise service level of your DB2 instance. This information is essential when contacting IBM Software Support for assistance.

For JDBC or SQLJ applications, if you are using the IBM DB2 Driver for SQLJ and JDBC, you can determine the level of the driver by running the db2jcc utility: db2jcc -version

IBM DB2 JDBC Driver Architecture 2.3.63

# **Mimicking databases using db2look**

<span id="page-448-0"></span>There are many times when it is advantageous to be able to create a database that is similar in structure to another database. For example, rather than testing out new applications or recovery plans on a production system, it makes more sense to create a test system that is similar in structure and data, and to then do the tests against it instead.

This way, the production system will not be affected by the adverse performance impact of the tests or by the accidental destruction of data by an errant application. Also, when you are investigating a problem (such as invalid results, performance issues, and so on), it might be easier to debug the problem on a test system that is identical to the production system.

You can use the **db2look** tool to extract the required DDL statements needed to reproduce the database objects of one database in another database. The tool can also generate the required SQL statements needed to replicate the statistics from the one database to the other, as well as the statements needed to replicate the database configuration, database manager configuration, and registry variables. This is important because the new database might not contain the exact same set of data as the original database but you might still want the same access plans chosen for the two systems. The **db2look** command should only be issued on databases running on DB2 Servers of Version 9.5 and higher levels.

The **db2look** tool is described in detail in the *DB2 Command Reference* but you can view the list of options by executing the tool without any parameters. A more detailed usage can be displayed using the **-h** option.

## **Using db2look to mimic the tables in a database**

To extract the DDL for the tables in the database, use the **-e** option. For example, create a copy of the SAMPLE database called SAMPLE2 such that all of the objects in the first database are created in the new database:

```
C:\>db2 create database sample2
DB20000I The CREATE DATABASE command completed successfully.
C:\>db2look -d sample -e > sample.ddl
-- USER is:
-- Creating DDL for table(s)
-- Binding package automatically ...
-- Bind is successful
-- Binding package automatically ...
-- Bind is successful
```
**Note:** If you want the DDL for the user-defined spaces, database partition groups and buffer pools to be produced as well, add the**-l** flag after **-e** in the command above. The default database partition groups, buffer pools, and table spaces will not be extracted. This is because they already exist in every database by default. If you want to mimic these, you must alter them yourself manually.

Bring up the file sample.ddl in a text editor. Since you want to run the DDL in this file against the new database, you must change the CONNECT TO SAMPLE statement to CONNECT TO SAMPLE2. If you used the **-l** option, you might need to alter the path associated with the table space commands, such that they point to appropriate paths as well. While you are at it, take a look at the rest of the contents of the file. You should see CREATE TABLE, ALTER TABLE, and CREATE INDEX statements for all of the user tables in the sample database:

```
...
    ------------------------------------------------
-- DDL Statements for table "DB2"."ORG"
------------------------------------------------
CREATE TABLE "DB2"."ORG" (
   "DEPTNUMB" SMALLINT NOT NULL ,
    "DEPTNAME" VARCHAR(14) ,
    "MANAGER" SMALLINT,
    "DIVISION" VARCHAR(10)
   "LOCATION" VARCHAR(13))
  IN "USERSPACE1" ;
...
```
Once you have changed the connect statement, run the statements, as follows: C:\>db2 -tvf sample.ddl > sample2.out

Take a look at the sample2.out output file -- everything should have been executed successfully. If errors have occurred, the error messages should state what the problem is. Fix those problems and run the statements again.

As you can see in the output, DDL for all of the user tables are exported. This is the default behavior but there are other options available to be more specific about the tables included. For example, to only include the STAFF and ORG tables, use the **-t** option:

```
C:\S-db2look -d sample -e -t staff org > staff org.ddl
```
To only include tables with the schema DB2, use the **-z** option: C:\>db2look -d sample -e -z db2 > db2.ddl

## **Mimicking statistics for tables**

If the intent of the test database is to do performance testing or to debug a performance problem, it is essential that access plans generated for both databases are identical. The optimizer generates access plans based on statistics, configuration parameters, registry variables, and environment variables. If these things are identical between the two systems then it is very likely that the access plans will be the same.

If both databases have the exact same data loaded into them and the same options of RUNSTATS is performed on both, the statistics should be identical. However, if the databases contain different data or if only a subset of data is being used in the test database then the statistics will likely be very different. In such a case, you can use **db2look** to gather the statistics from the production database and place them into the test database. This is done by creating UPDATE statements against the SYSSTAT set of updatable catalog tables as well as RUNSTATS commands against all of the tables.

The option for creating the statistic statements is **-m**. Going back to the SAMPLE/SAMPLE2 example, gather the statistics from SAMPLE and add them into SAMPLE2:

C:\>db2look -d sample -m > stats.dml -- USER is: -- Running db2look in mimic mode

As before, the output file must be edited such that the CONNECT TO SAMPLE statement is changed to CONNECT TO SAMPLE2. Again, take a look at the rest of the file to see what some of the RUNSTATS and UPDATE statements contain:

```
...
-- Mimic table ORG
RUNSTATS ON TABLE "DB2"."ORG" ;
UPDATE SYSSTAT.INDEXES
SET NLEAF=-1,
   NLEVELS=-1,
   FIRSTKEYCARD=-1,
   FIRST2KEYCARD=-1,
   FIRST3KEYCARD=-1,
   FIRST4KEYCARD=-1,
   FULLKEYCARD=-1,
   CLUSTERFACTOR=-1,
   CLUSTERRATIO=-1,
   SEQUENTIAL_PAGES=-1,
   PAGE_FETCH_PAIRS='',
   DENSITY=-1,
    AVERAGE SEQUENCE GAP=-1,
    AVERAGE_SEQUENCE_FETCH_GAP=-1,
    AVERAGE_SEQUENCE_PAGES=-1,
    AVERAGE_SEQUENCE_FETCH_PAGES=-1,
   AVERAGERANDOM PAGES=-1,
   AVERAGE_RANDOM_FETCH_PAGES=-1,
   NUMRIDS=-1,
   NUMRIDS_DELETED=-1,
   NUM_EMPTY_LEAFS=-1
WHERE TABNAME = 'ORG' AND TABSCHEMA = 'DB2 ';
...
```
As with the **-e** option that extracts the DDL, the **-t** and **-z** options can be used to specify a set of tables.

### **Extracting configuration parameters and environment variables**

The optimizer chooses plans based on statistics, configuration parameters, registry variables, and environment variables. As with the statistics, **db2look** can be used to generate the necessary configuration update and set statements. This is done using the **-f** option. For example:

```
c:\>db2look -d sample -f>config.txt
-- USER is: DB2INST1
-- Binding package automatically ...
-- Bind is successful
-- Binding package automatically ...
-- Bind is successful
```
The config.txt contains output similar to the following:

```
-- This CLP file was created using DB2LOOK Version 9.1
```

```
-- Timestamp: 2/16/2006 7:15:17 PM
```

```
-- Database Name: SAMPLE
```

```
-- Database Manager Version: DB2/NT Version 9.1.0
```

```
-- Database Codepage: 1252
```
-- Database Collating Sequence is: UNIQUE

CONNECT TO SAMPLE;

-------------------------------------------------------- -- Database and Database Manager configuration parameters --------------------------------------------------------

UPDATE DBM CFG USING cpuspeed 2.991513e-007; UPDATE DBM CFG USING intra\_parallel NO; UPDATE DBM CFG USING comm\_bandwidth 100.000000; UPDATE DBM CFG USING federated NO;

```
---------------------------------
-- Environment Variables settings
---------------------------------
```
COMMIT WORK;

...

CONNECT RESET;

**Note:** Only those parameters and variables that affect DB2 compiler will be included. If a registry variable that affects the compiler is set to its default value, it will not show up under "Environment Variables settings".

# <span id="page-451-0"></span>**Listing DB2 database products installed on your system (Linux and UNIX)**

On supported Linux and UNIX operating systems, the **db2ls** command lists the DB2 database products and features installed on your system, including the DB2 Version 9.7 HTML documentation.

#### **Before you begin**

At least one DB2 Version 9 (or later) database product must already be installed by a root user for a symbolic link to the **db2ls** command to be available in the /usr/local/bin directory.

## **About this task**

With the ability to install multiple copies of DB2 database products on your system and the flexibility to install DB2 database products and features in the path of your choice, you need a tool to help you keep track of what is installed and where it is installed. On supported Linux and UNIX operating systems, the **db2ls** command lists the DB2 products and features installed on your system, including the DB2 HTML documentation.

The **db2ls** command can be found both in the installation media and in a DB2 install copy on the system. The **db2ls** command can be run from either location. The **db2ls** command can be run from the installation media for all products except IBM Data Server Driver Package.

The **db2ls** command can be used to list:

- Where DB2 database products are installed on your system and list the DB2 database product level
- v All or specific DB2 database products and features in a particular installation path

#### **Restrictions**

The output that the **db2ls** command lists is different depending on the ID used:

v When the **db2ls** command is run with root authority, only root DB2 installations are queried.

v When the **db2ls** command is run with a non-root ID, root DB2 installations and the non-root installation owned by matching non-root ID are queried. DB2 installations owned by other non-root IDs are not queried.

The **db2ls** command is the only method to query a DB2 database product. You *cannot* query DB2 database products using Linux or UNIX operating system native utilities, such as **pkginfo**, **rpm**, **SMIT**, or **swlist**. Any existing scripts containing a native installation utility that you use to query and interface with DB2 installations must change.

You *cannot* use the **db2ls** command on Windows operating systems.

#### **Procedure**

v To list the path where DB2 database products are installed on your system and list the DB2 database product level, enter: db2ls

The command lists the following information for each DB2 database product installed on your system:

- Installation path
- Level
- Fix pack
- Special Install Number. This column is used by IBM DB2 Support.
- Installation date. This column shows when the DB2 database product was last modified.
- Installer UID. This column shows the UID with which the DB2 database product was installed.
- v To list information about DB2 database products or features in a particular installation path the **q** parameter must be specified:

db2ls -q -p -b baseInstallDirectory where:

- **q** specifies that you are querying a product or feature. This parameter is mandatory. If a DB2 Version 8 product is queried, a blank value is returned.
- **p** specifies that the listing displays products rather than listing the features.
- **b** specifies the installation directory of the product or feature. This parameter is mandatory if you are not running the command from the installation directory.

#### **Results**

Depending on the parameters provided, the command lists the following information:

- Installation path. This is specified only once, not for each feature.
- The following information is displayed:
	- Response file ID for the installed feature, or if the **p** option is specified, the response file ID for the installed product. For example, ENTERPRISE\_SERVER\_EDITION.
	- Feature name, or if the **p** option is specified, product name.
	- Product version, release, modification level, fix pack level (VRMF). For example, 9.5.0.0
- Fix pack, if applicable. For example, if Fix Pack 1 is installed, the value displayed is 1. This includes interim fix packs, such as Fix Pack 1a.
- If any of the product's VRMF information do not match, a warning message displays at the end of the output listing. The message suggests the fix pack to apply.

# **Monitoring and troubleshooting using db2pd command**

<span id="page-453-0"></span>The **db2pd** command is used for troubleshooting because it can return quick and immediate information from the DB2 memory sets.

## **Overview**

The tool collects information without acquiring any latches or using any engine resources. It is therefore possible (and expected) to retrieve information that is changing while **db2pd** is collecting information; hence the data might not be completely accurate. If changing memory pointers are encountered, a signal handler is used to prevent **db2pd** from ending abnormally. This can result in messages such as "Changing data structure forced command termination" to appear in the output. Nonetheless, the tool can be helpful for troubleshooting. Two benefits to collecting information without latching include faster retrieval and no competition for engine resources.

If you want to capture information about the database management system when a specific SQLCODE, ZRC code or ECF code occurs, this can be accomplished using the **db2pdcfg -catch** command. When the errors are caught, the db2cos (callout script) is launched. The db2cos script can be dynamically altered to run any **db2pd** command, operating system command, or any other command needed to resolve the problems. The template db2cos script file is located in sqllib/bin on UNIX and Linux. On the Windows operating system, db2cos is located in the \$DB2PATH\bin directory.

When adding a new node, you can monitor the progress of the operation on the database partition server, that is adding the node, using the **db2pd -addnode** command with the optional oldviewapps and detail parameters for more detailed information.

If you require a list of event monitors that are currently active or have been, for some reason, deactivated, run the **db2pd -gfw** command. This command also returns statistics and information about the targets, into which event monitors write data, for each fast writer EDU.

## **Examples**

The following is a collection of examples in which the **db2pd** command can be used to expedite troubleshooting:

- [Example 1: Diagnosing a lockwait](#page-454-0)
- v Example 2: Using the **-wlocks** [parameter to capture all the locks being waited on](#page-454-1)
- v Example 3: Using the **-apinfo** [parameter to capture detailed runtime information](#page-455-0) [about the lock owner and the lock waiter](#page-455-0)
- v [Example 4: Using the callout scripts when considering a locking problem](#page-456-0)
- v [Example 5: Mapping an application to a dynamic SQL statement](#page-457-0)
- [Example 6: Monitoring memory usage](#page-457-1)
- [Example 7: Determine which application is using up your table space](#page-458-0)

<span id="page-454-0"></span>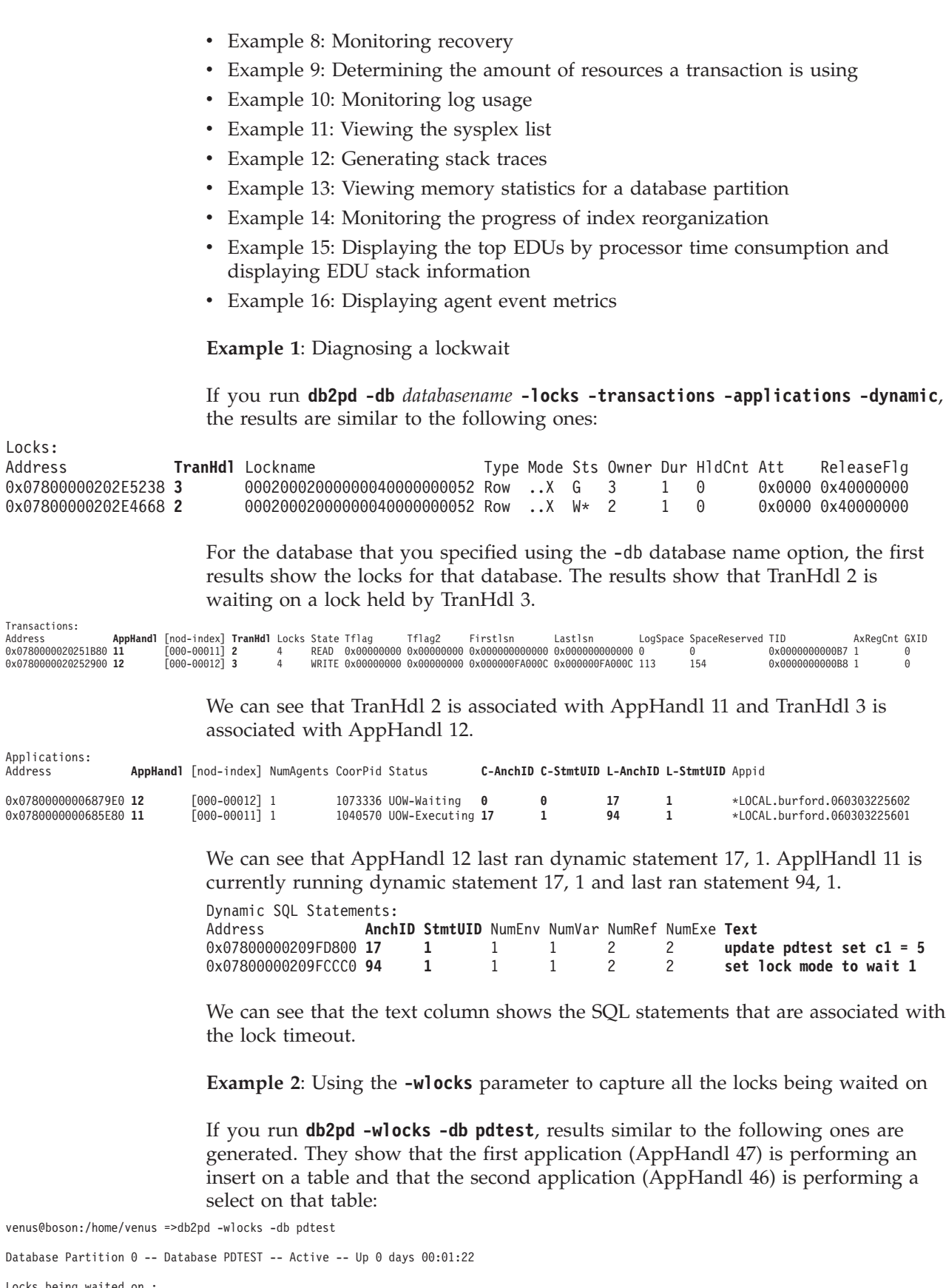

<span id="page-454-1"></span>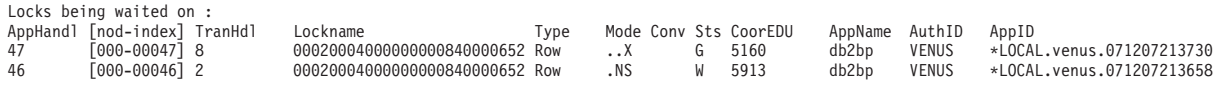

<span id="page-455-0"></span>**Example 3**: Using the **-apinfo** parameter to capture detailed runtime information about the lock owner and the lock waiter

The following sample output was generated under the same conditions as those for Example 2:

venus@boson:/home/venus =>db2pd -apinfo 47 -db pdtest Database Partition 0 -- Database PDTEST -- Active -- Up 0 days 00:01:30 Application : Address : 0x0780000001676480 AppHandl [nod-index] : 47 [000-00047] Application PID : 876558 Application Node Name : boson IP Address: n/a Connection Start Time : (1197063450)Fri Dec 7 16:37:30 2007 Client User ID : venus<br>System Auth ID : VENUS System Auth ID : Coordinator EDU ID: 5160 Coordinator Partition : 0 Number of Agents : 1 Locks timeout value : 4294967294 seconds Locks Escalation : No Workload ID: 1 Workload Occurrence ID : 2 Trusted Context : n/a Connection Trust Type : non trusted Role Inherited :  $n/a$ Application Status : UOW-Waiting Application Name : db2bp Application ID : \*LOCAL.venus.071207213730 ClientUserID : n/a ClientWrkstnName : n/a ClientApplName : n/a ClientAccntng : n/a List of inactive statements of current UOW : UOW-ID : 2 Activity ID: 1 Package Schema : NULLID Package Name : SQLC2G13 Package Version : Section Number : 203 SQL Type : Dynamic Isolation : CS Statement Type : DML, Insert/Update/Delete Statement : insert into pdtest values 99 venus@boson:/home/venus =>db2pd -apinfo 46 -db pdtest Database Partition 0 -- Database PDTEST -- Active -- Up 0 days 00:01:39 Application : Address : 0x0780000000D77A60 AppHandl [nod-index] : 46 [000-00046] Application PID : 881102 Application Node Name : boson IP Address: n/a Connection Start Time : (1197063418)Fri Dec 7 16:36:58 2007 Client User ID : venus System Auth ID: VENUS Coordinator EDU ID: 5913 Coordinator Partition : 0 Number of Agents : 1

```
Locks timeout value : 4294967294 seconds
Locks Escalation : No
Workload ID: 1
Workload Occurrence ID : 1
Trusted Context : n/a
Connection Trust Type : non trusted
Role Inherited : n/aApplication Status : Lock-wait<br>Application Name : db2bp
Application Name :
Application ID: *LOCAL.venus.071207213658
ClientUserID : n/a
ClientWrkstnName : n/a
ClientApplName : n/a
ClientAccntng : n/a
List of active statements :
*UOW-ID : 3
 Activity ID: 1
 Package Schema : NULLID
 Package Name : SQLC2G13
 Package Version :
 Section Number : 201
  SQL Type : Dynamic
  Isolation : CS
 Statement Type : DML, Select (blockable)
 Statement : select * from pdtest
```
<span id="page-456-0"></span>**Example 4**: Using the callout scripts when considering a locking problem

To use the callout scripts, find the db2cos output files. The location of the files is controlled by the database manager configuration parameter **diagpath**. The contents of the output files will differ depending on what commands you enter in the db2cos script file. An example of the output provided when the db2cos script file contains a **db2pd -db sample -locks** command is as follows:

```
Lock Timeout Caught
Thu Feb 17 01:40:04 EST 2006
Instance DB2
Database: SAMPLE
Partition Number: 0
PID: 940
TID: 2136
Function: sqlplnfd
Component: lock manager
Probe: 999
Timestamp: 2006-02-17-01.40.04.106000
AppID: *LOCAL.DB2...
AppHdl:
...
Database Partition 0 -- Database SAMPLE -- Active -- Up 0 days 00:06:53Locks:
Address TranHdl Lockname Type Mode Sts Owner Dur HldCnt Att Rlse
            000200030000000040000000052 Row ..X W* 3 1 0 0 0x40
```
In the output, W\* indicates the lock that experienced the timeout. In this case, a lockwait has occurred. A lock timeout can also occur when a lock is being converted to a higher mode. This is indicated by C\* in the output.

You can map the results to a transaction, an application, an agent, or even an SQL statement with the output provided by other **db2pd** commands in the db2cos file. You can narrow down the output or use other commands to collect the information that you need. For example, you can use the **db2pd -locks wait** parameters to print only locks with a wait status. You can also use the **-app** and **-agent** parameters.

<span id="page-457-0"></span>**Example 5**: Mapping an application to a dynamic SQL statement

The command **db2pd -applications -dynamic** reports the current and last anchor ID and statement unique ID for dynamic SQL statements. This allows direct mapping from an application to a dynamic SQL statement.

Applications: Address AppHandl [nod-index] NumAgents CoorPid Status 10615 UOW-Executing C-AnchID C-StmtUID L-AnchID L-StmtUID Appid 163 1 110 1 \*LOCAL.burford.050202200412 Dynamic SQL Statements: Address **AnchID StmtUID NumEnv NumVar NumRef NumExe Text** 0x0000000220A02760 163 1 2 2 2 1 CREATE VIEW MYVIEW 0x0000000220A0B460 110 1 2221 CREATE VIEW YOURVIEW

<span id="page-457-1"></span>**Example 6**: Monitoring memory usage

The **db2pd -memblock** command can be useful when you are trying to understand memory usage, as shown in the following sample output:

All memory blocks in DBMS set.

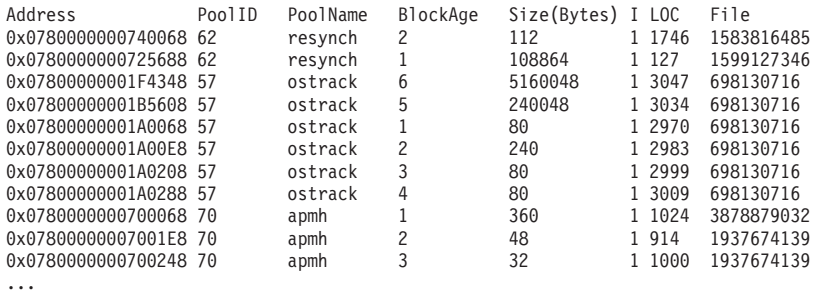

This is followed by the sorted 'per-pool' output:

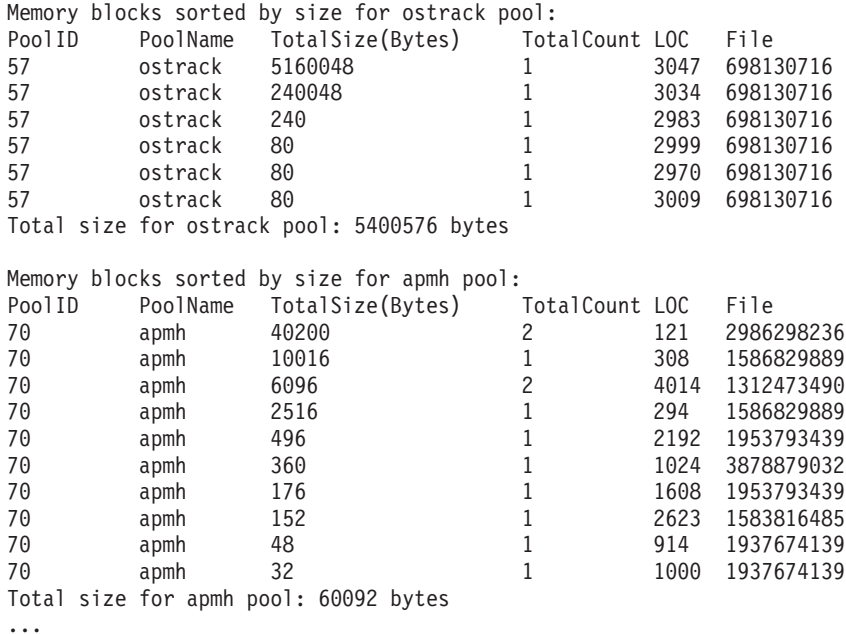

The final section of output sorts the consumers of memory for the entire memory set:

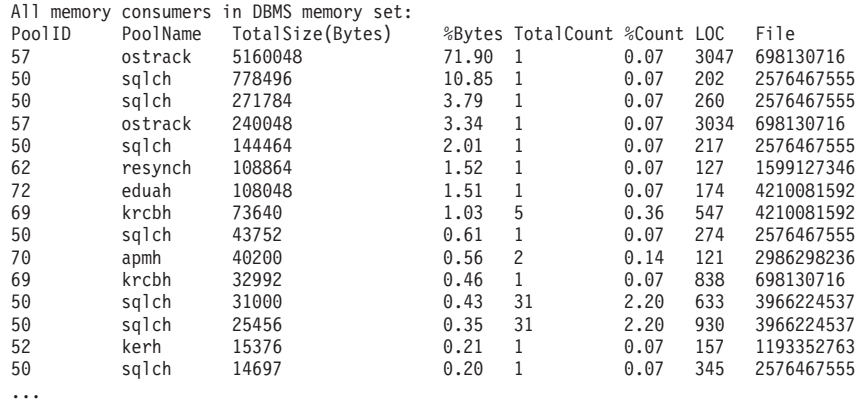

You can also report memory blocks for private memory on UNIX and Linux operating systems. For example, if you run **db2pd -memb pid=159770**, results similar to the following ones are generated:

All memory blocks in Private set.

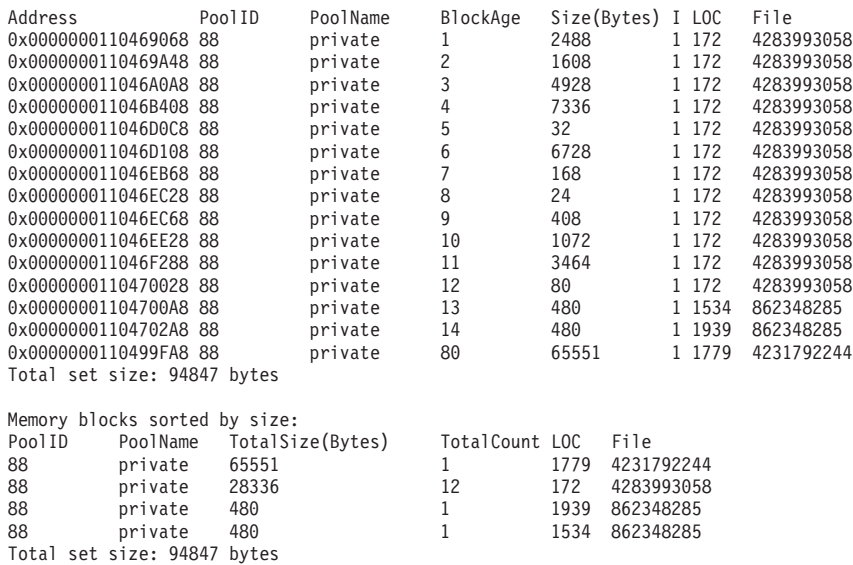

<span id="page-458-0"></span>**Example 7**: Determine which application is using up your table space

Using **db2pd -tcbstats**, you can identify the number of inserts for a table. The following is sample information for a user-defined global temporary table called TEMP1:

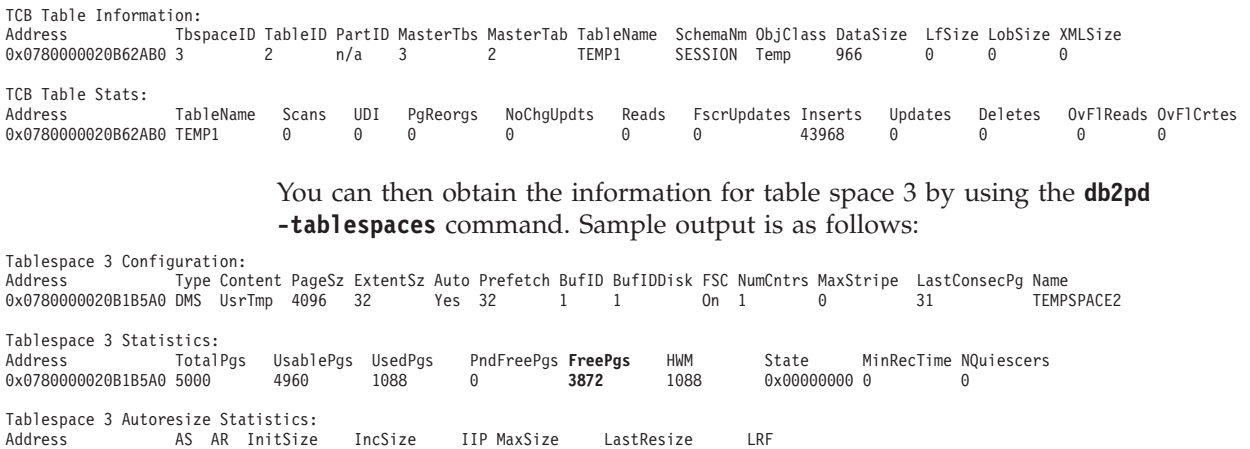

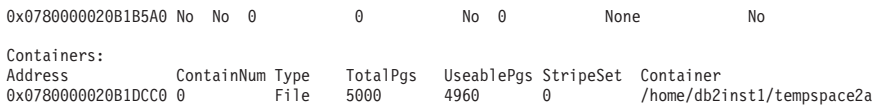

The FreePgs column shows that space is filling up. As the free pages value decreases, there is less space available. Notice also that the value for FreePgs plus the value for UsedPgs equals the value of UsablePgs.

Once this is known, you can identify the dynamic SQL statement that is using the table TEMP1 by running the **db2pd -db sample -dyn**:

Database Partition 0 -- Database SAMPLE -- Active -- Up 0 days 00:13:06

```
Dynamic Cache:
Current Memory Used 1022197
Total Heap Size 1271398
Cache Overflow Flag and the Mumber of References 237
Number of References
Number of Statement Inserts 32
Number of Statement Deletes 13
Number of Variation Inserts 21
Number of Statements
Dynamic SQL Statements:
Address AnchID StmtUID NumEnv NumVar NumRef NumExe Text
0x0000000220A08C40 78    1        2       2        3       2        declare global temporary table temp1 (c1 char(6)) not logged<br>0x0000000220A8D960 253    1         1        1       24       24      insert into session.t
```
Finally, you can map the information from the preceding output to the applications output to identify the application by running **db2pd -db sample -app**.

Applications: Address AppHandl [nod-index] NumAgents **CoorPid** Status 0x0000000200661840 501 [000-00501] 1 **11246** UOW-Waiting C-AnchID C-StmtUID **L-AnchID** L-StmtUID Appid 0 0 **253** 1 \*LOCAL.db2inst1.050202160426

You can use the anchor ID (AnchID) value that identified the dynamic SQL statement to identify the associated application. The results show that the last anchor ID (L-AnchID) value is the same as the anchor ID (AnchID) value. You use the results from one run of **db2pd** in the next run of **db2pd**.

The output from **db2pd -agent** shows the number of rows read (in the Rowsread column) and rows written (in the Rowswrtn column) by the application. These values give you an idea of what the application has completed and what the application still has to complete, as shown in the following sample output:.

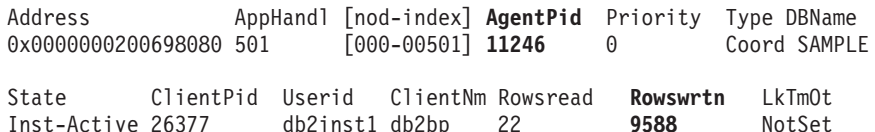

You can map the values for AppHandl and AgentPid resulting from running the **db2pd -agent** command to the corresponding values for AppHandl and CoorPid resulting from running the **db2pd -app** command.

The steps are slightly different if you suspect that an internal temporary table is filling up the table space. You still use **db2pd -tcbstats** to identify tables with large numbers of inserts, however. Following is sample information for an implicit temporary table:

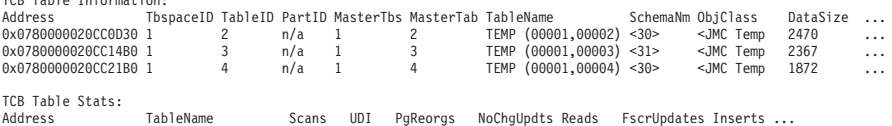

TCB Table Information:

0x0780000020CC0D30 TEMP (00001,00002) 0 0 0 0 0 0 43219 ... 0x0780000020CC14B0 TEMP (00001,00003) 0 0 0 0 0 0 42485 ... 0x0780000020CC21B0 TEMP (00001,00004) 0 0 0 0 0 0 0 ...

In this example, there are a large number of inserts for tables with the naming convention TEMP (TbspaceID, TableID). These are implicit temporary tables. The values in the SchemaNm column have a naming convention of the value for AppHandl concatenated with the value for SchemaNm, which makes it possible to identify the application doing the work.

You can then map that information to the output from **db2pd -tablespaces** to see the used space for table space 1. Take note of the relationship between the UsedPgs and UsablePgs values in the table space statistics in the following output:

Tablespace Configuration: Address Id Type Content PageSz ExtentSz Auto Prefetch BufID BufIDDisk FSC NumCntrs MaxStripe LastConsecPg Name<br>0x078000000203FB5A0 1 SMS SysTmp 4096 32 Yes 320 1 0n 10 0 Tablespace Statistics: Address Id TotalPgs UsablePgs UsedPgs PndFreePgs FreePgs HWM State MinRecTime NQuiescers 0x07800000203FB5A0 1 6516 6516 6516 0 0 0 0x00000000 0 0 Tablespace Autoresize Statistics: Address Id AS AR InitSize IncSize IIP MaxSize LastResize LRF<br>0x07800000203FB5A0 1 No No 0 0 0 No 0 None No 0x07800000203FB5A0 1 No No 0 0 No 0 None No

Containers:

...

Applications:

You can then identify application handles 30 and 31 (because you saw them in the **-tcbstats** output) by using the command **db2pd -app**:

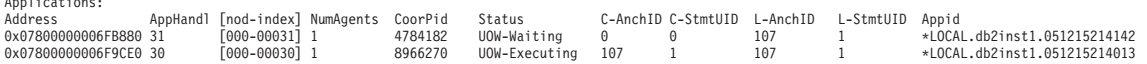

Finally, map the information from the preceding output to the Dynamic SQL output obtained by running the **db2pd -dyn** command:

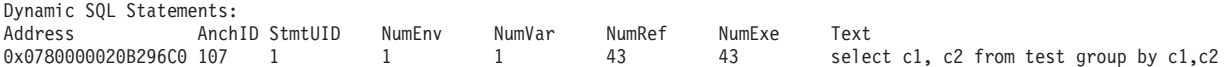

#### <span id="page-460-0"></span>**Example 8**: Monitoring recovery

If you run the command **db2pd -recovery**, the output shows several counters that you can use to verify that recovery is progressing, as shown in the following sample output. The Current Log and Current LSN values provide the log position. The CompletedWork value is the number of bytes completed thus far.

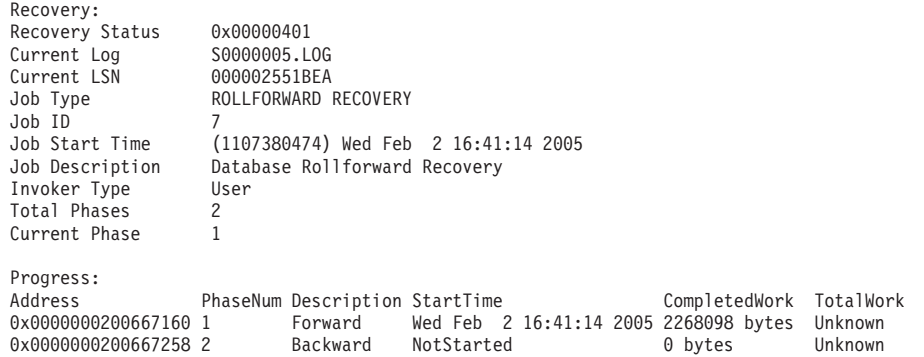

<span id="page-460-1"></span>**Example 9**: Determining the amount of resources a transaction is using

If you run the command **db2pd -transactions**, the output shows the number of locks, the first log sequence number (LSN), the last LSN, the log space used, and the space reserved, as shown in the following sample output. This can be useful for understanding the behavior of a transaction.

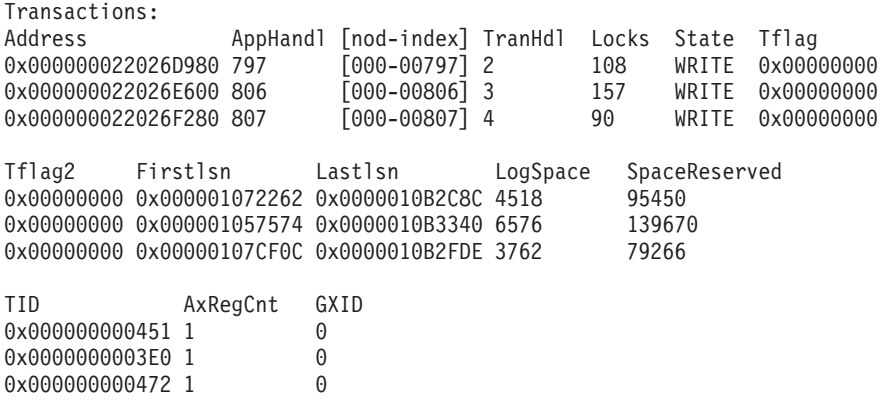

<span id="page-461-0"></span>**Example 10**: Monitoring log usage

The command **db2pd -logs** is useful for monitoring log usage for a database. By using thePages Written value, as shown in the following sample output, you can determine whether the log usage is increasing:

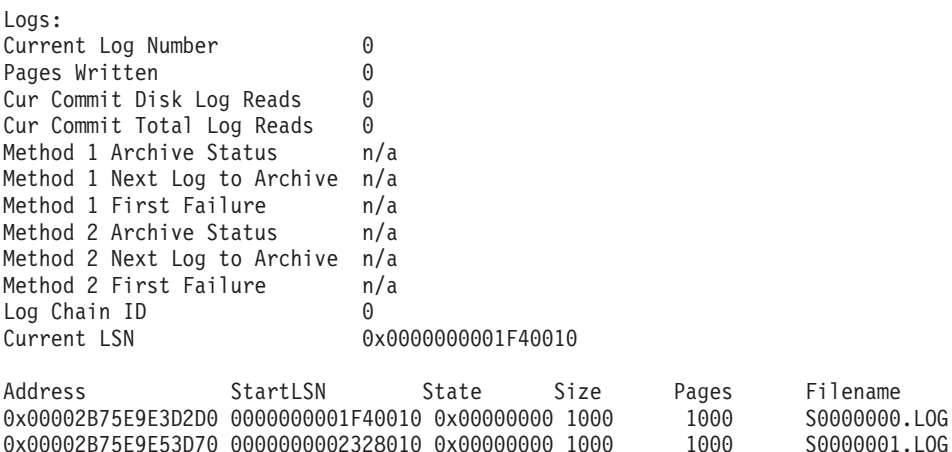

You can identify two types of problems by using this output:

v If the most recent log archive fails, Archive Status is set to a value of Failure. If there is an ongoing archive failure, preventing logs from being archived at all, Archive Status is set to a value of First Failure.

0x00002B75E9E545D0 0000000002710010 0x00000000 1000 1000 S0000002.LOG

• If log archiving is proceeding very slowly, the Next Log to Archive value is lower than the Current Log Number value. If archiving is very slow, space for active logs might run out, which in turn might prevent any data changes from occurring in the database.

<span id="page-461-1"></span>**Example 11**: Viewing the sysplex list

Without the **db2pd -sysplex** command showing the following sample output, the only other way to report the sysplex list is by using a DB2 trace.

```
Sysplex List:
Alias: HOST
Location Name: HOST1
Count: 1
```
IP Address Port Priority Connections Status PRDID 1.2.34.56 400 1 0 0

<span id="page-462-0"></span>**Example 12**: Generating stack traces

You can use the **db2pd** -stack all command for Windows operating systems or the **-stack** command for UNIX operating systems to produce stack traces for all processes in the current database partition. You might want to use this command iteratively when you suspect that a process or thread is looping or hanging.

You can obtain the current call stack for a particular engine dispatchable unit (EDU) by issuing the command **db2pd -stack** *eduid*, as shown in the following example:

```
Attempting to dump stack trace for eduid 137.
See current DIAGPATH for trapfile.
```
If the call stacks for all of the DB2 processes are desired, use the command **db2pd -stack all**, for example (on Windows operating systems):

Attempting to dump all stack traces for instance. See current DIAGPATH for trapfiles.

If you are using a partitioned database environment with multiple physical nodes, you can obtain the information from all of the partitions by using the command **db2\_all "; db2pd -stack all"**. If the partitions are all logical partitions on the same machine, however, a faster method is to use **db2pd -alldbp -stacks**.

You can also redirect the output of the **db2pdb -stacks** command to a specific directory path with the **dumpdir** parameter and redirect the output for a specific duration only with the **timeout** parameter. For example, to redirect the output of stack traces for all processes to /home/waleed/mydir for 30 seconds, issue the following command:

db2pd -alldbp -stack all dumpdir=/home/waleed/mydir timeout=30

<span id="page-462-1"></span>**Example 13**: Viewing memory statistics for a database partition

The **db2pd -dbptnmem** command shows how much memory the DB2 server is currently consuming and, at a high level, which areas of the server are using that memory.

Following is an example of the output from running **db2pd -dbptnmem** on an AIX machine:

Database Partition Memory Controller Statistics

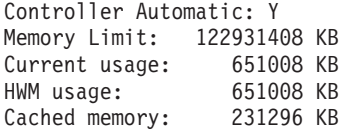

The descriptions of these data fields and columns are as follows:

#### **Controller Automatic**

Indicates the memory controller setting. It shows the value "Y" if the **instance\_memory** configuration parameter is set to AUTOMATIC. This means that database manager automatically determines the upper boundary of memory consumption.

#### **Memory Limit**

If an instance memory limit is enforced, the value of the **instance\_memory** configuration parameter is the upper bound limit of DB2 server memory that can be consumed.

#### **Current usage**

The amount of memory the server is currently consuming.

#### **HWM usage**

The high water mark (HWM) or peak memory usage that has been consumed since the activation of the database partition (when the **db2start** command was run).

#### **Cached memory**

The amount of the current usage that is not currently being used but is cached for performance reasons for future memory requests.

Following is the continuation of the sample output from running **db2pd -dbptnmem** on an AIX operating system:

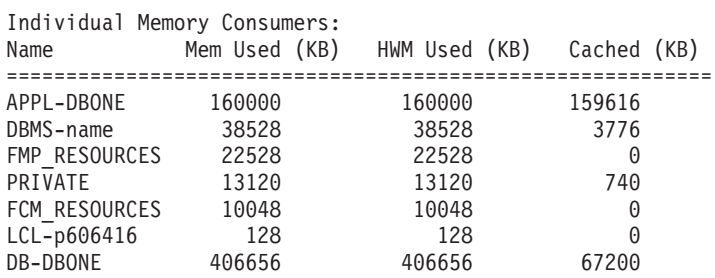

All registered "consumers" of memory within the DB2 server are listed with the amount of the total memory they are consuming. The column descriptions are as follows:

**Name** A short, distinguishing name of a consumer of memory, such as the following:

#### **APPL-***dbname*

Application memory consumed for database *dbname*

#### **DBMS-***name*

Global database manager memory requirements

#### **FMP\_RESOURCES**

Memory required to communicate with **db2fmps**

#### **PRIVATE**

Miscellaneous private memory requirements

#### **FCM\_RESOURCES**

Fast Communication Manager resources

#### **LCL-***pid*

The memory segment used to communicate with local applications

#### **DB-***dbname*

Database memory consumed for database *dbname*

#### **Mem Used (KB)**

The amount of memory that is currently allotted to the consumer

#### **HWM Used (KB)**

The high-water mark (HWM) of the memory, or the peak memory, that the consumer has used

#### **Cached (KB)**

Of the Mem Used (KB), the amount of memory that is not currently being used but is immediately available for future memory allocations

<span id="page-464-0"></span>**Example 14**: Monitoring the progress of index reorganization

In DB2 Version 9.7 Fix Pack 2 and later fix packs, the progress report of an index reorganization has the following characteristics:

- v The **db2pd -reorgs index** command reports index reorg progress for partitioned indexes (Fix Pack 1 introduced support for only non-partitioned indexes).
- v The **db2pd -reorgs index** command supports the monitoring of index reorg at the partition level (that is, during reorganization of a single partition).
- v The reorg progress for non-partitioned and partitioned indexes is reported in separate outputs. One output shows the reorg progress for non-partitioned indexes, and the following outputs show the reorg progress for partitioned indexes on each table partition; the index reorg statistics of only one partition is reported in each output.
- v Non-partitioned indexes are processed first, followed by partitioned indexes in serial fashion.
- The **db2pd** -reorgs index command displays the following additional information fields in the output for partitioned indexes:
	- MaxPartition Total number of partitions for the table being processed. For partition-level reorg, MaxPartition will always have a value of 1 since only a single partition is being reorganized.
	- PartitionID The data partition identifier for the partition being processed.

The following is an example of output obtained using the **db2pd -reorgs index** command which reports the index reorg progress for a range-partitioned table with 2 partitions.

**Note:** The first output reports the Index Reorg Stats of the non-partitioned indexes. The following outputs report the Index Reorg Stats of the partitioned indexes on each partition.

```
Index Reorg Stats:
Retrieval Time: 02/08/2010 23:04:21
TbspaceID: -6 TableID: -32768
Schema: ZORAN TableName: BIGRPT
Access: Allow none
Status: Completed
Start Time: 02/08/2010 23:03:55 End Time: 02/08/2010 23:04:04
Total Duration: 00:00:08
Prev Index Duration: -
Cur Index Start: -
Cur Index: 0 Max Index: 2 Index ID: 0
Cur Phase: 0 ( - ) Max Phase: 0
Cur Count: 0 Max Count: 0
Total Row Count: 750000
Retrieval Time: 02/08/2010 23:04:21
TbspaceID: 2 TableID: 5
Schema: ZORAN TableName: BIGRPT
PartitionID: 0 MaxPartition: 2
Access: Allow none
Status: Completed
Start Time: 02/08/2010 23:04:04 End Time: 02/08/2010 23:04:08
Total Duration: 00:00:04
Prev Index Duration: -
Cur Index Start: -
```

```
Cur Index: 0 Max Index: 2 Index ID: 0
Cur Phase: 0 ( - ) Max Phase: 0
Cur Count: 0 Max Count: 0
Total Row Count: 375000
Retrieval Time: 02/08/2010 23:04:21
TbspaceID: 2 TableID: 6
Schema: ZORAN TableName: BIGRPT
PartitionID: 1 MaxPartition: 2
Access: Allow none
Status: Completed
Start Time: 02/08/2010 23:04:08 End Time: 02/08/2010 23:04:12
Total Duration: 00:00:04
Prev Index Duration: -
Cur Index Start: -
Cur Index: 0 Max Index: 2 Index ID: 0
Cur Phase: 0 ( - ) Max Phase: 0
Cur Count: 0 Max Count: 0
Total Row Count: 375000
```
<span id="page-465-0"></span>**Example 15**: Displaying the top EDUs by processor time consumption and displaying EDU stack information

If you issue the **db2pd** command with the **-edus** parameter option, the output lists all engine dispatchable units (EDUs). Output for EDUs can be returned at the level of granularity you specify, such as at the instance level or at the member. On Linux and UNIX operating systems only, you can also specify the **interval** parameter suboption so that two snapshots of all EDUs are taken, separated by an interval you specify. When the **interval** parameter is specified, two additional columns in the output indicate the delta of processor user time (USR DELTA column) and the delta of processor system time (SYS DELTA column) across the interval.

In the following example, the deltas for processor user time and processor system time are given across a five-second interval:

\$ db2pd -edus interval=5

Database Partition 0 -- Active -- Up 0 days 00:53:29 -- Date 06/04/2010 03:34:59

List of all EDUs for database partition 0

db2sysc PID: 1249522 db2wdog PID: 2068678

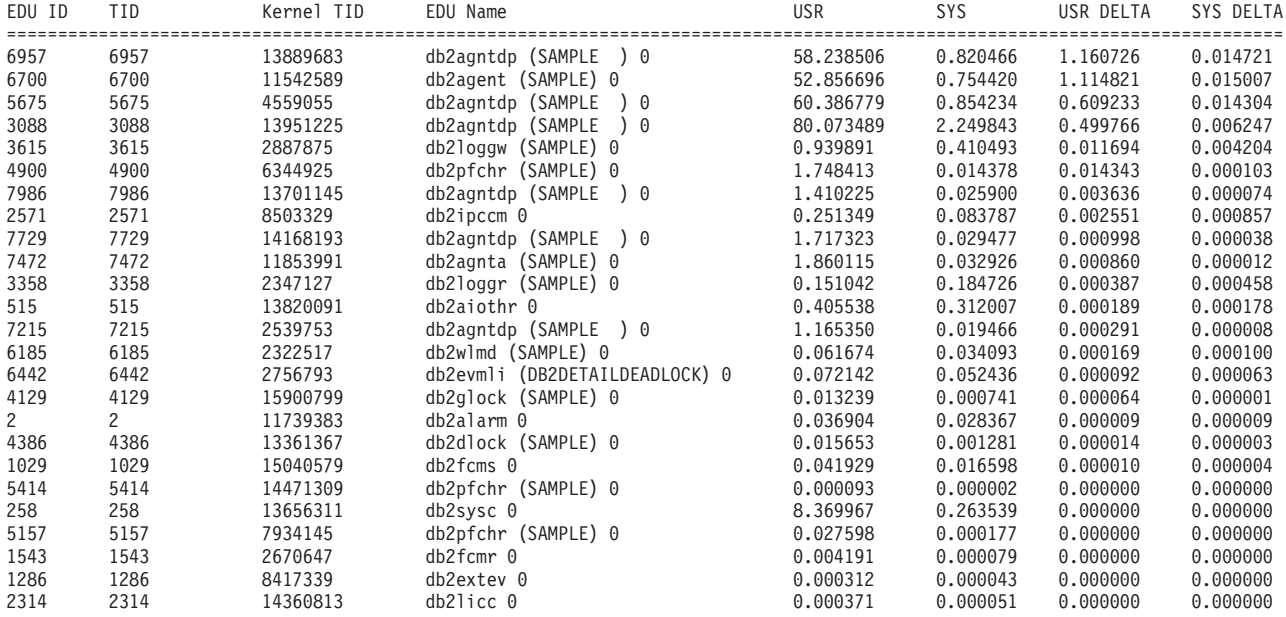

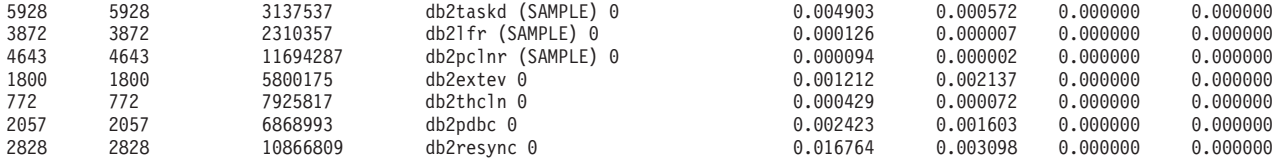

To provide information only about the EDUs that are the top consumers of processor time and to reduce the amount of output returned, you can further include the **top** parameter option. In the following example, only the top five EDUs are returned, across an interval of 5 seconds. Stack information is also returned, and can be found stored separately in the directory path specified by DUMPDIR, which defaults to **diagpath**.

\$ db2pd -edus interval=5 top=5 stacks

Database Partition 0 -- Active -- Up 0 days 00:54:00 -- Date 06/04/2010 03:35:30

List of all EDUs for database partition 0

db2sysc PID: 1249522 db2wdog PID: 2068678

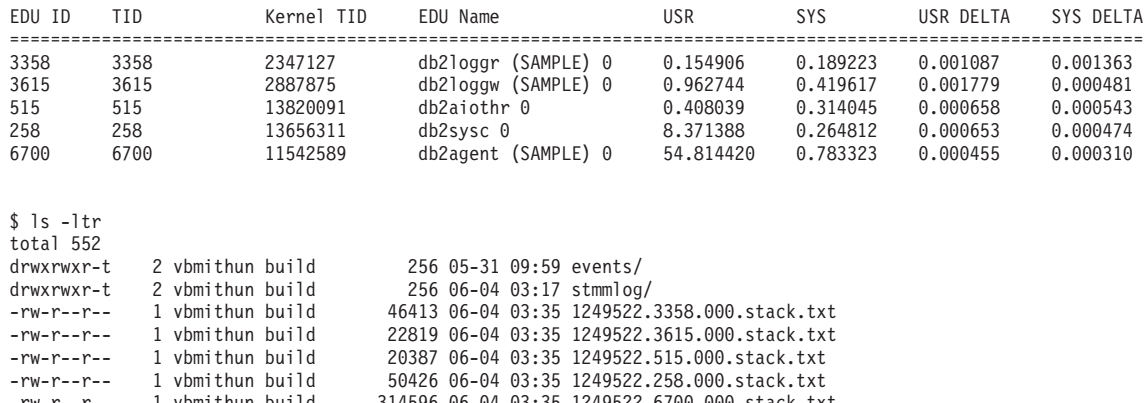

-rw-r--r-- 1 vbmithun build 314596 06-04 03:35 1249522.6700.000.stack.txt -rw-r--r-- 1 vbmithun build 94913 06-04 03:35 1249522.000.processObj.txt

<span id="page-466-0"></span>**Example 16**: Displaying agent event metrics

The **db2pd** command supports returning event metrics for agents. If you need to determine whether an agent changed state during a specific period of time, use the event option together with the **-agents** parameter. The AGENT\_STATE\_LAST\_UPDATE\_TIME(Tick Value) column that is returned shows the last time that the event being processed by the agent was changed. Together with a previously obtained value for AGENT\_STATE\_LAST\_UPDATE\_TIME(Tick Value), you can determine whether an agent has moved on to a new task or whether it continues to process the same task over an extended period of time.

db2pd –agents event Database Partition 0 -- Active -- Up 0 days 03:18:52 -- Date 06/27/2011 11:47:10 Agents: Current agents: 12 Idle agents: 0 Active coord agents: 10 Active agents total: 10 Pooled coord agents: 2 Pooled agents total: 2 AGENT\_STATE\_LAST\_UPDATE\_TIME(Tick Value) EVENT\_STATE EVENT\_TYPE EVENT\_OBJECT EVENT\_OBJECT\_NAME<br>2011-06-27-14.44.38.859785(5622972377924968075) IDLE WAIT REQUEST n/a 2011-06-27-14.44.38.859785(5622972377924968075) IDLE WAIT REQUEST n/a

# **Collecting environment information using db2support command**

<span id="page-467-0"></span>When it comes to collecting information for a DB2 problem, the most important DB2 utility you need to run is **db2support**. The **db2support** utility automatically collects all DB2 and system diagnostic information available. It also has an optional interactive "Question and Answer" session, which poses questions about the circumstances of your problem.

## **About this task**

Using the **db2support** utility avoids possible user errors, as you do not need to manually type commands such as **GET DATABASE CONFIGURATION FOR** *database-name* or **LIST TABLESPACES SHOW DETAIL**. Also, you do not require instructions on which commands to run or files to collect, therefore it takes less time to collect the data.

#### **Procedure**

- v Execute the command **db2support -h** to display the complete list of command options.
- v Collect data using the appropriate **db2support** command.

The **db2support** utility should be run by a user with SYSADM authority, such as an instance owner, so that the utility can collect all of the necessary information without an error. If a user without SYSADM authority runs **db2support**, SQL errors (for example, SQL1092N) might result when the utility runs commands such as **QUERY CLIENT** or **LIST ACTIVE DATABASES**.

If you're using the **db2support** utility to help convey information to IBM Software Support, run the **db2support** command while the system is experiencing the problem. That way the tool will collect timely information, such as operating system performance details. If you are unable to run the utility at the time of the problem, you can still issue the **db2support** command after the problem has stopped since some first occurrence data capture (FODC) diagnostic files are produced automatically.

If an FODC package is stored in a directory path that is different than the default diagnostic path or not in a path specified by an FODCPATH setting, you need to indicate the FODC path to the **db2support** command with the **-fodcpath** parameter, so that the FODC package can be included in the db2support.zip file.

The following basic invocation is usually sufficient for collecting most of the information required to debug a problem, unless you need to include the path to an FODC package with the **-fodcpath** parameter (note, that if the **-c** option is used, the utility will establish a connection to the database):

db2support <output path> -d <database name> -c

The output is conveniently collected and stored in a compressed ZIP archive, db2support.zip, so that it can be transferred and extracted easily on any system.

## **Results**

The type of information that **db2support** captures depends on the way the command is invoked, whether or not the database manager has been started, and whether it is possible to connect to the database.

The **db2support** utility collects the following information under all conditions:

- v **db2diag** log files
- All trap files
- Locklist files
- Dump files
- Various system related files
- Output from various system commands
- db2cli.ini

Depending on the circumstances, the **db2support** utility might also collect:

- Active log files
- v Buffer pool and table space (SQLSPCS.1 and SQLSPCS.2) control files (with **-d** option)
- Contents of the db2dump directory
- v Extended system information (with **-s** option)
- v Database configuration settings (with **-d** option)
- v Database manager configuration settings files
- v First occurrence data capture (FODC) information (with the -fodc and -fodcpath options)
- v Log File Header file (with **-d** option)
- v Recovery History File (with **-d** option)
- v Formatted data for SYSIBM.SYSTABLES, SYSIBM.SYSINDEXES and SYSIBM.SYSDATAPARTITIONS system catalog tables (with -d option and **db2support** tool not in optimizer mode)

The HTML report db2support.html will always include the following information:

- v Problem record (PMR) number (if **-n** was specified)
- Operating system and level (for example, AIX 5.1)
- DB2 release information
- An indication of whether it is a 32- or 64-bit environment
- DB2 install path information
- Contents of db2nodes.cfg
- Number of CPUs and disks and how much memory
- List of databases in the instance
- Registry information and environment, including PATH and LIBPATH
- v Disk freespace for current filesystem and inodes for UNIX
- Java SDK level
- Java JCC version
- Java JCC configuration
- Database Manager Configuration
- Listing of the database recovery history file
- **1s** -**1R** output (or Windows equivalent) of the sqllib directory
- v The result of the **LIST NODE DIRECTORY** command
- v The result of the **LIST ADMIN NODE DIRECTORY** command
- v The result of the **LIST DCS DIRECTORY** command
- v The result of the **LIST DCS APPLICATIONS EXTENDED** command
- v List of all installed software

The following information appears in the db2support.html file when the **-s** option is specified:

• Detailed disk information (partition layout, type, LVM information, and so on)

- Detailed network information
- Kernel statistics
- Firmware versions
- Other operating system-specific commands

The db2support.html file contains the following additional information if DB2 has been started:

- Client connection state
- v Database and Database Manager Configuration (Database Configuration requires the **-d** option)
- CLI configuration
- v Memory pool info (size and consumed). Complete data is collected if the **-d** option is used
- v The result of the **LIST ACTIVE DATABASES** command
- v The result of the **LIST DCS APPLICATIONS** command

The db2support.html file contains the following information if the **-c** option has been specified and a connection to the database was successfully established:

- Number of user tables
- Approximate size of database data
- Database snapshot
- Application snapshot
- Buffer pool information
- v The result of the **LIST APPLICATIONS** command
- v The result of the **LIST COMMAND OPTIONS** command
- v The result of the **LIST DATABASE DIRECTORY** command
- v The result of the **LIST INDOUBT TRANSACTIONS** command
- v The result of the **LIST DATABASE PARTITION GROUPS** command
- v The result of the **LIST DBPARTITIONNUMS** command
- v The result of the **LIST ODBC DATA SOURCES** command
- v The result of the **LIST PACKAGES/TABLES** command
- v The result of the **LIST TABLESPACE CONTAINERS** command
- v The result of the **LIST TABLESPACES** command
- v The result of the **LIST DRDA IN DOUBT TRANSACTIONS** command
- DB2 workload manager information

# **Example contents of db2support.zip file**

You can use the **db2support** command with the **-unzip** parameter to extract the contents of the db2support.zip file locally, optionally specifying the directory path where you want the contents extracted to. You can also use the **-unzip** option to extract the contents of archived diagnostic data without the need for additional software. If you want to know only what files are included in a db2support.zip file, without extracting the actual content, you can instead use the **-unzip list** parameters with the **db2support** command.

For an example of the contents of a db2support.zip file, the following command was executed:

db2support . -d sample -c -f -st "select \* from staff"

Extracting the db2support.zip file, the following files and directories were collected:

- DB2CONFIG/ Configuration information (for example, database, database manager, BP, CLI, and Java developer kit, among others)
- DB2DUMP/ db2diag.log file contents for the past 3 days
- DB2MISC/ List of the sqllib directory
- v DB2SNAP/ Output of DB2 commands (for example,**db2set**, **LIST TABLES**, **LIST INDOUBT TRANSACTIONS**, and **LIST APPLICATIONS**, among others)
- db2supp\_opt.zip Diagnostic information for optimizer problems
- db2supp\_system.zip Operating system information
- v db2support.html Diagnostic information formatted into HTML sections
- v db2support.log Diagnostic log information for **db2support** collection
- v db2support\_options.in Command line options used to start the **db2support** collection

Information about Optimizer can be found in the db2supp\_opt.zip file. Extraction of this file finds the following directories:

- OPTIMIZER/ Diagnostic information for optimizer problems
- v OPTIMIZER/optimizer.log File contains a log of all activities
- OPTIMIZER/CATALOGS All the catalogs with LOBs in the following subdirectories (generated only if the LOB column in the catalog table is not empty):
	- FUNCTIONS
	- INDEXES
	- NODEGROUPS
	- ROUTINES
	- SEQUENCES
	- TABLES
	- VIEWS
- OPTIMIZER/DB2DUMP db2serv output (serv.\* and serv2.\* output files)

System information can be found in the db2supp\_system.zip file. Extraction of this file finds the following file and directories:

- DB2CONFIG/ db2cli.ini (files from "/sqllib/cfg)
- DB2MISC/ DB2SYSTM file (binary), among others
- OSCONFIG/ Different operating system information files (for example, netstat, services, vfs, ulimit, and hosts, among others)
- OSSNAP/ Operating system snapshots (for example, iostat, netstat, uptime, vmstat, and ps\_elf, among others)
- SQLDBDIR/ Important buffer pool meta files (~/sqllib/sqldbdir)
- SQLGWDIR/ DCS directory (files from "/sqllib/sqlgwdir)
- SQLNODIR/ Node directory (files from "/sqllib/sqlnodir)
- SPMLOG/ Files from "/sqllib/spmlog
- report.log Log of all collection activities

# **Validating your DB2 copy**

The **db2val** command ensures that your DB2 copy is functioning properly.

# **About this task**

The **db2val** tool verifies the core function of a DB2 copy by validating installation files, instances, database creation, connections to that database, and the state of partitioned database environments. This validation can be helpful if you have manually deployed a DB2 copy on Linux and UNIX operating systems using tar.gz files. The **db2val** command can quickly ensure that all the configuration has been correctly done and ensure that the DB2 copy is what you expect it to be. You can specify instances and databases or you can run **db2val** against all of the instances. The **db2val** command can be found in the *DB2-install-path*\bin and sqllib/bin directories.

# **Example**

For example, to validate all the instances for the DB2 copy, run the following command:

db2val -a

For complete **db2val** command details and further example, refer to the "db2val - DB2 copy validation tool command" topic.

# **Basic trace diagnostics**

If you experience a recurring and reproducible problem with DB2, tracing sometimes allows you to capture additional information about it. Under normal circumstances, you should only use a trace if asked to by IBM Software Support. The process of taking a trace entails setting up the trace facility, reproducing the error and collecting the data.

The amount of information gathered by a trace grows rapidly. When you take the trace, capture only the error situation and avoid any other activities whenever possible. When taking a trace, use the smallest scenario possible to reproduce a problem.

Collecting a trace often has a detrimental effect on the performance of a DB2 instance. The degree of performance degradation is dependent on the type of problem and on how many resources are being used to gather the trace information.

IBM Software Support should provide the following information when traces are requested:

- Simple, step by step procedures
- An explanation of where each trace is to be taken
- An explanation of what should be traced
- An explanation of why the trace is requested
- v Backout procedures (for example, how to disable all traces)

Though you should be counseled by IBM Software Support as to which traces to obtain, here are some general guidelines as to when you'd be asked to obtain particular traces:

v If the problem occurs during installation, and the default installation logs are not sufficient to determine the cause of the problem, installation traces are appropriate.

- v If the problem occurs in one of the GUI (Graphical User Interface) tools, and the same actions succeed when performed via explicit commands in the DB2 command window, then a Control Center trace is appropriate. Note that this will only capture problems with tools that can be launched from the Control Center.
- v If the problem manifests in a CLI application, and the problem cannot be recreated outside of the application, then a CLI trace is appropriate.
- v If the problem manifests in a JDBC application, and the problem cannot be recreated outside of the application, then a JDBC trace is appropriate.
- v If the problem is directly related to information that is being communicated at the DRDA layer, a DRDA trace is appropriate.
- v For all other situations where a trace is feasible, a DB2 trace is most likely to be appropriate.

Trace information is not always helpful in diagnosing an error. For example, it might not capture the error condition in the following situations:

- The trace buffer size you specified was not large enough to hold a complete set of trace events, and useful information was lost when the trace stopped writing to the file or wrapped.
- The traced scenario did not recreate the error situation.
- v The error situation was recreated, but the assumption as to where the problem occurred was incorrect. For example, the trace was collected at a client workstation while the actual error occurred on a server.

# **DB2 traces**

### **Obtaining a DB2 trace using db2trc**

The **db2trc** command controls the trace facility provided with DB2. The trace facility records information about operations and formats this information into a readable form.

Keep in mind that there is added overhead when a trace is running so enabling the trace facility might impact your system's performance.

In general, IBM Software Support and development teams use DB2 traces for troubleshooting. You might run a trace to gain information about a problem that you are investigating, but its use is rather limited without knowledge of the DB2 source code.

Nonetheless, it is important to know how to correctly turn on tracing and how to dump trace files, just in case you are asked to obtain them.

**Note:** You will need one of SYSADM, SYSCTRL or SYSMAINT authority to use **db2trc**

To get a general idea of the options available, execute the **db2trc** command without any parameters:

```
C:\>db2trc
Usage: db2trc (chg|clr|dmp|flw|fmt|inf|off|on) options
```
For more information about a specific **db2trc** command parameter, use the -u option. For example, to see more information about turning the trace on, execute the following command:

db2trc on -u

This will provide information about all of the additional options (labeled as "facilities") that can be specified when turning on a DB2 trace.

When turning trace on, the most important option is  $-L$ . This specifies the size of the memory buffer that will be used to store the information being traced. The buffer size can be specified in either bytes or megabytes. (To specify megabytes append either "M" or "m" after the value). The trace buffer size must be a power of two megabytes. If you specify a size that does not meet this requirement, the buffer size will automatically be rounded down to the nearest power of two.

If the buffer is too small, information might be lost. By default only the most recent trace information is kept if the buffer becomes full. If the buffer is too large, it might be difficult to send the file to the IBM Software Support team.

If tracing an operation that is relatively short (such as a database connection), a size of approximately 8 MB is usually sufficient:

 $C:\rangle$  db2trc on -1 8M Trace is turned on

However, if you are tracing a larger operation or if a lot of work is going on at the same time, a larger trace buffer might be required.

On most platforms, tracing can be turned on at any time and works as described above. However, there are certain situations to be aware of:

- 1. On multiple database partition systems, you must run a trace for each physical (as opposed to logical) database partition.
- 2. On HP-UX, Linux and Solaris platforms, if the trace is turned off after the instance has been started, a very small buffer will be used the next time the trace is started regardless of the size specified. For example, yesterday you turned trace on by using **db2trc on -l 8m**, then collected a trace, and then turned the trace off (**db2trc off**). Today you wish to run a trace with the memory buffer set for 32 megabytes (**db2trc on -l 32m**) without bringing the instance down and restarting. You will find that in this case trace will only get a small buffer. To effectively run a trace on these platforms, turn the trace on before starting the instance with the size buffer you need and "clear" the buffer as necessary afterwards.

To reduce the amount of data collected or formatted, the **db2trc** command supports several mask options. Reducing the amount of data collected is useful, because it can reduce the overhead incurred due to an ongoing trace collection, and because you can collect data more selectively. Collecting data more selectively can also help speed up problem diagnosis.

You typically use the **-m** mask option under the guidance of IBM support. However, you can use the **-p** mask option to collect a trace only for specific process IDs (and optionally thread IDs). For example, to enable tracing for process 77 with threads 1, 2, 3, and 4, and for process 88 with threads 5, 6, 7, and 8 the syntax is:

db2trc on -p 77.1.2.3.4,88.5.6.7.8

### **Using the trcon and troff scripts to control trace collection**

Two scripts are available to make trace collection simpler by replacing several manually issued commands with a single script invocation.

The **db2trcon** script turns on tracing and supports several options. You can use this script to turn on db2trc for a specified amount of time, specify to collect a trace for only the top processor time consuming engine dispatchable units (EDUs), and generate dump, flow and format files automatically. For example, to turn tracing on for a duration of 45 seconds for the top 5 processor time consuming EDUs, sampled in 15 second intervals from the time the script is run, issue the following command:

db2trcon -duration 45 -top 5 -interval 15 -flw -fmt

When db2trc is turned off after the specified duration, db2trcon automatically generates the dump, flow and format files for you.

The **db2trcoff** turns off tracing and can generate dump, flow and format files automatically with a single command. For example, to turn db2trc off with -force and generate flow format and dump files, issue the following command: db2trcoff -flw -fmt -force

Note that if you turned tracing on with the db2trcon script and specified a duration, you do not need to issue the db2troff command separately.

### **Dumping a DB2 trace file**

After the trace facility has been enabled using the ON option, all subsequent work done by the instance will be traced.

While the trace is running, you can use the clr option to clear out the trace buffer. All existing information in the trace buffer will be removed.

C:\>db2trc clr Trace has been cleared

Once the operation being traced has finished, use the dmp option followed by a trace file name to dump the memory buffer to disk. For example:

C:\>db2trc dmp trace.dmp Trace has been dumped to file

The trace facility will continue to run after dumping the trace buffer to disk. To turn tracing off, use the OFF option:

C:\>db2trc off Trace is turned off

#### **Formatting a DB2 trace file**

The dump file created by the command **db2trc dmp** is in binary format and is not readable. To verify that a trace file can be read, format the binary trace file to show the flow control and send the formatted output to a null device.

The following example shows the command to perform this task: db2trc flw example.trc nul

where example.trc is a binary file that was produced using the **dmp** option.

The output for this command will explicitly tell you if there is a problem reading the file, and whether or not the trace was wrapped.

At this point, the dump file can be sent to IBM Software Support. They would then format it based on your DB2 service level. However, you might sometimes be asked to format the dump file into ASCII format before sending it. This is

accomplished via the **flw** and **fmt** options. You must provide the name of the binary dump file along with the name of the ASCII file that you want to create:

C:\>db2trc flw trace.dmp trace.flw C:\Temp>db2trc flw trace.dmp trace.flw<br>Total number of trace records : 18854 Total number of trace records Trace truncated : NO<br>Trace wrapped : NO : NO Trace wrapped Number of trace records formatted : 1513 (pid: 2196 tid 2148 node: -1) Number of trace records formatted : 100 (pid: 1568 tid 1304 node: 0) ... C:\>db2trc fmt trace.dmp trace.fmt C:\Temp>db2trc fmt trace.dmp trace.fmt Trace truncated : NO<br>Trace wrapped : NO : NO Trace wrapped Total number of trace records : 18854 Number of trace records formatted : 18854

If this output indicates "Trace wrapped" is "YES", then this means that the trace buffer was not large enough to contain all of the information collected during the trace period. A wrapped trace might be okay depending on the situation. If you are interested in the most recent information (this is the default information that is maintained, unless the **-i** option is specified), then what is in the trace file might be sufficient. However, if you are interested in what happened at the beginning of the trace period or if you are interested in everything that occurred, you might want to redo the operation with a larger trace buffer.

There are options available when formatting a binary file into a readable text file. For example, you can use db2trc fmt -xml trace.dmp trace.fmt to convert the binary data and output the result into an XML parsable format. Additional options are shown in the detailed description of the trace command (**db2trc**).

Another thing to be aware of is that on Linux and UNIX operating systems, DB2 will automatically dump the trace buffer to disk when it shuts the instance down due to a severe error. Thus if tracing is enabled when an instance ends abnormally, a file will be created in the diagnostic directory and its name will be db2trdmp.###, where ### is the database partition number. This does not occur on Windows platforms. You have to dump the trace manually in those situations.

To summarize, the following is an example of the common sequence of **db2trc** commands:

```
db2trc on -l 8M
db2trc clr
<Execute problem recreation commands>
db2trc dump db2trc.dmp
db2trc off
db2trc flw db2trc.dmp <filename>.flw
db2trc fmt db2trc.dmp <filename>.fmt
db2trc fmt -c db2trc.dmp <filename>.fmtc
```
# **DRDA trace files**

Before analyzing DRDA traces, you must understand that DRDA is an open standard for the definition of data and communication structures. For example, DRDA comprises a set of rules about how data should be organized for transmission and how communication of that information should occur.

These rules are defined in the following reference manuals:

• DRDA V3 Vol. 1: Distributed Relational Database Architecture™

- DRDA V3 Vol. 2: Formatted Data Object Content Architecture
- DRDA V3 Vol. 3: Distributed Data Management Architecture

PDF versions of these manuals are available on [www.opengroup.org.](http://www.opengroup.org)

The **db2drdat** utility records the data interchanged between a DRDA Application Requestor (AR) and a DB2 DRDA Application Server (AS) (for example between DB2 Connect and a host or Power Systems™ Servers database server).

# **Trace utility**

The **db2drdat** utility records the data interchanged between the DB2 Connect server (on behalf of the IBM data server client) and the IBM mainframe database server.

As a database administrator (or application developer), you might find it useful to understand how this flow of data works, because this knowledge can help you determine the origin of a particular problem. Suppose you found yourself in the following situation: you issue a CONNECT TO database statement for a IBM mainframe database server but the command fails and you receive an unsuccessful return code. If you understand exactly what information was conveyed to the IBM mainframe database server management system, you might be able to determine the cause of the failure even if the return code information is general. Many failures are caused by simple user errors.

Output from db2drdat lists the data streams exchanged between the DB2 Connect workstation and the IBM mainframe database server management system. Data sent to the IBM mainframe database server is labeled SEND BUFFER and data received from the IBM mainframe database server is labeled RECEIVE BUFFER.

If a receive buffer contains SQLCA information, it will be followed by a formatted interpretation of this data and labeled SQLCA. The SQLCODE field of an SQLCA is the *unmapped* value as returned by the IBM mainframe database server. The send and receive buffers are arranged from the oldest to the most recent within the file. Each buffer has:

- The process ID
- v A SEND BUFFER, RECEIVE BUFFER, or SQLCA label. The first DDM command or object in a buffer is labeled DSS TYPE.

The remaining data in send and receive buffers is divided into five columns, consisting of:

- A byte count.
- v Columns 2 and 3 represent the DRDA data stream exchanged between the two systems, in ASCII or EBCDIC.
- An ASCII representation of columns 2 and 3.
- v An EBCDIC representation of columns 2 and 3.

# **Trace output**

The **db2drdat** utility writes the following information to *tracefile*:

- $\bullet$  -r
	- Type of DRDA reply/object
	- Receive buffer
- $\bullet$  -s
	- Type of DRDA request
- Send buffer
- $\bullet$  -c
	- SQLCA
- TCP/IP error information
	- Receive function return code
	- Severity
	- Protocol used
	- API used
	- Function
	- Error number.

#### **Note:**

- 1. A value of zero for the exit code indicates that the command completed successfully, and a non-zero value indicates that it did not.
- 2. The fields returned vary based on the API used.
- 3. The fields returned vary based on the platform on which DB2 Connect is running, even for the same API.
- 4. If the **db2drdat** command sends the output to a file that already exists, the old file will be erased unless the permissions on the file do not allow it to be erased.

### **Trace output file analysis**

The following information is captured in a **db2drdat** trace :

- The process ID (PID) of the client application
- The RDB\_NAME cataloged in the database connection services (DCS) directory
- The DB2 Connect CCSID(s)
- The IBM mainframe database server CCSID(s)
- v The IBM mainframe database server management system with which the DB2 Connect system is communicating.

The first buffer contains the Exchange Server Attributes (EXCSAT) and Access RDB (ACCRDB) commands sent to the IBM mainframe database server management system. It sends these commands as a result of a CONNECT TO database command. The next buffer contains the reply that DB2 Connect received from the IBM mainframe database server management system. It contains an Exchange Server Attributes Reply Data (EXCSATRD) and an Access RDB Reply Message (ACCRDBRM).

#### **EXCSAT**

The **EXCSAT** command contains the workstation name of the client specified by the Server Name (SRVNAM) object, which is code point X'116D', according to DDM specification. The **EXCSAT** command is found in the first buffer. Within the **EXCSAT** command, the values X'9481A292' (coded in CCSID 500) are translated to *mask* once the X'116D' is removed.

The **EXCSAT** command also contains the EXTNAM (External Name) object, which is often placed in diagnostic information on the IBM mainframe database management system. It consists of a 20-byte application ID followed by an 8-byte process ID (or 4-byte process ID and 4-byte thread ID). It is represented by code point X'115E', and in this example its value is db2bp padded with blanks followed by 000C50CC. On a Linux or UNIX IBM

data server client, this value can be correlated with the **ps** command, which returns process status information about active processes to standard output.

#### **ACCRDB**

The **ACCRDB** command contains the RDB\_NAME in the RDBNAM object, which is code point X'2110'. The **ACCRDB** command follows the **EXCSAT** command in the first buffer. Within the **ACCRDB** command, the values X'E2E3D3C5C3F1' are translated to STLEC1 once the X'2110' is removed. This corresponds to the target database name field in the DCS directory.

The accounting string has code point X'2104'.

The code set configured for the DB2 Connect workstation is shown by locating the CCSID object CCSIDSBC (CCSID for single-byte characters) with code point X'119C' in the **ACCRDB** command. In this example, the CCSIDSBC is X'0333', which is 819.

The additional objects CCSIDDBC (CCSID for double-byte characters) and CCSIDMBC (CCSID for mixed-byte characters), with code points X'119D' and X'119E' respectively, are also present in the **ACCRDB** command. In this example, the CCSIDDBC is X'04B0', which is 1200, and the CCSIDMBC is X'0333', which is 819, respectively.

# **EXCSATRD and ACCRDBRM**

CCSID values are also returned from the IBM mainframe database server in the Access RDB Reply Message (ACCRDBRM) within the second buffer. This buffer contains the EXCSATRD followed by the ACCRDBRM. The example output file contains two CCSID values for the IBM mainframe database server system. The values are 1208 (for both single-byte and mixed byte characters) and 1200 (for double-byte characters).

If DB2 Connect does not recognize the code page coming back from the IBM mainframe database server, SQLCODE -332 will be returned to the user with the source and target code pages. If the IBM mainframe database server doesn't recognize the code set sent from DB2 Connect, it will return VALNSPRM (Parameter Value Not Supported, with DDM code point X'1252'), which gets translated into SQLCODE -332 for the user.

The ACCRDBRM also contains the parameter PRDID (Product-specific Identifier, with code point X'112E'). The value is X'C4E2D5F0F8F0F1F5' which is DSN08015 in EBCDIC. According to standards, DSN is DB2 for  $z/\text{OS}^{\circ}$ . The version number is also indicated. ARI is DB2 Server for VSE & VM, SQL is DB2 database or DB2 Connect, and QSQ is IBM DB2 for IBM i.

### **Trace output file samples**

The following figures show sample output illustrating some DRDA data streams exchanged between DB2 Connect workstations and a host or System i<sup>®</sup> database server. From the user's viewpoint, a CONNECT TO database command has been issued using the command line processor (CLP).

[Figure 35 on page 470](#page-479-0) uses DB2 Connect Enterprise Edition Version 9.1 and DB2 for z/OS Version 8 over a TCP/IP connection.

<span id="page-479-0"></span>1 data DB2 UDB DRDA Communication Manager sqljcSend fnc (3.3.54.5.0.100) pid 807116 tid 1 cpid -1 node 0 sec 0 nsec 0 probe 100 bytes 16 Data1 (PD TYPE UINT,8) unsigned integer: 233 2 data DB2 UDB DRDA Communication Manager sqljcSend fnc (3.3.54.5.0.1177) pid 807116 tid 1 cpid -1 node 0 sec 0 nsec 19532 probe 1177 bytes 250 SEND BUFFER(AR): EXCSAT RQSDSS (ASCII) (EBCDIC) 0 1 2 3 4 5 6 7 8 9 A B C D E F 0123456789ABCDEF 0123456789ABCDEF 0000 00C3D041000100BD 1041007F115E8482 ...A....A...^.. .C}.........".;db 0010 F282974040404040 4040404040404040 ...@@@@@@@@@@@@@ 2bp 0020 4040F0F0F0C3F5F0 C3C3F0F0F0000000 @@.............. 000C50CC000... 0030 0000000000000000 0000000000000000 ................ ................ 0040 0000000000000000 000000000060F0F0 .............`.. .............-00 0050 F0F1A2A495404040 4040404040404040 0060 4040404040404040 4040404040404040 @@@@@@@@@@@@@@@@ 0070 C4C5C3E5F8404040 F0A2A49540404040 .....@@@....@@@@ DECV8 0sun 0080 4040404040404040 4000181404140300 @@@@@@@@@....... ....... 0090 0724070008147400 05240F0008144000 .\$....t..\$....@. .............. . 00A0 08000E1147D8C4C2 F261C1C9E7F6F400 ....G....a...... .....QDB2/AIX64. 00B0 08116D9481A29200 0C115AE2D8D3F0F9 ..m.......Z..... ..\_mask...]SQL09 00C0 F0F0F0 ... 0000 ACCSEC RQSDSS (ASCII) (EBCDIC)<br>0 1 2 3 4 5 6 7 8 9 A B C D E F 0123456789ABCDEF 012345678 01234567 89ABCDEF 0123456789ABCDEF 0123456789ABCDEF 0000 0026D00100020020 106D000611A20003 .&..... .m...... ..}......\_...s.. 0010 00162110E2E3D3C5 C3F1404040404040 ..!........@@@@@ ....STLEC1 0020 404040404040 @@@@@@ 3 data DB2 UDB DRDA Communication Manager sqljcReceive fnc (3.3.54.3.0.100) pid 807116 tid 1 cpid -1 node 0 sec 0 nsec 110546200 probe 100 bytes 12 Data1 (PD\_TYPE\_UINT,4) unsigned integer: 105 4 data DB2 UDB DRDA Communication Manager sqljcReceive fnc (3.3.54.3.0.1178) pid 807116 tid 1 cpid -1 node 0 sec 0 nsec 110549755 probe 1178 bytes 122 RECEIVE BUFFER(AR): EXCSATRD OBJDSS (ASCII) (EBCDIC) 0 1 2 3 4 5 6 7 8 9 A B C D E F 0123456789ABCDEF 0123456789ABCDEF<br>0059D04300010053 1443000F115EE5F8 .Y.C...S.C...^.. ..}...........;V8 0000 0059D04300010053 1443000F115EE5F8 0010 F1C14BE2E3D3C5C3 F100181404140300 ..K............... 1A.STLEC1....... 0020 0724070007147400 05240F0007144000 .\$....t..\$....@. .............. . 0030 0700081147D8C4C2 F20014116DE2E3D3 ....G.......m... .....QDB2...\_STL<br>0040 C5C3F14040404040 404040404040000C11 ...@@@@@@@@@... EC1 ... 0040 C5C3F14040404040 404040404040000C11 ...@@@@@@@@@... EC1 \_\_\_\_\_\_\_\_\_\_\_\_\_\_\_\_\_\_\_ 0050 5AC4E2D5F0F8F0F1 F5 Z........ ]DSN08015 ACCSECRD OBJDSS (ASCII) (EBCDIC) 0 1 2 3 4 5 6 7 8 9 A B C D E F 0123456789ABCDEF 0123456789ABCDEF 0000 0010D0030002000A 14AC000611A20003 ................ ..}..........s.. 5 data DB2 UDB DRDA Communication Manager sqljcSend fnc (3.3.54.5.0.100) pid 807116 tid 1 cpid -1 node 0 sec 0 nsec 110656806 probe 100 bytes 16 Data1 (PD\_TYPE\_UINT,8) unsigned integer: 233

*Figure 35. Example of Trace Output (TCP/IP connection)*

6 data DB2 UDB DRDA Communication Manager sqljcSend fnc (3.3.54.5.0.1177) pid 807116 tid 1 cpid -1 node 0 sec 0 nsec 110659711 probe 1177 bytes 250

SEND BUFFER(AR):

| 0000<br>0010<br>0020<br>0030                                                 | SECCHK RQSDSS<br>01234567 89ABCDEF<br>003CD04100010036 106E000611A20003<br>00162110E2E3D3C5 C3F1404040404040<br>404040404040000C 11A1D9858799F485<br>A599000A11A09585 A6A39695                                                                                                    | (ASCII)<br>0123456789ABCDEF<br>. < A6.n<br>0000000<br>$\ldots \ldots \ldots \oplus$ 000000<br>.                                                                                                    | (EBCDIC)<br>0123456789ABCDEF<br>}>s<br>$\ldots$ STLEC1<br>$\ldots$ .Regr4e<br>vrnewton                                                                                             |
|------------------------------------------------------------------------------|----------------------------------------------------------------------------------------------------|----------------------------------------------------------------------------------------------------|----------------------------------------------------------------------------------------------------|
| 0000<br>0010<br>0020<br>0030<br>0040<br>0050<br>0060                         | ACCRDB RQSDSS<br>01234567 89ABCDEF<br>00ADD001000200A7 20010006210F2407<br>00172135C7F9F1C1 F0C4F3C14BD7C1F8<br>F806030221064600 162110E2E3D3C5C3<br>F140404040404040 4040404040000C11<br>2EE2D8D3F0F9F0F0 F0000D002FD8E3C4<br>E2D8D3C1E2C30016 00350006119C0333<br>0006119D04B00006 119E0333003C2104<br>7 data DB2 UDB DRDA Communication Manager sqljcReceive fnc (3.3.54.3.0.100)<br>pid 807116 tid 1 cpid -1 node 0 sec 0 nsec 259908001 probe 100                                                                                  | (ASCII)<br>0123456789ABCDEF<br>. \$ .<br>. . ! 5 K<br>. ! . F !<br>$\dots$ 0000000000000.<br>. /<br>. 5 3<br>. 3 .                                                                                                    | (EBCDIC)<br>0123456789ABCDEF<br>. . } X<br>$\ldots$ .G91A0D3A.PA8<br>1<br>.SQL09000QTD<br>$SQLASC$                                                                                 |
| bytes 12                                                                     |                                                                                                    |                                                                                                    |                                                                                                    |
| Datal<br>176                                                                 | (PD TYPE UINT, 4) unsigned integer:                                                                                                    |                                                                                                    |                                                                                                    |
| bytes 193                                                                    | 8 data DB2 UDB DRDA Communication Manager sqljcReceive fnc (3.3.54.3.0.1178)<br>pid 807116 tid 1 cpid -1 node 0 sec 0 nsec 259911584 probe 1178                                                                                                    |                                                                                                    |                                                                                                    |
|                                                                              | RECEIVE BUFFER(AR):                                                                                                    |                                                                                                    |                                                                                                    |
| 0000<br>0010                                                                 | <b>SECCHKRM RPYDSS</b><br>01234567 89ABCDEF<br>0015D0420001000F 1219000611490000<br>000511A400                                                                                                    | (ASCII) (EBCDIC)<br>. B I<br>.                                                                                                    | 0123456789ABCDEF 0123456789ABCDEF<br>. . }<br>$\ldots u$ .                                                                                                    |
|                                                                              | ACCRDBRM RPYDSS                                                                                                    | (ASCII)                                                                                                    | (EBCDIC)                                                                                                    |
| 0000<br>0010<br>0020<br>0030<br>0040<br>0050<br>0060<br>0070<br>0080<br>0090 | 01234567 89ABCDEF<br>009BD00200020095 2201000611490000<br>000D002FD8E3C4E2 D8D3F3F7F0000C11<br>2EC4E2D5F0F8F0F1 F500160035000611<br>9C04B80006119E04 B80006119D04B000<br>0C11A0D5C5E6E3D6 D540400006212524<br>34001E244E000624 4C00010014244D00<br>06244FFFFF000A11 E8091E768301BE00<br>2221030000000005 68B3B8C7F9F1C1F0<br>C4F3C1D7C1F8F840 4040400603022106<br>46000A11E8091E76 831389<br>9 data DB2 UDB DRDA Communication Manager sqljcSend fnc (3.3.54.5.0.100)<br>pid 807116 tid 1 cpid -1 node 0 sec 2 nsec 364420503 probe 100 | 0123456789ABCDEF<br>. " I<br>. /<br>. 5<br>.<br>$\ldots \ldots \ldots \ldots \oplus \mathbb{C} \ldots \mathbb{C}$<br>$4$ \$N $$ \$L $$ \$M $.$<br>$.$ \$0. $\dots\dots$<br>"!h<br>$\dots 9000$<br>$F \ldots \ldots V \ldots$ | 0123456789ABCDEF<br>}n<br>$\ldots$ .QTDSQL370<br>.DSN08015<br>.<br>$\ldots$ NEWTON $\ldots$<br>!Yc<br>$\ldots \ldots \ldots \text{G91A0}$<br>D3APA88<br>.<br>$\ldots$ $\ldots$ c.i |
| bytes 16<br>Data1<br>10                                                      | (PD TYPE UINT,8) unsigned integer:                                                                                                    |                                                                                                    |                                                                                                    |

*Figure 36. Example of Trace Output (TCP/IP connection) continued*

10 data DB2 UDB DRDA Communication Manager sqljcSend fnc (3.3.54.5.0.1177) pid 807116 tid 1 cpid -1 node 0 sec 2 nsec 364440751 probe 1177 bytes 27 SEND BUFFER(AR): RDBCMM RQSDSS (ASCII) (EBCDIC)<br>0 1 2 3 4 5 6 7 8 9 A B C D E F 0123456789ABCDEF 012345678 01234567 89ABCDEF 0123456789ABCDEF 0123456789ABCDEF 0000 000AD00100010004 200E ........ . ..}....... 11 data DB2 UDB DRDA Communication Manager sqljcReceive fnc (3.3.54.3.0.100) pid 807116 tid 1 cpid -1 node 0 sec 2 nsec 475009631 probe 100 bytes 12 Data1 (PD TYPE UINT, 4) unsigned integer: 54 12 data DB2 UDB DRDA Communication Manager sqljcReceive fnc (3.3.54.3.0.1178) pid 807116 tid 1 cpid -1 node 0 sec 2 nsec 475014579 probe 1178 bytes 71 RECEIVE BUFFER(AR): ENDUOWRM RPYDSS (ASCII) (EBCDIC) 01234567 89ABCDEF 0123456789ABCDEF 0123456789ABCDEF 0000 002BD05200010025 220C000611490004 .+.R...%"....I.. ..}.............. 0010 00162110E2E3D3C5 C3F1404040404040 ..!.......@@@@@@ ....STLEC1 0020 4040404040400005 211501 SQLCARD OBJDSS (ASCII) (EBCDIC) 0 1 2 3 4 5 6 7 8 9 A B C D E F 0123456789ABCDEF 0123456789ABCDEF 0000 000BD00300010005 2408FF .......\$.. ..}......... 13 data DB2 UDB DRDA Communication Manager sqljcSend fnc (3.3.54.5.0.100) pid 807116 tid 1 cpid -1 node 0 sec 5 nsec 721710319 probe 100 bytes 16 Data1 (PD TYPE UINT,8) unsigned integer: 126 14 data DB2 UDB DRDA Communication Manager sqljcSend fnc (3.3.54.5.0.1177) pid 807116 tid 1 cpid -1 node 0 sec 5 nsec 721727276 probe 1177 bytes 143 SEND BUFFER(AR): EXCSQLIMM RQSDSS (ASCII) (EBCDIC) 0 1 2 3 4 5 6 7 8 9 A B C D E F 0123456789ABCDEF 0123456789ABCDEF<br>0053D0510001004D 200A00442113E2E3 .S.Q...M..D!... ..}....(......ST 0000 0053D0510001004D 200A00442113E2E3 .S.Q...M ..D!... ..}....(......ST 0010 D3C5C3F140404040 4040404040404040 ....@@@@@@@@@@@@ LEC1 0020 D5E4D3D3C9C44040 4040404040404040 0030 4040E2D8D3C3F2C6 F0C1404040404040 @@........@@@@@@ SQLC2F0A 0040 404040404141411 41484C5600CB0005 @@@@AAAAAHLV.... ......<...... 0050 2105F1 !.. ..1 SQLSTT OBJDSS (ASCII) (EBCDIC) 0 1 2 3 4 5 6 7 8 9 A B C D E F 0123456789ABCDEF 0123456789ABCDEF 0000 002BD00300010025 2414000000001B64 .+.....%\$......d ..}.............. 0010 656C657465206672 6F6D206464637375 elete from ddcsu .%......?\_...... 0020 73312E6D79746162 6C65FF s1.mytable. ...\_`./.%.. 15 data DB2 UDB DRDA Communication Manager sqljcReceive fnc (3.3.54.3.0.100) pid 807116 tid 1 cpid -1 node 0 sec 5 nsec 832901261 probe 100 bytes 12 Data1 (PD\_TYPE\_UINT,4) unsigned integer: 102

*Figure 37. Example of Trace Output (TCP/IP connection) continued*

16 data DB2 UDB DRDA Communication Manager sqljcReceive fnc (3.3.54.3.0.1178) pid 807116 tid 1 cpid -1 node 0 sec 5 nsec 832906528 probe 1178 bytes 119

RECEIVE BUFFER(AR):

SQLCARD OBJDSS (ASCII) (EBCDIC) 0 1 2 3 4 5 6 7 8 9 A B C D E F 0123456789ABCDEF 0123456789ABCDEF 0000 0066D00300010060 240800FFFFFF3434 .f.....<sup>\$</sup>\$.....44 ..}....-......... 0010 3237303444534E58 4F544C2000FFFFFE 2704DSNXOTL .... ......+.!.<..... 0020 0C00000000000000 00FFFFFFFF000000 ................ ................ 0030 0000000000572020 2057202020202020 .....W W ................ 0040 001053544C454331 2020202020202020 ..STLEC1 ....<........... 0050 2020000F444444353 5553312E4D595441 0060 424C450000FF BLE... .<.... 17 data DB2 UDB DRDA Communication Manager sqljcSend fnc (3.3.54.5.0.100) pid 807116 tid 1 cpid -1 node 0 sec 5 nsec 833156953 probe 100 bytes 16 Data1 (PD\_TYPE\_UINT,8) unsigned integer: 10 18 data DB2 UDB DRDA Communication Manager sqljcSend fnc (3.3.54.5.0.1177) pid 807116 tid 1 cpid -1 node 0 sec 5 nsec 833159843 probe 1177 bytes 27 SEND BUFFER(AR): RDBRLLBCK ROSDSS (ASCII) (EBCDIC) 01234567 89ABCDEF 0123456789ABCDEF 0123456789ABCDEF 0000 000AD00100010004 200F .......... . ..}........ 19 data DB2 UDB DRDA Communication Manager sqljcReceive fnc (3.3.54.3.0.100) pid 807116 tid 1 cpid -1 node 0 sec 5 nsec 943302832 probe 100 bytes 12 Data1 (PD\_TYPE\_UINT,4) unsigned integer: 54 20 data DB2 UDB DRDA Communication Manager sqljcReceive fnc (3.3.54.3.0.1178) pid 807116 tid 1 cpid -1 node 0 sec 5 nsec 943306288 probe 1178 bytes 71 RECEIVE BUFFER(AR): ENDUOWRM RPYDSS (ASCII) (EBCDIC) 01234567 89ABCDEF 0123456789ABCDEF 0123456789ABCDEF 0000 002BD05200010025 220C000611490004 .+.R...%"....I.. ..}............. 0010 00162110E2E3D3C5 C3F14040404040404<br>0020 4040404040400005 211502 000000..... 0020 4040404040400005 211502 @@@@@@..!.. ..... SQLCARD OBJDSS (ASCII) (EBCDIC) 01234567 89ABCDEF 0123456789ABCDEF 0123456789ABCDEF 0000 000BD00300010005 2408FF ........\$.. ..}.........

*Figure 38. Example of Trace Output (TCP/IP connection) continued*

#### **Subsequent buffer information for DRDA traces**

You can analyze subsequent send and receive buffers for additional information. The next request contains a commit. The **commit** command instructs the IBM mainframe database server management system to commit the current unit of work. The fourth buffer is received from the IBM mainframe database server database management system as a result of a commit or rollback. It contains the End Unit of Work Reply Message (ENDUOWRM), which indicates that the current unit of work has ended.

In this example, trace entry 12 contains a null SQLCA, indicated by DDM code point X'2408' followed by X'FF'. A null SQLCA (X'2408FF') indicates success (SQLCODE 0).

[Figure 35 on page 470](#page-479-0) shows an example of a receive buffer containing an error SQLCA at trace entry 16.

# **Control Center traces**

Before attempting to trace a problem in the Control Center, it is advisable to first ensure that the same problem does not occur when the equivalent actions are performed via explicit commands from the DB2 command prompt.

Often when you are performing a task within the Control Center (or one of the other GUI tools which can be started from the Control Center), you will see a "Show Command" button, which provides the exact syntax for the command which the tool will use. If that exact command succeeds from the DB2 command prompt, but fails when executed within the GUI tool, then it is appropriate to obtain a Control Center trace.

In order to obtain a trace of a problem which is only reproducible within the Control Center, start the Control Center as follows:

db2cc -tf filename

This turns on the Control Center Trace and saves the output of the trace to the specified file. The output file is saved to <DB2 install path>\sqllib\tools on Windows and to /home/<userid>/sqllib/tools on UNIX and Linux.

**Note:** When the Control Center has been started with tracing enabled, recreate the problem using as few steps as possible. Try to avoid clicking on unnecessary or unrelated items in the tool. Once you have recreated the problem, close the Control Center (and any other GUI tools which you opened to recreate the problem).

The resulting trace file must be sent to IBM Software Support for analysis.

# **JDBC trace files**

# **Obtaining traces of applications that use the DB2 JDBC Type 2 Driver for Linux, UNIX and Windows**

This task describes how to obtain a trace of an application using the DB2 JDBC Type 2 Driver for Linux, UNIX, and Windows systems.

### **About this task**

This type of trace is applicable for situations where a problem is encountered in:

- a JDBC application which uses the DB2 JDBC Type 2 Driver for Linux, UNIX and Windows (DB2 JDBC Type 2 Driver)
- DB2 JDBC stored procedures.

**Note:** There are lots of keywords that can be added to the db2cli.ini file that can affect application behavior. These keywords can resolve or be the cause of application problems. There are also some keywords that are not covered in the CLI documentation. Those are only available from DB2 Support. If you have keywords in your db2cli.ini file that are not documented, it is likely that they were recommended by DB2 Support. Internally, the DB2 JDBC Type 2 Driver makes use of the CLI driver for database access. For example, the Java

getConnection() method is internally mapped by the DB2 JDBC Type 2 Driver to the CLI SQLConnect() function. As a result, Java developers might find a CLI trace to be a useful complement to the DB2 JDBC trace.

### **Procedure**

1. Create a path for the trace files. It is important to create a path that every user can write to.

For example, on Windows:

mkdir c:\temp\trace

On Linux and UNIX:

mkdir /tmp/trace chmod 777 /tmp/trace

- 2. Update the CLI configuration keywords. There are two methods to accomplish this:
	- Manually edit the db2cli.ini file. The location of the db2cli.ini file might change based on whether the Microsoft ODBC Driver Manager is used, the type of data source names (DSN) used, the type of client or driver being installed, and whether the registry variable **DB2CLIINIPATH** is set. For more information, see the "db2cli.ini initialization file" topic in the *Call Level Interface Guide and Reference, Volume 1*.
		- a. Open up the db2cli.ini file in a plain text editor.
		- b. Add the following section to the file (if the COMMON section already exists, just append the variables):

```
[COMMON]
JDBCTrace=1
JDBCTracePathName=<path>
JDBCTraceFlush=1
```
where <path> is, for example, C:\temp\trace on Windows, or /tmp/trace on Linux or UNIX operating systems.

- c. Save the file with at least one blank line at the end of the file. (This prevents some parsing errors.)
- Use UPDATE CLI CFG commands to update the db2c1i.ini file. Issue the following commands:

db2 UPDATE CLI CFG FOR SECTION COMMON USING JDBCTrace 1

db2 UPDATE CLI CFG FOR SECTION COMMON USING JDBCTracePathName <path>

where <path> is, for example, C:\temp\trace on Windows, or /tmp/trace on Linux or UNIX operating systems.

db2 UPDATE CLI CFG FOR SECTION COMMON USING JDBCTraceFlush 1

When you use the trace facility to diagnose application issues, keep in mind that it does have an affect on application performance and that it affects all applications, not only your test application. This is why it is important to remember to turn it off after the problem has been identified.

3. Issue the following command to verify that the correct keywords are set and being picked up:

db2 GET CLI CFG FOR SECTION COMMON

4. Restart the application.

The db2cli.ini file is only read when the application starts, therefore, for any changes to take effect, the application must be restarted.

If tracing a JDBC stored procedure, this means restarting the DB2 instance.

5. Capture the error. Run the application until the error is generated, then terminate the application. If it is possible, reduce the situation, such that the only JDBC applications that are running at the time of trace are those related to the problem recreation. This makes for much clearer trace files.

6. Disable the JDBC trace.

Set the JDBCTrace=0 keyword in the [COMMON] section of the db2c1i.ini manually, or issue:

db2 UPDATE CLI CFG FOR SECTION COMMON USING Trace 0 db2 UPDATE CLI CFG FOR SECTION COMMON USING JDBCTrace 0

- 7. Restart any applications that are running and tracing.
- 8. Collect the trace files.

The JDBC trace files will be written to the path specified in the JDBCTracePathName keyword. The filenames generated will all end with a .trc extension. All files generated in the trace path at the time of the problem recreation are required.

## **Obtaining traces of applications that use the DB2 Universal JDBC Driver**

This task will describe how to obtain a trace of an application that uses the DB2 Universal JDBC Driver.

### **Procedure**

If you have an SQLJ or JDBC application that is using the DB2 Universal JDBC Driver, a JDBC trace can be enabled in several different ways:

- v If you use the DataSource interface to connect to a data source, then use the DataSource.setTraceLevel() and DataSource.setTraceFile() method to enable tracing.
- v If you use the DriverManager interface to connect to a data source, the easiest way to enable tracing will be to set the logWriter on DriverManager before obtaining a connection.

For example:

DriverManager.setLogWriter(new PrintWriter(new FileOutputStream("trace.txt")));

v If you are using the DriverManager interface, you can alternatively specify the traceFile and traceLevel properties as part of the URL when you load the driver. For example:

```
String databaseURL =
"jdbc:db2://hal:50000/sample:traceFile=c:/temp/trace.txt;" ;
```
# **CLI trace files**

Applications that access the CLI driver can make use of the CLI trace utility. This utility records all function calls made by the CLI drivers to a trace file which is useful for problem determination.

This type of trace is applicable for situations where a problem is encountered in:

- a CLI application
- an ODBC application (since ODBC applications use the CLI interface to access DB2)
- CLI stored procedures
- JDBC applications and stored procedures

When diagnosing ODBC applications it is often easiest to determine the problem by using an ODBC trace or CLI trace. If you are using an ODBC driver manager, it will likely provide the capability to take an ODBC trace. Consult your driver

manager documentation to determine how to enable ODBC tracing. CLI traces are DB2-specific and will often contain more information than a generic ODBC trace. Both traces are usually quite similar, listing entry and exit points for all CLI calls from an application; including any parameters and return codes to those calls.

**Note:** The CLI trace offers very little information about the internal workings of the CLI driver.

The DB2 JDBC Type 2 Driver for Linux, UNIX and Windows (DB2 JDBC Type 2 Driver) depends on the CLI driver to access the database. Consequently, Java developers might also want to enable CLI tracing for additional information on how their applications interact with the database through the various software layers. DB2 JDBC and CLI trace options (though both set in the db2cli.ini file) are independent of each other.

This topic discusses the following subjects:

- [DB2 CLI and DB2 JDBC trace configuration](#page-486-0)
- [DB2 CLI trace options and the db2cli.ini file](#page-487-0)
- [DB2 JDBC trace options and the db2cli.ini file](#page-488-0)
- [DB2 CLI driver trace versus ODBC driver manager trace](#page-489-0)
- [DB2 CLI driver, DB2 JDBC Type 2 Driver, and DB2 traces](#page-490-0)
- v [DB2 CLI and DB2 JDBC traces and CLI or Java stored procedures](#page-490-1)

The CLI and the DB2 JDBC Type 2 Driver for Linux, UNIX, and Windows offer comprehensive tracing facilities. By default, these facilities are disabled and use no additional computing resources. When enabled, the trace facilities generate one or more text log files whenever an application accesses the appropriate driver (CLI or DB2 JDBC Type 2 Driver). These log files provide detailed information about:

- the order in which CLI or JDBC functions were called by the application
- v the contents of input and output parameters passed to and received from CLI or JDBC functions
- the return codes and any error or warning messages generated by CLI or JDBC functions

**Note:** This trace facility does not apply to the DB2 Universal JDBC Driver.

CLI and DB2 JDBC trace file analysis can benefit application developers in a number of ways. First, subtle program logic and parameter initialization errors are often evident in the traces. Second, CLI and DB2 JDBC traces might suggest ways of better tuning an application or the databases it accesses. For example, if a CLI trace shows a table being queried many times on a particular set of attributes, an index corresponding to those attributes might be created on the table to improve application performance. Finally, analysis of CLI and DB2 JDBC trace files can help application developers understand how a third party application or interface is behaving.

### <span id="page-486-0"></span>**CLI and DB2 JDBC trace configuration**

The configuration parameters for both DB2 CLI and DB2 JDBC traces facilities are read from the DB2 CLI configuration file db2cli.ini. The location of the db2cli.ini file might change based on whether the Microsoft ODBC Driver Manager is used, the type of data source names (DSN) used, the type of client or driver being installed, and whether the registry variable **DB2CLIINIPATH** is set. For more information, see db2cli.ini initialization file.

To view the current db2cli.ini trace configuration parameters from the command line processor, issue the following command: db2 GET CLI CFG FOR SECTION COMMON

There are three ways to modify the db2cli.ini file to configure the DB2 CLI and DB2 JDBC trace facilities:

- v use the DB2 Configuration Assistant if it is available
- v manually edit the db2cli.ini file using a text editor
- issue the **UPDATE CLI CFG** command from the command line processor

For example, the following command issued from the command line processor updates the db2cli.ini file and enables the JDBC tracing facility: db2 UPDATE CLI CFG FOR SECTION COMMON USING jdbctrace 1

#### **Note:**

- 1. Typically the DB2 CLI and DB2 JDBC trace configuration options are only read from the db2cli.ini configuration file at the time an application is initialized. However, a special db2cli.ini trace option, **TraceRefreshInterval**, can be used to indicate an interval at which specific DB2 CLI trace options are reread from the db2cli.ini file.
- 2. The DB2 CLI tracing facility can also be configured programmatically by setting the SQL\_ATTR\_TRACE environment attribute. This setting will override the settings contained in the db2cli.ini file.

**Important:** Disable the DB2 CLI and DB2 JDBC trace facilities when they are not needed. Unnecessary tracing can reduce application performance and generate unwanted trace log files. DB2 does not delete any generated trace files and will append new trace information to any existing trace files.

### <span id="page-487-0"></span>**CLI Trace options and the db2cli.ini file**

When an application using the DB2 CLI driver begins execution, the driver checks for trace facility options in the [COMMON] section of the db2cli.ini file. These trace options are specific trace keywords that are set to certain values in the db2cli.ini file under the [COMMON] section.

**Note:** Because DB2 CLI trace keywords appear in the [COMMON] section of the db2cli.ini file, their values apply to all database connections through the DB2 CLI driver.

The CLI trace keywords that can be defined are:

- v com.ibm.db2.luw.admin.trb.doc/com.ibm.db2.luw.apdv.cli.doc/doc/r0008821.dita
- v com.ibm.db2.luw.admin.trb.doc/com.ibm.db2.luw.apdv.cli.doc/doc/r0008822.dita
- v com.ibm.db2.luw.admin.trb.doc/com.ibm.db2.luw.apdv.cli.doc/doc/r0011527.dita
- v com.ibm.db2.luw.admin.trb.doc/com.ibm.db2.luw.apdv.cli.doc/doc/r0008823.dita
- v com.ibm.db2.luw.admin.trb.doc/com.ibm.db2.luw.apdv.cli.doc/doc/r0008824.dita
- v com.ibm.db2.luw.admin.trb.doc/com.ibm.db2.luw.apdv.cli.doc/doc/r0011528.dita
- v com.ibm.db2.luw.admin.trb.doc/com.ibm.db2.luw.apdv.cli.doc/doc/r0008825.dita
- v com.ibm.db2.luw.admin.trb.doc/com.ibm.db2.luw.apdv.cli.doc/doc/r0008826.dita
- v com.ibm.db2.luw.admin.trb.doc/com.ibm.db2.luw.apdv.cli.doc/doc/r0008827.dita
- v com.ibm.db2.luw.admin.trb.doc/com.ibm.db2.luw.apdv.cli.doc/doc/r0008839.dita
- v com.ibm.db2.luw.admin.trb.doc/com.ibm.db2.luw.apdv.cli.doc/doc/r0008828.dita
- v com.ibm.db2.luw.admin.trb.doc/com.ibm.db2.luw.apdv.cli.doc/doc/r0008829.dita
- v com.ibm.db2.luw.admin.trb.doc/com.ibm.db2.luw.apdv.cli.doc/doc/r0008840.dita
- v com.ibm.db2.luw.admin.trb.doc/com.ibm.db2.luw.apdv.cli.doc/doc/r0008831.dita

**Note:** DB2 CLI trace keywords are only read from the db2cli.ini file once at application initialization time unless the **TraceRefreshInterval** keyword is set. If this keyword is set, the **Trace** and **TracePIDList** keywords are reread from the db2cli.ini file at the specified interval and applied, as appropriate, to the currently executing application.

An example db2cli.ini file trace configuration using these DB2 CLI keywords and values is:

[COMMON] trace=1 TraceFileName=\temp\clitrace.txt TraceFlush=1

#### **Note:**

- 1. CLI trace keywords are not case sensitive. However, path and file name keyword values might be case-sensitive on some operating systems (such as UNIX).
- 2. If either a DB2 CLI trace keyword or its associated value in the db2cli.ini file is invalid, the DB2 CLI trace facility will ignore it and use the default value for that trace keyword instead.

# <span id="page-488-0"></span>**DB2 JDBC Trace options and the db2cli.ini file**

When an application using the DB2 JDBC Type 2 Driver begins execution, the driver also checks for trace facility options in the db2cli.ini file. As with the DB2 CLI trace options, DB2 JDBC trace options are specified as keyword/value pairs located under the [COMMON] section of the db2cli.ini file.

**Note:** Because DB2 JDBC trace keywords appear in the [COMMON] section of the db2cli.ini file, their values apply to all database connections through the DB2 JDBC Type 2 Driver.

The DB2 JDBC trace keywords that can be defined are:

- v **JDBCTrace**
- v **JDBCTracePathName**
- v **JDBCTraceFlush**

#### **JDBCTrace = 0 | 1**

The **JDBCTrace** keyword controls whether or not other DB2 JDBC tracing keywords have any effect on program execution. Setting **JDBCTrace** to its default value of 0 disables the DB2 JDBC trace facility. Setting **JDBCTrace** to 1 enables it.

By itself, the **JDBCTrace** keyword has little effect and produces no trace output unless the **JDBCTracePathName** keyword is also specified.

#### **JDBCTracePathName =** *fully\_qualified\_trace\_path\_name*

The value of **JDBCTracePathName** is the fully qualified path of the directory to which all DB2 JDBC trace information is written. The DB2 JDBC trace facility attempts to generate a new trace log file each time a JDBC application is executed using the DB2 JDBC Type 2 Driver. If the application is multithreaded, a separate trace log file will be generated for each thread. A concatenation of the application process ID, the thread sequence number, and a thread-identifying string are automatically used to name trace log files. There is no default path name to which DB2 JDBC trace output log files are written.

### $JDBCTraceFlush =  $0 \perp 1$$

The **JDBCTraceFlush** keyword specifies how often trace information is written to the DB2 JDBC trace log file. By default, **JDBCTraceFlush** is set to 0 and each DB2 JDBC trace log file is kept open until the traced application or thread terminates normally. If the application terminates abnormally, some trace information that was not written to the trace log file might be lost.

To ensure the integrity and completeness of the trace information written to the DB2 JDBC trace log file, the **JDBCTraceFlush** keyword can be set to 1. After each trace entry has been written to the trace log file, the DB2 JDBC driver closes the file and then reopens it, appending new trace entries to the end of the file. This guarantees that no trace information will be lost.

**Note:** *Each DB2 JDBC log file close and reopen operation incurs significant input/output overhead and can reduce application performance considerably*.

An example db2cli.ini file trace configuration using these DB2 JDBC keywords and values is:

```
[COMMON]
jdbctrace=1
JdbcTracePathName=\temp\jdbctrace\
JDBCTraceFlush=1
```
### **Note:**

- 1. JDBC trace keywords are not case sensitive. However, path and file name keyword values might be case-sensitive on some operating systems (such as UNIX).
- 2. If either a DB2 JDBC trace keyword or its associated value in the db2c1i.ini file is invalid, the DB2 JDBC trace facility will ignore it and use the default value for that trace keyword instead.
- 3. Enabling DB2 JDBC tracing does not enable DB2 CLI tracing. The DB2 JDBC Type 2 Driver depends on the DB2 CLI driver to access the database. Consequently, Java developers might also want to enable DB2 CLI tracing for additional information on how their applications interact with the database through the various software layers. DB2 JDBC and DB2 CLI trace options are independent of each other and can be specified together in any order under the [COMMON] section of the db2cli.ini file.

# <span id="page-489-0"></span>**CLI Driver trace versus ODBC driver manager trace**

It is important to understand the difference between an ODBC driver manager trace and a DB2 CLI driver trace. An ODBC driver manager trace shows the ODBC function calls made by an ODBC application to the ODBC driver manager. In contrast, a DB2 CLI driver trace shows the function calls made by the ODBC driver manager to the DB2 CLI driver *on behalf of the application*.

An ODBC driver manager might forward some function calls directly from the application to the DB2 CLI driver. However, the ODBC driver manager might also delay or avoid forwarding some function calls to the driver. The ODBC driver manager might also modify application function arguments or map application functions to other functions before forwarding the call on to the DB2 CLI driver.

Reasons for application function call intervention by the ODBC driver manager include:

- Applications written using ODBC 2.0 functions that have been deprecated in ODBC 3.0 will have the old functions mapped to new functions.
- ODBC 2.0 function arguments deprecated in ODBC 3.0 will be mapped to equivalent ODBC 3.0 arguments.
- The Microsoft cursor library will map calls such as SQLExtendedFetch() to multiple calls to SQLFetch() and other supporting functions to achieve the same end result.
- ODBC driver manager connection pooling will usually defer SQLDisconnect() requests (or avoid them altogether if the connection gets reused).

For these and other reasons, application developers might find an ODBC driver manager trace to be a useful complement to the DB2 CLI driver trace.

For more information on capturing and interpreting ODBC driver manager traces, refer to the ODBC driver manager documentation. On the Windows operating systems, refer to the Microsoft ODBC 3.0 Software Development Kit and Programmer's Reference, also available online at: [http://](http://www.msdn.microsoft.com/) [www.msdn.microsoft.com/.](http://www.msdn.microsoft.com/)

# <span id="page-490-0"></span>**CLI Driver, DB2 JDBC Type 2 Driver, and DB2 traces**

Internally, the DB2 JDBC Type 2 Driver makes use of the DB2 CLI driver for database access. For example, the Java getConnection() method is internally mapped by the DB2 JDBC Type 2 Driver to the DB2 CLI SQLConnect() function. As a result, Java developers might find a DB2 CLI trace to be a useful complement to the DB2 JDBC trace.

The DB2 CLI driver makes use of many internal and DB2 specific functions to do its work. These internal and DB2 specific function calls are logged in the DB2 trace. Application developers will not find DB2 traces useful, as they are only meant to assist IBM Service in problem determination and resolution.

### <span id="page-490-1"></span>**CLI and DB2 JDBC traces and CLI or Java stored procedures**

On all workstation platforms, the DB2 CLI and DB2 JDBC trace facilities can be used to trace DB2 CLI and DB2 JDBC stored procedures.

Most of the DB2 CLI and DB2 JDBC trace information and instructions given in earlier sections is generic and applies to both applications and stored procedures equally. However, unlike applications which are clients of a database server (and typically execute on a machine separate from the database server), stored procedures execute at the database server. Therefore, the following additional steps must be taken when tracing DB2 CLI or DB2 JDBC stored procedures:

- v Ensure the trace keyword options are specified in the db2cli.ini file located at the DB2 server.
- v If the **TraceRefreshInterval** keyword is not set to a positive, non-zero value, ensure all keywords are configured correctly prior to database startup time (that is, when the **db2start** command is issued). Changing trace settings while the database server is running can cause unpredictable results. For example, if the **TracePathName** is changed while the server is running, then the next time a stored procedure is executed, some trace files might be written to the new path, while others are written to the original path. To ensure consistency, restart the server any time a trace keyword other than **Trace** or **TracePIDList** is modified.

# **Obtaining CLI traces**

To turn on a CLI trace you must enable a set of CLI configuration keywords.

# **Before you begin**

**Note:** There are lots of keywords that can be added to the db2cli.ini file that can affect application behavior. These keywords can resolve or be the cause of application problems. There are also some keywords that are not covered in the CLI documentation. Those are only available from IBM Software Support. If you have keywords in your db2c1*i*.ini file that are not documented, it is likely that they were recommended by the IBM Software Support team.

# **About this task**

When you use the trace facility to diagnose application issues, keep in mind that it does have an impact on application performance and that it affects all applications, not only your test application. This is why it is important to remember to turn it off after the problem has been identified.

### **Procedure**

To obtain a CLI trace:

1. Create a path for the trace files.

It is important to create a path that every user can write to. For example, on Windows operating systems:

mkdir c:\temp\trace

On Linux and UNIX operating systems:

mkdir /tmp/trace chmod 777 /tmp/trace

2. Update the CLI configuration keywords.

This can be done by either manually editing the db2cli.ini file or using the **UPDATE CLI CFG** command.

- v To manually edit the db2cli.ini file:
	- a. Open up the db2cli.ini file in a plain text editor. The location of the db2cli.ini file might change based on whether the Microsoft ODBC Driver Manager is used, the type of data source names (DSN) used, the type of client or driver being installed, and whether the registry variable **DB2CLIINIPATH** is set. For more information, see the "db2cli.ini initialization file" topic in the *Call Level Interface Guide and Reference, Volume 1*.
	- b. Add the following section to the file (or if the COMMON section already exists, just append the variables):
		- [COMMON] Trace=1 TracePathName=*path* TraceComm=1 TraceFlush=1 TraceTimeStamp=1

where *path* is, for example, C:\temp\trace on Windows, or /tmp/trace on Linux and UNIX.

c. Save the file with at least one blank line at the end of the file. (This prevents some parsing errors.)

v To use the **UPDATE CLI CFG** command to update the CLI configuration keywords, issue the following commands:

db2 UPDATE CLI CFG FOR SECTION COMMON USING Trace 1 db2 UPDATE CLI CFG FOR SECTION COMMON USING TracePathName *path* db2 UPDATE CLI CFG FOR SECTION COMMON USING TraceComm 1 db2 UPDATE CLI CFG FOR SECTION COMMON USING TraceFlush 1 db2 UPDATE CLI CFG FOR SECTION COMMON USING TraceTimeStamp 3

where *path* is, for example, C:\temp\trace on Windows, or /tmp/trace on Linux and UNIX.

3. Confirm the db2cli.ini configuration.

Issue the following command to verify that the correct keywords are set and being picked up:

db2 GET CLI CFG FOR SECTION COMMON

4. Restart the application.

The db2cli.ini file is only read on application start, therefore, for any changes to take effect, the application must be restarted.

If tracing a CLI stored procedure, this means restarting the DB2 instance.

5. Capture the error.

Run the application until the error is generated, then terminate the application. If it is possible to reduce the situation, such that only applications related to the problem recreation are running at the time of the trace, this makes for much clearer trace analysis.

6. Disable the CLI trace.

Set the **Trace** keyword to a value of zero in the [COMMON] section of the db2cli.ini manually, or issue:

db2 UPDATE CLI CFG FOR SECTION COMMON USING Trace 0

7. (Optional) Restart any applications that might be running and tracing.

### **Results**

The CLI trace files will be written to the path specified in the **TracePathName** keyword. The filenames have a format of p*pid*t*tid*.cli where *pid* is the operating system assigned process ID, and *tid* is a numeric counter (starting at 0) for each thread generated by the application process. For example, p1234t1.cli. If you are working with IBM Software Support to diagnose a problem, they will want to see all of the files that were generated in the trace path.

# **Interpreting input and output parameters in CLI trace files**

As is the case with any regular function, DB2 Call Level Interface (CLI) functions have input and output parameters. In a CLI trace, these input and output parameters can be seen, providing details about how each application is invoking a particular CLI API. The input and output parameters for any CLI function, as shown in the CLI trace, can be compared to the definition of that CLI function in the CLI Reference sections of the documentation.

Here is a snippet from a CLI trace file:

```
SQLConnect( hDbc=0:1, szDSN="sample", cbDSN=-3, szUID="",
            cbUID=-3, szAuthStr="", cbAuthStr=-3 )
    ---> Time elapsed - +6.960000E-004 seconds
SQLRETURN SQLConnect
            SQLHDBC ConnectionHandle, /* hdbc */
            SQLCHAR *FAR ServerName, /* szDSN */<br>SQLSMALLINT NameLength1, /* cbDSN */
            SQLSMALLINT NameLength1,
```
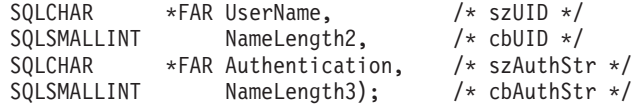

The initial call to the CLI function shows the input parameters and the values being assigned to them (as appropriate).

When CLI functions return, they show the resultant output parameters, for example:

```
SQLAllocStmt( phStmt=1:1 )
   <--- SQL_SUCCESS Time elapsed - +4.444000E-003 seconds
```
In this case, the CLI function SQLAllocStmt() is returning an output parameter phStmt with a value of "1:1" (connection handle 1, statement handle 1).

### **Analyzing Dynamic SQL in CLI traces**

CLI Traces also show how dynamic SQL is performed by the declaration and use of parameter markers in SQLPrepare() and SQLBindParameter(). This gives you the ability to determine at runtime what SQL statements will be performed.

The following trace entry shows the preparation of the SQL statement (a question mark (?) or a colon followed by a name (:*name*) denotes a parameter marker):

```
SQLPrepare( hStmt=1:1, pszSqlStr=
   "select * from employee where empno = ?",
  cbSqlStr=-3 )
    ---> Time elapsed - +1.648000E-003 seconds
( StmtOut="select * from employee where empno = ?" )
SQLPrepare( )
 <--- SQL_SUCCESS Time elapsed - +5.929000E-003 seconds
```
The following trace entry shows the binding of the parameter marker as a CHAR with a maximum length of 7:

```
SQLBindParameter( hStmt=1:1, iPar=1, fParamType=SQL_PARAM_INPUT,
fCType=SQL C CHAR, fSQLType=SQL CHAR, cbColDef=7, ibScale=0,
rgbValue=&00854f28, cbValueMax=7, pcbValue=&00858534 )
    ---> Time elapsed - +1.348000E-003 seconds
SQLBindParameter( )
    <--- SQL_SUCCESS Time elapsed - +7.607000E-003 seconds
```
The dynamic SQL statement is now executed. The rbgValue="000010" shows the value that was substituted for the parameter marker by the application at run time:

```
SQLExecute( hStmt=1:1 )
    ---> Time elapsed - +1.317000E-003 seconds
( iPar=1, fCType=SQL_C_CHAR, rgbValue="000010" - X"303030303130",
pcbValue=6, piIndicatorPtr=6 )
   sqlccsend( ulBytes - 384 )
   sqlccsend( Handle - 14437216 )
   sqlccsend( ) - rc - 0, time elapsed - +1.915000E-003
   sqlccrecv( )
    sqlccrecv( ulBytes - 1053 ) - rc - 0, time elapsed - +8.808000E-003
SQLExecute( )
    <--- SQL_SUCCESS Time elapsed - +2.213300E-002 seconds
```
### **Interpreting timing information in CLI traces**

There are a few ways to gather timing information from a CLI trace. By default, a CLI trace captures the time spent in the application since the last CLI API call was made on a particular thread.

As well as the time spent in DB2, it includes the network time between the client and server. For example:

```
SQLAllocStmt( hDbc=0:1, phStmt=&0012ee48 )
    ---> Time elapsed - +3.964187E+000 seconds
```
(This time value indicates the time spent in the application since last CLI API was called)

```
SQLAllocStmt( phStmt=1:1 )
    <--- SQL_SUCCESS Time elapsed - +4.444000E-003 seconds
```
(Since the function has completed, this time value indicates the time spent in DB2, including the network time)

The other way to capture timing information is using the CLI keyword: TraceTimeStamp. This keyword will generate a timestamp for every invocation and result of a CLI API call. The keyword has 4 display options: no timestamp information, processor ticks and ISO timestamp, processor ticks, or ISO timestamp.

This can be very useful when working with timing related problems such as CLI0125E - function sequence errors. It can also be helpful when attempting to determine which event happened first when working with multithreaded applications.

### **Interpreting unknown values in CLI traces**

It is possible that a CLI function might return "Unknown value" as a value for an input parameter in a CLI trace.

This can occur if the CLI driver is looking for something specific for that input parameter, yet the application provides a different value. For example, this can occur if you're following outdated definitions of CLI functions or are using CLI functions which have been deprecated.

It is also possible that you could see a CLI function call return an "Option value changed" or a "Keyset Parser Return Code". This is a result of the keyset cursor displaying a message, such as when the cursor is being downgraded to a static cursor for some specific reason.

```
SQLExecDirect( hStmt=1:1, pszSqlStr="select * from org", cbSqlStr=-3 )
    ---> Time elapsed - +5.000000E-002 seconds
( StmtOut="select * from org" )
( COMMIT=0)
( StmtOut=" SELECT A.TABSCHEMA, ...... )
( StmtOut=" SELECT A.TABSCHEMA, ...... )
( Keyset Parser Return Code=1100 )
SQLExecDirect( )
    <--- SQL_SUCCESS_WITH_INFO Time elapsed - +1.06E+001 seconds
```
In the above CLI trace, the keyset parser has indicated a return code of 1100, which indicates that there is not a unique index or primary key for the table, and therefore a keyset cursor cannot be created. These return codes are not externalized and thus at this point you must contact IBM Software Support if you want further information about the meaning of the return code.

Calling SQLError or SQLDiagRec will indicate that the cursor type was changed. The application should then query the cursor type and concurrency to determine which attribute was changed.

# **Interpreting multi-threaded CLI trace output**

CLI traces can trace multi-threaded applications. The best way to trace a multithreaded application is by using the CLI keyword: TracePathName. This will produce trace files named p<pid>t<tid>.cli where <tid> is the actual thread id of the application.

If you must know what the actual thread id is, this information can be seen in the CLI Trace Header:

```
[ Process: 3500, Thread: 728 ]
[ Date & Time: 02/17/2006 04:28:02.238015 ]
[ Product: QDB2/NT DB2 v9.1.0.190 ]
...
```
You can also trace a multithreaded application to one file, using the CLI keyword: TraceFileName. This method will generate one file of your choice, but can be cumbersome to read, as certain API's in one thread can be executed at the same time as another API in another thread, which could potentially cause some confusion when reviewing the trace.

It is usually recommended to turn TraceTimeStamp on so that you can determine the true sequence of events by looking at the time that a certain API was executed. This can be very useful for investigating problems where one thread caused a problem in another thread (for example, CLI0125E - Function sequence error).

# **CLI and JDBC trace files**

Applications that access the CLI and DB2 JDBC drivers can make use of the CLI and DB2 JDBC trace facilities. These utilities record all function calls made by the CLI or DB2 JDBC drivers to a log file which is useful for problem determination. This topic discusses how to access and interpret these log files generated by the tracing facilities:

- [CLI and JDBC trace file location](#page-495-0)
- [CLI trace file interpretation](#page-496-0)
- [JDBC trace file interpretation](#page-500-0)

# <span id="page-495-0"></span>**CLI and JDBC trace file location**

If the TraceFileName keyword was used in the db2cli.ini file to specify a fully qualified file name, then the CLI trace file will be in the location specified. If a relative file name was specified for the CLI trace file name, the location of that file will depend on what the operating system considers to be the current path of the application.

**Note:** If the user executing the application does not have sufficient authority to write to the trace file in the specified path, no file will be generated and no warning or error is given.

If either or both of the TracePathName and JDBCTracePathName keywords were used in the db2cli.ini file to specify fully qualified directories, then the CLI and DB2 JDBC trace files will be in the location specified. If a relative directory name was specified for either or both trace directories, the operating system will determine its location based on what it considers to be the current path of the application.

**Note:** If the user executing the application does not have sufficient authority to write trace files in the specified path, no file will be generated and no warning or error is given. If the specified trace path does not exist, it will not be created.

The CLI and DB2 JDBC trace facilities automatically use the application's process ID and thread sequence number to name the trace files when the TracePathName and JDBCTracePathName keywords have been set. For example, a CLI trace of an application with three threads might generate the following CLI trace files: 100390.0, 100390.1, 100390.2.

Similarly, a DB2 JDBC trace of a Java application with two threads might generate the following JDBC trace files: 7960main.trc, 7960Thread-1.trc.

**Note:** If the trace directory contains both old and new trace files, file date and time stamp information can be used to locate the most recent trace files.

If no CLI or DB2 JDBC trace output files appear to have been created:

- Verify that the trace configuration keywords are set correctly in the db2cli.ini file. Issuing the db2 GET CLI CFG FOR SECTION COMMON command from the command line processor is a quick way to do this.
- Ensure the application is restarted after updating the db2cli.ini file. Specifically, the CLI and DB2 JDBC trace facilities are initialized during application startup. Once initialized, the DB2 JDBC trace facility cannot be reconfigured. The CLI trace facility can be reconfigured at run time but only if the TraceRefreshInterval keyword was appropriately specified prior to application startup.

**Note:** Only the Trace and TracePIDList CLI keywords can be reconfigured at run time. *Changes made to other CLI keywords, including TraceRefreshInterval, have no effect without an application restart*.

- v If the TraceRefreshInterval keyword was specified prior to application startup, and if the Trace keyword was initially set to 0, ensure that enough time has elapsed for the CLI trace facility to reread the Trace keyword value.
- v If either or both the TracePathName and JDBCTracePathName keywords are used to specify trace directories, ensure those directories exist prior to starting the application.
- v Ensure the application has write access to the specified trace file or trace directory.
- v Check the DB2CLIINIPATH environment variable. If set, the CLI and DB2 JDBC trace facilities expect the db2cli.ini file to be at the location specified by this variable.
- v If the application uses ODBC to interface with the CLI driver, verify that one of the SQLConnect(), SQLDriverConnect() or SQLBrowseConnect() functions have been successfully called. No entries will be written to the CLI trace files until a database connection has successfully been made.

### <span id="page-496-0"></span>**CLI trace file interpretation**

CLI traces always begin with a header that identifies the process ID and thread ID of the application that generated the trace, the time the trace began, and product specific information such as the local DB2 build level and CLI driver version. For example:

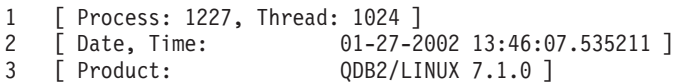

4 [ Level Identifier: 02010105 ] 5 [ CLI Driver Version: 07.01.0000 ] 6 [ Informational Tokens: "DB2 v7.1.0","n000510","" ]

**Note:** Trace examples used in this section have line numbers added to the left hand side of the trace. These line numbers have been added to aid the discussion and will *not* appear in an actual CLI trace.

Immediately following the trace header, there are usually a number of trace entries related to environment and connection handle allocation and initialization. For example:

```
7 SQLAllocEnv( phEnv=&bffff684 )
8 –––> Time elapsed - +9.200000E-004 seconds
9 SQLAllocEnv(phEnv=0:1)<br>10 <--- SOL SUCCESS T
       <--- SQL_SUCCESS Time elapsed - +7.500000E-004 seconds
11 SQLAllocConnect( hEnv=0:1, phDbc=&bffff680 )
12 –––> Time elapsed - +2.334000E-003 seconds
13 SQLAllocConnect( phDbc=0:1 )
14 <---- SQL SUCCESS Time elapsed - +5.280000E-004 seconds
15 SQLSetConnectOption( hDbc=0:1, fOption=SQL_ATTR_AUTOCOMMIT, vParam=0 )
16 –––> Time elapsed - +2.301000E-003 seconds
17 SQLSetConnectOption( )
18 \leftarrow SQL SUCCESS Time elapsed - +3.150000E-004 seconds
19 SQLConnect( hDbc=0:1, szDSN="SAMPLE", cbDSN=-3, szUID="", cbUID=-3,
                           szAuthStr="", cbAuthStr=-3 )
20 –––> Time elapsed - +7.000000E-005 seconds
21 ( DBMS NAME="DB2/LINUX", Version="07.01.0000", Fixpack="0x22010105" )
22 SQLConnect( )
23 <––– SQL_SUCCESS Time elapsed - +5.209880E-001 seconds
24 ( DSN=""SAMPLE"" )
25 ( UID=" " )
26 ( PWD="*" )
```
In the above trace example, notice that there are two entries for each CLI function call (for example, lines 19-21 and 22-26 for the SQLConnect() function call). This is always the case in CLI traces. The first entry shows the input parameter values passed to the function call while the second entry shows the function output parameter values and return code returned to the application.

The above trace example shows that the SQLA11ocEnv() function successfully allocated an environment handle ( phEnv=0:1 ) at line 9. That handle was then passed to the SQLAllocConnect() function which successfully allocated a database connection handle ( phDbc=0:1 ) as of line 13. Next, the SQLSetConnectOption() function was used to set the phDbc=0:1 connection's SQL\_ATTR\_AUTOCOMMIT attribute to SQL\_AUTOCOMMIT\_OFF ( vParam=0 ) at line 15. Finally, SQLConnect() was called to connect to the target database ( SAMPLE ) at line 19.

Included in the input trace entry of the SQLConnect() function on line 21 is the build and FixPak level of the target database server. Other information that might also appear in this trace entry includes input connection string keywords and the code pages of the client and server. For example, suppose the following information also appeared in the SQLConnect() trace entry:

( Application Codepage=819, Database Codepage=819, Char Send/Recv Codepage=819, Graphic Send/Recv Codepage=819, Application Char Codepage=819, Application Graphic Codepage=819 )

This would mean the application and the database server were using the same code page ( 819 ).

The return trace entry of the SQLConnect() function also contains important connection information (lines 24-26 in the above example trace). Additional information that might be displayed in the return entry includes any PATCH1 or PATCH2 keyword values that apply to the connection. For example, if PATCH2=27,28 was specified in the db2cli.ini file under the COMMON section, the following line should also appear in the SQLConnect() return entry: ( PATCH2="27,28" )

Following the environment and connection related trace entries are the statement related trace entries. For example:

```
27 SQLAllocStmt( hDbc=0:1, phStmt=&bffff684 )
28 –––> Time elapsed - +1.868000E-003 seconds
29 SQLAllocStmt(phStmt=1:1)<br>30 <-- SOL SUCCESS Time
        30 <––– SQL_SUCCESS Time elapsed - +6.890000E-004 seconds
31 SQLExecDirect( hStmt=1:1, pszSqlStr="CREATE TABLE GREETING (MSG
                                  VARCHAR(10))", cbSqlStr=-3 )
32 –––> Time elapsed - +2.863000E-003 seconds
33 ( StmtOut="CREATE TABLE GREETING (MSG VARCHAR(10))" )
34 SQLExecDirect( )
35 <––– SQL_SUCCESS Time elapsed - +2.387800E-002 seconds
```
In the above trace example, the database connection handle ( $phDbc=0:1$ ) was used to allocate a statement handle ( phStmt=1:1 ) at line 29. An unprepared SQL statement was then executed on that statement handle at line 31. If the TraceComm=1 keyword had been set in the db2cli.ini file, the SQLExecDirect() function call trace entries would have shown additional client-server communication information as follows:

```
SQLExecDirect( hStmt=1:1, pszSqlStr="CREATE TABLE GREETING (MSG
                            VARCHAR(10))", cbSqlStr=-3 )
    –––> Time elapsed - +2.876000E-003 seconds
( StmtOut="CREATE TABLE GREETING (MSG VARCHAR(10))" )
    sqlccsend( ulBytes - 232 )
    sqlccsend( Handle - 1084869448 )
    sqlccsend( ) - rc - 0, time elapsed - +1.150000E-004
    sqlccrecv( )
    sqlccrecv( ulbytes - 163 ) - rc - 0, time elapsed - +2.243800E-002SQLExecDirect( )
    <––– SQL_SUCCESS Time elapsed - +2.384900E-002 seconds
```
Notice the additional sqlccsend() and sqlccrecv() function call information in this trace entry. The sqlccsend() call information reveals how much data was sent from the client to the server, how long the transmission took, and the success of that transmission ( $0 = SQL$  SUCCESS). The sqlccrecv() call information then reveals how long the client waited for a response from the server and the amount of data included in the response.

Often, multiple statement handles will appear in the CLI trace. By paying close attention to the statement handle identifier, one can easily follow the execution path of a statement handle independent of all other statement handles appearing in the trace.

Statement execution paths appearing in the CLI trace are usually more complicated than the example shown above. For example:

```
36 SQLAllocStmt( hDbc=0:1, phStmt=&bffff684 )
37 –––> Time elapsed - +1.532000E-003 seconds
38 SQLAllocStmt( phStmt=1:2 )
39 <––– SQL_SUCCESS Time elapsed - +6.820000E-004 seconds
40 SQLPrepare( hStmt=1:2, pszSqlStr="INSERT INTO GREETING VALUES ( ? )",
               cbSqlStr=-3 )
41 –––> Time elapsed - +2.733000E-003 seconds
42 ( StmtOut="INSERT INTO GREETING VALUES ( ? )" )
43 SQLPrepare( )
44 <--- SQL_SUCCESS Time elapsed - +9.150000E-004 seconds
45 SQLBindParameter( hStmt=1:2, iPar=1, fParamType=SQL_PARAM_INPUT,
                     fCType=SQL_C_CHAR, fSQLType=SQL_CHAR, cbColDef=14,
                     ibScale=0, rgbValue=&080eca70, cbValueMax=15,
                    pcbValue=&080eca4c )
46 –––> Time elapsed - +4.091000E-003 seconds
47 SQLBindParameter( )
48 \leftarrow SQL SUCCESS Time elapsed - +6.780000E-004 seconds
49 SQLExecute( hStmt=1:2 )
50 –––> Time elapsed - +1.337000E-003 seconds
51 ( iPar=1, fCType=SQL_C_CHAR, rgbValue="Hello World!!!", pcbValue=14,
     piIndicatorPtr=14 )
52 SQLExecute( )
53 <––– SQL_ERROR Time elapsed - +5.951000E-003 seconds
```
In the above trace example, the database connection handle ( $phDbc=0:1$ ) was used to allocate a second statement handle ( phStmt=1:2 ) at line 38. An SQL statement with one parameter marker was then prepared on that statement handle at line 40. Next, an input parameter ( iPar=1 ) of the appropriate SQL type ( SQL\_CHAR ) was bound to the parameter marker at line 45. Finally, the statement was executed at line 49. Notice that both the contents and length of the input parameter ( rgbValue="Hello World!!!", pcbValue=14 ) are displayed in the trace on line 51.

The SQLExecute() function fails at line 52. If the application calls a diagnostic CLI function like SQLError() to diagnose the cause of the failure, then that cause will appear in the trace. For example:

```
54 SQLError( hEnv=0:1, hDbc=0:1, hStmt=1:2, pszSqlState=&bffff680,
             pfNativeError=&bfffee78, pszErrorMsg=&bffff280,
             cbErrorMsgMax=1024, pcbErrorMsg=&bfffee76 )
55 –––> Time elapsed - +1.512000E-003 seconds
56 SQLError( pszSqlState="22001", pfNativeError=-302, pszErrorMsg="[IBM][CLI
      Driver][DB2/LINUX] SQL0302N The value of a host variable in the EXECUTE
      or OPEN statement is too large for its corresponding use.
      SQLSTATE=22001", pcbErrorMsg=157 )
57 <== SQL SUCCESS Time elapsed - +8.060000E-004 seconds
```
The error message returned at line 56 contains the DB2 native error code that was generated ( SQL0302N ), the sqlstate that corresponds to that code ( SQLSTATE=22001 ) and a brief description of the error. In this example, the source of the error is evident: on line 49, the application is trying to insert a string with 14 characters into a column defined as VARCHAR(10) on line 31.

If the application does not respond to a CLI function warning or error return code by calling a diagnostic function like SQLError(), the warning or error message should still be written to the CLI trace. However, the location of that message in the trace may not be close to where the error actually occurred. Furthermore, the trace will indicate that the error or warning message was not retrieved by the application. For example, if not retrieved, the error message in the above example might not appear until a later, seemingly unrelated CLI function call as follows:

```
SQLDisconnect( hDbc=0:1 )
   –––> Time elapsed - +1.501000E-003 seconds
    sqlccsend( ulBytes - 72 )
    sqlccsend( Handle - 1084869448 )
    sqlccsend( ) - rc - 0, time elapsed - +1.080000E-004sqlccrecv( )
    sqlccrecv( ulBytes - 27 ) - rc - 0, time elapsed - +1.717950E-001( Unretrieved error message="SQL0302N The value of a host variable in the
  EXECUTE or OPEN statement is too large for its corresponding use.
 SQLSTATE=22001" )
SQLDisconnect( )
    <––– SQL_SUCCESS Time elapsed - +1.734130E-001 seconds
```
The final part of a CLI trace should show the application releasing the database connection and environment handles that it allocated earlier in the trace. For example:

```
58 SQLTransact( hEnv=0:1, hDbc=0:1, fType=SQL_ROLLBACK )
59 –––> Time elapsed - +6.085000E-003 seconds
60 ( ROLLBACK=0 )
61 SQLTransact( )
       \leftarrow SQL SUCCESS Time elapsed - +2.220750E-001 seconds
62 SQLDisconnect( hDbc=0:1 )
63 –––> Time elapsed - +1.511000E-003 seconds
64 SQLDisconnect( )
65 <––– SQL_SUCCESS Time elapsed - +1.531340E-001 seconds
66 SQLFreeConnect( hDbc=0:1 )
67 –––> Time elapsed - +2.389000E-003 seconds
68 SQLFreeConnect( )
69 <––– SQL_SUCCESS Time elapsed - +3.140000E-004 seconds
70 SQLFreeEnv( hEnv=0:1 )
71 –––> Time elapsed - +1.129000E-003 seconds
72 SQLFreeEnv( )
73 <--- SQL SUCCESS Time elapsed - +2.870000E-004 seconds
```
### <span id="page-500-0"></span>**JDBC trace file interpretation**

DB2 JDBC traces always begin with a header that lists important system information such as key environment variable settings, the SDK for Java or JRE level, the DB2 JDBC driver level, and the DB2 build level. For example:

```
1 ========================================================
2 | Trace beginning on 2002-1-28 7:21:0.19
3 ========================================================
4 System Properties:
5 ------------------
6 user.language = en
7 java.home = c:\Program Files\SQLLIB\java\jdk\bin\..
8 java.vendor.url.bug =
9 awt.toolkit = sun.awt.windows.WToolkit
10 file.encoding.pkg = sun.io
11 java.version = 1.1.8
12 file.separator = \setminus13 line.separator =
14 user.region = US
15 file.encoding = Cp1252
16 java.compiler = ibmjitc
17 java.vendor = IBM Corporation
18 user.timezone = EST
19 user.name = db2user
20 os.arch = x86
21 java.fullversion = JDK 1.1.8 IBM build n118p-19991124 (JIT ibmjitc
                      V3.5-IBMJDK1.1-19991124)
22 os.name = Windows NT
23 java.vendor.url = http://www.ibm.com/
24 user.dir = c:\Program Files\SQLLIB\samples\java
25 java.class.path =
         .:C:\Program Files\SQLLIB\lib;C:\Program Files\SQLLIB\java;
         C:\Program Files\SQLLIB\java\jdk\bin\
26 java.class.version = 45.3
27 os.version = 5.028 path.separator = ;
29 user.home = C:\home\db2user
30 ----------------------------------------
```
**Note:** Trace examples used in this section have line numbers added to the left hand side of the trace. These line numbers have been added to aid the discussion and will *not* appear in an actual DB2 JDBC trace.

Immediately following the trace header, one usually finds a number of trace entries related to initialization of the JDBC environment and database connection establishment. For example:

```
31 jdbc.app.DB2Driver –> DB2Driver() (2002-1-28 7:21:0.29)
32 | Loaded db2jdbc from java.library.path
33 jdbc.app.DB2Driver <– DB2Driver() [Time Elapsed = 0.01]
34 DB2Driver - connect(jdbc:db2:sample)
35 jdbc.app.DB2ConnectionTrace –> connect( sample, info, db2driver, 0, false )
                     (2002-1-28 7:21:0.59)
36 | 10: connectionHandle = 1
37 jdbc.app.DB2ConnectionTrace <– connect() [Time Elapsed = 0.16]
38 jdbc.app.DB2ConnectionTrace –> DB2Connection (2002-1-28 7:21:0.219)
\begin{array}{c|c}\n 39 &  \text{source} = \text{sample} \\
 40 &  \text{Connection hand}\n \end{array}Connection handle = 141 jdbc.app.DB2ConnectionTrace <– DB2Connection
```
In the above trace example, a request to load the DB2 JDBC driver was made on line 31. This request returned successfully as reported on line 33.

The DB2 JDBC trace facility uses specific Java classes to capture the trace information. In the above trace example, one of those trace classes, DB2ConnectionTrace, has generated two trace entries numbered 35-37 and 38-41. Line 35 shows the connect() method being invoked and the input parameters to that method call. Line 37 shows that the connect() method call has returned successfully while line 36 shows the output parameter of that call ( Connection handle  $= 1$ ).

Following the connection related entries, one usually finds statement related entries in the JDBC trace. For example:

```
42 jdbc.app.DB2ConnectionTrace –> createStatement() (2002-1-28 7:21:0.219)
43 | Connection handle = 1<br>44 | idbc.app.DB2Statement
    \vert jdbc.app.DB2StatementTrace \rightarrow DB2Statement( con, 1003, 1007 )
            (2002-1-28 7:21:0.229)
45 | jdbc.app.DB2StatementTrace <– DB2Statement() [Time Elapsed = 0.0]
46 | jdbc.app.DB2StatementTrace –> DB2Statement (2002-1-28 7:21:0.229)
       Statement handle = 1:148 | jdbc.app.DB2StatementTrace <– DB2Statement
49 jdbc.app.DB2ConnectionTrace <– createStatement - Time Elapsed = 0.01
50 jdbc.app.DB2StatementTrace –> executeQuery(SELECT * FROM EMPLOYEE WHERE
                                       empno = 000010) (2002-1-28 7:21:0.269)
51 Statement handle = 1:1<br>52 idbc.app.DB2StatementTy
      jdbc.app.DB2StatementTrace -> execute2( SELECT * FROM EMPLOYEE WHERE
                                         empno = 000010 ) (2002-1-28 7:21:0.269)
52 | | jdbc.DB2Exception –> DB2Exception() (2002-1-28 7:21:0.729)
53 | | | 10: SQLError = [IBM][CLI Driver][DB2/NT] SQL0401N The data types of
                the operands for the operation "=" are not compatible.
                SQLSTATE=42818
54 | | | SQLState = 42818
55 | | | SQLNativeCode = -401
\begin{array}{c|c|c|c|c} 56 & \text{I} & \text{Linear} & \text{S} \\ \hline 57 & \text{S} & \text{S} & \text{S} & \text{S} & \text{S} & \text{S} \\ \end{array}SQLermc =58 | | jdbc.DB2Exception <– DB2Exception() [Time Elapsed = 0.0]
59 | jdbc.app.DB2StatementTrace <– executeQuery - Time Elapsed = 0.0
```
On line 42 and 43, the DB2ConnectionTrace class reported that the JDBC createStatement() method had been called with connection handle 1. Within that method, the internal method DB2Statement() was called as reported by another DB2 JDBC trace facility class, DB2StatementTrace. Notice that this internal method call appears 'nested' in the trace entry. Lines 47-49 show that the methods returned successfully and that statement handle 1:1 was allocated.

On line 50, an SQL query method call is made on statement 1:1, but the call generates an exception at line 52. The error message is reported on line 53 and contains the DB2 native error code that was generated ( SQL0401N ), the sqlstate that corresponds to that code ( SQLSTATE=42818 ) and a brief description of the error. In this example, the error results because the EMPLOYEE.EMPNO column is defined as CHAR(6) and not an integer value as assumed in the query.

# **Platform-specific tools**

# **Diagnostic tools (Windows)**

Three useful diagnostic tools on Windows systems are described.

The following diagnostic tools are available for Windows operating systems:

#### **Event viewer, performance monitor, and other administrative tools**

The Administrative Tools folder provides a variety of diagnostic information, including access to the event log and access to performance information.

#### **Task Manager**

The Task Manager shows all of the processes running on the Windows server, along with details about memory usage. Use this tool to find out which DB2 processes are running, and to diagnose performance problems. Using this tool, you can determine memory usage, memory limits, swapper space used, and memory leakage for a process.

To open the Task Manager, press Ctrl + Alt + Delete, and click **Task Manager** from the available options.

#### **Dr. Watson**

The Dr. Watson utility is invoked in the event of a General Protection Fault (GPF). It logs data that might help in diagnosing a problem, and saves this information to a file. You must start this utility by typing drwatson on the command line.

# **Diagnostic tools (Linux and UNIX)**

This section describes some essential commands for troubleshooting and performance monitoring on Linux and UNIX platforms.

For details on any one of these commands, precede it with "man" on the command line. Use these commands to gather and process data that can help identify the cause of a problem you are having with your system. Once the data is collected, it can be examined by someone who is familiar with the problem, or provided to IBM Software Support if requested.

# **Troubleshooting commands (AIX)**

The following AIX system commands are useful for DB2 troubleshooting:

- **errpt** The **errpt** command reports system errors such as hardware errors and network failures.
	- v For an overview that shows one line per error, use **errpt**
	- v For a more detailed view that shows one page for each error, use **errpt -a**
	- v For errors with an error number of "1581762B", use **errpt -a -j 1581762B**
	- v To find out if you ran out of paging space in the past, use **errpt | grep SYSVMM**
	- v To find out if there are token ring card or disk problems, check the errpt output for the phrases "disk" and "tr0"
- **lsps** The **lsps -a** command monitors and displays how paging space is being used.
- **lsattr** This command displays various operating system parameters. For example, use the following command to find out the amount of real memory on the database partition:

lsattr -l sys0 -E

#### **xmperf**

For AIX systems using Motif, this command starts a graphical monitor that collects and displays system-related performance data. The monitor displays three-dimensional diagrams for each database partition in a single window, and is good for high-level monitoring. However, if activity is low, the output from this monitor is of limited value.
#### **spmon**

If you are using system partitioning as part of the Parallel System Support Program (PSSP), you might need to check if the SP Switch is running on all workstations. To view the status of all database partitions, use one of the following commands from the control workstation:

- v **spmon -d** for ASCII output
- **spmon** -g for a graphical user interface

Alternatively, use the command **netstat -i** from a database partition workstation to see if the switch is down. If the switch is down, there is an asterisk (\*) beside the database partition name. For example:

css0\* 65520 <Link>0.0.0.0.0.0

The asterisk does not display if the switch is up.

### **Troubleshooting commands (Linux and UNIX)**

The following system commands are for all Linux and UNIX systems, including AIX, unless otherwise noted.

- **df** The **df** command lets you see if file systems are full.
	- To see how much free space is in all file systems (including mounted ones), use **df**
	- To see how much free space is in all file systems with names containing "dev", use **df | grep dev**
	- v To see how much free space is in your home file system, use **df /home**
	- v To see how much free space is in the file system "tmp", use **df /tmp**
	- v To see if there is enough free space on the machine, check the output from the following commands: **df /usr , df /var , df /tmp , and df /home**
- **truss** This command is useful for tracing system calls in one or more processes.
- **pstack** Available for Solaris 2.5.1 or later, the **/usr/proc/bin/pstack** command displays stack traceback information. The **/usr/proc/bin** directory contains other tools for debugging processes that seem to be suspended.

### **Performance Monitoring Tools**

The following tools are available for monitoring the performance of your system.

#### **vmstat**

This command is useful for determining if something is suspended or just taking a long time. You can monitor the paging rate, found under the page in (pi) and page out (po) columns. Other important columns are the amount of allocated virtual storage (avm) and free virtual storage (fre).

**iostat** This command is useful for monitoring I/O activities. You can use the read and write rate to estimate the amount of time required for certain SQL operations (if they are the only activity on the system).

#### **netstat**

This command lets you know the network traffic on each database partition, and the number of error packets encountered. It is useful for isolating network problems.

#### **system file**

Available for Solaris operating system, the /etc/system file contains

definitions for kernel configuration limits such as the maximum number of users allowed on the system at a time, the maximum number of processes per user, and the interprocess communication (IPC) limits on size and number of resources. These limits are important because they affect DB2 performance on a Solaris operating system machine.

# **Chapter 6. Troubleshooting DB2 database**

In general, the troubleshooting process requires that you isolate and identify a problem, then seek a resolution. This section will provide troubleshooting information related to specific features of DB2 products.

As common problems are identified, the findings will be added to this section in the form of checklists. If the checklist does not lead you to a resolution, you can collect additional diagnostic data and analyze it yourself, or submit the data to IBM Software Support for analysis.

The following questions direct you to appropriate troubleshooting tasks:

- 1. Have you applied all known fix packs? If not, consider "Applying fix packs" in *Installing DB2 Servers*.
- 2. Does the problem occur when you are:
	- v Installing DB2 database servers or clients? If so, see the topic "Collect data for installation problems" elsewhere in this book.
	- Creating, dropping, updating or upgrading an instance or the DB2 Administration Server (DAS)? If so, see the topic "Collect data for DAS and instance management problems" elsewhere in this book.
	- v Moving data using **EXPORT**, **IMPORT**, **LOAD** or **db2move** commands? If so, see the topic "Collect data for data movement problems" elsewhere in this book.

If your problem does not fall into one of these categories, basic diagnostic data might still be required if you are contacting IBM Software Support. You must .

## **Collecting data for DB2**

Sometimes you cannot solve a problem simply by troubleshooting the symptoms. In such cases, you must collect diagnostic data. The diagnostic data that you must collect and the sources from which you collect that data are dependent on the type of problem that you are investigating. These steps represent how to collect the base set of information that you typically must provide when you submit a problem to IBM Software Support.

### **Before you begin**

To obtain the most complete output, the **db2support** utility should be invoked by the instance owner.

#### **Procedure**

To collect the base set of diagnostic information in a compressed file archive, enter the **db2support** command:

db2support *output\_directory* -s -d *database\_name* -c

Using **-s** will give system details about the hardware used and the operating system. Using **-d** will give details about the specified database. Using **-c** allows for an attempt to connect to the specified database.

The output is conveniently collected and stored in a compressed ZIP archive, db2support.zip, so that it can be transferred and extracted easily on any system.

## **What to do next**

For specific symptoms, or for problems in a specific part of the product, you might have to collect additional data. Refer to the problem-specific "Collecting data" documents.

You can do any of the following tasks next:

- Analyze the data
- v Submit the data to IBM Software Support

# **Collecting data for data movement problems**

If you are experiencing problems while performing data movement commands and you cannot determine the cause of the problem, collect diagnostic data that either you or IBM Software Support can use to diagnose and resolve the problem.

Follow the data collection instructions, appropriate for the circumstance you are experiencing, from the following list:

- v To collect data for problems related to the **db2move** command, go to the directory where you issued the command. Locate the following file(s), depending on the action you specified in the command:
	- For the COPY action, look for files called COPY.*timestamp*.ERR and COPYSCHEMA.*timestamp*.MSG. If you also specified either LOAD\_ONLY or DDL\_AND\_LOAD mode, look for a file called LOADTABLE.*timestamp*.MSG as well.
	- For the EXPORT action, look for a file called EXPORT.out.
	- For the IMPORT action, look for a file called IMPORT.out.
	- For the LOAD action, look for a file called LOAD.out.
- v To collect data for problems related to **EXPORT**, **IMPORT**, or **LOAD** commands, determine whether your command included the MESSAGES parameter. If it did, collect the output file. These utilities use the current directory and the default drive as the destination if you do not specify otherwise.
- v To collect data for problems related to a **REDISTRIBUTE** command, look for a file called "*databasename.database\_partition\_groupname. timestamp*" on Linux and UNIX and "*databasename. database\_partition\_groupname.date.time*" on Windows. It is located in *\$HOME*/sqllib/db2dump directory or \$DB2PATH\sqllib\redist respectively, where *\$HOME* is the home directory of the instance owner.

## **Collecting data for DAS and instance management problems**

If you are experiencing problems while performing DB2 Administration Server (DAS) or instance management and you cannot determine the cause of the problem, collect diagnostic data that either you or IBM Software Support can use to diagnose and resolve the problem.

These steps are only for situations where you can recreate the problem and you are using DB2 on Linux or UNIX.

To collect diagnostic data for DAS or instance management problems:

1. Repeat the failing command with tracing or debug mode enabled. Example commands:

```
db2setup -t trace.out
dascrt -u DASUSER -d
dasdrop -d
```
dasmigr -d dasupdt -d db2icrt -d *INSTNAME* db2idrop *INSTNAME* -d db2iupgrade -d *INSTNAME* db2iupdt -d *INSTNAME*

2. Locate the diagnostic files. More than one file might be present, so compare the timestamps to ensure that you are obtaining all of the appropriate files.

The output will be found in the /tmp directory by default.

Example file names are: dascrt.log, dasdrop.log , dasupdt.log , db2icrt.log.PID, db2idrop.log.PID, db2iupgrade.log.PID, and db2iupdt.log.PID, where PID is the process ID.

3. Provide the diagnostic file(s) to IBM Software Support.

If the problem is that the **db2start** or START DATABASE MANAGER command is failing, look for a file named db2start.*timestamp*.log in the insthome/sqllib/log directory, where insthome is the home directory for the instance owner. Likewise if the problem is that the **db2stop** or STOP DATABASE MANAGER command is failing, look for a file named db2stop.*timestamp*.log. These files will only be found if the database manager did not respond to the command within the amount of time specified in the **start stop time** database manager configuration parameter.

# **Collecting diagnostic data for specific performance problems**

Collecting diagnostic data for performance problems that is as problem-specific as possible helps you avoid the impact of collecting the full set of performance-related diagnostic data, which is especially important on a system that is already resource constrained. The performance problems that you can collect specific diagnostic data for must be related to processor usage, memory or database connections.

Collecting diagnostic data for these problems can start once you observe that one or more of the problem symptoms exists. To collect the data required to diagnose the problem, use the **db2fodc** command together with one of the **-connections**, **-cpu**, or **-memory** parameters.

For problems that occur only sometimes, you can also create a threshold rule with the **db2fodc -detect** command that will detect a specific problem condition and start the collection of diagnostic data if the trigger conditions you specify are exceeded.

## **Symptoms**

Depending on the specific problem that exists, you might observe some of the following symptoms on your data server:

- v For performance problems related to database connections, you might observe sudden spikes in the number of application in the executing or compiling state or new database connections are being denied.
- For performance problems related to processor usage, you might observe high processor utilization rates, a high number of running processes, or high processor wait times.
- v For performance problems related to memory usage, you might observe that no free memory is available, that swap space is being used at a high rate, that excessive paging is taking place, or you might suspect a memory leak.

## **Diagnosing the problem**

To check for application connections to the database, you can issue the **db2pd -applications** command. Apart from determining how many connections to the database exist, the Status field can tell you if the applications are in the executing or compiling state. If the number of applications connected to the database continues to grow over time without ever becoming lower, or if the number of application connections spikes suddenly, you might have a problem related to connections are that needs to be diagnosed further.

On Unix and Linux operating systems, you can check whether you have a potential problem related to processor usage by issuing the **vmstat** command with the appropriate parameters for the specific operating system to return the user processor usage value (us). You can also check the values returned for sy to obtain system processor usage and the combined user and system processor usage information. You can issue the **vmstat** command several times to arrive at a more accurate conclusion about whether the problem symptoms are persisting over time. If you notice that the us value is frequently greater than 90% then this indicates that you might have a problem related to processor usage that needs to be diagnosed further. On Windows operating systems, you can use the **db2pd -vmstat** command to obtain similar information.

To check if you have a potential memory-related problem, you can issue the appropriate operating system command that returns the used swap space value (on Linux operating systems you can use the **free** command, for example). If the used swap space value is consistently greater than 90% then you might have a memory-related performance problem.

#### **Resolving the problem**

The following examples use the **db2fodc** command together with the **-connection**, **-cpu**, **-memory**, and **-detect** parameters. You can run these commands yourself, but you need to be aware of the potential impact: on a very resource constrained system even very problem-specific diagnostic data collection can place additional demands on the system that might not be acceptable. It is preferable to run these commands under the guidance of IBM support. Typically, the collected data is sent to IBM technical support for analysis.

v To collect diagnostic data for problems related to database connections, issue the following command:

db2fodc -connections

This command collects connection-related diagnostic data and places it in a FODC\_Connections\_*timestamp*\_*member* directory, where *timestamp* is the time when the **db2fodc -connections** command was executed and *member* is the member or members the collection was performed for.

To collect diagnostic data for problems related to processor usage when you are already observing related problem symptoms, you can issue the following command:

db2fodc -cpu

The **db2fodc -cpu** command collects processor-related diagnostic data and places it in a FODC\_Cpu\_*timestamp*\_*member* directory, where *timestamp* is the time when the **db2fodc -connections** command was executed and *member* is the member or members the collection was performed for. As an alternative when the problem is intermittent or if you want to configure your system ahead of time to collect diagnostic data when a specific problem condition exists, you can issue a variation of the following command:

db2fodc -cpu basic -detect us">=90" rqueue"<=1000" condition="and" interval="2" sleeptime="500" triggercount="3" iteration="4" duration="500" -member all

The **-detect** parameter with the threshold rules specified delays the collection of processor-related information until the trigger conditions specified by the threshold rule are detected. You can specify your own rules for the **-detect** parameter to determine when to start diagnostic data collection. In the example above, conditions for user processor usage and the run queue must both be met three times over the course of three iterations. This means that the trigger conditions must exist for 6 seconds total to trigger diagnostic data collection on all members (a trigger count of  $3 \times 2$  second intervals = a trigger condition that must exist for 6 seconds). The iteration option specifies that trigger condition detection followed by diagnostic data collection is performed tree times, with a sleep time of 500 seconds between each iteration.

• To collect diagnostic data for problems related to memory usage when you are already observing related problem symptoms, you can issue the following command:

db2fodc -memory

The **db2fodc -memory** command collects memory-related diagnostic data and places it in the FODC\_Memory\_*timestamp*\_*member*, where *timestamp* is the time when the **db2fodc -connections** command was executed and *member* is the member or members the collection was performed for. As an alternative when the problem is intermittent or if you want to configure your system ahead of time to collect diagnostic data when a specific problem condition exists, you can issue a variation of the following command:

db2fodc -memory basic -detect free"<=10" connections">=1000" sleeptime="1" iteration="10" interval="10" triggercount="4" duration="5" -member 3

The **-detect** parameter with the rules specified delays collection until the rules are detected. In this example, the trigger condition for free memory and the number of connections to the database must exist for 40 seconds to trigger diagnostic data collection on member 3 (trigger count of  $4 \times 10$  second intervals = 40 seconds total). Ten iterations of detection and diagnostic data collection can be performed, enabled over a duration of 5 hours.

v To only detect trigger conditions but not to perform diagnostic data collection, you can use the **db2fodc -detect** command together with the nocollect option. An entry is logged in the db2diag log files anytime the problem condition specified is detected as a threshold hit. If you choose not to collect diagnostic data, then, for detailed threshold hits, the db2diag log entry must be used to determine if a problem condition that you created a threshold rule for was detected.

```
2011-05-31-15.53.42.639270-240 I2341E790 LEVEL: Event
PID : 13279 TID : 47188095859472PROC : db2fodc
INSTANCE: kunxu NODE : 000
FUNCTION: DB2 UDB, RAS/PD component, pdFodcDetectAndRunCollection, probe:100
CHANGE :
```

```
Hostname: hotel36 Member(s): 0 Iteration: 0
Thresholds hit 0: cs(0) >=0 us(0) <= 50 rQueue(0) >=0 free(7980936) >= 100
avm(7297432) >=1 swapused(0) >=0 UOW Executing(4) >=3
Thresholds hit 1: cs(0) >=0 us(0) <= 50 rQueue(0) >=0 free(7981000) >= 100
avm(7297528) >=1 swapused(0) >=0 UOW Executing(4) >=3
Thresholds hit 2: cs(0) >=0 us(0) <= \frac{1}{50} r0 ueue(0) >=0 b0 ueue(1) >=1
free(7981420) >=100 avm(7297596) >=1 swapused(0) >=0 UOW Executing(4) >=3
Thresholds hit 3: cs(0) >=0 us(0) <= 50 rQueue(0) >=0 free(7981436) >= 100
avm(7297668) >=1 swapused(0) >=0 UOW Executing(4) >=3
```
In this example, the problem condition specified is detected as a threshold hit four times on member 0. Both the values you specified for each threshold rule and the actual values detected are logged.

# **Analyzing data for DB2**

After you collect data, you must determine how that data can help you to resolve your particular problem. The type of analysis depends on the type of problem that you are investigating and the data that you have collected. These steps represent how to start your investigation of any basic DB2 diagnostic data.

### **About this task**

To analyze diagnostic data, take the following actions:

#### **Procedure**

- Have a clear understanding of how the various pieces of data relate to each other. For example, if the data spans more than one system, keep your data well organized so that you know which pieces of data come from which sources.
- v Confirm that each piece of diagnostic data is relevant to the timing of the problem by checking timestamps. Note that data from different sources can have different timestamp formats; be sure to understand the sequence of the different elements in each timestamp format so that you can tell when the different events occurred.
- v Determine which data sources are most likely to contain information about the problem, and start your analysis there. For example, if the problem is related to installation, start your analysis with the installation log files (if any), rather than starting with the general product or operating system log files.
- v The specific method of analysis is unique to each data source, but one tip that is applicable to most traces and log files is to start by identifying the point in the data where the problem occurs. After you identify that point, you can work backward in time through the data to unravel the root cause of the problem.
- v If you are investigating a problem for which you have comparative data from an environment that is working and one that is not, start by comparing the operating system and product configuration details for each environment.

# **Recovering from sustained traps**

The DB2 instance prepares the first occurrence data capture (FODC) package for the trap that you have encountered. By default, the DB2 instance has been configured for trap resiliency. The DB2 instance has also determined whether or not the trap is sustainable. The term "sustainable" means that the trapped DB2 engine thread has been suspended and the DB2 instance continues to run.

### **About this task**

By default, the DB2 instance has been configured for trap resiliency based on the default setting of the **DB2RESILIENCE** registry variable.

#### **Recognizing a sustained trap**

Traps are sustained to minimize the effect on the database system when traps (DB2 programming errors) occur. A sustained trap results in the following diagnostics:

1. An FODC directory is created under the fully qualified path specified with the **diagpath** database manager configuration parameter.

2. Error message ADM14013C is logged to the administration notification and db2diag log files.

**Note:** ADM14011C is logged if the trap could not be sustained, resulting in the instance being shut down.

- 3. Error sqlcode -1224 is returned to the application.
- 4. The EDU thread is suspended, which can be observed in the output of **db2pd -edus**.

#### **Recovery**

While it is expected that a sustained trap does not hamper the regular operation of the instance, a suspended EDU thread does hold on to some resources, and it is recommended to stop and restart the instance at your earliest convenience by following these steps:

1. To terminate all active applications which issue a COMMIT or ROLLBACK within the timeout period, which minimizes the recovery window for crash recovery when the **db2start** command is run, issue the following command:

db2 quiesce instance *instance\_name* user *user\_name* defer with timeout *minutes*

2. [Optional] To terminate any applications that did not COMMIT or ROLLBACK during the timeout period in Step 1 and any new applications which accessed the database after the timeout period completed, issue the following command:

db2 quiesce instance *instance\_name* user *user\_name* immediate

- 3. With DB2 V9.7 Fix Pack 3 or later, issue:
	- db2stop force

With DB2 V9.7 Fix Pack 2 or earlier, forcefully shut down the instance and suspended EDUs by executing the following command: db2stop -kill

4. Restart the DB2 instance using either one of the following commands: db2start

or

START DATABASE MANAGER

#### **Diagnosis**

Locate the FODC directory that is specified under the **diagpath** database manager configuration parameter. The location of the FODC directory can also be confirmed by viewing the administration notification or db2diag log files. Forward the FODC information to IBM Software Support.

# **Identifying db2diag log entries for a load operation**

Identifying diagnostic information for a load operation and finding the **db2diag** command log messages associated with that load operation are important steps in troubleshooting problematic load operations.

#### **Symptoms**

When issuing multiple load operations you might notice that a load operation is taking longer to complete than normal or appears to be hanging.

#### **Resolving the problem**

To determine which of the load operations are being problematic:

1. Issue the **db2pd -utilities** command to display the IDs of all load operations. In the following example output, there is only one load operation that is taking place, with an ID of LOADID: 16.2011-05-13-12.44.34.638811.0 (3;5):

Database Partition 0 -- Active -- Up 0 days 00:16:15 -- Date 05/13/2011 13:00:33

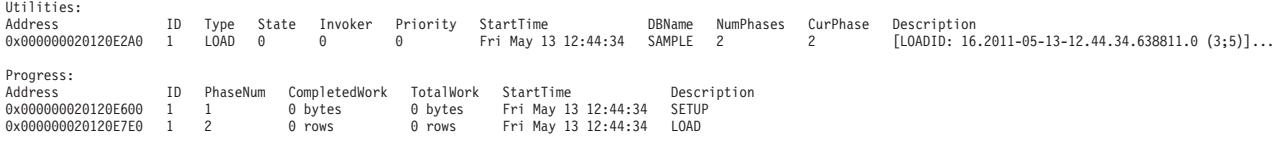

2. Issue the **db2diag -g 'dataobj:=***loadID***'** command, where *loadID* is the ID of the load operation found in the previous step. This command displays all the diagnostic log messages from the **db2diag** command log related to the specified load operation. The following example shows what is displayed when this command is issued with the load operation ID identified previously: \$ db2diag -g 'dataobj:= LOADID: 16.2011-05-13-12.44.34.638811.0 (3;5)'

2011-05-13-14.27.03.134598-240 I1700E525 LEVEL: Warning PID : 29615 TID : 47039995963712PROC : db2sysc INSTANCE: vivmak NODE : 000 DB : SAMPLE APPHDL : 0-7 APPID: \*LOCAL.vivmak.110513164421 AUTHID : VIVMAK EDUID : 44 EDUNAME: db2lrid FUNCTION: DB2 UDB, database utilities, sqlulPrintPhaseMsg, probe:314 DATA #1 : String, 99 bytes LOADID: 16.2011-05-13-12.44.34.638811.0 (3;5) Completed LOAD phase at 05/13/2011 14:27:03.134463.

After you complete these steps, you have enough information to identify the problematic load operation. However, if you need more information about the load operation, issue the **db2pd -db** *<dbname>* **-load loadID=***"LOADID"* **stacks** command to obtain a stack trace. The **stacks** option is available on UNIX and Linux operating systems only. The following example shows what is displayed when this command is issued on a sample database with the load operation ID identified previously:

\$ db2pd -db sample –load loadID="LOADID: 16.2011-05-13-12.34.34.638811.0 (3;5)" stacks

Attempting to produce stack traces for LOAD edu 40 Attempting to produce stack traces for LOAD edu 41 Attempting to produce stack traces for LOAD edu 42 Attempting to produce stack traces for LOAD edu 44 Attempting to produce stack traces for LOAD edu 45

Database Partition 0 -- Database SAMPLE -- Active -- Up 0 days 00:00:27 -- Date 05/13/2011 14:28:32

Node Number : 0 Database Name : SAMPLE

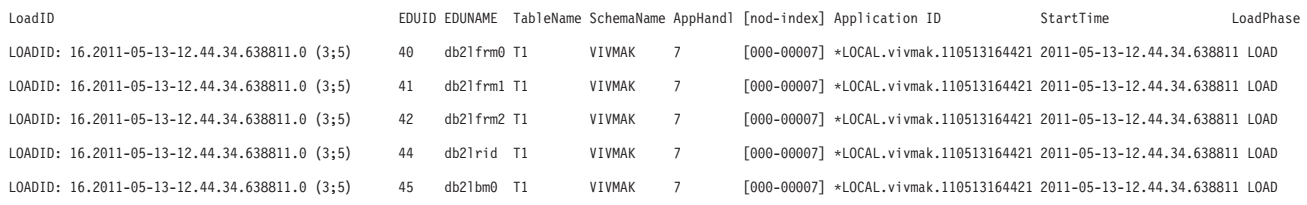

The **db2pd -db** *<dbname>* **-load loadID=***"LOADID"* **stacks** command displays all the EDU information related to the load operation specified and produces stack trace files in the diagpath directory.

You can use all the information retrieved to perform further troubleshooting techniques, such as monitoring or terminating the load operation. Also, the information gathered might be requested by IBM technical support to troubleshoot problematic load operations.

You can also use the collected information to run the **db2trc** command for further troubleshooting. To run the **db2trc** command for a specific load operation by using the retrieved information:

- 1. Run the **db2pd -load** command to retrieve the application ID of the specific load operation that you are interested in.
- 2. Run the **db2trc -appid** or **db2trc -apphdl** command to record further information about the load operation.

In the following example, the application ID \*LOCAL.vivmak.110513164421 of the load ID LOADID: 16.2011-05-13-12.44.34.638811.0 (3;5) from the previous example in this topic, is used to run the **db2trc** command: \$ db2trc on -appid \*LOCAL.vivmak.110513164421

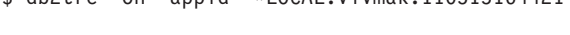

Trace is turned on

\$ db2trc info

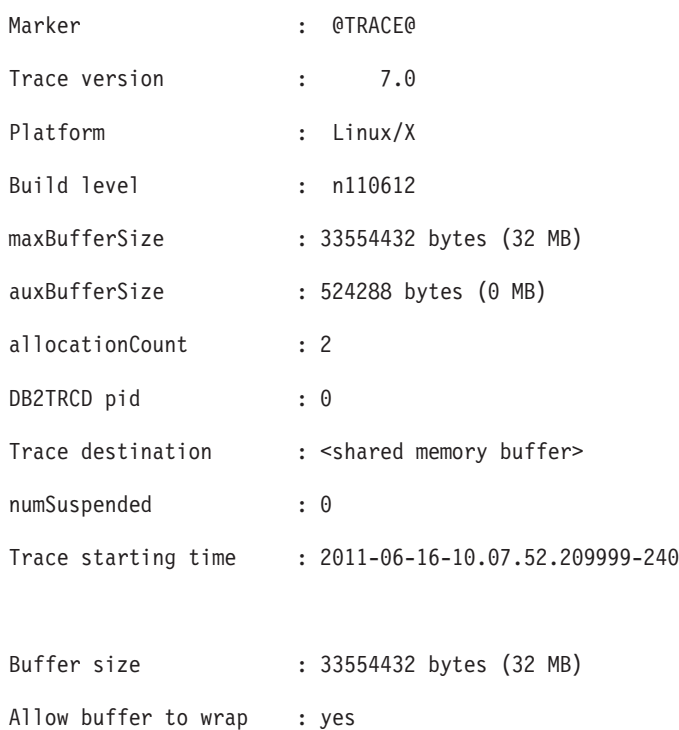

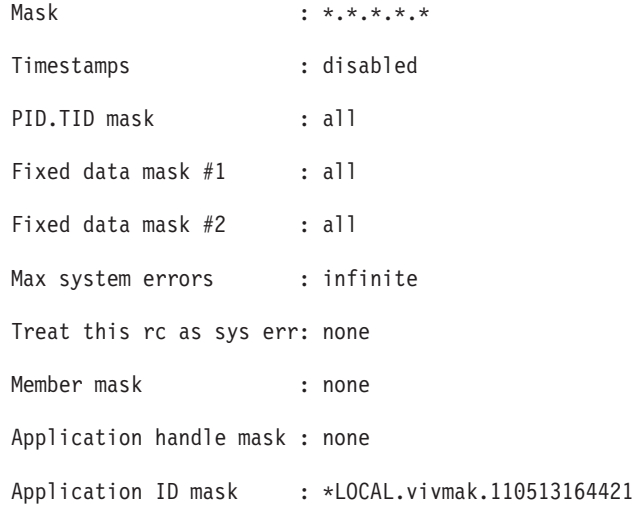

In the next example, the application handle obtained from the output of the **db2pd -load** command is used to change the trace options that are in effect for the **db2trc** command:

\$ db2trc chg -apphdl 7

Trace has been changed

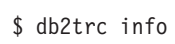

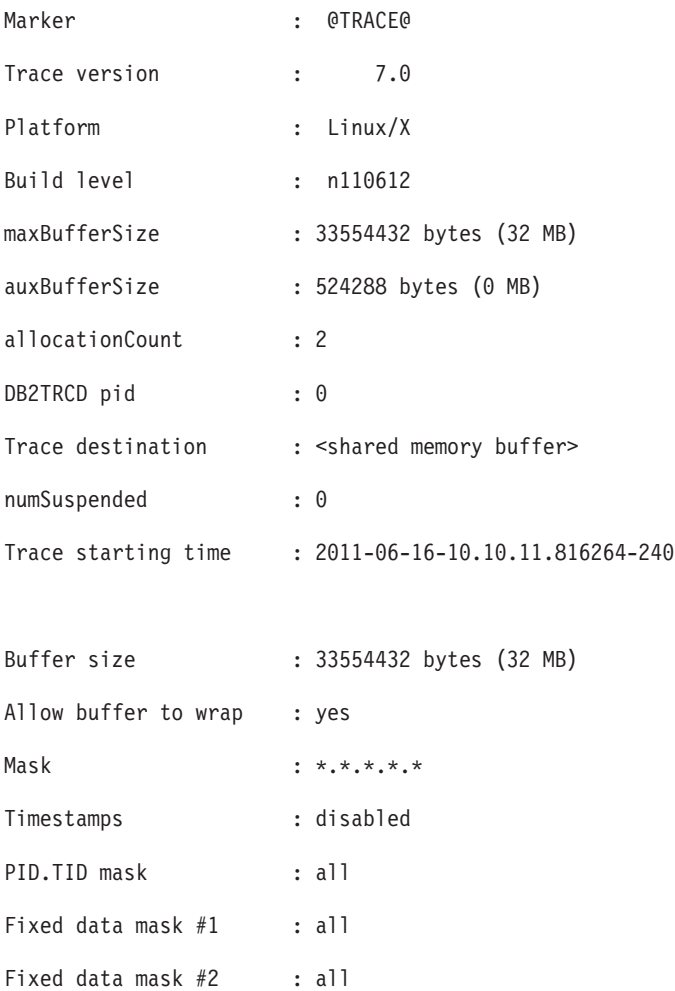

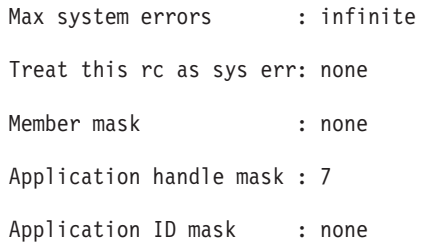

# **Troubleshooting administrative task scheduler**

This checklist can help you troubleshoot problems that occur while running tasks in the administrative task scheduler.

# **Procedure**

- 1. If your task does not execute as expected, the first thing you should do is look for a execution status record in the ADMIN\_TASK\_STATUS administrative view.
	- v If there is a record, examine the various values. In particular, pay attention to the STATUS, INVOCATION, SQLCODE, SQLSTATE, SQLERRMC and RC columns. The values often identify the root cause of the problem.
	- v If there is no execution status record in the view, the task did not execute. There are a number of possible explanations for this:
		- The administrative task scheduler is disabled. Tasks will not execute if the administrative task scheduler is disabled. To enable the scheduler, set the **DB2 ATS ENABLE** registry variable.
		- The task was removed. Someone may have removed the task. Confirm the task exists by querying the ADMIN\_TASK\_LIST administrative view.
		- The scheduler is unaware of the task. The administrative task scheduler looks for new and updated tasks by connecting to each active database every five minutes. Until this period has elapsed, the scheduler is unaware of your task. Wait at least five minutes.
		- The database is inactive. The administrative task scheduler cannot retrieve or execute tasks unless the database is active. Activate the database.
		- The transaction is uncommitted. The administrative task scheduler ignores uncommitted tasks. Be sure to commit after adding, updating, or removing a task.
		- The schedule is invalid. The task's schedule might prevent the task from running. For example, the task may have already reached the maximum number of invocations. Review the task's schedule in the ADMIN\_TASK\_LIST view and update the schedule if necessary.
- 2. If you cannot determine the cause of the problem by referring to the ADMIN\_TASK\_STATUS administrative view, refer to the DB2 diagnostic log. All critical errors are logged to the **db2diag** log file. Informational event messages are also logged by the administrative task scheduler daemon during task execution. These errors and messages are by identified by the "Administrative Task Scheduler" component.

### **What to do next**

If you follow the steps above and are still unable to determine the cause of the problem, consider opening a problem management record (PMR) with IBM Software Support. Inform them that you have followed these instructions and send

# **Troubleshooting compression**

# **Data compression dictionary is not automatically created**

You have a large table or a large XML storage object for the table, but the data compression dictionary was not created. You would like to understand why the creation of the data compression dictionary did not occur as you were expecting. This information applies to both the compression dictionary for the table object and the compression dictionary for the XML storage object.

You may find yourself in the following situation:

- You have a table where the COMPRESS attribute has been set to YES.
- v The table has existed for some time and data has been added and removed.
- v The size of the table appears to be close to the threshold size. You are expecting the data compression dictionary to be automatically created.
- v You run a table data population operation (such as INSERT, LOAD INSERT, or REDISTRIBUTE) which you expect will increase the size of the table beyond the threshold size.
- v Automatic creation of the data compression dictionary does not occur. The data compression dictionary is not created and placed into the table. You expect compression to occur on data added to the table after that point, but the data remains decompressed.
- For XML data, the data is in the DB2 Version 9.7 storage format.
	- Compression of data in the XML storage object of a table is not supported if the table contains XML columns that were created using DB2 Version 9.5 or earlier. If you enable such a table for data row compression, only the table row data in the table object is compressed. If the XML storage object cannot be compressed during an insert, load, or reorg operation, a message is written to a db2diag log file only if the XML columns were created with DB2 V9 or DB2 V9.5.

Why is the data compression not occurring?

Although the data is larger than the threshold size to enable automatic creation of the compression dictionary, there is another condition that is checked. The condition is that there must be sufficient data present in the object to be able to create the dictionary, and message ADM5591W will inform you of this requirement. Past activity against the data may also have included the deletion or removal of data. There may be large sections within the object where there is no data. This is how you can have a large object which meets or exceeds the object size threshold, but there may not be enough data in the object to enable the creation of the dictionary.

If you experience a lot of activity against the object, you need to reorganize the object on a regular basis. For XML data, you need to reorganize the table with the longlobdata option. If you do not, the object size may be large, but it may be sparsely populated with data. Reorganizing the object will eliminate fragmented data and compact the data in the object. Following the reorganization, the object will be smaller and be more densely populated. The reorganized object will more accurately represent the amount of data in the object and may be smaller than the threshold size to enable automatic creation of the data compression dictionary.

If the object is sparsely populated, a reorganization of the table can be performed using the **REORG TABLE** command (use the LONGLOBDATA option for XDA) to create the dictionary. By default, KEEPDICTIONARY is specified. RESETDICTIONARY may be specified to force dictionary creation.

Use the **REORGCHK** command to determine if a table needs to be reorganized.

Automatic Dictionary Creation (ADC) will not occur for a table when the table is not enabled for data row compression. Message ADM5594I is returned when ADC processing is disabled for the database and describes the reason for it.

If the table contains XML columns that were created using DB2 Version 9.5 or earlier, use the ADMIN\_MOVE\_TABLE stored procedure to upgrade the table and then enable data row compression.

# **Row compression not reducing disk storage space for temporary tables**

There are known situations that might occur which result in a lack of expected savings in disk storage space for temporary tables even though the Storage Optimization feature is licensed.

### **Symptoms**

Potential disk space savings by enabling row compression on temporary tables are not being realized as expected.

#### **Causes**

- This situation occurs mostly as a result of a large number of applications running at the same time and creating temporary tables, each of which consumes a portion of the database manager memory. This results in not enough memory being available to create the compression dictionary. Notification is not given when this situation occurs.
- v Rows are compressed using a dictionary-based approach according to an algorithm. If a row of a temporary table is large enough to yield appreciable savings in disk space, the row will be compressed. Small rows in temporary tables will not be compressed and this will account for the lack of expected savings in disk storage space. Notification is not given when this situation occurs.

#### **Risk**

There is no risk to the system aside from row compression not being used on temporary tables with below-threshold row sizes. There could be other adverse effects to the database manager if available memory remains highly constricted.

# **Data replication process cannot decompress a compressed row image**

There are known situations that may occur which result in a data replication solution being unable to successfully decompress a log record with a compressed row image. For transient (temporary) errors, the SQL code returned will correspond to the cause of the error, while a permanent error is typically signalled by a SQL0204N notification. Only transient error situations might result in a

subsequent successful decompression of a row image in a log record. The db2ReadLog API will continue processing other log records even if it cannot decompress a log record.

### **Symptoms**

It is possible that the log reader may encounter transient and permanent errors while reading log records that contain compressed user data. Here are non-exhaustive example lists of the two classes of errors that may be encountered while reading log records with compressed data (row images).

#### **Transient errors:**

- Table space access not allowed
- v Unable to access the table (lock timeout)
- Out of memory (to load and store the required dictionary)

#### **Permanent errors:**

- v Table space in which the table resides does not exist
- v Table or table partition to which the log record belongs does not exist
- v A dictionary does not exist for the table or table partition
- The log record contains row images compressed with a dictionary older than the dictionaries in the table

#### **Causes**

It is possible that a replication solution, or any other log reader, may fall behind database activities and receive an error reading a log record which contains compressed user data (see Scenario 1). Such a case could arise if the log record being read contains compressed user data that was compressed by an older compression dictionary than what is available in the table (at the time of the log read).

Similarly, if a table is dropped, the dictionaries associated with the table will also be removed. Compressed row images for the table cannot be decompressed in this case (see Scenario 2). Note that this restriction does not apply to row images that are not in a compressed state, as these row images can still be read and replicated even if the table is dropped.

For any one table, there can be only one active data compression dictionary and one historical dictionary.

#### **Scenario 1:**

Table t6 has compression enabled. The DATA CAPTURE CHANGES attribute, for replication purposes, is enabled for the table. The table is being replicated by a data replication application and the log reader is reading log records that contain compressed data (row images). A client log reader, using the db2ReadLog API, is reading the first log record for the first INSERT statement as a **LOAD** operation is performed on table t6, after a REORG TABLE command has been issued (causing the table's dictionary to be rebuilt).

The following statements are executed against table t6, which already contains a compression dictionary and has the DATA CAPTURE CHANGES attribute is enabled:

-> db2 alter table t6 data capture changes  $\rightarrow$  db2 insert into t6 values  $(...)$ -> db2 insert into t6 values (...)

Since a data compression dictionary already exists for table t6, the two INSERTs after the ALTER will be compressed (using Table t6's compression dictionary). At this point, the log reader has not yet reached the first INSERT statement.

The following **REORG TABLE** command causes a new compression dictionary to be built for table t6, and the current compression dictionary is kept as the historical dictionary, thus making the log reader one dictionary behind the current compression dictionary (however, the historical dictionary is not loaded into memory after the REORG):

-> db2 reorg table t6 resetdictionary

As the log reader is reading the INSERT log for the INSERT statements, which now requires the historical dictionary to be read in memory, the table t6 is undergoing a **LOAD** operation:

-> db2 load from data.del of del insert into table t6 allow no access

When the LOAD is executed on the source table, table t6 will be Z-locked due to the specified ALLOW NO ACCESS option. The log reader must load the historical dictionary into memory to decompress row images found in the INSERT log records, however, fetching the dictionary requires an IN table lock. In this case, the log reader will fail to acquire the lock. This results in the sqlcode member of the db2ReadLogFilterData structure to return SQL code SQL2048N. This corresponds to a transient error (that is, the log record *might* be decompressed if the API is called again). The log reader will return the compressed row image in the log record and continue on reading the next log record.

#### **Scenario 2:**

Table t7 has the DATA CAPTURE CHANGES attribute enabled. Compression is enabled for the table in order to reduce storage costs. The table is being replicated by a data replication application, however, the log reader has fallen behind on the source table activity and the data compression dictionary has already been rebuilt twice before the log reader reads from the log records again.

The following statements are executed against Table t7, with the DATA CAPTURE CHANGES attribute already enabled, table compression is enabled, and a new dictionary is built:

```
-> db2 alter table t7 compress yes
-> db2 reorg table t7 resetdictionary
-> db2 insert into t7 values (...)
```
A client log reader, using the db2ReadLog API, is about to read the next log corresponding to the first INSERT statement below:

```
-> db2 insert into t7 values (...)
...
-> db2 reorg table t7 resetdictionary
\rightarrow db2 insert into t7 values (...)...
-> db2 reorg table t7 resetdictionary
```
The db2ReadLog API will not be able to decompress the contents of the log record in this case, because the log reader has fallen behind two or more **REORG RESETDICTIONARY** operations. The dictionary required to decompress the row image in the log record would not be found in the table; only the compression dictionary of the second REORG and the compression dictionary of the last REORG is stored with the table. However, the db2ReadLog API would not fail with an error. Instead, the uncompressed row image will be returned in the user buffer, and, in the db2ReadLogFilterData structure preceding the log record, the sqlcode member will return SQL code SQL0204N. This code corresponds to a permanent error (that is, the log record cannot ever be decompressed).

## **Environment**

This failure to successfully decompress a compressed log record, due to a missing old compression dictionary, can occur on any platform on which a data replication solution uses the db2ReadLog API and the DATA CAPTURE CHANGES attribute is set for the table.

### **Resolving the problem**

#### **User response:**

For transient errors, it may be possible to reissue the read request and successfully read the log. For example, if the log record belongs to a table residing in a table space and access to the table is not allowed, the dictionary may not be accessible to decompress the log record (see Scenario 1). The table space may become available at a later time, and reissuing the log read request at that time may successfully decompress the log record.

- v If a transient error is returned (see Scenario 1), read the error information in order to take appropriate action. This may include waiting for the table operation to complete, which could allow a re-read of the log record and decompression to be successful.
- If a permanent error occurs (see Scenario 2), the row image in the log record cannot be decompressed since the compression dictionary, which was used to compress the row image, is no longer available. For this case, replication solutions may need to re-initialize the affected (target) table.

# **Troubleshooting global variable problems**

In general, troubleshooting applications with regard to global variables is not a problem if the user experiencing the problem has permission to READ the global variables. Having READ permission is all that is needed to know what the value of the global variable is by issuing a VALUES(Global Variable Name) statement. There will be cases where the user running the application will not have access to READ the global variable.

The first scenario illustrates a possible problem when referencing global variables that has a simple solution. The second scenario presents a more likely situation where the permission to READ the global variables needs to be granted to the appropriate users.

### **Scenario 1**

References to global variables must be properly qualified. It is possible that there exists a variable with the same name and a different schema where the incorrect schema is encountered earlier in the PATH register value. One solution is to ensure that the references to the global variable are fully qualified.

### **Scenario 2**

An application developer (developerUser) creates a highly complex series of procedures, views, triggers, and so on based upon the value of some global variables to which only he has read access. An end user of the application (finalUser) logs in and starts issuing SQL using the environment created by developerUser. finalUser complains to developerUser that he cannot see data that he must be allowed to see. As part of troubleshooting this problem, developerUser changes his authorization ID to that of finalUser, logs in as finalUser, and tries the same SQL as finalUser. developerUser finds that finalUser is right, and there is a problem.

developerUser has to determine whether finalUser sees the same global variable values as he does. developerUser runs SET SESSION USER to see the global variable values that the finalUser sees. Here is a proposed method to determine this problem and solve it.

developerUser asks the security administrator (secadmUser) to grant him permission to use SET SESSION USER as finalUser. Then developerUser logs in as himself and uses the SET SESSION AUTHORIZATION statement to set the SESSION\_USER special register to that of finalUser. After running the SQL that is the problem, he then switches back to developerUser using another SET SESSION AUTHORIZATION statement. developerUser can now issue a VALUES statement and see the actual value of the global variable.

What follows is sample SQL showing the actions taken in the database by developerUser.

```
########################################################################
# developerUser connects to database and creates needed objects
########################################################################
```
db2 "connect to sample user developerUser using xxxxxxxx"

```
db2 "create table security.users \
(userid varchar(10) not null primary key, \langlefirstname varchar(10), \setminuslastname varchar(10), \setminusauthlevel int)"
```
db2 "insert into security.users values ('ZUBIRI', 'Adriana', 'Zubiri', 1)" db2 "insert into security.users values ('SMITH', 'Mary', 'Smith', 2)" db2 "insert into security.users values ('NEWTON', 'John', 'Newton', 3)"

db2 "create variable security.gv\_user varchar(10) default (SESSION\_USER)" db2 "create variable security.authorization int default 0"

```
# Create a procedure that depends on a global variable
db2 "CREATE PROCEDURE SECURITY.GET AUTHORIZATION() \
SPECIFIC GET AUTHORIZATION \
RESULT SETS 1 \
LANGUAGE SQL \
  SELECT authlevel INTO security.authorization \
  FROM security.users \
  WHERE userid = security.gv_user"
```

```
db2 "grant all on variable security.authorization to public"
db2 "grant execute on procedure security.get_authorization to public"
db2 "terminate"
```
######################################################################## # secadmUser grants setsessionuser

```
########################################################################
db2 "connect to sample user secadmUser using xxxxxxxx"
db2 "grant setsessionuser on user finalUser to user developerUser"
db2 "terminate"
########################################################################
# developerUser will debug the problem now
########################################################################
echo "------------------------------------------------------------"
echo " Connect as developerUser "
echo "------------------------------------------------------------"
db2 "connect to sample user developerUser using xxxxxxxx"
echo "------------------------------------------------------------"
echo " SET SESSION AUTHORIZATION = finalUser "
echo "------------------------------------------------------------"
db2 "set session authorization = finalUser"
echo "--- TRY to get the value of gv_user as finalUser (we must not be able to)"
db2 "values(security.gv_user)"
echo "--- Now call the procedure---"
db2 "call security.get_authorization()"
echo "--- if it works it must return 3 ---"
db2 "values(security.authorization)"
echo "------------------------------------------------------------"
echo " SET SESSION AUTHORIZATION = developerUser "
echo "------------------------------------------------------------"
db2 "set session authorization = developerUser"
echo "--- See what the variable looks like ----"
db2 "values(security.gv_user)"
db2 "terminate"
```
# **Troubleshooting inconsistencies**

# **Troubleshooting data inconsistencies**

Diagnosing where data inconsistencies exist within the database is very important. One way to determine data inconsistencies is to use the output from the **INSPECT** command to identify where a problem exists. When inconsistencies are found, you will have to decide how to deal with the problem.

Once you have determined that there is a data consistency problem, you have two options:

- v Contact IBM Software Support and ask for their assistance in recovering from the data inconsistency
- Drop and rebuild the database object that has the data consistency problem.

You will use the **INSPECT CHECK** variation from the **INSPECT** command to check the database, table space, or table that has evidence of a data inconsistency. Once the results of the **INSPECT CHECK** command are produced, you should format the inspection results using the **db2inspf** command.

If the **INSPECT** command does not finish, then contact IBM Software Support.

# **Troubleshooting index to data inconsistencies**

Indexes must be accurate to allow quick access to the right data in tables otherwise your database is corrupt.

You can use the **INSPECT** command to carry out an online check for index to data inconsistency by using the INDEXDATA option in the cross object checking clause. Index data checking is not performed by default when using the **INSPECT** command; it must be explicitly requested.

When there is an error discovered due to an index data inconsistency while **INSPECT** performs an INDEXDATA inspection, the error message SQL1141N is returned. At the same time this error message is returned, data diagnostic information is collected and dumped to the **db2diag** log file. An urgent message is also logged in the administration notification log. Use the **db2diag** log file analysis tool (**db2diag**) to filter and format the contents of the **db2diag** log file.

### **Locking implications**

While checking for index to data inconsistencies by using the **INSPECT** command with the INDEXDATA option, the inspected tables are only locked in IS mode.

When the INDEXDATA option is specified, by default only the values of explicitly specified level clause options are used. For any level clause options which are not explicitly specified, the default levels (INDEX NORMAL and DATA NORMAL) are overwritten from NORMAL to NONE.

# **Troubleshooting installation of DB2 database systems**

If problems occur while you are installing DB2 database products, confirm that your system meets the installation requirements and review the list of common installation issues.

### **Procedure**

To troubleshoot installation problems for DB2 database systems:

- v Ensure that your system meets all of the installation requirements.
- If you are encountering licensing errors, ensure that you have applied the appropriate licenses.

Review the list of frequently asked questions in the "Knowledge Collection: DB2 license issues" technote: [http://www.ibm.com/support/docview.wss?rs=71](http://www.ibm.com/support/docview.wss?rs=71&uid=swg21322757) [&uid=swg21322757](http://www.ibm.com/support/docview.wss?rs=71&uid=swg21322757)

v Review the list of installation issues in the documentation and on the DB2 Technical Support Web site: [www.ibm.com/software/data/db2/support/db2\\_9/](http://www.ibm.com/software/data/db2/support/db2_9/troubleshoot.html) [troubleshoot.html](http://www.ibm.com/software/data/db2/support/db2_9/troubleshoot.html)

### **What to do next**

If you complete these steps but cannot yet identify the source of the problem, begin collecting diagnostic data to obtain more information.

# **Collecting data for installation problems**

If you are experiencing installation problems and cannot determine the cause of the problem, collect diagnostic data that either you or IBM Software Support can use to diagnose and resolve the problem.

To collect diagnostic data for installation problems:

- 1. Optional: Repeat the installation attempt with tracing enabled. For example: On Linux and UNIX operating systems db2setup -t /*filepath*/trace.out On Windows operating systems setup -t \*filepath*\trace.out
- 2. Locate the installation log files.
	- v On Windows, the default file name is "DB2*-ProductAbbreviation-DateTime*.log". For example: DB2-ESE-Wed Jun 21 11\_59\_37 2006.log. The default location for the installation log is the "My Documents"\DB2LOG\ directory.

**Note:** If DB2 is installed using SYSTEM user, for example using Microsoft Systems Center Configuration Manager (SCCM) or Tivoli®, an install log is not created. The SYSTEM user does not have a "My Documents" folder for the install log to be created in. In order to view the install log, use the **-l** option of the setup command to create the log file in a different location.

• On Linux and UNIX, the default file names are db2setup.log, db2setup.his, and db2setup.err.

If you recreated the problem with tracing (or debug mode) enabled, additional files might be created, such as: dascrt.log, dasdrop.log, dasupdt.log, db2icrt.log.*PID*, db2idrop.log.*PID*, db2iupgrade.log.*PID*, and db2iupdt.log.*PID*, where *PID* is the process ID.

The default location for all of these files is the /tmp directory. For the trace file (trace.out), there is no default directory if not given, so you must specify the file path to the folder in which the trace output file was created.

3. Optional: If you intend to submit the data to IBM Software Support, collect data for DB2 as well. See "Collecting data for DB2" for additional information.

# **Analyzing data for installation problems**

After you collect diagnostic data about installation problems, you can analyze the data to determine the cause of the problem. These steps are optional. If the cause of the problem is not easily determined, submit the data to IBM Software Support.

#### **Before you begin**

These steps assume that you have obtained the files described in [Collecting data](r0022584.html) [for installation problems.](r0022584.html)

#### **Procedure**

- 1. Ensure that you are looking at the appropriate installation log file. Check the file's creation date, or the timestamp included in the file name (on Windows operating systems).
- 2. Determine whether the installation completed successfully.
	- v On Windows operating systems, success is indicated by a message similar to the following at the bottom of the installation log file:

```
Property(C): INSTALL RESULT = Setup Complete Successfully
=== Logging stopped: 6/21/2006 16:03:09 ===
MSI (c) (34:38) [16:03:09:109]:
Product: DB2 Enterprise Server Edition - DB2COPY1 -- Installation operation
completed successfully.
```
- v On Linux and UNIX operating systems, success is indicated by a message at the bottom of the installation log file (the one named db2setup.log by default).
- 3. OPTIONAL: Determine whether any errors occurred. If the installation completed successfully, but you received an error message during the installation process, locate these errors in the installation log file.
	- On Windows operating systems, most errors will be prefaced with "ERROR:" or "WARNING:". For example:

1: ERROR:An error occurred while running the command "D:\IBM\SQLLIB\bin\db2.exe CREATE TOOLS CATALOG SYSTOOLS USE EXISTING DATABASE TOOLSDB FORCE" to initialize and/or migrate the DB2 tools catalog database. The return value is "4".

1: WARNING:A minor error occurred while installing "DB2 Enterprise Server Edition - DB2COPY1" on this computer. Some features may not function correctly.

• On Linux and UNIX operating systems, a file with a default name of db2setup.err will be present if any errors were returned by Java (for example, exceptions and trap information).

If you had enabled an installation trace, there will be more entries in the installation log files and the entries will be more detailed.

### **Results**

If analyzing this data does not help you to resolve your problem, and if you have a maintenance contract with IBM Software Support, you can open a problem report. IBM Software Support will ask you to submit any data that you have collected, and they might also ask you about any analysis that you performed.

## **What to do next**

If your investigation has not solved the problem, submit the data to IBM Software Support.

# **Gathering diagnostic information for instance creation problems**

If you encounter problems when creating or upgrading an instance, you might need to collect diagnostic information to help troubleshoot the problem. The **db2fodc -clp** command helps to quickly gather the necessary diagnostic information for IBM support to analyze and troubleshoot the problem.

## **Symptoms**

While creating or upgrading an instance, you might receive an error when trying to update the DBM CFG as part of instance creation. The error code that you might receive is DBI1281E. However, this error might not give the root cause of the problem and diagnostic information is need to further troubleshoot the instance creation problem.

## **Resolving the problem**

To quickly gather the diagnostic information needed to troubleshoot the problem, under the guidance of IBM support, you need to perform the following steps:

1. Issue the **db2fodc -clp** command. This command collects environment and configuration related information that is targeted to diagnosing an instance creation problem. After collection is completed the information is stored in a newly created directory named FODC\_Clp\_*<timestamp>*\_*<member>*.

After collection is completed you can send the FODC\_Clp\_*<timestamp>*\_*<member>* directory to IBM support for analysis.

# **Known problems and solutions**

### **Errors when installing a DB2 database product as a non-root user to the default path on a system WPAR (AIX)**

Various errors can occur if you install DB2 database products as a non-root user in the default installation path (/opt/IBM/db2/V9.7) on a system workload partition (WPAR) on AIX 6.1. To avoid these problems, install DB2 database products on a file system that is accessible only to the WPAR.

### **Symptoms**

If you install DB2 database products in the /usr or /opt directories on a system WPAR, various errors can occur depending on how you configured the directories. System WPARs can be configured to either share the /usr and /opt directories with the global environment (in which case the /usr and /opt directories will be readable but not write accessible from the WPAR) or to have a local copy of the /usr and /opt directories.

In the first scenario, if a DB2 database product is installed to the default path on the global environment, that installation will be visible in the system WPAR. This will give the appearance that DB2 is installed on the WPAR, however attempts to create a DB2 instance will result in this error: DBI1288E The execution of the program db2icrt failed. This program failed because you do not have write permission on the directory or file /opt/IBM/db2/V9.7/profiles.reg,/opt/ IBM/db2/V9.7/default.env.

In the second scenario, if a DB2 database product is installed to the default path on the global environment then when the WPAR creates the local copy of the /usr and /opt directories the DB2 database product installation will also be copied. This can cause unexpected problems if a system administrator attempts to use the database system. Since the DB2 database product was intended for another system, inaccurate information might be copied over. For example, any DB2 instances originally created on the global environment will appear to be present in the WPAR. This can cause confusion for the system administrator with respect to which instances are actually installed on the system.

#### **Causes**

These problems are caused by installing DB2 database products in /usr or /opt directories on a system WPAR.

### **Resolving the problem**

Do not install DB2 database products in the default path on the global environment.

Mount a file system that is accessible only to the WPAR and install the DB2 database product on that file system.

## **Beta and non-beta versions of DB2 database products cannot coexist**

A DB2 copy can contain one or more different DB2 database products, but it cannot contain both beta and non-beta products. Do not install beta and non-beta versions of DB2 database products in the same location.

This restriction applies to both client and server components of DB2 database products.

### **Resolving the problem**

Uninstall the beta version of DB2 Version 9.7 before installing the non-beta version or else choose a different installation path.

### **Resolving service name errors when you install DB2 database products**

If you choose a non-default service name or port number for the DB2 database product or DB2 Information Center to use, ensure that you do not specify values that are already in use.

### **Symptoms**

When you attempt to install a DB2 database product or the *DB2 Information Center*, the DB2 Setup wizard reports an error that states "The service name specified is in  $11$ S $\rho$ ".

#### **Causes**

The DB2 Setup wizard will prompt you to choose port numbers and service names when you install:

- v The *DB2 Information Center*
- v A DB2 database product that will accept TCP/IP communications from clients
- v A DB2 database product that will act as a database partition server

This error can occur if you choose a service name and port number rather than accepting the default values. If you choose a service name that already exists in the services file on the system and you only change the port number, this error will occur.

### **Resolving the problem**

Take one of the following actions:

- Use the default values.
- v Use a service name and port number that are both already in the services file.
- v Add an unused service name and an unused port number to the services file. Specify these values in the DB2 Setup wizard.

# **Troubleshooting license issues**

# **Analyzing DB2 license compliance reports**

To verify the license compliance of your DB2 features, analyze a DB2 license compliance report.

# **Before you begin**

The following steps assume that you have used the License Center or the **db2licm** command to generate a DB2 license compliance report.

#### **Procedure**

- 1. Open the file that contains the DB2 license compliance report.
- 2. Examine the status of each DB2 feature in the compliance report. The report displays one of the following values for each feature:

#### **In compliance**

Indicates that no violations were detected. The feature has been used and is properly licensed.

#### **Not used**

Indicates that you have not performed any activities that require this particular feature.

#### **Violation**

Indicates that the feature is not licensed and has been used.

3. If there are any violations, use the License Center or the **db2licm -l** command to view your license information.

If the DB2 feature is listed with a status of "Not licensed", you must obtain a license for that feature. The license key and instructions for registering it are available on the Activation CD that you receive when you purchase a DB2 feature.

**Note:** On DB2 Workgroup Server Edition and DB2 Express® Edition, the SAMPLE database includes materialized query tables (MQT), and multidimensional cluster tables (MDC) that causes a license violation. This violation can only be removed by upgrading to DB2 Enterprise Server Edition.

- 4. Use the following commands to determine which objects or settings in your DB2 database product are causing the license violations:
	- v For the DB2 Advanced Access Control Feature:

Check for tables that use label based access control (LBAC). Run the following command against every database in every instance in the DB2 copy:

SELECT TABSCHEMA, TABNAME FROM SYSCAT.TABLES WHERE SECPOLICYID>0

- For the DB2 Performance Optimization Feature:
	- Check whether there are any materialized query tables. Run the following command against every database in every instance in the DB2 copy:

SELECT OWNER, TABNAME FROM SYSCAT.TABLES WHERE TYPE='S'

– Check whether there are any multidimensional cluster tables. Run the following command against every database in every instance in the DB2 copy:

SELECT A.TABSCHEMA, A.TABNAME, A.INDNAME, A.INDSCHEMA FROM SYSCAT.INDEXES A, SYSCAT.TABLES B WHERE (A.TABNAME=B.TABNAME AND A.TABSCHEMA=B.TABSCHEMA) AND A.INDEXTYPE='BLOK'

– Check whether any of your instances use query parallelism (also known as *interquery parallelism*). Run the following command once in each instance in the DB2 copy:

<span id="page-530-0"></span>SELECT NAME, VALUE FROM SYSIBMADM.DBMCFG WHERE NAME IN ('intra\_parallel')

– Check if connection concentrator is enabled. Run the following command against every instance in the DB2 copy:

db2 get dbm cfg

This command displays the current values of database manager configuration parameters including MAX\_CONNECTIONS and MAX\_COORDAGENTS. If the value of the MAX\_CONNECTIONS is greater than the value of the MAX\_COORDAGENTS then connection concentrator is enabled. If you are not using DB2 Enterprise Server Edition, DB2 Advanced Enterprise Server Edition, or DB2 Connect Server products, ensure that connection concentrator is disabled. This is because connection concentrator is only supported for DB2 Enterprise Server Edition, DB2 Advanced Enterprise Server Edition, or DB2 Connect Server products.

- For the DB2 Storage Optimization Feature:
	- Check if any tables have row level compression enabled. Run the following command against every database in every instance in the DB2 copy:

SELECT TABSCHEMA, TABNAME FROM SYSCAT.TABLES WHERE COMPRESSION IN ('R', 'B')

– Check if any compression dictionary still exists for a table that has row level compression deactivated. Run the following command against every database in every instance in the DB2 copy:

SELECT TABSCHEMA, TABNAME FROM SYSIBMADM.ADMINTABINFO WHERE DICTIONARY SIZE <> 0 OR XML DICTIONARY SIZE <> 0

**Note:** This query might be resource intensive and might take a long time to run. Run this query only if Storage Optimization license violations are being reported even though there are no tables that have row level compression enabled.

# **Diagnosing and resolving locking problems**

To resolve a locking problem, you need to start by diagnosing the type of lock event causing the SQL query performance slowdown, or query completion failure, and the SQL statement or statements involved. The steps to help in diagnosing the type of locking problem and the steps that can then be taken to help resolve the locking issue are provided here.

## **Introduction**

A locking problem is the proper diagnosis if you are experiencing a failure of applications to complete their tasks or a slow down in the performance of SQL queries due to locks. Therefore, the ideal objective is not to have any lock timeouts or deadlocks on a database system, both of which result in applications failing to complete their tasks.

Lock waits are normal expected events, but if the time spent waiting for a lock becomes large, then lock waits can slow down both SQL query performance and completion of an application. Excessive lock wait durations have a risk of becoming lock timeouts which result in the application not completing its tasks.

Lock escalations are a consideration as a locking problem when they contribute to causing lock timeouts. Ideally, the objective is not to have any lock escalations, but a small number can be acceptable if adverse effects are not occurring.

It is suggested that you monitor lock wait, lock timeout, and deadlock locking events at all times; typically at the workload level for lock waits, and at the database level for lock timeouts and deadlocks.

The diagnosis of the type of locking problem that is occurring and its resolution begins with the collection of information and looking for diagnostic indicators. The following sections help to guide you through this process.

# **Collect information**

In general, to be able to objectively assess that your system is demonstrating abnormal behavior which can include processing delays and poor performance, you must have information that describes the typical behavior (baseline) of your system. A comparison can then be made between your observations of suspected abnormal behavior and the baseline. Collecting baseline data, by scheduling periodic operational monitoring tasks, is a key component of the troubleshooting process. For more detailed information about establishing the baseline operation of your system, see: ["Operational monitoring of system performance" on page 11.](#page-20-0)

To confirm what type of locking problem is the reason for your SQL query performance slowdown or query completion failure, it is necessary to collect information that would help to identify what type of lock event is involved, which application is requesting or holding this lock, what was the application doing during this event, and the SQL statement or statements that are involved in being noticeably slow.

The creation of a locking event monitor, use of a table function, or use of the **db2pd** command can collect this type of information. The information gathered by the locking event monitor can be categorized into three main categories:

- Information about the lock in question
- v Information about the application requesting this lock and its current activities. In the case of a deadlock, this is information about the statement referred to as the victim.
- v Information about the application owning the lock and its current activities. In the case of a deadlock, this is information about the statement referred to as the participant.

For instructions about how to monitor lock wait, lock timeout, and deadlock locking events, see: "Monitoring locking events" in the *Database Monitoring Guide and Reference*.

### **Look for diagnostic indicators**

The locking event monitor, a table function, or running the **db2pd** command can collect information that can help isolate the nature of a locking problem. Specifically, the following topics contain diagnostically indicative information to help you to diagnose and confirm the particular type of locking problem you are experiencing.

v If you are experiencing long wait times and no lock timeouts, then you likely have a lock wait problem. To confirm: [Diagnosing a lock wait problem](#page-532-0)

- v If you are experiencing an increased number of deadlocks than the baseline number, then you likely have a deadlock problem. To confirm: [Diagnosing a](#page-535-0) [deadlock problem](#page-535-0)
- v If you are experiencing an increased number of lock timeouts and the **locktimeout** database configuration parameter is set to a nonzero time value, then you likely have a lock timeout problem. To confirm (also consider lock wait problem): [Diagnosing a lock timeout problem](#page-538-0)
- If you are experiencing a higher than typical number of lock waits and the locking event monitor indicates that lock escalations are occurring (Yes), then you likely have a lock escalation problem. To confirm: [Diagnosing a lock](#page-540-0) [escalation problem](#page-540-0)

# **Diagnosing a lock wait problem**

<span id="page-532-0"></span>A lock wait occurs when a transaction tries to obtain a lock on a resource that is already held by another transaction. When the duration of the lock wait time is extended, this results in a slow down of SQL query execution. You likely have a lock wait problem if you are experiencing long or unexpected lock wait times and no lock timeouts.

# **Before you begin**

In general, to be able to objectively assess that your system is demonstrating abnormal behavior which can include processing delays and poor performance, you must have information that describes the typical behavior (baseline) of your system. A comparison can then be made between your observations of suspected abnormal behavior and the baseline. Collecting baseline data, by scheduling periodic operational monitoring tasks, is a key component of the troubleshooting process. For more detailed information about establishing the baseline operation of your system, see: ["Operational monitoring of system performance" on page 11.](#page-20-0)

For instructions about how to monitor lock wait locking events, see: "Monitoring locking events" in *Database Monitoring Guide and Reference*.

## **About this task**

#### **Diagnosis**

A lock wait occurs when one transaction (composed of one or more SQL statements) tries to acquire a lock whose mode conflicts with a lock held by another transaction. Excessive lock wait time often translates into poor response time, so it is important to monitor. The amount of lock wait time is best normalized to one thousand transactions because lock wait time on a single transaction is typically quite low and a normalized measurement is easier to handle.

There are different qualities of lock wait that must be taken into consideration when attempting to confirm diagnosis of each of them. The following is a list of the three different qualities of lock wait and how best to diagnose them:

- Long individual lock wait
	- Check for peak lock wait time from service class and workload. Set up the locking event monitor on workload to obtain that value.
- Long lock wait time but short individual lock waits
	- Typically a result of a lock convoy. Use the **db2pd -locks wait** command to detect wait chains.
- Types of lock being waited on

– Checking this might help determine the problem. Find the agent that is waiting on the lock to get information about the lock type. Use the lock type information to determine if something obvious is occurring. For example, a package lock might indicate a **BIND**/**REBIND** command or DDL colliding with a user of that package; an internal c (catalog cache) lock might indicate a DDL colliding with a statement compilation.

#### **Indicative signs**

Look for the following indicative signs of lock waits:

- The number of lock waits is increasing (increasing **lock waits** monitor element value)
- A high percentage of active agents waiting on locks (for example, 20%, or more, of the total active agents). For information about how to obtain this information, see the next section, "What to monitor".
- v An increasing value of lock wait time (**lock\_wait\_time** monitor element) captured at database or workload level

#### **What to monitor**

Unlike many other types of DB2 monitor data, locking information is very transient. Apart from **lock wait\_time**, which is a running total, most other lock information goes away when the locks themselves are released. Thus, lock and lock wait event data are most valuable if collected periodically over a period of time, so that the evolving picture can be better understood.

To collect information about active agents waiting on locks, use the WLM\_GET\_SERVICE\_CLASS\_AGENTS\_V97 table function. Agents waiting for locks are indicated by agents with the following attribute-value pairs:

- EVENT\_OBJECT = LOCK
- EVENT\_TYPE = ACQUIRE

You can also use application snapshot, the lock administrative views, or the lock wait option of the **db2pd -wlocks** command to obtain information about active agents waiting on locks.

These are the key indicator monitoring elements:

- lock waits value is increasing
- long **lock wait time** value

If you have observed one or more of the indicative signs listed here, then you are likely experiencing a problem with lock waits. Follow the link in the "What to do next" section to resolve this issue.

### **What to do next**

After having diagnosed that lock waits are likely causing the problem you are experiencing, take steps to resolve the issue: "Resolving lock wait problems"

## **Resolving lock wait problems**

After diagnosing a lock wait problem, the next step is to attempt to resolve the issue resulting from an application having to wait too long for a lock. Guidelines are provided here to help you resolve lock wait problems and assist you in preventing such incidents from occurring in future.

### **Before you begin**

Confirm that you are experiencing a lock wait problem by taking the necessary diagnostic steps for locking problems outlined in ["Diagnosing and resolving](#page-530-0) [locking problems" on page 521.](#page-530-0)

#### **About this task**

The guidelines provided here can help you to resolve the lock wait problem you are experiencing and help you to prevent such future incidents.

#### **Procedure**

Use the following steps to diagnose the cause of the unacceptable lock wait problem and to apply a remedy:

- 1. Obtain information from the administration notification log about all tables where agents are spending long periods of time waiting for locks.
- 2. Use the information in the administration notification log to decide how to resolve the lock wait problem. There are a number of guidelines that help to reduce lock contention and lock wait time. Consider the following options:
	- v If possible, avoid very long transactions and WITH HOLD cursors. The longer locks are held, the more chance that they cause contention with other applications. This is only an issue if you are using a high isolation level.
	- v It is best practice to commit the following actions as soon as possible:
		- Write actions such as delete, insert, and update
		- Data definition language (DDL) statements, for example ALTER, CREATE, and DROP statements
		- **BIND** and **REBIND** commands
	- After issuing ALTER or DROP DDL statements, run the SYSPROC.ADMIN\_REVALIDATE\_DB\_OBJECTS procedure to revalidate any data objects and the **db2rbind** command to rebind any packages.
	- v Avoid fetching result sets that are larger than necessary, especially under the repeatable read (RR) isolation level. The more that rows are touched, the more that locks are held, and the greater the opportunity to run into a lock that is held by someone else. In practical terms, this often means pushing down row selection criteria into a WHERE clause of the SELECT statement, rather than bringing back more rows and filtering them at the application. For example:

```
exec sql declare curs for
 select c1,c2 from t
 where c1 not null;
exec sql open curs;
do {
  exec sql fetch curs
    into :c1, :c2;
} while( P(c1) != someVar );
==>
exec sql declare curs for
 select c1,c2 from t
 where c1 not null
 and myUdfP(c1) = :someVar;exec sql open curs;
exec sql fetch curs
   into :c1, :c2;
```
- v Avoid using higher isolation levels than necessary. Repeatable read might be necessary to preserve result set integrity in your application; however, it does incur extra cost in terms of locks held and potential lock conflicts.
- If appropriate for the business logic in the application, consider modifying locking behavior through the **DB2\_EVALUNCOMMITTED**, **DB2\_SKIPDELETED**, and **DB2\_SKIPINSERTED** registry variables. These registry variables enable DB2 database manager to delay or avoid taking locks in some circumstances, thereby reducing contention and potentially improving throughput.
- Eliminate lock escalations wherever possible.

#### **What to do next**

Rerun the application or applications to ensure that the locking problem has been eliminated by checking the administration notification log for lock-related entries or checking the lock wait and lock wait time metrics for the appropriate workload, connection, service subclass, unit of work, and activity levels.

# **Diagnosing a deadlock problem**

<span id="page-535-0"></span>A deadlock is created when two applications lock data that is needed by the other, resulting in a situation in which neither application can continue executing without the intervention of the deadlock detector. The deadlock slows down the participant transaction while it waits for deadlock detection, wastes system resources by rolling back the victim transaction, and causes extra system work and transaction log access during the whole process. You likely have a deadlock problem if you are experiencing an increased number of deadlocks than the baseline number and transactions are being re-executed.

## **Before you begin**

In general, any observed deadlock is considered abnormal. To be able to objectively assess that your system is demonstrating abnormal behavior which can include processing delays and poor performance, you must have information that describes the typical behavior (baseline) of your system. A comparison can then be made between your observations of suspected abnormal behavior and the baseline. Collecting baseline data, by scheduling periodic operational monitoring tasks, is a key component of the troubleshooting process..

For instructions about how to monitor deadlock locking events, see: "Monitoring locking events" in *Database Monitoring Guide and Reference*.

## **About this task**

#### **Diagnosis**

A deadlock is created when two applications lock data that is needed by the other, resulting in a situation in which neither application can continue executing without the intervention of the deadlock detector. The victim application has to re-execute the transaction from the beginning after the system automatically rolls back the previous deadlocked transaction. Monitoring the rate at which this happens helps avoid the case where many deadlocks drive significant extra load on the system without the DBA being aware.

#### **Indicative signs**

- Look for the following indicative signs of deadlocks:
- One or more applications are occasionally re-executing transactions
- Deadlock message entries in the administration notification log
- v Increased number of deadlocks displayed for the **deadlocks** monitor element
- v Increased number of roll backs displayed for the int deadlock rollbacks monitor element
- Increased amount of time an agent spends waiting for log records to be flushed to disk which is displayed for the **log\_disk\_wait\_time** monitor element

#### **What to monitor**

The cost of a deadlock varies, and is directly proportional to the length of the rolled-back transaction. All the same, any deadlock generally indicates a problem.

There are essentially three approaches to detecting deadlock events:

- 1. Set a locking event monitor and set the **mon\_deadlock** database configuration parameter to capture details on all deadlock events that occur database-wide
- 2. Monitor the administration notification log for deadlock messages and basic information that accompanies them

**Note:** To enable deadlock messages to be written to the administration notification log file, set the **mon\_lck\_msg\_lvl** database configuration parameter to a value of  $2$ .

3. Monitor the indicator monitoring elements by way of a table function

Most users adopt the first approach. By monitoring the key indicator monitor elements to detect when a deadlock occurs, users can then obtain detailed information by checking the information collected by the event monitor.

These are the key indicator monitoring elements:

- v **deadlocks** value is non-zero
- **int deadlock rollbacks** shows increase in number of roll backs due to deadlock events
- **log disk wait time** shows increase in amount of time agents spend waiting for logs to be flushed to disk

If you have observed one or more of the indicative signs listed here, then you are likely experiencing a problem with deadlocks. Follow the link in the "What to do next" section to resolve this issue.

### **What to do next**

After having diagnosed that deadlocks are likely causing the problem you are experiencing, take steps to resolve the issue: "Resolving deadlock problems"

#### **Resolving deadlock problems**

After diagnosing a deadlock problem, the next step is to attempt to resolve the deadlock issue resulting between two concurrently running applications each of which have locked a resource the other application needs. The guidelines provided here can help you to resolve the deadlock problem you are experiencing and help you to prevent such future incidents.

## **Before you begin**

Confirm that you are experiencing a deadlock problem by taking the necessary diagnostic steps for locking problems outlined in ["Diagnosing and resolving](#page-530-0) [locking problems" on page 521.](#page-530-0)

### **About this task**

The guidelines provided here can help you to resolve the deadlock problem you are experiencing and help you to prevent such future incidents.

### **Procedure**

Use the following steps to diagnose the cause of the unacceptable deadlock problem and to apply a remedy:

- 1. Obtain information from the lock event monitor or administration notification log about all tables where agents are experiencing deadlocks.
- 2. Use the information in the administration notification log to decide how to resolve the deadlock problem. There are a number of guidelines that help to reduce lock contention and lock wait time. Consider the following options:
	- v Each application connection should process its own set of rows to avoid lock waits.
	- Deadlock frequency can sometimes be reduced by ensuring that all applications access their common data in the same order – meaning, for example, that they access (and therefore lock) rows in Table A, followed by Table B, followed by Table C, and so on. If two applications take incompatible locks on the same objects in different order, they run a much larger risk of deadlocking.
	- v A lock timeout is not much better than a deadlock, because both cause a transaction to be rolled back, but if you must minimize the number of deadlocks, you can do it by ensuring that a lock timeout will usually occur before a potential related deadlock can be detected. To do this, set the value of the **locktimeout** database configuration parameter (units of seconds) to be much lower than the value of the **dlchktime** database configuration parameter (units of milliseconds). Otherwise, if **locktimeout** is longer than the **dlchktime** interval, the deadlock detector could wake up just after the deadlock situation began, and detect the deadlock before the lock timeout occurs.
	- Avoid concurrent DDL operations if possible. For example, DROP TABLE statements can result in a large number of catalog updates as rows might have to be deleted for the table indexes, primary keys, check constraints, and so on, in addition to the table itself. If other DDL operations are dropping or creating objects, there can be lock conflicts and even occasional deadlocks.
	- v It is best practice to commit the following actions as soon as possible:
		- Write actions such as delete, insert, and update
		- Data definition language (DDL) statements, such as ALTER, CREATE, and **DROP**
		- **BIND** and **REBIND** commands
- 3. The deadlock detector is unable to know about and resolve the following situation, so your application design must guard against this. An application, particularly a multithreaded one, can have a deadlock involving a DB2 lock

wait and a wait for a non-DB2 resource such as a semaphore. For example, connection A can be waiting for a lock held by connection B, and B can be waiting for a semaphore held by A.

#### **What to do next**

Rerun the application or applications to ensure that the locking problem has been eliminated by checking the administration notification log for lock-related entries.

# **Diagnosing a lock timeout problem**

<span id="page-538-0"></span>A lock timeout occurs when a transaction, waiting for a resource lock, waits long enough to have surpassed the wait time value specified by the **locktimeout** database configuration parameter. This consumes time which causes a slow down in SQL query performance. You likely have a lock timeout problem if you are experiencing an increased number of lock timeouts and the **locktimeout** database configuration parameter is set to a nonzero time value.

## **Before you begin**

In general, to be able to objectively assess that your system is demonstrating abnormal behavior which can include processing delays and poor performance, you must have information that describes the typical behavior (baseline) of your system. A comparison can then be made between your observations of suspected abnormal behavior and the baseline. Collecting baseline data, by scheduling periodic operational monitoring tasks, is a key component of the troubleshooting process. .

For instructions about how to monitor lock timeout locking events, see: "Monitoring locking events" in *Database Monitoring Guide and Reference*.

### **About this task**

#### **Diagnosis**

Sometimes, lock wait situations lead to lock timeouts that cause transactions to be rolled back. The period of time until a lock wait leads to a lock timeout is specified by the database configuration parameter **locktimeout**. Lock timeouts, in excessive numbers, can be as disruptive to a system as deadlocks. Although deadlocks are comparatively rare in most production systems, lock timeouts can be more common. The application usually has to handle them in a similar way: re-executing the transaction from the beginning. Monitoring the rate at which this happens helps avoid the case where many lock timeouts drive significant extra load on the system without the DBA being aware.

#### **Indicative signs**

Look for the following indicative signs of lock timeouts:

- An application is frequently re-executing transactions
- lock timeouts monitor element value is climbing
- v Lock timeout message entries in the administration notification log

#### **What to monitor**

Due to the relatively transient nature of locking events, lock event data is most valuable if collected periodically over a period of time, so that the evolving picture can be better understood.

You can monitor the administration notification log for lock timeout messages.

**Note:** To enable lock timeout messages to be written to the administration notification log file, set the **mon\_lck\_msg\_lvl** database configuration parameter to a value of 3.

Create an event monitor to capture lock timeout data for a workload or database.

These are the key indicator monitoring elements:

- lock timeouts value is climbing
- **int rollbacks** value is climbing

If you have observed one or more of the indicative signs listed here, then you are likely experiencing a problem with lock timeouts. Follow the link in the "What to do next" section to resolve this issue.

### **What to do next**

After having diagnosed that lock timeouts are likely causing the problem you are experiencing, take steps to resolve the issue: "Resolving lock timeout problems"

#### **Resolving lock timeout problems**

After diagnosing a lock timeout problem, the next step is to attempt to resolve the issue resulting from an application or applications waiting for locks until the lock timeout period has elapsed. The guidelines provided here can help you to resolve the lock timeout problem you are experiencing and help you to prevent such future incidents.

#### **Before you begin**

Confirm that you are experiencing a lock timeout problem by taking the necessary diagnostic steps for locking problems outlined in ["Diagnosing and resolving](#page-530-0) [locking problems" on page 521.](#page-530-0)

#### **About this task**

The guidelines provided here can help you to resolve the lock timeout problem you are experiencing and help you to prevent such future incidents.

#### **Procedure**

Use the following steps to diagnose the cause of the unacceptable lock timeout problem and to apply a remedy:

- 1. Obtain information from the lock event monitor or administration notification log about all tables where agents are experiencing lock timeouts.
- 2. Use the information in the administration notification log to decide how to resolve the lock timeout problem. There are a number of guidelines that help to reduce lock contention and lock wait time that can result in a reduced number of lock timeouts. Consider the following options:
	- v Tune the **locktimeout** database configuration parameter to a number of seconds appropriate for your database environment.
- v If possible, avoid very long transactions and WITH HOLD cursors. The longer locks are held, the more chance that they cause contention with other applications.
- v It is best practice to commit the following actions as soon as possible:
	- Write actions such as delete, insert, and update
	- Data definition language (DDL) statements, such as ALTER, CREATE, and DROP
	- **BIND** and **REBIND** commands

v Avoid fetching result sets that are larger than necessary, especially under the repeatable read (RR) isolation level. The more that rows are touched, the more that locks are held, and the greater the opportunity to run into a lock that is held by someone else. In practical terms, this often means pushing down row selection criteria into a WHERE clause of the SELECT statement, rather than bringing back more rows and filtering them at the application. For example:

```
exec sql declare curs for
 select c1,c2 from t
 where c1 not null;
exec sql open curs;
do {
 exec sql fetch curs
   into :c1, :c2;
} while(P(c1) != someVar);
==>
exec sql declare curs for
 select c1,c2 from t
 where c1 not null
 and myUdfP(c1) = :someVar;exec sql open curs;
exec sql fetch curs
    into :c1, :c2;
```
- v Avoid using higher isolation levels than necessary. Repeatable read might be necessary to preserve result set integrity in your application; however, it does incur extra cost in terms of locks held and potential lock conflicts.
- If appropriate for the business logic in the application, consider modifying locking behavior through the **DB2\_EVALUNCOMMITTED**, **DB2\_SKIPDELETED**, and **DB2\_SKIPINSERTED** registry variables. These registry variables enable DB2 database manager to delay or avoid taking locks in some circumstances, thereby reducing contention and potentially improving throughput.

### **What to do next**

Rerun the application or applications to ensure that the locking problem has been eliminated by checking the administration notification log for lock-related entries or checking the lock wait and lock wait time metrics for the appropriate workload, connection, service subclass, unit of work, and activity levels.

## **Diagnosing a lock escalation problem**

A lock escalation occurs when, in the interest of reducing memory that is allocated to locks (lock space), numerous row-level locks are escalated into a single, memory-saving table lock. This situation, although automated and saves memory space devoted to locks, can reduce concurrency to an unacceptable level. You likely have a lock escalation problem if you are experiencing a higher than typical number of lock waits and the administration notification log entries indicate that lock escalations are occurring.

### **Before you begin**

In general, to be able to objectively assess that your system is demonstrating abnormal behavior which can include processing delays and poor performance, you must have information that describes the typical behavior (baseline) of your system. A comparison can then be made between your observations of suspected abnormal behavior and the baseline. Collecting baseline data, by scheduling periodic operational monitoring tasks, is a key component of the troubleshooting process. For more detailed information about establishing the baseline operation of your system, see: ["Operational monitoring of system performance" on page 11.](#page-20-0)

### **About this task**

#### **Diagnosis**

Lock escalation from multiple row-level locks to a single table-level lock can occur for the following reasons:

- The total amount of memory consumed by many row-level locks held against a table exceeds the percentage of total memory allocated for storing locks
- The lock list runs out of space. The application that caused the lock list to be exhausted will have its locks forced through the lock escalation process, even though the application is not the holder of the most locks.

The threshold percentage of total memory allocated for storing locks, that has to be exceeded by an application for a lock escalation to occur, is defined by the **maxlocks** database configuration parameter and the allocated memory for locks is defined by the **locklist** database configuration parameter. In a well-configured database, lock escalation is rare. If lock escalation reduces concurrency to an unacceptable level, you can analyze the problem and decide on the best course of action.

Lock escalation is less of an issue, from the memory space perspective, if self tuning memory manager (STMM) is managing the memory for locks that is otherwise only allocated by the **locklist** database configuration parameter. STMM will automatically adjust the memory space for locks if it ever runs out of free memory space.

### **Indicative signs**

Look for the following indicative signs of lock escalations:

v Lock escalation message entries in the administration notification log

#### **What to monitor**

Due to the relatively transient nature of locking events, lock event data is most valuable if collected periodically over a period of time, so that the evolving picture can be better understood.

Check this monitoring element for indications that lock escalations might be a contributing factor in the SQL query performance slow down:

v **lock\_escals**

If you have observed one or more of the indicative signs listed here, then you are likely experiencing a problem with lock escalations. Follow the link in the "What to do next" section to resolve this issue.

#### **What to do next**

After having diagnosed that lock escalations are likely causing the problem you are experiencing, take steps to resolve the issue: "Resolving lock escalation problems"

#### **Resolving lock escalation problems**

After diagnosing a lock escalation problem, the next step is to attempt to resolve the issue resulting from the database manager automatically escalating locks from row level to table level. The guidelines provided here can help you to resolve the lock escalation problem you are experiencing and help you to prevent such future incidents.

#### **Before you begin**

Confirm that you are experiencing a lock escalation problem by taking the necessary diagnostic steps for locking problems outlined in ["Diagnosing and](#page-530-0) [resolving locking problems" on page 521.](#page-530-0)

#### **About this task**

The guidelines provided here can help you to resolve the lock escalation problem you are experiencing and help you to prevent such future incidents.

The objective is to minimize lock escalations, or eliminate them, if possible. A combination of good application design and database configuration for lock handling can minimize or eliminate lock escalations. Lock escalations can lead to reduced concurrency and potential lock timeouts, so addressing lock escalations is an important task. The **lock\_escals** monitor element and messages written to the administration notification log can be used to identify and correct lock escalations.

First, ensure that lock escalation information is being recorded. Set the value of the **mon\_lck\_msg\_lvl** database configuration parameter to 1. This is the default setting. When a lock escalation event occurs, information regarding the lock, workload, application, table, and error SQLCODEs are recorded. The query is also logged if it is a currently executing dynamic SQL statement.

#### **Procedure**

Use the following steps to diagnose the cause of the unacceptable lock escalation problem and to apply a remedy:

- 1. Gather information from the administration notification log about all tables whose locks have been escalated and the applications involved. This log file includes the following information:
	- The number of locks currently held
	- The number of locks needed before lock escalation is completed
	- The table identifier and table name of each table being escalated
	- The number of non-table locks currently held
	- The new table-level lock to be acquired as part of the escalation. Usually, an S or X lock is acquired.
- The internal return code that is associated with the acquisition of the new table-level lock
- 2. Use the administration notification log information about the applications involved in the lock escalations to decide how to resolve the escalation problems. Consider the following options:
	- v Check and possibly adjust either the **maxlocks** or **locklist** database configuration parameters, or both. In a partitioned database system, make this change on all database partitions. The value of the **locklist** configuration parameter may be too small for your current workload. If multiple applications are experiencing lock escalation, this could be an indication that the lock list size needs to be increased. Growth in workloads or the addition of new applications could cause the lock list to be too small. If only one application is experiencing lock escalations, then adjusting the **maxlocks** configuration parameter could resolve this. However, you may want to consider increasing **locklist** at the same time you increase **maxlocks** — if one application is allowed to use more of the lock list, all the other applications could now exhaust the remaining locks available in the lock list and experience escalations.
	- You might want to consider the isolation level at which the application and the SQL statements are being run, for example RR, RS, CS, or UR. RR and RS isolation levels tend to cause more escalations because locks are held until a COMMIT is issued. CS and UR isolation levels do not hold locks until a COMMIT is issued, and therefore lock escalations are less likely. Use the lowest possible isolation level that can be tolerated by the application.
	- Increase the frequency of commits in the application, if business needs and the design of the application allow this. Increasing the frequency of commits reduces the number of locks that are held at any given time. This helps to prevent the application from reaching the **maxlocks** value, which triggers a lock escalation, and helps to prevent all the applications from exhausting the lock list.
	- You can modify the application to acquire table locks using the LOCK TABLE statement. This is a good strategy for tables where concurrent access by many applications and users is not critical; for example, when the application uses a permanent work table (for example, not a DGTT) that is uniquely named for this instance of the application. Acquiring table locks would be a good strategy in this case as it will reduce the number of locks being held by the application and increase the performance because row locks no longer need to be acquired and released on the rows that are accessed in the work table.

If the application does not have work tables and you cannot increase the values for **locklist** or **maxlocks** configuration parameters, then you can have the application acquire a table lock. However, care must be taken in choosing the table or tables to lock. Avoid tables that are accessed by many applications and users because locking these tables will lead to concurrency problems which can affect response time, and, in the worst case, can lead to applications experiencing lock timeouts.

#### **What to do next**

Rerun the application or applications to ensure that the locking problem has been eliminated by checking the administration notification log for lock-related entries.

## **Troubleshooting SQL performance**

## **Individual SQL queries run well, but performance decreases when running multiple queries**

There are a number of steps that can be taken to improve the performance of SQL queries that run slowly as a group.

A query might perform well when run by itself in a test environment, but then run slowly in a production environment with other queries running at the same time.

## **Symptoms**

An SQL query runs reasonably well on its own, but then slows down in a production system when other queries are running at the same time. This may occur every day at a specific time, or seemingly at random.

Looking at the SQL statement there are no apparent reasons for the intermittent performance problem.

### **Causes**

Often these types of performance issues are a result of sort heap memory allocation problems.

Sort heap memory is used by a range of queries (the list is included in the **sortheap** documentation), so it is important to consider the settings of the following configuration parameters:

- v Sort heap size (**sortheap**) which specifies the amount of memory allocated for each individual sort
- v Sort heap threshold (**sheapthres**) which specifies the total amount of memory that is available for all the sorts running across the instance

As the number of queries running at the same time increases, the system might reach the **sheapthres** threshold, resulting in performance issues.

## **Resolving the problem**

In many cases, the DB2 self-tuning memory manager (STMM) can adjust the sort memory allocation to keep queries running efficiently. See the **self\_tuning\_mem** database configuration parameter documentation for more details. If the system is not running STMM then consider the following options:

### **Modifying SQL**

It may be possible to reduce the amount of sort heap memory used by modifying the SQL:

- 1. Are all the appropriate indexes created for the query? If a column is known to contain unique values, for example, creating a unique index may reduce the need for sort heap memory.
- 2. Determine whether one or more of the SQL statements can be modified to use less sort memory. Is each of the ORDER BY clauses required in the query? Can GROUP BY be used instead of DISTINCT in a subquery?

3. Make use of column group statistics or statistical views, which in some cases enable the DB2 query optimizer to determine an access plan that uses less sort heap memory.

#### **Increasing sheapthres size**

If none of the previous changes to the SQL are possible, or do not improve performance, then increasing the value of the **sheapthres** parameter is the next consideration. This parameter defines the total amount of memory used by all the private sorts running at any time. When the total private sort memory consumption for an instance reaches this limit, the memory allocated for additional incoming private sort requests is considerably reduced. The **post\_threshold\_sorts** monitor element is used to track sort requests that must run with reduced memory once the **sheapthres** threshold has been exceeded.

See the **sheapthres** documentation for details on how to increase the amount of memory allocated for all sorts, and how to balance SQL sort performance with memory usage. You will need to consider the amount of memory set aside for any one sort (**sortheap**) and the typical number of sorts that might occur on the system when performance begins to drop. To verify the effectiveness of increasing the value of **sheapthres** you should see a decrease in the number of **post\_threshold\_sorts** after the change.

#### **Decreasing sortheap size**

Finally, in some situations where you are unable to increase the overall sort heap memory (**sheapthres**) and you have many small sorts, it may be beneficial to decrease the individual sort heap size **sortheap** parameter instead. This results in less memory allocated for each individual sort, but an increase in the number of sorts that can run at any one time.

You should only consider this option, however, if you can verify that you have many small sorts, each small enough to run within a smaller sort heap. If you set **sortheap** too small then the sorts will start spilling to disk, which slows down performance because disk I/O is much slower than in-memory operations. You can use the NumSpills value returned as part of the **-sort** parameter when running the **db2pd** command to determine whether the individual sort heap size **sortheap** is set too small for the queries.

## **Performance overview**

*Performance* refers to the way that a computer system behaves in response to a particular workload. Performance is measured in terms of system response time, throughput, and resource utilization.

Performance is also affected by:

- The resources that are available on the system
- How well those resources are used and shared

In general, you will want to tune your system to improve its cost-benefit ratio. Specific goals could include:

- v Processing larger, or more demanding, workloads without increasing processing costs
- Obtaining faster system response times, or higher throughput, without increasing processing costs
- Reducing processing costs without degrading service to users

Some benefits of performance tuning, such as a more efficient use of resources and the ability to add more users to the system, are tangible. Other benefits, such as greater user satisfaction because of quicker response times, are intangible.

### **Performance tuning guidelines**

Keep the following guidelines in mind when developing an overall approach to performance tuning.

- **Remember the law of diminishing returns:** The greatest performance benefits usually come from your initial efforts.
- v **Do not tune just for the sake of tuning**: Tune to relieve identified constraints. Tuning resources that are not the primary cause of performance problems can actually make subsequent tuning work more difficult.
- v **Consider the whole system**: You cannot tune one parameter or resource in isolation. Before you make an adjustment, consider how the change will affect the system as a whole. Performance tuning requires trade-offs among various system resources. For example, you might increase buffer pool sizes to achieve improved I/O performance, but larger buffer pools require more memory, and that might degrade other aspects of performance.
- v **Change one parameter at a time**: Do not change more than one factor at a time. Even if you are sure that all the changes will be beneficial, you will have no way of assessing the contribution of each change.
- **Measure and configure by levels:** Tune one level of your system at a time. System levels include:
	- Hardware
	- Operating system
	- Application server and requester
	- Database manager
	- SQL and XQuery statements
	- Application programs
- v **Check for hardware as well as software problems**: Some performance problems can be corrected by applying service to your hardware, your software, or both. Do not spend excessive time monitoring and tuning your system before applying service to the hardware or software.
- Understand the problem before you upgrade your hardware: Even if it seems that additional storage or processor power could immediately improve performance, take the time to understand where your bottlenecks are. You might spend money on additional disk storage, only to find that you do not have the processing power or the channels to exploit it.
- v **Put fallback procedures in place before you start tuning**: If tuning efforts result in unexpected performance degradation, the changes made should be reversed before you attempt an alternative approach. Save your original settings so that you can easily undo changes that you do not want to keep.

### **Developing a performance improvement process**

The performance improvement process is an iterative approach to monitoring and tuning aspects of performance. Depending on the results of this performance monitoring, you will adjust the configuration of the database server and make changes to the applications that use the database server.

Base your performance monitoring and tuning decisions on your knowledge of the kinds of applications that use the data and on your understanding of patterns of data access. Different kinds of applications have different performance requirements.

Any performance improvement process includes the following fundamental steps:

- 1. Define the performance objectives.
- 2. Establish performance indicators for the major constraints in the system.
- 3. Develop and execute a performance monitoring plan.
- 4. Continually analyze monitoring results to determine which resources require tuning.
- 5. Make one adjustment at a time.

If, at some point, you can no longer improve performance by tuning the database server or applications, it might be time to upgrade the hardware.

### **Performance information that users can provide**

The first sign that your system requires tuning might be complaints from users. If you do not have enough time to set performance objectives and to monitor and tune in a comprehensive manner, you can address performance issues by listening to your users. Start by asking a few simple questions, such as the following:

- What do you mean by "slow response"? Is it 10% slower than you expect it to be, or tens of times slower?
- When did you notice the problem? Is it recent, or has it always been there?
- v Do other users have the same problem? Are these users one or two individuals or a whole group?
- v If a group of users is experiencing the same problem, are these users connected to the same local area network?
- v Does the problem seem to be related to a specific type of transaction or application program?
- v Do you notice any pattern of occurrence? For example, does the problem occur at a specific time of day, or is it continuous?

#### **Performance tuning limits**

The benefits of performance tuning are limited. When considering how much time and money should be spent on improving system performance, be sure to assess the degree to which the investment of additional time and money will help the users of the system.

Tuning can often improve performance if the system is encountering response time or throughput problems. However, there is a point beyond which additional tuning cannot help. At this point, consider revising your goals and expectations. For more significant performance improvements, you might need to add more disk storage, faster CPUs, additional CPUs, more main memory, faster communication links, or a combination of these.

## **Tuning sort performance**

Because queries often require sorted or grouped results, proper configuration of the sort heap is crucial to good query performance.

Sorting is required when:

- No index that satisfies a requested order exists (for example, a SELECT statement that uses the ORDER BY clause)
- An index exists, but sorting would be more efficient than using the index
- An index is created
- An index is dropped, which causes index page numbers to be sorted

### **Elements that affect sorting**

The following factors affect sort performance:

- Settings for the following configuration parameters:
	- Sort heap size, (**sortheap**), which specifies the amount of memory to be used for each sort
	- Sort heap threshold (**sheapthres**) and the sort heap threshold for shared sorts (sheapthres shr), which control the total amount of memory that is available for sorting across the instance
- v The number of statements in a workload that require a large amount of sorting
- v The presence or absence of indexes that could help avoid unnecessary sorting
- The use of application logic that does not minimize the need for sorting
- Parallel sorting, which improves sort performance, but which can only occur if the statement uses intra-partition parallelism
- v Whether or not the sort is *overflowed*. If the sorted data cannot fit into the sort heap, which is a block of memory that is allocated each time a sort is performed, the data overflows into a temporary table that is owned by the database.
- v Whether or not the results of the sort are *piped*. If sorted data can return directly without requiring a temporary table to store the sorted list, it is a piped sort.

In a piped sort, the sort heap is not freed until the application closes the cursor that is associated with the sort. A piped sort can continue to use up memory until the cursor is closed.

Although a sort can be performed entirely in sort memory, this might cause excessive page swapping. In this case, you lose the advantage of a large sort heap. For this reason, you should use an operating system monitor to track changes in system paging whenever you adjust the sorting configuration parameters.

## **Techniques for managing sort performance**

Identify particular applications and statements where sorting is a significant performance problem:

- 1. Set up event monitors at the application and statement level to help you identify applications with the longest total sort time.
- 2. Within each of these applications, find the statements with the longest *total sort time*.

You can also search through the explain tables to identify queries that have sort operations.

3. Use these statements as input to the Design Advisor, which will identify and can create indexes to reduce the need for sorting.

You can use the self-tuning memory manager (STMM) to automatically and dynamically allocate and deallocate memory resources required for sorting. To use this feature:

- v Enable self-tuning memory for the database by setting the **self\_tuning\_mem** configuration parameter to ON.
- v Set the **sortheap** and **sheapthres\_shr** configuration parameters to AUTOMATIC.
- v Set the **sheapthres** configuration parameter to 0.

You can also use the database system monitor and benchmarking techniques to help set the **sortheap**, **sheapthres\_shr**, and **sheapthres** configuration parameters. For each database manager and for each database:

- 1. Set up and run a representative workload.
- 2. For each applicable database, collect average values for the following performance variables over the benchmark workload period:
	- v Total sort heap in use (the value of the **sort\_heap\_allocated** monitor element)
	- v Active sorts and active hash joins (the values of the **active\_sorts** and **active\_hash\_joins** monitor elements)
- 3. Set **sortheap** to the average *total sort heap in use* for each database.

**Note:** If long keys are used for sorts, you might need to increase the value of the **sortheap** configuration parameter.

- 4. Set the **sheapthres**. To estimate an appropriate size:
	- a. Determine which database in the instance has the largest **sortheap** value.
	- b. Determine the average size of the sort heap for this database.

If this is too difficult to determine, use 80% of the maximum sort heap.

c. Set **sheapthres** to the average number of active sorts, times the average size of the sort heap computed above. This is a recommended initial setting. You can then use benchmark techniques to refine this value.

IBM InfoSphere Optim Query Workload Tuner provides tools for improving the performance of single SQL statements and the performance of groups of SQL statements, which are called query workloads. For more information about this product, see the product overview page at [http://www.ibm.com/software/data/](http://www.ibm.com/software/data/optim/query-workload-tuner-db2-luw/index.html) [optim/query-workload-tuner-db2-luw/index.html.](http://www.ibm.com/software/data/optim/query-workload-tuner-db2-luw/index.html) In Version 3.1.1 or later, you can also use the Workload Design Advisor to perform many operations that were available in the DB2 Design Advisor wizard. For more information see the documentation for the Workload Design Advisor at [http://](http://publib.boulder.ibm.com/infocenter/dstudio/v3r1/topic/com.ibm.datatools.qrytune.workloadtunedb2luw.doc/topics/genrecsdsgn.html) [publib.boulder.ibm.com/infocenter/dstudio/v3r1/topic/](http://publib.boulder.ibm.com/infocenter/dstudio/v3r1/topic/com.ibm.datatools.qrytune.workloadtunedb2luw.doc/topics/genrecsdsgn.html) [com.ibm.datatools.qrytune.workloadtunedb2luw.doc/topics/genrecsdsgn.html.](http://publib.boulder.ibm.com/infocenter/dstudio/v3r1/topic/com.ibm.datatools.qrytune.workloadtunedb2luw.doc/topics/genrecsdsgn.html)

## **Minimizing runstats impact**

There are several approaches available to improve runstats performance.

To minimize the performance impact of this utility:

- v Limit the columns for which statistics should be collected by using the COLUMNS clause. Many columns are never referenced by predicates in the query workload, so they do not require statistics.
- v Limit the columns for which distribution statistics are collected if the data tends to be uniformly distributed. Collecting distribution statistics requires more CPU and memory than collecting basic column statistics. However, determining whether or not a column's values are uniformly distributed requires either having existing statistics or querying the data. This approach also assumes that the data will remain uniformly distributed as the table is modified.
- v Limit the number of pages and rows processed by using page- or row-level sampling (by specifying the TABLESAMPLE SYSTEM or BERNOULLI clause). Start with a 10% page-level sample, by specifying TABLESAMPLE SYSTEM(10). Check the accuracy of the statistics and whether system performance has degraded due to changes in access plan. If it has degraded, try a 10% row-level sample instead, by specifying TABLESAMPLE BERNOULLI(10). If the accuracy of the statistics is insufficient, increase the sampling amount. When using **RUNSTATS** page- or row-level sampling, use the same sampling rate for tables that are joined. This is important to ensure that the join column statistics have the same level of accuracy.
- Collect index statistics during index creation by specifying the COLLECT STATISTICS option on the CREATE INDEX statement. This approach is faster than performing a separate runstats operation after the index has been created. It also ensures that the new index has statistics generated immediately after creation, to allow the optimizer to accurately estimate the cost of using the index.
- Collect statistics when executing the **LOAD** command with the REPLACE option. This approach is faster than performing a separate runstats operation after the load operation has completed. It also ensures that the table has the most current statistics immediately after the data has been loaded, to allow the optimizer to accurately estimate the cost of using the table.

In a partitioned database environment, the runstats utility collects statistics from a single database partition. If the **RUNSTATS** command is issued on a database partition on which the table resides, statistics will be collected there. If not, statistics will be collected on the first database partition in the database partition group for the table. For consistent statistics, ensure that statistics for joined tables are collected from the same database partition.

## **Data compression and performance**

Data compression can be used to reduce the amount of data that must be read from or written to disk, thereby reducing I/O cost.

Two forms of data compression are currently available to you:

- *Value compression* involves removing duplicate entries for a value, storing only one copy, and keeping track of the location of any references to the stored value.
- v *Row compression* involves replacing repeating patterns that span multiple column values within a row with shorter symbol strings. The row compression logic scans a table that is to be compressed for repetitive and duplicate data. A compression dictionary contains short, numeric keys to that data, and in a compressed row, these keys replace the actual data.

Prior to DB2 Version 9.1, you had to manually create a compression dictionary by performing an offline table reorganization. In Version 9.5 and later, a data compression dictionary is created automatically for tables that are enabled for data compression.

With this release, the autonomic row compression that was introduced for permanent tables in Version 9.5 has been extended to include all temporary tables. Data compression for temporary tables:

- v Reduces the amount of temporary disk space that is required for large and complex queries
- Increases query performance

Data compression for temporary tables is enabled automatically under the DB2 Storage Optimization Feature.

Each temporary table that is eligible for row compression requires an additional 2-3 MB of memory for the creation of its compression dictionary; this memory remains allocated until the compression dictionary has been created.

Index objects and indexes on compressed temporary tables can also be compressed to reduce storage costs. This is especially useful for large online transaction processing (OLTP) and data warehouse environments, where it is common to have many very large indexes. In both of these cases, index compression can cause significant performance improvements in I/O-bound environments, and little or no performance decrements in CPU-bound environments.

If compression is enabled on a table with an XML column, the XML data that is stored in the XDA object is also compressed. A separate compression dictionary for the XML data is stored in the XDA object. This also applies to tables whose XML columns were added in the current version of the DB2 product. XDA compression is not supported for tables whose XML columns were created prior to this version; for such tables, only the data object is compressed.

## **Troubleshooting optimization guidelines and profiles**

Diagnostics support for optimization guidelines (passed by optimization profiles) is provided by EXPLAIN tables.

You will receive an SQL0437W warning with reason code 13 if the optimizer does not apply an optimization guideline. Diagnostic information detailing why an optimization guideline was not applied is added to the EXPLAIN tables. There are two EXPLAIN tables for receiving optimizer diagnostic output:

- v EXPLAIN\_DIAGNOSTIC Each entry in this table represents a diagnostic message pertaining to the optimization of a particular statement. Each diagnostic message is represented using a numeric code.
- EXPLAIN\_DIAGNOSTIC\_DATA Each entry in this table is diagnostic data relating to a particular diagnostic message in the EXPLAIN\_DIAGNOSTIC table.

The DDLs used to create the diagnostic explain tables is shown below in [Figure 39](#page-552-0) [on page 543.](#page-552-0)

The following steps can help you troubleshoot problems that occur when you are using optimization guidelines:

- 1. "Verify that optimization guidelines have been used" in *Troubleshooting and Tuning Database Performance*.
- 2. Examine the full error message using the built-in "EXPLAIN\_GET\_MSGS table function" in *Administrative Routines and Views*.

If you finish these steps but cannot yet identify the source of the problem, begin collecting diagnostic data and consider contacting IBM Software Support.

<span id="page-552-0"></span>CREATE TABLE EXPLAIN\_DIAGNOSTIC ( EXPLAIN\_REQUESTER VARCHAR(128) NOT NULL, EXPLAIN\_TIME TIMESTAMP NOT NULL,<br>SOURCE\_NAME VARCHAR(128) NOT NULL, SOURCE\_NAME VARCHAR(128) NOT NULL,<br>SOURCE SCHEMA VARCHAR(128) NOT NULL, VARCHAR(128) NOT NULL, SOURCE VERSION VARCHAR(64) NOT NULL,  $EXPLAN$  LEVEL CHAR(1) NOT NULL, STMTNO INTEGER NOT NULL,<br>SECTNO INTEGER NOT NULL, SECTNO INTEGER NOT NULL,<br>DIAGNOSTIC ID INTEGER NOT NULL, DIAGNOSTIC\_ID INTEGER CODE INTEGER NOT NULL, PRIMARY KEY (EXPLAIN REQUESTER, EXPLAIN<sup>TIME</sup>, SOURCE NAME, SOURCE\_SCHEMA, SOURCE\_VERSION, EXPLAIN\_LEVEL, STMTNO, SECTNO, DIAGNOSTIC\_ID), FOREIGN KEY (EXPLAIN REQUESTER, EXPLAIN\_TIME, SOURCE NAME, SOURCE\_SCHEMA, SOURCE\_VERSION, EXPLAIN\_LEVEL, STMTNO, SECTNO) REFERENCES EXPLAIN STATEMENT ON DELETE CASCADE); CREATE TABLE EXPLAIN\_DIAGNOSTIC\_DATA ( EXPLAIN REQUESTER VARCHAR( $\overline{1}$ 28) NOT NULL, EXPLAIN TIME TIMESTAMP NOT NULL, SOURCE NAME VARCHAR(128) NOT NULL, SOURCE\_SCHEMA VARCHAR(128) NOT NULL,<br>SOURCE\_VERSION VARCHAR(64) NOT NULL, VARCHAR(64) NOT NULL, EXPLAIN\_LEVEL CHAR(1) NOT NULL, STMTNO INTEGER NOT NULL, SECTNO INTEGER NOT NULL, DIAGNOSTIC ID INTEGER NOT NULL, ORDINAL INTEGER NOT NULL, TOKEN VARCHAR(1000), TOKEN LONG BLOB(3M) NOT LOGGED, FOREIGN KEY (EXPLAIN\_REQUESTER, EXPLAIN TIME, SOURCE NAME, SOURCE\_SCHEMA, SOURCE\_VERSION,  $EXPLAIN$  LEVEL, STMTNO, SECTNO, DIAGNOSTIC\_ID) REFERENCES EXPLAIN\_DIAGNOSTIC ON DELETE CASCADE);

**Note:** The EXPLAIN\_REQUESTOR, EXPLAIN\_TIME, SOURCE\_NAME, SOURCE\_SCHEMA, SOURCE\_VERSION, EXPLAIN\_LEVEL, STMTNO, and SECTNO columns are part of both tables in order to form the foreign key to the EXPLAIN\_STATEMENT table and the parent-child relationship between EXPLAIN\_DIAGNOSTIC and EXPLAIN\_DIAGNOSTIC\_DATA.

*Figure 39. DDLs used to create the diagnostic explain tables*

This DDL is included in the EXPLAIN.DDL file located in the misc subdirectory of the sqllib directory.

## **Troubleshooting partitioned database environments**

## **FCM problems related to 127.0.0.2 (Linux and UNIX)**

In a partitioned database environment, the fast communications manager (FCM) might encounter problems if there is an entry for 127.0.0.2 in the /etc/hosts file.

### **Symptoms**

Various error messages might occur, depending on the circumstances. For example, the following error can occur when you create a database: SQL1229N The current transaction has been rolled back because of a system error. SQLSTATE=40504

### **Causes**

The problem is caused by the presence of an entry for the IP address 127.0.0.2 in the /etc/hosts file, where 127.0.0.2 maps to the fully qualified hostname of the machine. For example:

127.0.0.2 ServerA.ibm.com ServerA

where "ServerA.ibm.com" is the fully qualified hostname.

#### **Environment**

The problem is limited to DB2 Enterprise Server Edition with the DB2 Database Partitioning Feature.

#### **Resolving the problem**

Remove the entry from the /etc/hosts file, or convert it into a comment. For example:

# 127.0.0.2 ServerA.ibm.com ServerA

## **Creating a database partition on an encrypted file system (AIX)**

AIX 6.1 supports the ability to encrypt a JFS2 file system or set of files. This feature is not supported with partitioned database environments in DB2 database products. An SQL10004C error will occur if you attempt to create a partitioned database environment using EFS (encrypted file systems) on AIX.

### **Symptoms**

If you attempt to create a database on an encrypted file system in a multiple partition database environment, you will receive the following error: SQL10004C An I/O error occurred while accessing the database directory. SQLSTATE=58031

#### **Causes**

At this time it is not possible to create a partitioned database environment using EFS (encrypted file systems) on AIX. Since partitioned database partitions use rsh or ssh, the keystore in EFS is lost and database partitions are unable to access the database files that are stored on the encrypted file system.

## **Diagnosing the problem**

The DB2 diagnostic (**db2diag**) log files will contain the error message and the following text: OSERR : ENOATTR (112) "No attribute found".

#### **Resolving the problem**

To create a database successfully in a partitioned database environment, you must have a file system that is available to all of the machines and it must not be an encrypted file system.

## **Troubleshooting table states during data redistribution**

Before starting a redistribution operation, ensure that all tables in the database partition group are in full access mode and are in normal state.

#### **Symptoms**

If table states cause the redistribution to fail, you will receive error messages indicating that the database partition group cannot be redistributed or that the operation is not allowed. For example, SQL02436N, SQL6056N, and SQL0668N messages can be symptoms of this problem.

**Note:** If the error message lists a table name, it might not be the only problematic table in the database partition group. By troubleshooting the table states for all of the tables in the database partition group, you can avoid multiple unsuccessful redistribution attempts.

#### **Diagnosing the problem**

#### **User response:**

1. Determine which tables are in an inoperative state (SYSCAT.TABLES.STATUS='X').

Issue the following query:

```
SELECT TABNAME
```

```
FROM SYSCAT.TABLES AS TABLES, SYSCAT.TABLESPACES AS TABLESPACES
WHERE TABLES.TBSPACE = TABLESPACES.TBSPACE AND TABLES.STATUS = 'X'
AND TABLESPACES.DBPGNAME = 'IBMDEFAULTGROUP'
```
where *IBMDEFAULTGROUP* is the database partition group name.

2. Determine which tables are in the "set integrity pending" state (SYSCAT.TABLES.STATUS='C').

```
Issue the following query:
```

```
SELECT TABNAME
  FROM SYSCAT.TABLES AS TABLES, SYSCAT.TABLESPACES AS TABLESPACES
  WHERE TABLES.TBSPACE = TABLESPACES.TBSPACE AND TABLES.STATUS = 'C'
  AND TABLESPACES.DBPGNAME = 'IBMDEFAULTGROUP'
```
where *IBMDEFAULTGROUP* is the database partition group name.

3. Determine which tables are in a normal state, but are not in full access mode.

```
Issue the following query:
SELECT DISTINCT TRIM(T.OWNER) || \'.\' || TRIM(T.TABNAME)
AS NAME, T.ACCESS MODE, A.LOAD STATUS
FROM SYSCAT.TABLES T, SYSCAT.DBPARTITIONGROUPS N,
SYSIBMADM.ADMINTABINFO A
WHERE T.PMAP_ID = N.PMAP_ID
```

```
AND A.TABSCHEMA = T.OWNER
AND A.TABNAME = T.TABNAME
AND N.DBPGNAME = 'IBMDEFAULTGROUP'
AND (T.ACCESS_MODE <> 'F' OR A.LOAD_STATUS IS NOT NULL)
AND T.STATUS='N'
```
where *IBMDEFAULTGROUP* is the database partition group name. If this query takes a long time to execute, terminate the query, issue the **RUNSTATS** command on all of the tables involved in this query, and then reissue the query.

### **Resolving the problem**

#### **User response:**

- 1. Take the required corrective action:
	- a. For each table in an inoperative state, use the **LOAD QUERY** command to determine the specific table state.
		- v For tables in "load in progress" state, wait until the load operation has finished. You can use the **LOAD QUERY** command to monitor the progress the load operation.
		- For tables in "load pending" state, restart or terminate the previously failed load operation by issuing the **LOAD** command with **RESTART** or **TERMINATE** command parameters.
		- v For tables in "read access only" state, use the **LOAD QUERY** command to check whether the table is in the process of being loaded. If yes, wait until the load utility has completed, or if necessary, restart or terminate the previously failed load operation. If a load operation is currently not in progress, issue the SET INTEGRITY statement with the IMMEDIATE CHECKED option, to validate constraints in the newly loaded portion of the table.
		- v For tables in "reorg pending" state, perform a classic reorg operation to make the table accessible.
		- v For tables in "not load restartable" state, issue a **LOAD TERMINATE** or **LOAD REPLACE** command.
		- v For tables in "unavailable" state, drop the table or restore it from a backup.
	- b. For the tables in "set integrity pending" state, execute the SET INTEGRITY statement with the IMMEDIATE CHECKED option.
	- c. For the tables that are not in full access mode, execute the SET INTEGRITY statement with the IMMEDIATE CHECKED option on the dependent immediate materialized query and staging tables.

**Note:** You can also choose to defer resolving the problem and temporarily omit the tables from the redistribution operation by specifying the **EXCLUDE** parameter in the **REDISTRIBUTE DATABASE PARTITION GROUP** command. In this case, the redistribution operation completes successfully, but the database partition group is only partially redistributed. As a result, redistributed tables in the database partition group could use a different partitioning map than tables that have not been redistributed. Also, if collocation between redistributed and non-redistributed tables existed before the redistribute operation, the collocation property between these tables is temporarily disabled. Query performance might not be optimal until a full redistribution occurs.

2. If a previous redistribution operation failed, resubmit it using either the **CONTINUE** or **ABORT** option. **CONTINUE** completes the previously aborted redistribution operation and **ABORT** undoes the effects of the previously aborted operation.

## **Troubleshooting scripts**

You may have internal tools or scripts that are based on the processes running in the database engine. These tools or scripts may no longer work because all agents, prefetchers, and page cleaners are now considered threads in a single, multi-threaded process.

Your internal tools and scripts will have to be modified to account for a threaded process. For example, you may have scripts that start the **ps** command to list the process names; and then perform tasks against certain agent processes. Your scripts must be rewritten.

The problem determination database command **db2pd** will have a new option -edu (short for "engine dispatchable unit") to list all agent names along with their thread IDs. The **db2pd -stack** command continues to work with the threaded engine to dump individual EDU stacks or to dump all EDU stacks for the current node.

## **Recompile the static section to collect section actuals after applying Fix Pack 1**

After applying DB2 Version 9.7 Fix Pack 1, section actuals cannot be collected for a static section compiled prior to applying the fix pack. The static section must be recompiled to collect section actuals after applying Fix Pack 1.

### **Symptoms**

Section actuals are not collected when the EXPLAIN\_FROM\_ACTIVITY routine is executed.

### **Causes**

Section actuals cannot be collected for a static section that was compiled prior to applying the fix pack.

## **Resolving the problem**

After you install DB2 V9.7 Fix Pack 1, verify that the static section has been rebound, using the **REBIND** command, since the fix pack was applied. To do this, check the LAST\_BIND\_TIME column in the SYSCAT.PACKAGES catalog view.

## **Troubleshooting storage key support**

Storage protection keys (hardware keys at a thread level) are used to help the DB2 engine have greater resilience by protecting memory from access attempts that are not valid. To resolve any error that you have encountered while enabling this feature, follow the instructions in the next section.

## **About this task**

#### **Diagnosing registry variable errors**

When setting the registry variable "DB2\_MEMORY\_PROTECT" in *Database Administration Concepts and Configuration Reference* , an Invalid value (DBI1301E) error was returned. This error occurs for one of the following reasons:

- The value given for the registry variable is not valid. Refer to the registry variable usage for **DB2\_MEMORY\_PROTECT** for information about valid values.
- The hardware and operating system may not support storage protection keys and the feature cannot be enabled. Storage protection keys are available in POWER6<sup>®</sup> processors and are supported as of the AIX  $5L^{\pi}$  Version 5.3, with the 5300-06 Technology Level, operating system.

# **Chapter 7. Troubleshooting DB2 Connect Server**

The DB2 Connect environment involves multiple software, hardware and communications products. Troubleshooting is best approached by a process of elimination and refinement of the available data to arrive at a conclusion (the location of the error).

After gathering the relevant information and based on your selection of the applicable topic, proceed to the referenced section.

## **Diagnostic tools**

When you encounter a problem, you can use the following:

• All diagnostic data including dump files, trap files, error logs, notification files, and alert logs are found in the path specified by the diagnostic data directory path (**diagpath**) database manager configuration parameter:

If the value for this configuration parameter is null, the diagnostic data is written to one of the following directories or folders:

- For Linux and UNIX environments: INSTHOME/sqllib/db2dump, where *INSTHOME* is the home directory of the instance.
- For supported Windows environments:
	- If the **DB2INSTPROF** environment variable is not set then x:\SQLLIB\DB2INSTANCE is used where x:\SQLLIB is the drive reference and the directory specified in the **DB2PATH** registry variable, and the value of **DB2INSTANCE** has the name of the instance.

**Note:** The directory does not have to be named SQLLIB.

- If the DB2 registry variable **DB2INSTPROF** is set then x:\DB2INSTPROF\ DB2INSTANCE is used where x:\DB2INSTPROF is the path specified in the **DB2INSTPROF** registry variable and **DB2INSTANCE** is the name of the instance (by default, the value of **DB2INSTDEF** on Windows 32-bit operating systems).
- For Windows operating systems, you can use the Event Viewer to view the administration notification log.
- v The available diagnostic tools that can be used include **db2trc**, **db2pd**, **db2support** and **db2diag**
- v For Linux and UNIX operating systems, the **ps** command, which returns process status information about active processes to standard output.
- v For UNIX operating systems, the core file that is created in the current directory when severe errors occur. It contains a memory image of the terminated process, and can be used to determine what function caused the error.

## **Gathering relevant information**

Troubleshooting includes narrowing the scope of the problem and investigating the possible causes. The proper starting point is to gather the relevant information and determine what you know, what data has not been gathered, and what paths you can eliminate. At a minimum answer the following questions.

- v Has the initial connection been successful?
- Is the hardware functioning properly?
- Are the communication paths operational?
- v Have there been any communication network changes that would make previous directory entries invalid?
- Has the database been started?
- v Is the communication breakdown between one or more clients and the DB2 Connect Server (gateway); between the DB2 Connect gateway and the IBM mainframe database server; or between theDB2 Connect Personal Edition and the IBM mainframe database server?
- What can you determine by the content of the message and the tokens returned in the message?
- v Will using diagnostic tools such as **db2trc**, **db2pd**, or **db2support** provide any assistance at this time?
- Are other machines performing similar tasks working correctly?
- If this is a remote task, is it successful if performed locally?

### **Initial connection is not successful**

Review the following questions and ensure that the installation steps were followed:

- 1. *Did the installation processing complete successfully?*
	- Were all the prerequisite software products available?
	- Were the memory and disk space adequate?
	- Was remote client support installed?
	- Was the installation of the communications software completed without any error conditions?
- 2. *For UNIX operating systems, was an instance of the product created?*
	- v As root did you create a user and a group to become the instance owner and sysadm group?
- 3. *If applicable, was the license information processed successfully?*
	- For UNIX operating systems, did you edit the nodelock file and enter the password that IBM supplied?
- 4. *Were the IBM mainframe database server and workstation communications configured properly?*
	- v There are three configurations that must be considered:
		- a. The IBM mainframe database server configuration identifies the application requester to the server. The IBM mainframe server database management system will have system catalog entries that will define the requestor in terms of location, network protocol and security.
		- b. The DB2 Connect workstation configuration defines the client population to the server and the IBM mainframe server to the client.
		- c. The client workstation configuration must have the name of the workstation and the communications protocol defined.
	- v Problem analysis for not making an initial connection includes verifying that PU (physical unit) names are complete and correct, or verifying for TCP/IP connections that the correct port number and hostname have been specified.
	- Both the IBM mainframe server database administrator and the Network administrators have utilities available to diagnose problems.
- 5. *Do you have the level of authority required by the IBM mainframe server database management system to use the IBM mainframe server database?*
- v Consider the access authority of the user, rules for table qualifiers, the anticipated results.
- 6. *If you attempt to use the Command Line Processor (CLP) to issue SQL statements against a IBM mainframe database server, are you unsuccessful?*
	- Did you follow the procedure to bind the CLP to the IBM mainframe database server?

## **Problems encountered after an initial connection**

The following questions are offered as a starting point to assist in narrowing the scope of the problem.

- 1. *Are there any special or unusual operating circumstances?*
	- Is this a new application?
	- Are new procedures being used?
	- Are there recent changes that might be affecting the system? For example, have any of the software products or applications been changed since the application or scenario last ran successfully?
	- v For application programs, what application programming interface (API) was used to create the program?
	- v Have other applications that use the software or communication APIs been run on the user's system?
	- v Has a fix pack recently been installed? If the problem occurred when a user tried to use a feature that had not been used (or loaded) on their operating system since it was installed, determine IBM's most recent fix pack and load it *after* installing the feature.
- 2. *Has this error occurred before?*
	- v Are there any documented resolutions to previous error conditions?
	- Who were the participants and can they provide insight into a possible course of action?
- 3. *Have you explored using communications software commands that return information about the network?*
	- TCP/IP might have valuable information retrieved from using TCP/IP commands and daemons.
- 4. *Is there information returned in the SQLCA (SQL communication area) that can be helpful?*
	- Problem handling procedures should include steps to examine the contents of the SQLCODE and SQLSTATE fields.
	- SQLSTATEs allow application programmers to test for classes of errors that are common to the DB2 family of database products. In a distributed relational database network this field might provide a common base.
- 5. *Was START DBM executed at the Server?* Additionally, ensure that the DB2COMM environment variable is set correctly for clients accessing the server remotely.
- 6. *Are other machines performing the same task able to connect to the server successfully?* The maximum number of clients attempting to connect to the server might have been reached. If another client disconnects from the server, is the client who was previously unable to connect, now able to connect?
- 7. *Does the machine have the proper addressing?* Verify that the machine is unique in the network.
- 8. *When connecting remotely, has the proper authority been granted to the client?* Connection to the instance might be successful, but the authorization might not have been granted at the database or table level.
- 9. *Is this the first machine to connect to a remote database?* In distributed environments routers or bridges between networks might block communication between the client and the server. For example, when using TCP/IP, ensure that you can PING the remote host.

## **Unsupported DDM commands**

The DDM commands **BNDCPY**, **BNDDPLY**, **DRPPKG** and **DSCRDBTBL** are not supported by DB2 Version 9.5 for Linux, UNIX, and Windows when it is acting as a DRDA application server (DRDA AS).

### **Symptoms**

If a DRDA application requester (DRDA AR) connects to DB2 Version 9.5 for Linux, UNIX, and Windows and issues any of the following commands, the command will fail:

| DDM command      | DDM code point | Description                                           |
|------------------|----------------|-------------------------------------------------------|
| <b>BNDCPY</b>    | X'2011'        | Copy an existing relational<br>database (RDB) package |
| <b>BNDDPLY</b>   | X'2016'        | Deploy an existing RDB<br>package                     |
| <b>DRPPKG</b>    | X'2007'        | Drop a package                                        |
| <b>DSCRDBTBL</b> | X'2012'        | Describe an RDB table                                 |

*Table 82. Unsupported DDM commands*

In addition, the following code points, used in the SQLDTA descriptor for parameter-wise (or column-wise) array input, are also not supported:

*Table 83. Unsupported FD:OCA data objects*

| <b>FD:OCA data objects</b> | DDM code point | Description                                                            |
|----------------------------|----------------|------------------------------------------------------------------------|
| <b>FDOEXT</b>              | X'147B'        | Formatted Data Object<br>Content Architecture<br>(FD:OCA) Data Extents |
| <b>FDOOFF</b>              | X'147D'        | FD:OCA Data Offsets                                                    |

The most common error message in this situation is SQL30020N ("Execution failed because of a Distributed Protocol Error that will affect the successful execution of subsequent commands and SQL statements").

### **Causes**

Distributed Data Management Architecture (DDM) is part of the DRDA protocol. The DDM commands **BNDCPY**, **BNDDPLY**, **DRPPKG** and **DSCRDBTBL** exist in all of the DRDA levels that are supported by DB2 Version 9.5 for Linux, UNIX, and Windows but the DRDA application server does not support these DDM commands.

Likewise, a DB2 Version 9.5 for Linux, UNIX, and Windows DRDA application server does not support the **FDOEXT** and **FDOOFF** code points. These code points are used in the SQLDTA descriptor that is sent to server when you submit a column-wise array input request.

### **Diagnosing the problem**

If you obtain a DB2 trace on the DRDA application server, you will see a message similar to the following in response to these commands:ERROR MSG = Parser: Command Not Supported.

### **Resolving the problem**

There are currently no supported alternatives for the **BNDCPY** and **BNDDPLY** DDM commands.

To drop a package, use the SQL statement DROP PACKAGE. For example, connect to the DB2 Version 9.5 for Linux, UNIX, and Windows DRDA application server and send a DROP PACKAGE statement in an EXECUTE IMMEDIATE request. DB2 Version 9.5 for Linux, UNIX, and Windows will process that request successfully.

To describe an RDB table, use one of the following DDM commands: **DSCSQLSTT** (Describe SQL Statement) or **PRPSQLSTT** (Prepare SQL Statement). For example, if you want a description of the table TAB1, describe or prepare the following statement: SELECT \* FROM TAB1.

**Note:** When the DRDA AR issues the **PRPSQLSTT** command, it is necessary to also specify the instance variable **RTNSQLDA** with a value of TRUE, otherwise the SQLDA Reply Data (SQLDARD) descriptor will not be returned by the server.

To avoid problems with the **FDOEXT** and **FDOOFF** code points, use row-wise array input requests instead of parameter-wise (or column-wise) array input requests.

## **Common DB2 Connect problems**

This topic lists the most common symptoms of connection problems encountered when using DB2 Connect. In each case, you are provided with:

- v A combination of a message number and a return code (or protocol specific return code) associated with that message. Each message and return code combination has a separate heading, and the headings are ordered by message number, and then by return code.
- v A symptom, usually in the form of a sample message listing.
- v A suggested solution, indicating the probable cause of the error. In some cases, more than one suggested solution might be provided.

### **SQL0965 or SQL0969**

#### **Symptom**

Messages SQL0965 and SQL0969 can be issued with a number of different return codes from IBM DB2 for IBM i, DB2 for z/OS, and DB2 Server for VM and VSE.

When you encounter either message, you should look up the original SQL code in the documentation for the database server product issuing the message.

#### **Solution**

The SQL code received from the IBM mainframe database cannot be translated. Correct the problem, based on the error code, then resubmit the failing command.

#### **SQL5043N**

#### **Symptom**

Support for one or more communications protocols failed to start successfully. However, core database manager functionality started successfully.

Perhaps the TCP/IP protocol is not started on the DB2 Connect server. There might have been a successful client connection previously.

If diaglevel = 4, then the **db2diag** log files might contain a similar entry, for example:

2001-05-30-14.09.55.321092 Instance:svtdbm5 Node:000 PID:10296(db2tcpcm) Appid:none common communication sqlcctcpconnmgr child Probe:46 DIA3205E Socket address "30090" configured in the TCP/IP services file and required by the TCP/IP server support is being used by another process.

#### **Solution**

This warning is a symptom which signals that DB2 Connect, acting as a server for remote clients, is having trouble handling one or more client communication protocols. These protocols can be TCP/IP and others, and usually the message indicates that one of the communications protocols defined to DB2 Connect is not configured properly.

Often the cause might be that the DB2COMM profile variable is not defined, or is defined incorrectly. Generally, the problem is the result of a mismatch between the DB2COMM variable and names defined in the database manager configuration (for example, **svcename** or **nname**).

One possible scenario is having a previously successful connection, then getting the SQL5043 error message, while none of the configuration has changed. This could occur using the TCP/IP protocol, when the remote system abnormally terminates the connection for some reason. When this happens, a connection might still appear to exist on the client, and it might become possible to restore the connection without further intervention by issuing the commands shown below.

Most likely, one of the clients connecting to the DB2 Connect server still has a handle on the TCP/IP port. On each client machine that is connected to the DB2 Connect server, enter the following commands:

db2 terminate db2stop

### **SQL30020**

#### **Symptom**

SQL30020N Execution failed because of a Distributed Protocol Error that will affect the successful execution of subsequent commands and SQL statements.

#### **Solutions**

Service should be contacted with this error. Run the **db2support** command before contacting service.

### **SQL30060**

#### **Symptom**

SQL30060N "<*authorization-ID*>" does not have the privilege to perform operation "<*operation*>".

#### **Solution**

When connecting to DB2 for z/OS, the Communications Database (CDB) tables have not been updated properly.

#### **SQL30061**

#### **Symptom**

Connecting to the wrong IBM mainframe database server location - no target database can be found.

#### **Solution**

The wrong server database name might be specified in the DCS directory entry. When this occurs, SQLCODE -30061 is returned to the application.

Check the DB2 node, database, and DCS directory entries. The target database name field in the DCS directory entry must correspond to the name of the database based on the platform. For example, for a DB2 for z/OS database, the name to be used should be the same as that used in the Boot Strap Data Set (BSDS) "LOCATION=*locname*" field, which is also provided in the DSNL004I message (LOCATION=*location*) when the Distributed Data Facility (DDF) is started.

The correct commands for a TCP/IP node are:

- db2 catalog tcpip node <node name> remote <host name or address> server <port no or service name>
- db2 catalog dcs database <local\_name> as <real\_db\_name>
- db2 catalog database <local name> as <alias> at <node node name> authentication server

To connect to the database you then issue:

db2 connect to <alias> user <user\_name> using <password>

### **SQL30081N with Return Code 79**

#### **Symptom**

SQL30081N A communication error has been detected. Communication protocol being used: "TCP/IP". Communication API being used: "SOCKETS". Location where the error was detected: "". Communication function detecting the error: "connect". Protocol specific error code(s): "79", "\*", "\*". SQLSTATE=08001

#### **Solution(s)**

This error can occur in the case of a remote client failing to connect to a DB2 Connect server. It can also occur when connecting from the DB2 Connect server to a IBM mainframe database server.

1. The DB2COMM profile variable might be set incorrectly on the DB2 Connect server. Check this. For example, the command db2set db2comm=tcpip should appear in sqllib/db2profile when running DB2 Enterprise Server Edition on AIX.

- 2. There might be a mismatch between the TCP/IP service name and port number specifications at the IBM data server client and the DB2 Connect server. Verify the entries in the TCP/IP services files on both machines.
- 3. Check that DB2 is started on the DB2 Connect server. Set the Database Manager Configuration diaglevel to 4, using the command:

db2 update dbm cfg using diaglevel 4

After stopping and restarting DB2, look in the **db2diag** log files to check that DB2 TCP/IP communications have been started. You should see output similar to the following:

2001-02-03-12.41.04.861119 Instance:svtdbm2 Node:00 PID:86496(db2sysc) Appid:none common\_communication sqlcctcp\_start\_listen Probe:80 DIA3000I "TCPIP" protocol support was successfully started.

## **SQL30081N with Protocol Specific Error Code 10032**

#### **Symptom**

SQL30081N A communication error has been detected. Communication protocol being used: "TCP/IP". Communication API being used: "SOCKETS". Location where the error was detected: "9.21.85.159". Communication function detecting the error: "send". Protocol specific error code(s): "10032", "\*", "\*". SQLSTATE=08001

#### **Solution**

This error message might be received when trying to disconnect from a machine where TCP/IP communications have already failed. Correct the problem with the TCP/IP subsystem.

On most machines, simply restarting the TCP/IP protocol for the machine is the way to correct the problem. Occasionally, recycling the entire machine might be required.

## **SQL30082 RC=24 During CONNECT**

#### **Symptom**

SQLCODE -30082 The username or the password supplied is incorrect.

#### **Solution**

Ensure that the correct password is provided on the CONNECT statement if necessary. Password not available to send to the target server database. A password has to be sent from the IBM data server client to the target server database. On certain platforms, for example AIX, the password can only be obtained if it is provided on the CONNECT statement.

## **Chapter 8. Troubleshooting DB2 Text Search**

Troubleshooting and maintenance tasks for DB2 Text Search include deleting orphaned text search collections and clearing text search index events.

There are three resources that can help you perform problem determination for DB2 Text Search: the event table, the **db2trc** command, and the Log Formatter Tool.

## **Tracing to investigate text search errors**

If you need to report an error to an IBM representative, you might be asked to switch on tracing so that information can be written to a file that can be used for locating the error.

### **About this task**

You can use the DB2 tracing facility, **db2trc**, to capture information about the problems that might occur while you are performing text searches or administrative operations associated with text searches.

Because system performance is affected when tracing is switched on, use the trace facility only when directed by an IBM Support Center representative or by your technical support representative.

To turn tracing on and receive information specific to DB2 Text Search, run the **db2trc** command using a mask with a component code for CIE (155), as follows: db2trc on -m '\*.\*.CIE.\*.\*'

To help diagnose severe errors, it might also help to look in the **db2diag** log file.

## **Monitoring queues for DB2 Text Search index updates**

You can gather monitoring information which can be used to tune the DB2 Text Search server configuration if you experience indexing performance issues.

You can monitor input and output queues by starting the DB2 Text Search server with the -monitorQueues flag. When you start the server with the -monitorQueues flag, information about the current state of the input and output queues is printed to the InputQueueSizes.csv and OutputQueueSizes.csv files. These files are stored in the db2tss\logs directory. Each file provides the following information:

- The time.
- The current number of documents that are waiting to be preprocessed and indexed.
- v The number of documents that are currently being preprocessed and indexed.
- v The current queue size. The maximum queue size is a configurable parameter.
- The total number of documents that passed through the queue, that is, the number of documents that were preprocessed and indexed since the last server startup.

**Important:** The CSV files are recreated each time the server is started. If you want to store the information in these files, back them up before you restart the server.

To start the server in monitor queue mode:

- 1. Stop the server.
- 2. Edit the startup script in the *ECMTS\_HOME*\bin directory.
- 3. Add the -monitorQueues flag to one of the startup commands. For example: "%JAVA\_HOME%\bin\java" -classpath "%CLASSPATH%" com.ibm.es.nuvo.launcher.Launcher "%CONFIG\_XML%" -monitorQueues
	- -Xmx%HEAP\_SIZE% %1 %2 %3 %4 %5 %6 %7 %8 %9 %IPv6Flag% %JVM\_OPTIONS%
- 4. Save the startup script and restart the server.

#### **Improving performance based on queue status**

Use the information in the following table to troubleshoot indexing performance.

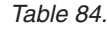

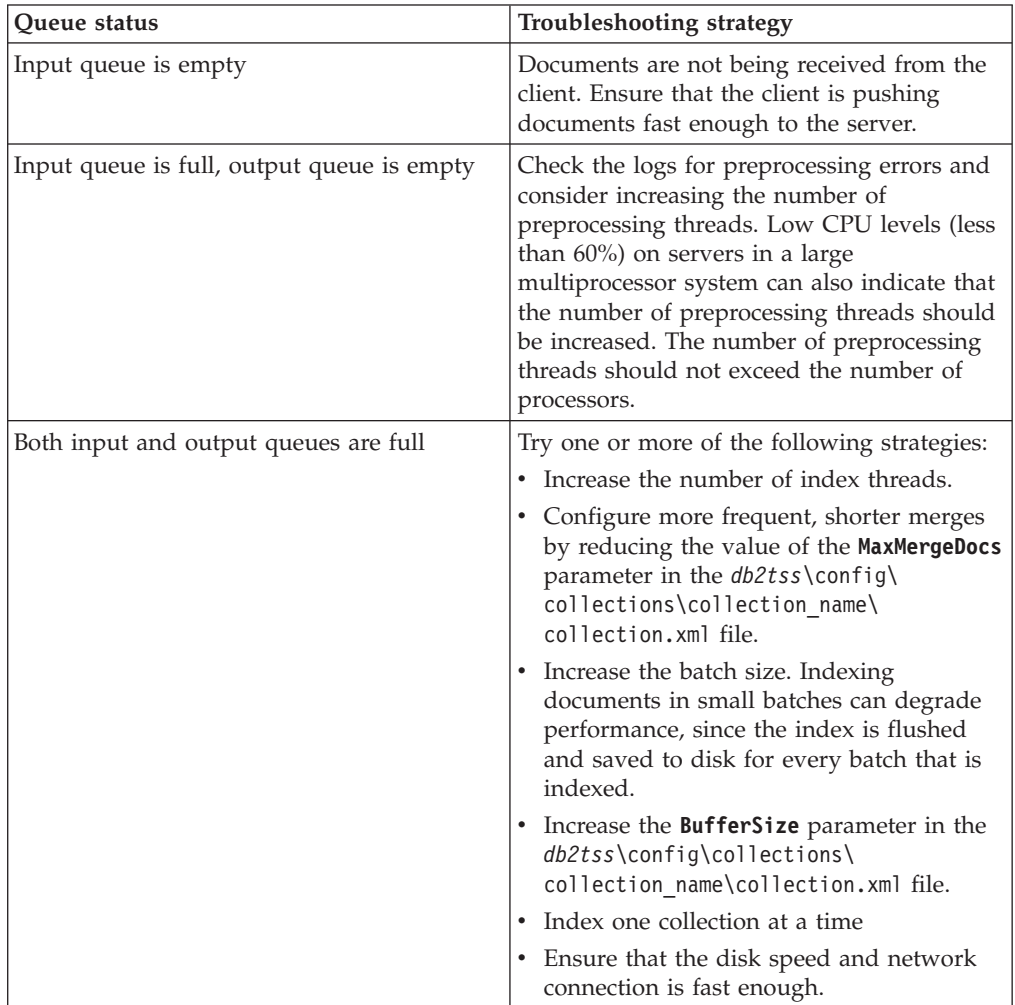

# **Troubleshooting hints and tips for DB2 Text Search**

Use the information in the following table to help troubleshoot problems.

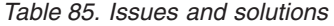

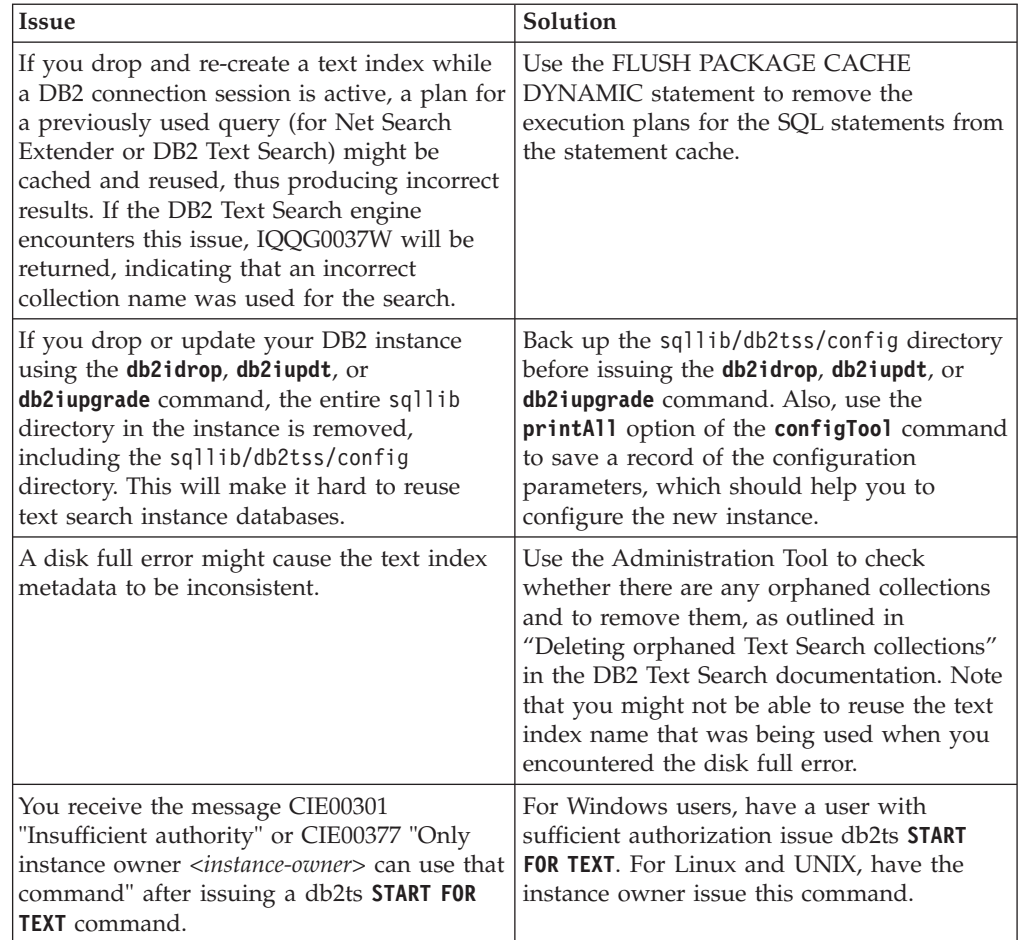

*Table 85. Issues and solutions (continued)*

| <b>Issue</b>                                                                                                    | Solution                                                                                                    |
|----------------------------------------------------------------------------------------------------|----------------------------------------------------------------------------------------------------|
| You receive the message CIE00311 telling<br>you that an internal file cannot be opened.                                                                                                    | Check to see if the instance has a config<br>directory for text search.                                                                                                    |
| This message can indicate a missing<br>configuration directory, or indicate that a file<br>may have been lost or corrupted, for<br>example, due to a disk full error on the<br>filesystem where db2tss/config is located,<br>or because of a problem during the backup<br>of the db2tss/config directory. | • If the config directory is missing ensure<br>that DB2 Text Search was installed and<br>configured.<br>If the config directory is in another<br>٠<br>location, add a symbolic link to it (UNIX).                                      |
|                                                                                                    | If this error is being caused by a missing or<br>corrupted file:                                                                                                    |
|                                                                                                    | • If the file is ciedem.dat you can<br>regenerate it with the following steps:                                                                                                    |
|                                                                                                    | 1. Issue the db2ts STOP FOR TEXT<br>command.                                                                                                    |
|                                                                                                    | 2. Locate the ciedem.dat file. It should be<br>in instancehome/sqllib/db2tss/config<br>$(UNIX)$ or instanceprofilepath<br>instancename\db2tss\config<br>(Windows). You can find the instance<br>profile path using: db2set DB2INSTPROF |
|                                                                                                    | 3. If the file exists, back it up and then<br>remove it.                                                                                                    |
|                                                                                                    | 4. Issue the db2ts START FOR TEXT<br>command. (The internal file should be<br>regenerated as a 0 byte file)                                                                                                    |
|                                                                                                    | 5. Issue the db2ts CLEANUP FOR TEXT<br>command                                                                                                    |
|                                                                                                    | If the file is something other than<br>ciedem.dat, contact IBM Support.                                                                                                    |

*Table 85. Issues and solutions (continued)*

| <b>Issue</b>                                                                                                    | Solution                                                                                                    |
|----------------------------------------------------------------------------------------------------|----------------------------------------------------------------------------------------------------|
| You receive the message CIE00445N telling<br>you that the requested operation cannot be<br>executed. Run the REBIND. This message can<br>indicate that one of the previous DB2<br>commands has invalidated packages<br>"NULLID.SYSSH100, NULLID.SYSSH200,<br>NULLID.SYSSN100, NULLID.SYSSN200 or<br>NULLID.SYSLH202" which is needed to DB2<br>Text Search execution. | User needs to manually rebind the package<br>"NULLID.SYSSH100, NULLID.SYSSH200,<br>NULLID.SYSSN100, NULLID.SYSSN200 or<br>NULLID.SYSLH202". before continuously<br>executing db2ts commands. The package<br>invalidation usually occurs when revoke or<br>grant commands are executed.<br>User can prevent running into this error by<br>checking the packages state through the<br>following SQL statement: |
|                                                                                                    | select 1 from syscat.packages where<br>$VALID = 'N' AND$<br>((PKGSCHEMA='NULLID' AND PKGNAME=<br>'SYSSH100') OR<br>(PKGSCHEMA='NULLID' AND PKGNAME=<br>'SYSSH200') OR<br>(PKGSCHEMA='NULLID' AND PKGNAME=<br>'SYSSN100') OR<br>(PKGSCHEMA='NULLID' AND PKGNAME=<br>'SYSSN200') OR<br>(PKGSCHEMA='NULLID' AND PKGNAME=<br>'SYSLH202'))<br>FETCH FIRST 1 ROWS ONLY FOR READ ONLY;                              |
|                                                                                                    | If the return value is 1 through this SQL<br>statement, user needs to rebind the packages<br>NULLID.SYSSH100, NULLID.SYSSH200,<br>NULLID.SYSSN100, NULLID.SYSSN200 or<br>NULLID.SYSLH202 before executing DB2<br>Text Search commands.                                                                                                    |

# **Chapter 9. Searching knowledge bases**

## **How to search effectively for known problems**

There are many resources available that describe known problems, including DB2 APARs, whitepapers, IBM Redbooks<sup>®</sup> publications, Technotes, and manuals. It is important to be able to effectively search these (and other) resources in order to quickly determine whether a solution already exists for the problem you are experiencing.

Before searching, you should have a clear understanding of your problem situation.

Once you have a clear understanding of what the problem situation is, you need to create a list of search keywords to increase your chances of finding the existing solutions. Here are some tips:

- 1. Use multiple words in your search. The more pertinent search terms you use, the better your search results will be.
- 2. Start with specific results, and then go to broader results if necessary. For example, if too few results are returned, then remove some of the less pertinent search terms and try it again. Alternatively, if you are uncertain which keywords to use, you can perform a broad search with a few keywords, look at the type of results that you receive, and be able to make a more informed choice of additional keywords.
- 3. Sometimes it is more effective to search for a specific phrase. For example, if you enter: "administration notification file" (with the quotation marks) you will get only those documents that contain the exact phrase in the exact order in which you type it. (As opposed to all documents that contain any combination of those three words).
- 4. Use wildcards. If you are encountering a specific SQL error, search for "SQL5005<wildcard>", where <wildcard> is the appropriate wildcard for the resource you're searching. This is likely to return more results than if you had merely searched for "SQL5005" or "SQL5005c ".
- 5. If you are encountering a situation where your instance ends abnormally and produces trap files, search for known problems using the first two or three functions in the trap or core file's stack traceback. If too many results are returned, try adding keywords "trap", "abend" or "crash".
- 6. If you are searching for keywords that are operating-system-specific (such as signal numbers or errno values), try searching on the constant name, not the value. For example, search for "EFBIG" instead of the error number 27.

In general, search terms that are successful often involve:

- Words that describe the command run
- Words that describe the symptoms
- Tokens from the diagnostics

# **Troubleshooting resources**

A wide variety of troubleshooting information is available to assist you in using DB2 database products.

## **DB2 documentation**

Troubleshooting information can be found throughout the *DB2 Information Center*, as well as throughout the PDF books that make up the DB2 library.

### **DB2 Technical Support Web site**

Refer to the DB2 Technical Support Web site if you are experiencing problems and want help finding possible causes and solutions. The Technical Support site has links to the latest DB2 publications, TechNotes, Authorized Program Analysis Reports (APARs), fix packs and other resources. You can search through this knowledge base to find possible solutions to your problems.

Access the DB2 Technical Support Web site at: [www.ibm.com/software/data/db2/](http://www.ibm.com/software/data/db2/support/db2_9/) [support/db2\\_9/](http://www.ibm.com/software/data/db2/support/db2_9/)

# **Chapter 10. Getting DB2 product fixes**

Fix packs contain code updates and fixes for problems found by IBM during product testing and by customers as they use the product. How to find the latest fix pack and how to apply the fixes to your database environment are discussed.

## **Getting fixes**

A product fix might be available to resolve your problem. You can get fixes by following these steps.

## **About this task**

- 1. You can view fix lists and obtain fix packs from the following Web pages, respectively:
	- [DB2 9 for Linux, UNIX, and Windows support](http://www.ibm.com/software/data/db2/support/db2_9/download.html)
	- v [Fixes by version for DB2 for Linux, UNIX, and Windows](http://www-1.ibm.com/support/docview.wss?rs=71&uid=swg27007053)
- 2. Determine which fix pack you need. In general, the installation of the most recent fix pack is recommended in order to avoid encountering problems caused by software defects already known and corrected.
- 3. Download the fix pack and extract the files by double-clicking the self-extracting executable package. Open the SERVER/doc/*your\_language*/ readme.txt document and follow the provided link to the DB2 Information Center to obtain installation instructions.
- 4. Apply the fix. For instructions, see: "Applying fix packs" in *Installing DB2 Servers*.

## **Fix packs, interim fix packs and test fixes**

An Authorized Program Analysis Report (APAR) is a formal report of a problem caused by a suspected defect in a current unaltered release of an IBM program. APARs describe problems found during testing by IBM, as well as problems reported by customers.

The modified DB2 code that resolves the problem described in the APAR can be delivered in fix packs, interim fix packs and test fixes.

#### **Fix pack**

A fix pack is a cumulative collection of APAR fixes. In particular, fix packs address the APARs that arise between new releases of DB2. They are intended to allow you to move up to a specific maintenance level. Fix packs have the following characteristics:

- They are cumulative. Fix packs for a particular release of DB2 supersede or contain all of the APAR fixes shipped in previous fix packs and interim fix packs for that release.
- They are available for all supported operating systems and DB2 database products.
- They contain many APARs.
- They are published on the DB2 Technical Support Web site and are generally available to customers who have purchased products under the Passport Advantage® program.
- They are fully tested by IBM.

• They are accompanied by documentation that describes changes to the database products, and how to install and remove the fix pack.

**Note:** The status of an APAR is changed from "Open" to "Closed as program error" when the APAR fix is provided in a fix pack. You can determine the status of individual APARs by examining the APAR descriptions on the DB2 Technical Support Web site.

#### **Interim fix pack**

An interim fix pack is a cumulative collection of important APAR fixes that arise between fix packs. To qualify for inclusion in an interim fix pack, an APAR must be considered pervasive or otherwise important. Candidate APARs are evaluated and approved by experts on the DB2 technical support team. Interim fix packs have the following characteristics:

- They are cumulative. Interim fix packs for a particular release of DB2 supersede or contain all of the APAR fixes shipped in previous fix packs and interim fix packs for that release.
- They are available for a subset of operating systems and DB2 database products.
- They usually contain 20 to 30 new APARs.
- They are published on the DB2 Technical Support Web site and are generally available to customers who have purchased products under the Passport Advantage program.
- They are fully tested by IBM.
- They are accompanied by documentation that describes how to install and remove the interim fix pack.

Interim fix packs are supported in production for two years after they are released. They are available at the approximate midpoint between fix packs and are intended as the preferred alternative to test fixes, which do not receive the same level of testing or enjoy the same level of support as interim fix packs.

#### **Test fix**

A test fix is a temporary solution that is supplied to specific customers for testing in response to a reported problem. Test fixes are sometimes referred to as "special builds" and they have the following characteristics:

- They usually contain a single APAR.
- v They are obtained from DB2 Support and are not generally available to the public.
- They undergo limited IBM testing.
- They include minimal documentation, including a description of how the test fix should be applied, the APARs it fixes, and instructions for the removal of the test fix.

Test fixes are supplied in situations where a new problem has been uncovered, there is no workaround or bypass for the problem and you cannot wait until the next fix pack or interim fix pack becomes available. For example, if the problem is causing critical impact on your business, a test fix might be provided to alleviate the situation until the APAR is addressed in a fix pack or interim fix pack.

It is recommended that you keep your DB2 environment running at the latest fix pack level to ensure problem-free operation. To receive notification of the
availability of new fix packs, subscribe to "My notifications" e-mail updates on the DB2 Technical Support Web site at: [http://www.ibm.com/software/data/db2/](http://www.ibm.com/software/data/db2/support/db2_9/) [support/db2\\_9/](http://www.ibm.com/software/data/db2/support/db2_9/)

To learn more about the role and purpose of DB2 fixes and fix packs, see the [support policy statement.](http://www-01.ibm.com/support/docview.wss?rs=71&context=SSEPGG&q1=special+builds&uid=swg21180416&loc=en_US&cs=utf-8&lang=en])

# **Applying test fixes**

A test fix is a temporary fix that is supplied to specific customers for testing in response to a reported problem. A Readme file accompanies every test fix. The test fix Readme file provides instructions for installing and uninstalling the test fix, and a list of the APARs (if any) included in the test fix.

# **Before you begin**

Each test fix has specific prerequisites. Refer to the Readme file that accompanies the test fix for details.

# **About this task**

There are two types of test fixes:

- v A test fix for an individual DB2 product. These test fixes can be applied on an existing installation of the product, or can be used to perform a full product installation where there is no existing DB2 installation.
- Universal test fixes (Linux and UNIX only). A universal test fix services installations where more than one DB2 product has been installed.

If national languages have been installed, you might also require a separate national language test fix. The national language test fix can only be applied if it is at the same test fix level as the installed DB2 product. If you are applying a universal test fix, you must apply both the universal test fix and the national language test fix to update the DB2 products.

# **Procedure**

Obtain the test fix from IBM Software Support and follow the instructions in the Readme file with respect to installing, testing and removing (if necessary) the test fix.

When installing a test fix in a multi-partition database partition environment, the system must be offline and all computers participating in the instance must be upgraded to the same test fix level.

# **Results**

# **Chapter 11. Learning more about troubleshooting**

At some point when working with DB2 database products, you may encounter a problem. This problem might be reported by the database manager, by an application running against the database, or by your users as they give feedback to you that "something is not quite right" with the database.

The concepts and tools presented here are to introduce you to, and to help you with, the task of troubleshooting a real or perceived problem in the operations of your database. The importance of capturing the right data at the right time is emphasized and so first occurrence data capture is the first tool discussed. Other logs and files that are used by the database manager to capture data about the operations of the database are presented including mention of operating system diagnostic tools.

# **Learning more**

The following topics can help you to acquire the conceptual information that you need to effectively troubleshoot problems with the DB2 product:

• [About troubleshooting](#page-432-0)

Troubleshooting is a systematic approach to solving a problem. The goal is to determine why something does not work as expected and how to resolve the problem.

• [About the diagnostic data directory path](#page-579-0)

Depending on your platform, DB2 diagnostic information contained in a dump file, trap file, diagnostic log file, administration notification log file, alert log file, and first occurrence data collection (FODC) package can be found in the diagnostic data directory specified by the **diagpath** database manager configuration parameter.

• [About administration notification log files](#page-584-0)

The DB2 database manager writes the following kinds of information to the administration notification log: the status of DB2 utilities such as **REORG** and **BACKUP**; client application errors; service class changes, licensing activity; log file paths and storage problems; monitoring and indexing activities; and table space problems. A database administrator can use this information to diagnose problems, tune the database, or monitor the database.

• [About DB2 diagnostic \(db2diag\) log files](#page-587-0)

With the addition of administration notification log messages being logged to the **db2diag** log files using a standardized message format, viewing the **db2diag** log files is an excellent first task in understanding what has been happening to the database.

[About platform-specific error logs](#page-616-0)

There are many other files and utilities available outside of DB2 to help analyze problems. Often they are just as important to determining root cause as the information made available in the DB2 files.

• [About messages](#page-613-0)

Learning more about messages can help you to identify an error or problem and resolve the problem by using the appropriate recovery action. This information can also be used to understand where messages are generated and logged.

• [About internal return codes](#page-611-0)

There are two types of internal return codes: ZRC values and ECF values. They are displayed in DB2 trace output and in the **db2diag** log files. ZRC and ECF values are typically negative numbers and are used to represent error conditions.

• [About dump files](#page-598-0)

Dump files are created when an error occurs for which there is additional information that would be useful in diagnosing a problem (such as internal control blocks). Every data item written to the dump files has a timestamp associated with it to help with problem determination. Dump files are in binary format and are intended for DB2 customer support representatives.

• [About trap files](#page-620-0)

DB2 generates a trap file if it cannot continue processing because of a trap, segmentation violation, or exception. All signals or exceptions received by DB2 are recorded in the trap file. The trap file also contains the function sequence that was running when the error occurred. This sequence is sometimes referred to as the "function call stack" or "stack trace." The trap file also contains additional information about the state of the process when the signal or exception was caught.

• [About first occurrence data capture \(FODC\)](#page-598-1)

First occurrence data capture (FODC) is the process used to capture scenario-based data about a DB2 instance. FODC can be invoked manually by a DB2 user based on a particular symptom or invoked automatically when a predetermined scenario or symptom is detected. This information reduces the need to reproduce errors to get diagnostic information.

• [About callout script \(db2cos\) output files](#page-596-0)

A db2cos script is invoked by default when the database manager cannot continue processing due to a panic, trap, segmentation violation or exception.

• [About combining DB2 and OS diagnostics](#page-593-0)

Diagnosing some problems related to memory, swap files, CPU, disk storage, and other resources requires a thorough understanding of how a given operating system manages these resources. At a minimum, defining resource-related problems requires knowing how much of that resource exists, and what resource limits might exist per user.

# **Diagnostic data directory path**

<span id="page-579-0"></span>DB2 diagnostic information contained in a dump file, trap file, diagnostic log file, administration notification log file, alert log file, and first occurrence data collection (FODC) package can be found in the diagnostic data directory specified by the **diagpath** database manager configuration parameter, or alternatively in the path specified by the **alt diagpath** database manager configuration parameter.

### **Overview**

The specification of the diagnostic data directory path or the alternate diagnostic data directory path, using the **diagpath** or **alt\_diagpath** database manager configuration parameters, can determine which one of the following directory path methods can be used for diagnostic data storage:

### **Primary diagnostic data directory path**

All diagnostic data for the DB2 instance is stored within a single directory, no matter whether the database is partitioned or not. In a partitioned database environment, diagnostic data from different partitions within the host is all dumped to this single diagnostic data directory path. This single diagnostic data directory path is the default condition when the **diagpath** value is set to null or any valid path name without the \$h or \$n pattern identifiers.

### **Alternate diagnostic data directory path**

The **alt diagpath** database manager configuration parameter is an alternate diagnostic data directory path that provides a secondary path for storing diagnostic information. The path specified by the **alt\_diagpath** parameter is used only when the database manager fails to write to the path specified in **diagpath** and ensures that important diagnostic information is not lost. For the alternate diagnostic data directory path to be available, you must set the **alt\_diagpath** configuration parameter. For greater resiliency, it is recommended that you set this parameter to a path that is on a different file system than **diagpath**.

### **Split diagnostic data directory paths**

For partitioned database environments, diagnostic data can be stored separately within a directory named according to the host, database partition, or both. Therefore, each type of diagnostic file, within a given diagnostic directory, contains diagnostic information from only one host, or from only one database partition, or from both one host and one database partition. To split both the diagnostic data directory path and the alternate diagnostic data directory path, you must follow the procedure for splitting once for **diagpath** then again for **alt\_diagpath**.

## **Benefits**

The benefits of specifying the diagnostic data directory paths are as follows:

- v Diagnostic information, from several database partitions and hosts, can be consolidated in a central location for easy access by setting a single diagnostic data directory path.
- Diagnostic logging performance can be improved because of less contentions on the **db2diag** log file if you split the diagnostic data directory path per host or per database partition.

The benefits of specifying a secondary diagnostic data path, **alt\_diagpath**, are:

- v Increased resiliency to the loss of important diagnostic information.
- v Compatibility with some tools used for **diagpath** such as splitting.

### **Merging files and sorting records**

Merging and sorting records of multiple diagnostic files of the same type, based on timestamps, can be done with the **db2diag -merge** command in the case of a split diagnostic data directory path. For more information, see: "db2diag - db2diag logs analysis tool command" in the *Command Reference*.

### **Space requirements for diagnostic data**

Diagnostic data collection in the path specified by the **diagpath** parameter can generate large volumes of diagnostic information, especially if core file dumps and first occurrence data capture (FODC) data is not redirected to a separate directory path or if you use a single db2diag.log file that grows in size indefinitely. Enough space must be available to store the diagnostic data, and you must perform regular house keeping in the diagnostic path to ensure sufficient space remains available.

You can use the following recommendations when configuring diagnostic data logging on your data server to make sure space requirements for diagnostic data are met:

### **Meet minimum space requirements for diagnostic**

The minimum amount of free space available in the diagnostic directory path should be two times the amount of physical memory installed on the machine (minimum free space  $= 2x$  physical memory). For example, if a machine has 64 GB of physical memory installed, a minimum of 128 GB of space for diagnostic data should be available in the file system.

### **Redirect core file dumps and FODC data to a different directory path**

Both core file dumps and FODC data can consume significant disk space quickly and both send data to the directory path specified by the **diagpath** database manager configuration parameter by default. To keep more space available in the diagnostic directory path, core file dumps and FODC data can be redirected to a different directory path or file system. You can control where core files are generated through the *DB2FODC* registry variable by setting the *DUMPDIR* variable to point to a directory path that is different from **diagpath**. Similarly, you can control where FODC package directories are created by setting *FODCPATH* variable to point to a different directory path.

### **Move or remove files that are no longer needed**

If you run the db2support command without specifying an output path that is different than **diagpath**, the resulting compressed archive is stored in the diagnostic directory path. Once you have uploaded the file to IBM, remember to move the compressed archive out of the diagnostic directory path or it will continue to consume available disk space.

### **Configure for rotating diagnostic logs and archive log files**

By default, if you use a single db2diag.log file, the DB2 diagnostic log file will grow in size indefinitely. If you configure for rotating diagnostic logs by setting the **diagsize** database manager configuration parameter, then a series of rotating diagnostic log files and a series of rotating administration notification log files are used that fit into the size defined by **diagsize**. As log files fill up, the oldest files are deleted and new log files are created. To avoid losing information too quickly because of file rotation (the deletion of the oldest log file), set **diagsize** to a value that is greater than 50 MB but not more than 80% of the free space in the directory paths that you specify with the **diagpath** and **alt\_diagpath** parameters. You can also preserve rotating diagnostic log files by archiving them from **diagpath** with the **db2diag -archive** command.

### **Configure an alternate diagnostic path**

As a fail-safe to prevent the loss of important diagnostic information, the alt diagpath database manager configuration parameter provides an alternate diagnostic data directory path for storing diagnostic information. If the database manager fails to write to the path specified by **diagpath**, the path specified by alt diagpath is used to store diagnostic information until **diagpath** becomes available again. For greater resiliency, point the **alt\_diagpath** parameter to a different file system than the **diagpath** parameter.

## **Splitting a diagnostic data directory path by database partition server, database partition, or both**

The default DB2 diagnostic data directory path setting of the **diagpath** database manager configuration parameter collects all diagnostic information within a single diagnostic data directory. You can split the diagnostic data directory path so that

separate directories are created and named according to the database partition server, database partition, or both. In this way, diagnostic dump files, previously stored in a single directory, are now stored in separate directories according to the database partition server or database partition from which the diagnostic data dump originated.

## **Before you begin**

DB2 Version 9.7 Fix Pack 1 or a later fix pack is required.

## **About this task**

You will be able to split a diagnostic data directory path to separately store diagnostic information according to the database partition server or database partition from which the diagnostic data dump originated.

### **Restrictions**

Splitting a diagnostic data directory path, to keep multiple sources of diagnostic information separated, is mostly useful in partitioned database environments.

## **Procedure**

- v **Splitting diagnostic data directory path per physical database partition server**
	- To split the default diagnostic data directory path, execute the following step:
		- Set the **diagpath** database manager configuration parameter to split the default diagnostic data directory path per physical database partition server by issuing the following command:

db2 update dbm cfg using diagpath '"\$h"'

This command creates a subdirectory under the default diagnostic data directory with the computer name, as in the following:

*Default\_diagpath*/HOST\_*db-partition-server-name*

- To split a user specified diagnostic data directory path (for example, /home/usr1/db2dump/), execute the following step:
	- Set the **diagpath** database manager configuration parameter to split the /home/usr1/db2dump/ diagnostic data directory path per database partition server by issuing the following command:

db2 update dbm cfg using diagpath '"/home/usr1/db2dump/ \$h"'

**Note:** A blank space must separate /home/usr1/db2dump/ and \$h.

This command creates a subdirectory under the /home/usr1/db2dump/ diagnostic data directory with the database partition server name, as in the following:

/home/usr1/db2dump/HOST\_*db-partition-server-name*

- v **Splitting diagnostic data directory path per database partition**
	- To split the default diagnostic data directory path, execute the following step:
		- Set the **diagpath** database manager configuration parameter to split the default diagnostic data directory path per database partition by issuing the following command:
			- db2 update dbm cfg using diagpath '"\$n"'

This command creates a subdirectory for each partition under the default diagnostic data directory with the partition number, as in the following:

*Default\_diagpath*/NODE*number*

- To split a user specified diagnostic data directory path (for example, /home/usr1/db2dump/), execute the following step:
	- Set the **diagpath** database manager configuration parameter to split the /home/usr1/db2dump/ diagnostic data directory path per database partition by issuing the following command:

db2 update dbm cfg using diagpath '"/home/usr1/db2dump/ \$n"'

**Note:** A blank space must separate /home/usr1/db2dump/ and \$n.

This command creates a subdirectory for each partition under the /home/usr1/db2dump/ diagnostic data directory with the partition number, as in the following:

/home/usr1/db2dump/NODE*number*

- v **Splitting diagnostic data directory path per physical database partition server and per database partition**
	- To split the default diagnostic data directory path, execute the following step:
		- Set the **diagpath** database manager configuration parameter to split the default diagnostic data directory path per physical database partition server and per database partition by issuing the following command:

db2 update dbm cfg using diagpath '"\$h\$n"'

This command creates a subdirectory for each logical partition on the database partition server under the default diagnostic data directory with the database partition server name and partition number, as in the following:

*Default\_diagpath*/HOST\_*db-partition-server-name*/NODE*number*

- To split a user specified diagnostic data directory path (for example, /home/usr1/db2dump/), execute the following step:
	- Set the **diagpath** database manager configuration parameter to split the /home/usr1/db2dump/ diagnostic data directory path per database partition server and per database partition by issuing the following command: db2 update dbm cfg using diagpath '"/home/usr1/db2dump/ \$h\$n"'

**Note:** A blank space must separate /home/usr1/db2dump/ and \$h\$n.

This command creates a subdirectory for each logical partition on the database partition server under the /home/usr1/db2dump/ diagnostic data directory with the database partition server name and partition number, as in the following:

/home/usr1/db2dump/HOST\_*db-partition-server-name*/NODE*number*

For example, an AIX database partition server, named boson, has 3 database partitions with node numbers 0, 1, and 2. An example of a list output for the directory is similar to the following:

usr1@boson /home/user1/db2dump->ls -R \* HOST\_boson:

HOST\_boson: NODE0000 NODE0001 NODE0002

HOST\_boson/NODE0000: db2diag.log db2eventlog.000 db2resync.log db2sampl\_Import.msg events usr1.nfy

HOST\_boson/NODE0000/events: db2optstats.0.log

HOST\_boson/NODE0001: db2diag.log db2eventlog.001 db2resync.log usr1.nfy stmmlog

```
HOST_boson/NODE0001/stmmlog:
stmm.0.log
HOST_boson/NODE0002:
db2diag.log db2eventlog.002 db2resync.log usr1.nfy
```
### **What to do next**

### **Note:**

• To check that the setting of the diagnostic data directory path was successfully split, execute the following command:

db2 get dbm cfg | grep DIAGPATH

A successfully split diagnostic data directory path returns the values \$h, \$n, or \$h\$n with a preceding blank space. For example, the output returned is similar to the following:

Diagnostic data directory path (DIAGPATH) = /home/usr1/db2dump/ \$h\$n

To merge separate **db2diag** log files to make analysis and troubleshooting easier, use the **db2diag -merge** command. For additional information, see: "db2diag db2diag logs analysis tool command" in the *Command Reference* and ["Analyzing](#page-442-0) [db2diag log files using db2diag tool" on page 433..](#page-442-0)

# **Administration notification log**

<span id="page-584-0"></span>The administration notification log (*instance\_name*.nfy) is the repository from which information about numerous database administration and maintenance activities can be obtained. A database administrator can use this information to diagnose problems, tune the database, or simply monitor the database.

The DB2 database manager writes the following kinds of information to the administration notification log on UNIX and Linux operating system platforms (on Windows operating system platforms, the event log is used to record administration notification events):

- v Status of DB2 utilities such **REORG** and **BACKUP**
- Client application errors
- Service class changes
- Licensing activity
- File paths
- Storage problems
- Monitoring activities
- Indexing activities
- Table space problems

Administration notification log messages are also logged to the **db2diag** log files using a standardized message format.

Notification messages provide additional information to supplement the SQLCODE that is provided.

The administration notification log file can exist in two different forms:

#### **Single administration notification log file**

One active administration notification log file, named *instance\_name*.nfy,

that grows in size indefinitely. This is the default form and it exists whenever the **diagsize** database manager configuration parameter has the value of 0 (the default value for this parameter is 0).

### **Rotating administration notification log files**

A single active log file (named *instance\_name*.*N*.nfy, where *N* is the file name index that is a continuously growing number starting from 0), although a series of administration notification log files can be found in the location defined by the **diagpath** configuration parameter, each growing until reaching a limited size, at which time the log file is closed and a new one is created and opened for logging with an incremented file name index (*instance\_name*.*N+1*.nfy). It exists whenever the **diagsize** database manager configuration parameter has a nonzero value.

**Note:** Neither single nor rotating administration notification log files are available on the Windows operating system platform.

You can choose which of these two forms exist on your system by appropriately setting the **diagsize** database manager configuration parameter.

## **Configurations**

The administration notification log files can be configured in size, location, and the types of events and level of detail recorded, by setting the following database manager configuration parameters:

### **diagsize**

The value of **diagsize** decides what form of administration notification log file will be adopted. If the value is 0, a single administration notification log file will be adopted. If the value is not 0, rotating administration notification log files will be adopted, and this nonzero value also specifies the total size of all rotating diagnostic log files and all rotating administration notification log files. The instance must be restarted for the new value of the **diagsize** parameter to take effect. See the "diagsize - Diagnostic log file size configuration parameter" topic for complete details.

### **diagpath**

Diagnostic information can be specified to be written to administration notification log files in the location defined by the **diagpath** configuration parameter. See the "diagpath - Diagnostic data directory path configuration parameter" topic for complete details.

### **notifylevel**

The types of events and the level of detail written to the administration notification log files can be specified with the **notifylevel** configuration parameter. See the "notifylevel - Notify level configuration parameter" topic for complete details.

**Note:** Starting with DB2 Version 9.7 Fix Pack 1, if the **diagsize** configuration parameter is set to a non-zero value and the **diagpath** configuration parameter is set to split the diagnostic data into separate directories, then the non-zero value of the **diagsize** configuration parameter specifies the total size of the combination of all rotating administration notification log files and all rotating diagnostic log files contained within a given split diagnostic data directory. For example, if a system with 4 database partitions has **diagsize** set to 1 GB and **diagpath** set to "\$n" (split diagnostic data per database partition), the maximum total size of the combined notification and diagnostic logs can reach 4 GB (4 x 1 GB).

## **Interpreting administration notification log file entries**

You can use a text editor to view the administration notification log file on the machine where you suspect a problem to have occurred. The most recent events recorded are the furthest down the file.

Generally, each entry contains the following parts:

- A timestamp
- The location reporting the error. Application identifiers allow you to match up entries pertaining to an application on the logs of servers and clients.
- v A diagnostic message (usually beginning with "DIA" or "ADM") explaining the error.
- v Any available supporting data, such as SQLCA data structures and pointers to the location of any extra dump or trap files.

The following example shows the header information for a sample log entry, with all the parts of the log identified.

**Note:** Not every log entry will contain all of these parts.

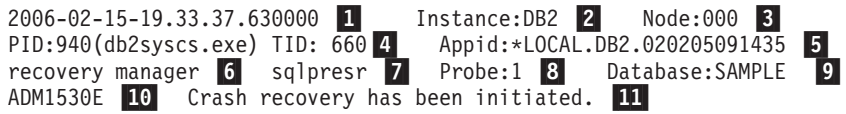

### **Legend:**

- 1. A timestamp for the message.
- 2. The name of the instance generating the message.
- 3. For multi-partition systems, the database partition generating the message. (In a nonpartitioned database, the value is "000".)
- 4. The process identifier (PID), followed by the name of the process, followed by the thread identifier (TID) that are responsible for the generation of the message.

5.

Identification of the application for which the process is working. In this example, the process generating the message is working on behalf of an application with the ID \*LOCAL.DB2.020205091435.

This value is the same as the **appl\_id** monitor element data. For detailed information about how to interpret this value, see the documentation for the **appl\_id** monitor element.

To identify more about a particular application ID, either:

- v Use the **LIST APPLICATIONS** command on a DB2 server or **LIST DCS APPLICATIONS** on a DB2 Connect gateway to view a list of application IDs. From this list, you can determine information about the client experiencing the error, such as its node name and its TCP/IP address.
- v Use the **GET SNAPSHOT FOR APPLICATION** command to view a list of application IDs.
- 6. The DB2 component that is writing the message. For messages written by user applications using the db2AdminMsgWrite API, the component will read "User Application".
- 7. The name of the function that is providing the message. This function operates within the DB2 component that is writing the message. For messages written by user applications using the db2AdminMsgWrite API, the function will read "User Function".
- 8. Unique internal identifier. This number allows DB2 customer support and development to locate the point in the DB2 source code that reported the message.
- 9. The database on which the error occurred.
- 10. When available, a message indicating the error type and number as a hexadecimal code.
- 11. When available, message text explaining the logged event.

## **Setting the error capture level for the administration notification log file**

This task describes how to set the error capture level for the administration notification log file.

## **About this task**

The information that DB2 records in the administration notification log is determined by the **NOTIFYLEVEL** setting.

## **Procedure**

v To check the current setting, issue the **GET DBM CFG** command. Look for the following variable:

Notify Level (NOTIFYLEVEL) = 3

v To alter the setting, use the **UPDATE DBM CFG** command. For example: DB2 UPDATE DBM CFG USING NOTIFYLEVEL *X*

<span id="page-587-0"></span>where *X* is the notification level you want.

# **DB2 diagnostic (db2diag) log files**

The DB2 diagnostic **db2diag** log files are primarily intended for use by IBM Software Support for troubleshooting purposes. The administration notification log is primarily intended for troubleshooting use by database and system administrators. Administration notification log messages are also logged to the **db2diag** log files using a standardized message format.

## **Overview**

With DB2 diagnostic and administration notification messages both logged within the **db2diag** log files, this often makes the **db2diag** log files the first location to examine in order to obtain information about the operation of your databases. Help with the interpretation of the contents of these diagnostic log files is provided in the topics listed in the "Related links" section. If your troubleshooting attempts are unable to resolve your problem and you feel you require assistance, you can contact IBM Software Support (for details, see the "Contacting IBM Software Support" topic). In gathering relevant diagnostic information that will be requested to be sent to IBM Software Support, you can expect to include your **db2diag** log files among other sources of information which includes other relevant logs, storage dumps, and traces.

The **db2diag** log file can exist in two different forms:

### **Single diagnostic log file**

One active diagnostic log file, named db2diag.log, that grows in size indefinitely. This is the default form and it exists whenever the **diagsize** database manager configuration parameter has the value of 0 (the default value for this parameter is 0).

### **Rotating diagnostic log files**

A single active log file (named db2diag.*N*.log, where *N* is the file name index that is a continuously growing number starting from 0), although a series of diagnostic log files can be found in the location defined by the **diagpath** configuration parameter, each growing until reaching a limited size, at which time the log file is closed and a new one is created and opened for logging with an incremented file name index (db2diag.*N+1*.log). It exists whenever the **diagsize** database manager configuration parameter has a nonzero value.

You can choose which of these two forms exist on your system by appropriately setting the **diagsize** database manager configuration parameter.

## **Configurations**

The **db2diag** log files can be configured in size, location, and the types of diagnostic errors recorded by setting the following database manager configuration parameters:

#### **diagsize**

The value of **diagsize** decides what form of diagnostic log file will be adopted. If the value is 0, a single diagnostic log file will be adopted. If the value is not 0, rotating diagnostic log files will be adopted, and this nonzero value also specifies the total size of all rotating diagnostic log files and all rotating administration notification log files. The instance must be restarted for the new value of the **diagsize** parameter to take effect. See the "diagsize - Diagnostic log file size configuration parameter" topic for complete details.

### **diagpath**

Diagnostic information can be specified to be written to **db2diag** log files in the location defined by the **diagpath** configuration parameter. See the "diagpath - Diagnostic data directory path configuration parameter" topic for complete details.

### **alt\_diagpath**

The **alt\_diagpath** database manager configuration parameter provides an alternate diagnostic data directory path for storing diagnostic information. If the database manager fails to write to the path specified by **diagpath**, the path specified by **alt diagpath** is used to store diagnostic information.

#### **diaglevel**

The types of diagnostic errors written to the **db2diag** log files can be specified with the **diaglevel** configuration parameter. See the "diaglevel - Diagnostic error capture level configuration parameter" topic for complete details.

**Note:** Starting with DB2 Version 9.7 Fix Pack 1, if the **diagsize** configuration parameter is set to a non-zero value and the **diagpath** configuration parameter is set to split the diagnostic data into separate directories, then the non-zero value of the **diagsize** configuration parameter specifies the total size of the combination of all rotating administration notification log files and all rotating diagnostic log files contained within a given split diagnostic data directory. For example, if a system with 4 database partitions has **diagsize** set to 1 GB and **diagpath** set to "\$n" (split diagnostic data per database partition), the maximum total size of the combined notification and diagnostic logs can reach 4 GB (4 x 1 GB).

# **Interpretation of diagnostic log file entries**

Use the **db2diag** log files analysis tool (**db2diag**) to filter and format the **db2diag** log files. With the addition of administration notification log messages being logged to the **db2diag** log files using a standardized message format, viewing the **db2diag** log files first is a recommended choice to understand what has been happening to the database.

As an alternative to using **db2diag**, you can use a text editor to view the diagnostic log file on the machine where you suspect a problem to have occurred. The most recent events recorded are the furthest down the file.

**Note:** The administration notification (*instance\_name*.nfy) and diagnostic (db2diag.log) logs grow *continuously* as single log files. When the **diagsize** database manager configuration parameter is set to a nonzero value, both the administration notification and the db2diag log files become a series of rotating log files (*instance\_name.N*.nfy and db2diag.*N*.log) having a limited total size which is determined by the value of the **diagsize** configuration parameter.

The following example shows the header information for a sample log entry, with all the parts of the log identified.

**Note:** Not every log entry will contain all of these parts. Only the first several fields (timestamp to TID) and FUNCTION will be present in all the **db2diag** log file records.

2007-05-18-14.20.46.973000-2401- I27204F6552- LEVEL: Info3- PID : 32284- TID : 87965- PROC : db2syscs.exe6- INSTANCE: DB2MPP7- NODE : 0028- DB : WIN3DB19- APPHDL : 0-51 <mark>10</mark> APPID: 9.26.54.62.45837.070518182042 11 AUTHID : UDBADM12- EDUID : 879613- EDUNAME: db2agntp14- (WIN3DB1) 2 FUNCTION: 15 DB2 UDB, data management, sqldInitDBCB, probe:4820 DATA #1 : 16 String, 26 bytes Setting ADC Threshold to: DATA #2 : unsigned integer, 8 bytes 1048576

### **Legend**:

**1.** A timestamp and timezone for the message.

**Note:** Timestamps in the **db2diag** log files contain a time zone. For example: 2006-02-13-14.34.35.965000-300, where "-300" is the difference between UTC (Coordinated Universal Time, formerly known as GMT) and local time at the application server in minutes. Thus -300 represents UTC - 5 hours, for example, EST (Eastern Standard Time).

- **2.** The record ID field. The recordID of the **db2diag** log files specifies the file offset at which the current message is being logged (for example, "27204") and the message length (for example, "655") for the platform where the DB2 diagnostic log was created.
- **3.** The diagnostic level associated with an error message. For example, Info, Warning, Error, Severe, or Event
- **4.** The process ID
- **5.** The thread ID
- **6.** The process name
- **7.** The name of the instance generating the message.
- **8.** For multi-partition systems, the database partition generating the message. (In a non-partitioned database, the value is "000".)
- **9.** The database name
- **10.** The application handle. This value aligns with that used in **db2pd** output and lock dump files. It consists of the coordinator partition number followed by the coordinator index number, separated by a dash.
- **11.** Identification of the application for which the process is working. In this example, the process generating the message is working on behalf of an application with the ID 9.26.54.62.45837.070518182042.

A TCP/IP-generated application ID is composed of three sections

- 1. **IP address**: It is represented as a 32-bit number displayed as a maximum of 8 hexadecimal characters.
- 2. **Port number**: It is represented as 4 hexadecimal characters.
- 3. A **unique identifier** for the instance of this application.

**Note:** When the hexadecimal versions of the IP address or port number begin with 0 through to 9, they are changed to G through to P. For example, "0" is mapped to "G", "1" is mapped to "H", and so on. The IP address, AC10150C.NA04.006D07064947 is interpreted as follows: The IP address remains AC10150C, which translates to 172.16.21.12. The port number is NA04. The first character is "N", which maps to "7". Therefore, the hexadecimal form of the port number is 7A04, which translates to 31236 in decimal form.

This value is the same as the *appl\_id* monitor element data. For detailed information about how to interpret this value, see the documentation for the *appl\_id* monitor element.

To identify more about a particular application ID, either:

- v Use the **LIST APPLICATIONS** command on a DB2 server or LIST DCS APPLICATIONS on a DB2 Connect gateway to view a list of application IDs. From this list, you can determine information about the client experiencing the error, such as its database partition name and its TCP/IP address.
- v Use the **GET SNAPSHOT FOR APPLICATION** command to view a list of application IDs.
- v Use the **db2pd -applications -db <dbname>** command.
- **12** The authorization identifier.
- **13** The engine dispatchable unit identifier.
- **14** The name of the engine dispatchable unit.
- **15.** The product name ("DB2"), component name ("data management"), and function name ("sqlInitDBCB") that is writing the message (as well as the probe point ("4820") within the function).
- **16.** The information returned by a called function. There may be multiple data fields returned.

Now that you have seen a sample **db2diag** log file entry, here is a list of all of the possible fields:

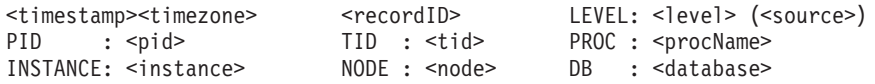

```
APPHDL : <appHandle> APPID: <appID>
AUTHID : <authID><br>EDUID : <eduID>
                           EDUNAME: <engine dispatchable unit name>
FUNCTION: <prodName>, <compName>, <funcName>, probe:<probeNum>
MESSAGE : <messageID> <msgText>
CALLED : <prodName>, <compName>, <funcName> OSERR: <errorName> (<errno>)
RETCODE : <type>=<retCode> <errorDesc>
ARG #N : <typeTitle>, <typeName>, <size> bytes
... argument ...
DATA #N : <typeTitle>, <typeName>, <size> bytes
... data ...
```
The fields which were not already explained in the example, are:

v

v

v

<source> Indicates the origin of the logged error. (You can find it at the end of the first line in the sample.) The possible values are:

- origin message is logged by the function where error originated (inception point)
- OS error has been produced by the operating system
- received error has been received from another process (client/server)
- sent error has been sent to another process (client/server)

MESSAGE Contains the message being logged. It consists of:

- <messageID> message number, for example, ECF=0x9000004A or DIA8604C
- <msgText> error description

When the CALLED field is also present, <msgText> is an impact of the error returned by the CALLED function on the function logging a message (as specified in the FUNCTION field)

CALLED This is the function that returned an error. It consists of:

- <prodName> The product name: "OS", "DB2", "DB2 Tools" or "DB2 Common"
- <compName> The component name ('-' in case of a system call)
- <funcName> The called function name
- OSERR This is the operating system error returned by the CALLED system call. (You can find it at the end of the same line as CALLED.) It consists of:
	- <errorName> the system specific error name
	- <errno> the operating system error number
- v ARG This section lists the arguments of a function call that returned an error. It consists of:
	- <N> The position of an argument in a call to the "called" function
	- <typeTitle> The label associated with the Nth argument typename
	- <typeName> The name of the type of argument being logged
	- <size> The size of argument to be logged
- DATA This contains any extra data dumped by the logging function. It consists of:
	- <N> The sequential number of data object being dumped
	- <typeTitle> The label of data being dumped
	- <typeName> The name of the type of data field being logged, for example, PD\_TYPE\_UINT32, PD\_TYPE\_STRING
	- <size> The size of a data object

## **Interpreting the informational record of the db2diag log files**

The first message in the **db2diag** log files should always be an informational record.

An example of an informational record is as follows:

2006-02-09-18.07.31.059000-300 I1H917 2006-02-09-18.07.31.059000-300 I1H917 LEVEL: Event<br>PID : 3140 TID : 2864 PROC : db2start.exe INSTANCE: DB2 NODE : 000 FUNCTION: DB2 UDB, RAS/PD component, \_pdlogInt, probe:120 START : New Diagnostic Log file DATA #1 : Build Level, 124 bytes Instance "DB2" uses "32" bits and DB2 code release "SQL09010" with level identifier "01010107". Informational tokens are "DB2 v9.1.0.190", "s060121", "", Fix Pack "0". DATA #2 : System Info, 1564 bytes System: WIN32 NT MYSRVR Service Pack 2 5.1 x86 Family 15, model 2, stepping 4 CPU: total:1 online:1 Cores per socket:1 Threading degree per core:1 Physical Memory(MB): total:1024 free:617 available:617 Virtual Memory(MB): total:2462 free:2830 Swap Memory(MB): total:1438 free:2213 Information in this record is only valid at the time when this file was created (see this record's time stamp)

The Informational record is output for **db2start** on every logical partition. This results in multiple informational records: one per logical partition. Since the informational record contains memory values which are different on every partition, this information might be useful.

### **Setting the error capture level of the diagnostic log files**

The DB2 diagnostic (**db2diag**) log files are files that contain text information logged by DB2. This information is used for troubleshooting and much of it is primarily intended for IBM Software Support.

#### **About this task**

The types of diagnostic errors that are recorded in the **db2diag** log files are determined by the **diaglevel** database manager configuration parameter setting.

## **Procedure**

- v To check the current setting, issue the command **GET DBM CFG**. Look for the following variable: Diagnostic error capture level (DIAGLEVEL) = 3
- v To change the value dynamically, use the **UPDATE DBM CFG** command.

To change a database manager configuration parameter online:

```
db2 attach to <instance-name>
db2 update dbm cfg using <parameter-name> <value>
db2 detach
```
For example:

DB2 UPDATE DBM CFG USING DIAGLEVEL X

where X is the desired notification level. If you are diagnosing a problem that can be reproduced, IBM Software Support personnel might suggest that you use **diaglevel** 4 while performing troubleshooting.

# **Combining DB2 database and OS diagnostics**

<span id="page-593-0"></span>Diagnosing some problems related to memory, swap files, CPU, disk storage, and other resources requires a thorough understanding of how a given operating system manages these resources. At a minimum, defining resource-related problems requires knowing how much of that resource exists, and what resource limits might exist per user. (The relevant limits are typically for the user ID of the DB2 instance owner.)

Here is some of the important configuration information that you must obtain:

- Operating system patch level, installed software, and upgrade history
- Number of CPUs
- Amount of RAM
- Swap and file cache settings
- v User data and file resource limits and per user process limit
- v IPC resource limits (message queues, shared memory segments, semaphores)
- Type of disk storage
- What else is the machine used for? Does DB2 compete for resources?
- Where does authentication occur?

Most platforms have straightforward commands for retrieving resource information. However, you will rarely be required to obtain that information manually, since the **db2support** utility collects this data and much more. The detailed\_system\_info.html file produced by **db2support** (when the options **-s** and **-m** are specified) contains the syntax for many of the operating system commands used to collect this information.

The following exercises are intended to help you discover system configuration and user environment information in various DB2 diagnostic files. The first exercise familiarizes you with the steps involved in running the **db2support** utility. Subsequent exercises cover trap files, which provide more DB2-generated data that can be useful in understanding the user environment and resource limits.

**Exercise 1**: Running the **db2support** command

- 1. Start the DB2 instance with the **db2start** command.
- 2. Assuming you already have the SAMPLE database available, create a directory for storing the output from **db2support**.
- 3. Change to that directory and issue: db2support <directory> -d sample -s -m
- 4. Review the console output, especially the types of information that are collected.

You should see output like this (when run on Windows):

```
...
Collecting "System files"
     "db2cache.prf"
    "db2cos9402136.0"
     "db2cos9402840.0"
     "db2dbamr.prf"
     "db2diag.bak"
     "db2eventlog.000"
     "db2misc.prf"
     "db2nodes.cfg"
     "db2profile.bat"
     "db2systm"
     "db2tools.prf"
```

```
"HealthRulesV82.reg"
     "db2dasdiag.log"
     ...
Collecting "Detailed operating system and hardware information"
Collecting "System resource info (disk, CPU, memory)"
Collecting "Operating system and level"
Collecting "JDK Level"
Collecting "DB2 Release Info"
Collecting "DB2 install path info"
Collecting "Registry info"
...
Creating final output archive
     "db2support.html"
     "db2_sqllib_directory.txt"
     "detailed system info.html"
     "db2supp_system.zip"
     "dbm_detailed.supp_cfg"
     "db2diag.log"
db2support is now complete.
 An archive file has been produced: "db2support.zip"
```
- 5. Now use a Web browser to view the detailed system info.html file. On each of your systems, identify the following information:
	- Number of CPUs
	- Operating system level
	- User environment
	- v User resource limits (UNIX **ulimit** command)

**Exercise 2**: Locating environment information in a DB2 trap file

1. Ensure a DB2 instance is started, then issue

```
db2pd -stack all
```
The call stacks are placed in files in the diagnostic directory (as defined by the **diagpath** database manager configuration parameter).

- 2. Locate the following in one of the trap files:
	- DB2 code level
	- Data seg top (this is the maximum private address space that has been required)
	- v Cur data size (this is the maximum private address space limit)
	- v Cur core size (this is the maximum core file limit)
	- Signal Handlers (this information might not appear in all trap files)
	- Environment variables (this information might not appear in all trap files)
	- map output (shows loaded libraries)

Example trap file from Windows (truncated):

```
...
<DB2TrapFile version="1.0">
<Trap>
<Header>
DB2 build information: DB2 v9.1.0.190 s060121 SQL09010
timestamp: 2006-02-17-14.03.43.846000
uname: S:Windows
comment:
process id: 940
thread id: 3592
</Header>
<SystemInformation>
Number of Processors: 1
Processor Type: x86 Family 15 Model 2 Stepping 4
```

```
OS Version: Microsoft Windows XP, Service Pack 2 (5.1)
Current Build: 2600
</SystemInformation>
<MemoryInformation>
<Usage>
Physical Memory: 1023 total, 568 free.
Virtual Memory : 2047 total, 1882 free.
Paging File : 2461 total, 2011 free.
Ext. Virtual : 0 free.
</Usage>
</MemoryInformation>
<EnvironmentVariables>
\leq! [CDATA][e] DB2PATH=C:\Program Files\IBM\SQLLIB
[g] DB2 EXTSECURITY=YES
[g] DB2SYSTEM=MYSRVR
[g] DB2PATH=C:\Program Files\IBM\SQLLIB
[g] DB2INSTDEF=DB2
[g] DB2ADMINSERVER=DB2DAS00
]]></EnvironmentVariables>
```
## **Correlating DB2 and system events or errors**

System messages and error logs are too often ignored. You can save hours, days, and even weeks on the time it takes to solve a problem if you take the time to perform one simple task at the initial stage of problem definition and investigation. That task is to compare entries in different logs and take note of any that appear to be related both in time and in terms of what resource the entries are referring to.

While not always relevant to problem diagnosis, in many cases the best clue is readily available in the system logs. If you can correlate a reported system problem with DB2 errors, you will have often identified what is directly causing the DB2 symptom. Obvious examples are disk errors, network errors, and hardware errors. Not so obvious are problems reported on different machines, for example domain controllers which can affect connection time or authentication.

System logs can be investigated in order to assess stability, especially when problems are reported on brand new systems. Intermittent traps occurring in common applications can be a sign that there is an underlying hardware problem.

Here is some other information provided by system logs.

- Significant events such as when the system was rebooted
- Chronology of DB2 traps on the system (and errors, traps, or exceptions from other software that is failing)
- v Kernel panics, out-of-filesystem-space, and out-of-swap-space errors (which can prevent the system from creating or forking a new process)

System logs can help to rule out crash entries in the **db2diag** log files as causes for concern. If you see a crash entry in DB2 administration notification or DB2 diagnostic logs with no preceding errors, the DB2 crash recovery is likely a result of a system shutdown.

This principle of correlating information extends to logs from any source and to any identifiable user symptoms. For example, it can be very useful to identify and document correlating entries from another application's log even if you can't fully interpret them.

The summation of this information is a very complete understanding of your server and of all of the varied events which are occurring at the time of the problem.

# **db2cos (callout script) output files**

<span id="page-596-0"></span>A **db2cos** script is invoked by default when the database manager cannot continue processing due to a panic, trap, segmentation violation or exception. Each default **db2cos** script will invoke **db2pd** commands to collect information in an unlatched manner.

The names for the **db2cos** scripts are in the form **db2cos\_hang**, **db2cos\_trap**, and so on. Each script behaves in a similar way except **db2cos\_hang** which is called from the **db2fodc** tool.

The default **db2cos** scripts are found under the bin directory. On UNIX operating systems, this directory is read-only. You can copy the **db2cos** script file to the adm directory and modify the file at that location if required. If a **db2cos** script is found in the adm directory, it is run; otherwise, the script in the bin directory is run.

In a multiple partition configuration, the script will only be invoked for the trapping agent on the partition encountering the trap. If it is required to collect information from other partitions, you can update the db2cos script to use the **db2\_all** command or, if all of the partitions are on the same machine, specify the **-alldbpartitionnums** option on the **db2pd** command.

The types of signals that trigger the invocation of db2cos are also configurable via the **db2pdcfg -cos** command. The default configuration is for the db2cos script to run when either a panic or trap occurs. However, generated signals will not launch the db2cos script by default.

The order of events when a panic, trap, segmentation violation or exception occurs is as follows:

- 1. Trap file is created
- 2. Signal handler is called
- 3. db2cos script is called (depending on the db2cos settings enabled)
- 4. An entry is logged in the administration notification log
- 5. An entry is logged in the **db2diag** log file

The default information collected by the **db2pd** command in the db2cos script includes details about the operating system, the Version and Service Level of the installed DB2 product, the database manager and database configuration, as well as information about the state of the agents, memory pools, memory sets, memory blocks, applications, utilities, transactions, buffer pools, locks, transaction logs, table spaces and containers. In addition, it provides information about the state of the dynamic, static, and catalog caches, table and index statistics, the recovery status, as well as the reoptimized SQL statements and an active statement list. If you have to collect further information, update the **db2cos** script with the additional commands.

When the default **db2cos** script is called, it produces output files in the directory specified by the DIAGPATH database manager configuration parameter. The files are named XXX.YYY.ZZZ.cos.txt, where XXX is the process ID (PID), YYY is the thread ID (TID) and ZZZ is the database partition number (or 000 for single partition databases). If multiple threads trap, there will be a separate invocation of the **db2cos** script for each thread. In the event that a PID and TID combination occurs more than once, the data will be appended to the file. There will be a timestamp present so you can distinguish the iterations of output.

The **db2cos** output files will contain different information depending on the commands specified in the **db2cos** script. If the default script is not altered, entries similar to the following will be displayed (followed by detailed **db2pd** output):

2005-10-14-10.56.21.523659 PID : 782348 TID : 1 PROC : db2cos<br>
INSTANCE: db2inst1 MODE : 0 DB : SAMPLE INSTANCE: db2inst1<br>APPHDL : APPID: \*LOCAL.db2inst1.051014155507 FUNCTION: oper system services, sqloEDUCodeTrapHandler, probe:999 EVENT : Invoking /home/db2inst1/sqllib/bin/db2cos from oper system services sqloEDUCodeTrapHandler Trap Caught Instance db2inst1 uses 64 bits and DB2 code release SQL09010 ... Operating System Information: OSName: AIX NodeName: n1 Version: 5 Release: 2 Machine: 000966594C00 ... The **db2diag** log files will contain entries related to the occurrence as well. For example: 2005-10-14-10.42.17.149512-300 I19441A349 LEVEL: Event PID : 782348 TID : 1 PROC : db2sysc<br>
INSTANCE: db2inst1 NODE : 000 INSTANCE: db2inst1 FUNCTION: DB2 UDB, trace services, pdInvokeCalloutScript, probe:10 START : Invoking /home/db2inst1/sqllib/bin/db2cos from oper system services sqloEDUCodeTrapHandler 2005-10-14-10.42.23.173872-300 I19791A310 LEVEL: Event PID : 782348 TID : 1 PROC : db2sysc INSTANCE: db2inst1 NODE : 000 FUNCTION: DB2 UDB, trace services, pdInvokeCalloutScript, probe:20 STOP : Completed invoking /home/db2inst1/sqllib/bin/db2cos 2005-10-14-10.42.23.519227-300 E20102A509 LEVEL: Severe PID : 782348 TID : 1 PROC : db2sysc<br>
INSTANCE: db2inst1 NODE : 000 INSTANCE: db2inst1

FUNCTION: DB2 UDB, oper system services, sqloEDUCodeTrapHandler, probe:10 MESSAGE : ADM0503C An unexpected internal processing error has occurred. ALL DB2 PROCESSES ASSOCIATED WITH THIS INSTANCE HAVE BEEN SHUTDOWN. Diagnostic information has been recorded. Contact IBM Support for further assistance.

2005-10-14-10.42.23.520111-300 E20612A642 LEVEL: Severe PID : 782348 TID : 1 PROC : db2sysc<br>
INSTANCE: db2inst1 NODE : 000 INSTANCE: db2inst1 FUNCTION: DB2 UDB, oper system services, sqloEDUCodeTrapHandler, probe:20 DATA #1 : Signal Number Recieved, 4 bytes 11 DATA #2 : Siginfo, 64 bytes 0x0FFFFFFFFFFFD5C0 : 0000 000B 0000 0000 0000 0009 0000 0000 ................ 0x0FFFFFFFFFFFD5D0 : 0000 0000 0000 0000 0000 0000 0000 0000 ................ 0x0FFFFFFFFFFFD5E0 : 0000 0000 0000 0000 0000 0000 0000 0000 ................ 0x0FFFFFFFFFFFD5F0 : 0000 0000 0000 0000 0000 0000 0000 0000 ................

# **Dump files**

<span id="page-598-0"></span>Dump files are created when an error occurs for which there is additional information that would be useful in diagnosing a problem (such as internal control blocks). Every data item written to the dump files has a timestamp associated with it to help with problem determination. Dump files are in binary format and are intended for IBM Software Support representatives.

When a dump file is created or appended, an entry is made in the **db2diag** log file indicating the time and the type of data written. These **db2diag** log entries resemble the following:

2007-05-18-12.28.11.277956-240 I24861950A192 LEVEL: Severe PID:1056930 TID:225448 NODE:000 Title: dynamic memory buffer Dump File:/home/svtdbm5/sqllib/db2dump/1056930.225448.000.dump.bin

**Note:** For partitioned database environments, the file extension identifies the partition number. For example, the following entry indicates that the dump file was created by a DB2 process running on partition 10:

Dump File: /home/db2/sqllib/db2dump/6881492.2.010.dump.bin

# **First occurrence data capture information**

<span id="page-598-1"></span>First occurrence data capture (FODC) collects diagnostic information about a DB2 instance, host or member when a problem occurs. FODC reduces the need to reproduce a problem to obtain diagnostic information, because diagnostic information can be collected as the problem occurs.

FODC can be invoked manually with the **db2fodc** command when you observe a problem or invoked automatically whenever a predetermined scenario or symptom is detected. After the diagnostic information has been collected, it is used to help determine the potential causes of the problem. In some cases, you might be able to determine the problem cause yourself, or involvement from IBM support personnel will be required.

Once execution of the **db2fodc** command has finished, the **db2support** tool must be executed to collect the resulting diagnostic files and prepare the FODC package to be submitted to IBM Support. The **db2support** command will collect the contents of all FODC package directories found or specified with the **-fodcpath** parameter. This is done to avoid additional requests, from IBM Support for diagnostic information.

## **Collecting diagnostic information based on common outage problems**

Diagnostic information can be gathered automatically in a first occurrence data collection (FODC) package as the problem that affects an instance, host, or member is occurring. The information in the FODC package can also be collected manually.

### **Automatic collection of diagnostic information**

The database manager invokes the **db2fodc** command for automatic First Occurrence Data Capture (FODC), which in turn invokes one of the DB2 call-out scripts (COS).

To correlate the outage with the DB2 diagnostic logs and the other troubleshooting files, a diagnostic message is written to both the administration notification and the **db2diag** log files. The FODC package directory name includes the FODC\_ prefix, the outage type, the timestamp when the FODC directory was created, and the member or partition number where the problem occurred. The FODC package description file is placed in the new FODC package directory.

*Table 86. Automatic FODC types and packages*

| Package                                                  | Description                                                      | Invocation type | Script executed                                                         |
|----------------------------------------------------------|------------------------------------------------------------------|-----------------|-------------------------------------------------------------------------|
| FODC_Trap_timestamp_<br>memberNumber                     | An instance wide trap has<br>occurred                            | Automatic       | $db2cos_t \, \text{trap}$ (.bat)                                        |
| FODC_Panic_timestamp_<br>memberNumber                    | Engine detected an<br>incoherence and decided<br>not to continue | Automatic       | $db2cos_{trap}$ (.bat)                                                  |
| FODC BadPage_timestamp<br>_memberNumber                  | A Bad Page has been<br>detected                                  | Automatic       | db2cos_datacorruption<br>(bat)                                          |
| FODC DBMarkedBad<br>timestamp_memberNumber               | A database has been<br>marked bad due to an error                | Automatic       | $db2cos$ (.bat)                                                         |
| FODC_IndexError_<br>timestamp_PID_EDUID_<br>memberNumber | An EDU wide index error<br>occurred.                             | Automatic       | db2cos indexerror short<br>(.bat) or<br>db2cos_indexerror_long<br>(bat) |

# **Manual collection of diagnostic information**

You use the **db2fodc** command manually when you suspect a problem is occurring. Problem scenarios that you can collect diagnostic data for include apparent system hangs, performance issues, or when an upgrade operation or instance creation did not complete as expected. When the **db2fodc** command is run manually, a new FODC package directory is created. The FODC package directory name includes the FODC\_ prefix, the problem scenario, the timestamp when the FODC directory was created, and the member(s) or partition number(s) where FODC was performed.

*Table 87. Manual FODC types and packages*

| Package                                     | Description                                                                                                    | Invocation type | Script executed                  |
|---------------------------------------------|----------------------------------------------------------------------------------------------------|-----------------|----------------------------------|
| FODC_Clp_timestamp_<br>member               | User invoked db2fodc-clp<br>to collect environment and<br>configuration related<br>information, used to<br>troubleshoot problems<br>related to instance creation.                                                                                                    | Manual          | db2cos_clp script(.bat)          |
| <b>FODC</b> Connections<br>timestamp_member | User invoked db2fodc<br>-connections to collect<br>connection-related<br>diagnostic data, used to<br>diagnose problems such as<br>sudden spikes in the<br>number of applications in<br>the executing or compiling<br>state or new database<br>connections being denied. | Manual          | db2cos_threshold<br>script(.bat) |

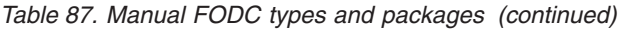

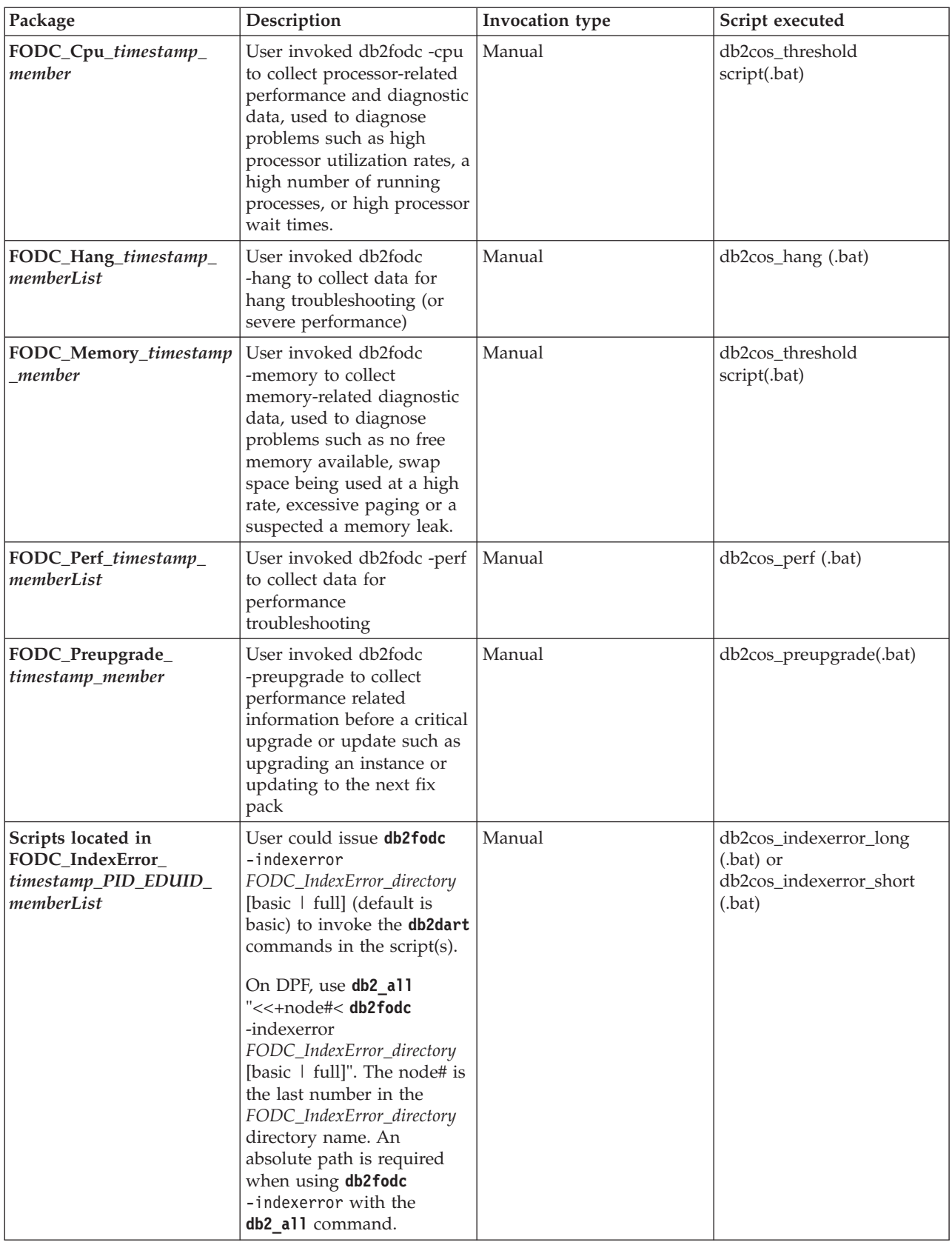

# **First occurrence data capture configuration**

First occurrence data capture configuration (FODC) behaviour, including the path used to store the FODC package, is controlled by the *DB2FODC* registry variable, which can be set persistently with the **db2set** command or changed dynamically (in-memory only) through the **db2pdcfg** command. FODC behavior can also be customized by updating the call-out scripts (COS) invoked during FODC.

Each partition or member in the instance has its own FODC settings, and you can control how FODC takes place at the partition or member level. If FODC settings exist both at the member or partition level and at the instance level, the member or partition level settings override the instance level settings. For manual FODC, settings can also be overridden by command line parameters you specify, such as the **-fodcpath** parameter. In partitioned or DB2 pureScale® database environments, if you specify a list of members or partitions for manual FODC, the settings for the first member or partition specified are used.

Persistent settings made with the **db2set** command do not become effective until the instance is recycled; dynamic settings made with the **db2pdcfg** command are effective immediately and remain effective in memory until the instance is recycled.

To help you control how FODC packages are handled, several *DB2FODC* registry variable settings are available, but not all settings are available on all platforms. You can control the following behaviors through the *DB2FODC* registry variable:

- v Where the generated FODC packages are stored (with the *FODCPATH* setting)
- v Whether core dump files are generated or not (with the *DUMPCORE* setting)
- v How big core dump files can become (with the *CORELIMIT* setting)
- v Where the generated dump files are stored (with the *DUMPDIR* setting)

FODC by default invokes a **db2cos** call-out script to collect diagnostic information when the database manager cannot continue processing due to a panic, trap, segmentation violation or exception. To help you control the call-out script that is invoked during FODC, several *COS* parameter settings are available. You can control the following behaviors through the *COS* parameter of the *DB2FODC* registry variable:

- Whether the **db2cos** script is invoked when the database manager cannot continue processing (with the *ON* and *OFF* setting; the default is *ON*)
- v How often the **db2cos** script checks the size of the output files generated (with the *COS\_SLEEP* setting)
- v How long FODC should wait for the **db2cos** script to finish (with the *COS\_TIMEOUT* setting)
- v How often the **db2cos** script is invoked during a database manager trap (with the *COS\_COUNT* setting)
- v Whether the **db2cos** script is enabled when the SQLO\_SIG\_DUMP signal is received (with the *COS\_SQLO\_SIG\_DUMP* setting)

## **FODC package directory settings (FODCPATH)**

FODC packages can result in the generation of large volumes of diagnostic data that require space to store and can impose a significant overhead on the system. You can control what directory path FODC sends diagnostic data to, so that you can pick a directory path with sufficient free space available.

The following order is used to determine what FODC path to use:

### **Automatic FODC**

### **FODCPATH registry variable setting**

The **FODCPATH** parameter for the **DB2FODC** registry variable can be set at the member or partition level and at the instance level. FODC uses the **FODCPATH** parameter setting for each partition or member, if set. If a partition or member level setting does not exist, the instance level setting is used.

#### **No FODC path settings**

By default, if you do not specify any **FODCPATH** setting at either the member or instance level, FODC sends diagnostic information to the current diagnostic directory path (**diagpath** or **alt\_diagpath**).

#### **Manual FODC**

### **db2fodc -fodcpath command parameter option**

When manually invoking the **db2fodc** command, you can indicate the location where the FODC package directory is created by specifying the **-fodcpath** parameter option together with the command. If you specify the **-fodcpath** parameter with a valid path name, the FODCpackage directory is created in that path.

#### **FODCPATH registry variable setting**

If you do not specify the **-fodcpath** parameter with the **db2fodc** command, and you specified a list of partitions or members, the **db2fodc** command uses the **FODCPATH** parameter setting for the **DB2FODC** registry variable of the first partition or member from the list specified. If the value for that **FODCPATH** parameter is not set, **db2fodc** uses the instance level **FODCPATH** setting. If you do not specify the **-fodcpath** parameter and do no specify a list of partitions or members, the **db2fodc** command first tries to use the **FODCPATH** parameter setting for the current partition or member; if not set, the instance level setting is used.

#### **No FODC path settings**

By default, if you do not specify any FODC path, first occurrence data capture sends diagnostic information to the current diagnostic directory path (**diagpath** or **alt\_diagpath**).

Assume that you have a partitioned database environment with 3 members or partitions (0, 1, and 2). The following example shows how to set the FODC path persistently at the instance level for all 3 partitions or members using the **db2set** command:

db2set DB2FODC=FODCPATH=/home/hotel49/juntang/FODC

FODC path settings can also be performed persistently at the member level for each member, overriding the instance level setting. To make these settings effective, the instance must be recycled. For example, to change the FODC path on member 0, issue the following command:

db2set DB2FODC=FODCPATH=/home/hotel49/juntang/FODC/FODC0 –i juntang 0

If you now want to change the FODC path dynamically on member 1 and member 2, you use the following **db2pdcfg** commands. These settings are effective immediately and remain in memory until the instance is recycled.

db2pdcfg -fodc FODCPATH=/home/hotel49/juntang/FODC/FODC1 -member 1

db2pdcfg -fodc FODCPATH=/home/hotel49/juntang/FODC/FODC2 -member 2

If you want to know what the current FODC settings are for each member or partition in a system, you can use the **db2pdcfg -fodc -member all** command (in the example, output is abridged and only the FODC path output is shown): Database Member 0 FODC package path (FODCPATH)= /home/hotel49/juntang/FODC/FODC0/

Database Member 1 FODC package path (FODCPATH)= /home/hotel49/juntang/FODC/FODC1/ Database Member 2 FODC package path (FODCPATH)= /home/hotel49/juntang/FODC/FODC2/

## **Customized data collection**

The behavior of data collection by **db2fodc -hang** and **db2fodc -perf** is also controlled by parameters defined in the TOOL OPTIONS section of the DB2 call-out script that is invoked during FODC. These parameters can be customized by changing the script that is executed during FODC.

To customize the data collection on UNIX systems, copy the script placed in /bin/db2cos\_*symptom* to /adm/db2cos\_*symptom*, where *symptom* is either hang or perf. Once in this new directory, modify the script as you like. On Windows systems, simply modify the default script \bin\db2cos\_*symptom*.bat. On UNIX systems, **db2fodc** first tries to execute the script in /adm/db2cos\_*symptom*, and, if it is not found, executes the original script in /bin/db2cos\_*symptom*. On Windows systems, the script \bin\db2cos\_*symptom*.bat is always executed.

## **Data collected as part of FODC**

First occurrence data capture (FODC) results in the creation of a FODC package directory and subdirectories where diagnostic information is collected. The parent package directory, subdirectories and files that get collected are collectively known as a FODC package.

### **Files containing diagnostic information that are collected by FODC**

FODC collects diagnostic information from a number of sources. The exact diagnostic information captured by FODC depends on the type of problem encountered and might include:

**Administration notification log (***instance\_name***.nfy)**

- Operating system: All
- Default location:
	- Linux and UNIX: Located in the directory specified by the **diagpath** database manager configuration parameter.
	- Windows: Use the Event Viewer Tool (**Start** > **Control Panel** > **Administrative Tools** > **Event Viewer**)
- Created automatically when the instance is created.
- When significant events occur, DB2 writes information to the administration notification log. The information is intended for use by database and system administrators. The type of message recorded in this file is determined by the **notifylevel** configuration parameter.

**Note:** When the **diagsize** database manager configuration parameter is set to a nonzero value, the single administration notification log file behavior (*instance\_name*.nfy) will be changed to a rotating log behavior (*instance\_name.N*.nfy).

## **DB2 diagnostic log (db2diag.log)**

- Operating system: All
- v Default location: Located in the directory identified by the **diagpath** database manager configuration parameter.
- Created automatically when the instance is created.
- This text file contains diagnostic information about error and warnings encountered by the instance. This information is used for troubleshooting and is intended for technicians at IBM Software Support. The type of message recorded in this file is determined by the **diaglevel** database manager configuration parameter.

**Note:** When the **diagsize** database manager configuration parameter is set to a nonzero value, the single diagnostic log file behavior (db2diag.log) will be changed to a rotating log behavior (db2diag.*N*.log).

## **DB2 administration server (DAS) diagnostic log (db2dasdiag.log)**

- Operating system: All
- Default location:
	- Linux and UNIX: Located in DASHOME/das/dump, where DASHOME is the home directory of the DAS owner
	- Windows: Located in "dump" folder, in the DAS home directory. For example: C:\Program Files\IBM\SQLLIB\DB2DAS00\dump
- Created automatically when the DAS is created.
- This text file contains diagnostic information about errors and warnings encountered by the DAS.

## **DB2 event log (db2eventlog.xxx, where xxx is the database partition number)**

- Operating system: All
- v Default location: Located in the directory specified by the **diagpath** database manager configuration parameter
- Created automatically when the instance is created.
- The DB2 event log file is a circular log of infrastructure-level events occurring in the database manager. The file is fixed in size, and acts as circular buffer for the specific events that are logged as the instance runs. Every time you stop the instance, the previous event log will be replaced, not appended. If the instance traps, a db2eventlog.XXX.crash file is also generated. These files are intended for use by IBM Software Support.

### **DB2 callout script (db2cos) output files**

- Operating system: All
- v Default location: Located in the directory specified by the **diagpath** database manager configuration parameter
- v If db2cos scripts are executed as a consequence of an FODC outage, db2cos output files will be placed under the FODC directory that was created in the location specified by the **diagpath** database manager configuration parameter.
- Created automatically when a panic, trap or segmentation violation occurs. Can also be created during specific problem scenarios, as specified using the **db2pdcfg** command.
- The default db2cos script will invoke **db2pd** commands to collect information in an unlatched manner. The contents of the db2cos output files will vary depending on the commands contained in the db2cos

script, such as operating system commands and other DB2 diagnosing tools. For more details on the tools that are executed with the db2cos script, open the script file in a text editor.

The db2cos script is shipped under the bin/ directory. On UNIX, this directory is read-only. To create your own modifiable version of this script, copy the db2cos script to the adm/ directory. You are free to modify this version of the script. If the script is found in the adm/ directory, it is that version that is run. Otherwise, the default version in the bin/ directory is run.

### **Dump files**

- Operating system: All
- v Default location: Located in the directory specified by the **diagpath** database manager configuration parameter
- v If these files are dumped during an FODC outage, they will be placed under the FODC directory.
- Created automatically when particular problem scenarios arise.
- v For some error conditions, extra information is logged in binary files named after the failing process ID. These files are intended for use by IBM Software Support.

## **Trap files**

- Operating system: All
- v Default location: Located in the directory specified by the **diagpath** database manager configuration parameter
- v If these files are dumped during an FODC outage, they will be placed under the FODC directory.
- v Created automatically when the instance ends abnormally. Can also be created at will using the **db2pd** command.
- The database manager generates a trap file if it cannot continue processing due to a trap, segmentation violation, or exception.

### **Core files**

- Operating system: Linux and UNIX
- v Default location: Located in the directory specified by the **diagpath** database manager configuration parameter
- v If these files are dumped during an FODC outage, they will be placed under the FODC directory.
- v Created by the operating system when the DB2 instance terminates abnormally.
- v Among other things, the core image will include most or all of the memory allocations of DB2, which may be required for problem descriptions.

# **FODC package path and contents**

FODC creates the FODC package directory in the FODC path specified. You specify the FODC path through the **FODCPATH** registry variable setting or the **db2fodc -fodcpath** command parameter option. If you do not specify any FODC path, first occurrence data capture sends diagnostic information to the current diagnostic directory path (**diagpath** or **alt\_diagpath**). A **db2diag** log file diagnostic message is logged to identify the directory name used for FODC. The capture of diagnostic information can generate a significant volume of diagnostic data,

depending on what parameters are specified, and enough space must be available in the directory path where FODC stores diagnostic information. To avoid a scenario where FODC fills all the available space in the file system and impacts your data server, it is recommended that you specify a FODC path where FODC can store the diagnostic data.

For automatic FODC, a package is collected for the member or partition where the problem is occurring; if the problem is occurring on multiple members, multiple packages are collected in separate FODC package directories. The FODC package directory follows the naming convention

FODC\_*outageType*\_*timestamp*\_*member\_number*, where *outageType* is the problem symptom, *timestamp* is the time of FODC invocation, and *member\_number* is the member or partition number where the problem occurred. For example, when a trap occurs on member 1, FODC might automatically create a package named like FODC Trap 2010-11-17-20.58.30.695243 0001.

For manual FODC, a package is collected for the member(s) or partition(s) you specify. The naming convention for the FODC package directory is FODC\_*manualOutageType*\_*timestamp*\_*memberList*, where *manualOutageType* is the problem symptom, *timestamp* is the time of FODC invocation, and *memberList* is a list of the members or partitions where the problem occurred. For example, the manually issued command **db2fodc –hang –basic –member 1,2,3 –db sample** creates a manual FODC package for members 1,2 and 3, and might be named like FODC hang 2010-11-17-20.58.30.695243 0001.0002.0003.

One or more of the following subdirectories is created under the FODC package directory:

- DB2CONFIG containing DB2 configuration output and files
- DB2PD containing **db2pd** output or output files
- DB2SNAPS containing DB2 snapshots
- DB2TRACE containing DB2 traces
- OSCONFIG containing operating system configuration files
- OSSNAPS containing operating system monitor information
- OSTRACE containing operating system traces

Not all of these directories might exist, depending on your FODC configuration and the outage type for which the **db2fodc** command is run.

FODC sends the following diagnostic information to the FODC package directory:

#### **db2fodc -clp collects the following information:**

- Operating system information
- Instance and database configuration information

#### **db2fodc -hang collects the following information:**

- Basic operating system information. The problem could be due to OS level, patches, etc.
- Basic DB2 configuration information.
- Operating system monitor information: vmstat, netstat, iostat, etc.
	- 2 iterations at least: with timestamps saved
- Partial call stacks: DB2 stack traces of top CPU agents.
- Operating system trace: trace on AIX.
- v Diagnostic information collected by **db2pd**.
- DB2 trace.
- Full DB2 call stacks.
- Second round of DB2 configuration information.
	- Including second DB2 trace collection.
- v Snapshot information: **db2 get snapshot for** database, applications, tables, and so on.
	- Information will be collected per node in case of multiple logical nodes.

### **db2fodc –indexerror collects the following information:**

- Basic Mode
	- db2cos\_indexerror\_short(.bat) script is run. See script for additional details.
	- If applicable **db2dart** commands exist in the script, the **db2dart /DD** and/or **db2dart /DI** data formatting actions are run with number of pages limited to 100.
- Full Mode
	- db2cos indexerror short(.bat) and db2cos indexerror long(.bat) scripts are run. See scripts for additional details.
	- If applicable **db2dart** commands exist in the script db2cos\_indexerror\_short(.bat), the **db2dart /DD** and/or **db2dart /DI** data formatting actions are run with number of pages limited to 100.
	- If applicable **db2dart** commands exist in the script db2cos\_indexerror\_long(.bat), the **db2dart /DD** and/or **db2dart /DI** data formatting actions are run with no limit to the number of pages.
	- If applicable **db2dart** commands exist in the db2cos\_indexerror\_long(.bat) script, the **db2dart /T** command is run. This command requires the database be offline.

## **db2fodc –perf monitors the system possibly collecting the following information:**

- Snapshots
- Stacktraces
- Virtual Memory (Vmstat)
- Input/Output information (Iostat)
- traces
- v Some other information depending on the case. See the script for more details.

### **db2fodc -preupgrade collects the following information:**

- Operating system information
- v Instance and database configuration information, such as output of the **db2level** command, environment variables, output of the **db2 get dbm cfg** command, and the db2nodes.cfg file
- System catalog data and statistics, such as optimizer information collected by the **db2support -d** *dbname* **-c -s -cl 0** command
- v Operating system monitoring data, such as output of the **netstat -v** and **ps -elf** commands
- System files
- Package information, as returned by the DB2 LIST PACKAGES FOR SCHEMA *schema-name* SHOW DETAIL command for all schema names
- Any FODC\_Preupgrade directories found in db2dump/. These directories contain information such as performance data, top dynamic SQL queries, and explain plans
- v The logfile from the **db2ckupgrade** command in /tmp/ db2ckupgrade.log.*processID*, if it exists

The following diagnostic information is also included when you specify the members on which to collect:

- Snapshots (after turning on all monitor switches)
- v The **db2pd** command output for the -everything, -agents, -applications, -mempools, and -fcm parameters
- The dynamic SQL statements used most frequently
- The query plans for SQL statements
- The explain plans for static packages

Manual **db2fodc** command invocation results in the creation of a log file named db2fodc\_*symptom*.log in the FODC\_*symptom* directory, where *symptom* is one of the collection types, such as hang or perf. Inside this file, the **db2fodc** command also stores status information and metadata describing the FODC package inside the FODC subdirectory. This file contains information on the type of FODC, the timestamp of the start and end of data collection, and other information useful for the analysis of the FODC package.

## **Automatic FODC data generation**

When an outage occurs and automatic first occurrence data capture (FODC) is enabled, data is collected based on symptoms. The data collected is specific to what is needed to diagnose the outage.

One or many messages, including those defined as "critical" are used to mark the origin of an outage.

Trap files contain information such as:

- The amount of free virtual storage
- Values associated with the product's configuration parameters and registry variables at the time the trap occurred
- v Estimated amount of memory used by the DB2 product at the time of the trap
- Information that provides a context for the outage

The raw stack dump might be included in an ASCII trap file.

Dump files that are specific to components within the database manager are stored in the appropriate FODC package directory.

# **DB2 Query Patroller and First Occurrence Data Capture (FODC)**

If you find you are required to investigate DB2 Query Patroller problems, there are logs that contain information about the probable cause for the difficulties you may be experiencing.

### **qpdiag.log**

- Operating system: All
- v Default location: Located in the directory identified by the **diagpath** database manager configuration parameter.
- Created automatically when the Query Patroller system becomes active.

• Contains informational and diagnostic records for Query Patroller. This information is used for troubleshooting and is intended for use by IBM Software Support.

### **qpmigrate.log**

- Operating system: All
- v Default location: Located in the directory identified by the **diagpath** database manager configuration parameter.
- v Created automatically by the **qpmigrate** utility. The **qpmigrate** command can be run implicitly when you install Query Patroller (if you specify an existing database to run Query Patroller on), or explicitly after the installation.
- v Captures information and error messages when Query Patroller is migrated from one version to another. It is intended for use by Query Patroller administrators.

### **qpsetup.log**

- Operating system: All
- v Default location: Located in the directory identified by the **diagpath** database manager configuration parameter.
- v Created automatically by the **qpsetup** utility. The **qpsetup** command can be run implicitly when you install Query Patroller (if you specify an existing database to run Query Patroller on), or explicitly after the installation.
- v Captures information and error messages that occur while the **qpsetup** utility is running. It is intended for use by Query Patroller administrators.

### **qpuser.log**

- Operating system: All
- v Default location: Located in the directory identified by the **diagpath** database manager configuration parameter.
- Created automatically when the Query Patroller system becomes active.
- v Contains informational messages about Query Patroller; for example, indicating when Query Patroller stops and starts. It is intended for use by Query Patroller administrators.

# **Monitor and audit facilities using First Occurrence Data Capture (FODC)**

If you find you are required to investigate monitor or audit facility problems, there are logs that contain information about the probable cause for the difficulties you may be experiencing.

## **DB2 audit log ("db2audit.log")**

- Operating system: All
- Default location:
	- Windows: Located in the \$DB2PATH\*instance\_name*\security directory
	- Linux and UNIX: Located in the \$HOME\sqllib\security directory, where \$HOME is the instance owner's home directory
- Created when the **db2audit** facility is started.
- Contains audit records generated by the DB2 audit facility for a series of predefined database events.

## **DB2 governor log ("***mylog.x***", where** *x* **is the number of database partitions on which the governor is running)**

- Operating system: All
- Default location:
	- Windows: Located in the \$DB2PATH\*instance\_name*\log directory
	- Linux and UNIX: Located in the \$HOME\sqllib\log directory, where \$HOME is the instance owner's home directory
- v Created when using the governor utility. The base of the log file name is specified in the **db2gov** command.
- v Records information about actions performed by the governor daemon (for example, forcing an application, reading the governor configuration file, starting or ending the utility) as well as errors and warnings.

### **Event monitor file (for example, "00000000.evt")**

- Operating system: All
- v Default location: When you create a file event monitor, all of the event records are written to the directory specified in the CREATE EVENT MONITOR statement.
- v Generated by the event monitor when events occur.
- Contains event records that are associated with the event monitor.

# **Graphical tools using First Occurrence Data Capture (FODC)**

If you find you are required to investigate command editor, Data Warehouse Center, or Information Catalog Center problems, there are logs that contain information about the probable cause for the difficulties you may be experiencing.

### **Command Editor log**

- Operating system: All
- Default location: The name and location of this log file are specified using the Command Editor page of the DB2 toolbar. If a path is not specified, the log is stored in the \$DB2PATH\sqllib\tools directory on Windows and in the \$HOME/sqllib/tools directory on Linux and UNIX, where HOME is the instance owner's home directory.
- v Created when you select **Log command history to file** in the Command Editor and then specify the file and location.
- v Contains the command and statement execution history from the Command Editor.

### **Data Warehouse Center IWH2LOGC.log file**

- Operating system: All
- Default location: Located in the directory that is specified by the VWS\_LOGGING environment variable. The default path is the \$DB2PATH\sqllib\logging directory on Windows and in the \$HOME/sqllib/logging directory on Linux and UNIX, where HOME is the instance owner's home directory
- Created automatically by the Data Warehouse Center if the logger stops.
- Contains messages written by the Data Warehouse Center and OLE server that could not be sent in the situation where the logger stops. This log may be viewed using the Log Viewer window in the Data Warehouse Center.

### **Data Warehouse Center IWH2LOG.log file**

• Operating system: All

- Default location: Located in the directory that is specified by the VWS\_LOGGING environment variable. The default path is the \$DB2PATH\sqllib\logging directory on Windows and in the \$HOME/sqllib/logging directory on Linux and UNIX, where HOME is the instance owner's home directory
- Created automatically by the Data Warehouse Center when it cannot start itself or when a trace is activated.
- Contains diagnostic information for situations when the Data Warehouse Center logger cannot start itself and cannot write to the Data Warehouse Center log (IWH2LOGC.log). This log may be viewed using the Log Viewer window in the Data Warehouse Center.

### **Data Warehouse Center IWH2SERV.log file**

- Operating system: All
- v Default location: Located in the directory that is specified by the VWS\_LOGGING environment variable. The default path is the \$DB2PATH\sqllib\logging directory on Windows and in the \$HOME/sqllib/logging directory on Linux and UNIX, where HOME is the instance owner's home directory
- v Created automatically by the Data Warehouse Center server trace facility.
- v Contains Data Warehouse Center start up messages and logs messages created by the server trace facility. This log may be viewed using the Log Viewer window in the Data Warehouse Center.

## **Information Catalog Center tag file EXPORT log**

- Operating system: All
- Default location: The exported tag file path and log file name are specified in the **Options** tab of the Export tool in the Information Catalog Center
- Generated by the Export tool in the Information Catalog Center
- v Contains tag file export information, such as the times and dates when the export process started and stopped. It also includes any error messages that are encountered during the export operation.

### **Information Catalog Center tag file IMPORT log**

- Operating system: All
- Default location: The imported tag file path and log file name are specified in the Import tool in the Information Catalog Center
- Generated by the Import tool in the Information Catalog Center
- <span id="page-611-0"></span>v Contains tag file import history information, such as the times and dates when the import process started and stopped. It also includes any error messages that are encountered during the import operation.

# **Internal return codes**

There are two types of internal return codes: ZRC values and ECF values. These are return codes that will generally only be visible in diagnostic tools intended for use by IBM Software Support.

For example, they are displayed in DB2 trace output and in the **db2diag** log files.

ZRC and ECF values basically serve the same purpose, but have slightly different formats. Each ZRC value has the following characteristics:

• Class name
- Component
- Reason code
- Associated SQLCODE
- SQLCA message tokens
- Description

However, ECF values consist of:

- Set name
- Product ID
- Component
- Description

ZRC and ECF values are typically negative numbers and are used to represent error conditions. ZRC values are grouped according to the type of error that they represent. These groupings are called "classes". For example, ZRC values that have names starting with "SQLZ\_RC\_MEMHEP" are generally errors related to insufficient memory. ECF values are similarly grouped into "sets".

An example of a **db2diag** log file entry containing a ZRC value is as follows:

```
2006-02-13-14.34.35.965000-300 I17502H435 LEVEL: Error
PID : 940 TID : 660 PROC : db2syscs.exe
INSTANCE: DB2 MODE : 000 DB : SAMPLE
APPHDL : 0-1433 APPID: *LOCAL.DB2.050120082811
FUNCTION: DB2 UDB, data protection, sqlpsize, probe:20
RETCODE : ZRC=0x860F000A=-2045837302=SQLO_FNEX "File not found."
        DIA8411C A file "" could not be found.
```
Full details about this ZRC value can be obtained using the **db2diag** command, for example:

```
c:\>db2diag -rc 0x860F000A
Input ZRC string '0x860F000A' parsed as 0x860F000A (-2045837302).
ZRC value to map: 0x860F000A (-2045837302)
        V7 Equivalent ZRC value: 0xFFFFE60A (-6646)
ZRC class :
        Critical Media Error (Class Index: 6)
Component:
       SQLO ; oper system services (Component Index: 15)
Reason Code:
       10 (0x000A)
Identifer:
        SQLO_FNEX
        SQLO_MOD_NOT_FOUND
Identifer (without component):
        SQLZ_RC_FNEX
Description:
       File not found.
Associated information:
       Sqlcode -980
SQL0980C A disk error occurred. Subsequent SQL statements cannot be
processed.
        Number of sqlca tokens : 0
        Diaglog message number: 8411
```
<span id="page-613-0"></span>The same information is returned if you issue the commands **db2diag -rc -2045837302** or **db2diag -rc SQLO\_FNEX**.

```
An example of the output for an ECF return code is as follows:
c:\>db2diag -rc 0x90000076
Input ECF string '0x90000076' parsed as 0x90000076 (-1879048074).
ECF value to map: 0x90000076 (-1879048074)
ECF Set :
        setecf (Set index : 1)
Product :
       DB2 Common
Component:
        OSSe
Code:
       118 (0x0076)
Identifier:
        ECF_LIB_CANNOT_LOAD
Description:
        Cannot load the specified library
```
The most valuable troubleshooting information in the **db2diag** command output is the description and the associated information (for ZRC return codes only).

For a full listing of the ZRC or ECF values, use the commands **db2diag -rc zrc** and **db2diag -rc ecf**, respectively.

## **Introduction to messages**

It is assumed that you are familiar with the functions of the operating system where DB2 is installed. You can use the information contained in the following chapters to identify an error or problem and resolve the problem by using the appropriate recovery action. This information can also be used to understand where messages are generated and logged.

#### **Message Structure**

Message help describes the cause of a message and describes any action you should take in response to the message.

Message identifiers consist of a three character message prefix, followed by a four or five digit message number, followed by a single letter suffix. For example, *SQL1042C*. For a list of message prefixes, see ["Invoking message help" on page 605](#page-614-0) and ["Other DB2 Messages" on page 606.](#page-615-0) The single letter suffix describes the severity of the error message.

In general, message identifiers ending with a *C* are for severe messages; those ending with an *E* indicate urgent messages; those ending with an *N* indicate error messages; those ending with a *W* indicate warning messages; and those ending with an *I* indicate informational message.

For ADM messages, message identifiers ending with a *C* indicate severe messages; those ending with an *E* indicate urgent messages; those ending with a *W* indicate important messages; and those ending with an *I* indicate informational messages.

<span id="page-614-0"></span>For SQL messages, message identifiers ending with a *C* indicate critical system errors; those ending with an *N* indicate error messages; those ending with a *W* indicate warning or informational messages.

Some messages include tokens, sometimes also called message variables. When a message containing tokens is generated by DB2, each token is replaced by a value specific to the error condition that was encountered, to help the user diagnose the cause of the error message. For example, the DB2 message SQL0107N is as follows:

- from the command line processor: SQL0107N The name "<name>" is too long. The maximum length is "<length>".
- from the DB2 information center: SQL0107N The name *name* is too long. The maximum length is *length*.

This message includes the two tokens "<name>" and "<length>". When this message is generated at runtime, the message tokens would be replaced by the actual name of the object that caused the error, and the maximum length allowed for that type of object, respectively.

In some cases a token is not applicable for a specific instance of an error, and the value \*N is returned instead, for example:

SQL20416N The value provided ("\*N") could not be converted to a security label. Labels for the security policy with a policy ID of "1" should be "8" characters long. The value is "0" characters long. SQLSTATE=23523

#### **Invoking message help**

The following DB2 messages are accessible from the command line processor:

#### **Prefix Description**

- **ADM** messages generated by many DB2 components. These messages are written in the Administration Notification log file and are intended to provide additional information to System Administrators.
- **AMI** messages generated by MQ Application Messaging Interface
- **ASN** messages generated by DB2 Replication
- **CCA** messages generated by the Configuration Assistant
- **CLI** messages generated by Call Level Interface
- **DBA** messages generated by the Database Administration tools
- **DBI** messages generated by installation and configuration
- **DBT** messages generated by the Database tools
- **DB2** messages generated by the command line processor
- **DQP** messages generated by Query Patroller
- **EAS** messages generated by the Embedded Application Server
- **EXP** messages generated by the Explain utility
- **GSE** messages generated by the DB2 Spatial Extender
- **LIC** messages generated by the DB2 license manager
- **MQL** messages generated by MQ Listener
- **SAT** messages generated in a satellite environment
- <span id="page-615-0"></span>**SPM** messages generated by the sync point manager
- **SQL** messages generated by the database manager when a warning or error condition has been detected
- **XMR** messages generated by the XML Metadata Repository.

To invoke message help, open the command line processor and enter: ? *XXXnnnnn*

where *XXX* represents a valid message prefix and *nnnnn* represents a valid message number.

The message text associated with a given SQLSTATE value can be retrieved by issuing:

? *nnnnn*

or

? *nn*

where *nnnnn* is a five digit SQLSTATE (alphanumeric) and *nn* is the two digit SQLSTATE class code (first two digits of the SQLSTATE value).

**Note:** The message identifier accepted as a parameter of the **db2** command is not case sensitive. Also, the single letter suffix is optional and is ignored.

Therefore, the following commands will produce the same result:

- ? SQL0000N
- ?  $sq10000$
- ? SOL0000w

To invoke message help on the command line of a UNIX based system, enter: db2 "? *XXXnnnnn*"

where *XXX* represents a valid message prefix and *nnnnn* represents a valid message number.

If the message text is too long for your screen, use the following command (on Unix-based systems and others which support 'more'):

db2 "? *XXXnnnnn*" | more

#### **Other DB2 Messages**

Some DB2 components return messages that are not available online or are not described in this manual. Some of the message prefixes may include:

- **AUD** messages generated by the DB2 Audit facility.
- **DIA** diagnostics messages generated by many DB2 components. These messages are written in the db2diag log file, and are intended to provide additional information for users and DB2 service personnel when investigating errors.
- **GOV** messages generated by the DB2 governor utility.

In most cases, these messages provide sufficient information to determine the cause of the warning or error. For more information on the command or utility that <span id="page-616-0"></span>generated the messages, please refer to the appropriate manual where the command or utility is documented.

#### **Other Message Sources**

When running other programs on the system, you may receive messages with prefixes other than those mentioned in this reference.

For information on these messages, refer to the information available for that program product.

## **Platform-specific error log information**

There are many other files and utilities available outside of DB2 to help analyze problems. Often they are just as important to determining root cause as the information made available in the DB2 files.

The other files and utilities provide access to information contained in logs and traces that is concerned with the following areas:

- Operating systems
- Applications and third-party vendors
- Hardware

Based on your operating environment, there might be more places outside of what has been described here, so be aware of all of the potential areas you might have to investigate when debugging problems in your system.

#### **Operating systems**

Every operating system has its own set of diagnostic files to keep track of activity and failures. The most common (and usually most useful) is an error report or event log. Here is a list of how this information can be collected:

- v AIX: the **/usr/bin/errpt -a** command
- v Solaris: /var/adm/messages\* files or the **/usr/bin/dmesg** command
- v Linux: the /var/log/messages\* files or the **/bin/dmesg** command
- v HP-UX: the /var/adm/syslog/syslog.log file or the **/usr/bin/dmesg** command
- v Windows : the system, security, and application event log files and the windir\drwtsn32.log file (where windir is the Windows install directory)

There are always more tracing and debug utilities for each operating system. See your operating system documentation and support material to determine what further information is available.

#### **Applications and third-party vendors**

Each application should have its own logging and diagnostic files. These files will complement the DB2 set of information to provide you with a more accurate picture of potential problem areas.

#### **Hardware**

Hardware devices usually log information into operating system error logs. However, sometimes additional information is required. In those cases, you must identify what hardware diagnostic files and utilities might be available for piece of <span id="page-617-0"></span>hardware in your environment. An example of such a case is when a bad page, or a corruption of some type is reported by DB2. Usually this is reported due to a disk problem, in which case the hardware diagnostics must be investigated. See your hardware documentation and support material to determine what further information is available.

Some information, such as information from hardware logs, is time-sensitive. When an error occurs you should make every effort to gather as much information as you can from the relevant sources as soon as is possible.

In summary, to completely understand and evaluate a problem, you might have to collect all information available from DB2, your applications, the operating system and underlying hardware. The **db2support** tool automates the collection of most DB2 and operating system information that you will require, but you should still be aware of any information outside of this that might help the investigation.

#### **System core files (Linux and UNIX)**

If a program terminates abnormally, a core file is created by the system to store a memory image of the terminated process. Errors such as memory address violations, illegal instructions, bus errors, and user-generated quit signals cause core files to be dumped.

The core file contains core in the file name and is placed in the directory specified by the **diagpath** database manager configuration parameter, by default, unless otherwise configured using the values in the DB2FODC registry variable. Note that system core files are distinct from DB2 trap files.

#### **Core file control settings**

Core files can result in the generation of large volumes of diagnostic data that require space to store and can impose a significant overhead on the system. To help you control how core files are handled, several *DB2FODC* registry variable settings are available. You can make *DB2FODC* registry variable settings persistently with the **db2set** command or change them dynamically (in-memory only) through the **db2pdcfg** command. Persistent settings made with the **db2set** command do not become effective until the instance is recycled; dynamic settings made with the **db2pdcfg** command are effective immediately and until the instance is recycled.

You can control the following core file behaviors through the *DB2FODC* registry variable:

- v Whether core files are generated or not (with the *DUMPCORE* setting)
- v How big core files can become (with the *CORELIMIT* setting)
- v Where the generated core files are stored (with the *DUMPDIR* setting)

As a rule, a core file can become as large as the amount of physical memory installed on the machine where the core file is generated. For example, if your data server has 64 GB of physical memory, there must be at least 64 GB of space available in the directory path where the core file will be stored. It is possible to limit the size of the core file, but it is recommended that you configure core file behaviour to point to a file system with enough space available instead. If you must limit the amount of space a core file can use, ensure that the amount of space available is at least as great as the amount of physical memory on the machine or you risk truncating the core file and losing diagnostic information. For example, to limit the amount of space available for core file generation to 64 GB and to redirect core files to /tmp persistently, issue the following command. The settings will become effective only after the instance is recycled. db2set DB2FODC="CORELIMIT=64000000000 DUMPDIR=/tmp"

When a core file is generated, it can impose a significant overhead on the system, which in turn can affect system availability. If the performance impact to system availability during core file generation is unacceptable, you can disable core file generation, but it is recommended that you do not disable it permanently. Core files contain diagnostic information that can be required in order to troubleshoot a problem successfully. If diagnostic information is not available because core file generation was turned off permanently, troubleshooting a problem with your data server might become impossible. For example, to turn core file generation off dynamically, effective immediately and until the instance is recycled, issue the following command:

db2pdcfg DB2FODC="DUMPCORE=OFF"

#### **Accessing system core file information (Linux and UNIX)**

The **dbx** system command helps you determine which function caused a system core file to be created. This is a simple check that will help you identify whether the database manager is in error, or whether an operating system or application error is responsible for the problem.

#### **Before you begin**

- You must have the **dbx** command installed. This command is operating system-specific: on AIX and Solaris, use **dbx**; on HP-UX, use **xdb**, and on Linux use **gdb**.
- v On AIX, ensure that the full core option has been enabled using the **chdev** command or smitty.

#### **About this task**

The following steps can be used to determine the function that caused the core file dump to occur.

#### **Procedure**

1. Enter the following command from a UNIX command prompt: dbx *program\_name core\_filename*

*program\_name* is the name of the program that terminated abnormally, and *core\_filename* is the name of the file containing the core file dump. The *core\_filename* parameter is optional. If you do not specify it, the default name "core" is used.

- 2. Examine the call stack in the core file. Information about how to do this can be obtained by issuing man dbx from a UNIX command prompt
- 3. To end the **dbx** command, type **quit** at the dbx prompt.

#### **Example**

The following example shows how to use the **dbx** command to read the core file for a program called "main".

- 1. At a command prompt, enter:
	- dbx main
- 2. Output similar to the following appears on your display:

```
dbx version 3.1 for AIX.
Type 'help' for help.
reading symbolic information ...
[using memory image in core]
segmentation.violation in freeSegments at line 136
136 (void) shmdt((void *) pcAdress[i]);
```
3. The name of the function that caused the core dump is "freeSegments". Enter **where** at the dbx prompt to display the program path to the point of failure.

```
(dbx) where
freeSegments(numSegs = 2, iSetId = 0x2ff7f730, pcAddress = 0x2ff7f758, line
136
in "main.c"
main (0x1, 2ff7f7d4), line 96 in "main.c"
```
In this example, the error occurred at line 136 of freeSegments, which was called from line 96 in main.c.

4. To end the **dbx** command, type **quit** at the dbx prompt.

#### **Accessing event logs (Windows)**

This task describes how to access the Windows event logs.

#### **About this task**

Windows event logs can also provide useful information. While the system event log tends to be the most useful in the case of DB2 crashes or other mysterious errors related to system resources, it is worthwhile obtaining all three types of event logs:

- System
- Application
- Security

#### **Procedure**

View the event logs using the Windows Event Viewer. The method used to open the viewer will differ, depending on the Windows operating system you are using. For example, to open the Event Viewer on Windows XP, click **Start** —> **Control Panel**. Select **Administrative Tools**, and then double-click **Event Viewer**.

#### **Exporting event logs (Windows)**

This task describes how to export Windows event logs.

#### **About this task**

From the Windows event viewer, you can export event logs in two formats:

- log-file format
- text or comma-delimited format.

#### **Procedure**

Export the event logs from the Windows event viewer.

• You can load the log-file format (\*.evt) data back into an event viewer (for example, on another workstation). This format is easy to work with since you can use the viewer to switch the chronology order, filter for certain events, and advance forwards or backwards.

<span id="page-620-0"></span>• You can open the text (\*.txt) or comma-delimited (\*.csv) format logs in most text editors. They also avoid a potential problem with respect to timestamps. When you export event logs in .evt format, the timestamps are in Coordinated Universal Time and get converted to the local time of the workstation in the viewer. If you are not careful, you can overlook key events because of time zone differences. Text files are also easier to search.

## **Accessing the Dr. Watson log file (Windows)**

This task describes how to access the Dr. Watson log files on Windows systems.

#### **About this task**

The Dr. Watson log, drwtsn32.log, is a chronology of all the exceptions that have occurred on the system. The DB2 trap files are more useful than the Dr. Watson log, though it can be helpful in assessing overall system stability and as a document of the history of DB2 traps.

#### **Procedure**

Locate the Dr. Watson log file. The default path is <install drive>:\Documents and Settings \All Users\Documents\DrWatson

## **Trap files**

DB2 generates a trap file if it cannot continue processing because of a trap, segmentation violation, or exception.

All signals or exceptions received by DB2 are recorded in the trap file. The trap file also contains the function sequence that was running when the error occurred. This sequence is sometimes referred to as the "function call stack" or "stack trace." The trap file also contains additional information about the state of the process when the signal or exception was caught.

A trap file is also generated when an application is forced to stop while running a fenced threadsafe routine. The trap occurs as the process is shutting down. This is not a fatal error and it is nothing to be concerned about.

The files are located in the directory specified by the **diagpath** database manager configuration parameter.

On all platforms, the trap file name begins with a process identifier (PID), followed by a thread identifier (TID), followed by the partition number (000 on single partition databases), and concluded with ".trap.txt".

There are also diagnostic traps, generated by the code when certain conditions occur which don't warrant crashing the instance, but where it is useful to see the stack. Those traps are named with the PID in decimal format, followed by the partition number (0 in a single partition database).

#### **Examples**:

- v 6881492.2.000.trap.txt is a trap file with a process identifier (PID) of 6881492, and a thread identifier (TID) of 2.
- 6881492.2.010.trap.txt is a trap file whose process and thread is running on partition 10.

<span id="page-621-0"></span>You can generate trap files on demand using the **db2pd** command with the -stack all or -dump option. In general, though, this should only be done as requested by IBM Software Support.

You can generate stack trace files with **db2pd -stacks** or **db2pd -dumps** commands. These files have the same contents as trap file but are generated for diagnostic purposes only. Their names will be similar to 6881492.2.000.stack.txt.

#### **Formatting trap files (Windows)**

You can format trap files (\*.TRP) with a command called **db2xprt**. It formats the DB2 database binary trap files into a human readable ASCII file.

#### **About this task**

The **db2xprt** tool uses DB2 symbol files in order to format the trap files. A subset of these .PDB files are included with the DB2 database products.

#### **Example**

If a trap file called "DB30882416.TRP" had been produced in your directory specified by the **diagpath** database manager configuration parameter, you could format it as follows:

db2xprt DB30882416.TRP DB30882416.FMT

# <span id="page-622-0"></span>**Chapter 12. Support**

# **Contacting IBM Software Support**

IBM Software Support provides assistance with product defects.

## **Before you begin**

Before contacting IBM Software Support, your company must have an active IBM software maintenance contract, and you must be authorized to submit problems to IBM. For information about the types of maintenance contracts available, see "Premium Support" in the *Software Support Handbook* at: [techsupport.services.ibm.com/guides/services.html](http://www14.software.ibm.com/webapp/set2/sas/f/handbook/home.html)

## **Procedure**

Complete the following steps to contact IBM Software Support with a problem:

- 1. Define the problem, gather background information, and determine the severity of the problem. For help, see the "Contacting IBM" in the *Software Support Handbook*: [techsupport.services.ibm.com/guides/beforecontacting.html](http://www14.software.ibm.com/webapp/set2/sas/f/handbook/getsupport.html#1)
- 2. Gather diagnostic information.
- 3. Submit your problem to IBM Software Support in one of the following ways:
	- v Online: Click the **ESR** (Electronic Service Request) link on the IBM Software Support, Open Service Request site: [www.ibm.com/software/support/](http://www.ibm.com/software/support/probsub.html) [probsub.html](http://www.ibm.com/software/support/probsub.html)
	- v By phone: For the phone number to call in your country/region, go to the Contacts page of the *Software Support Handbook*: [techsupport.services.ibm.com/guides/contacts.html](http://www14.software.ibm.com/webapp/set2/sas/f/handbook/contacts.html#worldwide)

#### **What to do next**

If the problem you submit is for a software defect or for missing or inaccurate documentation, IBM Software Support creates an Authorized Program Analysis Report (APAR). The APAR describes the problem in detail. Whenever possible, IBM Software Support provides a workaround that you can implement until the APAR is resolved and a fix is delivered. IBM publishes resolved APARs on the IBM Software Support web site daily, so that other users who experience the same problem can benefit from the same resolution.

## **Submitting data to IBM Software Support**

You can submit data to IBM Software Support by FTP or by using the Electronic Service Request (ESR) tool. Instructions are provided here.

### **Before you begin**

The steps assume that you have already opened a problem management record (PMR) with IBM Software Support.

# **About this task**

You can send diagnostic data, such as log files and configuration files, to IBM Software Support using one of the following methods:

- v FTP
- v Electronic Service Request (ESR) tool

### **Procedure**

- v To submit files (via FTP) to the Enhanced Centralized Client Data Repository (EcuRep):
	- 1. Package the data files that you collected into ZIP or TAR format, and name the package according to your Problem Management Record (PMR) identifier.

Your file must use the following naming convention in order to be correctly associated with the PMR: xxxxx.bbb.ccc.yyy.yyy, where xxxxx is the PMR number, bbb is the PMR's branch number, ccc is the PMR's territory code, and yyy.yyy is the file name.

- 2. Using an FTP utility, connect to the server ftp.emea.ibm.com.
- 3. Log in as the userid "anonymous" and enter your e-mail address as your password.
- 4. Go to the toibm directory. For example, **cd toibm**.
- 5. Go to one of the operating system-specific subdirectories. For example, the subdirectories include: aix, linux, unix, or windows.
- 6. Change to binary mode. For example, enter **bin** at the command prompt.
- 7. Put your file on the server by using the **put** command. Use the following file naming convention to name your file and put it on the server. Your PMR will be updated to list where the files are stored using the format: xxxx.bbb.ccc.yyy.yyy. (xxx is the PMR number, bbb is the branch, ccc is the territory code, and yyy.yyy is the description of the file type such as tar.Z or xyz.zip.) You can send files to the FTP server, but you cannot update them. Any time that you must subsequently change the file, you must create a new file name.
- 8. Enter the **quit** command.
- To submit files using the ESR tool:
	- 1. Sign onto ESR.
	- 2. On the Welcome page, enter your PMR number in the **Enter a report number** field, and click **Go**.
	- 3. Scroll down to the **Attach Relevant File** field.
	- 4. Click **Browse** to locate the log, trace, or other diagnostic file that you want to submit to IBM Software Support.
	- 5. Click **Submit**. Your file is transferred to IBM Software Support through FTP, and it is associated with your PMR.

#### **What to do next**

For more information about the EcuRep service, see IBM EMEA Centralized Customer Data Store Service.

For more information about ESR, see Electronic Service Request (ESR) help.

**Part 3. Appendixes**

# <span id="page-626-0"></span>**Appendix A. Overview of the DB2 technical information**

DB2 technical information is available through the following tools and methods:

- DB2 Information Center
	- Topics (Task, concept and reference topics)
	- Help for DB2 tools
	- Sample programs
	- Tutorials
- DB2 books
	- PDF files (downloadable)
	- PDF files (from the DB2 PDF DVD)
	- printed books
- Command line help
	- Command help
	- Message help

**Note:** The DB2 Information Center topics are updated more frequently than either the PDF or the hardcopy books. To get the most current information, install the documentation updates as they become available, or refer to the DB2 Information Center at ibm.com.

You can access additional DB2 technical information such as technotes, white papers, and IBM Redbooks publications online at ibm.com. Access the DB2 Information Management software library site at [http://www.ibm.com/software/](http://www.ibm.com/software/data/sw-library/) [data/sw-library/.](http://www.ibm.com/software/data/sw-library/)

#### **Documentation feedback**

We value your feedback on the DB2 documentation. If you have suggestions for how to improve the DB2 documentation, send an email to db2docs@ca.ibm.com. The DB2 documentation team reads all of your feedback, but cannot respond to you directly. Provide specific examples wherever possible so that we can better understand your concerns. If you are providing feedback on a specific topic or help file, include the topic title and URL.

Do not use this e-mail address to contact DB2 Customer Support. If you have a DB2 technical issue that the documentation does not resolve, contact your local IBM service center for assistance.

# **DB2 technical library in hardcopy or PDF format**

The following tables describe the DB2 library available from the IBM Publications Center at [www.ibm.com/e-business/linkweb/publications/servlet/pbi.wss.](http://www.ibm.com/e-business/linkweb/publications/servlet/pbi.wss) English Version 9.7 manuals in PDF format can be downloaded from [www.ibm.com/support/docview.wss?uid=swg27015148](http://www.ibm.com/support/docview.wss?rs=71&uid=swg27015148) and translated DB2 manuals in PDF format can be downloaded from [www.ibm.com/support/](http://www.ibm.com/support/docview.wss?rs=71&uid=swg27015149) [docview.wss?uid=swg27015149.](http://www.ibm.com/support/docview.wss?rs=71&uid=swg27015149)

Although the tables identify books available in print, the books might not be available in your country or region.

The form number increases each time a manual is updated. Ensure that you are reading the most recent version of the manuals, as listed below.

**Note:** The *DB2 Information Center* is updated more frequently than either the PDF or the hard-copy books.

| Name                                                               | <b>Form Number</b> | Available in print | Last updated |
|--------------------------------------------------------------------|--------------------|--------------------|--------------|
| Administrative API<br>Reference                                    | SC27-2435-03       | Yes                | July, 2012   |
| Administrative Routines<br>and Views                               | SC27-2436-03       | No                 | July, 2012   |
| Call Level Interface<br>Guide and Reference,<br>Volume 1           | SC27-2437-03       | Yes                | July, 2012   |
| Call Level Interface<br>Guide and Reference,<br>Volume 2           | SC27-2438-03       | Yes                | July, 2012   |
| Command Reference                                                  | SC27-2439-03       | Yes                | July, 2012   |
| Data Movement Utilities<br>Guide and Reference                     | SC27-2440-01       | Yes                | July, 2012   |
| Data Recovery and High<br>Availability Guide and<br>Reference      | SC27-2441-03       | Yes                | July, 2012   |
| Database Administration<br>Concepts and<br>Configuration Reference | SC27-2442-03       | Yes                | July, 2012   |
| Database Monitoring<br>Guide and Reference                         | SC27-2458-03       | Yes                | July, 2012   |
| Database Security Guide                                            | SC27-2443-02       | Yes                | July, 2012   |
| DB2 Text Search Guide                                              | SC27-2459-03       | Yes                | July, 2012   |
| Developing ADO.NET<br>and OLE DB<br><b>Applications</b>            | SC27-2444-02       | Yes                | July, 2012   |
| Developing Embedded<br><b>SQL</b> Applications                     | SC27-2445-02       | Yes                | July, 2012   |
| Developing Java<br><b>Applications</b>                             | SC27-2446-03       | Yes                | July, 2012   |
| Developing Perl, PHP,<br>Python, and Ruby on<br>Rails Applications | SC27-2447-02       | N <sub>o</sub>     | July, 2012   |
| Developing User-defined<br>Routines (SQL and<br>External)          | SC27-2448-02       | Yes                | July, 2012   |
| Getting Started with<br>Database Application<br>Development        | GI11-9410-02       | Yes                | July, 2012   |

*Table 88. DB2 technical information*

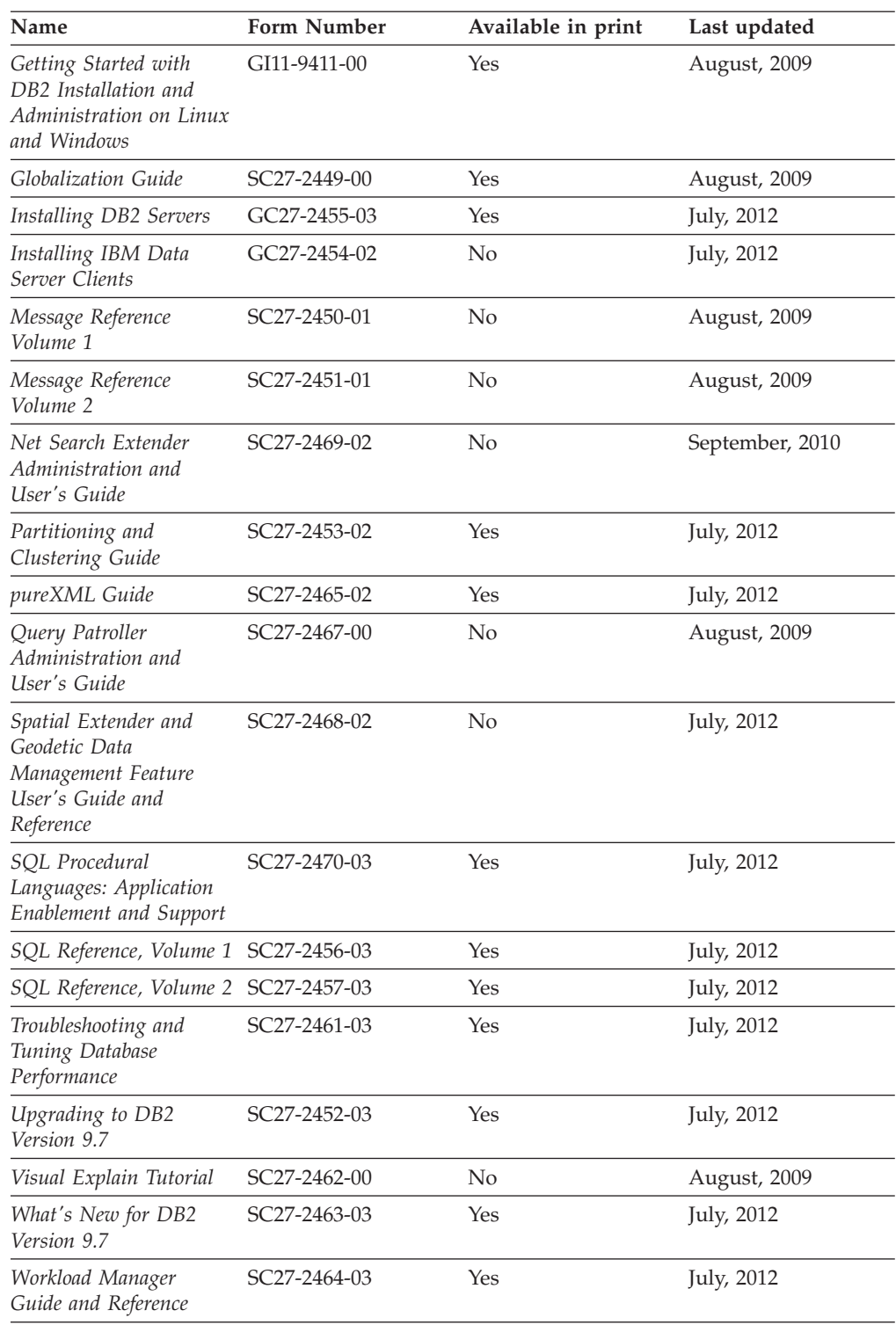

*XQuery Reference* SC27-2466-01 No November, 2009

*Table 88. DB2 technical information (continued)*

<span id="page-629-0"></span>*Table 89. DB2 Connect-specific technical information*

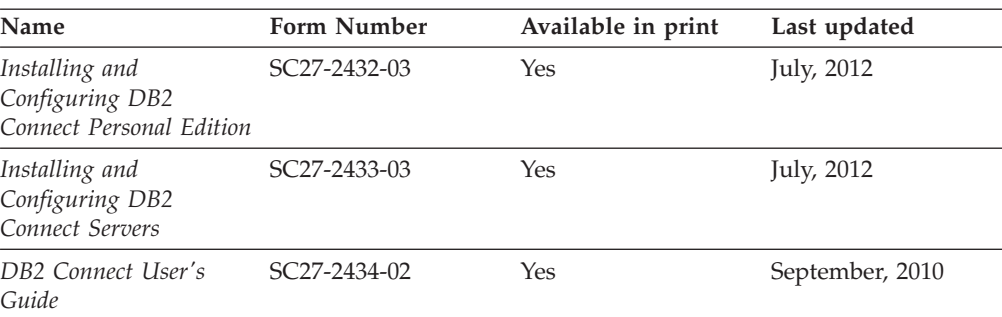

*Table 90. Information Integration technical information*

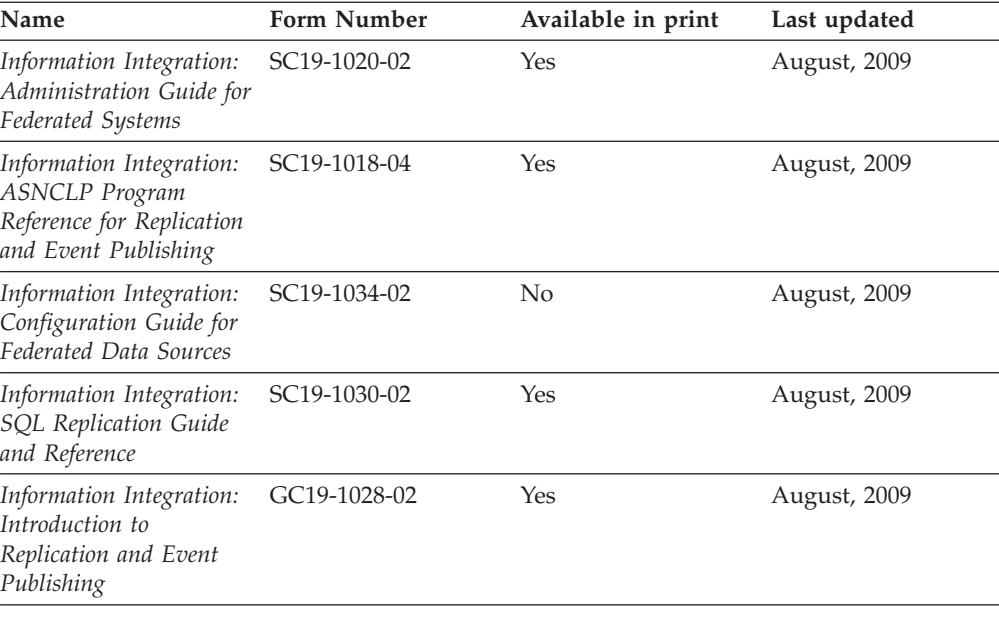

# **Ordering printed DB2 books**

#### **About this task**

If you require printed DB2 books, you can buy them online in many but not all countries or regions. You can always order printed DB2 books from your local IBM representative. Keep in mind that some softcopy books on the *DB2 PDF Documentation* DVD are unavailable in print. For example, neither volume of the *DB2 Message Reference* is available as a printed book.

Printed versions of many of the DB2 books available on the DB2 PDF Documentation DVD can be ordered for a fee from IBM. Depending on where you are placing your order from, you may be able to order books online, from the IBM Publications Center. If online ordering is not available in your country or region, you can always order printed DB2 books from your local IBM representative. Note that not all books on the DB2 PDF Documentation DVD are available in print.

**Note:** The most up-to-date and complete DB2 documentation is maintained in the DB2 Information Center at [http://publib.boulder.ibm.com/infocenter/db2luw/](http://publib.boulder.ibm.com/infocenter/db2luw/v9r7) [v9r7.](http://publib.boulder.ibm.com/infocenter/db2luw/v9r7)

<span id="page-630-0"></span>To order printed DB2 books:

#### **Procedure**

- v To find out whether you can order printed DB2 books online in your country or region, check the IBM Publications Center at [http://www.ibm.com/shop/](http://www.ibm.com/shop/publications/order) [publications/order.](http://www.ibm.com/shop/publications/order) You must select a country, region, or language to access publication ordering information and then follow the ordering instructions for your location.
- v To order printed DB2 books from your local IBM representative:
	- 1. Locate the contact information for your local representative from one of the following websites:
		- The IBM directory of world wide contacts at [www.ibm.com/planetwide](http://www.ibm.com/planetwide)
		- The IBM Publications website at [http://www.ibm.com/shop/](http://www.ibm.com/shop/publications/order) [publications/order.](http://www.ibm.com/shop/publications/order) You will need to select your country, region, or language to the access appropriate publications home page for your location. From this page, follow the "About this site" link.
	- 2. When you call, specify that you want to order a DB2 publication.
	- 3. Provide your representative with the titles and form numbers of the books that you want to order. For titles and form numbers, see ["DB2 technical](#page-626-0) [library in hardcopy or PDF format" on page 617.](#page-626-0)

## **Displaying SQL state help from the command line processor**

DB2 products return an SQLSTATE value for conditions that can be the result of an SQL statement. SQLSTATE help explains the meanings of SQL states and SQL state class codes.

#### **Procedure**

To start SQL state help, open the command line processor and enter:

? *sqlstate* or ? *class code*

where *sqlstate* represents a valid five-digit SQL state and *class code* represents the first two digits of the SQL state.

For example, ? 08003 displays help for the 08003 SQL state, and ? 08 displays help for the 08 class code.

## **Accessing different versions of the DB2 Information Center**

#### **About this task**

For DB2 Version 9.8 topics, the *DB2 Information Center* URL is [http://](http://publib.boulder.ibm.com/infocenter/db2luw/v9r8/) [publib.boulder.ibm.com/infocenter/db2luw/v9r8/.](http://publib.boulder.ibm.com/infocenter/db2luw/v9r8/)

For DB2 Version 9.7 topics, the *DB2 Information Center* URL is [http://](http://publib.boulder.ibm.com/infocenter/db2luw/v9r7/) [publib.boulder.ibm.com/infocenter/db2luw/v9r7/.](http://publib.boulder.ibm.com/infocenter/db2luw/v9r7/)

For DB2 Version 9.5 topics, the *DB2 Information Center* URL is [http://](http://publib.boulder.ibm.com/infocenter/db2luw/v9r5) [publib.boulder.ibm.com/infocenter/db2luw/v9r5.](http://publib.boulder.ibm.com/infocenter/db2luw/v9r5)

For DB2 Version 9.1 topics, the *DB2 Information Center* URL is [http://](http://publib.boulder.ibm.com/infocenter/db2luw/v9/) [publib.boulder.ibm.com/infocenter/db2luw/v9/.](http://publib.boulder.ibm.com/infocenter/db2luw/v9/)

# <span id="page-631-0"></span>**Displaying topics in your preferred language in the DB2 Information Center**

## **About this task**

The DB2 Information Center attempts to display topics in the language specified in your browser preferences. If a topic has not been translated into your preferred language, the DB2 Information Center displays the topic in English.

## **Procedure**

- To display topics in your preferred language in the Internet Explorer browser:
	- 1. In Internet Explorer, click the **Tools** —> **Internet Options** —> **Languages...** button. The Language Preferences window opens.
	- 2. Ensure your preferred language is specified as the first entry in the list of languages.
		- To add a new language to the list, click the **Add...** button.

**Note:** Adding a language does not guarantee that the computer has the fonts required to display the topics in the preferred language.

- To move a language to the top of the list, select the language and click the **Move Up** button until the language is first in the list of languages.
- 3. Refresh the page to display the DB2 Information Center in your preferred language.
- v To display topics in your preferred language in a Firefox or Mozilla browser:
	- 1. Select the button in the **Languages** section of the **Tools** —> **Options** —> **Advanced** dialog. The Languages panel is displayed in the Preferences window.
	- 2. Ensure your preferred language is specified as the first entry in the list of languages.
		- To add a new language to the list, click the **Add...** button to select a language from the Add Languages window.
		- To move a language to the top of the list, select the language and click the **Move Up** button until the language is first in the list of languages.
	- 3. Refresh the page to display the DB2 Information Center in your preferred language.

#### **Results**

On some browser and operating system combinations, you must also change the regional settings of your operating system to the locale and language of your choice.

# **Updating the DB2 Information Center installed on your computer or intranet server**

A locally installed DB2 Information Center must be updated periodically.

# <span id="page-632-0"></span>**Before you begin**

A DB2 Version 9.7 Information Center must already be installed. For details, see the "Installing the DB2 Information Center using the DB2 Setup wizard" topic in *Installing DB2 Servers*. All prerequisites and restrictions that applied to installing the Information Center also apply to updating the Information Center.

## **About this task**

An existing DB2 Information Center can be updated automatically or manually:

- v Automatic updates updates existing Information Center features and languages. An additional benefit of automatic updates is that the Information Center is unavailable for a minimal period of time during the update. In addition, automatic updates can be set to run as part of other batch jobs that run periodically.
- Manual updates should be used when you want to add features or languages during the update process. For example, a local Information Center was originally installed with both English and French languages, and now you want to also install the German language; a manual update will install German, as well as, update the existing Information Center features and languages. However, a manual update requires you to manually stop, update, and restart the Information Center. The Information Center is unavailable during the entire update process.

This topic details the process for automatic updates. For manual update instructions, see the "Manually updating the DB2 Information Center installed on your computer or intranet server" topic.

#### **Procedure**

To automatically update the DB2 Information Center installed on your computer or intranet server:

- 1. On Linux operating systems,
	- a. Navigate to the path where the Information Center is installed. By default, the DB2 Information Center is installed in the /opt/ibm/db2ic/V9.7 directory.
	- b. Navigate from the installation directory to the doc/bin directory.
	- c. Run the update-ic script:

update-ic

- 2. On Windows operating systems,
	- a. Open a command window.
	- b. Navigate to the path where the Information Center is installed. By default, the DB2 Information Center is installed in the <Program Files>\IBM\DB2 Information Center\Version 9.7 directory, where <Program Files> represents the location of the Program Files directory.
	- c. Navigate from the installation directory to the doc\bin directory.
	- d. Run the update-ic.bat file:

update-ic.bat

## **Results**

The DB2 Information Center restarts automatically. If updates were available, the Information Center displays the new and updated topics. If Information Center

updates were not available, a message is added to the log. The log file is located in doc\eclipse\configuration directory. The log file name is a randomly generated number. For example, 1239053440785.log.

# <span id="page-633-0"></span>**Manually updating the DB2 Information Center installed on your computer or intranet server**

If you have installed the DB2 Information Center locally, you can obtain and install documentation updates from IBM.

## **About this task**

Updating your locally-installed *DB2 Information Center* manually requires that you:

- 1. Stop the *DB2 Information Center* on your computer, and restart the Information Center in stand-alone mode. Running the Information Center in stand-alone mode prevents other users on your network from accessing the Information Center, and allows you to apply updates. The Workstation version of the DB2 Information Center always runs in stand-alone mode. .
- 2. Use the Update feature to see what updates are available. If there are updates that you must install, you can use the Update feature to obtain and install them

**Note:** If your environment requires installing the *DB2 Information Center* updates on a machine that is not connected to the internet, mirror the update site to a local file system using a machine that is connected to the internet and has the *DB2 Information Center* installed. If many users on your network will be installing the documentation updates, you can reduce the time required for individuals to perform the updates by also mirroring the update site locally and creating a proxy for the update site.

If update packages are available, use the Update feature to get the packages. However, the Update feature is only available in stand-alone mode.

3. Stop the stand-alone Information Center, and restart the *DB2 Information Center* on your computer.

**Note:** On Windows 2008, Windows Vista (and higher), the commands listed later in this section must be run as an administrator. To open a command prompt or graphical tool with full administrator privileges, right-click the shortcut and then select **Run as administrator**.

#### **Procedure**

To update the *DB2 Information Center* installed on your computer or intranet server: 1. Stop the *DB2 Information Center*.

- v On Windows, click **Start** > **Control Panel** > **Administrative Tools** > **Services**. Then right-click **DB2 Information Center** service and select **Stop**.
- On Linux, enter the following command:

/etc/init.d/db2icdv97 stop

- 2. Start the Information Center in stand-alone mode.
	- On Windows:
		- a. Open a command window.
		- b. Navigate to the path where the Information Center is installed. By default, the *DB2 Information Center* is installed in the

*Program\_Files*\IBM\DB2 Information Center\Version 9.7 directory, where *Program\_Files* represents the location of the Program Files directory.

- c. Navigate from the installation directory to the doc\bin directory.
- d. Run the help\_start.bat file:

help\_start.bat

- On Linux:
	- a. Navigate to the path where the Information Center is installed. By default, the *DB2 Information Center* is installed in the /opt/ibm/db2ic/V9.7 directory.
	- b. Navigate from the installation directory to the doc/bin directory.
	- c. Run the help\_start script:

help\_start

The systems default Web browser opens to display the stand-alone Information Center.

- 3. Click the **Update** button (**8.**). (JavaScript must be enabled in your browser.) On the right panel of the Information Center, click **Find Updates**. A list of updates for existing documentation displays.
- 4. To initiate the installation process, check the selections you want to install, then click **Install Updates**.
- 5. After the installation process has completed, click **Finish**.
- 6. Stop the stand-alone Information Center:
	- On Windows, navigate to the installation directory's doc\bin directory, and run the help end.bat file:

help end.bat

**Note:** The help\_end batch file contains the commands required to safely stop the processes that were started with the help\_start batch file. Do not use Ctrl-C or any other method to stop help\_start.bat.

• On Linux, navigate to the installation directory's doc/bin directory, and run the help\_end script:

help\_end

**Note:** The help end script contains the commands required to safely stop the processes that were started with the help\_start script. Do not use any other method to stop the help\_start script.

- 7. Restart the *DB2 Information Center*.
	- v On Windows, click **Start** > **Control Panel** > **Administrative Tools** > **Services**. Then right-click **DB2 Information Center** service and select **Start**.
	- On Linux, enter the following command: /etc/init.d/db2icdv97 start

### **Results**

The updated *DB2 Information Center* displays the new and updated topics.

## **DB2 tutorials**

The DB2 tutorials help you learn about various aspects of DB2 products. Lessons provide step-by-step instructions.

## <span id="page-635-0"></span>**Before you begin**

You can view the XHTML version of the tutorial from the Information Center at [http://publib.boulder.ibm.com/infocenter/db2help/.](http://publib.boulder.ibm.com/infocenter/db2luw/v9)

Some lessons use sample data or code. See the tutorial for a description of any prerequisites for its specific tasks.

#### **DB2 tutorials**

To view the tutorial, click the title.

**"pureXML®" in** *pureXML Guide*

Set up a DB2 database to store XML data and to perform basic operations with the native XML data store.

**"Visual Explain" in** *Visual Explain Tutorial*

Analyze, optimize, and tune SQL statements for better performance using Visual Explain.

## **DB2 troubleshooting information**

A wide variety of troubleshooting and problem determination information is available to assist you with using DB2 database products.

#### **DB2 documentation**

Troubleshooting information can be found in the *Troubleshooting and Tuning Database Performance* or the Database fundamentals section of the *DB2 Information Center*. The troubleshooting information contains topics that can help you isolate and identify problems with DB2 diagnostic tools and utilities. There are also solutions to some of the most common problems and advice on how to solve problems you might encounter with your DB2 database products.

#### **IBM Support Portal**

See the IBM Support Portal if you are experiencing problems and want help finding possible causes and solutions. The Technical Support site has links to the latest DB2 publications, TechNotes, Authorized Program Analysis Reports (APARs or bug fixes), fix packs, and other resources. You can search through this knowledge base to find possible solutions to your problems.

Access the IBM Support Portal at [http://www.ibm.com/support/entry/](http://www.ibm.com/support/entry/portal/Overview/Software/Information_Management/DB2_for_Linux,_UNIX_and_Windows) [portal/Overview/Software/Information\\_Management/](http://www.ibm.com/support/entry/portal/Overview/Software/Information_Management/DB2_for_Linux,_UNIX_and_Windows) [DB2\\_for\\_Linux,\\_UNIX\\_and\\_Windows.](http://www.ibm.com/support/entry/portal/Overview/Software/Information_Management/DB2_for_Linux,_UNIX_and_Windows)

# **Terms and Conditions**

Permissions for the use of these publications is granted subject to the following terms and conditions.

**Personal use:** You may reproduce these Publications for your personal, non commercial use provided that all proprietary notices are preserved. You may not distribute, display or make derivative work of these Publications, or any portion thereof, without the express consent of IBM.

**Commercial use:** You may reproduce, distribute and display these Publications solely within your enterprise provided that all proprietary notices are preserved. You may not make derivative works of these Publications, or reproduce, distribute or display these Publications or any portion thereof outside your enterprise, without the express consent of IBM.

Except as expressly granted in this permission, no other permissions, licenses or rights are granted, either express or implied, to the Publications or any information, data, software or other intellectual property contained therein.

IBM reserves the right to withdraw the permissions granted herein whenever, in its discretion, the use of the Publications is detrimental to its interest or, as determined by IBM, the above instructions are not being properly followed.

You may not download, export or re-export this information except in full compliance with all applicable laws and regulations, including all United States export laws and regulations.

IBM MAKES NO GUARANTEE ABOUT THE CONTENT OF THESE PUBLICATIONS. THE PUBLICATIONS ARE PROVIDED "AS-IS" AND WITHOUT WARRANTY OF ANY KIND, EITHER EXPRESSED OR IMPLIED, INCLUDING BUT NOT LIMITED TO IMPLIED WARRANTIES OF MERCHANTABILITY, NON-INFRINGEMENT, AND FITNESS FOR A PARTICULAR PURPOSE.

# **Appendix B. Notices**

This information was developed for products and services offered in the U.S.A. Information about non-IBM products is based on information available at the time of first publication of this document and is subject to change.

IBM may not offer the products, services, or features discussed in this document in other countries. Consult your local IBM representative for information about the products and services currently available in your area. Any reference to an IBM product, program, or service is not intended to state or imply that only that IBM product, program, or service may be used. Any functionally equivalent product, program, or service that does not infringe any IBM intellectual property right may be used instead. However, it is the user's responsibility to evaluate and verify the operation of any non-IBM product, program, or service.

IBM may have patents or pending patent applications covering subject matter described in this document. The furnishing of this document does not grant you any license to these patents. You can send license inquiries, in writing, to:

IBM Director of Licensing IBM Corporation North Castle Drive Armonk, NY 10504-1785 U.S.A.

For license inquiries regarding double-byte character set (DBCS) information, contact the IBM Intellectual Property Department in your country or send inquiries, in writing, to:

Intellectual Property Licensing Legal and Intellectual Property Law IBM Japan, Ltd. 1623-14, Shimotsuruma, Yamato-shi Kanagawa 242-8502 Japan

**The following paragraph does not apply to the United Kingdom or any other country/region where such provisions are inconsistent with local law:** INTERNATIONAL BUSINESS MACHINES CORPORATION PROVIDES THIS PUBLICATION "AS IS" WITHOUT WARRANTY OF ANY KIND, EITHER EXPRESS OR IMPLIED, INCLUDING, BUT NOT LIMITED TO, THE IMPLIED WARRANTIES OF NON-INFRINGEMENT, MERCHANTABILITY, OR FITNESS FOR A PARTICULAR PURPOSE. Some states do not allow disclaimer of express or implied warranties in certain transactions; therefore, this statement may not apply to you.

This information could include technical inaccuracies or typographical errors. Changes are periodically made to the information herein; these changes will be incorporated in new editions of the publication. IBM may make improvements, changes, or both in the product(s) and/or the program(s) described in this publication at any time without notice.

Any references in this information to non-IBM websites are provided for convenience only and do not in any manner serve as an endorsement of those websites. The materials at those websites are not part of the materials for this IBM product and use of those websites is at your own risk.

IBM may use or distribute any of the information you supply in any way it believes appropriate without incurring any obligation to you.

Licensees of this program who wish to have information about it for the purpose of enabling: (i) the exchange of information between independently created programs and other programs (including this one) and (ii) the mutual use of the information that has been exchanged, should contact:

IBM Canada Limited U59/3600 3600 Steeles Avenue East Markham, Ontario L3R 9Z7 CANADA

Such information may be available, subject to appropriate terms and conditions, including, in some cases, payment of a fee.

The licensed program described in this document and all licensed material available for it are provided by IBM under terms of the IBM Customer Agreement, IBM International Program License Agreement, or any equivalent agreement between us.

Any performance data contained herein was determined in a controlled environment. Therefore, the results obtained in other operating environments may vary significantly. Some measurements may have been made on development-level systems, and there is no guarantee that these measurements will be the same on generally available systems. Furthermore, some measurements may have been estimated through extrapolation. Actual results may vary. Users of this document should verify the applicable data for their specific environment.

Information concerning non-IBM products was obtained from the suppliers of those products, their published announcements, or other publicly available sources. IBM has not tested those products and cannot confirm the accuracy of performance, compatibility, or any other claims related to non-IBM products. Questions on the capabilities of non-IBM products should be addressed to the suppliers of those products.

All statements regarding IBM's future direction or intent are subject to change or withdrawal without notice, and represent goals and objectives only.

This information may contain examples of data and reports used in daily business operations. To illustrate them as completely as possible, the examples include the names of individuals, companies, brands, and products. All of these names are fictitious, and any similarity to the names and addresses used by an actual business enterprise is entirely coincidental.

#### COPYRIGHT LICENSE:

This information contains sample application programs in source language, which illustrate programming techniques on various operating platforms. You may copy, modify, and distribute these sample programs in any form without payment to IBM, for the purposes of developing, using, marketing or distributing application programs conforming to the application programming interface for the operating

platform for which the sample programs are written. These examples have not been thoroughly tested under all conditions. IBM, therefore, cannot guarantee or imply reliability, serviceability, or function of these programs. The sample programs are provided "AS IS", without warranty of any kind. IBM shall not be liable for any damages arising out of your use of the sample programs.

Each copy or any portion of these sample programs or any derivative work must include a copyright notice as follows:

© (*your company name*) (*year*). Portions of this code are derived from IBM Corp. Sample Programs. © Copyright IBM Corp. \_*enter the year or years*\_. All rights reserved.

## **Trademarks**

IBM, the IBM logo, and ibm.com® are trademarks or registered trademarks of International Business Machines Corp., registered in many jurisdictions worldwide. Other product and service names might be trademarks of IBM or other companies. A current list of IBM trademarks is available on the web at ["Copyright and](http://www.ibm.com/legal/copytrade.html) [trademark information"](http://www.ibm.com/legal/copytrade.html) at www.ibm.com/legal/copytrade.shtml.

The following terms are trademarks or registered trademarks of other companies

- v Linux is a registered trademark of Linus Torvalds in the United States, other countries, or both.
- Java and all Java-based trademarks and logos are trademarks or registered trademarks of Oracle, its affiliates, or both.
- UNIX is a registered trademark of The Open Group in the United States and other countries.
- v Intel, Intel logo, Intel Inside, Intel Inside logo, Intel Centrino, Intel Centrino logo, Celeron, Intel Xeon, Intel SpeedStep, Itanium, and Pentium are trademarks or registered trademarks of Intel Corporation or its subsidiaries in the United States and other countries.
- Microsoft, Windows, Windows NT, and the Windows logo are trademarks of Microsoft Corporation in the United States, other countries, or both.

Other company, product, or service names may be trademarks or service marks of others.

# **Index**

# **Special characters**

**db2diag** log files interpreting [informational record 583](#page-592-0) *instance\_name*[.nfy log file 575](#page-584-0)

# **A**

[about this book vii](#page-8-0) access plans [column correlation for multiple predicates 360](#page-369-0) [grouping 235](#page-244-0) indexes [scans 213](#page-222-0) [structure 61](#page-70-0) information capture [explain facility 249](#page-258-0) locks [granularity 167](#page-176-0) [modes 171](#page-180-0) [modes for standard tables 173](#page-182-0) [REFRESH TABLE statements 270](#page-279-0) reusing [details 296](#page-305-0) [SET INTEGRITY statements 270](#page-279-0) [sharing 295](#page-304-0) [sorting 235](#page-244-0) access request elements [ACCESS 345](#page-354-0) [IXAND 347](#page-356-0) [IXOR 349](#page-358-0) [IXSCAN 350](#page-359-0) [LPREFETCH 351](#page-360-0) [TBSCAN 352](#page-361-0) [XANDOR 352](#page-361-0) [XISCAN 353](#page-362-0) access type [explain information 269](#page-278-0) [ACCRDB command 468](#page-477-0) [ACCRDBRM command 468](#page-477-0) [ACCSEC command 468](#page-477-0) administration notification log [details 575](#page-584-0) [first occurrence data capture \(FODC\) 589](#page-598-0) [interpreting 577](#page-586-0) administrative task scheduler [troubleshooting 507](#page-516-0) agents [client connections 44](#page-53-0) [managing 38](#page-47-0) [partitioned databases 45](#page-54-0) [worker agent types 37](#page-46-0) aggregate functions [db2expln command 290](#page-299-0) aggregation data [DISTINCT keyword 152](#page-161-0) AIX configuration [best practices 46](#page-55-0)

application design [application performance 133](#page-142-0) application processes [details 133](#page-142-0) [effect on locks 170](#page-179-0) applications performance [application design 133](#page-142-0) [lock management 167](#page-176-0) [modeling using catalog statistics 410](#page-419-0) [modeling using manually adjusted catalog](#page-418-0) [statistics 409](#page-418-0) architecture [overview 31](#page-40-0) asynchronous index cleanup [details 64](#page-73-0) audit facility [troubleshooting 600](#page-609-0) [authorized program analysis reports \(APARs\) 565](#page-574-0) automatic maintenance index reorganization [volatile tables 132](#page-141-0) [automatic memory tuning 91](#page-100-0) automatic reorganization [details 130](#page-139-0) [enabling 132](#page-141-0) automatic statistics collection [enabling 382](#page-391-0) [storage 384](#page-393-0) automatic statistics profiling [storage 384](#page-393-0)

# **B**

benchmarking [db2batch command 7](#page-16-0) [executing 8](#page-17-0) [overview 5](#page-14-0) [preparing 6](#page-15-0) [sample report 10](#page-19-0) [SQL statements for 6](#page-15-0) best practices [queries 147](#page-156-0) binding [isolation levels 141](#page-150-0) block identifiers [preparing before table access 289](#page-298-0) [block-based buffer pools 104](#page-113-0) blocking [row 163](#page-172-0) books [ordering 620](#page-629-0) buffer pools [advantages of large 98](#page-107-0) [block-based 104](#page-113-0) [managing multiple 98](#page-107-0) memory [allocation at startup 98](#page-107-0) [overview 95](#page-104-0) [page-cleaning methods 100](#page-109-0)

buffer pools *(continued)* tuning [page cleaners 96](#page-105-0)

# **C**

call level interface (CLI) applications [trace facility configuration 482](#page-491-0) [isolation levels 141](#page-150-0) trace facility [starting 482](#page-491-0) trace files [overview 486](#page-495-0) [troubleshooting overview 476](#page-485-0) cardinality estimates [statistical views 364](#page-373-0) catalog statistics [avoiding manual updates 411](#page-420-0) [catalog table descriptions 372](#page-381-0) collecting [distribution statistics on specific columns 402](#page-411-0) [general 392](#page-401-0) [guidelines 390](#page-399-0) [index statistics 397](#page-406-0) [detailed index data 396](#page-405-0) [distribution statistics 399](#page-408-0)[, 404](#page-413-0) [index cluster ratio 218](#page-227-0) [manual adjustments for modeling 409](#page-418-0) manual update rules [column statistics 395](#page-404-0) [distribution statistics 407](#page-416-0) [general 394](#page-403-0) [index statistics 398](#page-407-0) [nickname statistics 396](#page-405-0) [table statistics 396](#page-405-0) [modeling production databases 410](#page-419-0) [overview 369](#page-378-0) [sub-elements in columns 393](#page-402-0) [user-defined functions 408](#page-417-0) [classic table reorganization 115](#page-124-0) clustering indexes [partitioned tables 78](#page-87-0) code pages [best practices 46](#page-55-0) collations [best practices 46](#page-55-0) columns distribution statistics [collecting 402](#page-411-0) [group statistics 360](#page-369-0) [joining 150](#page-159-0) [statistics 395](#page-404-0) [sub-element statistics 393](#page-402-0) Command Editor [troubleshooting 601](#page-610-0) commands [ACCRDB 468](#page-477-0) [ACCRDBRM 468](#page-477-0) [ACCSEC 468](#page-477-0) [commit 468](#page-477-0) [db2cklog 428](#page-437-0) db2dart [INSPECT command comparison 431](#page-440-0) [overview 430](#page-439-0) db2diag [analyzing db2diag log files 433](#page-442-0)

commands *(continued)* db2drdat [overview 467](#page-476-0) db2gov [starting DB2 Governor 17](#page-26-0) [stopping DB2 Governor 29](#page-38-0) db2inspf [formatting inspection results 514](#page-523-0) db2level [determining version and service level 438](#page-447-0) db2look [creating similar databases 439](#page-448-0) db2ls [listing DB2 products and features 442](#page-451-0) db2pd [examples 444](#page-453-0) [run by db2cos command 587](#page-596-0) db2pdcfg [overview 589](#page-598-0) db2support [collecting environment information 458](#page-467-0) [example 584](#page-593-0) db2trc [formatting trace file 465](#page-474-0) [obtaining trace 463](#page-472-0) [EXCSAT 468](#page-477-0) [EXCSATRD 468](#page-477-0) INSPECT [db2dart command comparison 431](#page-440-0) [SECCHK 468](#page-477-0) [commit command 468](#page-477-0) commits [lock releasing 133](#page-142-0) [compilation key 336](#page-345-0) compilation time [DB2\\_REDUCED\\_OPTIMIZATION registry variable 158](#page-167-0) dynamic queries [using parameter markers to reduce 158](#page-167-0) compiler rewrites [adding implied predicates 200](#page-209-0) [correlated subqueries 196](#page-205-0) [merge view 194](#page-203-0) compilers [capturing information using explain facility 249](#page-258-0) compression data [performance effects 412](#page-421-0)[, 541](#page-550-0) index [performance effects 412](#page-421-0)[, 541](#page-550-0) concentrator [statement 295](#page-304-0) concurrency [federated databases 135](#page-144-0) [improving 143](#page-152-0) [issues 135](#page-144-0) [locks 167](#page-176-0) configuration [IOCP \(AIX\) 108](#page-117-0) Configuration Advisor [performance tuning 53](#page-62-0) configuration files governor utility [rule clauses 21](#page-30-0) [rule details 18](#page-27-0) configuration parameters [appl\\_memory 83](#page-92-0) [asl\\_heap\\_sz 83](#page-92-0)

configuration parameters *(continued)* [audit\\_buf\\_sz 83](#page-92-0) [database memory 83](#page-92-0) [database\\_memory 83](#page-92-0) [fcm\\_num\\_buffers 83](#page-92-0) [fcm\\_num\\_channels 83](#page-92-0) [memory 83](#page-92-0) [mon\\_heap\\_sz 83](#page-92-0) [sheapthres 83](#page-92-0) configuration settings [best practices 46](#page-55-0) connection concentrator [agents in partitioned database 45](#page-54-0) [client-connection improvements 44](#page-53-0) connections [first-user scenarios 109](#page-118-0) consistency [points 133](#page-142-0) constraints [improving query optimization 155](#page-164-0) Control Center [tracing 474](#page-483-0) coordinating agents [connection-concentrator use 44](#page-53-0) coordinator agents [details 32](#page-41-0)[, 40](#page-49-0) core files [Linux systems 608](#page-617-0) [problem determination 549](#page-558-0) [UNIX systems 608](#page-617-0) correlation [simple equality predicates 361](#page-370-0) [cross-partition monitoring 11](#page-20-0) cur\_commit database configuration parameter [overview 143](#page-152-0) CURRENT EXPLAIN MODE special register [explain data 251](#page-260-0) CURRENT EXPLAIN SNAPSHOT special register [explain data 251](#page-260-0) CURRENT LOCK TIMEOUT special register [lock wait mode strategy 188](#page-197-0) cursor stability (CS) [details 136](#page-145-0)

# **D**

daemons [governor utility 17](#page-26-0) data access [methods 212](#page-221-0) [scan sharing 218](#page-227-0) [compacting 111](#page-120-0) compression [performance effects 412](#page-421-0)[, 541](#page-550-0) [inconsistencies 514](#page-523-0) [sampling in queries 165](#page-174-0) data objects [explain information 275](#page-284-0) data operators [explain information 276](#page-285-0) data pages [standard tables 56](#page-65-0) [data partition elimination 241](#page-250-0) data sources [performance 209](#page-218-0)

data stream information [db2expln command 288](#page-297-0) data types [join column mismatches 150](#page-159-0) Data Warehouse Center [troubleshooting 601](#page-610-0) database agents [managing 38](#page-47-0) database analysis and reporting tool command [overview 430](#page-439-0) [database engine processes 547](#page-556-0) database manager [shared memory 84](#page-93-0) database partition groups [query optimization impact 359](#page-368-0) Database Partitioning Feature (DPF) [best practices 46](#page-55-0) database partitions [creating 544](#page-553-0) database\_memory database configuration parameter [self-tuning 88](#page-97-0) databases [corrupt 515](#page-524-0) deactivating [first-user connection scenarios 109](#page-118-0) names [RDBNAM object 468](#page-477-0) DB2 Governor [configuration file 18](#page-27-0) [daemons 17](#page-26-0) [log files 26](#page-35-0) [overview 16](#page-25-0) [rule clauses 21](#page-30-0) [starting 17](#page-26-0) [stopping 29](#page-38-0) [troubleshooting 600](#page-609-0) DB2 Information Center [languages 622](#page-631-0) [updating 623](#page-632-0)[, 624](#page-633-0) [versions 621](#page-630-0) DB2 JDBC Type 2 Driver [trace facility configuration 474](#page-483-0) DB2 products [list 442](#page-451-0) [DB2 Text Search 557](#page-566-0) [maintaining 557](#page-566-0) migrating [issues 559](#page-568-0) [Net Search Extender to DB2 Text Search 559](#page-568-0) [problem determination 557](#page-566-0) [tracing problems 557](#page-566-0) [troubleshooting 557](#page-566-0)[, 559](#page-568-0) DB2 Universal JDBC Driver [trace facility configuration 476](#page-485-0) DB2\_EVALUNCOMMITTED registry variable [deferral of row locks 145](#page-154-0) DB2\_FMP\_COMM\_HEAPSZ [FMP memory set configuration 83](#page-92-0) DB2\_REDUCED\_OPTIMIZATION registry variable [reducing compilation time 158](#page-167-0) DB2\_SKIPINSERTED registry variable [details 144](#page-153-0) DB2\_USE\_ALTERNATE\_PAGE\_CLEANING registry variable [proactive page cleaning 100](#page-109-0) db2batch command [overview 7](#page-16-0)

db2cklog command [troubleshooting 428](#page-437-0) db2cli.ini file [trace configuration 482](#page-491-0) [db2cos script 587](#page-596-0) db2dart command [INSPECT command comparison 431](#page-440-0) [troubleshooting overview 430](#page-439-0) db2diag command [examples 433](#page-442-0) db2diag logs [details 578](#page-587-0) [first occurrence data capture \(FODC\) information 589](#page-598-0) interpreting [overview 580](#page-589-0) [using db2diag tool 433](#page-442-0) [merging 570](#page-579-0) db2drdat command [output file 467](#page-476-0) db2expln command information displayed [aggregation 290](#page-299-0) [block identifier preparation 289](#page-298-0) [data stream 288](#page-297-0) [delete 288](#page-297-0) [federated query 292](#page-301-0) [insert 288](#page-297-0) [join 286](#page-295-0) [miscellaneous 294](#page-303-0) [parallel processing 290](#page-299-0) [row identifier preparation 289](#page-298-0) [table access 280](#page-289-0) [temporary table 284](#page-293-0) [update 288](#page-297-0) [output description 279](#page-288-0) DB2FODC registry variable [collecting diagnostic information 589](#page-598-0) db2gov command [details 16](#page-25-0) [starting DB2 Governor 17](#page-26-0) [stopping DB2 Governor 29](#page-38-0) db2inspf command [troubleshooting 514](#page-523-0) db2level command [service-level identification 438](#page-447-0) [version-level identification 438](#page-447-0) db2licm command [compliance report 520](#page-529-0) db2look command [creating databases 439](#page-448-0) db2ls command [listing installed products and features 442](#page-451-0) db2mtrk command [sample output 95](#page-104-0) db2pd command [output collected by default db2cos script 587](#page-596-0) [troubleshooting examples 444](#page-453-0) db2pdcfg command [setting options in DB2FODC registry variable 589](#page-598-0) db2support command [details 458](#page-467-0) [running 584](#page-593-0) db2trc command [dumping trace output 465](#page-474-0) [formatting trace output 465](#page-474-0) [overview 463](#page-472-0)

db2val command [validating DB2 copy 462](#page-471-0) [ddcstrc utility 467](#page-476-0) [deadlock detector 188](#page-197-0) deadlocks [avoiding 143](#page-152-0) [overview 188](#page-197-0) [decision support system \(DSS\) 467](#page-476-0) deferred index cleanup [monitoring 65](#page-74-0) defragmentation [index 67](#page-76-0) [DEGREE general request element 338](#page-347-0) Design Advisor [converting single-partition to multipartition databases 420](#page-429-0) [defining workloads 419](#page-428-0) [details 415](#page-424-0) [restrictions 421](#page-430-0) [running 419](#page-428-0) diaglevel configuration parameter [updating 583](#page-592-0) diagnostic data directory path [configuring 570](#page-579-0) diagnostic information [analyzing 502](#page-511-0)[, 520](#page-529-0) [applications 607](#page-616-0) [data movement problems 498](#page-507-0) [DB2 administration server \(DAS\) problems 498](#page-507-0) [Dr. Watson logs 611](#page-620-0) first occurrence data capture (FODC) [configuring 592](#page-601-0) [details 589](#page-598-0) [files 589](#page-598-0) [hardware 607](#page-616-0) [installation problems 516](#page-525-0) [instance management problems 498](#page-507-0) Linux [diagnostic tools 494](#page-503-0) [obtaining information 607](#page-616-0) [system core file 608](#page-617-0) [overview 497](#page-506-0)[, 549](#page-558-0) [submitting to IBM Software Support 613](#page-622-0) UNIX [diagnostic tools 494](#page-503-0) [obtaining information 607](#page-616-0) [system core file 608](#page-617-0) Windows [diagnostic tools 493](#page-502-0) [event logs 610](#page-619-0) [obtaining information 607](#page-616-0) [dirty read 136](#page-145-0) disks [storage performance factors 54](#page-63-0) Distributed Data Management (DDM) [db2drdat output 467](#page-476-0) [unsupported commands 552](#page-561-0) distribution statistics [details 399](#page-408-0) [examples 404](#page-413-0) [manual update rules 407](#page-416-0) [query optimization 401](#page-410-0) documentation [overview 617](#page-626-0) [PDF files 617](#page-626-0) [printed 617](#page-626-0) [terms and conditions of use 626](#page-635-0)

[DPFXMLMOVEMENT general request element 338](#page-347-0) dump files [error reports 589](#page-598-0) dumping trace to file [overview 465](#page-474-0) dynamic queries [setting the optimization class 301](#page-310-0) [using parameter markers to reduce compilation time 158](#page-167-0) dynamic SQL [isolation levels 141](#page-150-0)

# **E**

[ECF return codes 602](#page-611-0) [end unit of work reply message \(ENDUOWRM\) 468](#page-477-0) [equality predicates 361](#page-370-0) error messages [DB2 Connect 553](#page-562-0) errors [troubleshooting 549](#page-558-0) event monitors [troubleshooting 600](#page-609-0) [exchange server attributes command 468](#page-477-0) [EXCSAT command 468](#page-477-0) [EXCSATRD command 468](#page-477-0) explain [capturing section explain information 253](#page-262-0) [EXPLAIN statement 258](#page-267-0) [section explain 258](#page-267-0) explain facility [analyzing information 269](#page-278-0) [capturing information 251](#page-260-0) [capturing section actuals information 261](#page-270-0) [creating snapshots 251](#page-260-0) [data object information 275](#page-284-0) [data operator information 276](#page-285-0) [db2exfmt command 272](#page-281-0) [db2expln command 272](#page-281-0) [determining where federated queries are evaluated 207](#page-216-0) explain output [section actuals 267](#page-276-0) [federated databases 211](#page-220-0) [guidelines for using information 268](#page-277-0) [instance information 276](#page-285-0) [overview 249](#page-258-0)[, 272](#page-281-0)[, 279](#page-288-0) [tuning SQL 249](#page-258-0) explain output [generated from sections in package cache 254](#page-263-0) EXPLAIN statement [comparison with EXPLAIN\\_FROM\\_SECTION 254](#page-263-0) explain tables [organization 273](#page-282-0) EXPLAIN\_FROM\_SECTION procedure [example 254](#page-263-0) expressions [over columns 149](#page-158-0) [search conditions 148](#page-157-0) [EXTNAM object 468](#page-477-0)

# **F**

fast communication manager (FCM) [memory requirements 87](#page-96-0) federated databases [concurrency control 135](#page-144-0) [determining where queries are evaluated 207](#page-216-0) federated databases *(continued)* [global analysis of queries 211](#page-220-0) [global optimization 209](#page-218-0) [pushdown analysis 203](#page-212-0) [server options 80](#page-89-0) federated query information [db2expln command 292](#page-301-0) FETCH FIRST N ROWS ONLY clause [using with OPTIMIZE FOR N ROWS clause 154](#page-163-0) [first failure data capture \(FFDC\) trap files 611](#page-620-0) first occurrence data capture (FODC) [data generation 599](#page-608-0) [details 589](#page-598-0) [dump files 589](#page-598-0) [platform-specific 607](#page-616-0) [subdirectories 589](#page-598-0)[, 594](#page-603-0) [trap files 612](#page-621-0) fix packs [acquiring 565](#page-574-0) [overview 565](#page-574-0) fragment elimination [see data partition elimination 241](#page-250-0) free space control record (FSCR) [MDC tables 59](#page-68-0) [standard tables 56](#page-65-0) [frequent-value distribution statistics 399](#page-408-0)

# **G**

```
general optimization guidelines 334
global optimization
   guidelines 334
global registry
   altering 438
global variables
   troubleshooting 512
granularity
   lock 168
grouping effect on access plans 235
```
# **H**

```
hardware
   configuration best practices 46
hash joins
   details 221
help
   configuring language 622
   SQL statements 621
how this book is structured vii
HP-UX
   configuration best practices 46
```
# **I**

I/O parallelism [managing 107](#page-116-0) [prefetching 106](#page-115-0) I/O completion ports (IOCPs) [AIX 108](#page-117-0) [configuring 108](#page-117-0) IBM [contacting 613](#page-622-0) IBM Data Server [messages 604](#page-613-0)

[IN \(Intent None\) 169](#page-178-0) index compression [database performance 412](#page-421-0)[, 541](#page-550-0) index reorganization [automatic 132](#page-141-0) [costs 128](#page-137-0) [overview 111](#page-120-0)[, 122](#page-131-0) [reducing need 129](#page-138-0) [volatile tables 132](#page-141-0) index scans [details 213](#page-222-0) [lock modes 173](#page-182-0) [previous leaf pointers 61](#page-70-0) [search processes 61](#page-70-0) indexes [advantages 67](#page-76-0) [asynchronous cleanup 64](#page-73-0)[, 65](#page-74-0) [catalog statistics 397](#page-406-0) [cluster ratio 218](#page-227-0) clustering [details 78](#page-87-0) [data consistency 515](#page-524-0) [data-access methods 216](#page-225-0) [deferred cleanup 65](#page-74-0) [Design Adviser 415](#page-424-0) [explain information to analyze use 269](#page-278-0) managing [MDC tables 59](#page-68-0) [overview 62](#page-71-0) [standard tables 56](#page-65-0) [online defragmentation 67](#page-76-0) partitioned tables [details 73](#page-82-0) [performance tips 71](#page-80-0) [planning 69](#page-78-0) statistics [detailed 396](#page-405-0) [manual update rules 398](#page-407-0) [structure 61](#page-70-0) [inline LOBs 413](#page-422-0) [INLIST2JOIN query rewrite request element 341](#page-350-0) [inplace table reorganization 118](#page-127-0) inserting data [disregarding uncommitted insertions 144](#page-153-0) [performance 158](#page-167-0) INSPECT command [CHECK clause 514](#page-523-0) [db2dart comparison 431](#page-440-0) installation DB2 products [known problems 519](#page-528-0) [troubleshooting 515](#page-524-0) [error logs 516](#page-525-0) Information Center [problems 519](#page-528-0) [listing DB2 database products 442](#page-451-0) problems [analyzing 516](#page-525-0) [troubleshooting 518](#page-527-0) instances [explain information 273](#page-282-0)[, 276](#page-285-0) interim fix packs [details 565](#page-574-0) intra-partition parallelism [details 166](#page-175-0) [optimization strategies 237](#page-246-0)

IOCPs (I/O completion ports) [AIX 108](#page-117-0) [IS \(Intent Share\) 169](#page-178-0) isolation levels [comparison 136](#page-145-0) [cursor stability \(CS\) 136](#page-145-0) [lock granularity 167](#page-176-0) [performance 136](#page-145-0) [read stability \(RS\) 136](#page-145-0) [repeatable read \(RR\) 136](#page-145-0) [specifying 141](#page-150-0) [uncommitted read \(UR\) 136](#page-145-0) ISV applications [best practices 46](#page-55-0) [IX \(Intent Exclusive\) lock mode 169](#page-178-0)

# **J**

JDBC applications [trace facility configuration 474](#page-483-0)[, 476](#page-485-0) [isolation levels 141](#page-150-0) [join predicates 151](#page-160-0) join request elements [HSJOIN 356](#page-365-0) [JOIN 355](#page-364-0) [MSJOIN 356](#page-365-0) [NLJOIN 357](#page-366-0) joins [data type mismatches 150](#page-159-0) [explain information 269](#page-278-0)[, 286](#page-295-0) [hash 221](#page-230-0) [merge 221](#page-230-0) [methods 230](#page-239-0) [nested-loop 221](#page-230-0) [optimizer selection 224](#page-233-0) [overview 221](#page-230-0) partitioned database environments [methods 230](#page-239-0) [table queue strategy 228](#page-237-0) [shared aggregation 194](#page-203-0) [star schema 154](#page-163-0) [subquery transformation by optimizer 194](#page-203-0) [unnecessary outer 153](#page-162-0)

# **K**

keys [compilation 336](#page-345-0) [statement 336](#page-345-0)

# **L**

large objects (LOBs) [inline 413](#page-422-0) License Center compliance [report 520](#page-529-0) licenses compliance [report 520](#page-529-0) Linux configuring [best practices 46](#page-55-0) [listing DB2 database products 442](#page-451-0) [list prefetching 105](#page-114-0)
lock granularity [factors affecting 170](#page-179-0) [overview 168](#page-177-0) lock modes [compatibility 171](#page-180-0) [details 169](#page-178-0) [IN \(Intent None\) 169](#page-178-0) [IS \(Intent Share\) 169](#page-178-0) [IX \(Intent Exclusive\) 169](#page-178-0) multidimensional clustering (MDC) tables [block index scans 181](#page-190-0) [RID index scans 176](#page-185-0) [table scans 176](#page-185-0) [NS \(Scan Share\) 169](#page-178-0) [NW \(Next Key Weak Exclusive\) 169](#page-178-0) [S \(Share\) 169](#page-178-0) [SIX \(Share with Intent Exclusive\) 169](#page-178-0) [U \(Update\) 169](#page-178-0) [X \(Exclusive\) 169](#page-178-0) [Z \(Super Exclusive\) 169](#page-178-0) locklist configuration parameter [lock granularity 167](#page-176-0) locks [application performance 167](#page-176-0) [application type effect 170](#page-179-0) [concurrency control 167](#page-176-0) [conversion 186](#page-195-0) [data-access plan effect 171](#page-180-0) [deadlocks 188](#page-197-0) [deferral 145](#page-154-0) [granting simultaneously 171](#page-180-0) [isolation levels 136](#page-145-0) [lock count 169](#page-178-0) [next-key locking 172](#page-181-0) [objects 169](#page-178-0) [overview 133](#page-142-0) [partitioned tables 184](#page-193-0) [standard tables 173](#page-182-0) timeouts [avoiding 143](#page-152-0) [overview 187](#page-196-0) waits [overview 187](#page-196-0) [resolving 188](#page-197-0) log buffers [improving DML performance 413](#page-422-0) log files [checking validity 428](#page-437-0) log sequence numbers (LSNs) [gap 100](#page-109-0) logical partitions [multiple 40](#page-49-0) logs [administering 575](#page-584-0) [archive 413](#page-422-0) [circular logging 413](#page-422-0) [governor utility 26](#page-35-0) [statistics 384](#page-393-0)[, 389](#page-398-0)

#### **M**

materialized query tables (MQTs) [automatic summary tables 246](#page-255-0) [partitioned databases 227](#page-236-0) [replicated 227](#page-236-0) maxappls configuration parameter [effect on memory use 80](#page-89-0)

[maxcoordagents configuration parameter 80](#page-89-0) memory allocating [overview 80](#page-89-0) [parameters 87](#page-96-0) [see also memory set 83](#page-92-0) [bufferpool allocation at startup 98](#page-107-0) configuring [see also memory set 83](#page-92-0) [database manager 84](#page-93-0) [FCM buffer pool 87](#page-96-0) [partitioned database environments 94](#page-103-0) [self-tuning 88](#page-97-0) troubleshooting [sort heap 535](#page-544-0) memory set [configuration parameters 83](#page-92-0) [overview 83](#page-92-0) [registry variables 83](#page-92-0) [types 83](#page-92-0) Memory Tracker command [sample output 95](#page-104-0) merge joins [details 221](#page-230-0) [messages 604](#page-613-0) monitoring [abnormal values 15](#page-24-0) [application behavior 16](#page-25-0) [capturing section explain information 253](#page-262-0) [cross-partition 11](#page-20-0) [system performance 11](#page-20-0)[, 12](#page-21-0) [monitoring queues 557](#page-566-0) multidimensional clustering (MDC) tables [block-level locking 167](#page-176-0) [deferred index cleanup 65](#page-74-0) lock modes [block index scans 181](#page-190-0) [table and RID index scans 176](#page-185-0) [management of tables and indexes 59](#page-68-0) [optimization strategies 239](#page-248-0) [rollout deletion 239](#page-248-0) multiple-partition databases [converting from single-partition databases 420](#page-429-0)

#### **N**

nested-loop joins [details 221](#page-230-0) [next-key locks 172](#page-181-0) nicknames [statistics 396](#page-405-0) [no-op expressions 150](#page-159-0) non-repeatable reads [concurrency control 135](#page-144-0) [isolation levels 136](#page-145-0) [NOTEX2AJ query rewrite request element 341](#page-350-0) [notices 629](#page-638-0) notify level configuration parameter [updating 578](#page-587-0) [NOTIN2AJ query rewrite request element 342](#page-351-0) [NS \(Scan Share\) lock mode 169](#page-178-0) numdb database manager configuration parameter [effect on memory use 80](#page-89-0) [NW \(Next Key Weak Exclusive\) lock mode 169](#page-178-0)

## **O**

ODBC applications [trace facility configuration 482](#page-491-0) [specifying isolation level 141](#page-150-0) [traces 486](#page-495-0) offline index reorganization [space requirements 128](#page-137-0) offline table reorganization [advantages 113](#page-122-0) [disadvantages 113](#page-122-0) [failure 117](#page-126-0) [improving performance 118](#page-127-0) [locking conditions 115](#page-124-0) [performing 116](#page-125-0) [phases 115](#page-124-0) [recovery 117](#page-126-0) [space requirements 128](#page-137-0) [temporary files created during 115](#page-124-0) online index reorganization [concurrency 124](#page-133-0) [locking 124](#page-133-0) [log space requirements 128](#page-137-0) online table reorganization [advantages 113](#page-122-0) [concurrency 121](#page-130-0) [details 118](#page-127-0) [disadvantages 113](#page-122-0) [locking 121](#page-130-0) [log space requirements 128](#page-137-0) [pausing 121](#page-130-0) [performing 119](#page-128-0) [recovery 120](#page-129-0) [restarting 121](#page-130-0) operations [merged by optimizer 193](#page-202-0) [moved by optimizer 193](#page-202-0) OPTGUIDELINES element [global 332](#page-341-0) [statement-level 336](#page-345-0) optimization access plans [column correlation 360](#page-369-0) [effect of sorting and grouping 235](#page-244-0) [index access methods 216](#page-225-0) [using indexes 213](#page-222-0) classes [choosing 299](#page-308-0) [details 297](#page-306-0) [setting 301](#page-310-0) [data-access methods 212](#page-221-0) guidelines [general 311](#page-320-0) [plan 314](#page-323-0) [query rewrite 311](#page-320-0) [table references 319](#page-328-0) [troubleshooting 542](#page-551-0) [types 310](#page-319-0) [verifying use 322](#page-331-0) [intra-partition parallelism 237](#page-246-0) [join strategies 224](#page-233-0) [joins in partitioned database environments 230](#page-239-0) [MDC tables 239](#page-248-0) [partitioned tables 241](#page-250-0) queries [improving through constraints 155](#page-164-0)

optimization *(continued)* [reorganizing tables and indexes 111](#page-120-0) [statistics 364](#page-373-0) optimization classes [overview 297](#page-306-0) optimization guidelines [overview 302](#page-311-0) [statement-level 318](#page-327-0) XML schema [general optimization guidelines 337](#page-346-0) [plan optimization guidelines 342](#page-351-0) [query rewrite optimization guidelines 341](#page-350-0) [optimization profile cache 358](#page-367-0) optimization profiles [binding to package 308](#page-317-0) [configuring data server to use 306](#page-315-0) [creating 306](#page-315-0) [deleting 310](#page-319-0) [details 304](#page-313-0) [managing 358](#page-367-0) [modifying 309](#page-318-0) [overview 302](#page-311-0) [specifying for application 308](#page-317-0) [specifying for optimizer 307](#page-316-0) [SYSTOOLS.OPT\\_PROFILE table 357](#page-366-0) [troubleshooting 542](#page-551-0) [XML schema 324](#page-333-0) [OPTIMIZE FOR N ROWS clause 154](#page-163-0) optimizer statistical views [creating 363](#page-372-0) [overview 362](#page-371-0) [tuning 302](#page-311-0) [OPTPROFILE element 331](#page-340-0) [ordering DB2 books 620](#page-629-0) outer joins [unnecessary 153](#page-162-0) overflow records [performance effect 125](#page-134-0) [standard tables 56](#page-65-0)

## **P**

page cleaners [tuning 96](#page-105-0) pages [overview 56](#page-65-0) parallelism [db2expln command information 290](#page-299-0)  $I/O$ [managing 107](#page-116-0) [I/O server configuration 105](#page-114-0) intra-partition [optimization strategies 237](#page-246-0) [overview 166](#page-175-0) [non-SMP environments 166](#page-175-0) parameter markers [reducing compilation time for dynamic queries 158](#page-167-0) parameters autonomic [best practices 46](#page-55-0) [memory allocation 87](#page-96-0) [PRDID 468](#page-477-0) partitioned database environments [decorrelation of queries 196](#page-205-0) [join methods 230](#page-239-0) [join strategies 228](#page-237-0)

partitioned database environments *(continued)* [replicated materialized query tables 227](#page-236-0) [self-tuning memory 92](#page-101-0)[, 94](#page-103-0) partitioned tables [clustering indexes 78](#page-87-0) [indexes 73](#page-82-0) [locking 184](#page-193-0) [optimization strategies 241](#page-250-0) performance [analyzing changes 249](#page-258-0) [application design 133](#page-142-0) [db2batch command 7](#page-16-0) [disk-storage factors 54](#page-63-0) enhancements [relational indexes 71](#page-80-0) [explain information 268](#page-277-0) [isolation level effect 136](#page-145-0) locks [managing 167](#page-176-0) [overview 1](#page-10-0)[, 536](#page-545-0) [queries 147](#page-156-0)[, 190](#page-199-0) runstats [improving 411](#page-420-0)[, 540](#page-549-0) system [monitoring 11](#page-20-0)[, 12](#page-21-0) [troubleshooting 1](#page-10-0)[, 536](#page-545-0) performance tuning [Configuration Advisor 53](#page-62-0) [evaluating 249](#page-258-0) [guidelines 1](#page-10-0)[, 536](#page-545-0) [limits 1](#page-10-0)[, 536](#page-545-0) SQL query [explain generated from section 254](#page-263-0) [using section actuals 263](#page-272-0) phantom reads [concurrency control 135](#page-144-0) [isolation levels 136](#page-145-0) physical database design [best practices 46](#page-55-0) points of consistency [database 133](#page-142-0) [PRDID parameter 468](#page-477-0) precompiling [specifying isolation level 141](#page-150-0) predicate pushdown query optimization [combined SQL/XQuery statements 198](#page-207-0) predicates [avoiding redundant 155](#page-164-0) [characteristics 201](#page-210-0) implied [example 200](#page-209-0) join [non-equality 151](#page-160-0) [on expressions 149](#page-158-0) local [with expressions over columns 149](#page-158-0) [no-op expressions 150](#page-159-0) [simple equality 361](#page-370-0) [translation by optimizer 193](#page-202-0) prefetching [block-based buffer pools 104](#page-113-0) [I/O server configuration 105](#page-114-0) [list 105](#page-114-0) [parallel I/O 106](#page-115-0) [performance effects 102](#page-111-0) [sequential 103](#page-112-0)

problem determination [connection 550](#page-559-0) diagnostic tools [overview 549](#page-558-0) [information available 626](#page-635-0) [installation problems 515](#page-524-0) [post-connection 551](#page-560-0)[, 552](#page-561-0) [tutorials 626](#page-635-0) process model [details 32](#page-41-0)[, 40](#page-49-0) process status utility [command 468](#page-477-0)[, 549](#page-558-0) processes [overview 31](#page-40-0) profiles optimization [details 304](#page-313-0) [overview 302](#page-311-0) [statistics 383](#page-392-0) ps command [EXTNAM object 468](#page-477-0) [overview 549](#page-558-0) pushdown analysis [federated database queries 203](#page-212-0)

#### **Q**

[QRYOPT general request element 339](#page-348-0) [quantile distribution statistics 399](#page-408-0) queries [criteria for star schema joins 154](#page-163-0) [dynamic 158](#page-167-0) [input variables 156](#page-165-0) tuning [restricting SELECT statements 160](#page-169-0) [SELECT statements 159](#page-168-0) query optimization [catalog statistics 359](#page-368-0) [classes 297](#page-306-0)[, 299](#page-308-0) [database partition group effects 359](#page-368-0) [distribution statistics 401](#page-410-0) [improving through constraints 155](#page-164-0) [no-op expressions in predicates 150](#page-159-0) [performance 190](#page-199-0) [profiles 302](#page-311-0) [table space effects 54](#page-63-0) Query Patroller [troubleshooting 599](#page-608-0) query rewrite [examples 196](#page-205-0) [optimization guidelines 311](#page-320-0)

## **R**

read stability (RS) [details 136](#page-145-0) [RECEIVE BUFFER 467](#page-476-0) record identifiers (RIDs) [standard tables 56](#page-65-0) registry variables [DB2\\_FMP\\_COMM\\_HEAPSZ 83](#page-92-0) relational indexes [advantages 67](#page-76-0) [REOPT bind option 156](#page-165-0) [REOPT general request element 340](#page-349-0) REORG TABLE command [performing offline 116](#page-125-0) reorganization [automatic 130](#page-139-0) [indexes in volatile tables 132](#page-141-0) [error handling 122](#page-131-0) indexes [automatic 132](#page-141-0) [costs 128](#page-137-0) [determining need 125](#page-134-0) [online \(locking and concurrency\) 124](#page-133-0) [overview 122](#page-131-0) [procedure 111](#page-120-0) [methods 113](#page-122-0) [monitoring 122](#page-131-0) [reducing need 129](#page-138-0) tables [automatic 132](#page-141-0) [costs 128](#page-137-0) [determining need 125](#page-134-0) [necessity 112](#page-121-0) [offline \(compared with online\) 113](#page-122-0) [offline \(details\) 115](#page-124-0) [offline \(failure and recovery\) 117](#page-126-0) [offline \(improving performance\) 118](#page-127-0) [online \(details\) 118](#page-127-0) [online \(failure and recovery\) 120](#page-129-0) [online \(locking and concurrency\) 121](#page-130-0) [online \(pausing and restarting\) 121](#page-130-0) [online \(procedure\) 119](#page-128-0) [procedure 111](#page-120-0) repeatable read (RR) [details 136](#page-145-0) return codes [internal 602](#page-611-0) REXX language [specifying isolation level 141](#page-150-0) rollbacks [overview 133](#page-142-0) rollout deletion [deferred cleanup 65](#page-74-0) row blocking [specifying 163](#page-172-0) row identifiers [preparing before table access 289](#page-298-0) [RTS general request element 340](#page-349-0) RUNSTATS command [automatic statistics collection 378](#page-387-0) [sampling statistics 393](#page-402-0) RUNSTATS utility [automatic statistics collection 382](#page-391-0) [improving performance 411](#page-420-0)[, 540](#page-549-0) [information about sub-elements 394](#page-403-0) [statistics collected 369](#page-378-0)

#### **S**

S (Share) lock mode [details 169](#page-178-0) sampling [data 165](#page-174-0) SARGable predicates [overview 201](#page-210-0) scan sharing [overview 218](#page-227-0) scenarios [access plans 270](#page-279-0)

scenarios *(continued)* [improving cardinality estimates 364](#page-373-0) scripts [troubleshooting 547](#page-556-0) [SECCHK command 468](#page-477-0) SELECT statement [eliminating DISTINCT clauses 196](#page-205-0) [prioritizing output for 160](#page-169-0) self-tuning memory [details 88](#page-97-0) [disabling 90](#page-99-0) [enabling 89](#page-98-0) [monitoring 91](#page-100-0) [overview 88](#page-97-0) [partitioned database environments 92](#page-101-0)[, 94](#page-103-0) Self-tuning Memory Manager (STMM) [see self-tuning memory 88](#page-97-0) send buffer [tracing data 467](#page-476-0) [sequential prefetching 103](#page-112-0) SET CURRENT QUERY OPTIMIZATION statement [setting query optimization class 301](#page-310-0) shadow paging [long objects 413](#page-422-0) [SIX \(Share with Intent Exclusive\) lock mode 169](#page-178-0) snapshot monitoring [system performance 11](#page-20-0) Solaris operating systems [configuration best practices 46](#page-55-0) sortheap database configuration parameter [troubleshooting 535](#page-544-0) sorting [access plans 235](#page-244-0) [performance tuning 109](#page-118-0)[, 538](#page-547-0) SQL compiler [process details 190](#page-199-0) SQL statements [benchmarking 6](#page-15-0) [explain tool 279](#page-288-0) help [displaying 621](#page-630-0) [isolation levels 141](#page-150-0) [rewriting 193](#page-202-0) tuning [explain facility 249](#page-258-0) [restricting SELECT statements 160](#page-169-0) [SELECT statements 159](#page-168-0) writing [best practices 148](#page-157-0) [SQL0965 error code 553](#page-562-0) [SQL0969 error code 553](#page-562-0) [SQL30020 error code 553](#page-562-0) [SQL30060 error code 553](#page-562-0) [SQL30061 error code 553](#page-562-0) [SQL30073 error code 553](#page-562-0) [SQL30081N error code 553](#page-562-0) [SQL30082 error code 553](#page-562-0) [SQL5043N error code 553](#page-562-0) **SOLCA** [buffers of data 467](#page-476-0) [SQLCODE field 467](#page-476-0) **SOLCODE** [field in SQLCA 467](#page-476-0) SQLJ [isolation levels 141](#page-150-0) [SRVNAM object 468](#page-477-0)

statement concentrator [details 295](#page-304-0) [statement keys 336](#page-345-0) states [lock modes 169](#page-178-0) static queries [setting optimization class 301](#page-310-0) static SQL [isolation levels 141](#page-150-0) statistical views [creating 363](#page-372-0) [improving cardinality estimates 364](#page-373-0) [optimization statistics 364](#page-373-0) [overview 362](#page-371-0) statistics catalog [avoid manual updates 411](#page-420-0) [details 369](#page-378-0) collection [automatic 378](#page-387-0)[, 382](#page-391-0) [based on sample table data 393](#page-402-0) [guidelines 390](#page-399-0) [column group 360](#page-369-0) [query optimization 359](#page-368-0) [updating manually 394](#page-403-0) [statistics profile 383](#page-392-0) [STMTKEY element 335](#page-344-0) [STMTKEY field 307](#page-316-0) [STMTPROFILE element 335](#page-344-0) storage keys [troubleshooting 548](#page-557-0) sub-element statistics [runstats utility 394](#page-403-0) SUBQ2JOIN query rewrite request element [XML schema 342](#page-351-0) subqueries [correlated 196](#page-205-0) summary tables [materialized query tables \(MQTs\) 246](#page-255-0) system commands [dbx \(UNIX\) 609](#page-618-0) [gdb \(Linux\) 609](#page-618-0) [xdb \(HP-UX\) 609](#page-618-0) system core files Linux [accessing information 609](#page-618-0) [overview 608](#page-617-0) **UNIX** [accessing information 609](#page-618-0) [overview 608](#page-617-0) system performance [monitoring 11](#page-20-0) [system processes 32](#page-41-0) [SYSTOOLS.OPT\\_PROFILE table 357](#page-366-0)

## **T**

table spaces [query optimization 54](#page-63-0) tables [access information 280](#page-289-0) [join strategies in partitioned databases 228](#page-237-0) [lock modes 173](#page-182-0) [multidimensional clustering \(MDC\) 59](#page-68-0) offline reorganization [details 115](#page-124-0) [improving performance 118](#page-127-0)

tables *(continued)* offline reorganization *(continued)* [recovery 117](#page-126-0) online reorganization [details 118](#page-127-0) [pausing and restarting 121](#page-130-0) [recovery 120](#page-129-0) [overview 112](#page-121-0) partitioned [clustering indexes 78](#page-87-0) [queues 228](#page-237-0) reorganization [automatic 132](#page-141-0) [costs 128](#page-137-0) [determining need for 125](#page-134-0) [error handling 122](#page-131-0) [methods 113](#page-122-0) [monitoring 122](#page-131-0) [offline 116](#page-125-0) [online 119](#page-128-0) [overview 112](#page-121-0) [procedure 111](#page-120-0) [reducing the need for 129](#page-138-0) standard [managing 56](#page-65-0) statistics [manual update rules 396](#page-405-0) tasks [troubleshooting 507](#page-516-0) TCP/IP [ACCSEC command 468](#page-477-0) [SECCHK command 468](#page-477-0) temporary table information [db2expln command 284](#page-293-0) terms and conditions [publications 626](#page-635-0) test fixes [applying 567](#page-576-0) [details 565](#page-574-0) [types 567](#page-576-0) threads [process model 32](#page-41-0)[, 40](#page-49-0) [troubleshooting scripts 547](#page-556-0) timeouts [lock 187](#page-196-0) tools diagnostic [Linux 494](#page-503-0) [UNIX 494](#page-503-0) [Windows 493](#page-502-0) [trace utility \(db2drdat\) 467](#page-476-0) traces CLI [analyzing 483](#page-492-0)[, 484](#page-493-0)[, 485](#page-494-0)[, 486](#page-495-0) [obtaining 482](#page-491-0) [overview 476](#page-485-0) [Control Center 474](#page-483-0) [data between DB2 Connect and server 467](#page-476-0) [DB2 463](#page-472-0)[, 465](#page-474-0) DRDA [buffer information 473](#page-482-0) [interpreting 466](#page-475-0) [samples 469](#page-478-0) JDBC applications [DB2 JDBC Type 2 Driver 474](#page-483-0) [DB2 Universal JDBC Driver 476](#page-485-0) [output file 467](#page-476-0)

traces *(continued)* [output file samples 469](#page-478-0) [overview 462](#page-471-0) [troubleshooting overview 462](#page-471-0) trap files [formatting \(Windows\) 612](#page-621-0) [overview 611](#page-620-0) troubleshooting [administrative task scheduler 507](#page-516-0) [beta versions of products 519](#page-528-0) [compression dictionary not automatically created 508](#page-517-0) [connections 550](#page-559-0)[, 551](#page-560-0) [contacting IBM Support 613](#page-622-0) [database creation 544](#page-553-0) [DB2 Connect 549](#page-558-0)[, 553](#page-562-0) [DB2 database products 497](#page-506-0) [db2cklog command 428](#page-437-0) [db2diag log file entry interpretation 580](#page-589-0) db2fodc-clp 517 [db2pd -load 503](#page-512-0) [db2pd -utilities 503](#page-512-0) [DDM commands 552](#page-561-0) deadlock problems [diagnosing 526](#page-535-0) [resolving 528](#page-537-0) diagnostic data [alt\\_diagpath 570](#page-579-0) [automatic collection 589](#page-598-0) [collecting base set 497](#page-506-0) [configuring collection 592](#page-601-0) [DAS 498](#page-507-0) [data movement 498](#page-507-0) [diagpath 570](#page-579-0) [directory path 570](#page-579-0) [installation 516](#page-525-0) [instance management 498](#page-507-0) [manual collection 589](#page-598-0) [splitting by database partition server, database partition,](#page-582-0) [or both 573](#page-582-0) [diagnostic logs 578](#page-587-0) [disk storage space for temporary tables 509](#page-518-0) [FCM problems 544](#page-553-0) [gathering information 438](#page-447-0)[, 444](#page-453-0)[, 458](#page-467-0)[, 497](#page-506-0)[, 549](#page-558-0)[, 613](#page-622-0) [getting fixes 565](#page-574-0) [installation problems 515](#page-524-0)[, 518](#page-527-0)[, 519](#page-528-0) [internal return codes 602](#page-611-0) [load operations 503](#page-512-0) lock problems [lock escalations 532](#page-541-0)[, 533](#page-542-0) [lock timeouts 529](#page-538-0)[, 530](#page-539-0) [lock wait 523](#page-532-0)[, 525](#page-534-0) [overview 521](#page-530-0) [log files 428](#page-437-0) [log record decompression 510](#page-519-0) [online information 626](#page-635-0) [overview 423](#page-432-0)[, 569](#page-578-0) performance [memory 535](#page-544-0) [sort heap 535](#page-544-0) [performance related problems 499](#page-508-0) [problem re-creation 439](#page-448-0) [redistribution of data 545](#page-554-0) [resource-related problems 584](#page-593-0) [resources 564](#page-573-0) [searching for solutions to problems 563](#page-572-0) [section actuals collection 547](#page-556-0) [storage keys 548](#page-557-0)

troubleshooting *(continued)* [sustained traps 502](#page-511-0) [table states 545](#page-554-0) [tasks 507](#page-516-0) [tools 427](#page-436-0) traces [CLI applications 476](#page-485-0)[, 482](#page-491-0) [Control Center 474](#page-483-0) [DRDA 469](#page-478-0)[, 473](#page-482-0) [JDBC applications 474](#page-483-0)[, 476](#page-485-0) [obtaining using db2trc command 463](#page-472-0) [ODBC applications 476](#page-485-0)[, 482](#page-491-0) [overview 462](#page-471-0) [tutorials 626](#page-635-0) tuning [guidelines 1](#page-10-0)[, 536](#page-545-0) [limitations 1](#page-10-0)[, 536](#page-545-0) [queries 147](#page-156-0) [sorts 109](#page-118-0)[, 538](#page-547-0) [SQL with explain facility 249](#page-258-0) tuning partition [determining 94](#page-103-0) tutorials [list 625](#page-634-0) [problem determination 626](#page-635-0) [troubleshooting 626](#page-635-0) [Visual Explain 625](#page-634-0)

# **U**

```
U (Update) lock mode 169
uncommitted data
   concurrency control 135
uncommitted read (UR) isolation level
   details 136
units of work (UOW)
   overview 133
UNIX
   listing DB2 database products 442
updates
   data
      performance 101
   DB2 Information Center 623, 624
   lost 135
user-defined functions (UDFs)
   entering statistics for 408
utilities
   db2drdat 467
   ps (process status) 468, 549
   trace 467
```
## **V**

validation [DB2 copies 462](#page-471-0) views [merging by optimizer 194](#page-203-0) [predicate pushdown by optimizer 196](#page-205-0)

# **W**

workloads performance tuning [Design Advisor 415](#page-424-0)[, 419](#page-428-0) writing queries [best practices 147](#page-156-0)

## **X**

[X \(Exclusive\) lock mode 169](#page-178-0) XML data [partitioned indexes 73](#page-82-0) XML schemas [ACCESS access request element 345](#page-354-0) [access request elements 343](#page-352-0) [accessRequest group 343](#page-352-0) [computationalPartitionGroupOptimizationChoices](#page-343-0) [group 334](#page-343-0) [current optimization profile 324](#page-333-0) [DEGREE general request element 338](#page-347-0) [DPFXMLMOVEMENT general request element 338](#page-347-0) [general optimization guidelines 337](#page-346-0) [generalRequest group 337](#page-346-0) [global OPTGUIDELINES element 332](#page-341-0) [HSJOIN join request element 356](#page-365-0) [INLIST2JOIN query rewrite request element 341](#page-350-0) [IXAND access request element 347](#page-356-0) [IXOR access request element 349](#page-358-0) [IXSCAN access request element 350](#page-359-0) [JOIN join request element 355](#page-364-0) [join request elements 354](#page-363-0) [joinRequest group 353](#page-362-0) [LPREFETCH access request element 351](#page-360-0) [MQTOptimizationChoices group 333](#page-342-0) [MSJOIN join request element 356](#page-365-0) [NLJOIN join request element 357](#page-366-0) [NOTEX2AJ query rewrite request element 341](#page-350-0) [NOTIN2AJ query rewrite request element 342](#page-351-0) [OPTGUIDELINES element 336](#page-345-0) [OPTPROFILE element 331](#page-340-0) [plan optimization guidelines 342](#page-351-0) [QRYOPT general request element 339](#page-348-0) [query rewrite optimization guidelines 341](#page-350-0) [REOPT general request element 340](#page-349-0) [rewriteRequest group 341](#page-350-0) [RTS general request element 340](#page-349-0) [STMTKEY element 335](#page-344-0) [STMTPROFILE element 335](#page-344-0) [SUBQ2JOIN query rewrite request element 342](#page-351-0) [TBSCAN access request element 352](#page-361-0) [XANDOR access request element 352](#page-361-0) [XISCAN access request element 353](#page-362-0) XQuery compiler [process details 190](#page-199-0) XQuery statements [explain tool for 279](#page-288-0) [isolation levels 141](#page-150-0) [rewriting 193](#page-202-0)

#### **Z**

[Z \(Super Exclusive\) lock mode 169](#page-178-0) [ZRC return codes 602](#page-611-0)

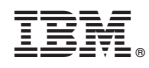

Printed in USA

SC27-2461-03

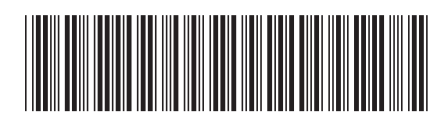

Spine information: Spine information:

DB2 for Linux, UNIX, and Windows **Version 9 Release 7 Troubleshooting and Tuning Database Performance** -Troubleshooting and Tuning Database Performance

DB2 for Linux, UNIX, and Windows Version 9 Release 7

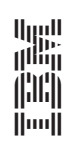